# Beschreibung Geräteparameter Proline Prosonic Flow G 500

Ultraschalllaufzeit-Durchflussmessgerät HART

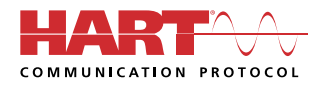

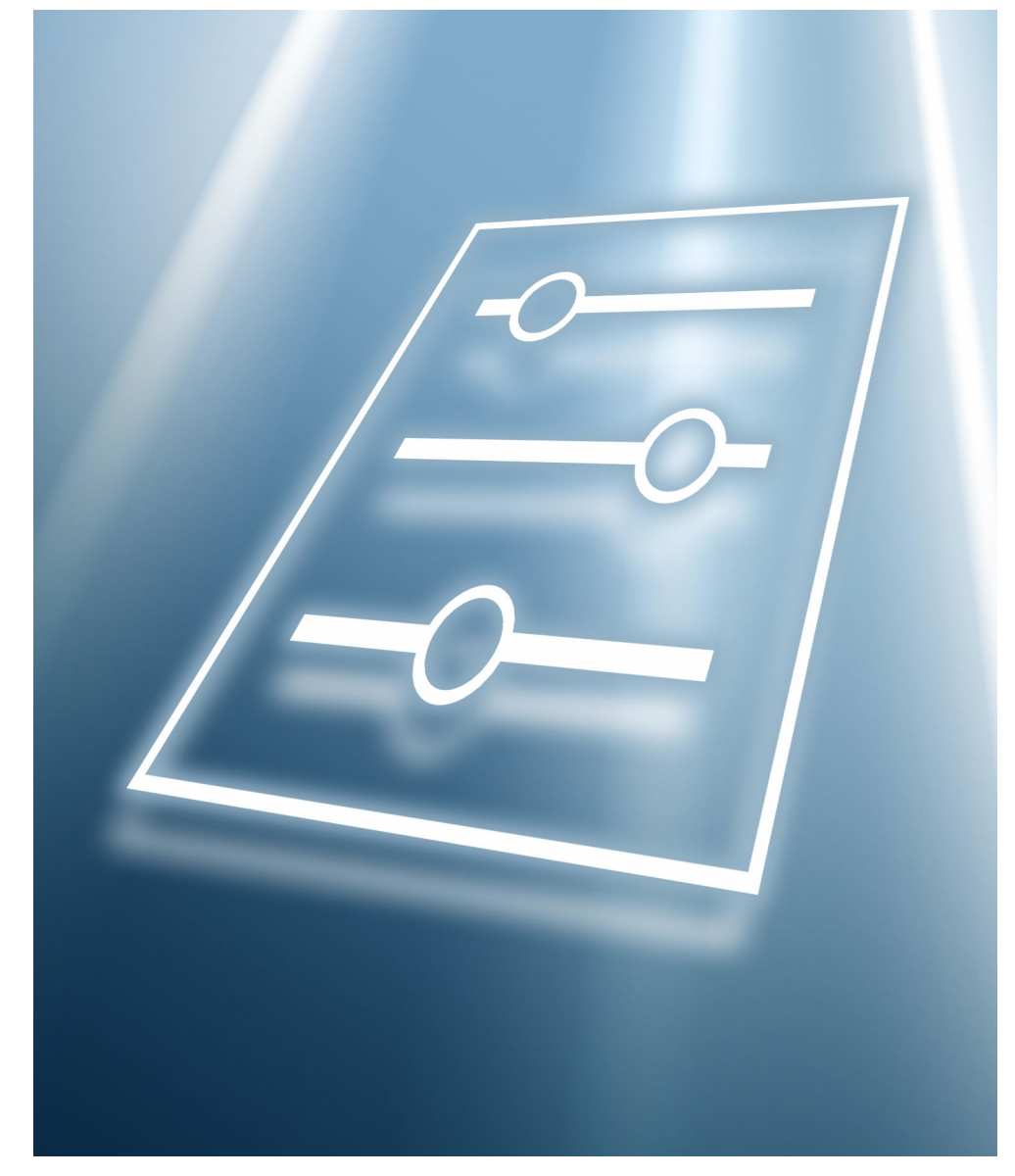

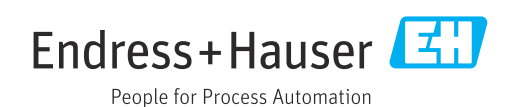

## Inhaltsverzeichnis

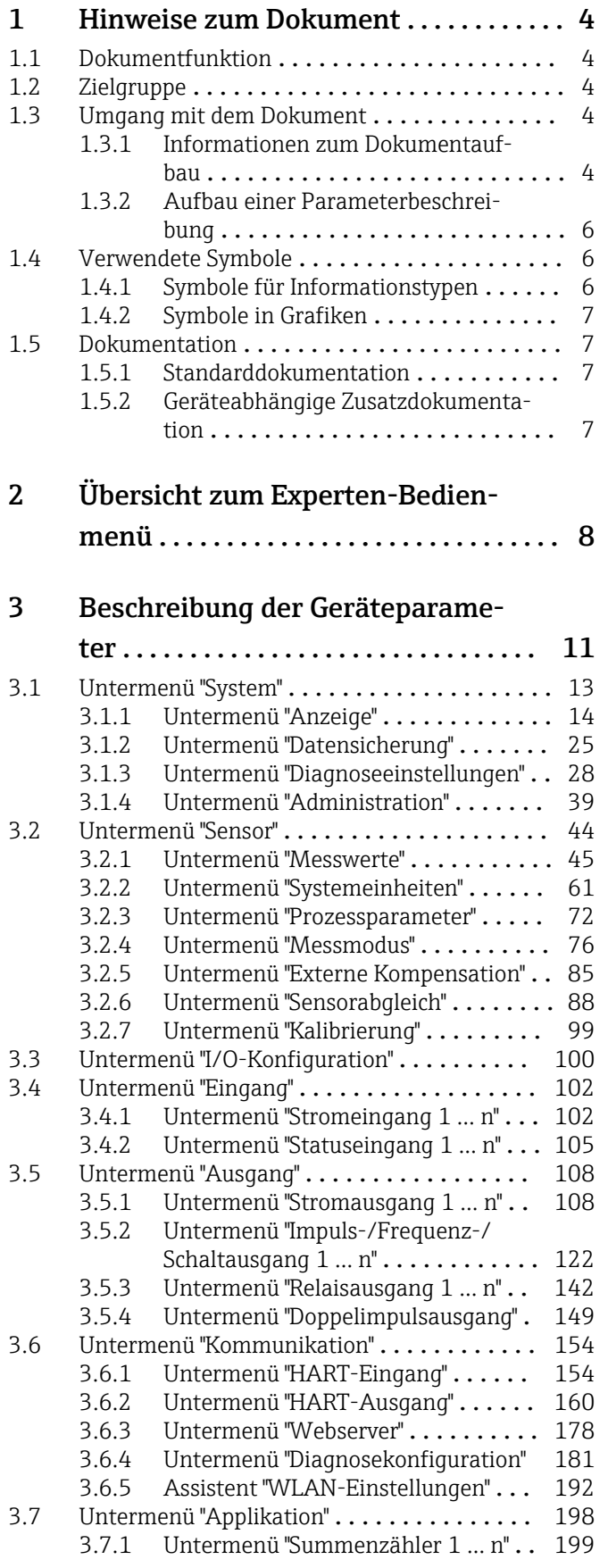

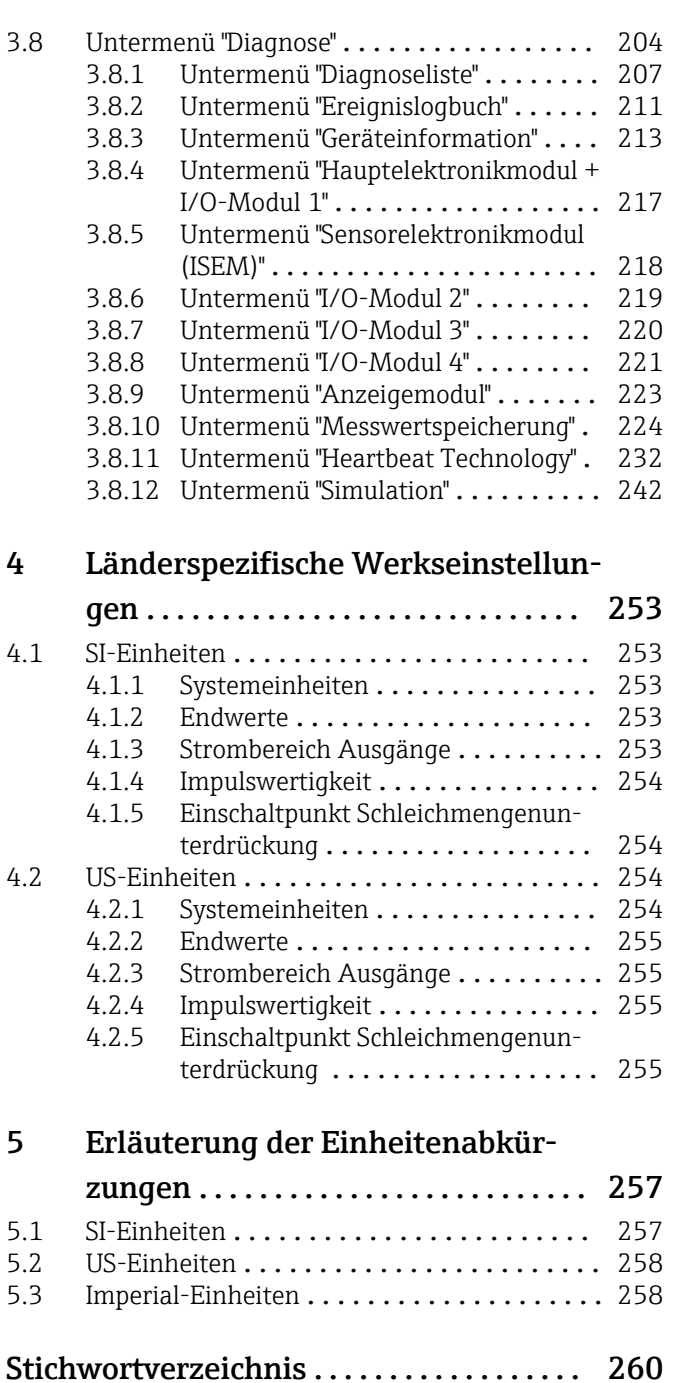

### <span id="page-3-0"></span>1 Hinweise zum Dokument

### 1.1 Dokumentfunktion

Das Dokument ist Teil der Betriebsanleitung und dient als Nachschlagewerk für Parameter: Es liefert detaillierte Erläuterungen zu jedem einzelnen Parameter des Experten-Bedienmenüs.

Es dient der Durchführung von Aufgaben, die detaillierte Kenntnisse über die Funktionsweise des Geräts erfordern:

- Inbetriebnahme von Messungen unter schwierigen Bedingungen
- Optimale Anpassung der Messung an schwierige Bedingungen
- Detaillierte Konfiguration der Kommunikationsschnittstelle
- Fehlerdiagnose in schwierigen Fällen

### 1.2 Zielgruppe

Das Dokument richtet sich an Fachspezialisten, die über den gesamten Lebenszyklus mit dem Gerät arbeiten und dabei spezifische Konfigurationen durchführen.

### 1.3 Umgang mit dem Dokument

#### 1.3.1 Informationen zum Dokumentaufbau

Dieses Dokument listet die Untermenüs und ihre Parameter gemäß der Struktur vom Menü Experte ( $\rightarrow \Box$  8) auf, die mit der Aktivierung der Anwenderrolle "Instandhalter" zur Verfügung stehen.

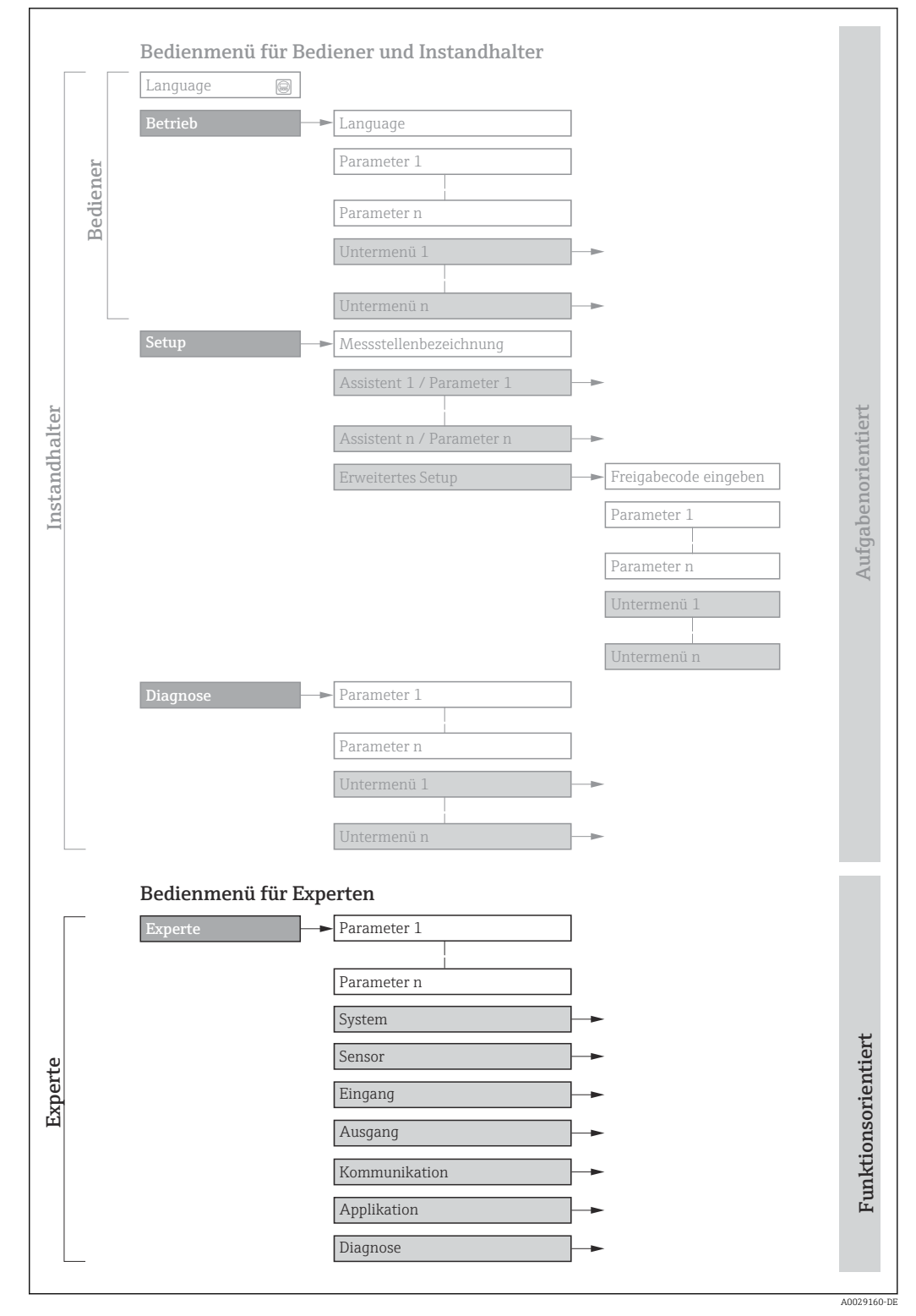

 *1 Beispielgrafik für den schematischen Aufbau des Bedienmenüs*

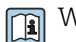

Weitere Angaben zur:

- Anordnung der Parameter gemäß der Menüstruktur vom Menü Betrieb, Menü Setup, Menü Diagnose mit Kurzbeschreibungen: Betriebsanleitung →  $\triangleq$  7
	- Bedienphilosophie des Bedienmenüs: Betriebsanleitung →  $\triangleq 7$

### 1.3.2 Aufbau einer Parameterbeschreibung

Im Folgenden werden die einzelnen Bestandteile einer Parameterbeschreibung erläutert:

<span id="page-5-0"></span>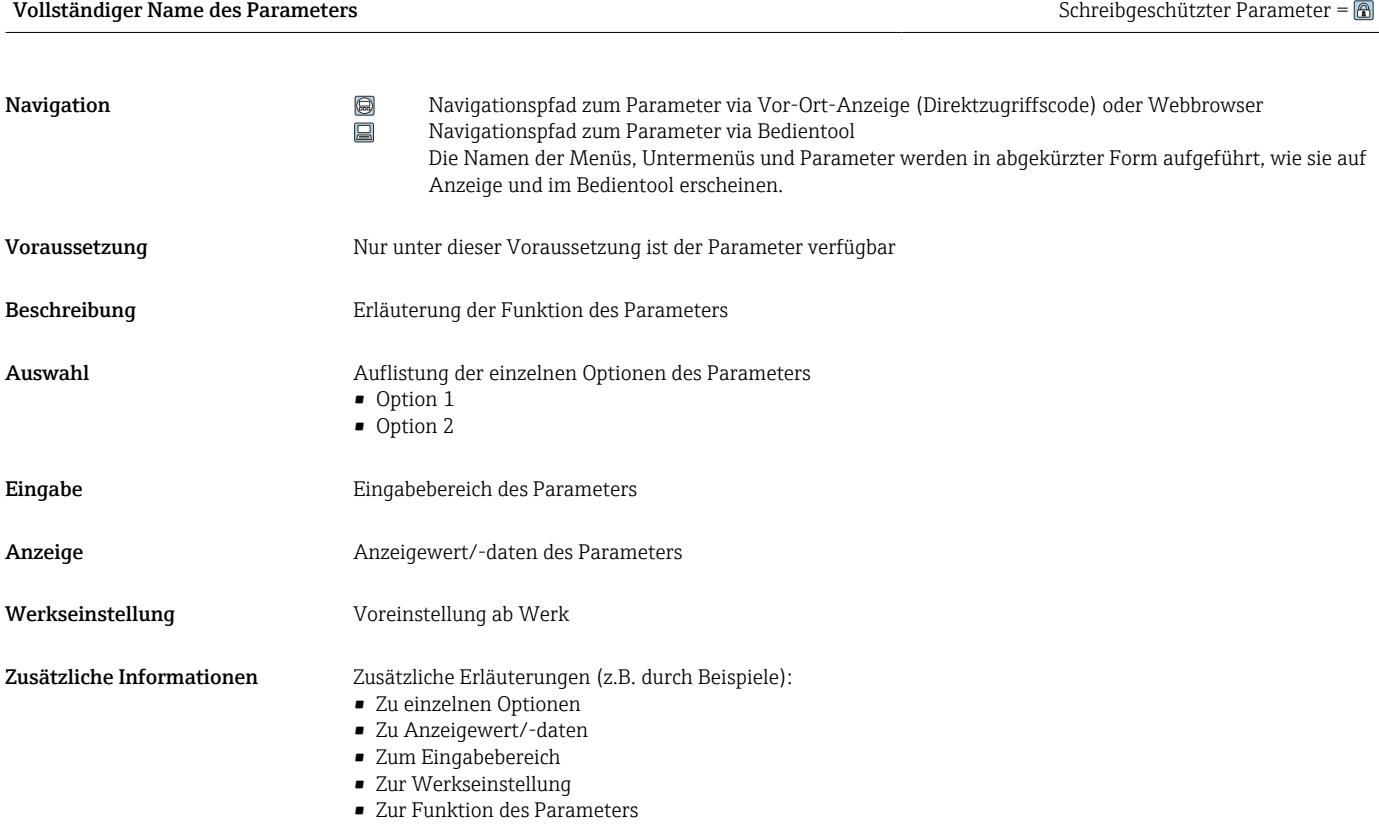

### 1.4 Verwendete Symbole

### 1.4.1 Symbole für Informationstypen

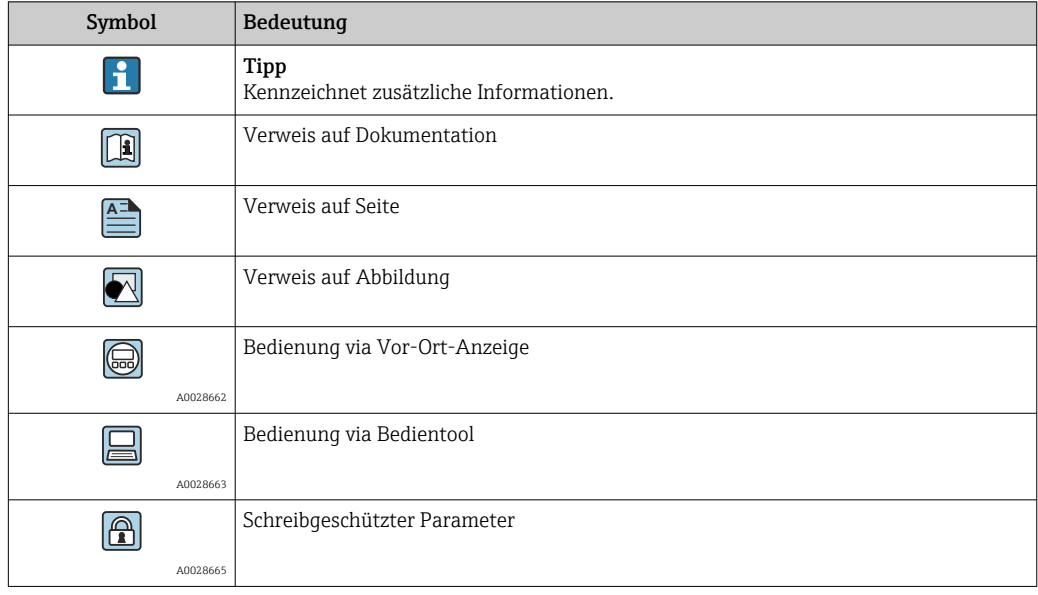

### <span id="page-6-0"></span>1.4.2 Symbole in Grafiken

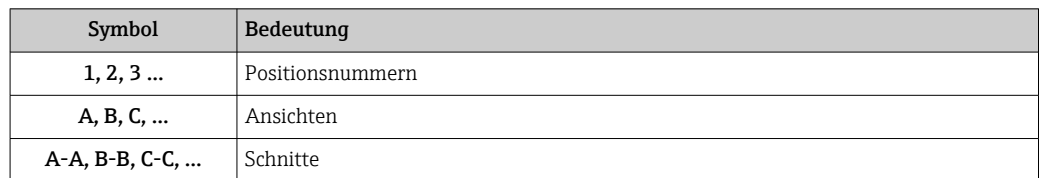

### 1.5 Dokumentation

#### 1.5.1 Standarddokumentation

#### Betriebsanleitung

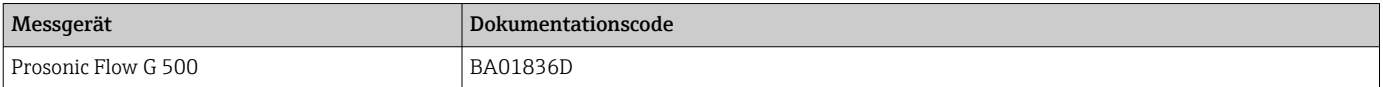

### 1.5.2 Geräteabhängige Zusatzdokumentation

#### Sonderdokumentation

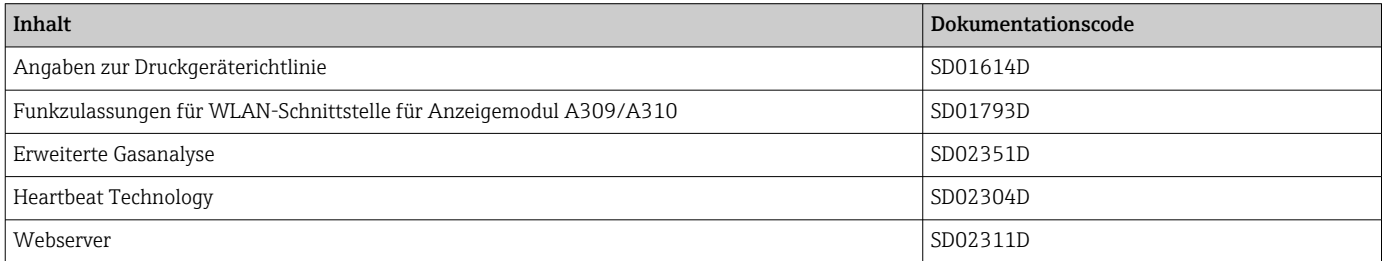

# <span id="page-7-0"></span>2 Übersicht zum Experten-Bedienmenü

Die folgende Tabelle gibt eine Übersicht zur Menüstruktur vom Experten-Bedienmenü mit seinen Parametern. Die Seitenzahlangabe verweist auf die zugehörige Beschreibung des Untermenüs oder Parameters.

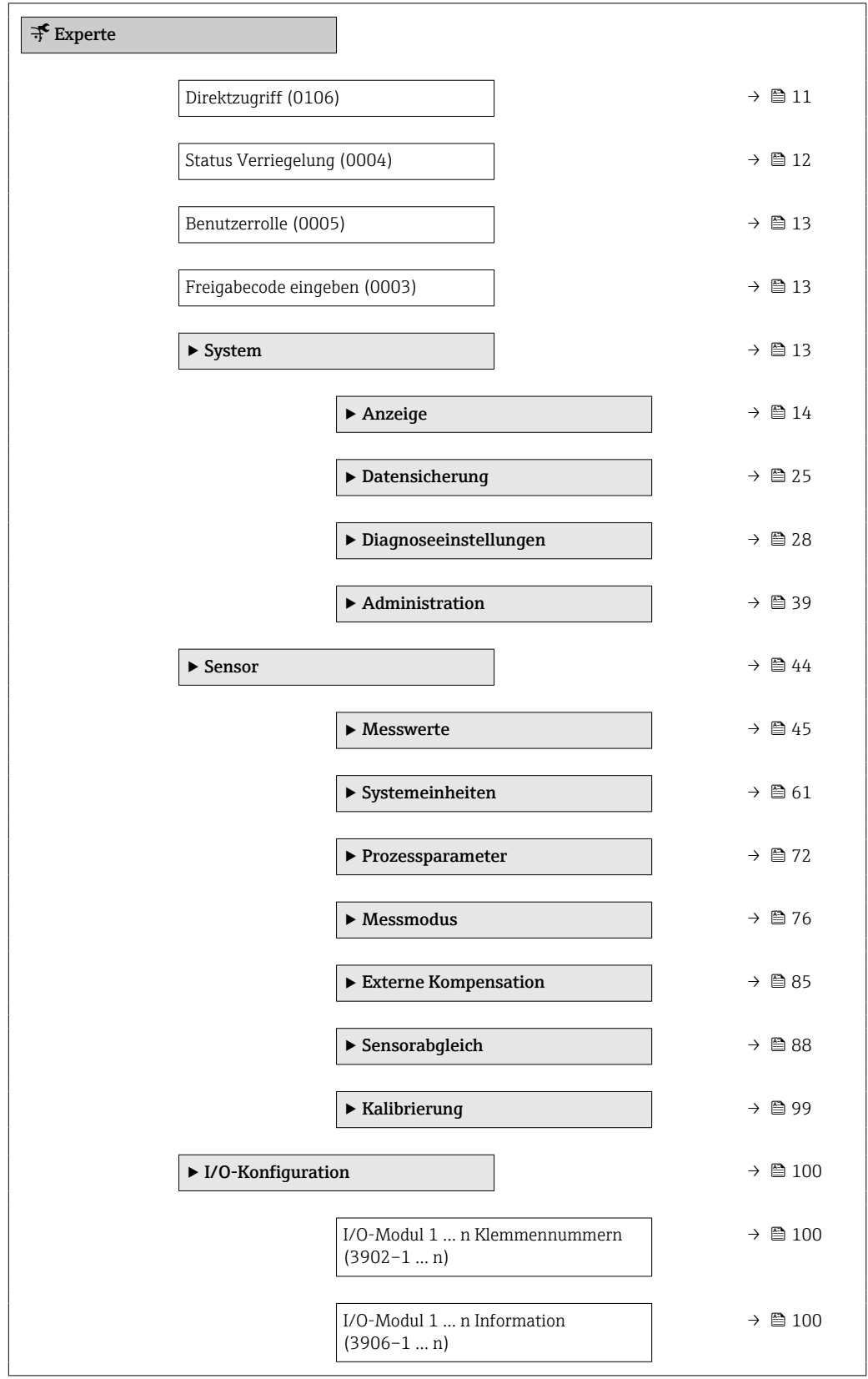

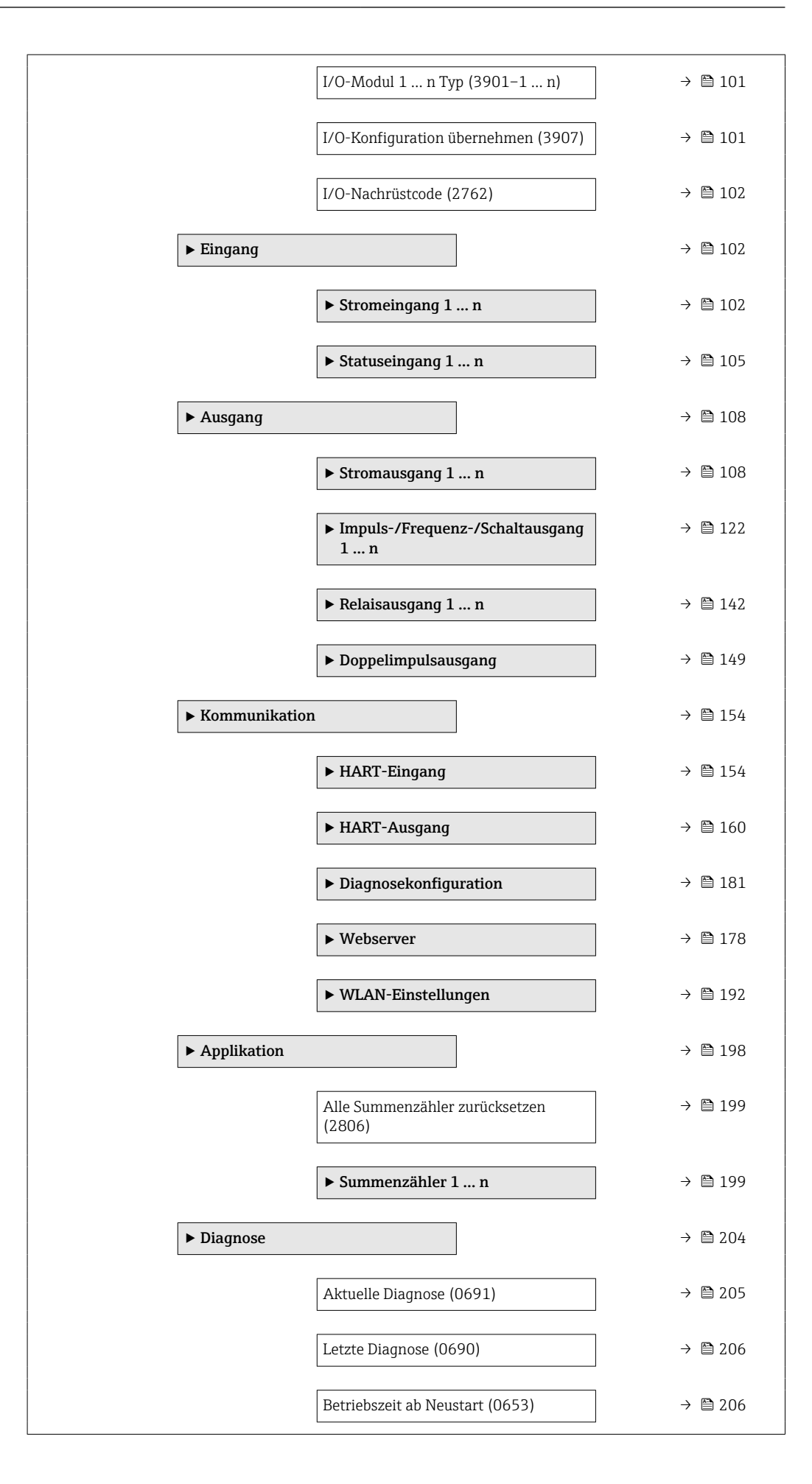

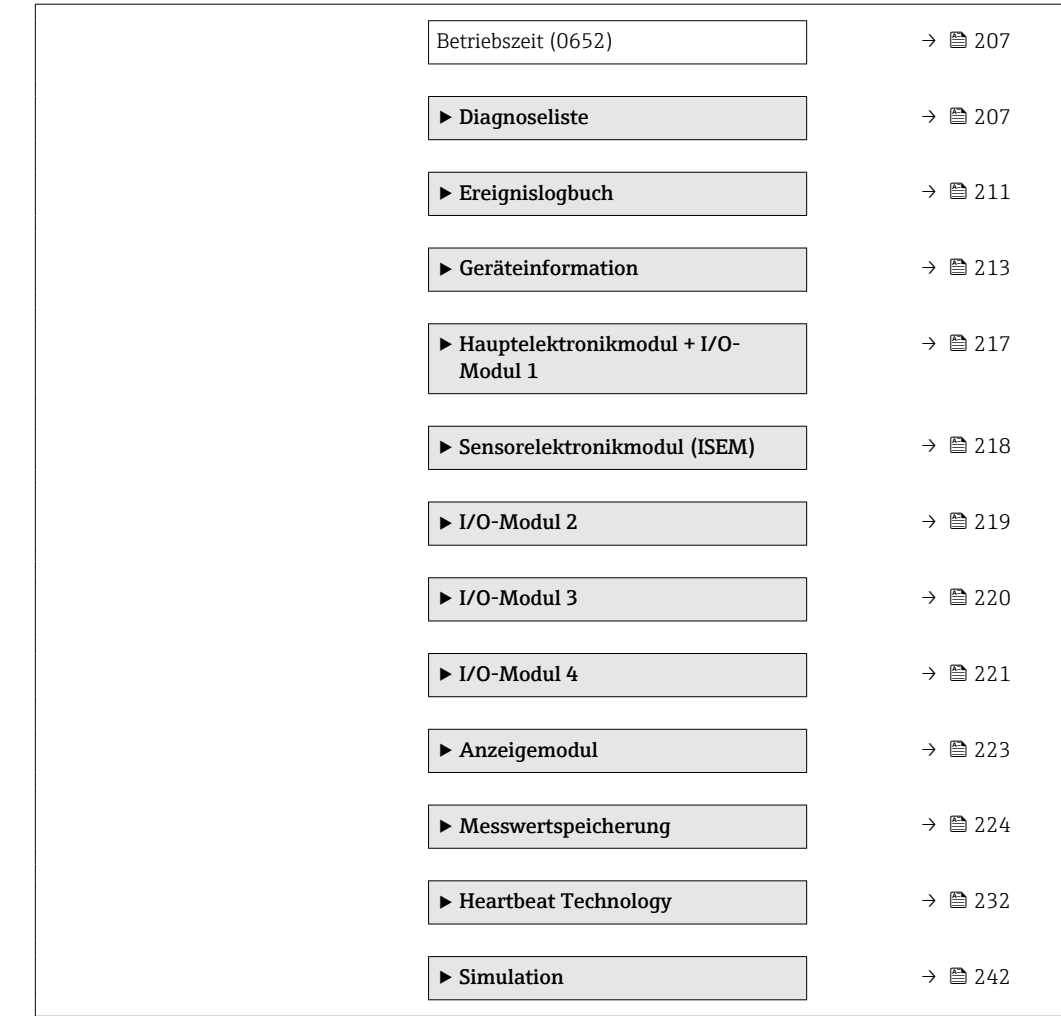

## <span id="page-10-0"></span>3 Beschreibung der Geräteparameter

Die Parameter werden im Folgenden nach der Menüstruktur der Vor-Ort-Anzeige aufgeführt. Spezifische Parameter für die Bedientools sind an den entsprechenden Stellen in der Menüstruktur eingefügt.

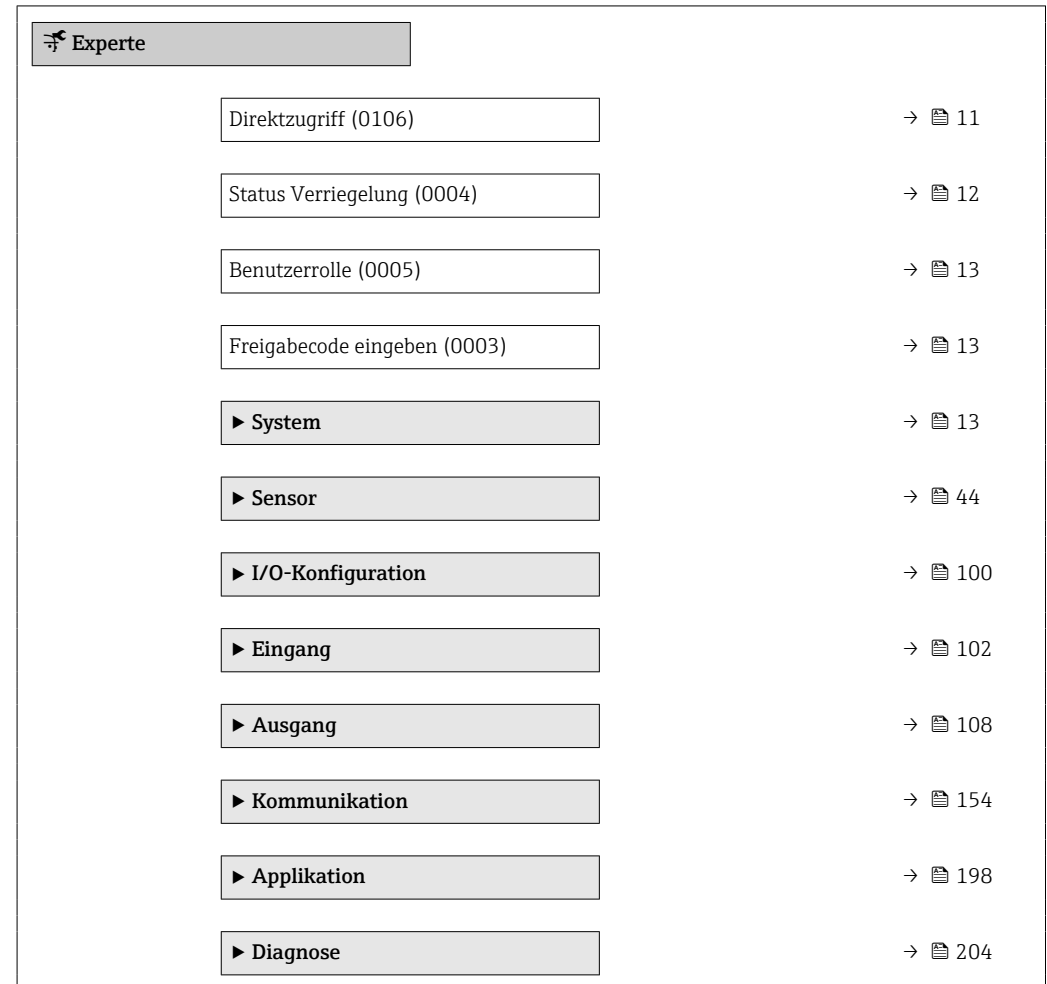

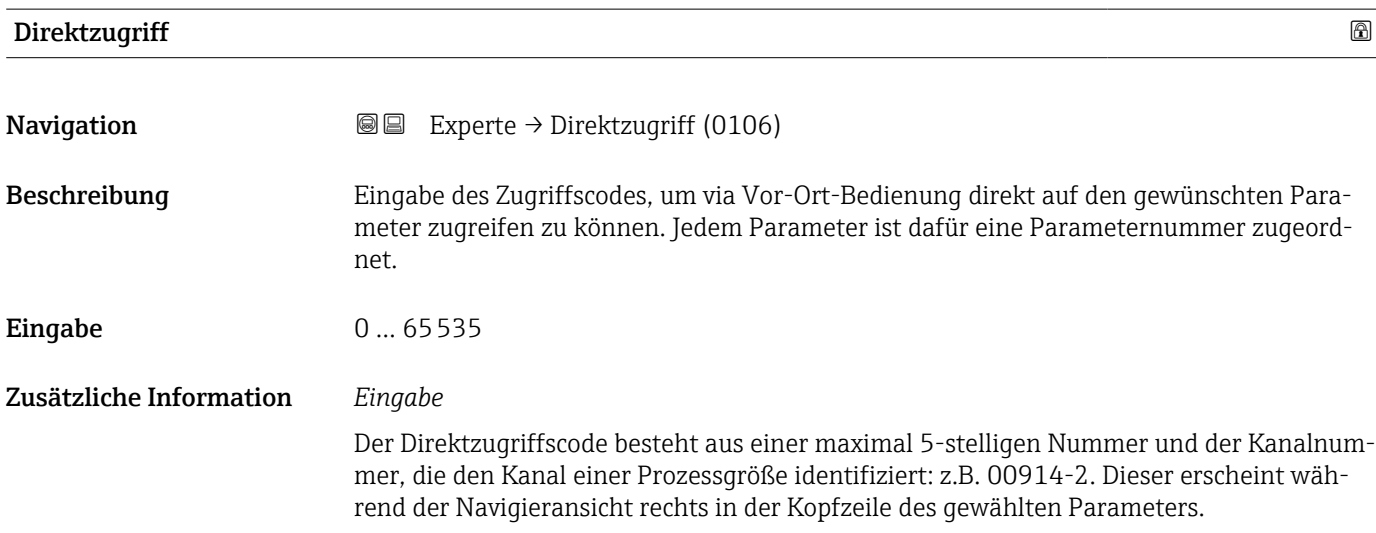

A0029414

<span id="page-11-0"></span>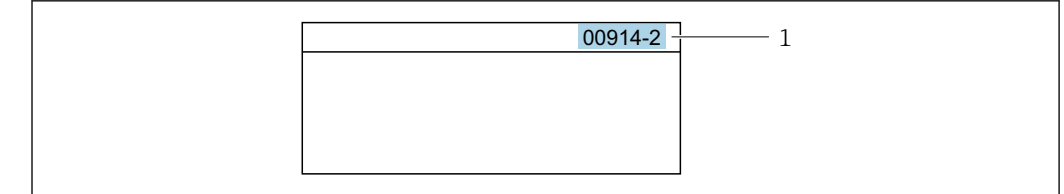

*1 Direktzugriffscode*

Bei der Eingabe des Direktzugriffscodes folgende Punkte beachten:

- Die führenden Nullen im Direktzugriffscode müssen nicht eingegeben werden. Beispiel: Eingabe von 914 statt 00914
- Wenn keine Kanalnummer eingegeben wird, wird automatisch Kanal 1 aufgerufen. Beispiel: Eingabe von 00914  $\rightarrow$  Parameter Zuordnung Prozessgröße (0914)
- Wenn ein anderer Kanal aufgerufen wird: Direktzugriffscode mit der entsprechenden Kanalnummer eingeben.
	- Beispiel: Eingabe von 00914-2 → Parameter Zuordnung Prozessgröße (0914)

#### Status Verriegelung

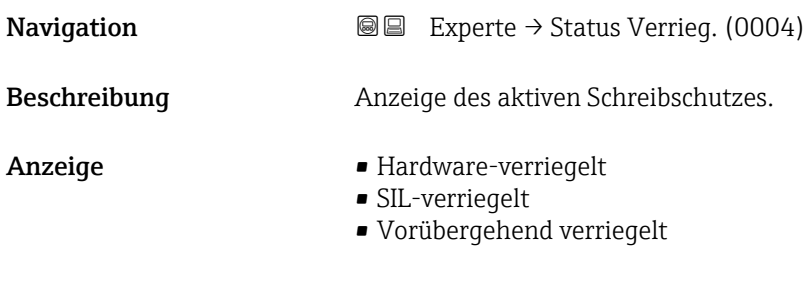

#### Zusätzliche Information *Anzeige*

Wenn mehrere Schreibschutzarten aktiv sind, wird auf der Vor-Ort-Anzeige der Schreibschutz mit der höchsten Priorität angezeigt. Im Bedientool hingegen werden alle aktiven Schreibschutzarten angezeigt.

Detaillierte Angaben zu den Zugriffsrechten: Betriebsanleitung zum Gerät, Kapitel "Anwenderrollen und ihre Zugriffsrechte" und "Bedienphilosophie" → ■ 7

#### *Auswahl*

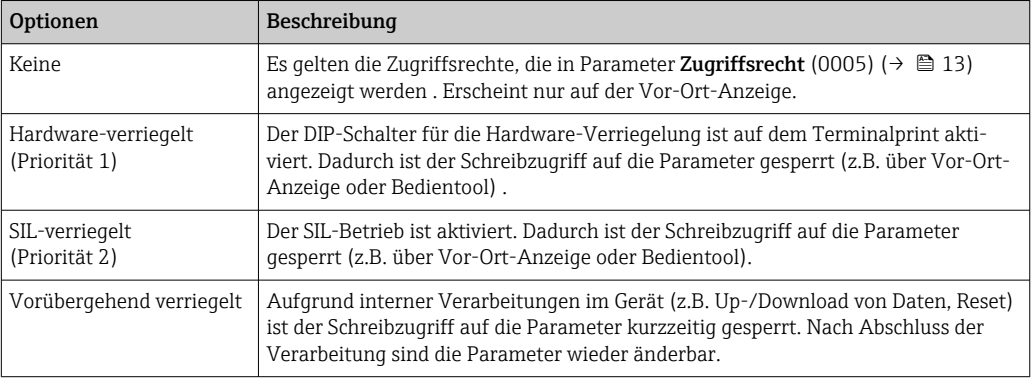

<span id="page-12-0"></span>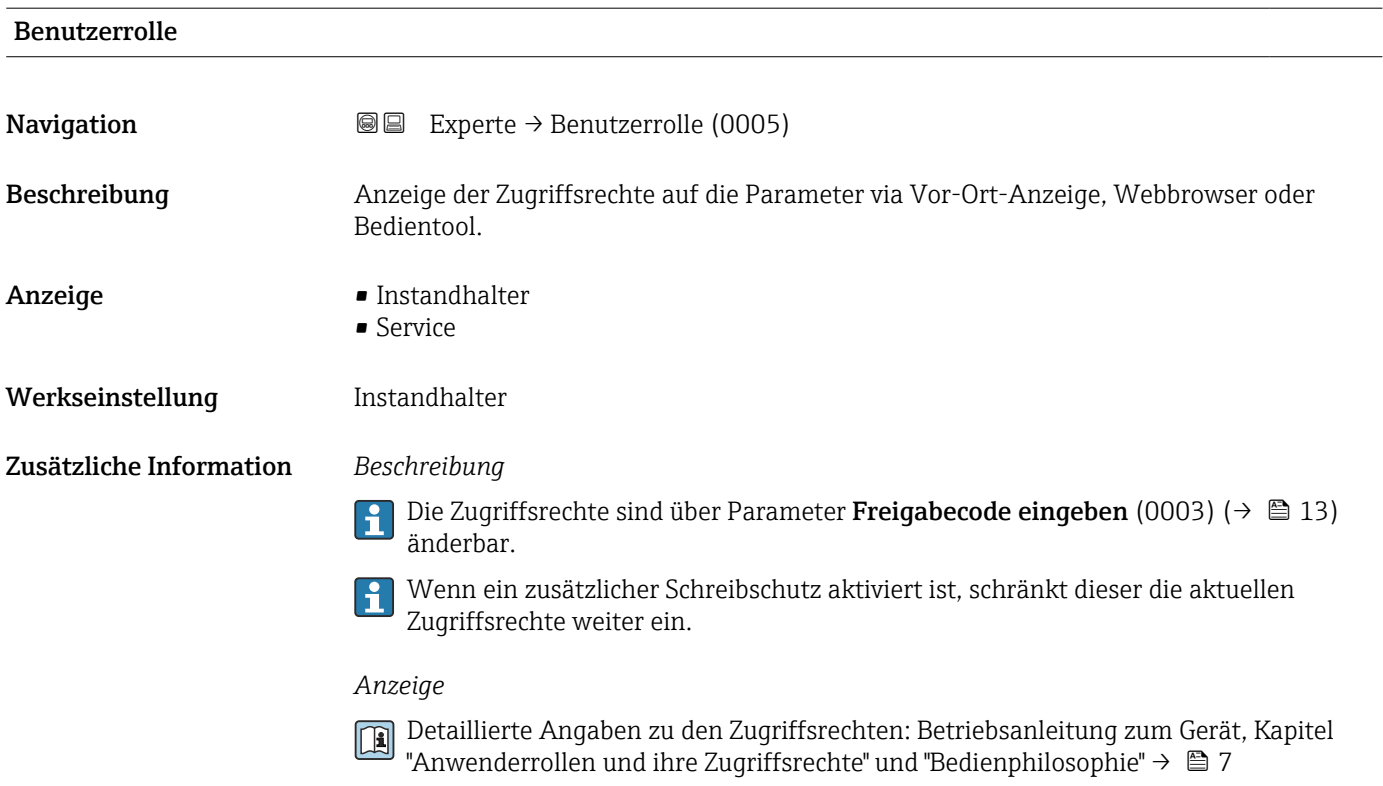

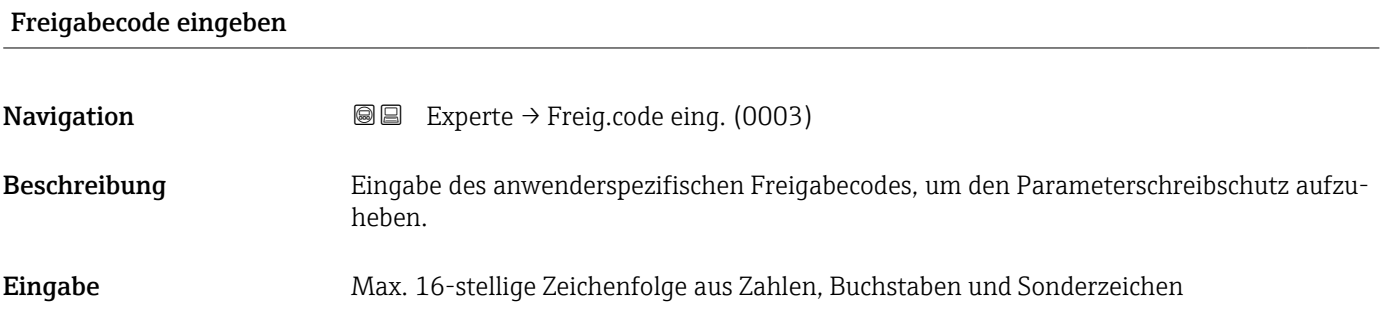

## 3.1 Untermenü "System"

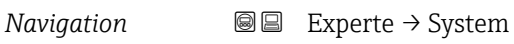

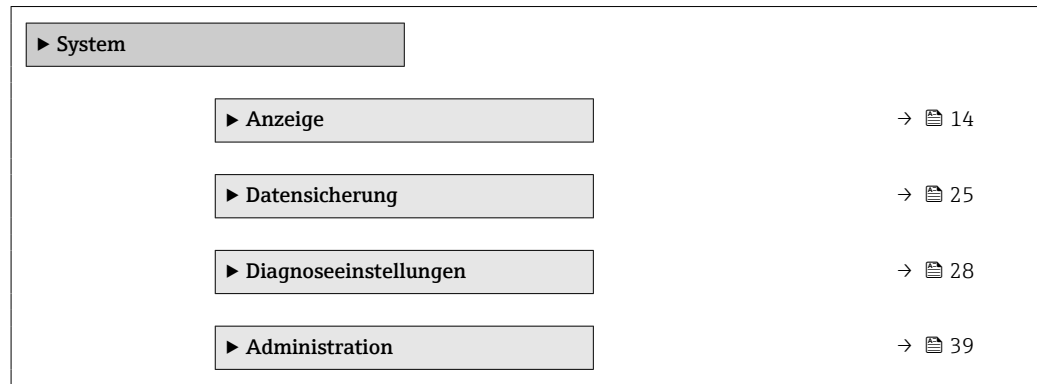

### <span id="page-13-0"></span>3.1.1 Untermenü "Anzeige"

*Navigation* 
■■ Experte → System → Anzeige

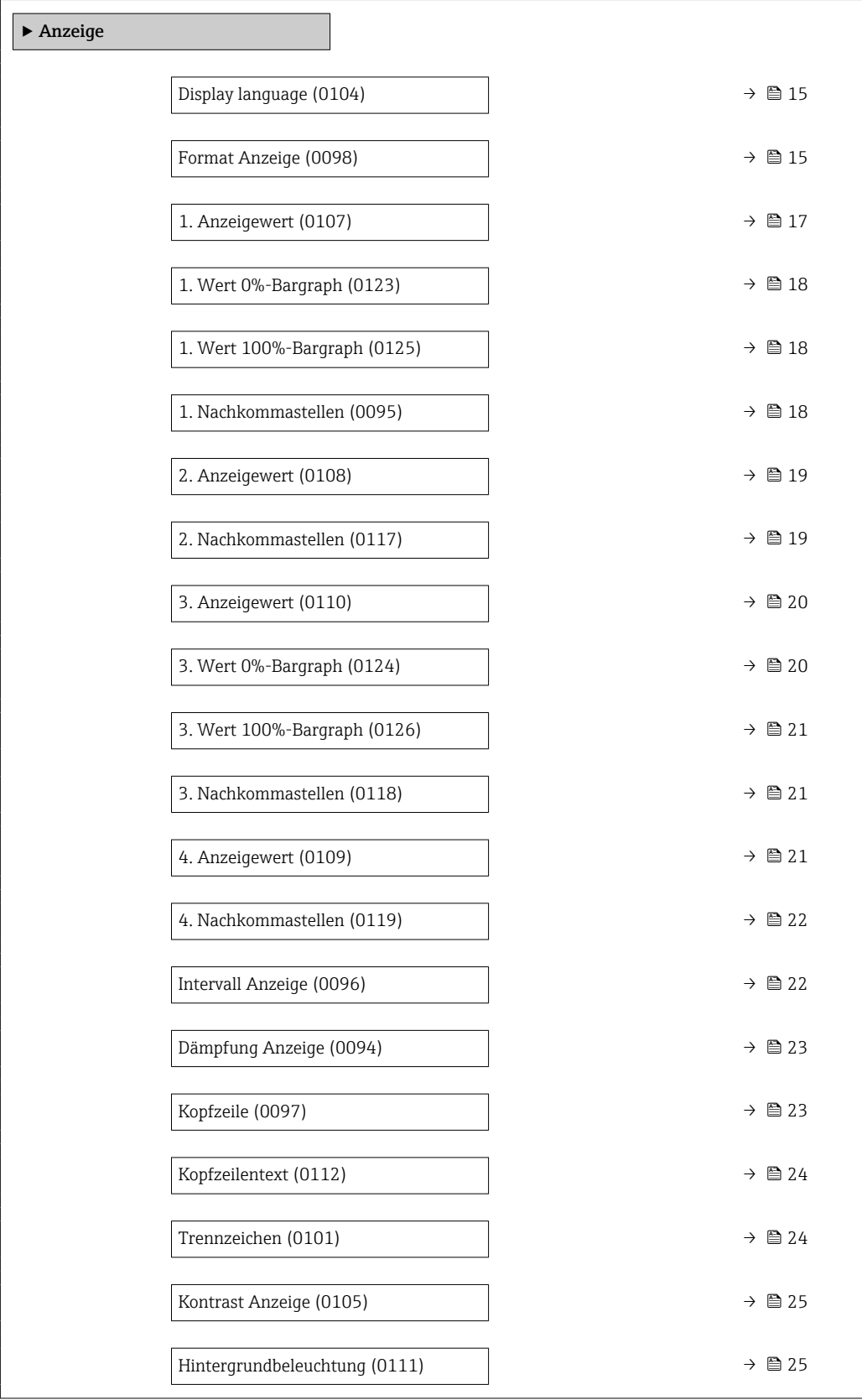

### <span id="page-14-0"></span>Display language

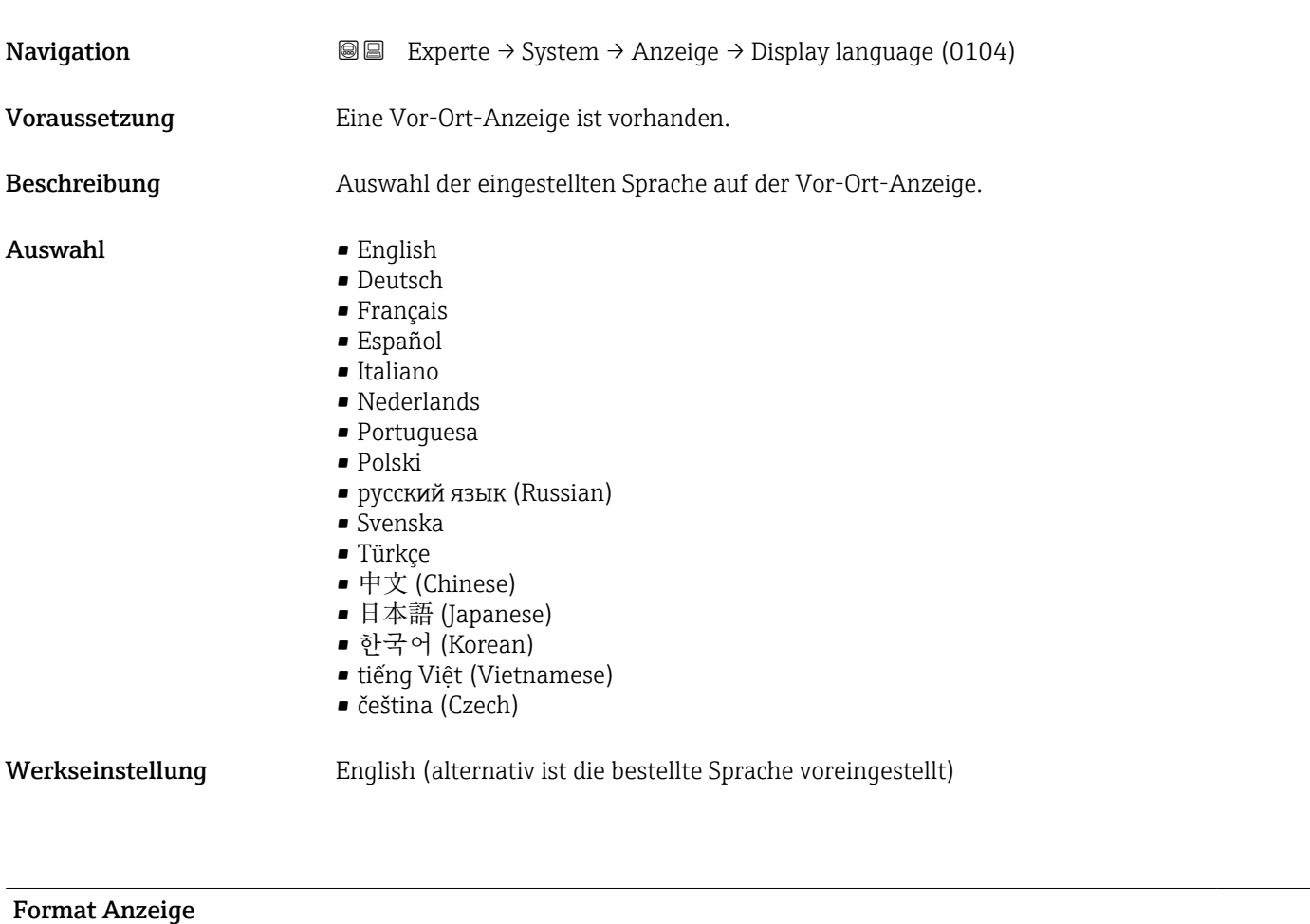

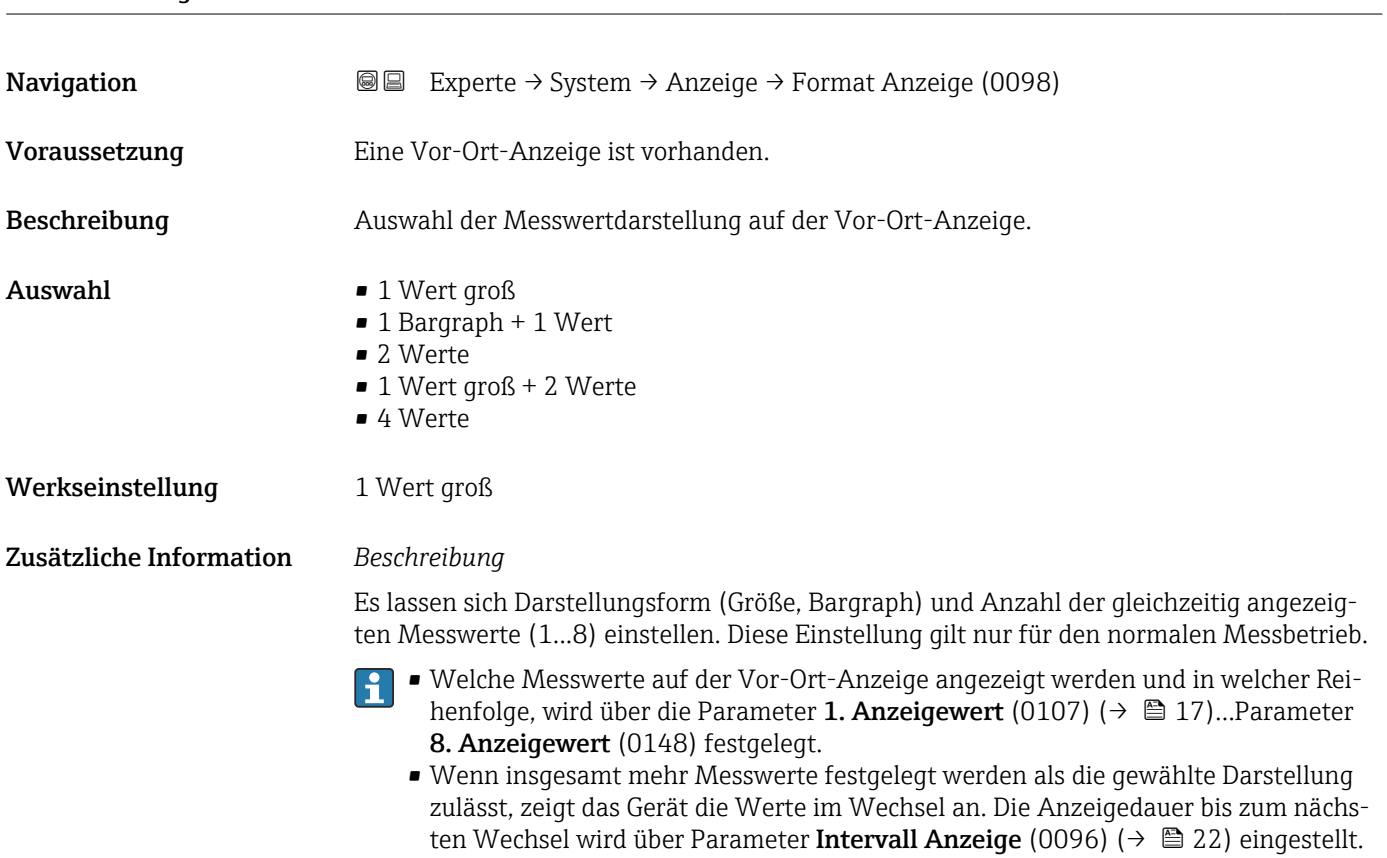

Mögliche Messwertdarstellungen auf der Vor-Ort-Anzeige:

*Option "1 Wert groß"*

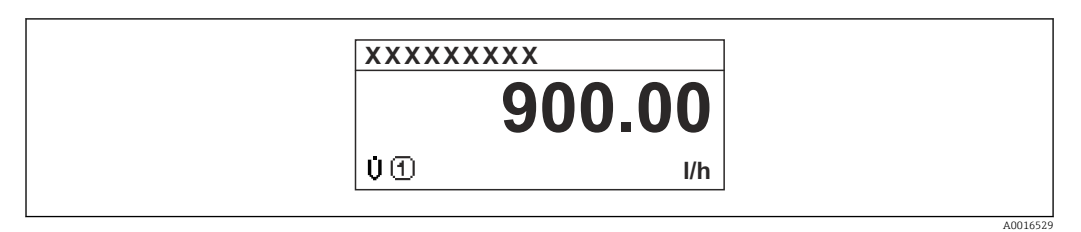

#### *Option "1 Bargraph + 1 Wert"*

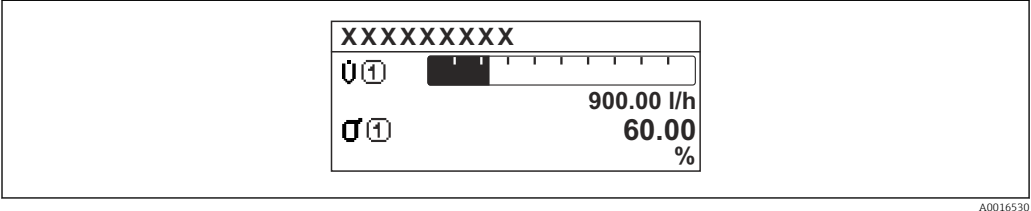

#### *Option "2 Werte"*

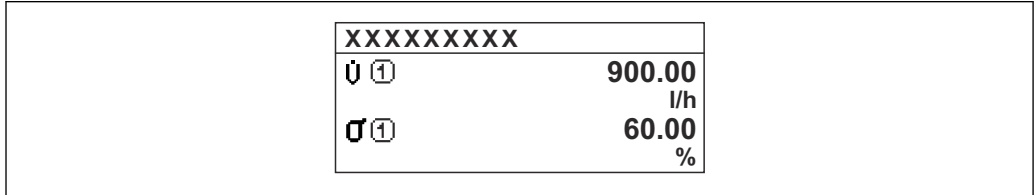

#### *2*

*Option "1 Wert groß + 2 Werte"*

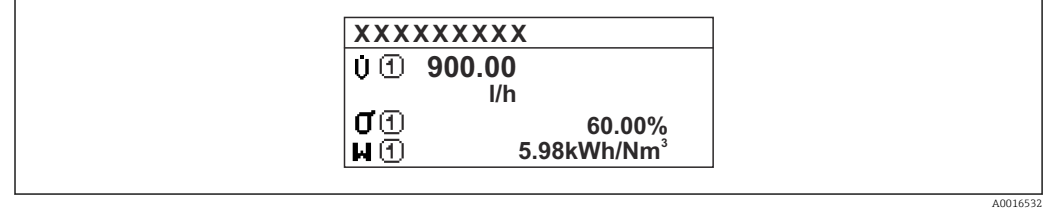

#### *Option "4 Werte"*

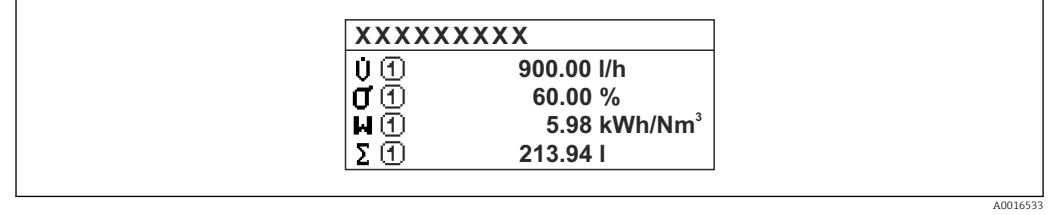

A0016531

#### <span id="page-16-0"></span>1. Anzeigewert

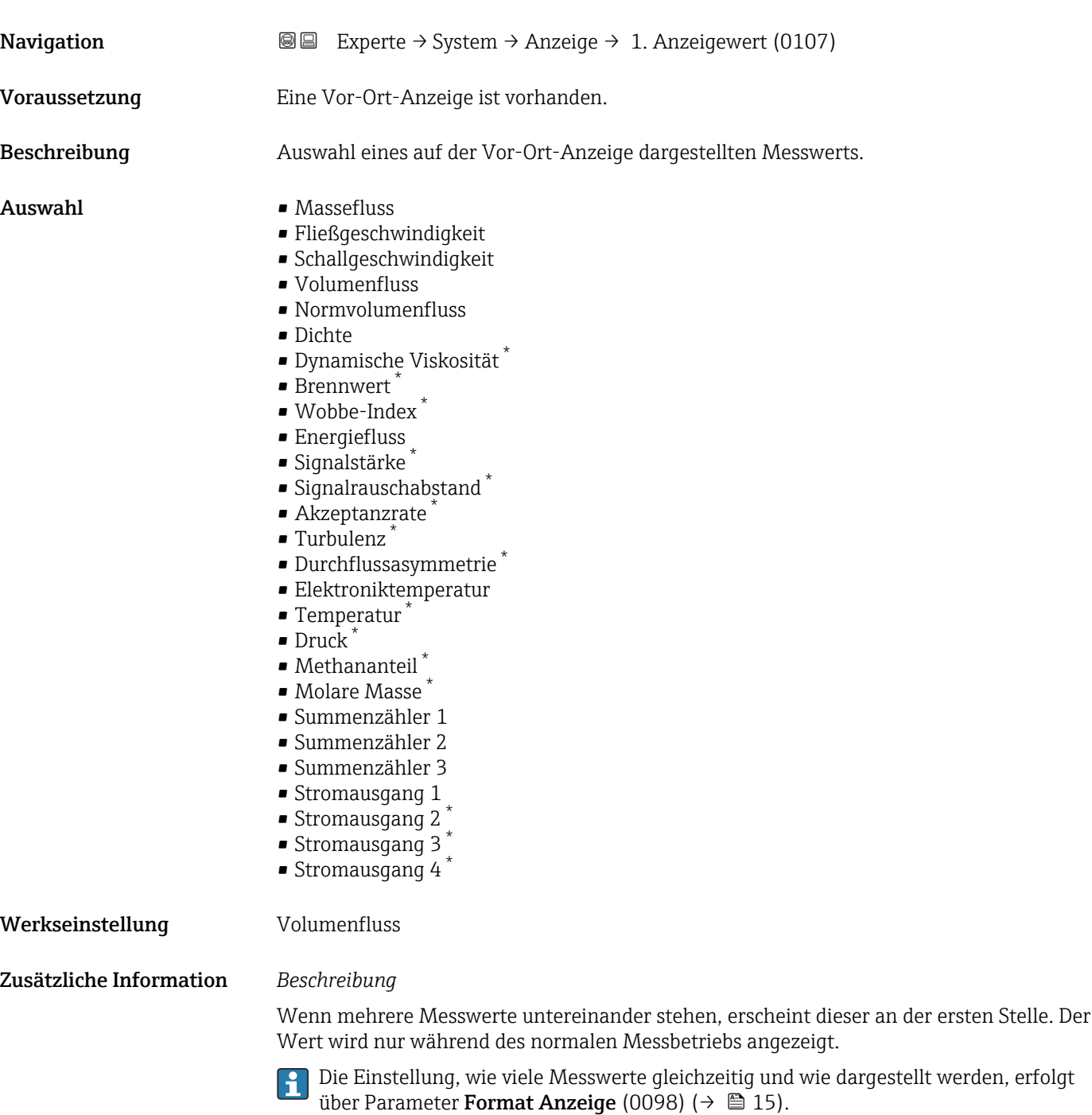

### *Abhängigkeit*

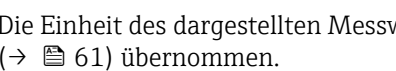

Die Einheit des dargestellten Messwerts wird aus dem Untermenü Systemeinheiten ( $\rightarrow$   $\blacksquare$  61) übernommen.

<sup>\*</sup> Sichtbar in Abhängigkeit von Bestelloptionen oder Geräteeinstellungen

#### <span id="page-17-0"></span>1. Wert 0%-Bargraph

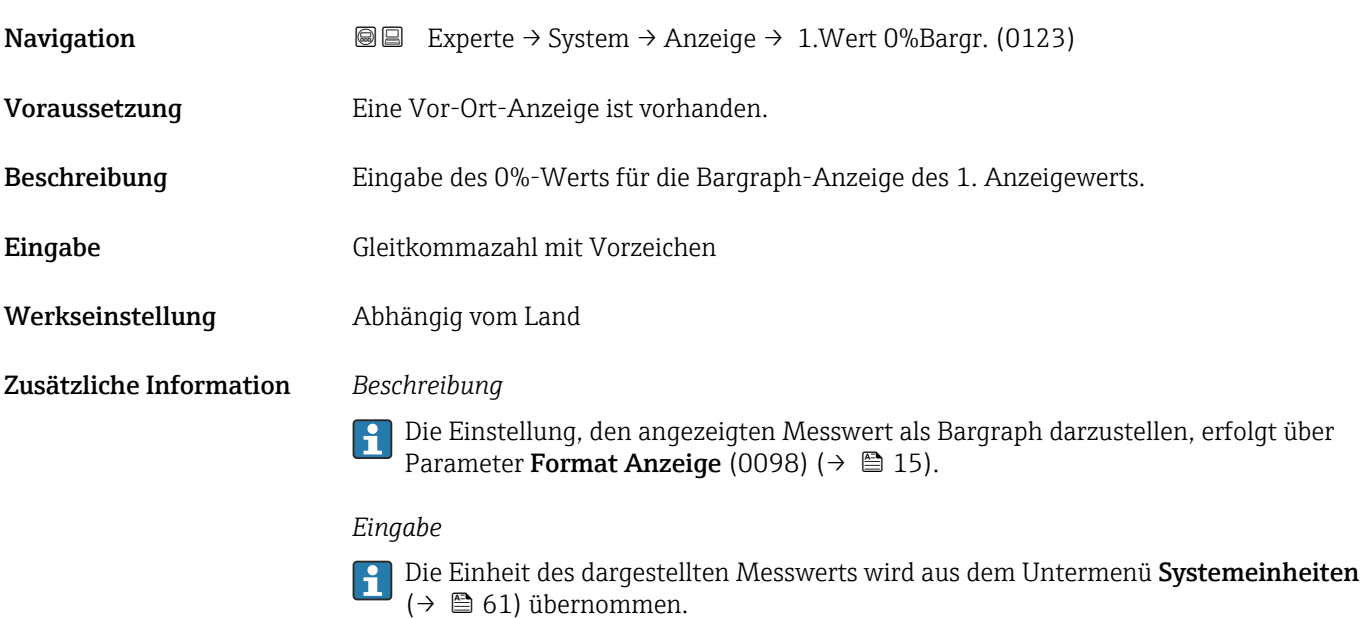

#### 1. Wert 100%-Bargraph

Navigation  $\text{■}$  Experte  $\rightarrow$  System  $\rightarrow$  Anzeige  $\rightarrow$  1.Wert 100%Barg (0125) Voraussetzung Eine Vor-Ort-Anzeige ist vorhanden. Beschreibung Eingabe des 100%-Werts für die Bargraph-Anzeige des 1. Anzeigewerts. Eingabe Gleitkommazahl mit Vorzeichen Werkseinstellung Abhängig von Land und Nennweite → ■ 253 Zusätzliche Information *Beschreibung* Die Einstellung, den angezeigten Messwert als Bargraph darzustellen, erfolgt über Parameter Format Anzeige (0098) ( $\rightarrow \cong$  15).

#### *Eingabe*

Die Einheit des dargestellten Messwerts wird aus dem Untermenü Systemeinheiten [\(→ 61\)](#page-60-0) übernommen.

# 1. Nachkommastellen **Navigation EXperte** → System → Anzeige → 1.Nachkommast. (0095) Voraussetzung In Parameter 1. Anzeigewert (0107) ( $\rightarrow \Box$  17) ist ein Messwert festgelegt. Beschreibung **Auswahl der Anzahl an Nachkommastellen für den 1. Anzeigewert.**

<span id="page-18-0"></span>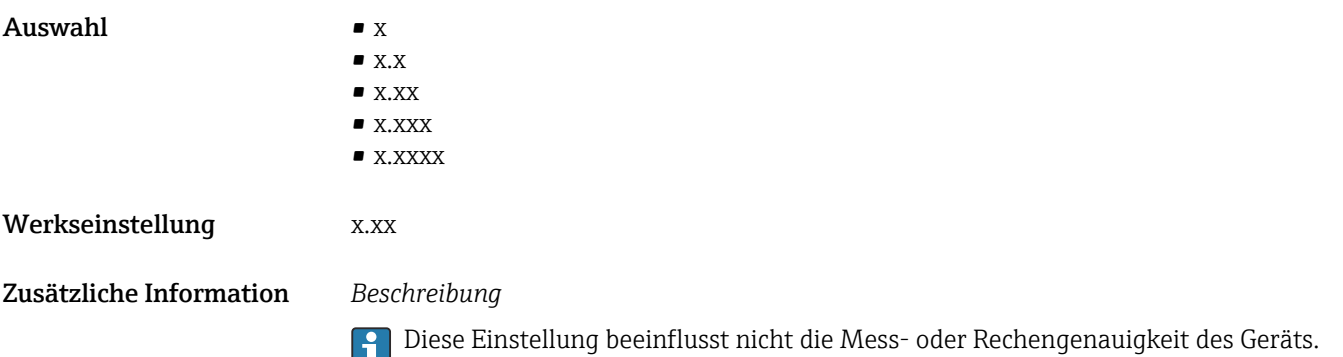

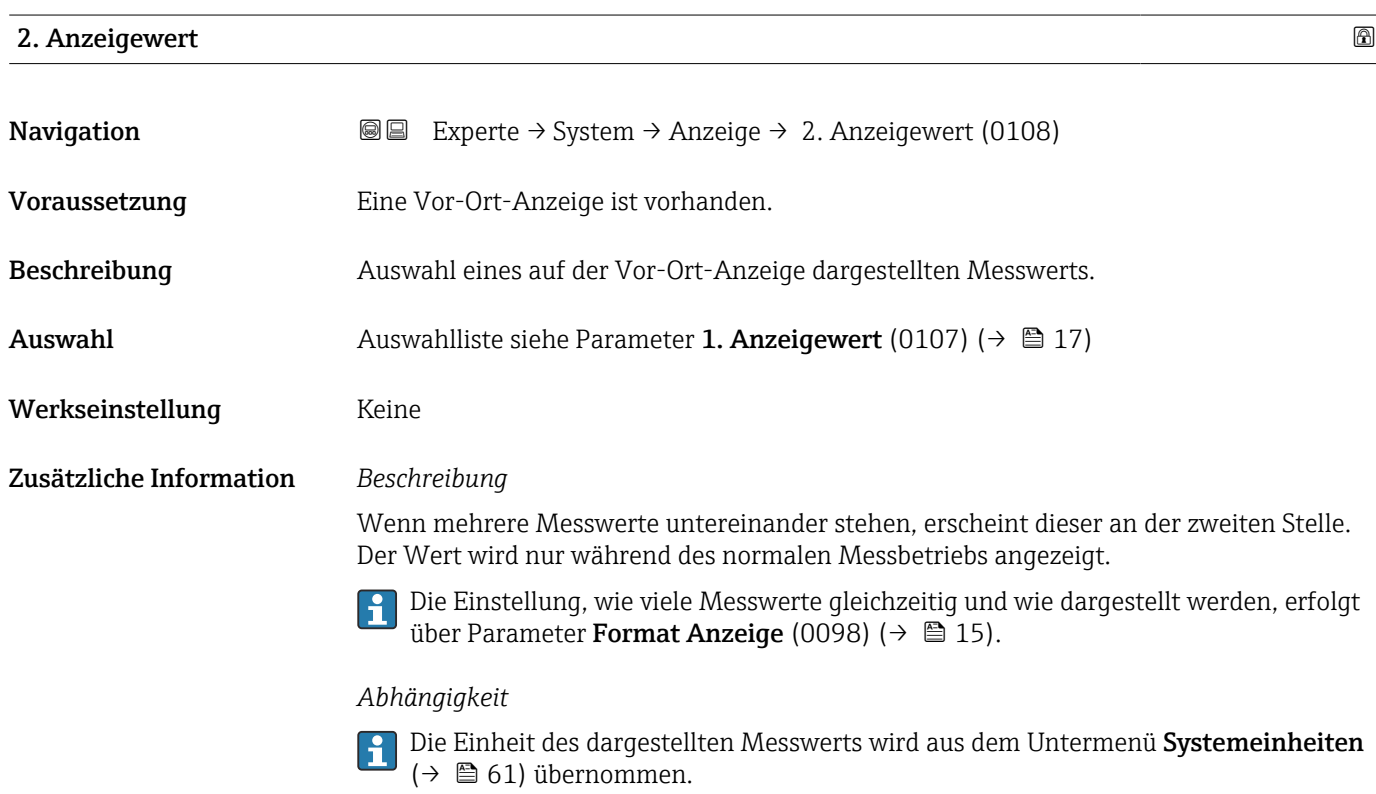

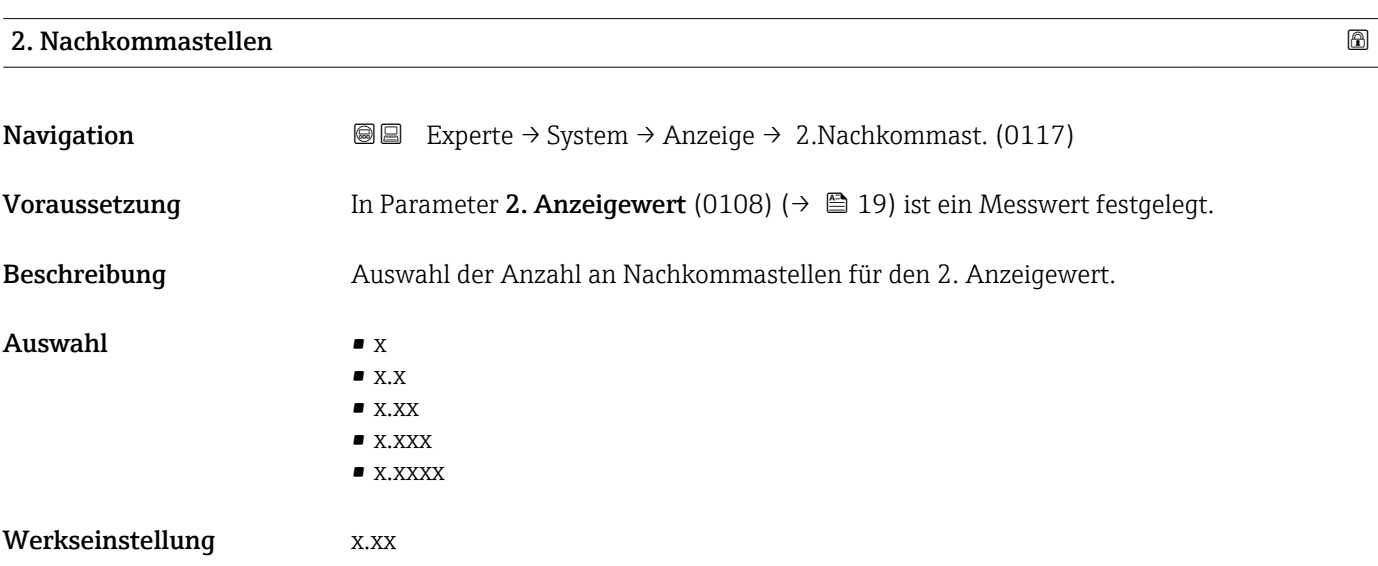

#### <span id="page-19-0"></span>Zusätzliche Information *Beschreibung*

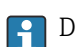

Diese Einstellung beeinflusst nicht die Mess- oder Rechengenauigkeit des Geräts.

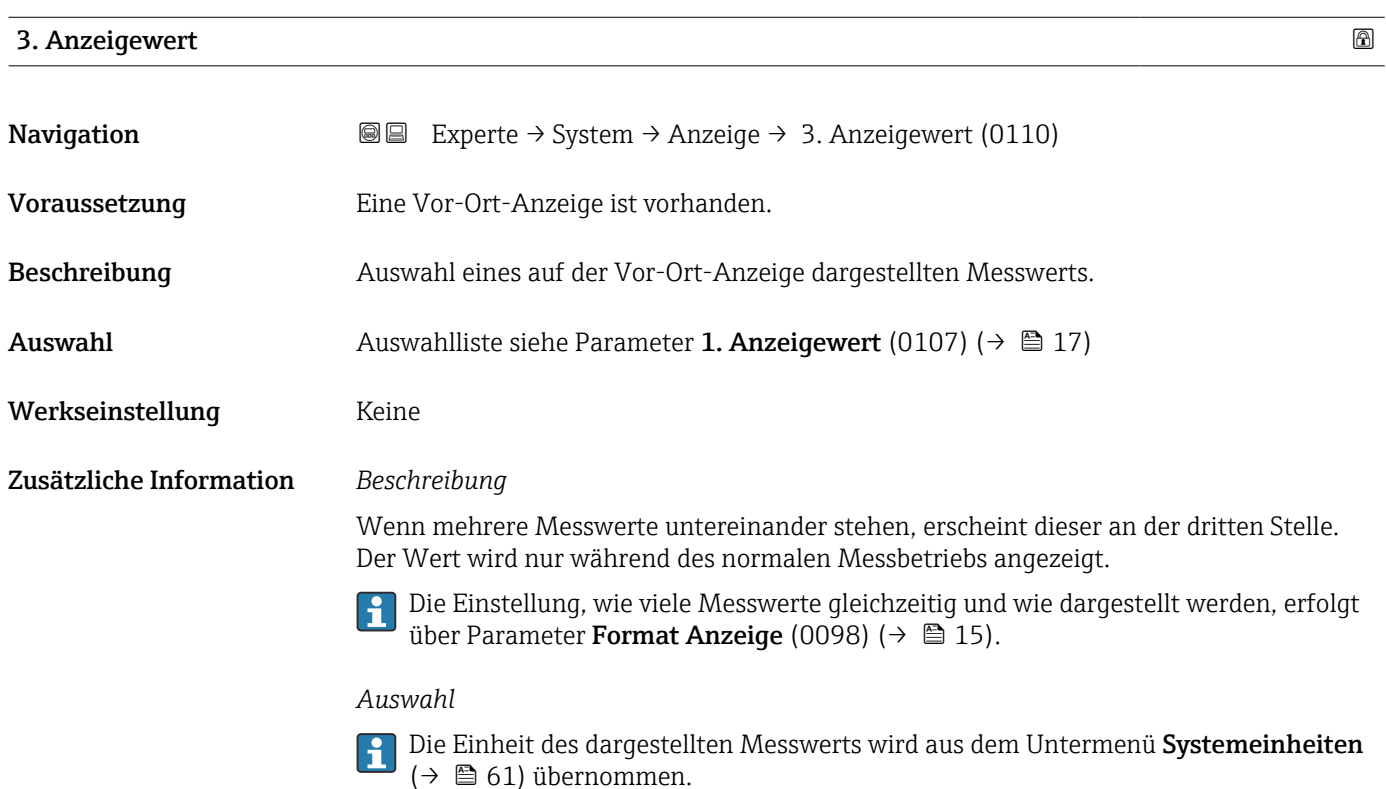

#### 3. Wert 0%-Bargraph

**Navigation EXperte → System → Anzeige → 3.Wert 0%Bargr. (0124)** Voraussetzung In Parameter 3. Anzeigewert (0110) ( $\rightarrow \cong$  20) wurde eine Auswahl getroffen. Beschreibung Eingabe des 0%-Werts für die Bargraph-Anzeige des 3. Anzeigewerts. Eingabe Gleitkommazahl mit Vorzeichen Werkseinstellung Abhängig vom Land Zusätzliche Information *Beschreibung* Die Einstellung, den angezeigten Messwert als Bargraph darzustellen, erfolgt über E Parameter Format Anzeige (0098) ( $\rightarrow \Box$  15).

#### *Eingabe*

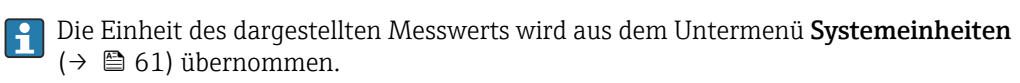

### <span id="page-20-0"></span>3. Wert 100%-Bargraph

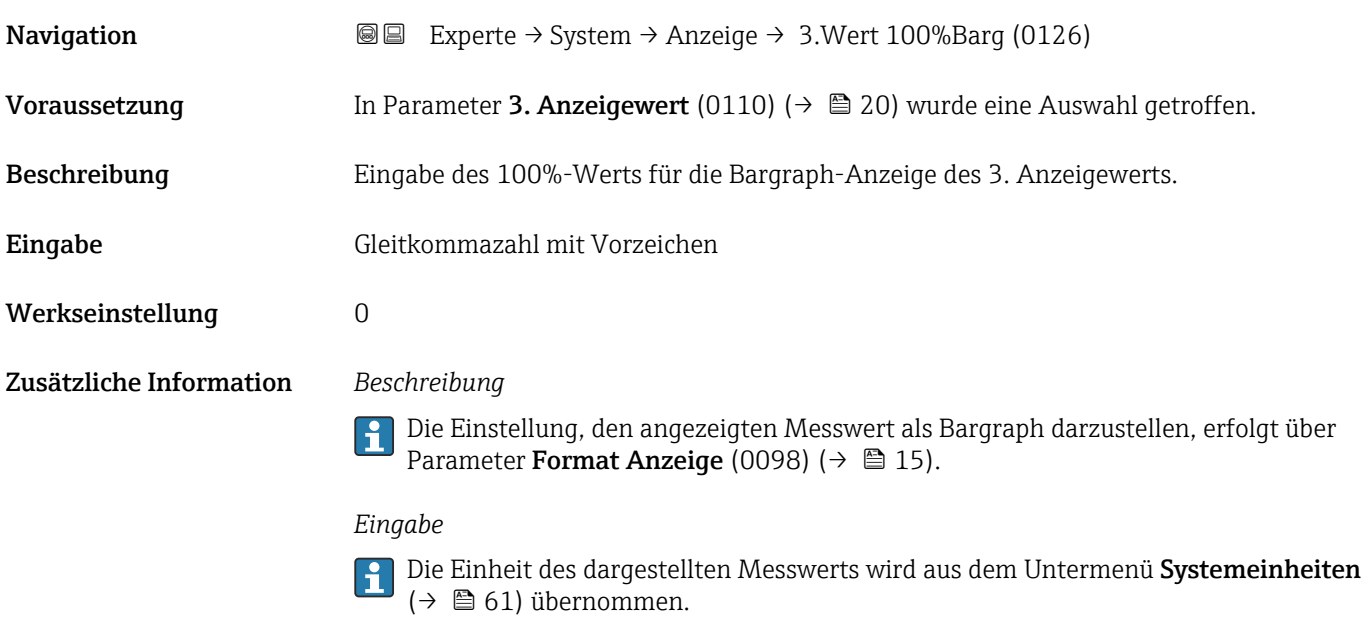

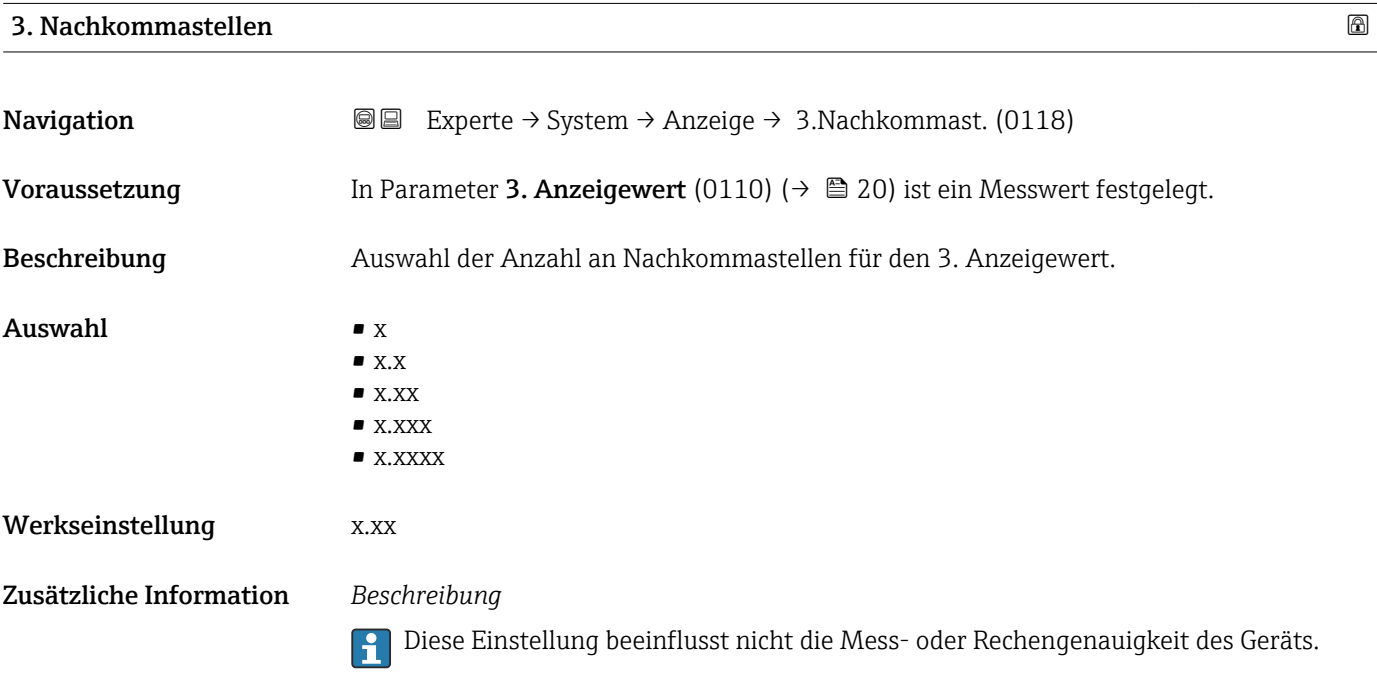

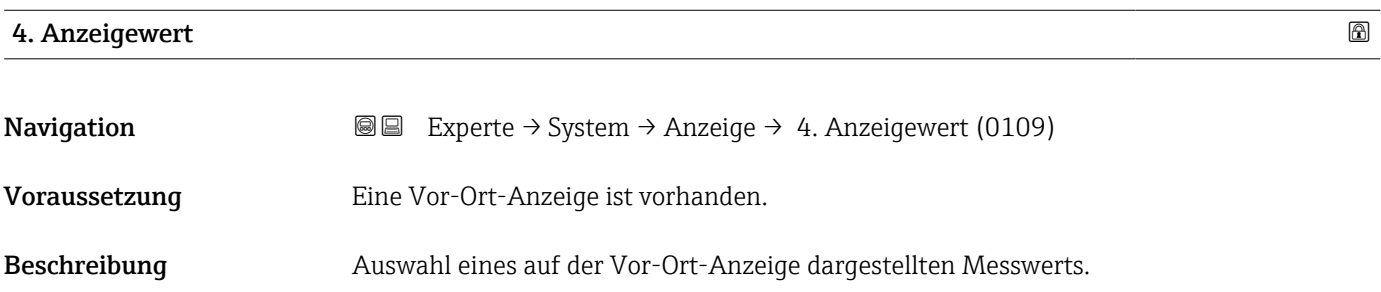

<span id="page-21-0"></span>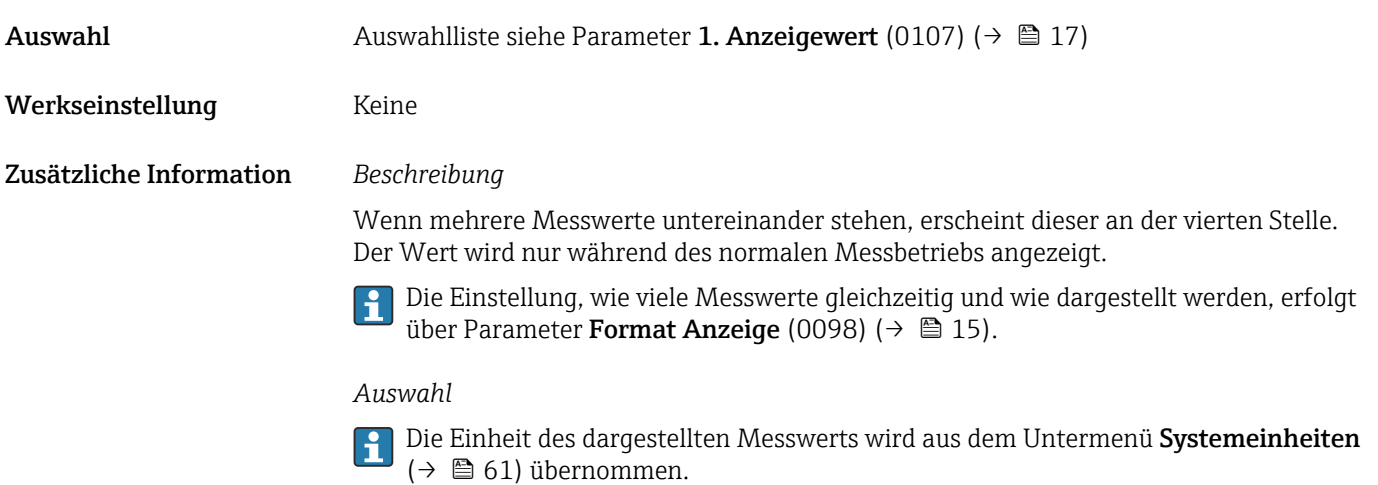

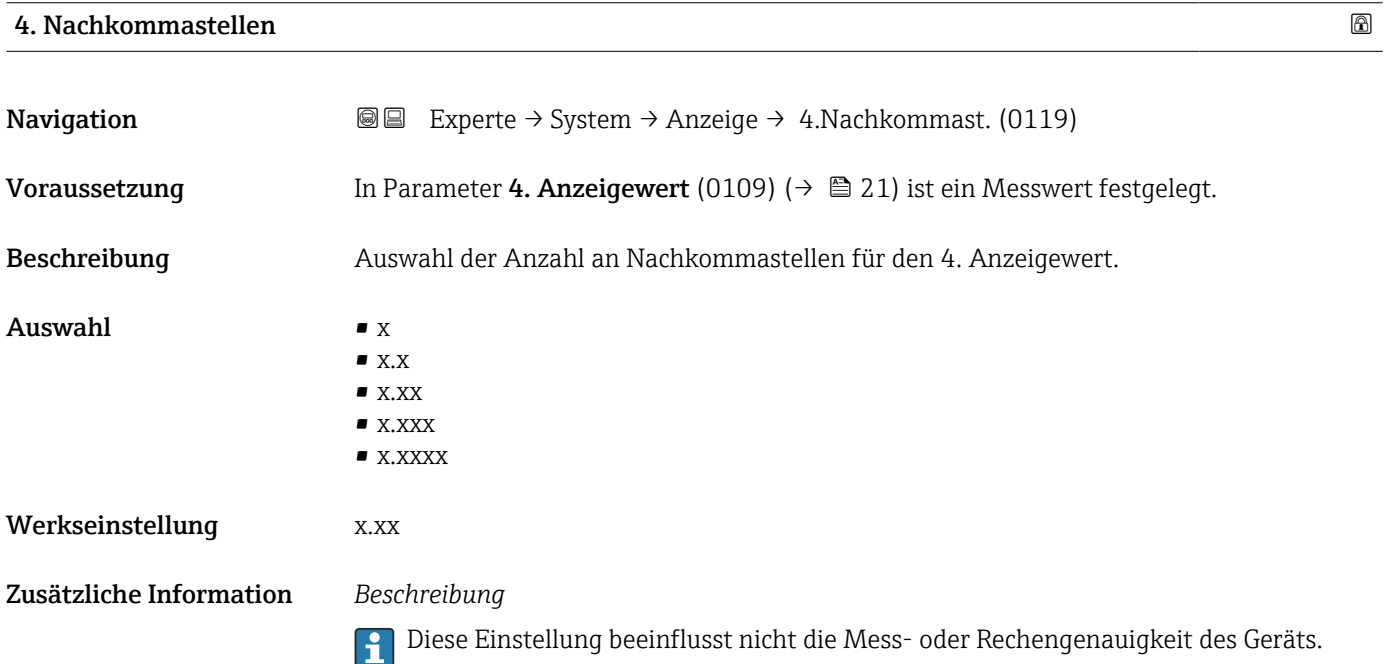

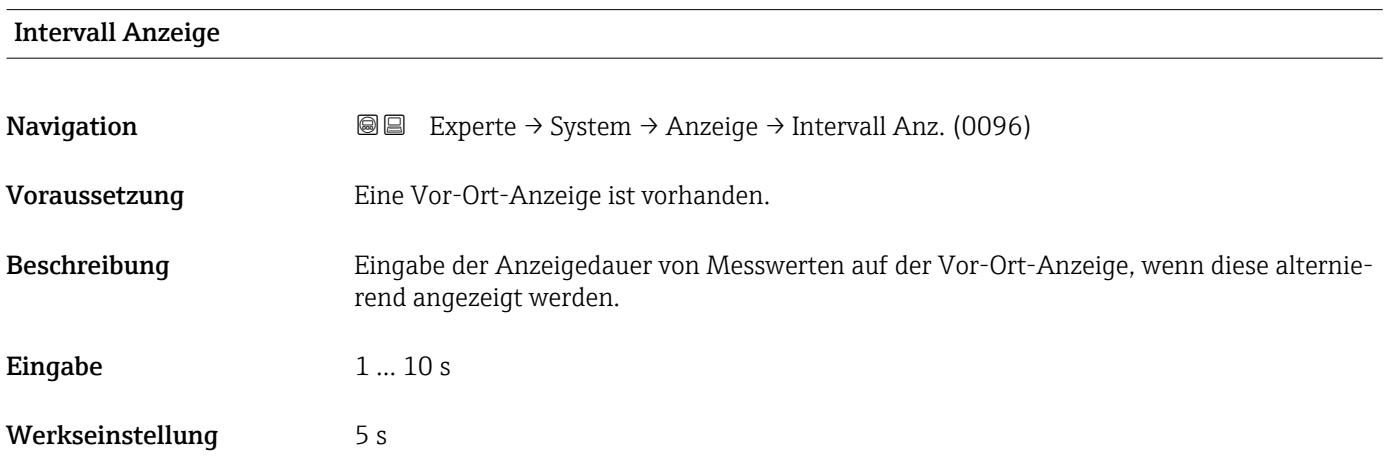

#### <span id="page-22-0"></span>Zusätzliche Information *Beschreibung*

Ein solcher Wechsel wird nur automatisch erzeugt, wenn mehr Messwerte festgelegt werden als aufgrund der gewählten Darstellungsform gleichzeitig auf der Vor-Ort- Anzeige angezeigt werden können.

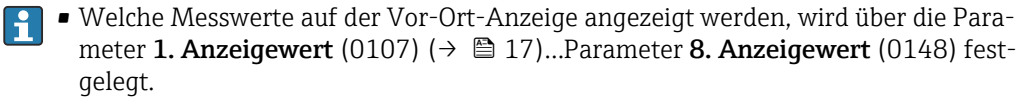

• Die Darstellungsform der angezeigten Messwerte wird über Parameter Format Anzeige (0098) (→  $\bigoplus$  15) festgelegt.

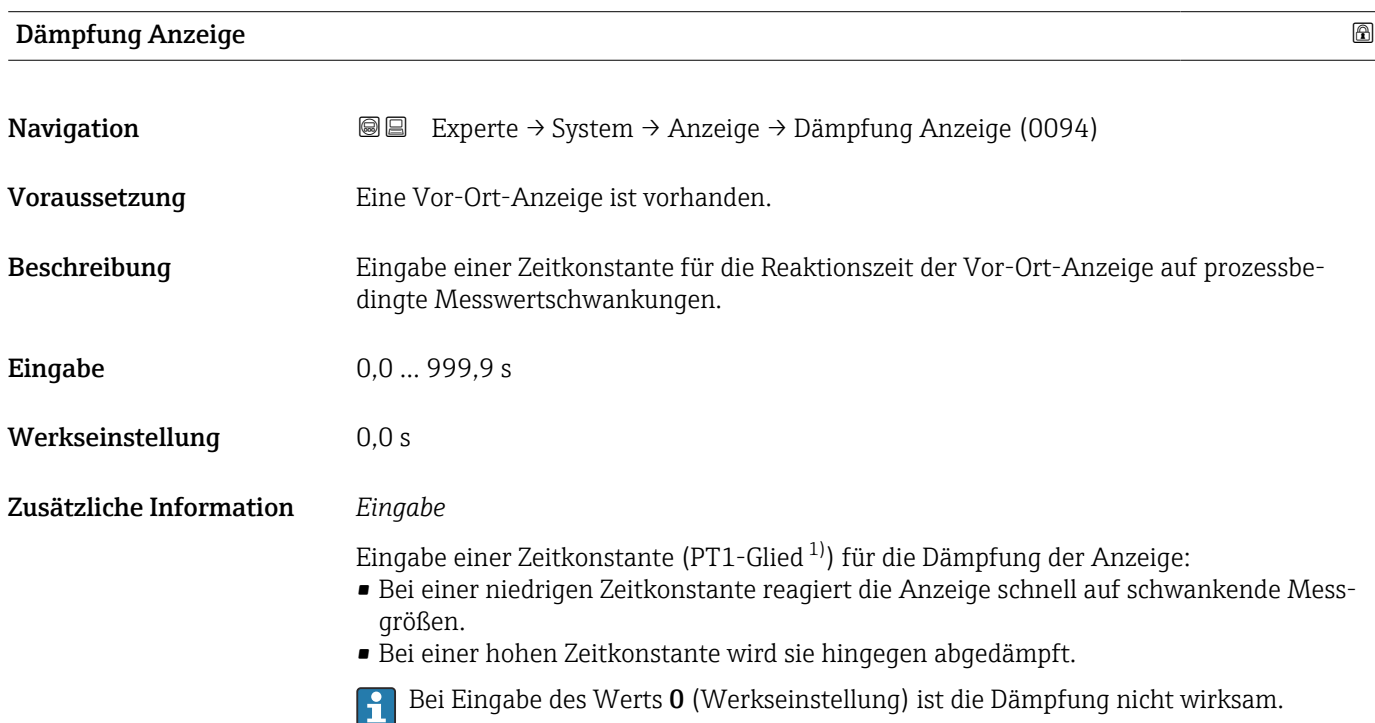

| Kopfzeile               |                                                                                         | 6 |
|-------------------------|-----------------------------------------------------------------------------------------|---|
| Navigation              | Experte $\rightarrow$ System $\rightarrow$ Anzeige $\rightarrow$ Kopfzeile (0097)<br>88 |   |
| Voraussetzung           | Eine Vor-Ort-Anzeige ist vorhanden.                                                     |   |
| Beschreibung            | Auswahl des Kopfzeileninhalts der Vor-Ort-Anzeige.                                      |   |
| Auswahl                 | $\blacksquare$ Messstellenkennzeichnung<br>$\blacksquare$ Freitext                      |   |
| Werkseinstellung        | Messstellenkennzeichnung                                                                |   |
| Zusätzliche Information | Beschreibung<br>Der Kopfzeilentext erscheint nur während des normalen Messbetriebs.     |   |

<sup>1)</sup> Proportionales Übertragungsverhalten mit Verzögerung 1. Ordnung

A0029422

<span id="page-23-0"></span>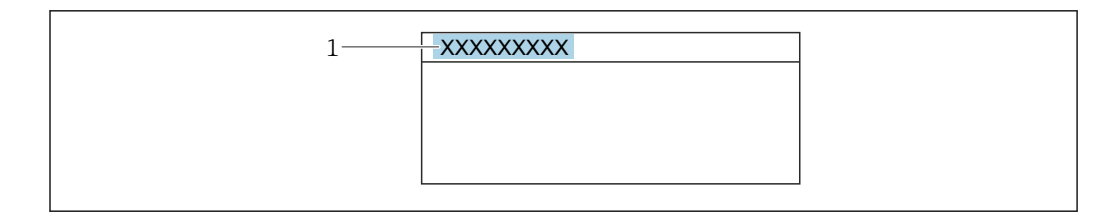

*1 Position des Kopfzeilentexts auf der Anzeige*

#### *Auswahl*

- Messstellenkennzeichnung
- Wird in Parameter Messstellenkennzeichnung (0011) ( $\rightarrow \cong$  214) definiert.
- Freitext
- Wird in Parameter Kopfzeilentext (0112) ( $\rightarrow \Box$  24) definiert.

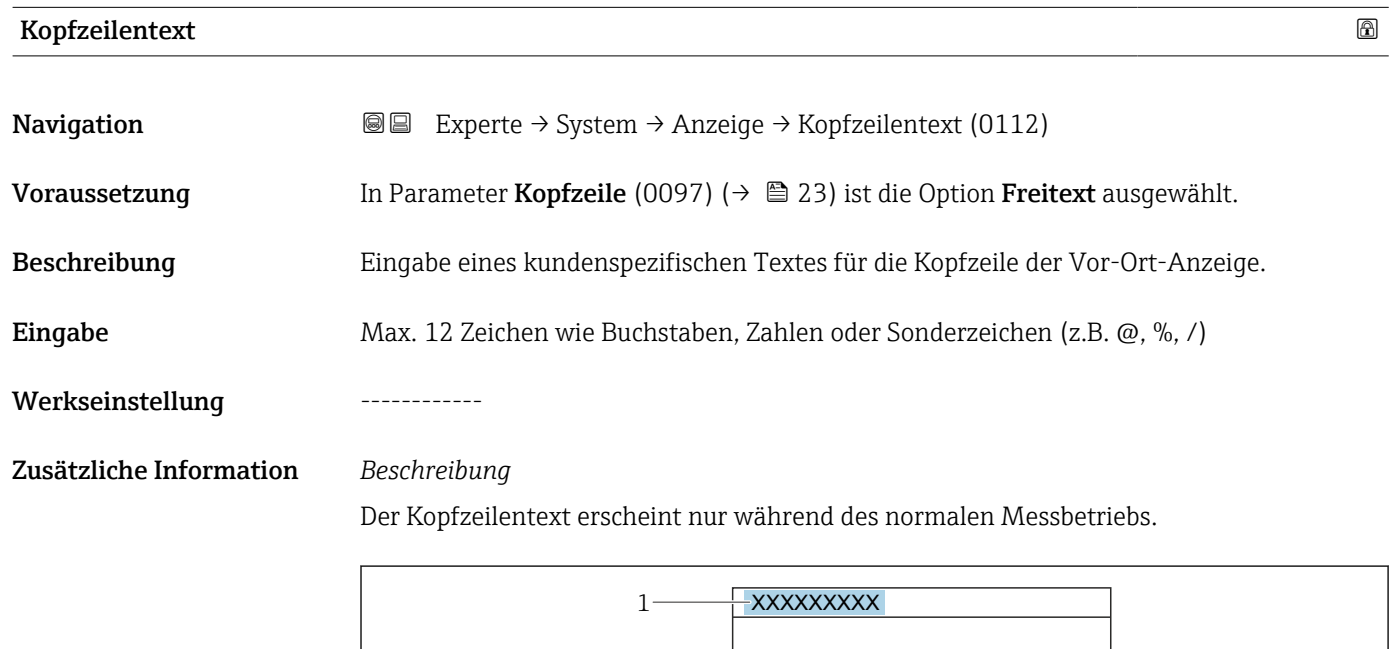

*1 Position des Kopfzeilentexts auf der Anzeige*

#### *Eingabe*

Wie viele Zeichen angezeigt werden, ist abhängig von den verwendeten Zeichen.

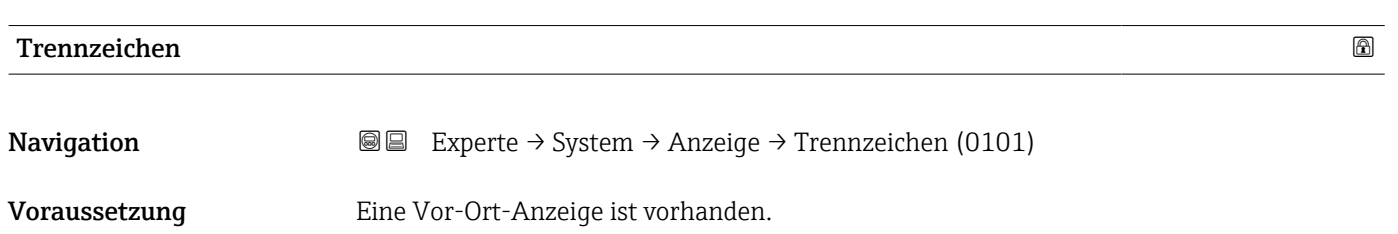

A0029422

<span id="page-24-0"></span>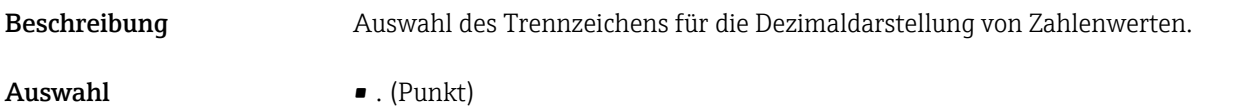

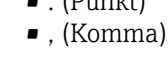

Werkseinstellung . (Punkt)

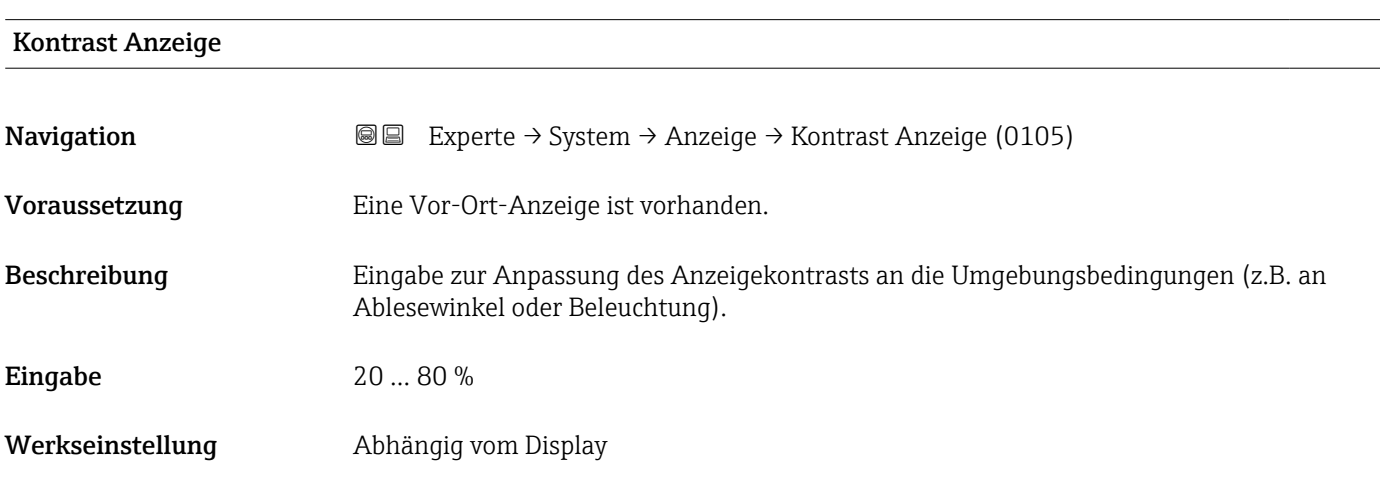

#### Hintergrundbeleuchtung

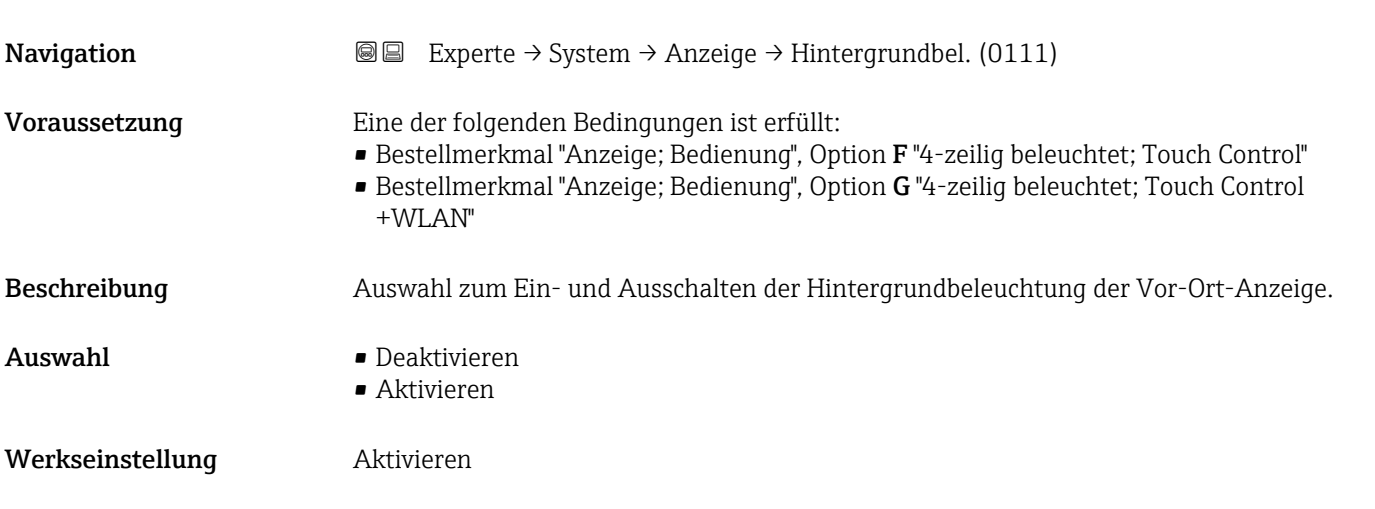

### 3.1.2 Untermenü "Datensicherung"

*Navigation* 
■■ Experte → System → Datensicherung

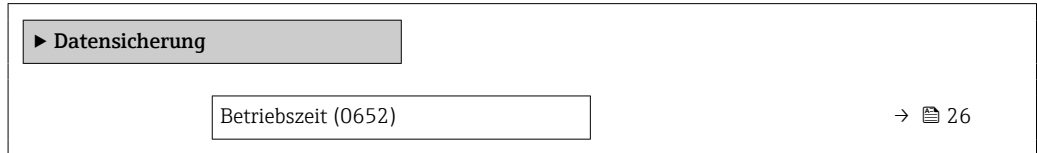

<span id="page-25-0"></span>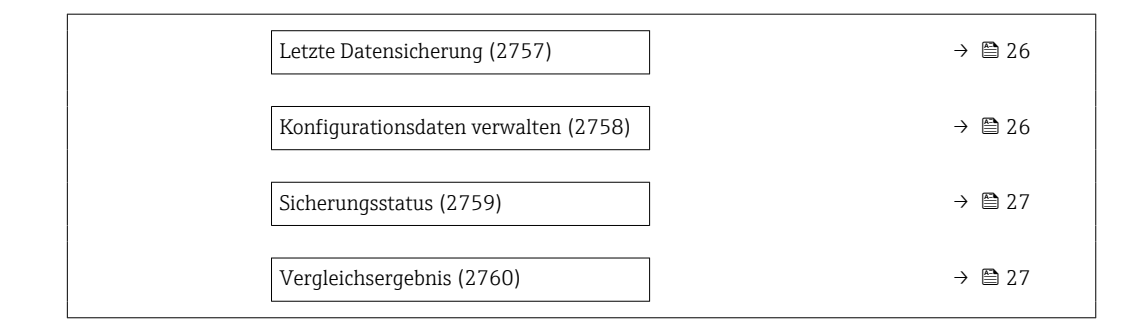

#### Betriebszeit

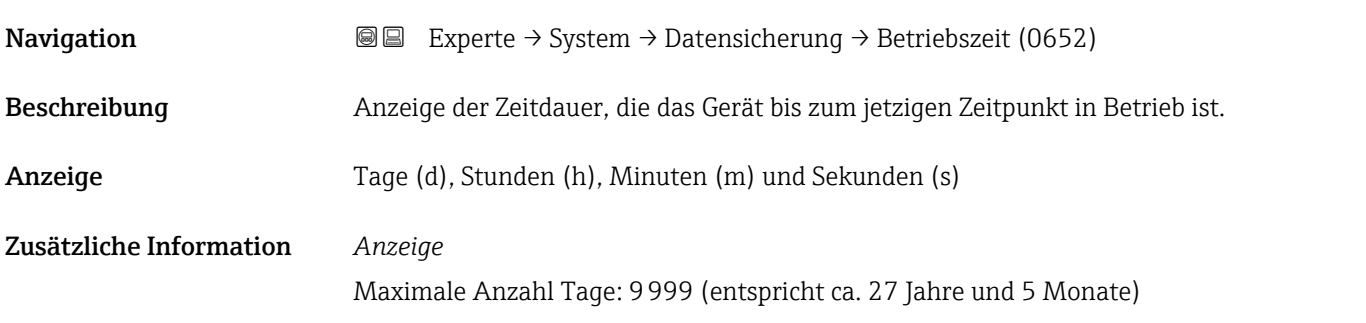

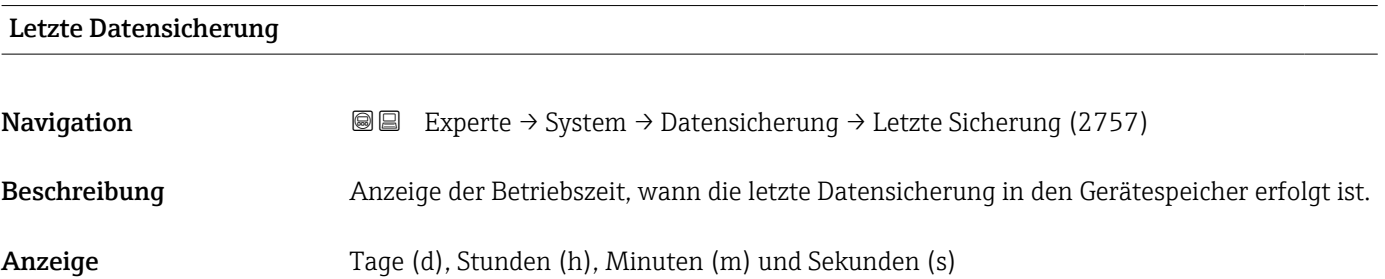

### Konfigurationsdaten verwalten

| Navigation       | Experte $\rightarrow$ System $\rightarrow$ Datensicherung $\rightarrow$ Daten verwalten (2758)<br>88                  |
|------------------|----------------------------------------------------------------------------------------------------|
| Beschreibung     | Auswahl einer Aktion zur Datensicherung in den Gerätespeicher.                                                        |
| Auswahl          | $\blacksquare$ Abbrechen<br>$\blacksquare$ Sichern<br>■ Wiederherstellen<br>■ Vergleichen<br>· Datensicherung löschen |
| Werkseinstellung | Abbrechen                                                                                                    |

<sup>\*</sup> Sichtbar in Abhängigkeit von Bestelloptionen oder Geräteeinstellungen

#### <span id="page-26-0"></span>Zusätzliche Information *Auswahl*

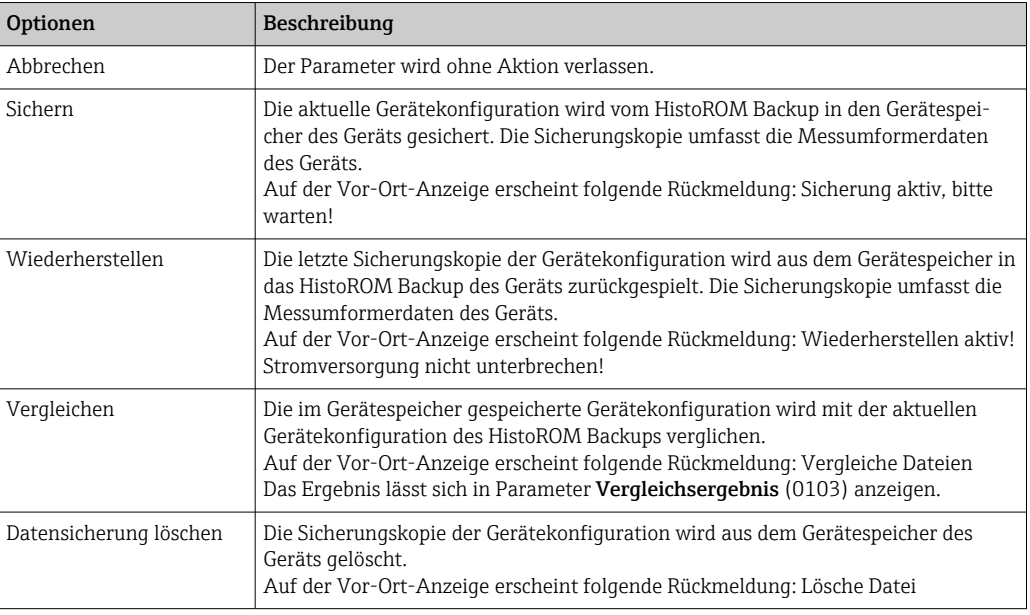

#### *HistoROM*

Ein HistoROM ist ein "nichtflüchtiger" Gerätespeicher in Form eines EEPROM.

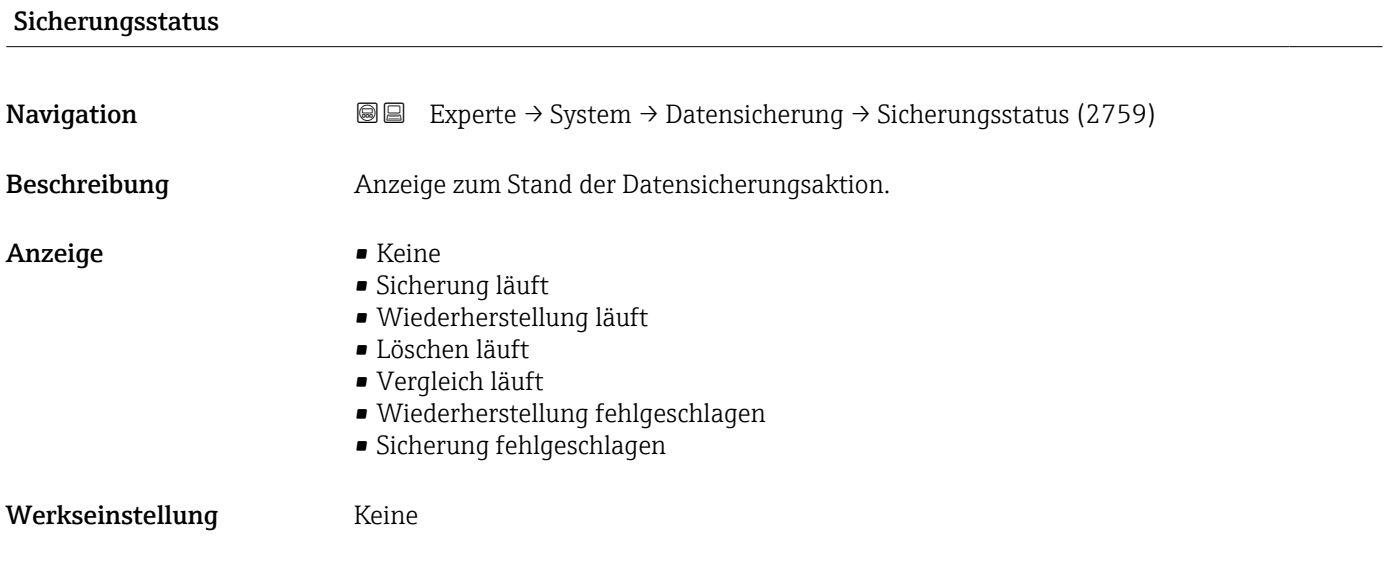

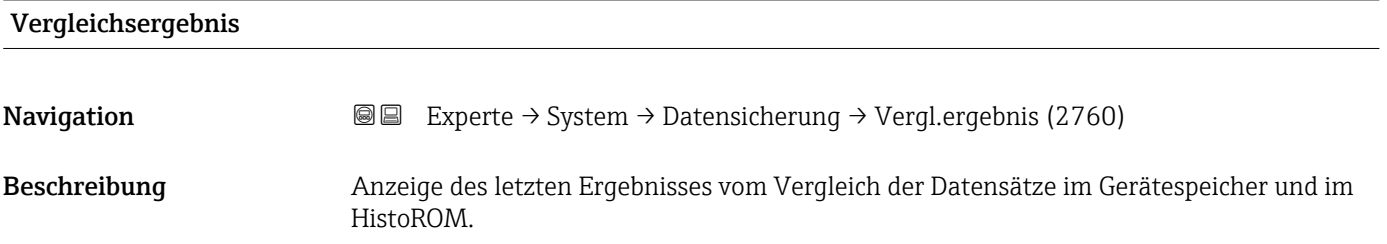

- <span id="page-27-0"></span>Anzeige • Einstellungen identisch
	- Einstellungen nicht identisch
	- Datensicherung fehlt
	- Datensicherung defekt
	- Ungeprüft
	- Datensatz nicht kompatibel

#### Werkseinstellung **Ungeprüft**

#### Zusätzliche Information *Beschreibung*

Der Vergleich wird über die Option Vergleichen in Parameter Konfigurationsdaten verwalten (2758) (→  $\triangleq$  26) gestartet.

*Auswahl*

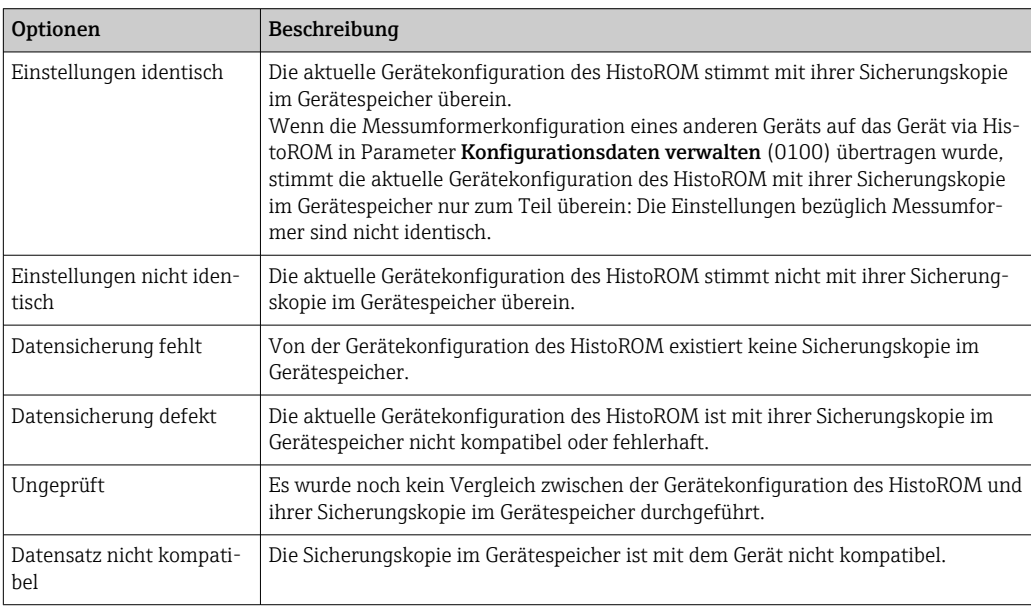

#### *HistoROM*

Ein HistoROM ist ein "nichtflüchtiger" Gerätespeicher in Form eines EEPROM.

### 3.1.3 Untermenü "Diagnoseeinstellungen"

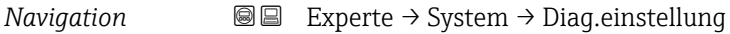

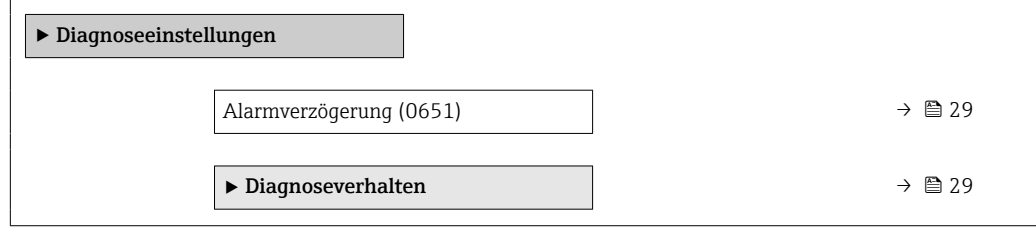

<span id="page-28-0"></span>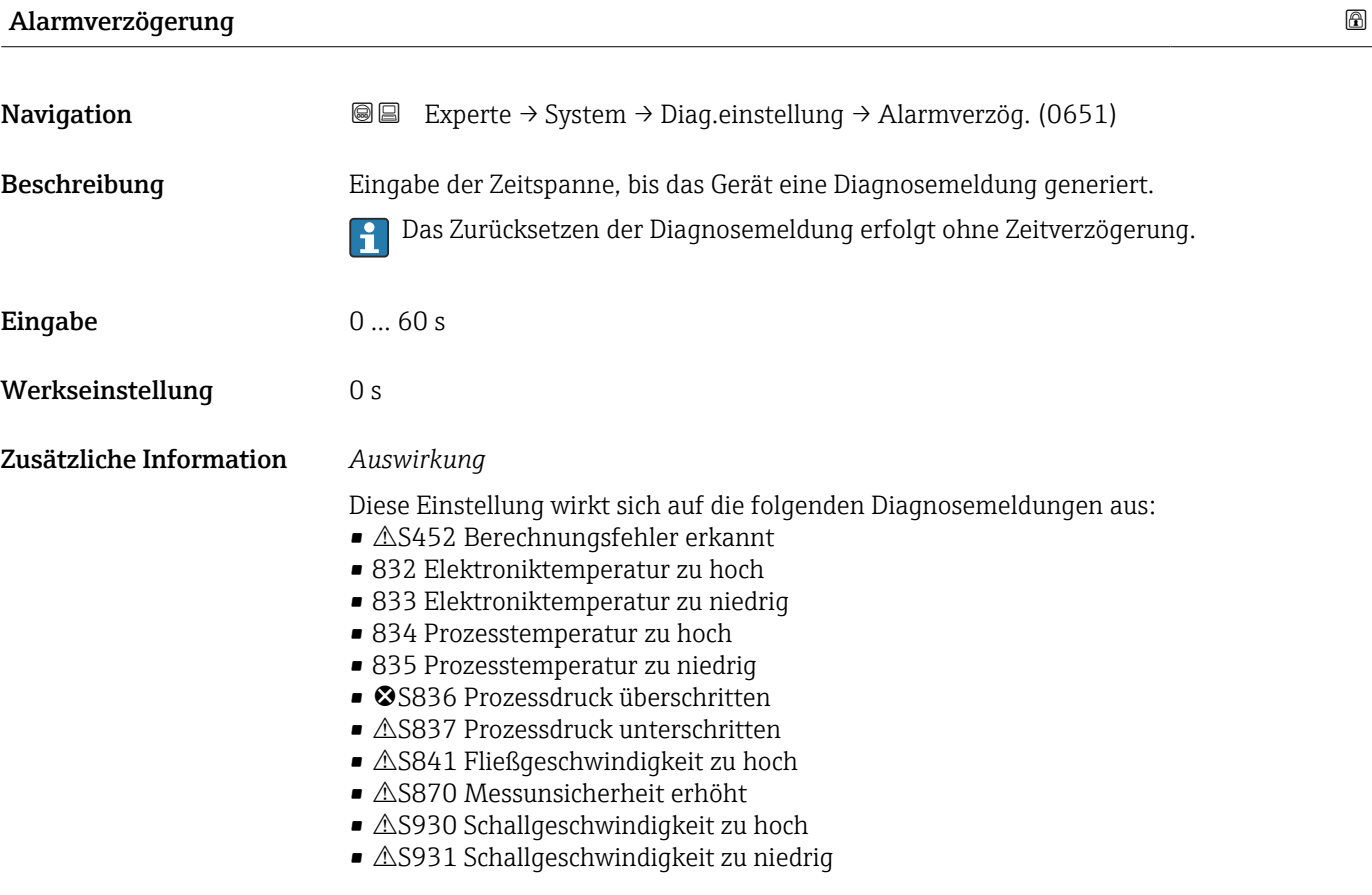

#### Untermenü "Diagnoseverhalten"

Jeder Diagnoseinformation ist ab Werk ein bestimmtes Diagnoseverhalten zugeordnet. Diese Zuordnung kann der Anwender bei bestimmten Diagnoseinformationen im Untermenü Diagnoseverhalten (→  $\triangleq$  29) ändern.

Die folgenden Optionen stehen in den Parametern Zuordnung Verhalten Diagnosenr. xxx zur Verfügung:

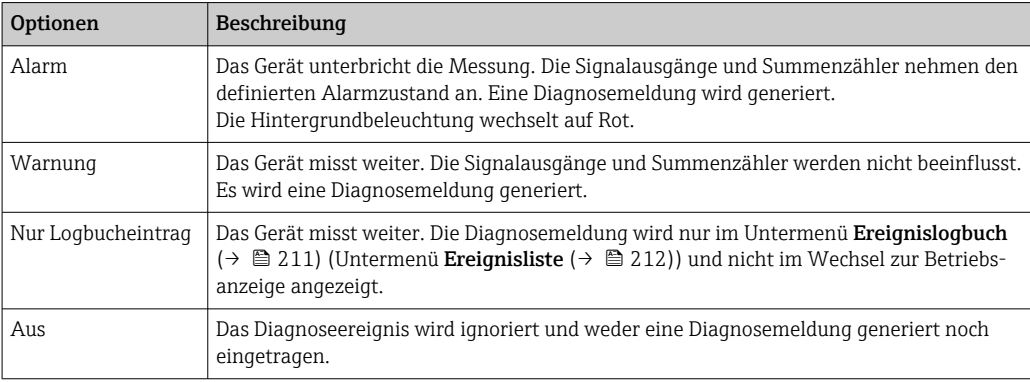

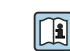

Eine Auflistung aller Diagnoseereignisse: Betriebsanleitung zum Gerät → ■ 7

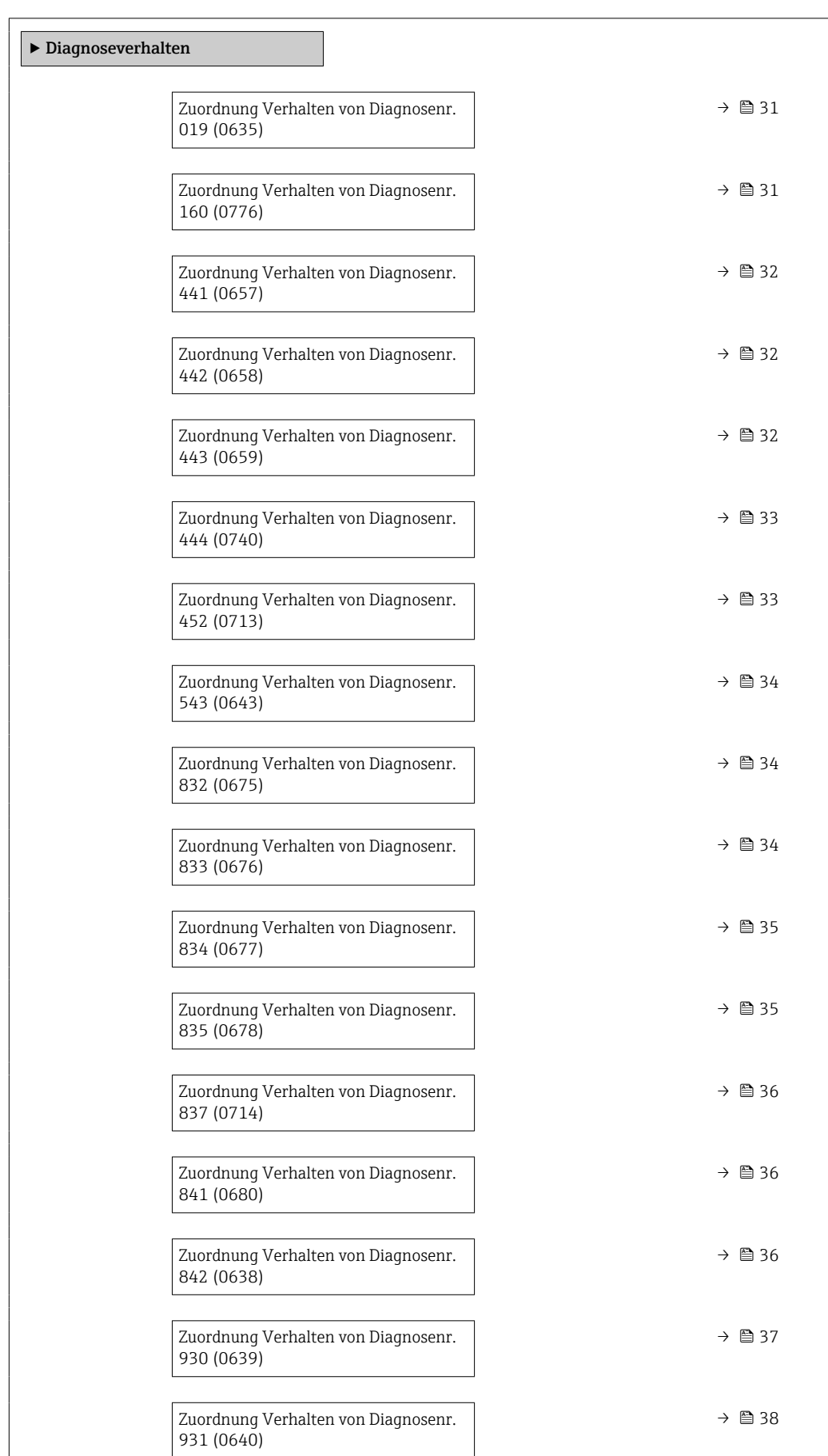

### *Navigation* Experte → System → Diag.einstellung → Diagnoseverhalt.

<span id="page-30-0"></span> $\mathbf{r}$ 

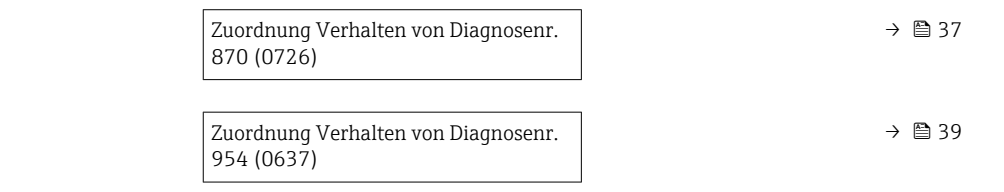

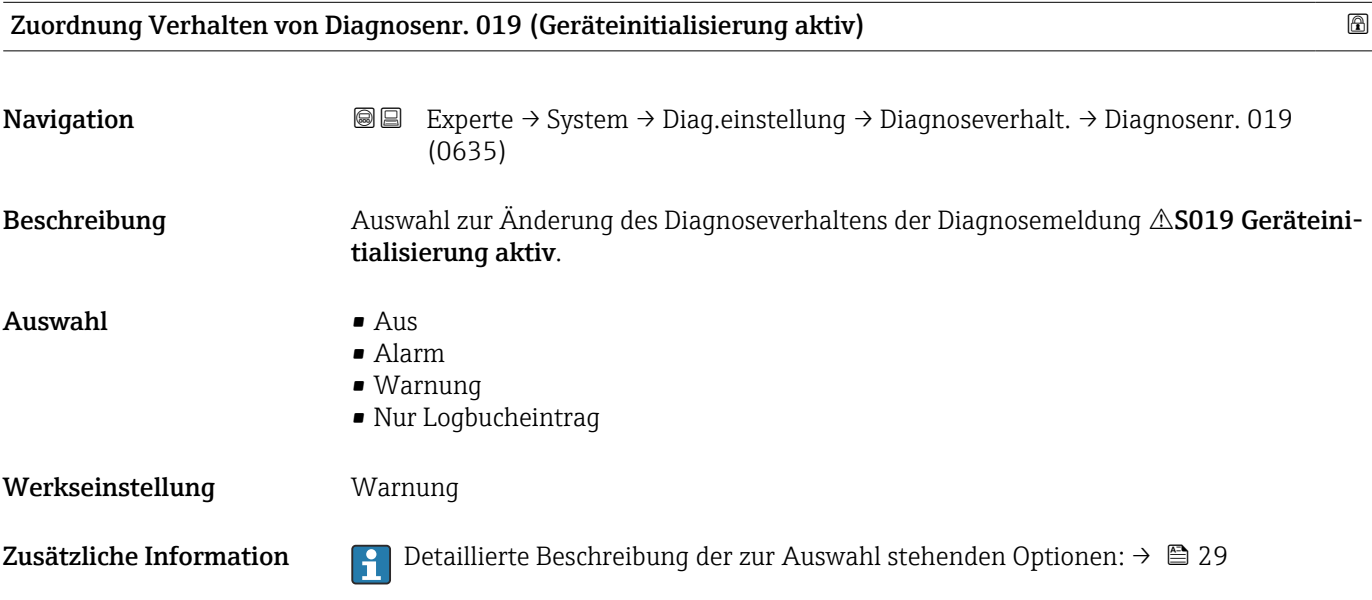

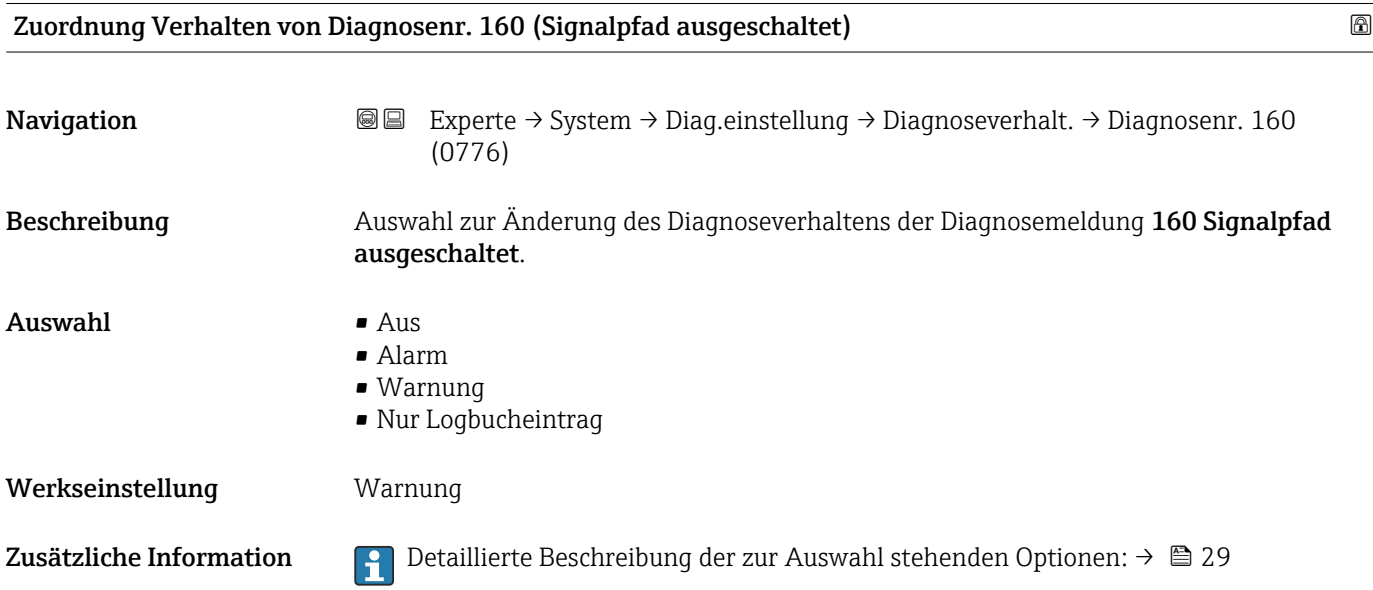

<span id="page-31-0"></span>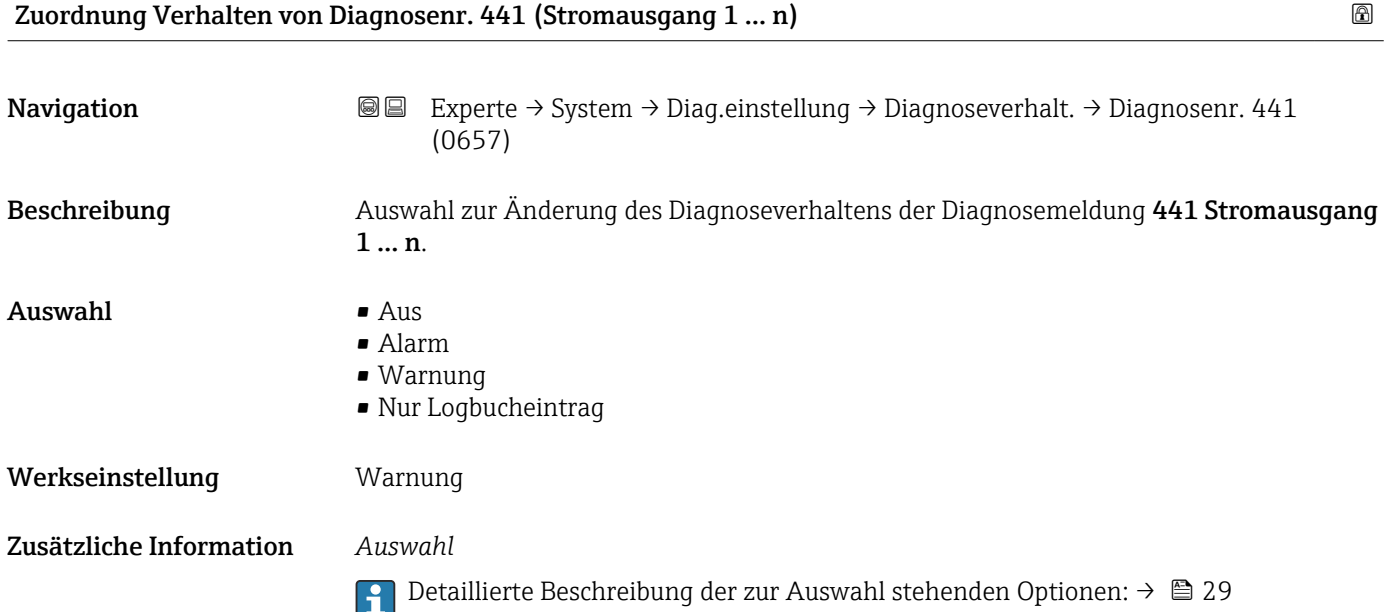

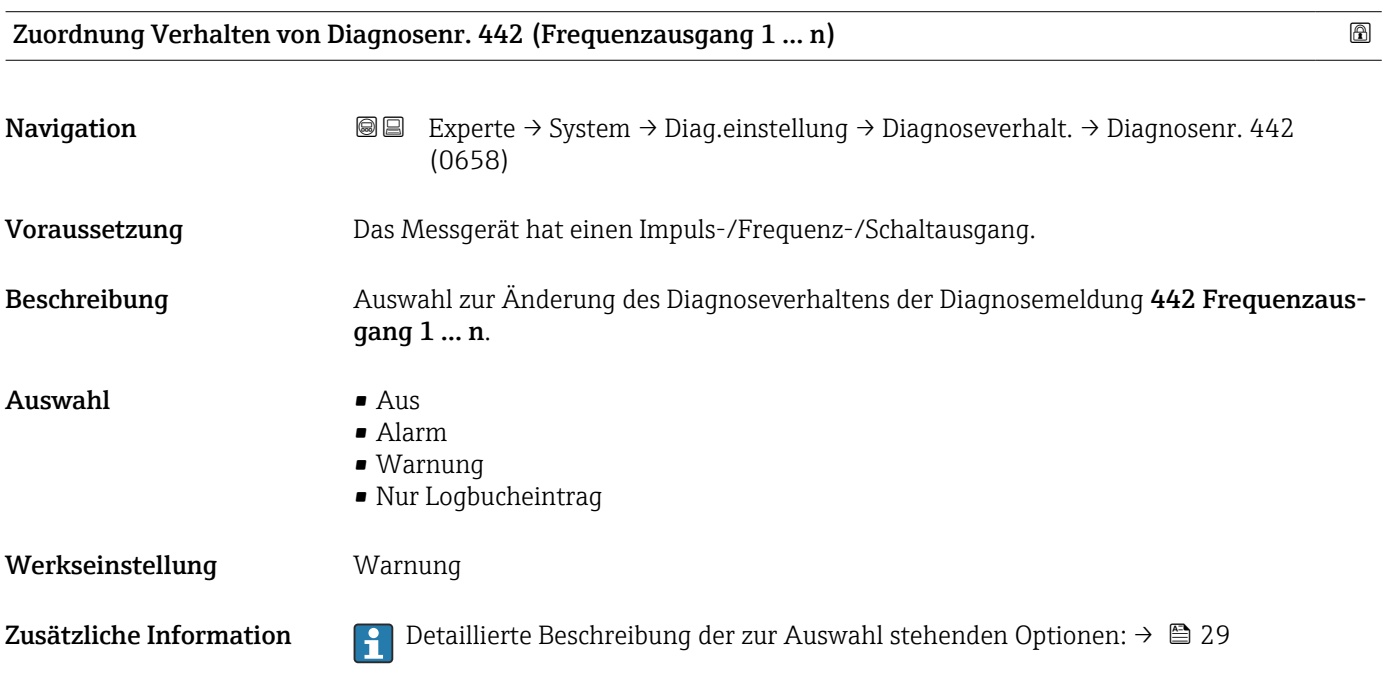

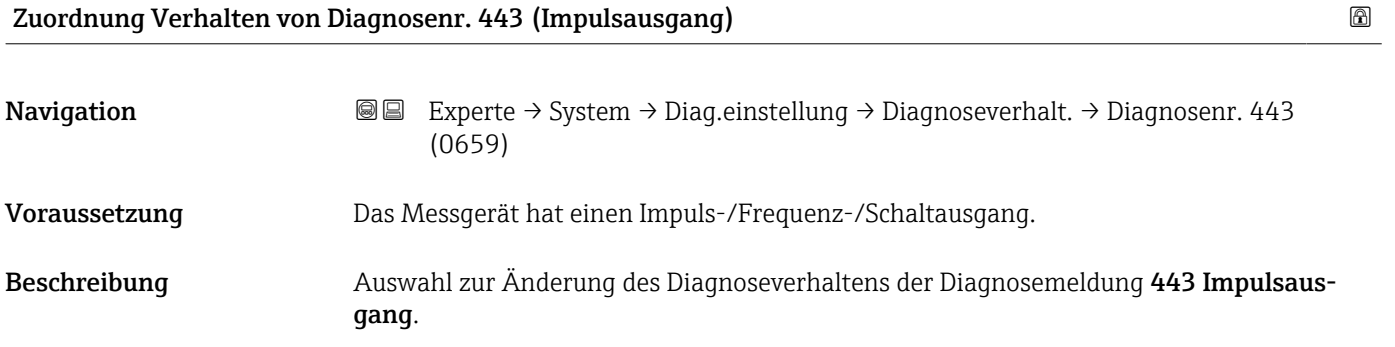

<span id="page-32-0"></span>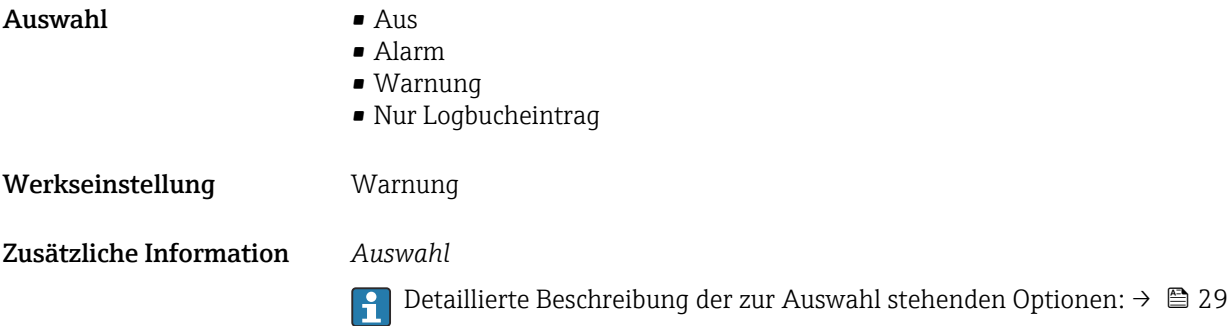

Zuordnung Verhalten von Diagnosenr. 444 (Stromeingang 1 … n) Navigation 
■■ Experte → System → Diag.einstellung → Diagnoseverhalt. → Diagnosenr. 444 (0740) Voraussetzung Das Gerät hat einen Stromeingang. Beschreibung Auswahl zur Änderung des Diagnoseverhaltens der Diagnosemeldung 444 Stromeingang 1 … n. Auswahl • Aus • Alarm • Warnung • Nur Logbucheintrag Werkseinstellung Warnung Zusätzliche Information  $\Box$  Detaillierte Beschreibung der zur Auswahl stehenden Optionen: →  $\Box$  29

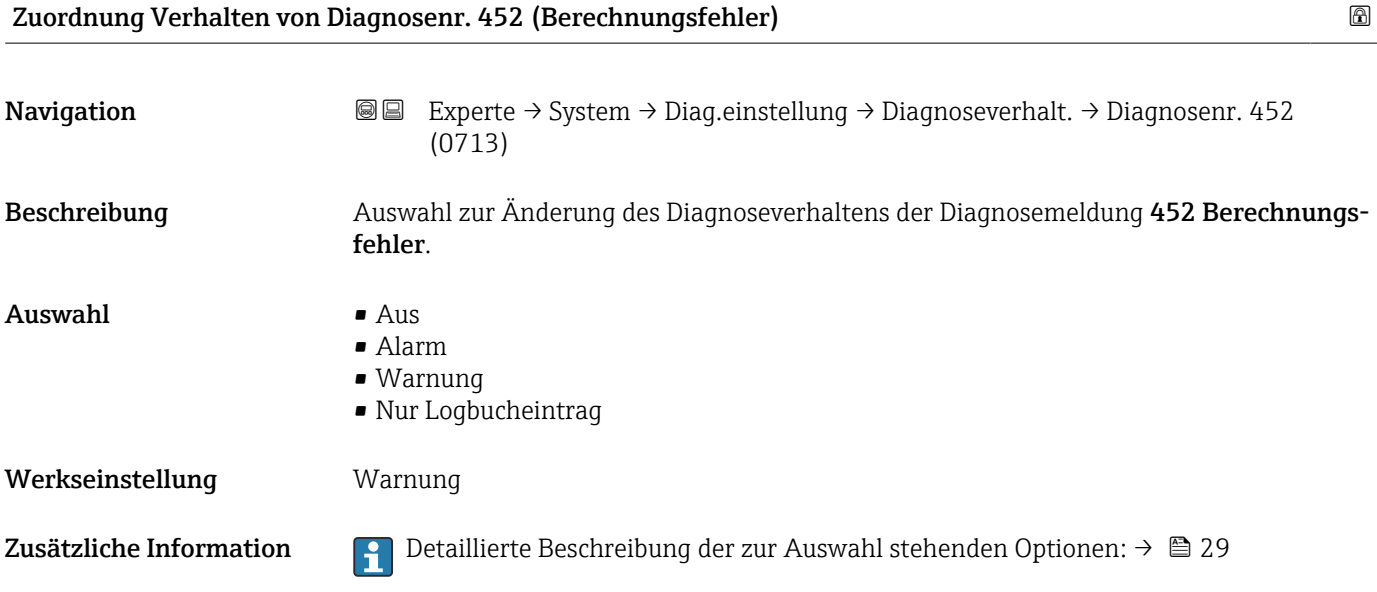

<span id="page-33-0"></span>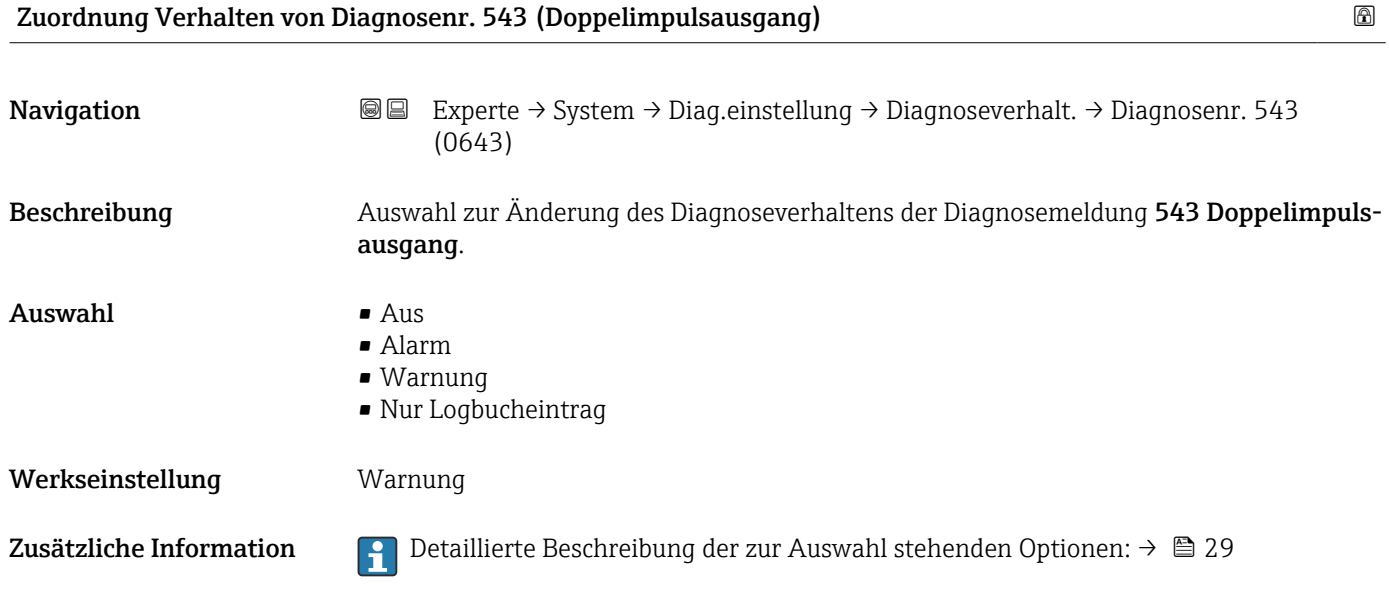

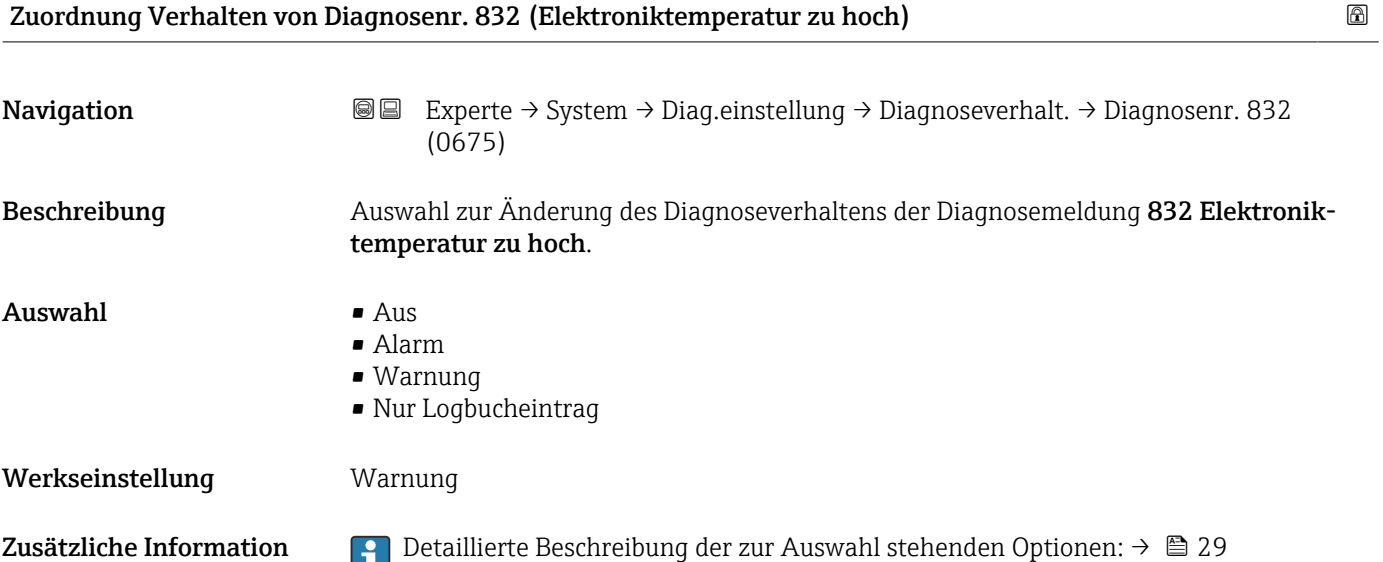

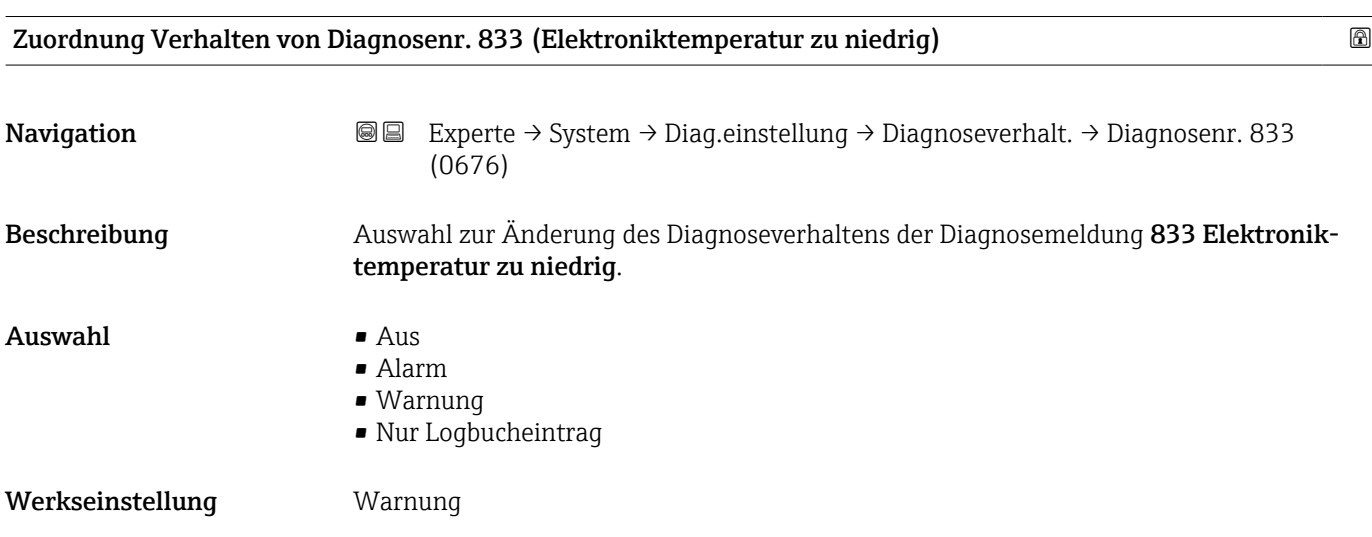

#### <span id="page-34-0"></span>Zusätzliche Information *Auswahl*

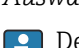

1 Detaillierte Beschreibung der zur Auswahl stehenden Optionen: → ■ 29

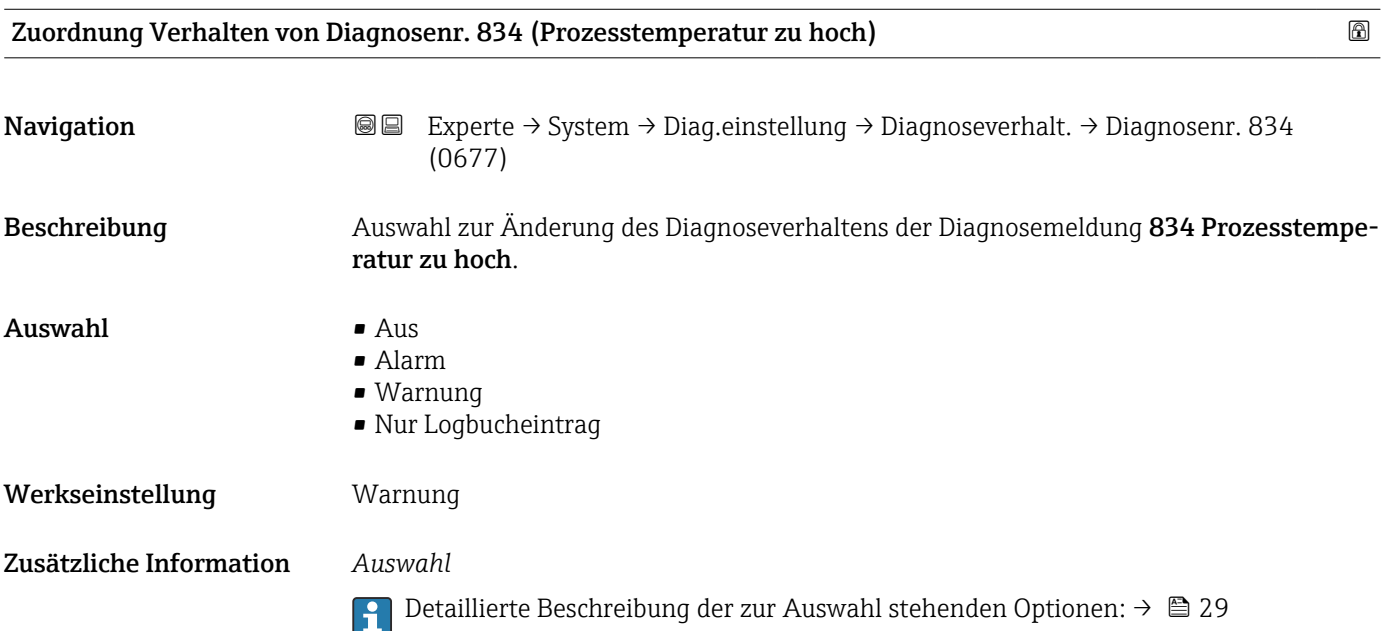

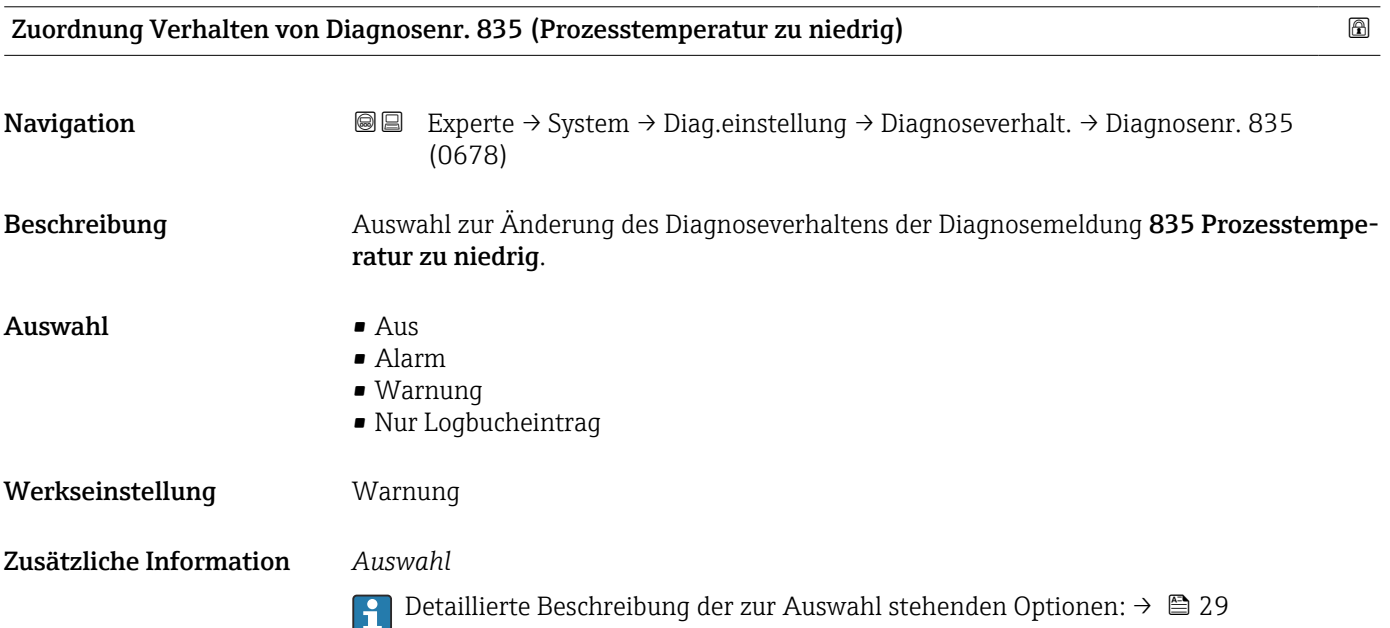

<span id="page-35-0"></span>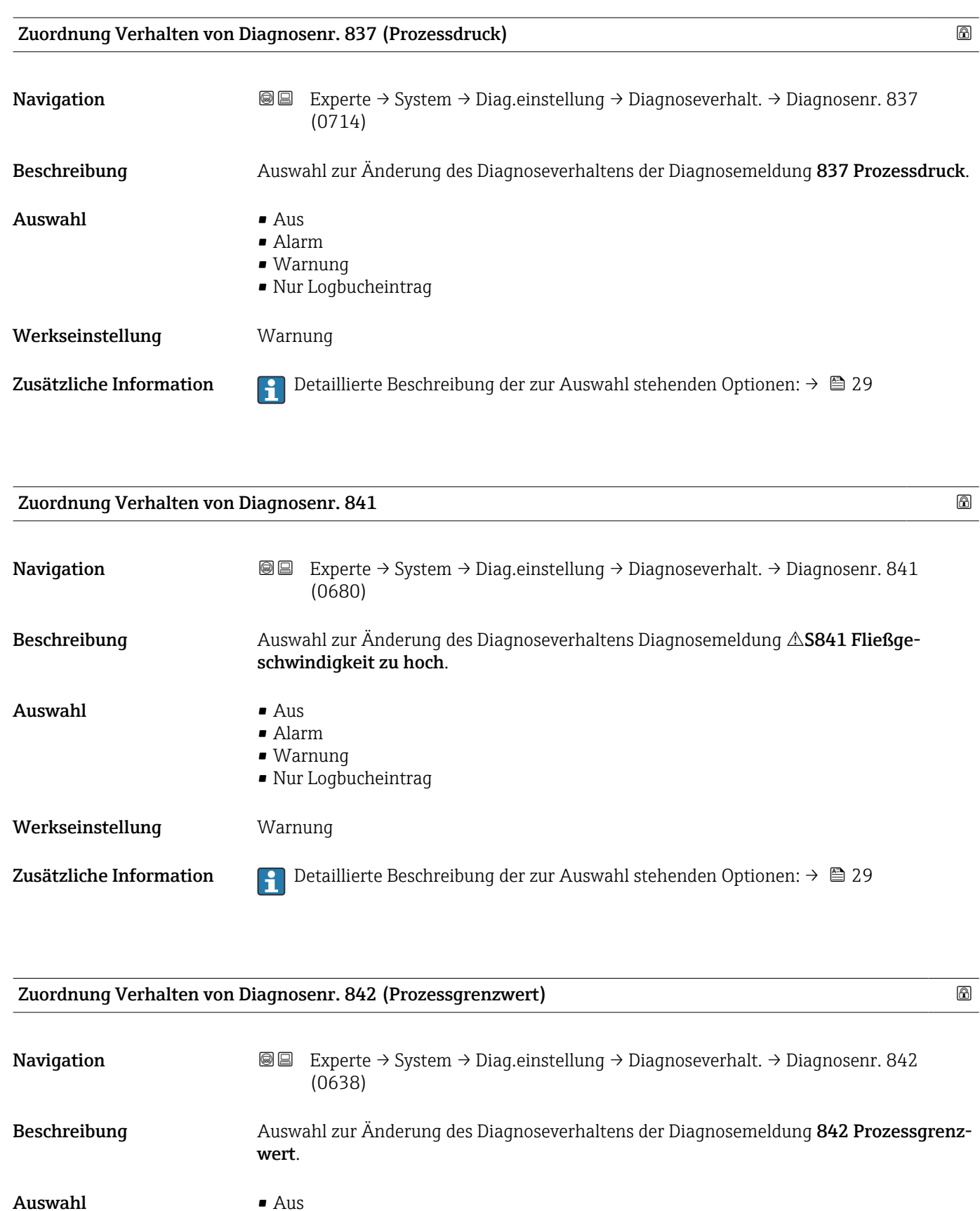

• Alarm • Warnung • Nur Logbucheintrag Werkseinstellung **Aus**
Zusätzliche Information  $\begin{bmatrix} 0 & 0 \end{bmatrix}$  Detaillierte Beschreibung der zur Auswahl stehenden Optionen: →  $\triangleq 29$ 

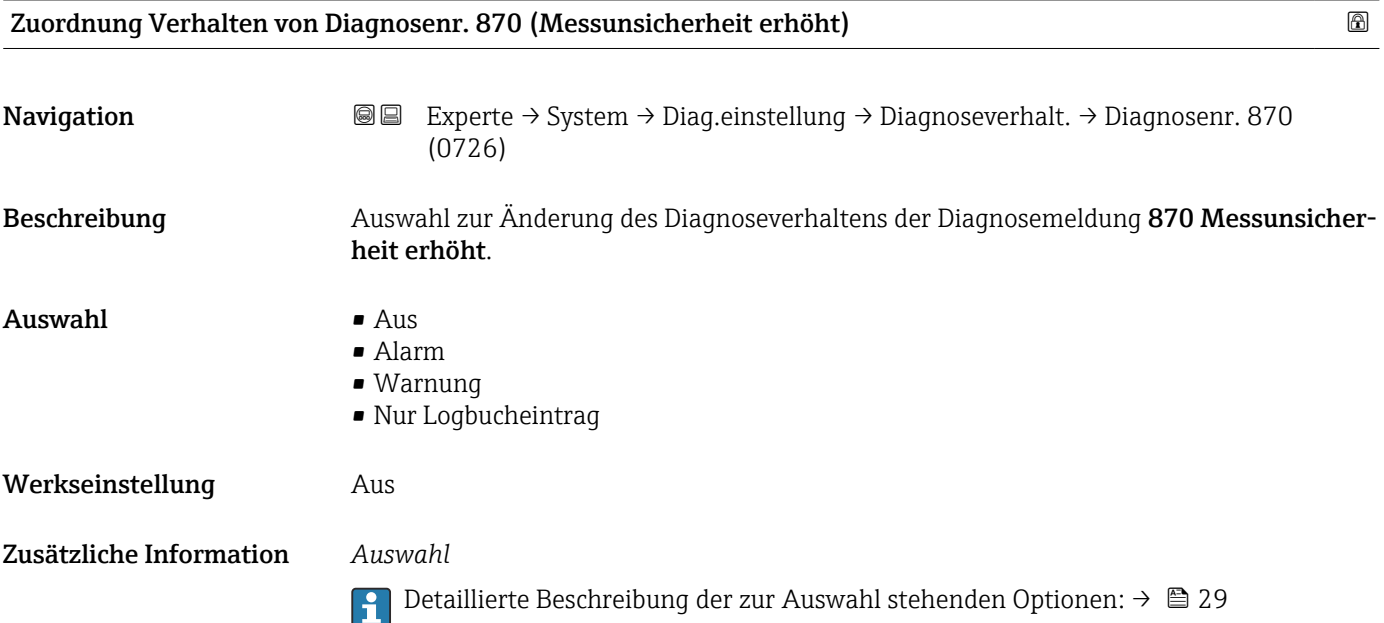

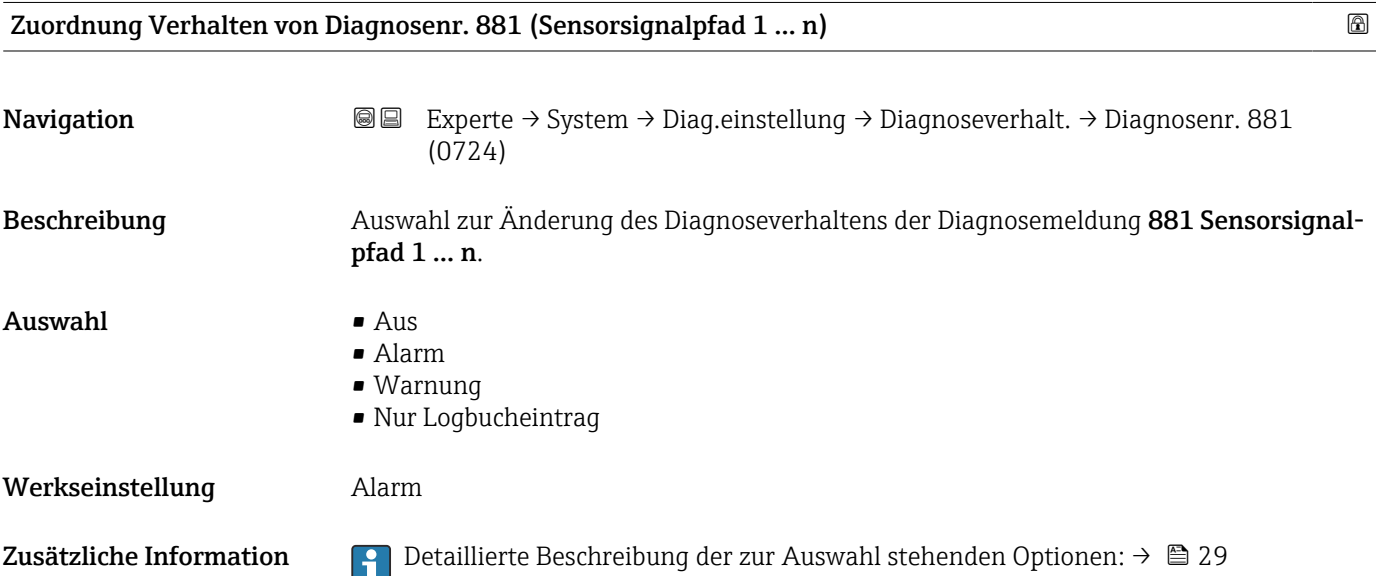

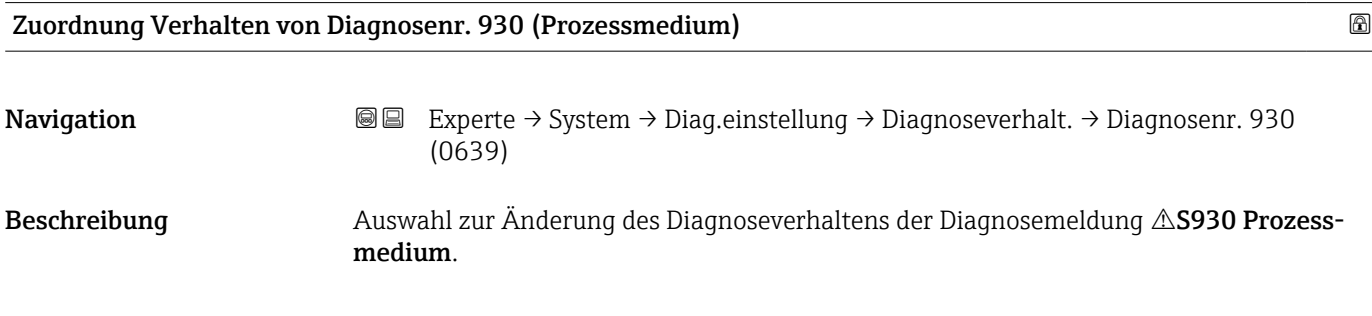

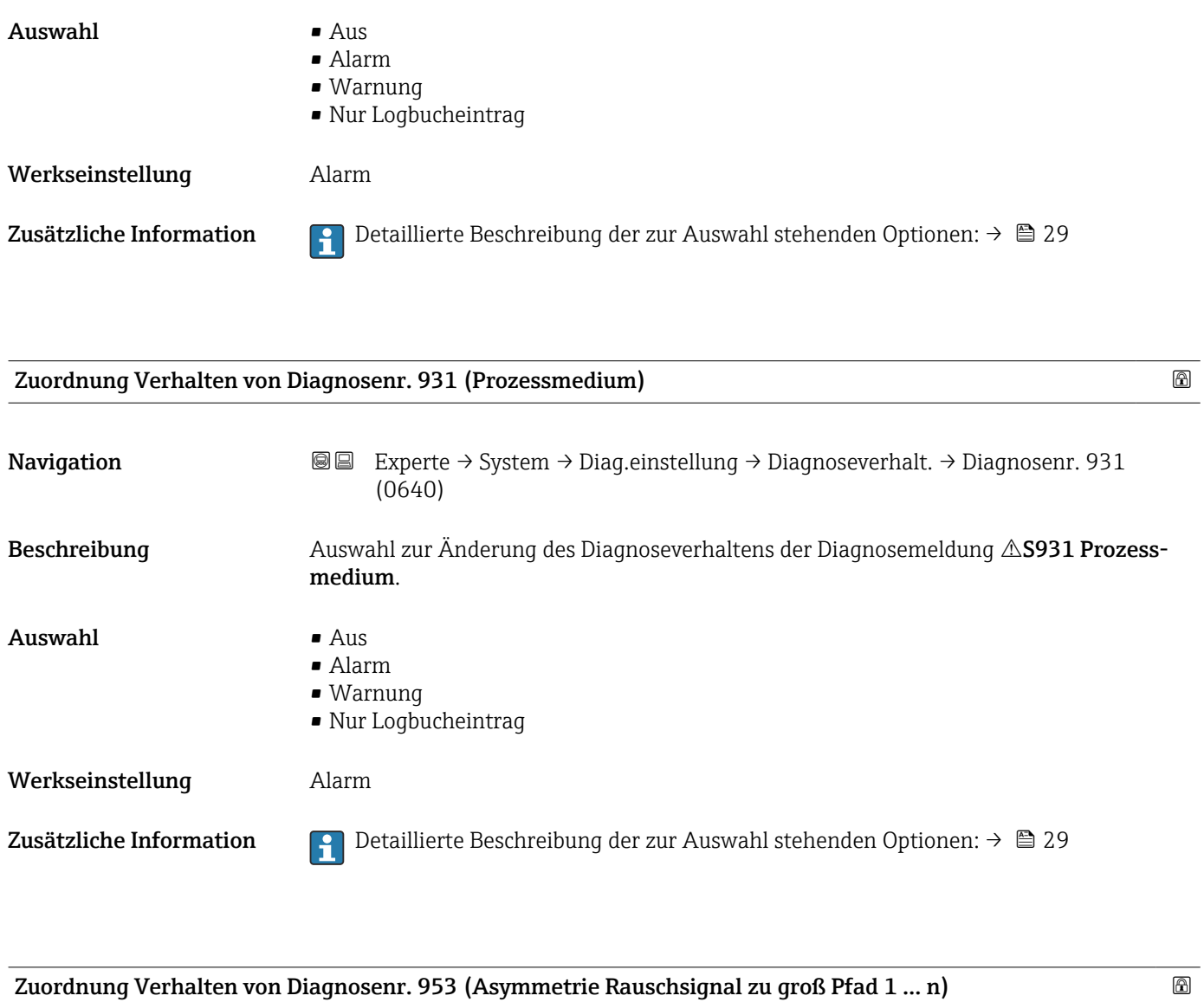

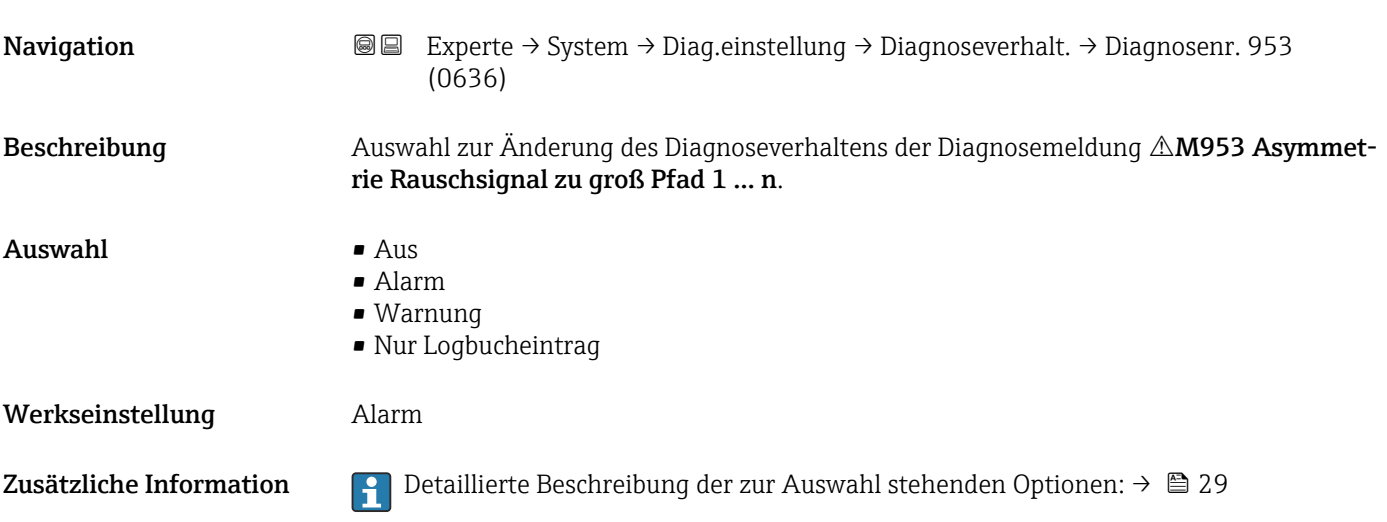

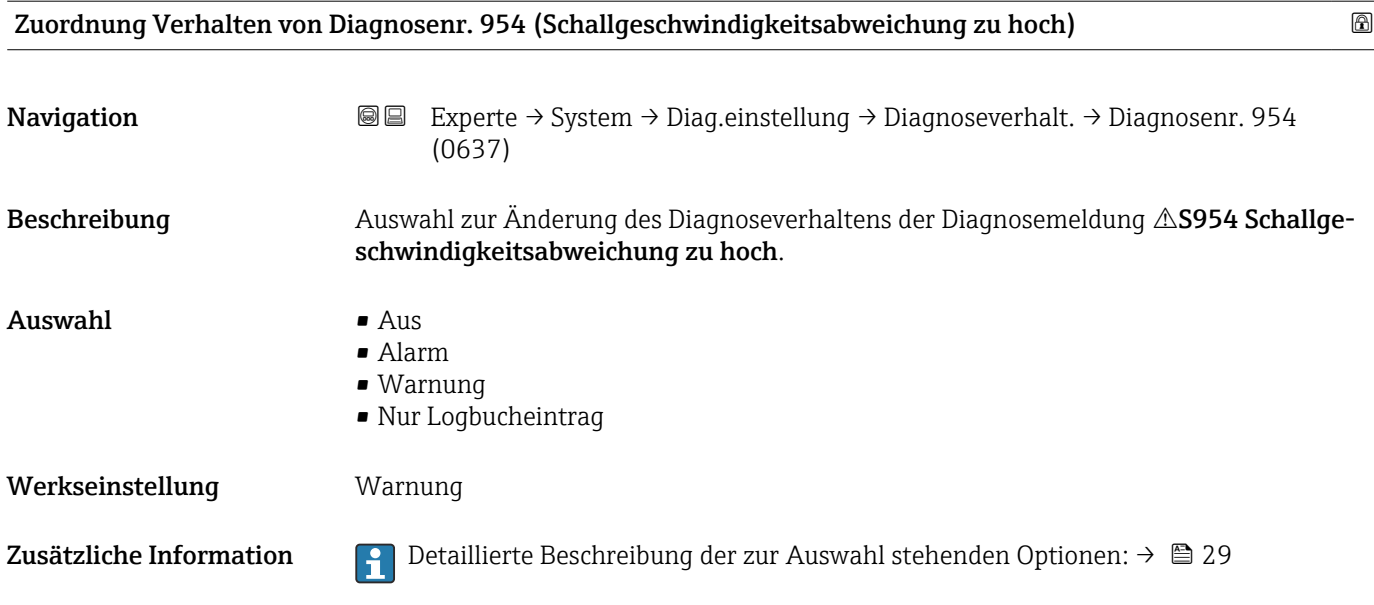

#### 3.1.4 Untermenü "Administration"

*Navigation* Experte → System → Administration

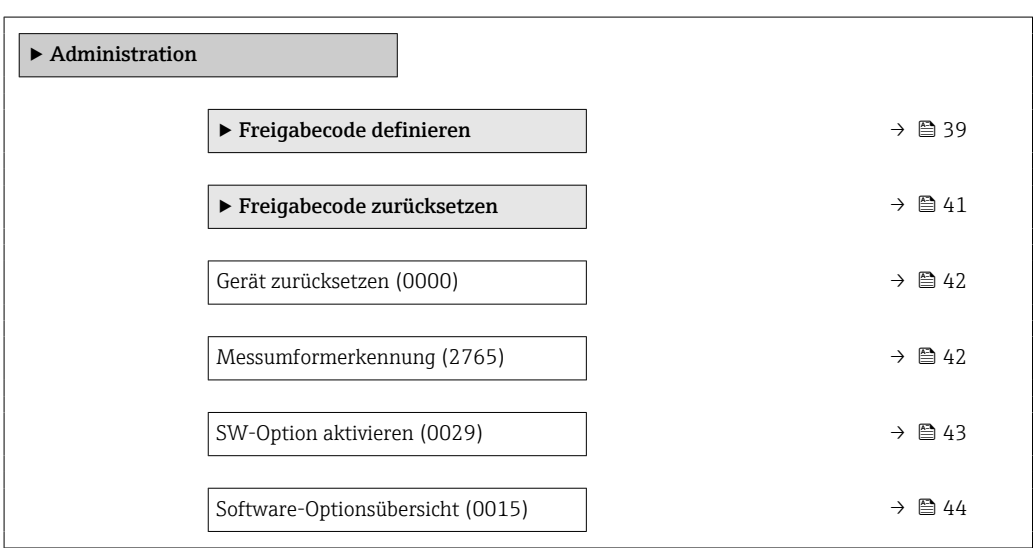

#### Assistent "Freigabecode definieren"

Der Assistent Freigabecode definieren ( $\rightarrow \cong$  39) ist nur bei Bedienung über die Vor-H Ort-Anzeige oder Webbrowser vorhanden.

Bei Bedienung über das Bedientool befindet sich der Parameter Freigabecode definieren (0093) direkt im Untermenü Administration. Den Parameter Freigabecode bestätigen gibt es bei Bedienung über das Bedientool nicht.

*Navigation* **III** Experte → System → Administration → Freig.code def.

‣ Freigabecode definieren

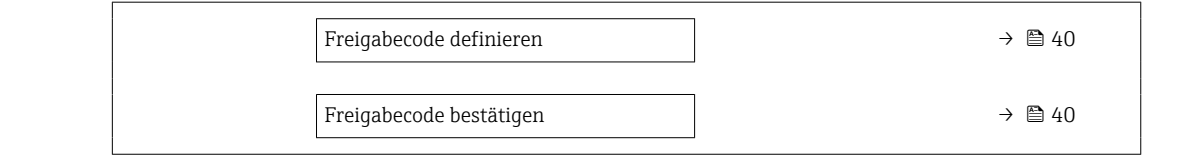

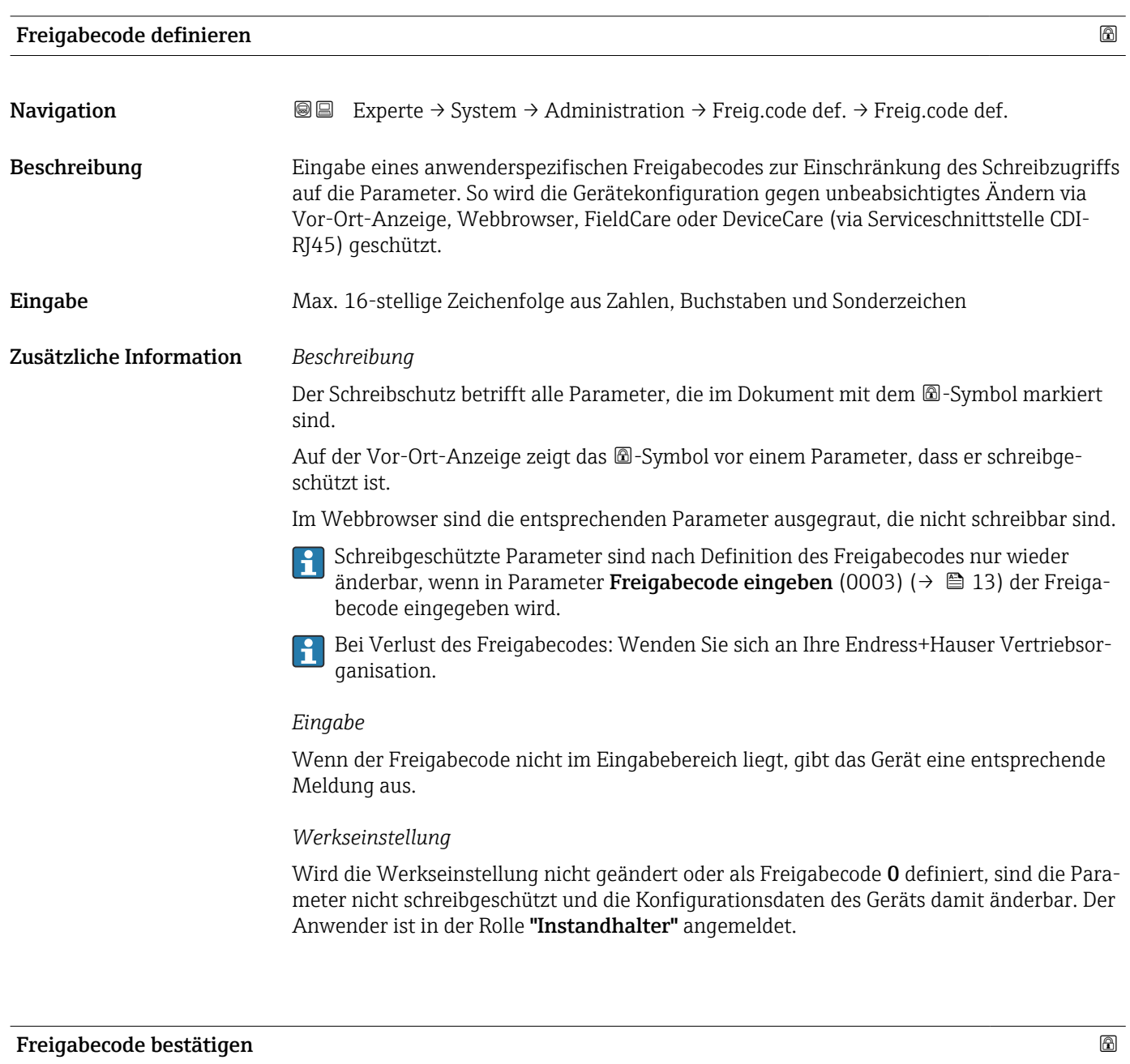

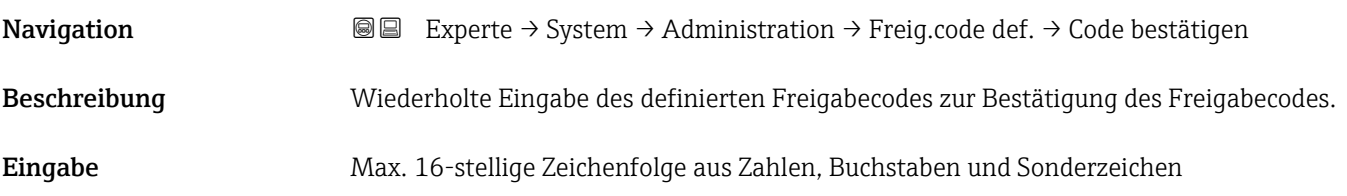

#### <span id="page-40-0"></span>Untermenü "Freigabecode zurücksetzen"

*Navigation* 
■■ Experte → System → Administration → Freig.code rücks

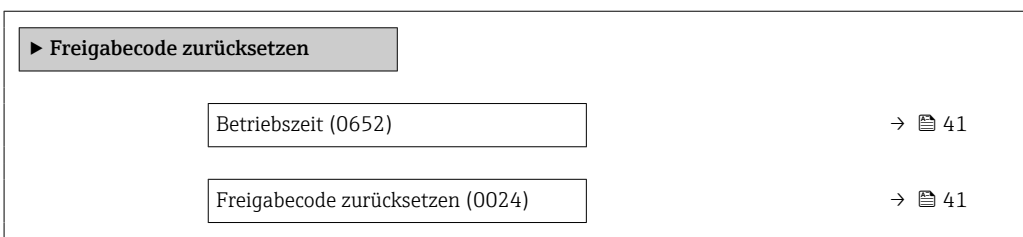

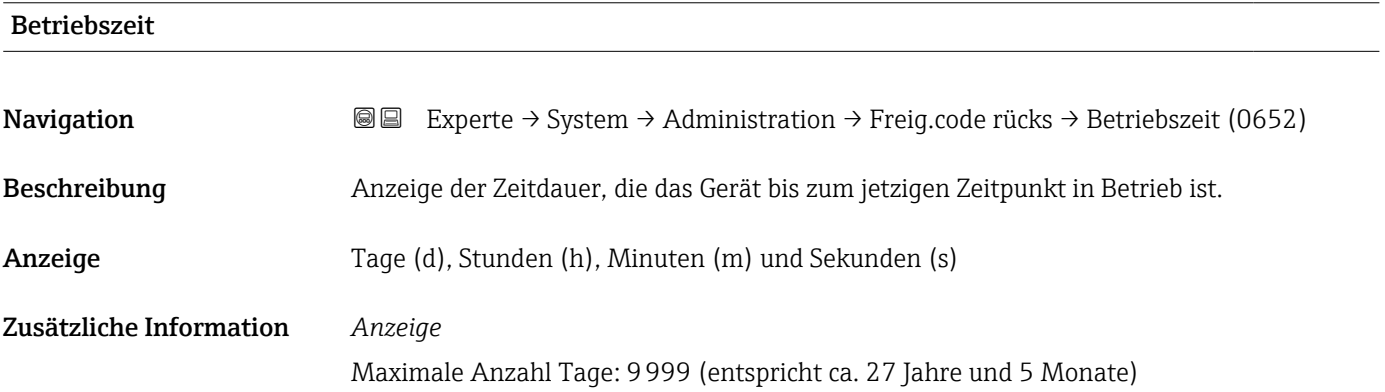

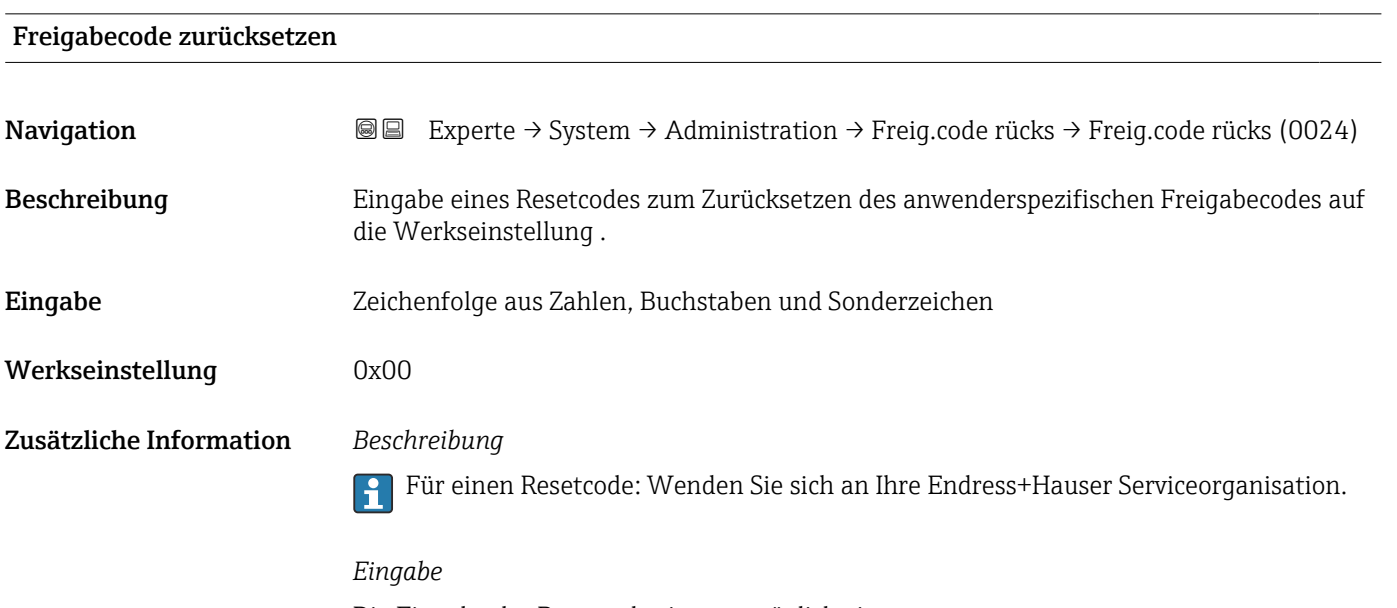

Die Eingabe der Resetcodes ist nur möglich via:

- Webbrowser
- DeviceCare, FieldCare (via Schnittstelle CDI RJ45)
- Feldbus

#### Weitere Parameter im Untermenü "Administration"

<span id="page-41-0"></span>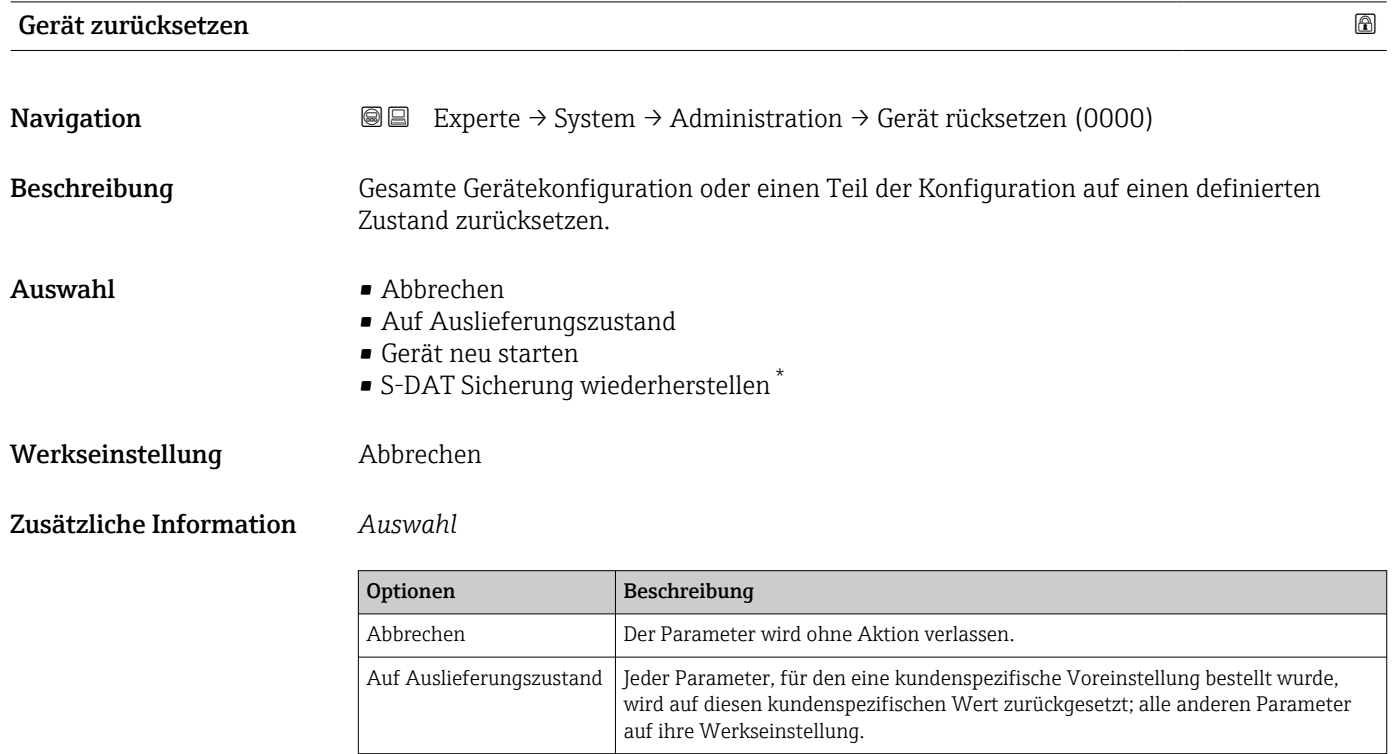

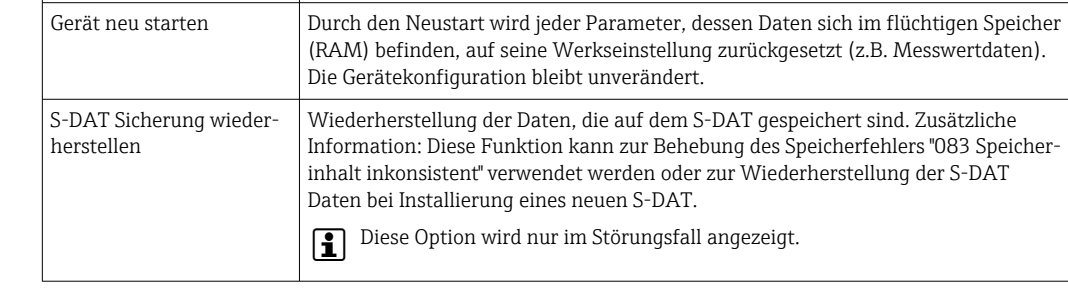

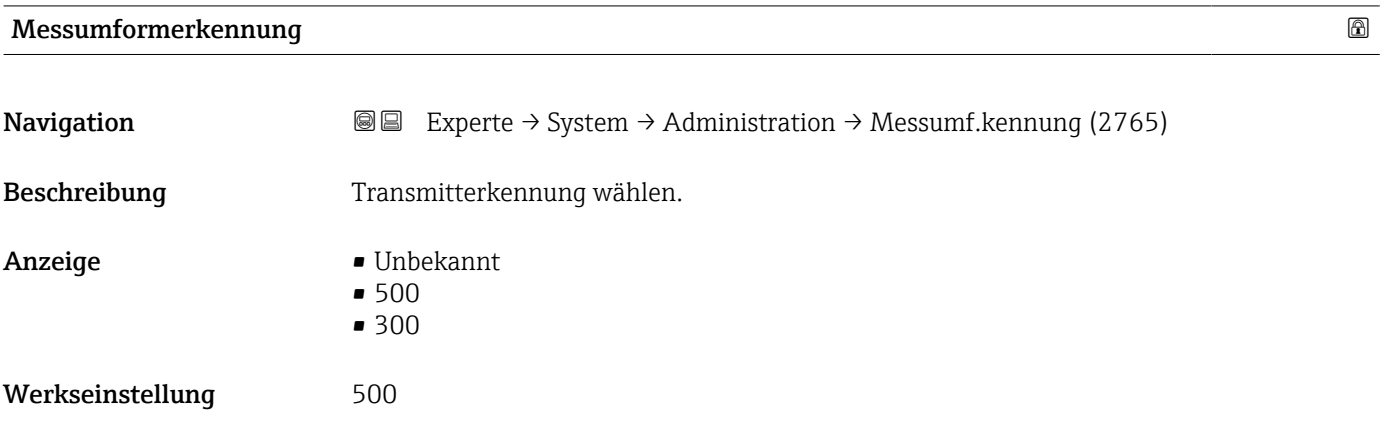

<sup>\*</sup> Sichtbar in Abhängigkeit von Bestelloptionen oder Geräteeinstellungen

<span id="page-42-0"></span>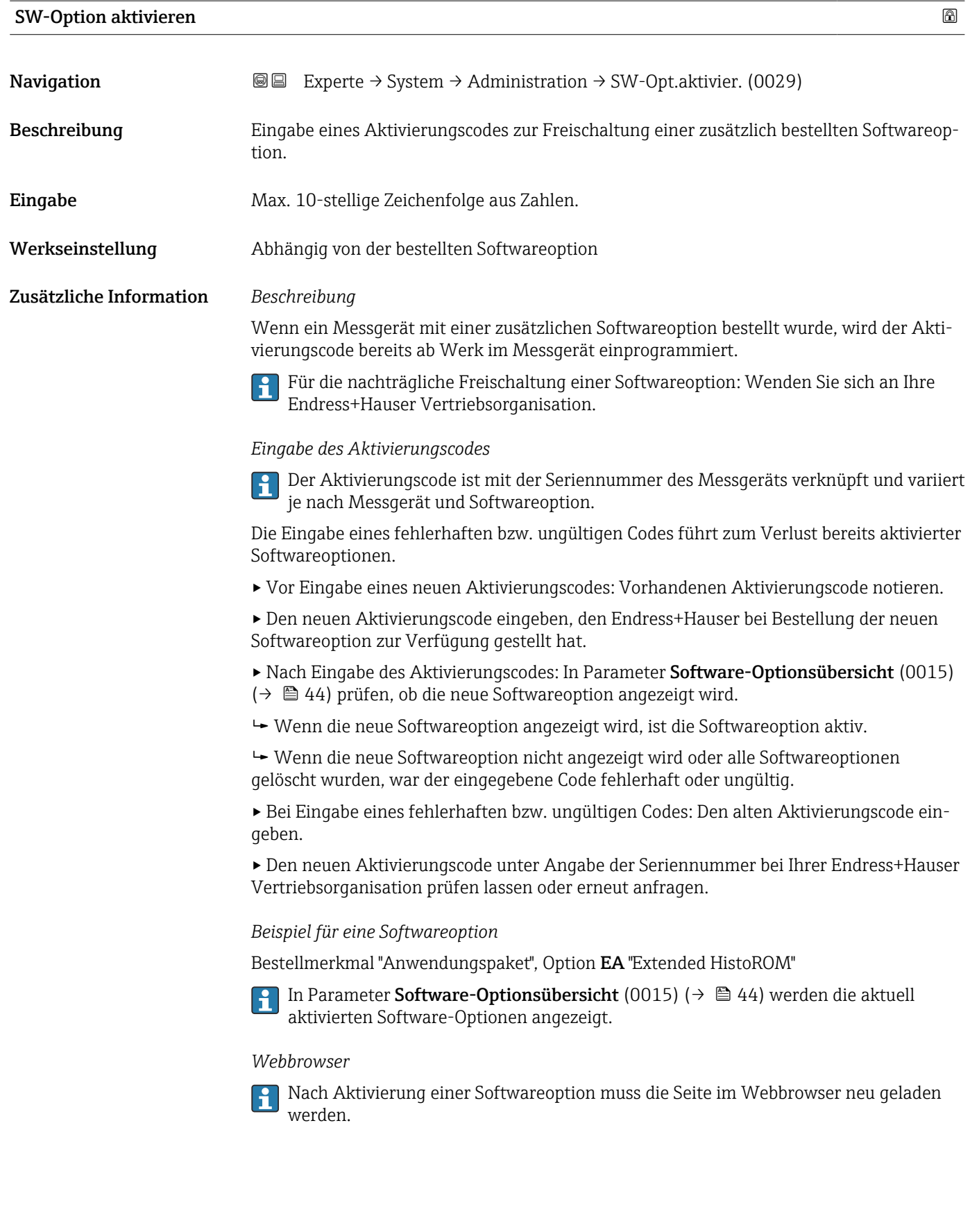

## <span id="page-43-0"></span>Software-Optionsübersicht Navigation  $\text{■}$  Experte → System → Administration → SW-Optionsübers. (0015) Beschreibung Anzeige aller Software-Optionen, die im Gerät aktiviert sind. Anzeige • Extended HistoROM  $\blacksquare$  SIL. • Erweiterte Gasanalyse \* • Heartbeat Monitoring • Heartbeat Verification Zusätzliche Information *Beschreibung* Es werden alle Optionen angezeigt, die durch Bestellung vom Kunden zur Verfügung stehen. *Option "Extended HistoROM"* Bestellmerkmal "Anwendungspaket", Option EA "Extended HistoROM" *Option "SIL"* Bestellmerkmal "Weitere Zulassung", Option LA "SIL" *Option "Heartbeat Verification" und Option "Heartbeat Monitoring"* Bestellmerkmal "Anwendungspaket", Option EB "Heartbeat Verification + Monitoring" *Option "Erweiterte Gasanalyse"* Bestellmerkmal "Anwendungspaket", Option EF "Erweiterte Gasanalyse"

### 3.2 Untermenü "Sensor"

*Navigation* **a**■ Experte → Sensor

‣ Sensor  $\triangleright$  Messwerte →  $\vert$   $\rightarrow$   $\triangleright$   $\uparrow$  45  $\triangleright$  Systemeinheiten  $\rightarrow$  ⊜ 61 ▶ Prozessparameter  $\rightarrow$  272  $\triangleright$  Messmodus →  $\triangleright$  Messmodus → Externe Kompensation → B 85

Sichtbar in Abhängigkeit von Bestelloptionen oder Geräteeinstellungen

<span id="page-44-0"></span>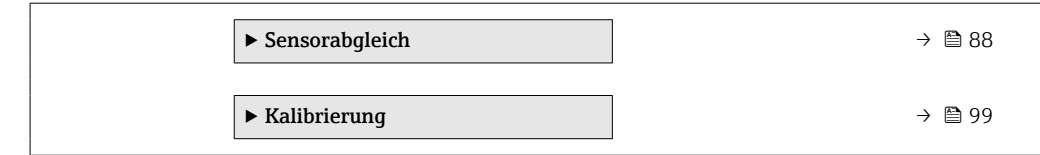

### 3.2.1 Untermenü "Messwerte"

*Navigation* 
■■ Experte → Sensor → Messwerte

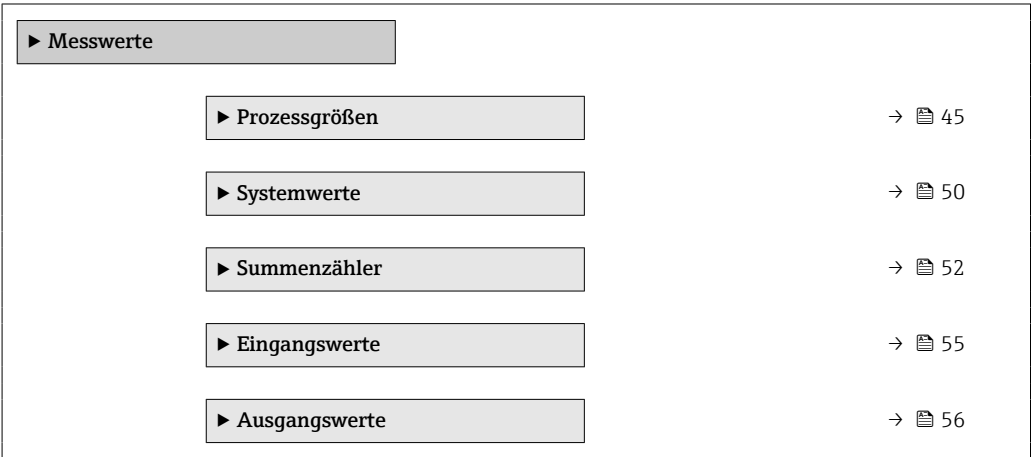

#### Untermenü "Prozessgrößen"

*Navigation* Experte → Sensor → Messwerte → Prozessgrößen

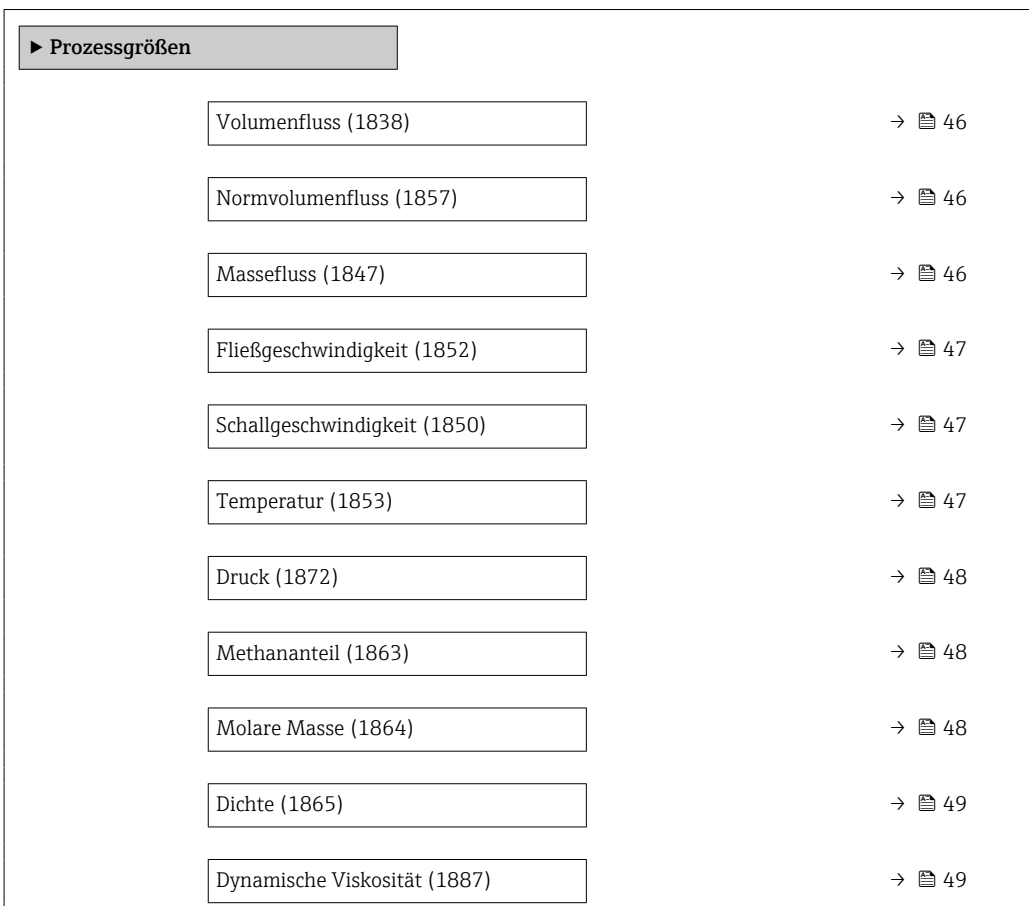

<span id="page-45-0"></span>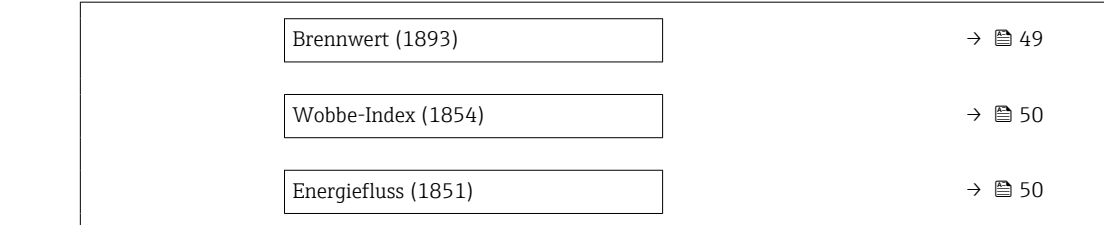

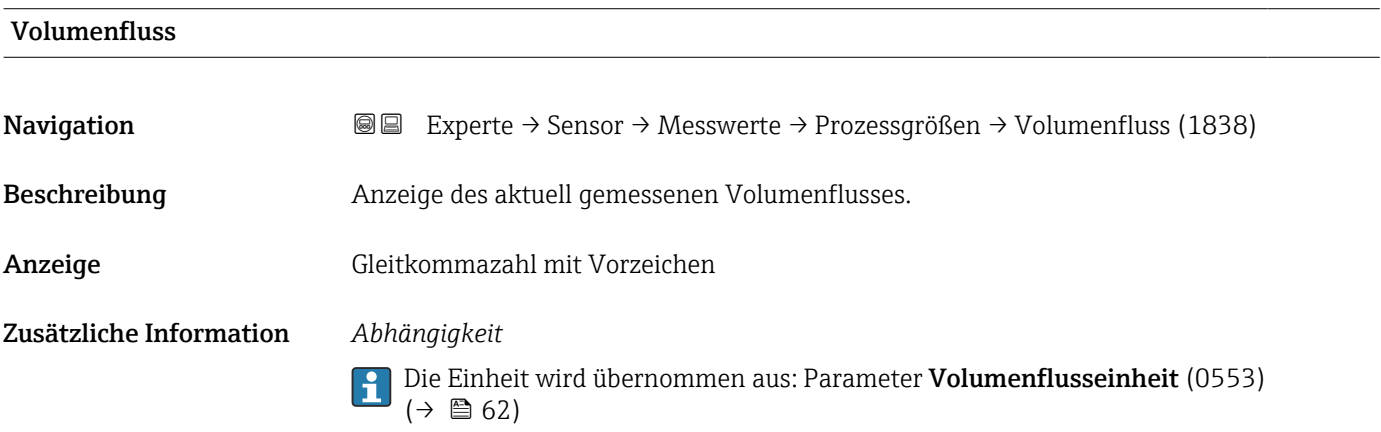

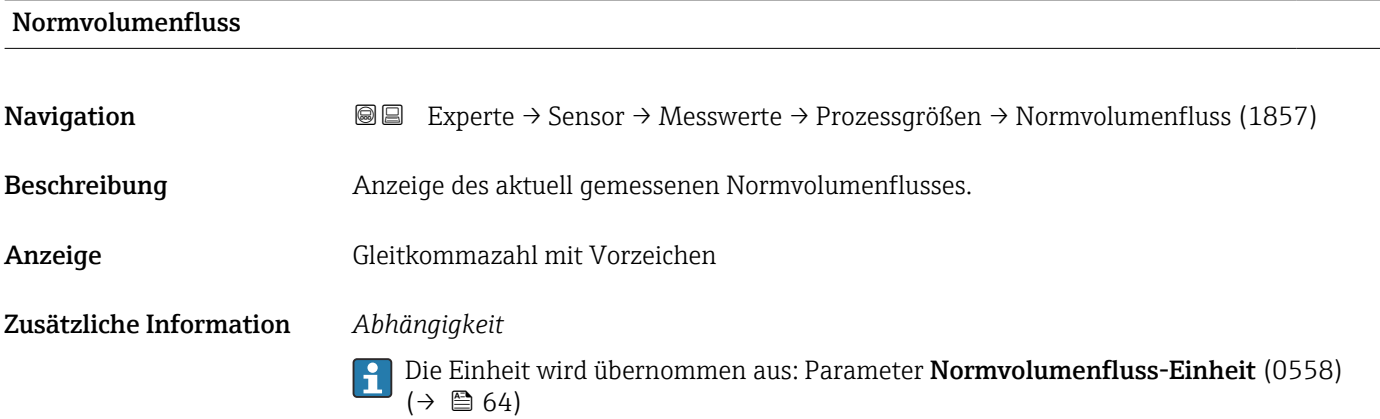

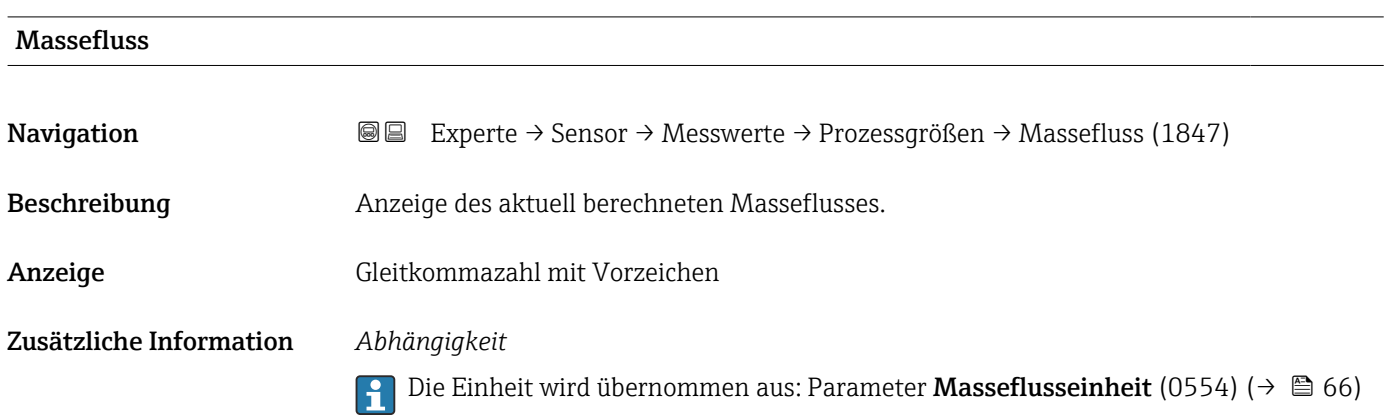

<span id="page-46-0"></span>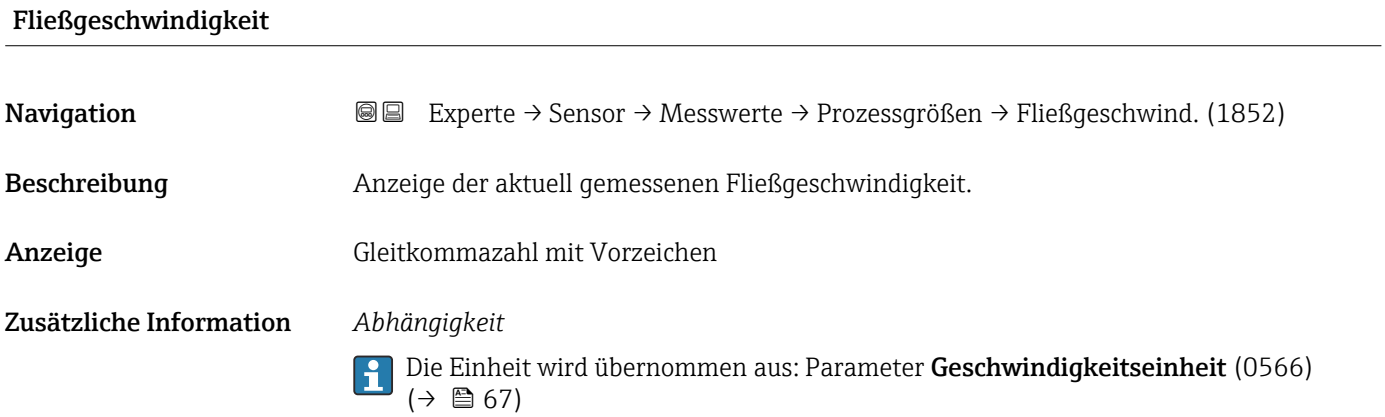

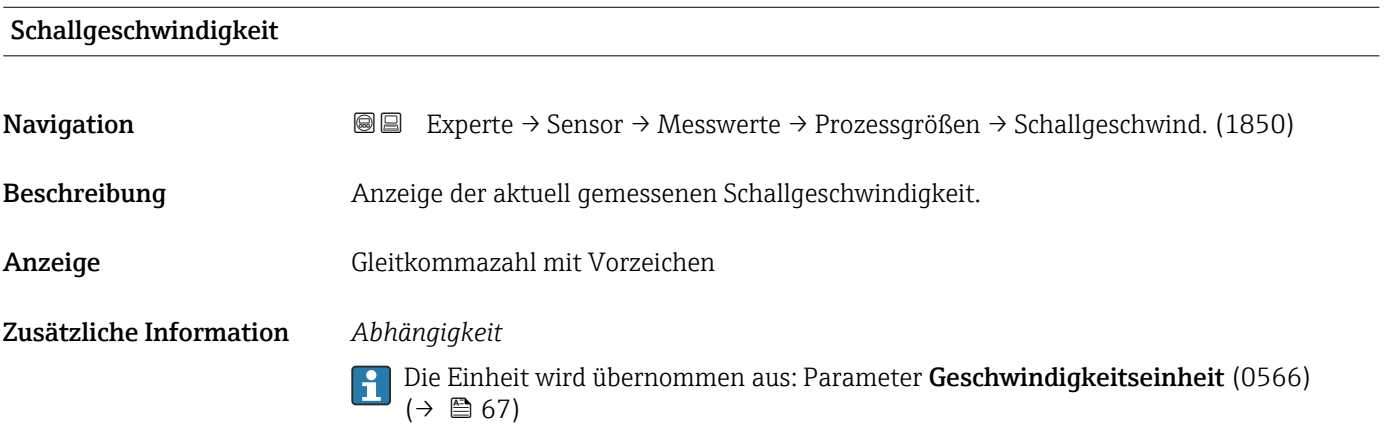

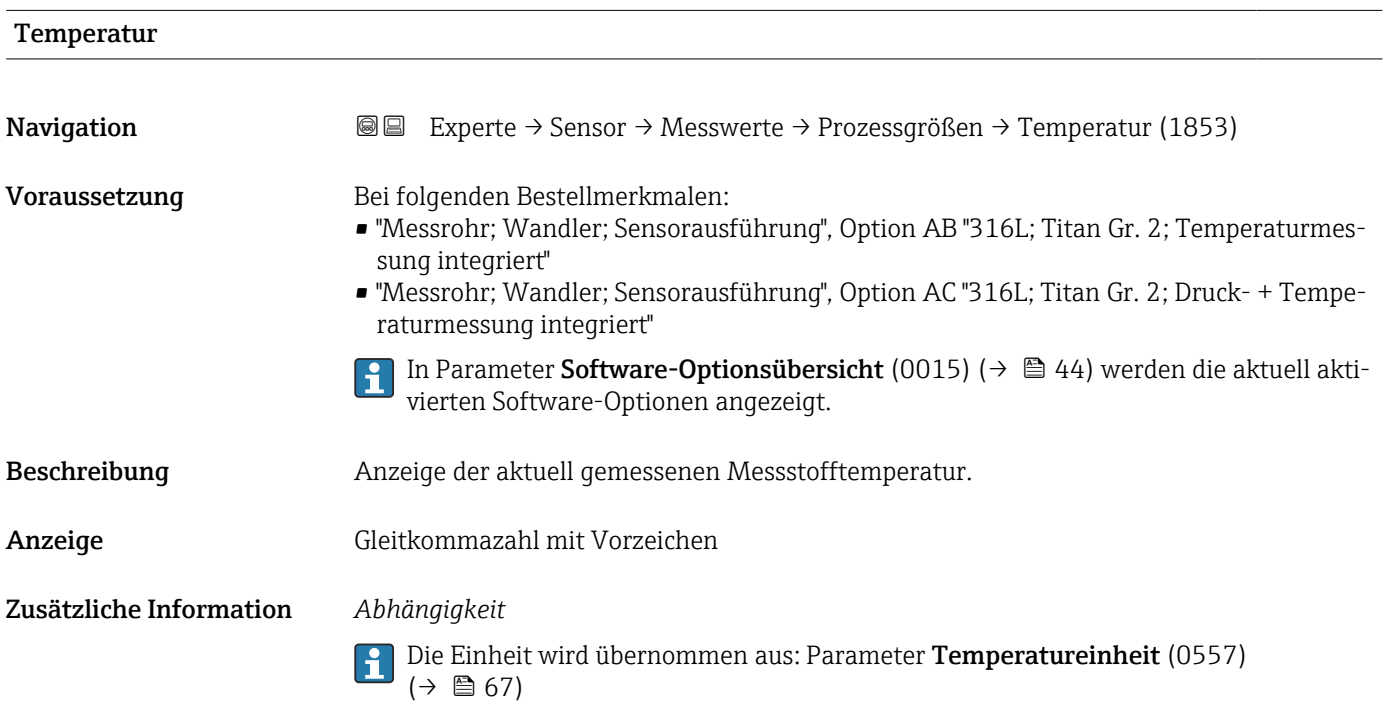

<span id="page-47-0"></span>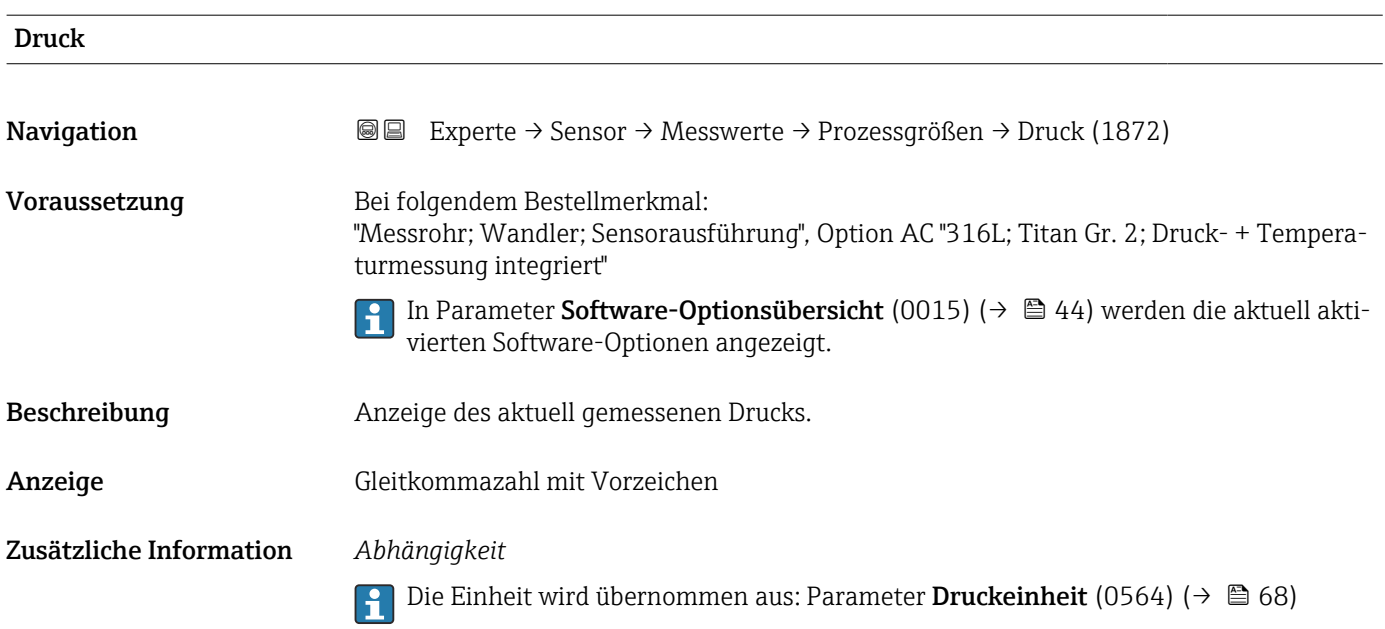

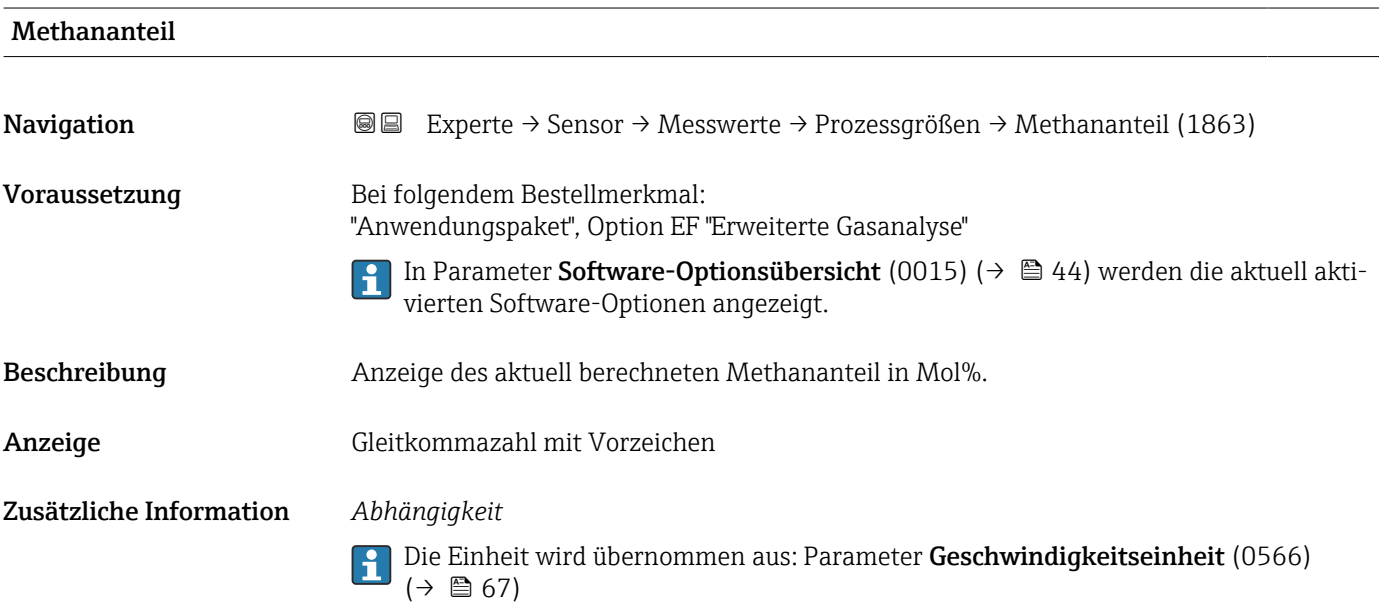

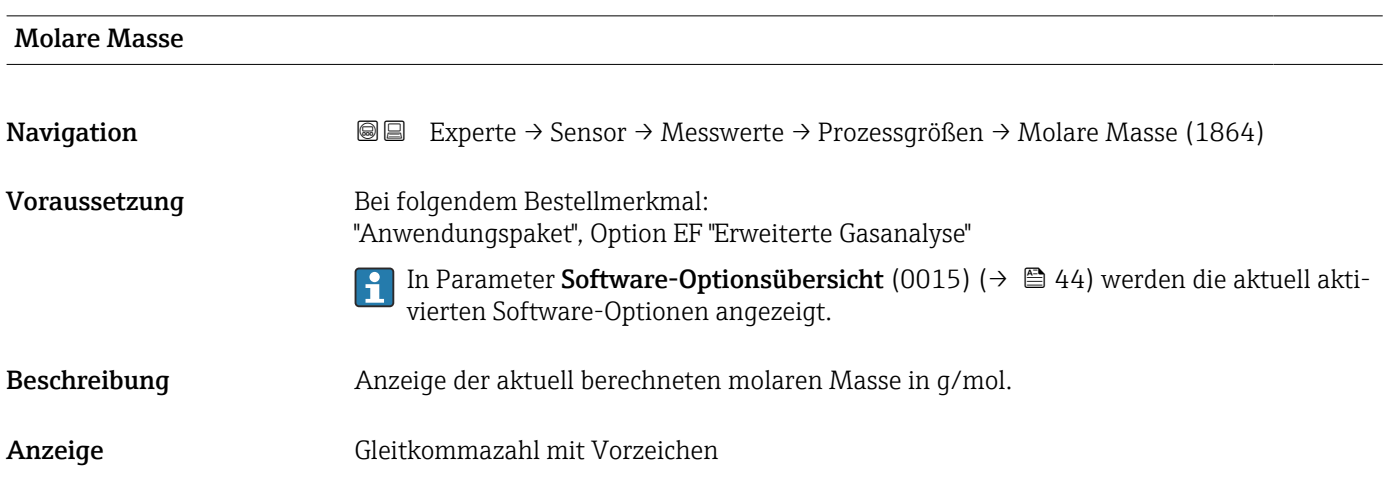

# <span id="page-48-0"></span>Dichte **Navigation EXPERE**  $\rightarrow$  Sensor  $\rightarrow$  Messwerte  $\rightarrow$  Prozessgrößen  $\rightarrow$  Dichte (1865) Beschreibung Zeigt aktuell berechnete Dichte. *Abhängigkeit* Die Einheit wird übernommen aus: Parameter Dichteeinheit (0555) (→  $\triangleq$  68) Anzeige Gleitkommazahl mit Vorzeichen Zusätzliche Information *Abhängigkeit* 1 Die Einheit wird übernommen aus: Parameter Dichteeinheit (0555) (→ ■ 68)

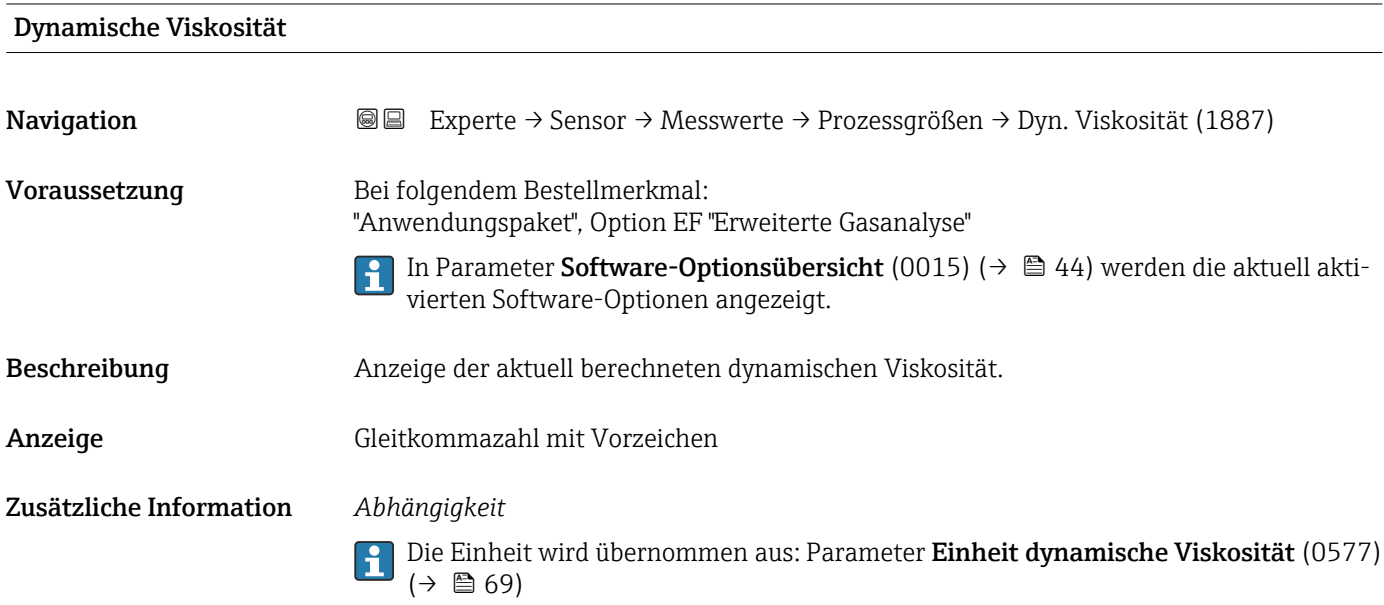

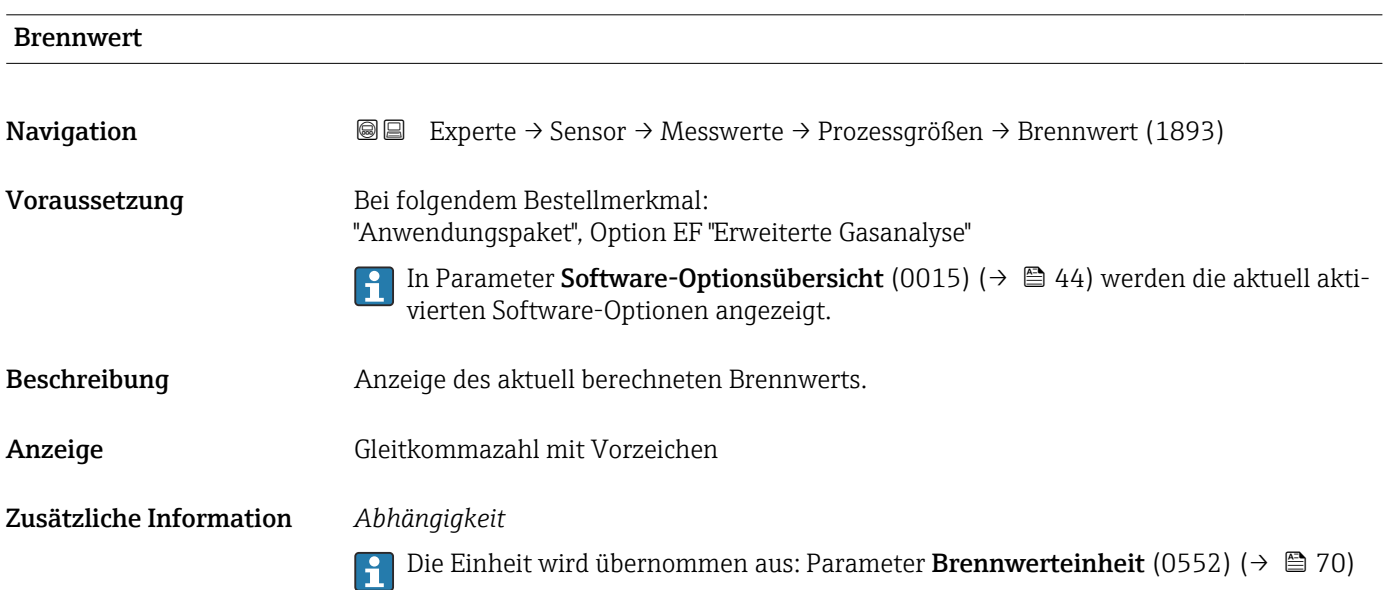

<span id="page-49-0"></span>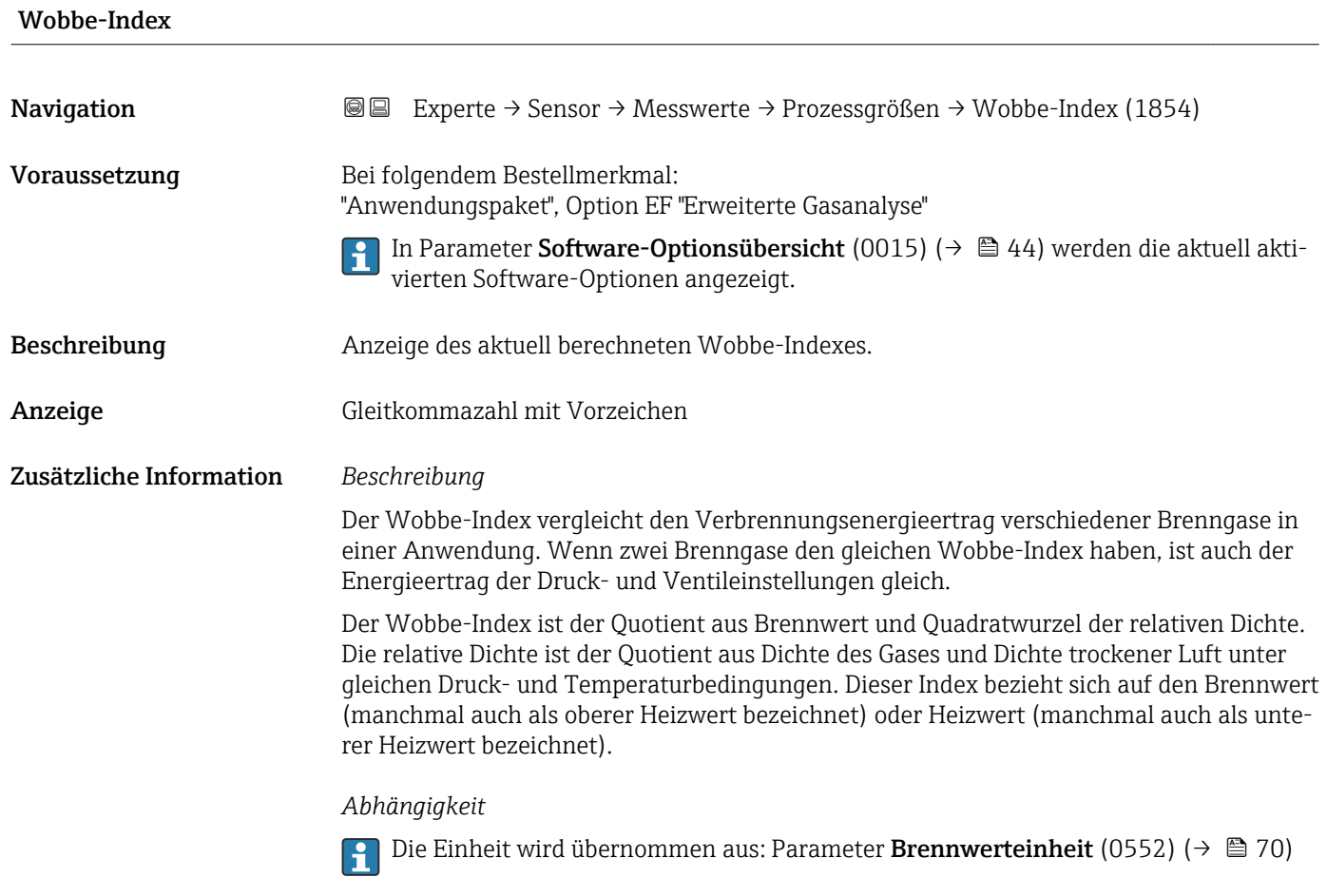

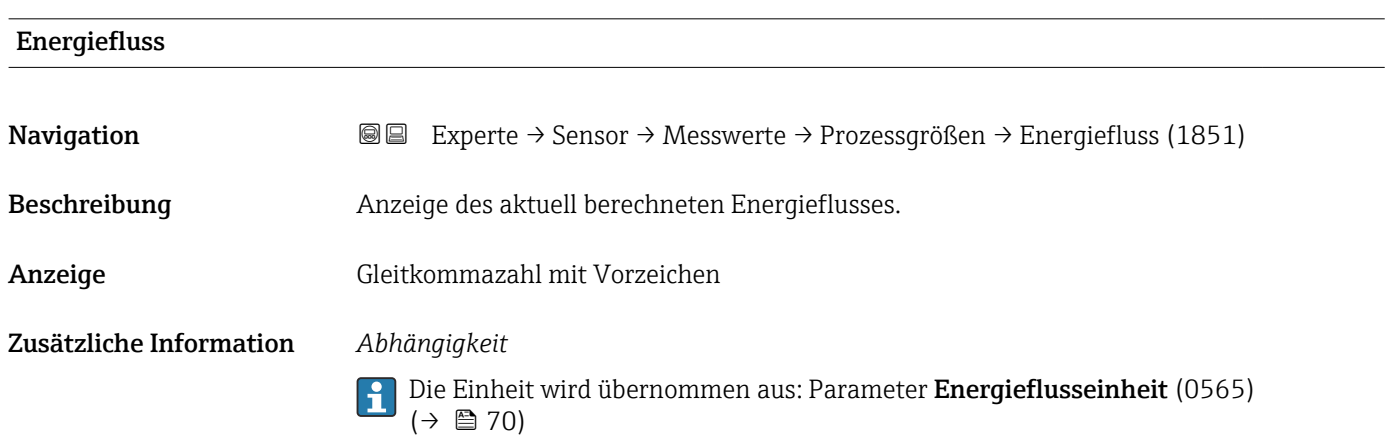

### Untermenü "Systemwerte"

*Navigation* Experte → Sensor → Messwerte → Systemwerte

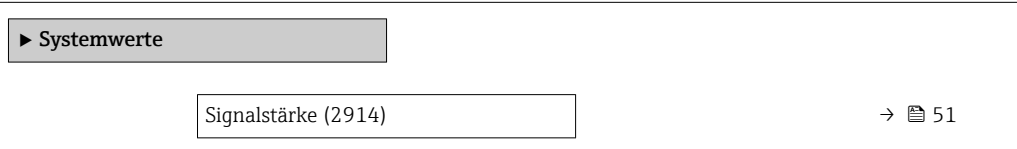

<span id="page-50-0"></span>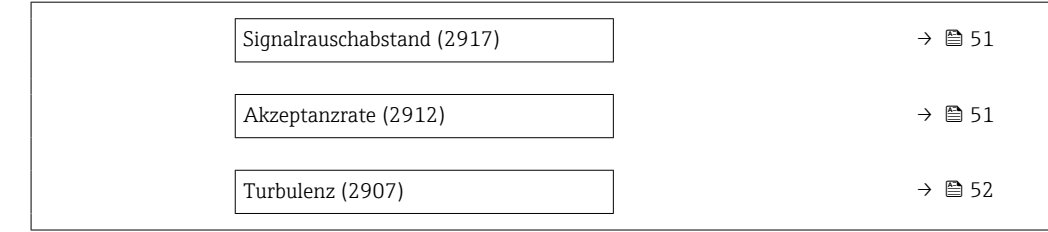

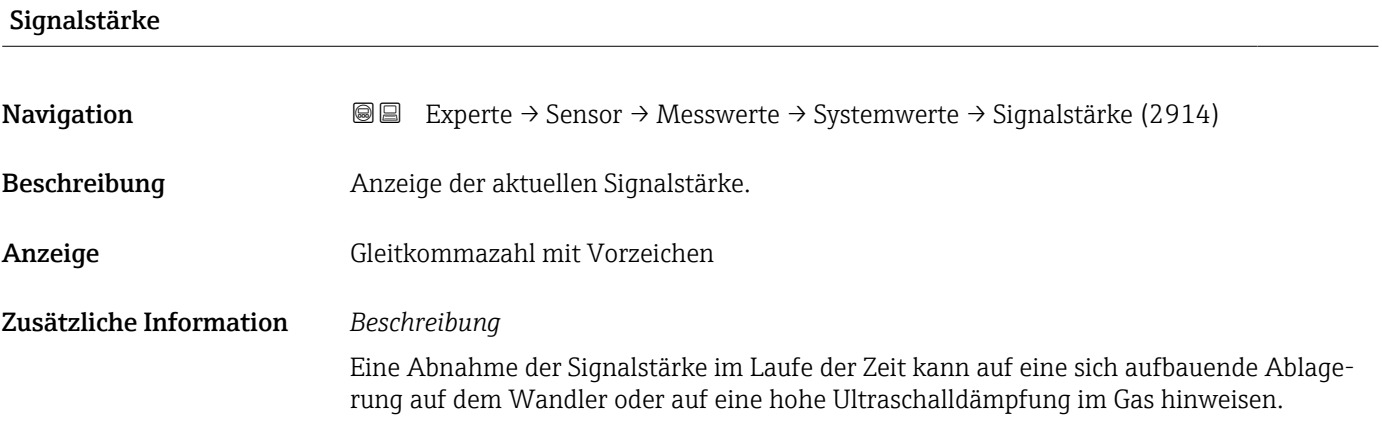

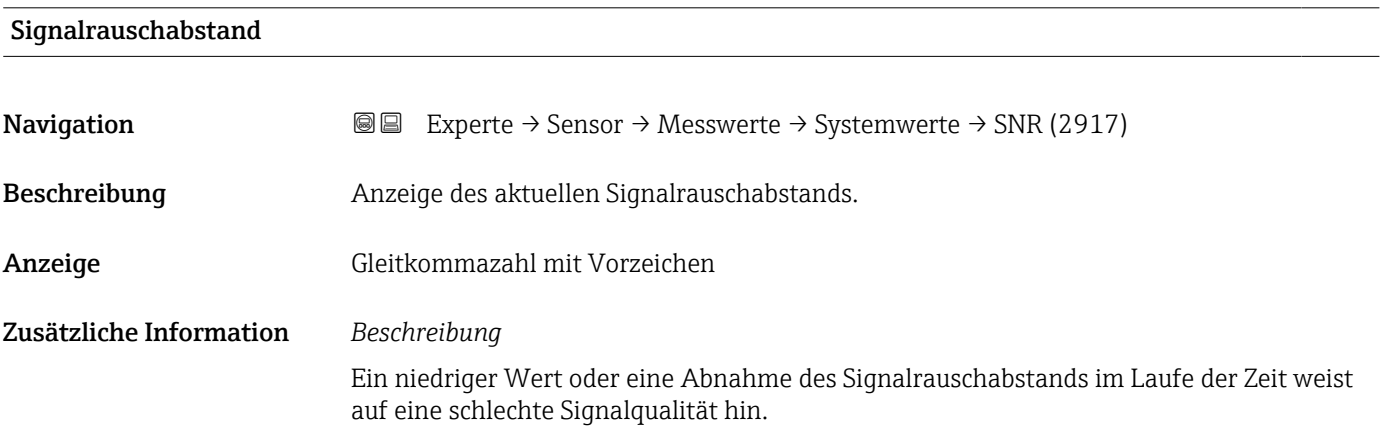

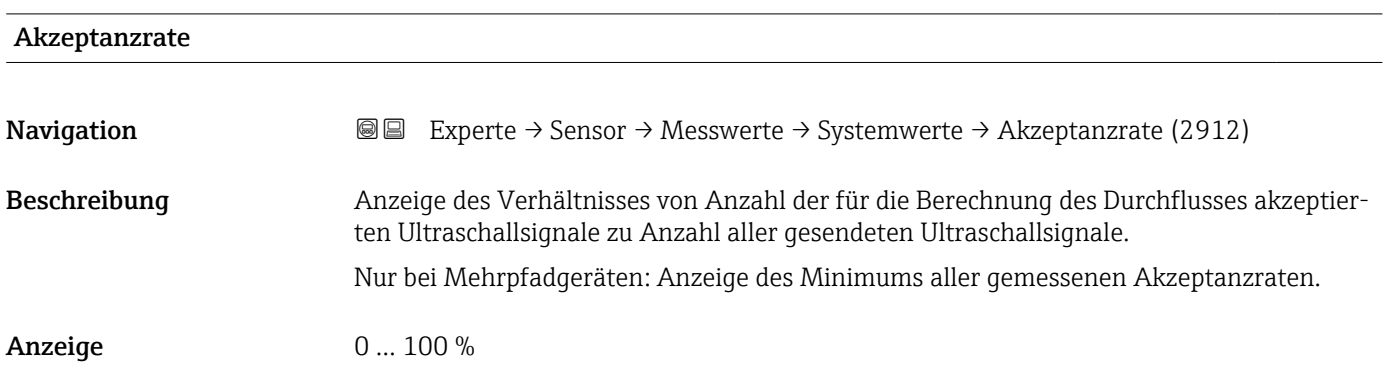

<span id="page-51-0"></span>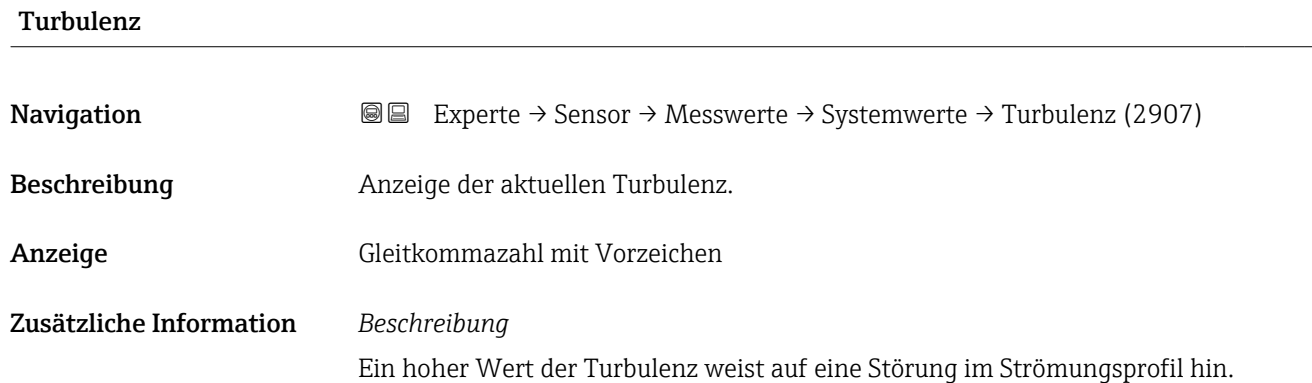

#### Untermenü "Summenzähler"

*Navigation* Experte → Sensor → Messwerte → Summenzähler

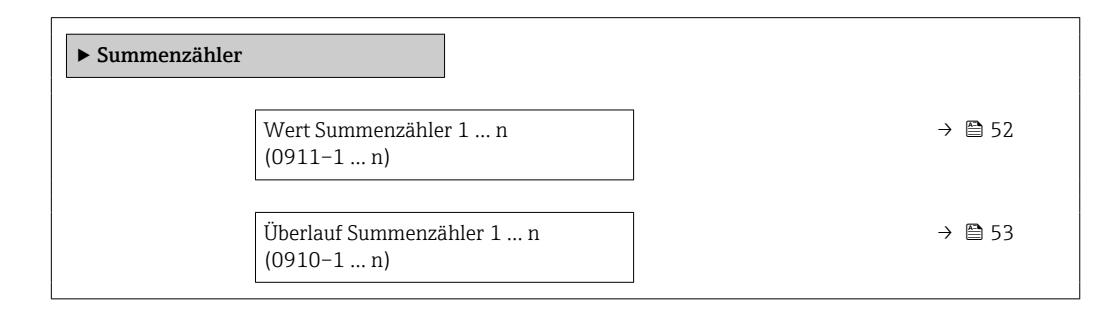

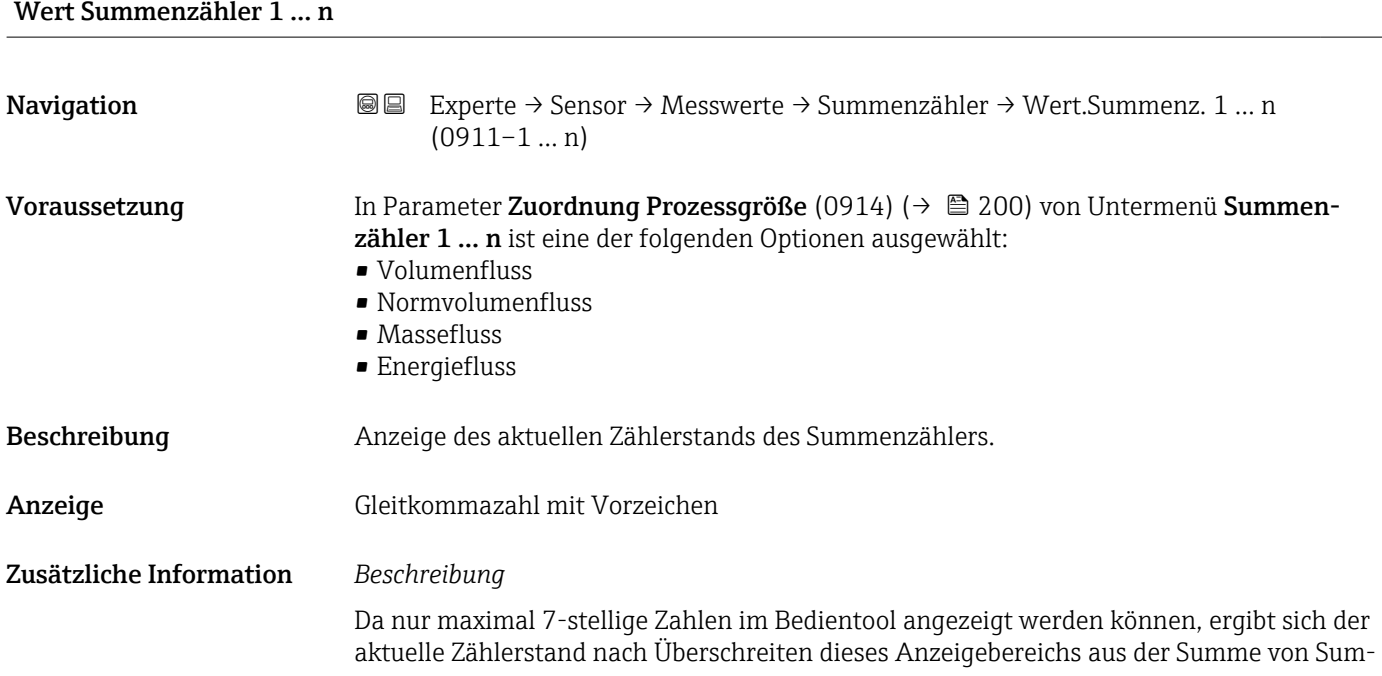

<span id="page-52-0"></span>menzählerwert und Überlaufwert aus Parameter Summenzählerüberlauf 1 … n  $(0910-1 ... n)$ .

Bei einer Störung verhält sich der Summenzähler gemäß der Einstellung in Parameter Fehlerverhalten (0901) ( $\rightarrow \cong$  203).

#### *Anzeige*

Der Wert der seit Messbeginn aufsummierten Prozessgröße kann positiv oder negativ sein. Dies hängt ab von den Einstellungen in Parameter Betriebsart Summenzähler (0908)  $(\rightarrow \triangleq 202)$ .

Für den Summenzähler wird die Einheit der ausgewählten Prozessgröße in Parameter Einheit Summenzähler (0915) ( $\rightarrow \cong$  200) festgelegt.

#### *Beispiel*

Berechnung des aktuellen Summenzählerstands nach Überschreiten des 7-stelligen Anzeigebereichs des Bedientools:

- Wert in Parameter Wert Summenzähler 1 (0911): 1968457 m<sup>3</sup>
- Wert in Parameter Summenzählerüberlauf 1 (0910):  $1 \cdot 10^7$  (1 Überlauf) =  $10000000 m<sup>3</sup>$
- Aktueller Summenzählerstand: 11968457 m<sup>3</sup>

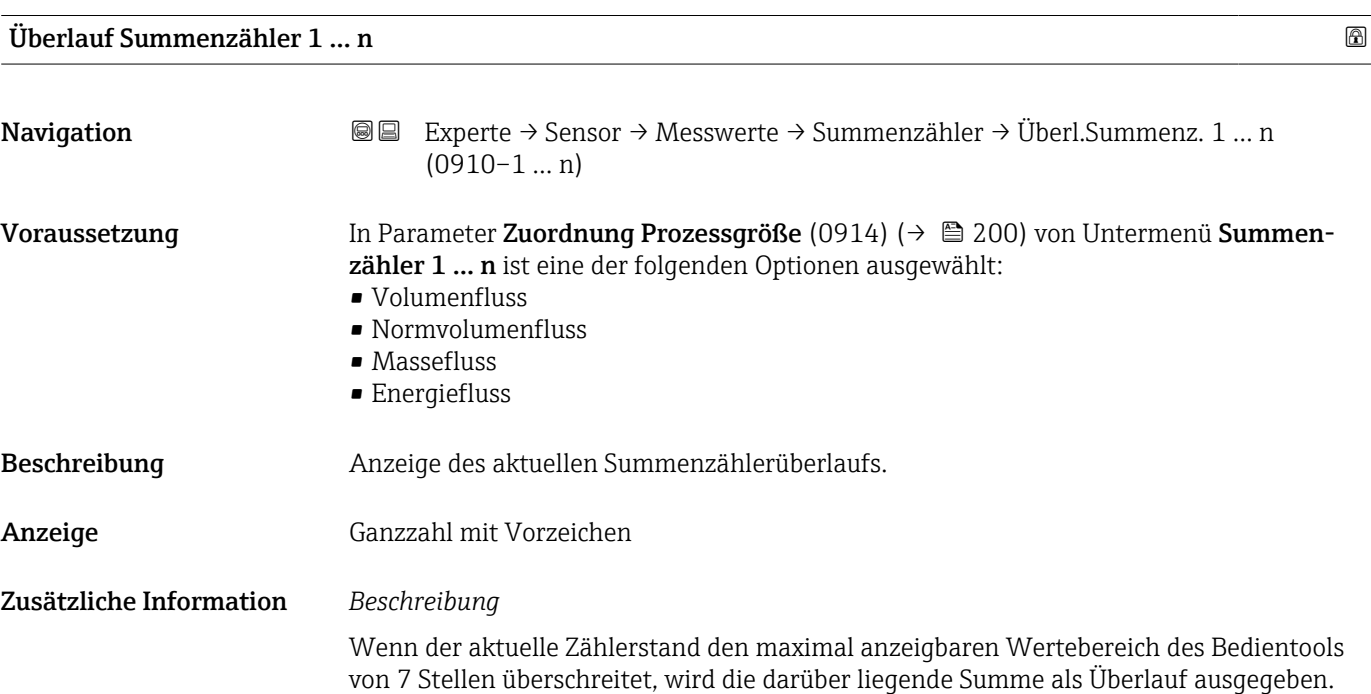

Der aktuelle Summenzählerstand ergibt sich damit aus der Summe von Überlaufwert und Summenzählerwert aus Parameter Wert Summenzähler 1 … n (0911–1 … n).

#### *Anzeige*

Für den Summenzähler wird die Einheit der ausgewählten Prozessgröße in Parameter Einheit Summenzähler (0915) ( $\rightarrow \cong$  200) festgelegt.

#### *Beispiel*

Berechnung des aktuellen Summenzählerstands nach Überschreiten des 7-stelligen Anzeigebereichs des Bedientools:

- Wert in Parameter Wert Summenzähler 1 (0911): 1968457 m<sup>3</sup>
- Wert in Parameter Summenzählerüberlauf 1 (0910):  $2 \cdot 10^7$  (2 Überläufe) = 20000000 [m<sup>3</sup>]
- Aktueller Summenzählerstand: 21968457 m<sup>3</sup>

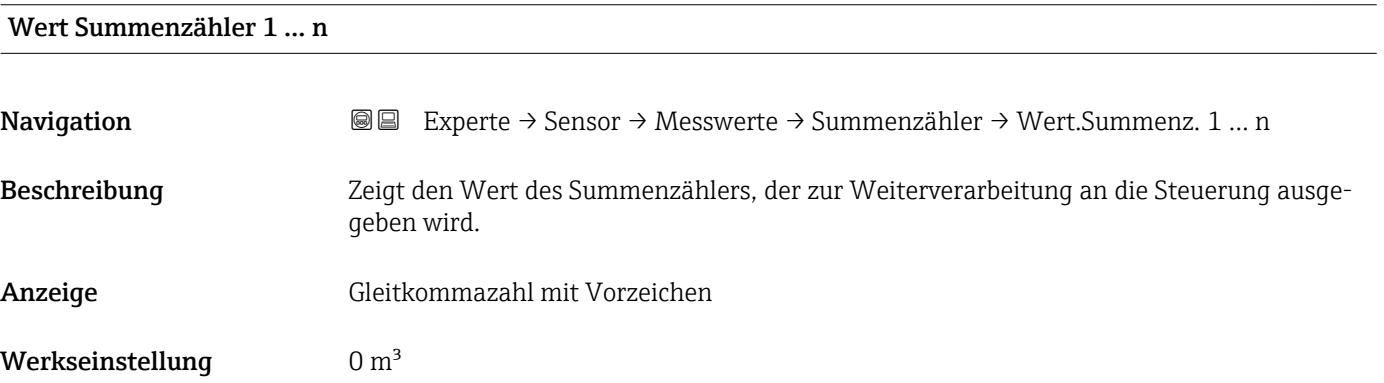

#### Status Summenzähler 1 … n

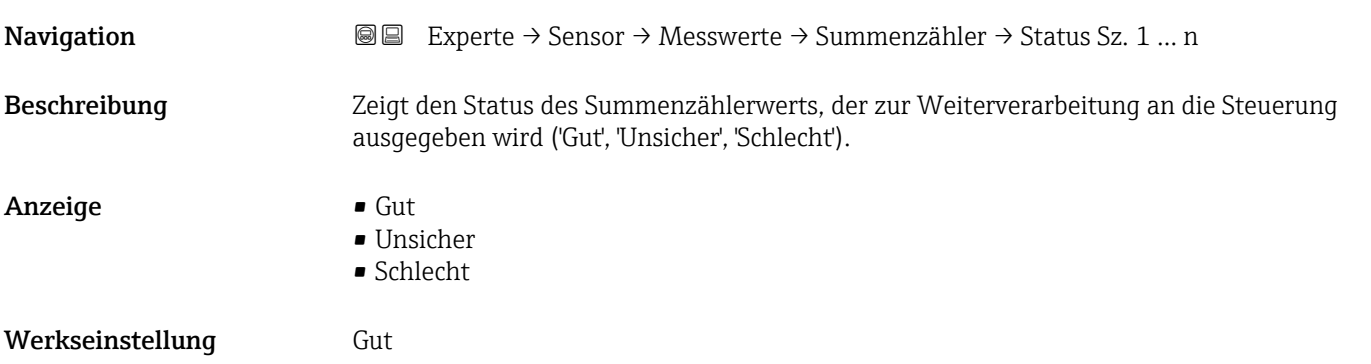

#### Status Summenzähler 1 … n (Hex)

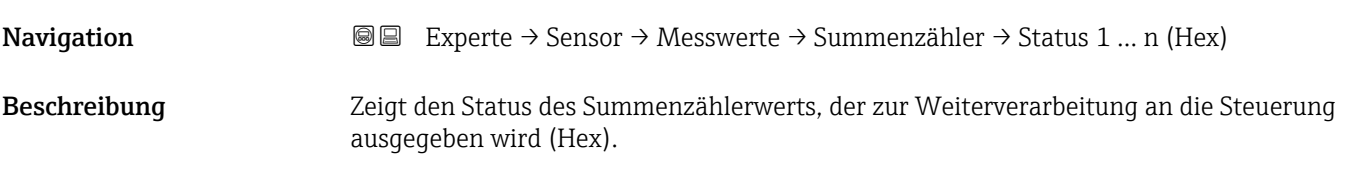

## <span id="page-54-0"></span>Anzeige 0... 255 Werkseinstellung 128

#### Untermenü "Eingangswerte"

*Navigation* Experte → Sensor → Messwerte → Eingangswerte

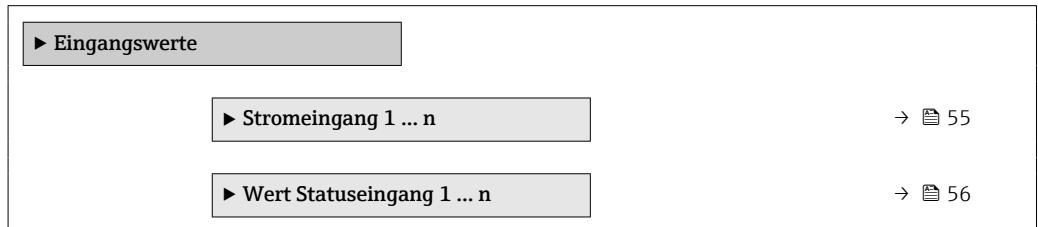

*Untermenü "Stromeingang 1 … n"*

*Navigation* Experte → Sensor → Messwerte → Eingangswerte → Stromeingang 1 … n

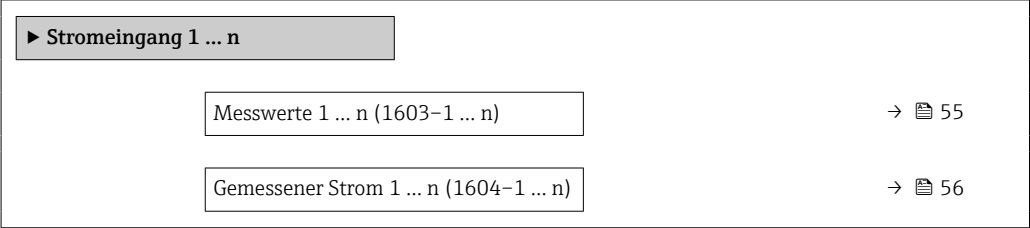

#### Messwerte 1 … n

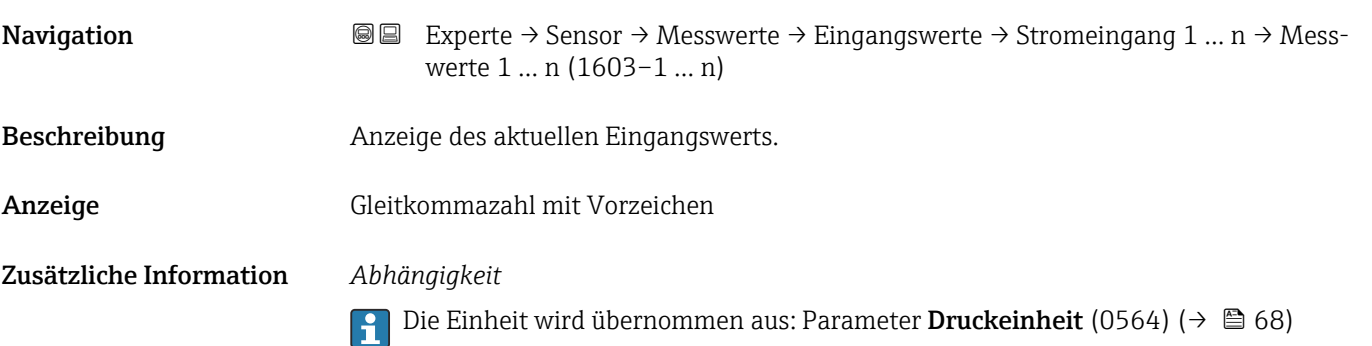

<span id="page-55-0"></span>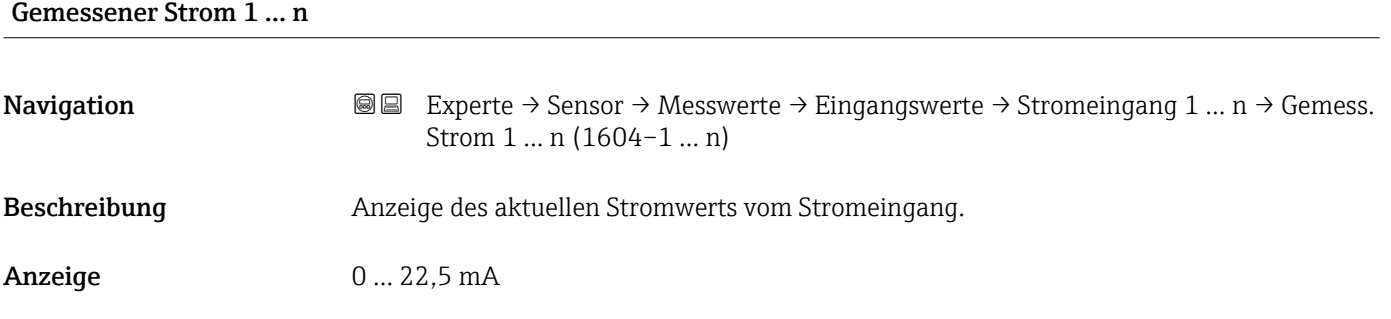

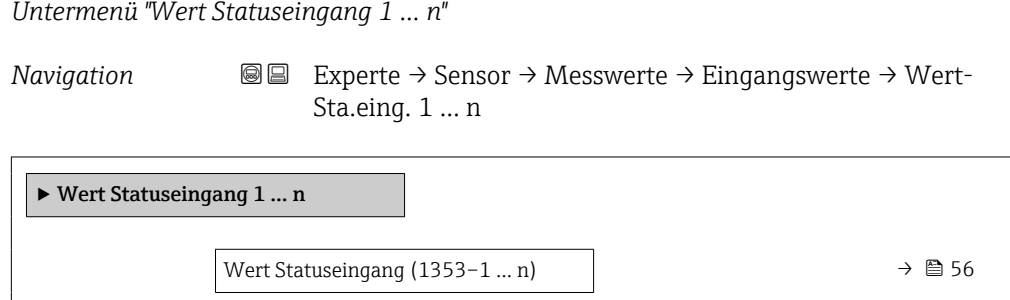

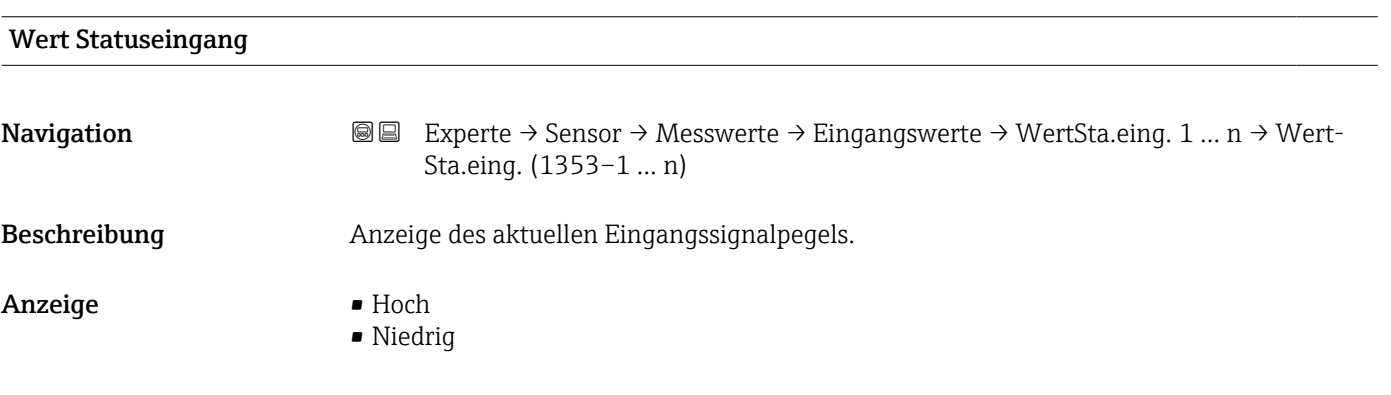

#### Untermenü "Ausgangswerte"

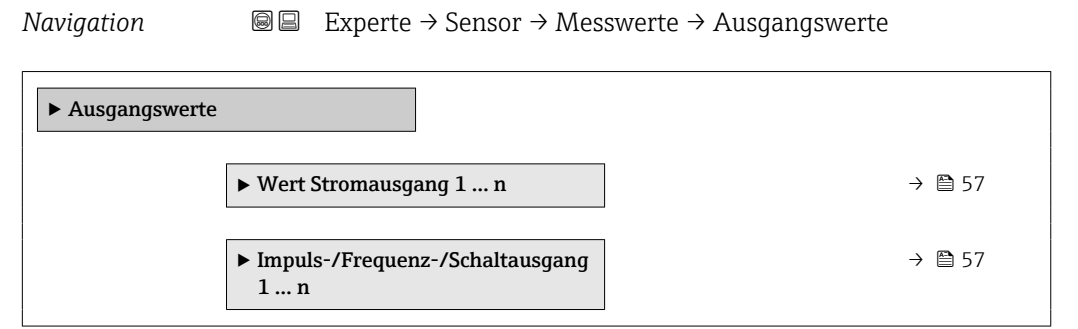

<span id="page-56-0"></span>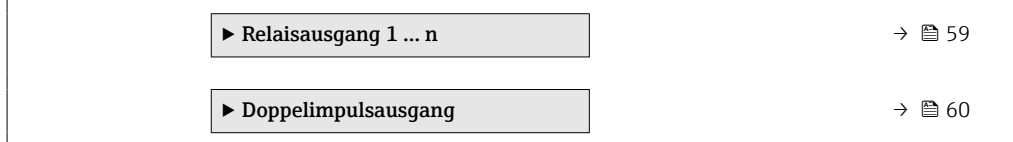

*Untermenü "Wert Stromausgang 1 … n"*

*Navigation* **III** III Experte → Sensor → Messwerte → Ausgangswerte → Wert Stromausg 1 … n

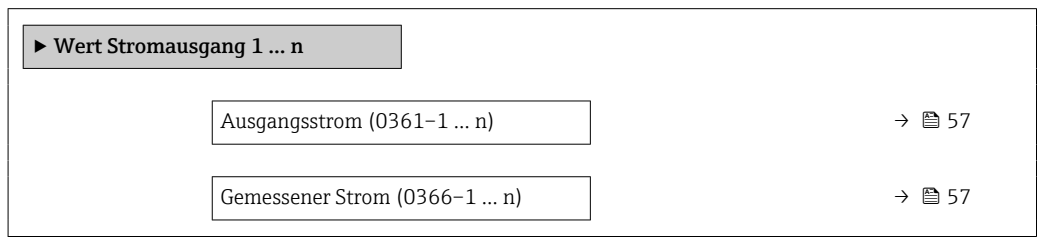

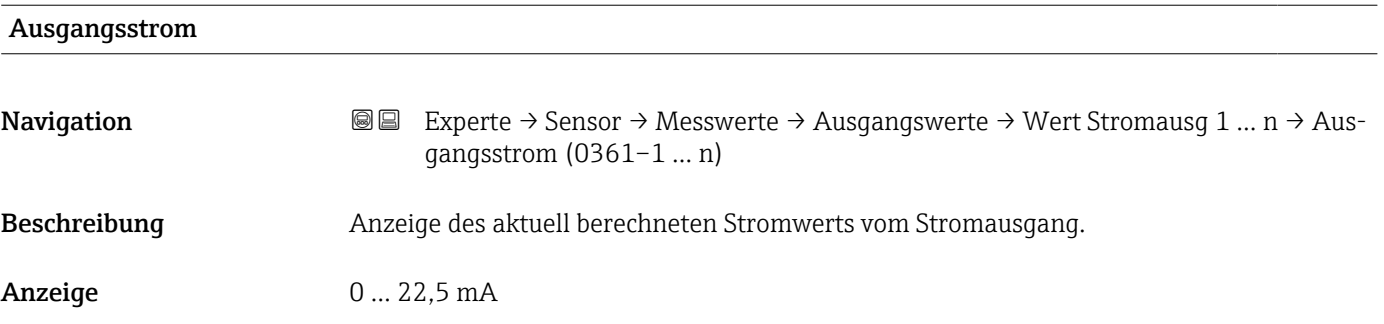

#### Gemessener Strom

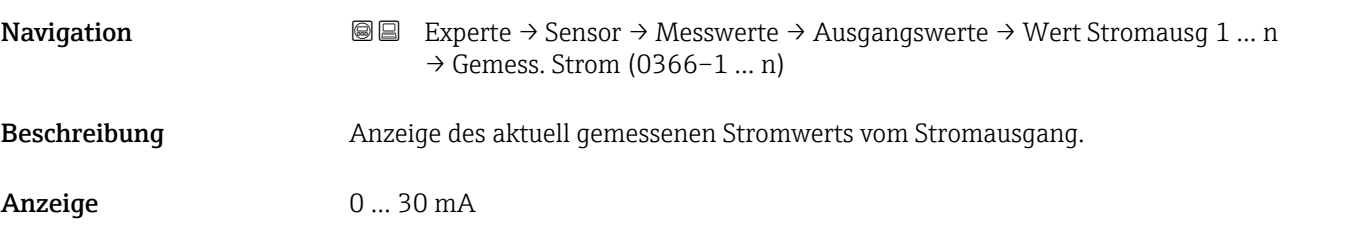

*Untermenü "Impuls-/Frequenz-/Schaltausgang 1 … n"*

*Navigation* Experte → Sensor → Messwerte → Ausgangswerte → PFS-Ausgang 1 … n

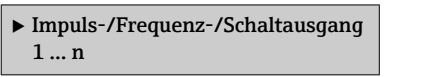

<span id="page-57-0"></span>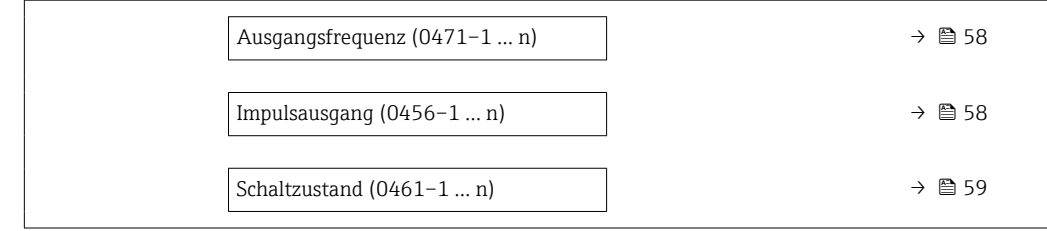

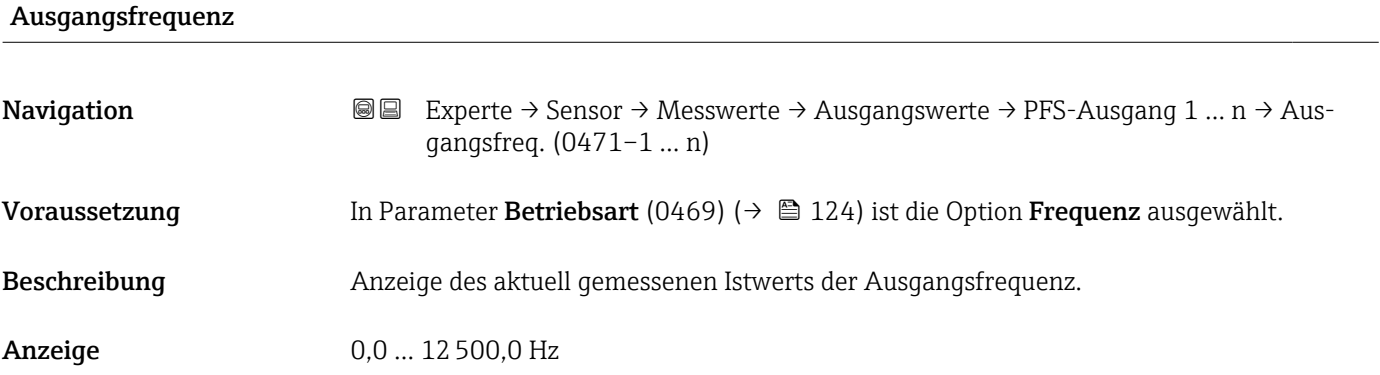

## Impulsausgang **Navigation**  $\text{■} \quad \text{■} \quad \text{■} \quad \text{■} \quad \text{■} \quad \text{■} \quad \text{Example} \quad \text{Table} \quad \text{Table} \quad \text{Step} \quad \text{Table} \quad \text{Step} \quad \text{Step} \quad \text{Step} \quad \text{Step} \quad \text{$ ausgang (0456–1 … n)

Voraussetzung In Parameter Betriebsart (0469) ( $\rightarrow \Box$  124) ist die Option Impuls ausgewählt.

Beschreibung Anzeige der aktuell ausgegebenen Impulsfrequenz.

Anzeige Positive Gleitkommazahl

Zusätzliche Information *Beschreibung*

- Beim Impulsausgang handelt es sich um einen Open-Collector-Ausgang.
- Werksseitig ist dieser so eingestellt, dass der Transistor für die Dauer des Impulses leitet (Schließer) und sicherheitsgerichtet ist.

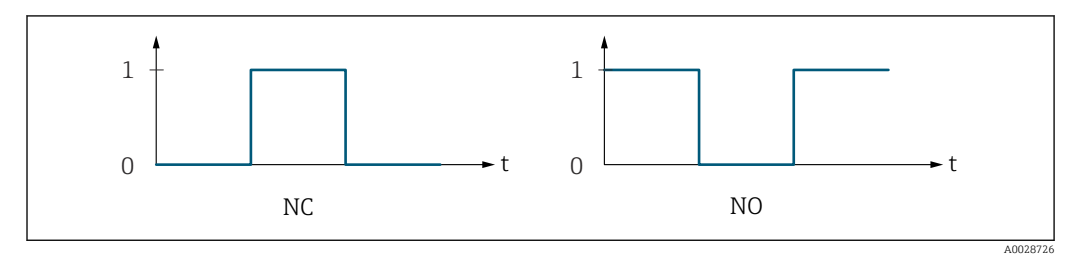

*0 Nicht leitend*

*1 Leitend*

*NC Öffner (Normally Closed)*

*NO Schließer (Normally Opened)*

Das Ausgangsverhalten kann über den Parameter Invertiertes Ausgangssignal (0470) [\(→ 142\)](#page-141-0) umgekehrt werden, d.h. der Transistor leitet für die Dauer des Impulses nicht. Zusätzlich kann das Verhalten des Ausgangs bei Gerätealarm (Parameter Fehlerverhalten (0480) (→  $\bigoplus$  128)) konfiguriert werden.

<span id="page-58-0"></span>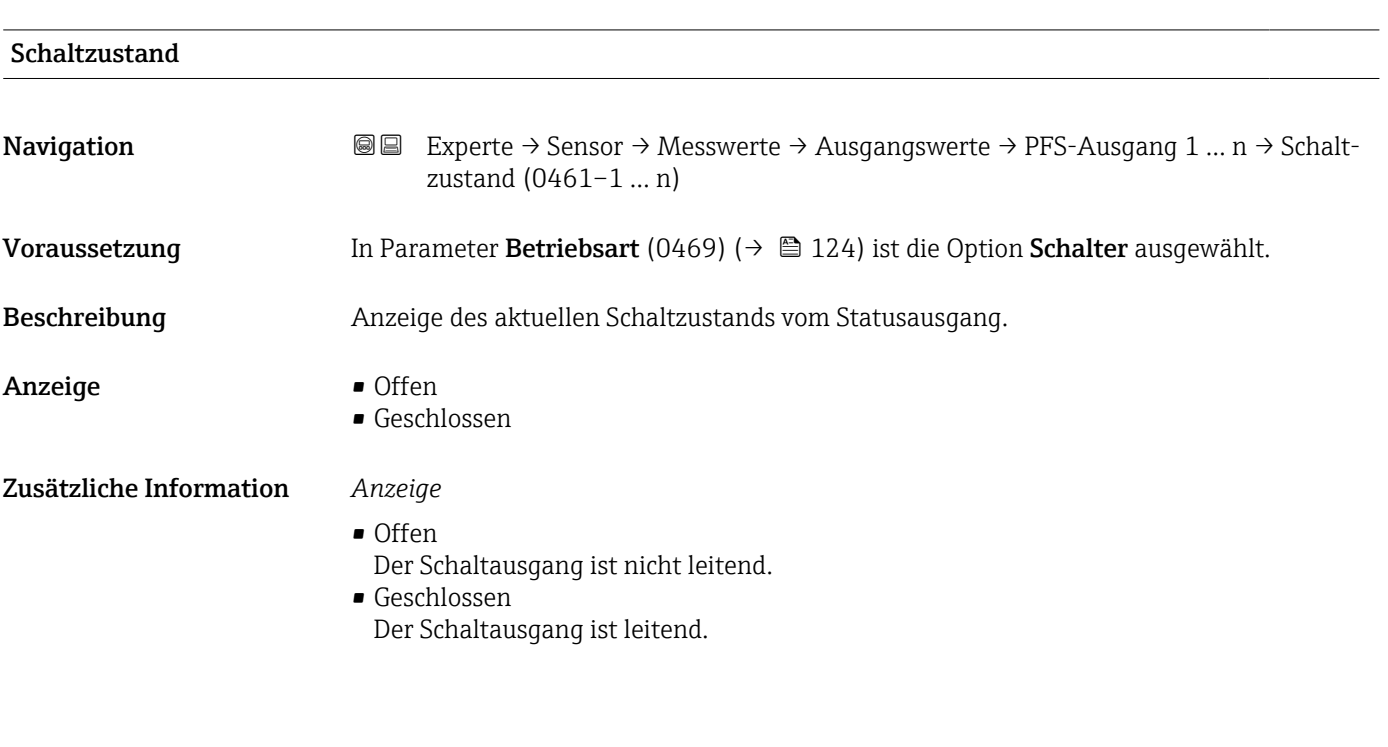

*Untermenü "Relaisausgang 1 … n"*

*Navigation* **III** III Experte → Sensor → Messwerte → Ausgangswerte → Relaisausgang 1 … n

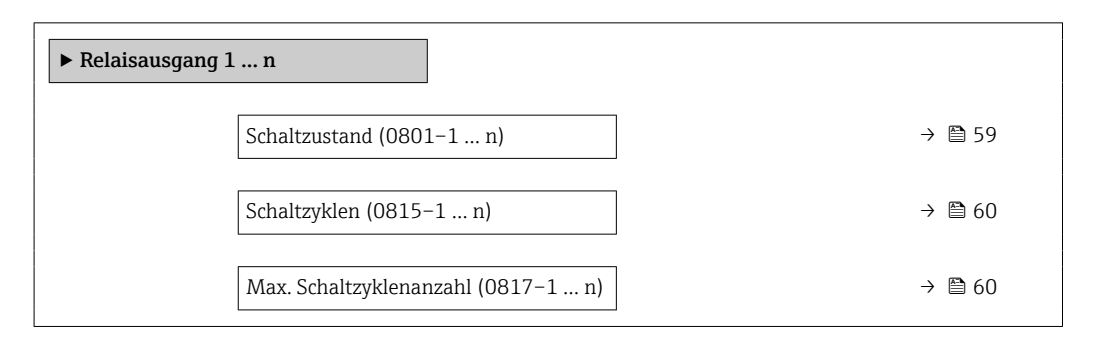

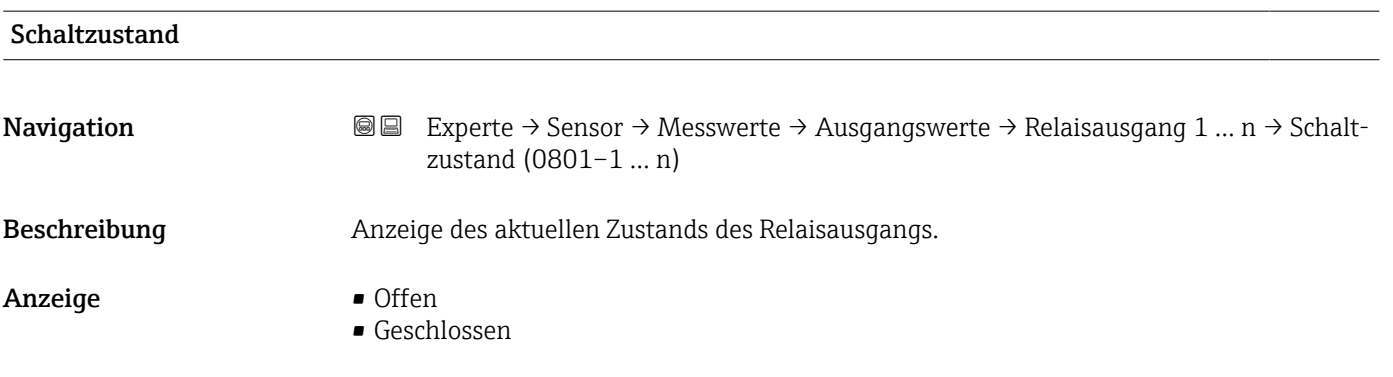

<span id="page-59-0"></span>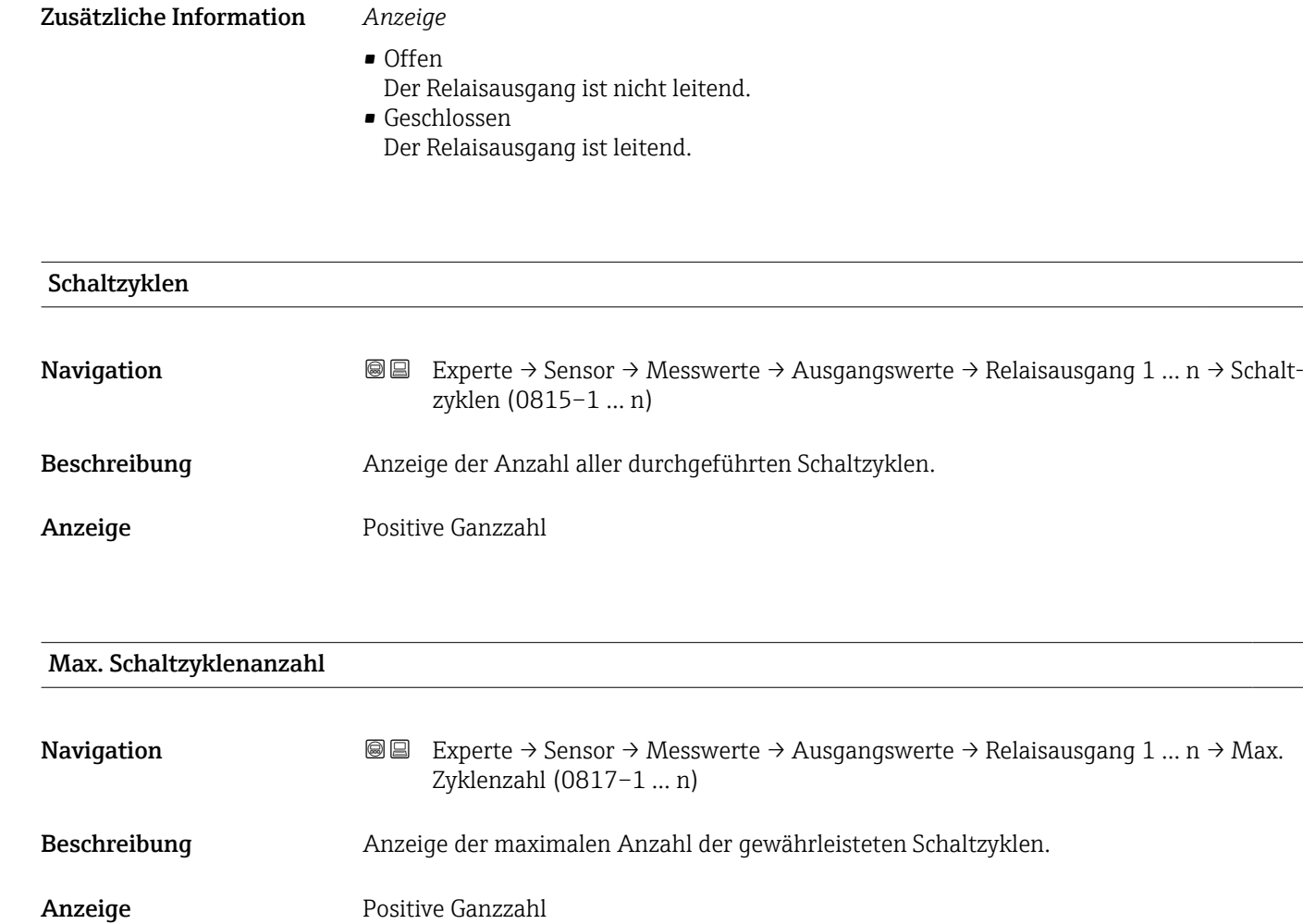

*Untermenü "Doppelimpulsausgang"*

*Navigation* **III** III Experte → Sensor → Messwerte → Ausgangswerte → Doppelimp.ausg.

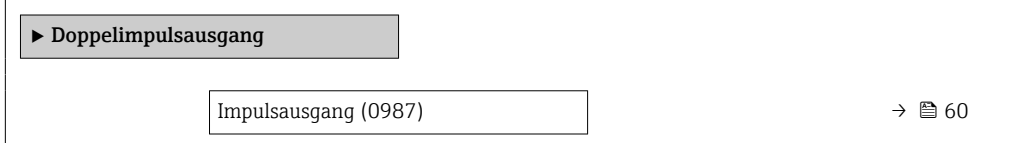

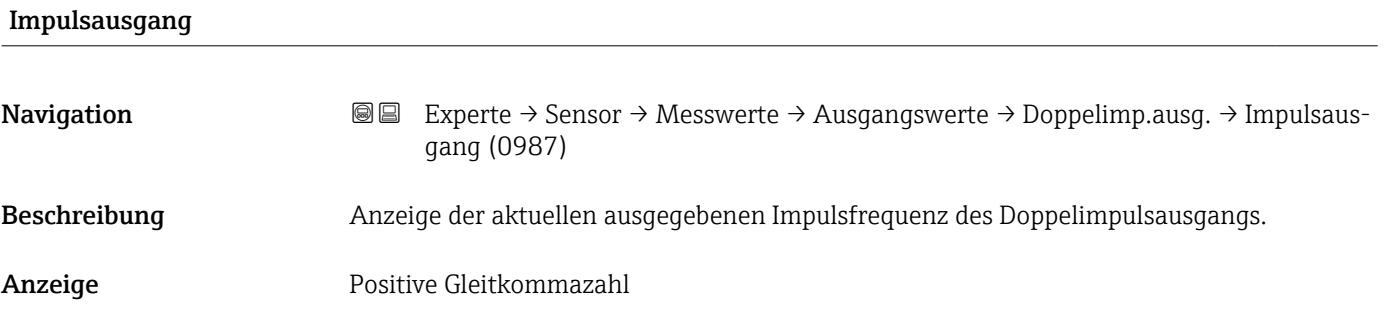

<span id="page-60-0"></span>**Zusätzliche Information**  $\begin{bmatrix} 0 \end{bmatrix}$  Detaillierte Beschreibung und Beispiel: Parameter **Impulsausgang** (0456–1 … n)  $(\rightarrow \circled{m}$  58)

### 3.2.2 Untermenü "Systemeinheiten"

*Navigation* 
■■ Experte → Sensor → Systemeinheiten

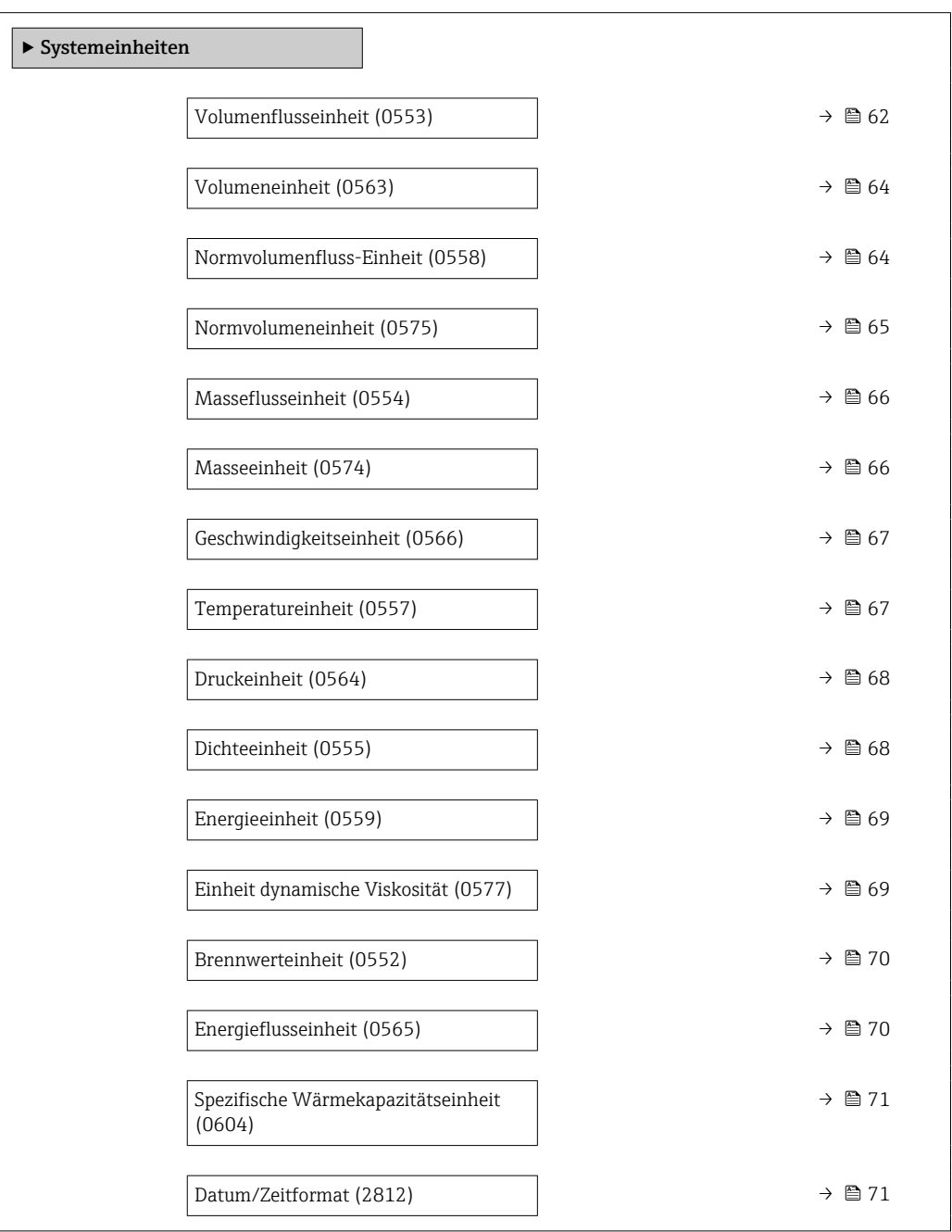

<span id="page-61-0"></span>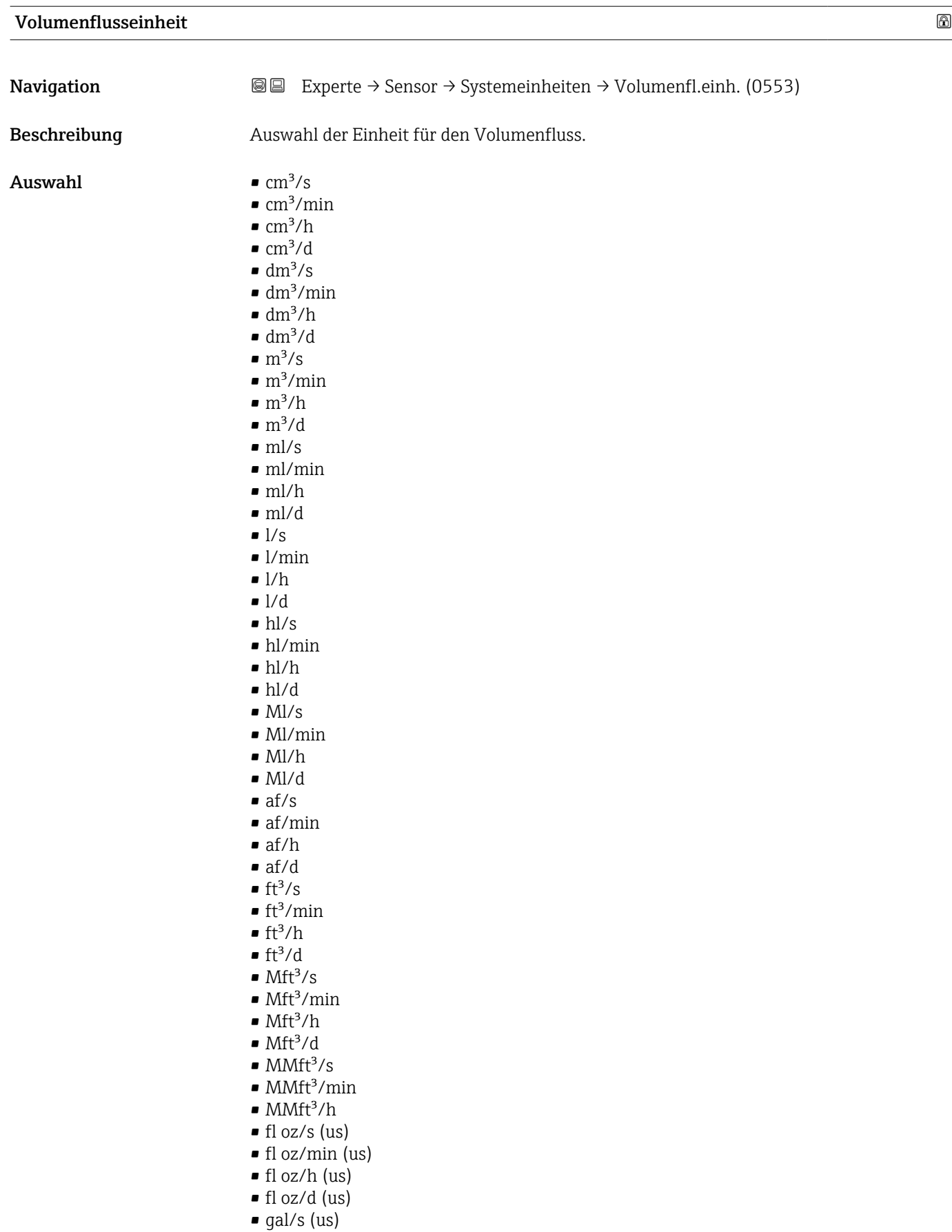

- $\bullet$  gal/h (us)
- $\bullet$  gal/d (us)
- $\bullet$  Mgal/s (us)
- Mgal/min (us)
- Mgal/h (us)
- Mgal/d (us)
- bbl/s (us;lig.)
- bbl/min (us;liq.)
- bbl/h (us;liq.)
- bbl/d (us;liq.)
- bbl/s (us;beer)
- bbl/min (us;beer)
- bbl/h (us;beer)
- bbl/d (us;beer)
- bbl/s (us;oil)
- bbl/min (us;oil)
- bbl/h (us;oil)
- bbl/d (us;oil)
- bbl/s (us;tank)
- bbl/min (us;tank)
- bbl/h (us;tank)
- bbl/d (us;tank)
- gal/s (imp)
- gal/min (imp)
- gal/h (imp)
- $\bullet$  qal/d (imp)
- Mgal/s (imp)
- Mgal/min (imp)
- Mgal/h (imp)
- Mgal/d (imp)
- bbl/s (imp;beer)
- bbl/min (imp;beer)
- bbl/h (imp;beer) • bbl/d (imp;beer)
- 
- bbl/s (imp;oil)
- bbl/min (imp;oil)
- bbl/h (imp;oil)
- bbl/d (imp;oil)
- $\bullet$  kgal/s (us)
- kgal/min (us)
- kgal/h (us)
- kgal/d (us)

#### Werkseinstellung Abhängig vom Land:

 $m^3/h$ 

 $ft^3/h$ 

#### Zusätzliche Information *Auswirkung*

Die gewählte Einheit gilt für: Parameter Volumenfluss (1838) ( $\rightarrow \cong 46$ )

#### *Auswahl*

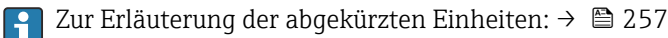

#### *Kundenspezifische Einheiten*

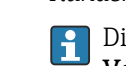

Die Einheit für das kundenspezifische Volumen wird in Parameter Anwendertext Volumen (0567) festgelegt.

<span id="page-63-0"></span>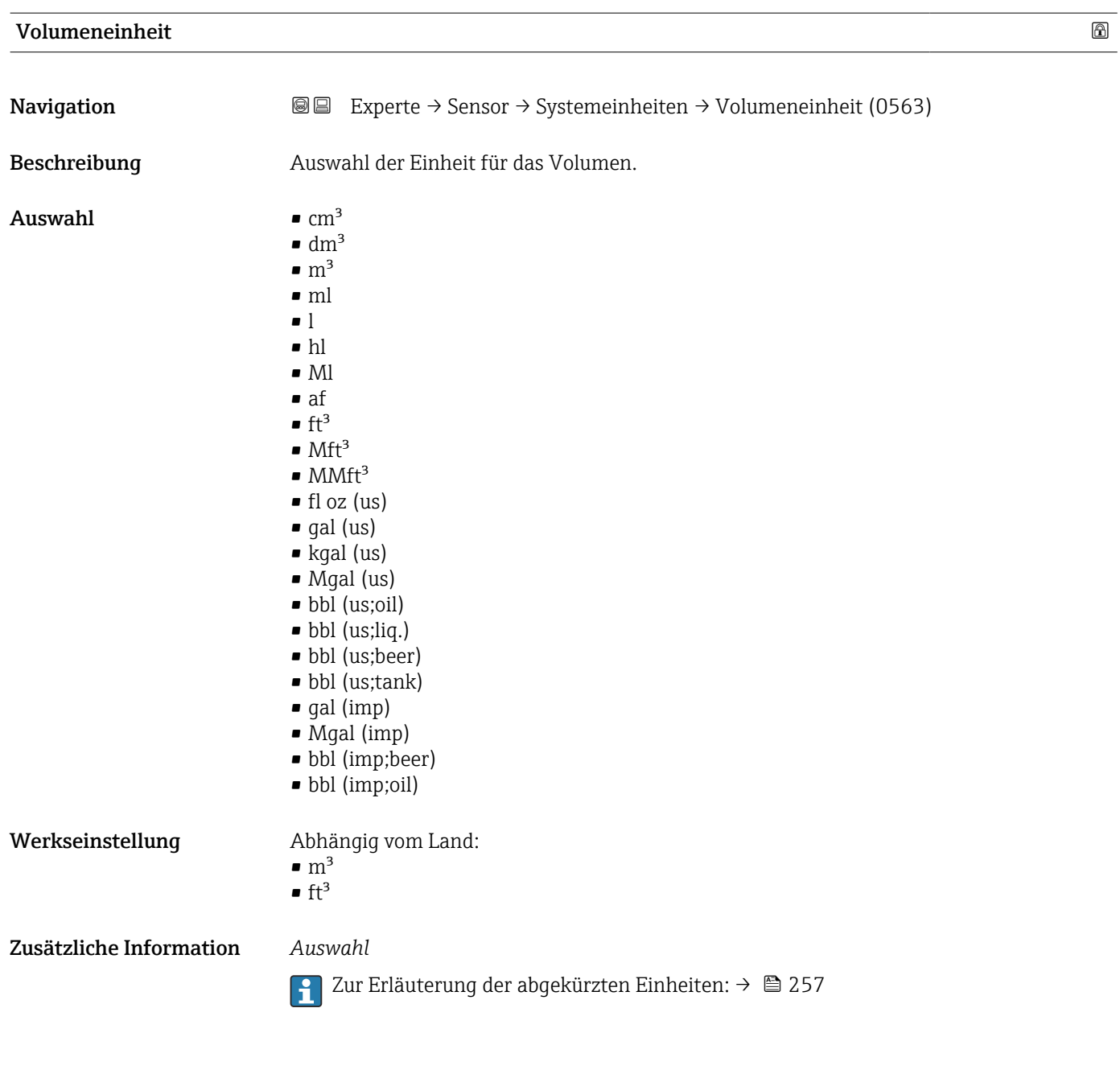

#### Normvolumenfluss-Einheit

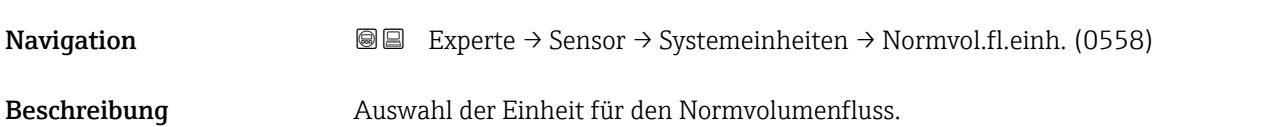

<span id="page-64-0"></span>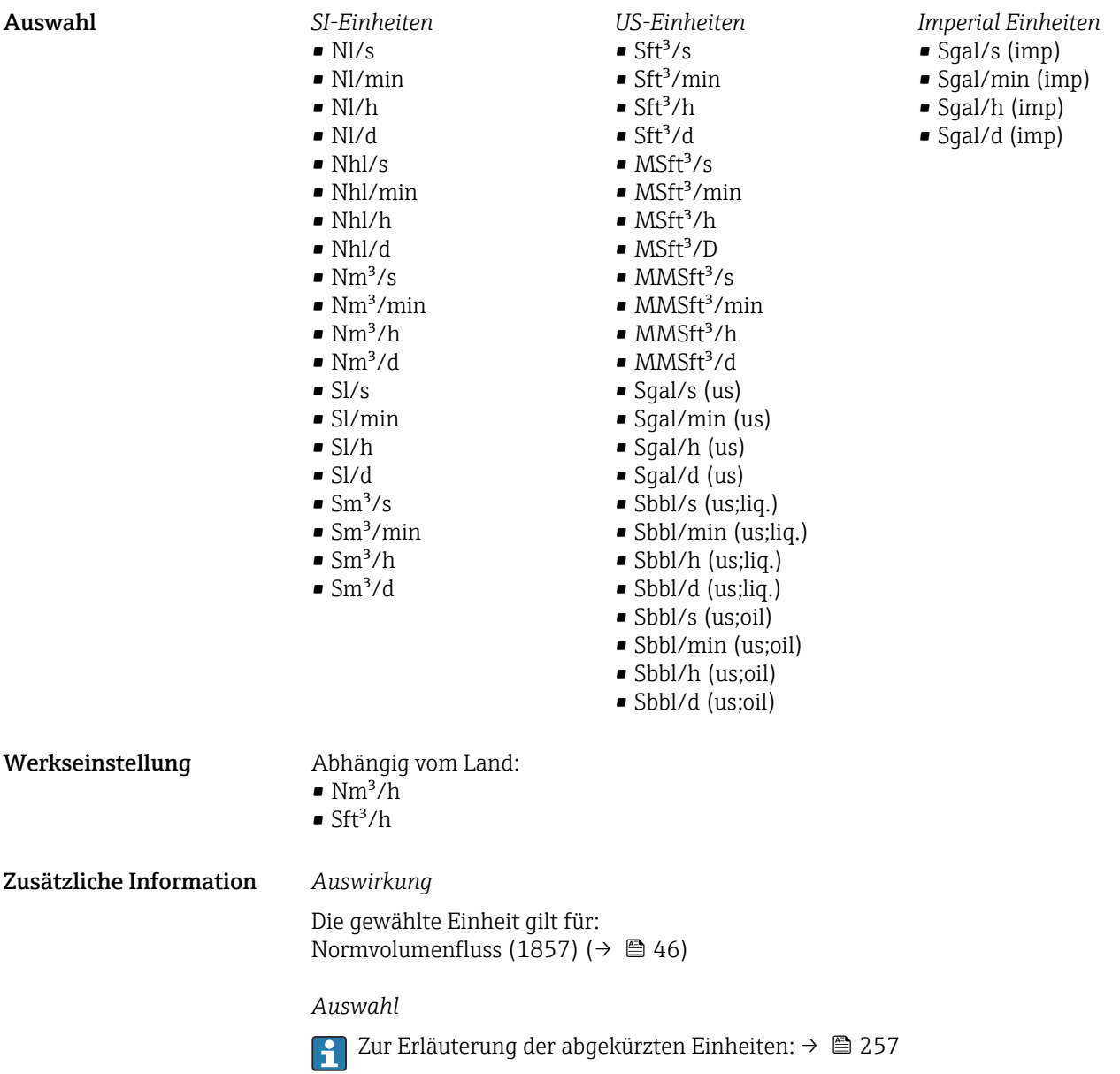

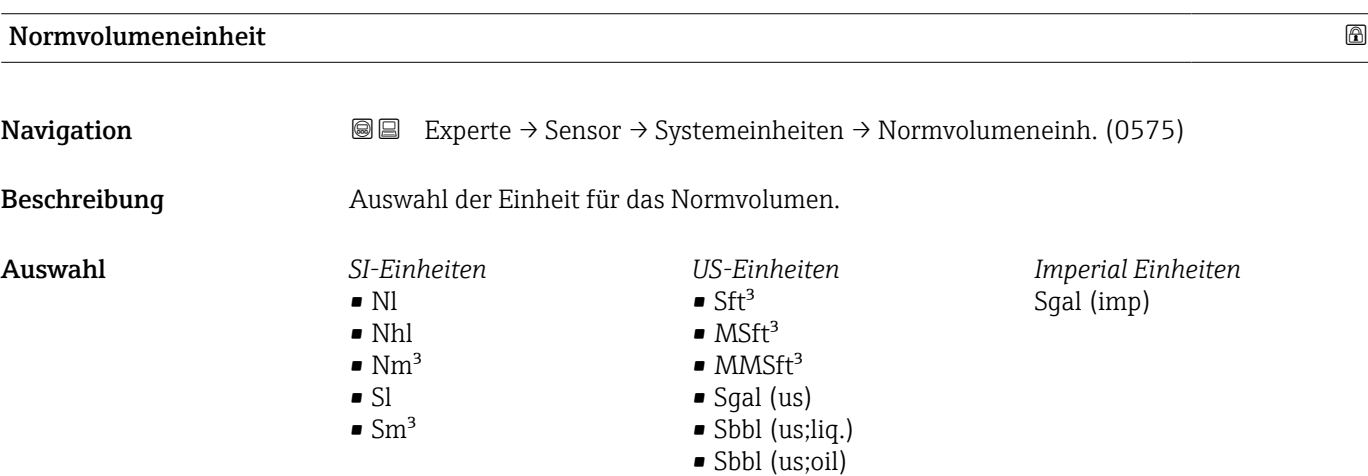

<span id="page-65-0"></span>Werkseinstellung Abhängig vom Land:

- $\blacksquare$  Nm<sup>3</sup>
- $\blacksquare$  Sft<sup>3</sup>

Zusätzliche Information *Auswahl*

Zur Erläuterung der abgekürzten Einheiten: [→ 257](#page-256-0)

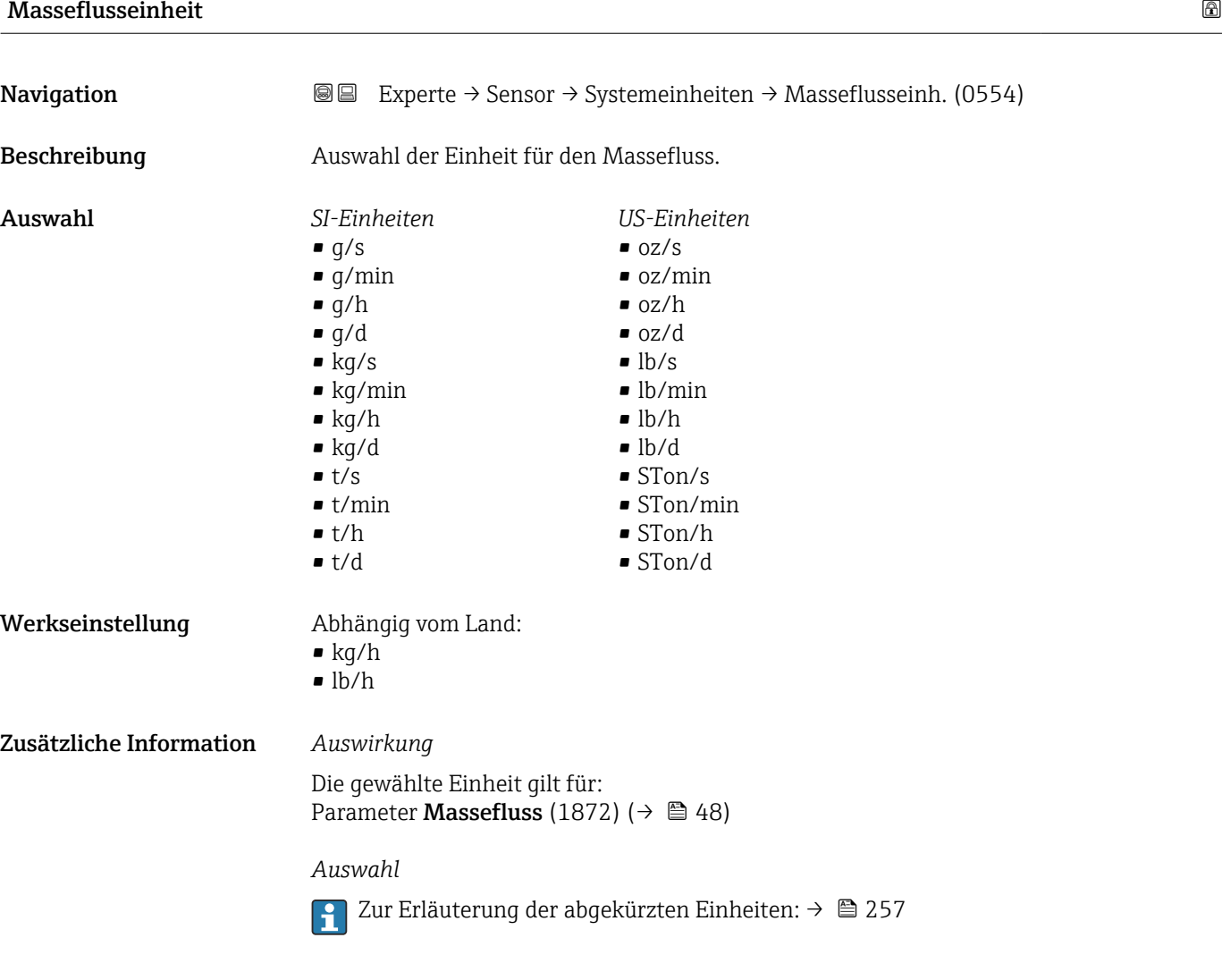

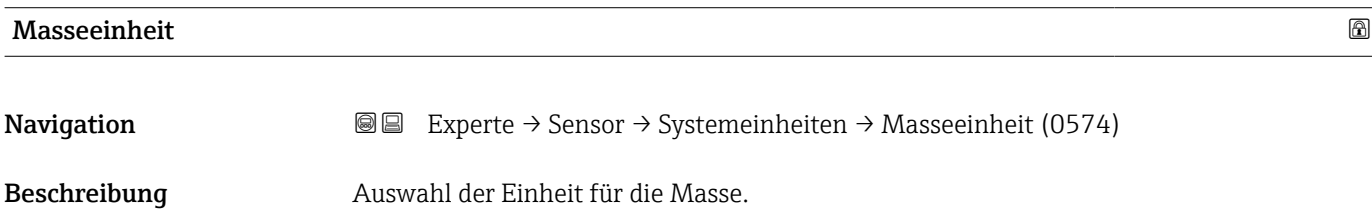

<span id="page-66-0"></span>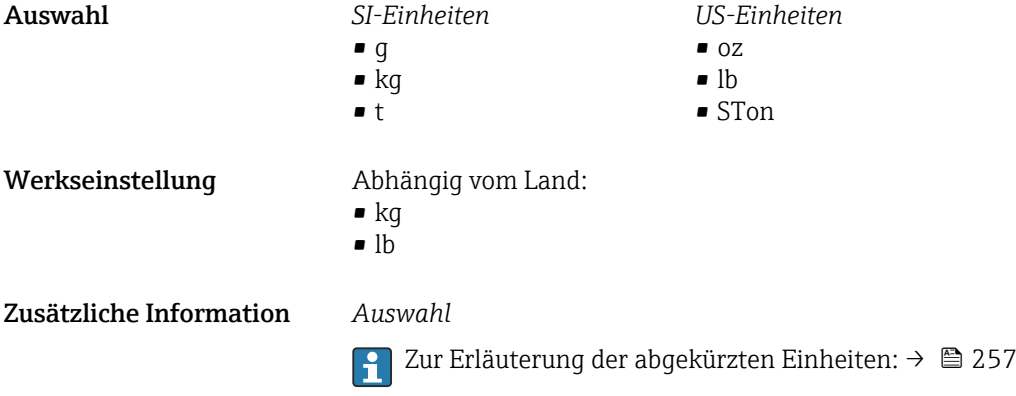

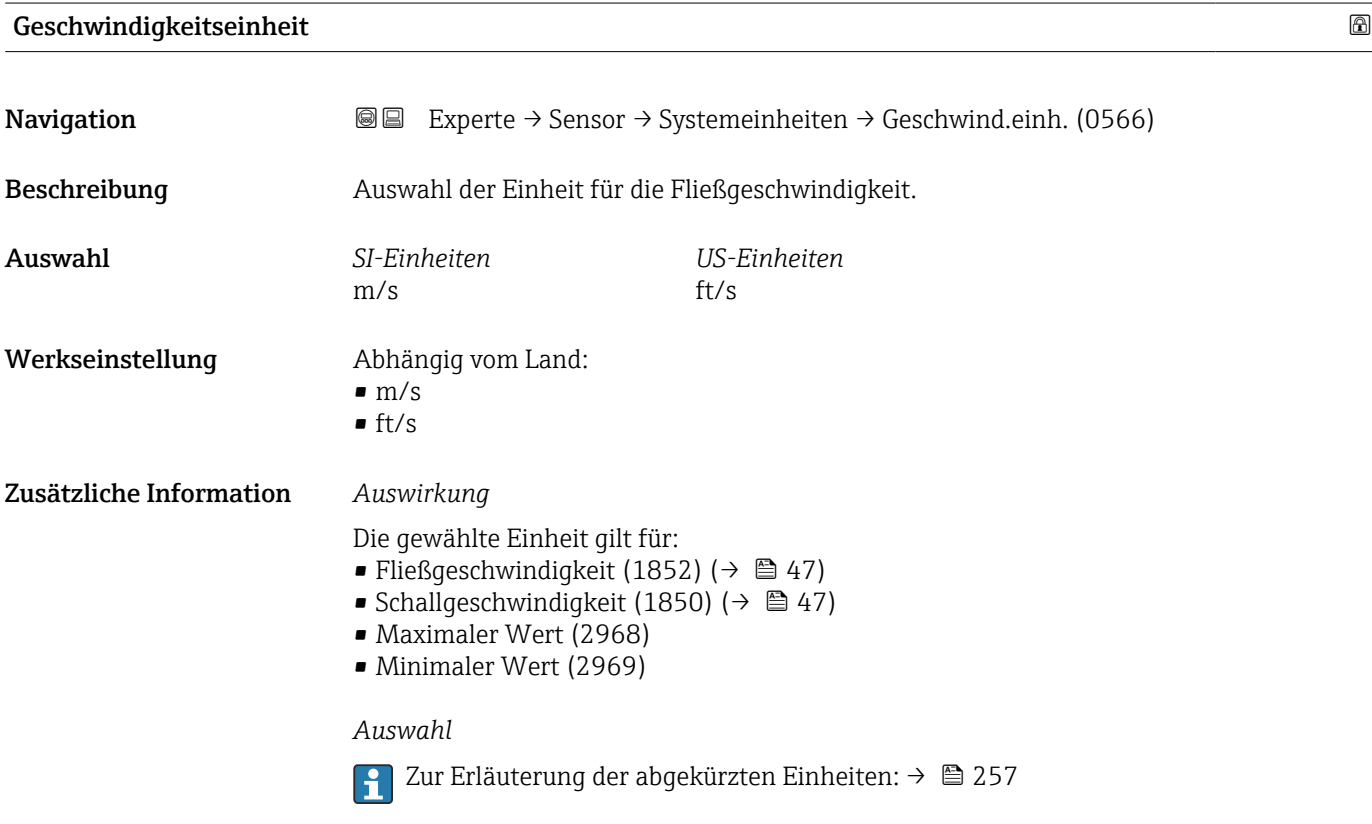

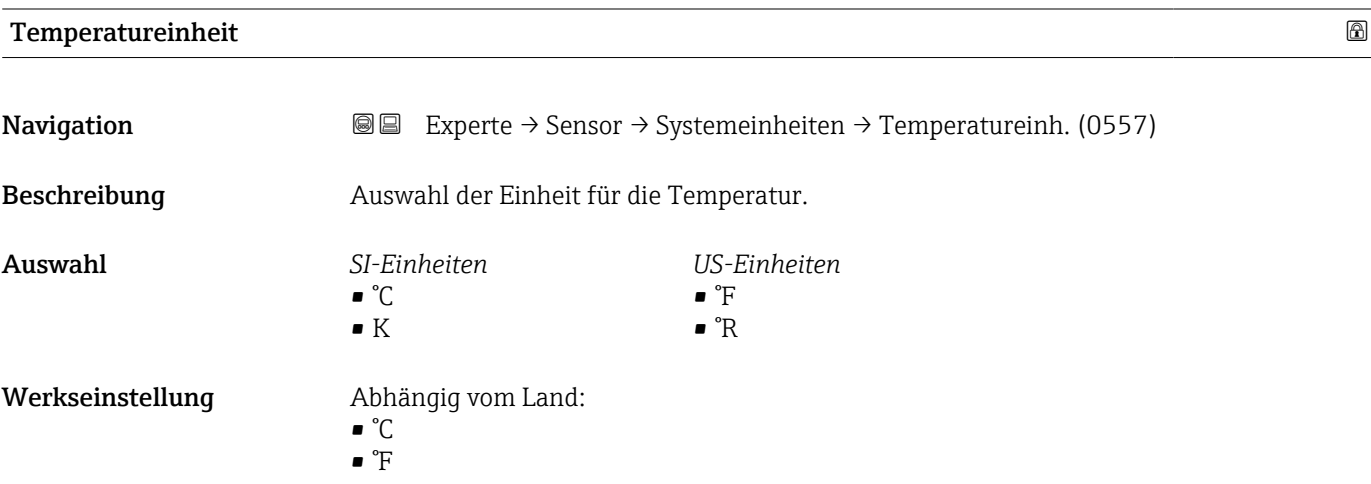

#### <span id="page-67-0"></span>Zusätzliche Information *Auswirkung*

Die gewählte Einheit gilt für: Temperatur (1853) ( $\rightarrow \cong 47$ )

*Auswahl*

Zur Erläuterung der abgekürzten Einheiten: [→ 257](#page-256-0)

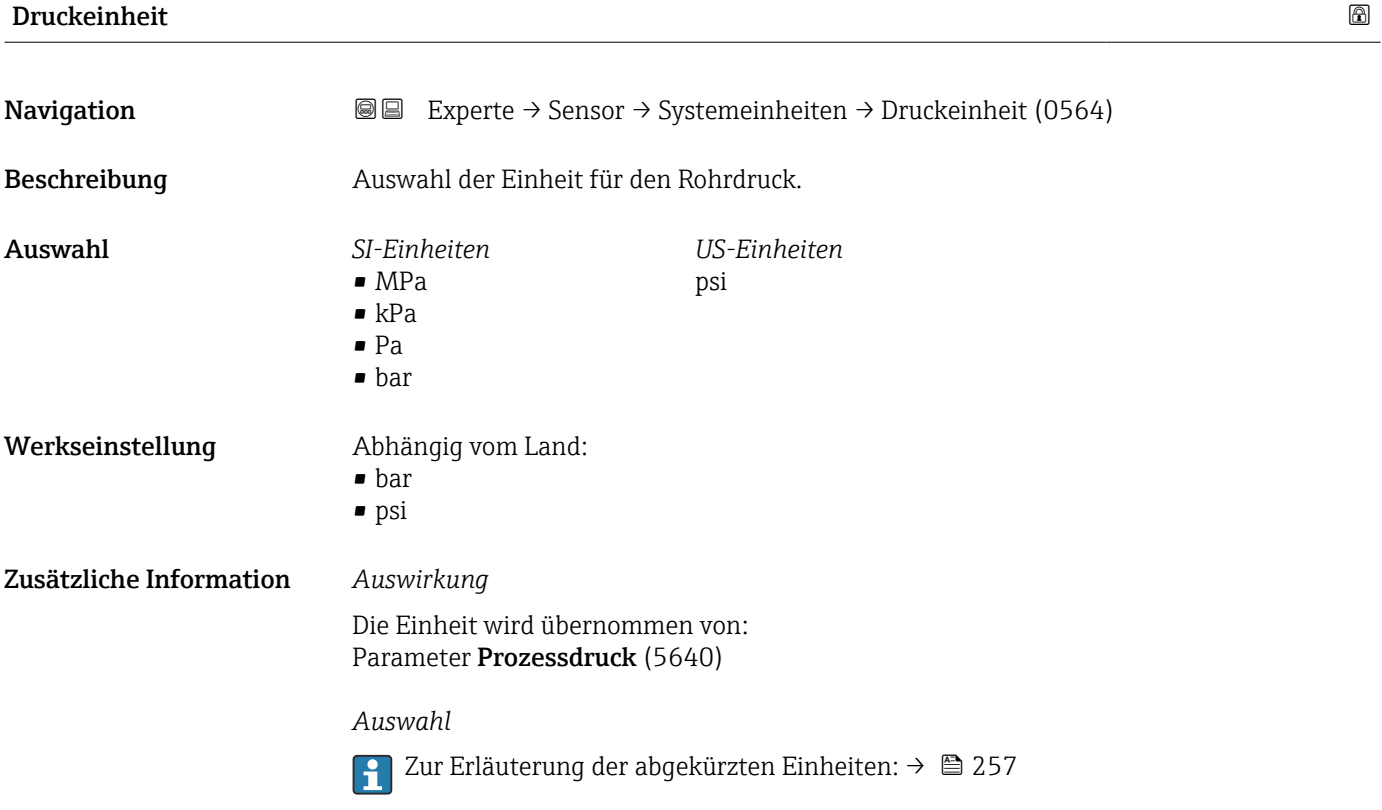

#### Dichteeinheit

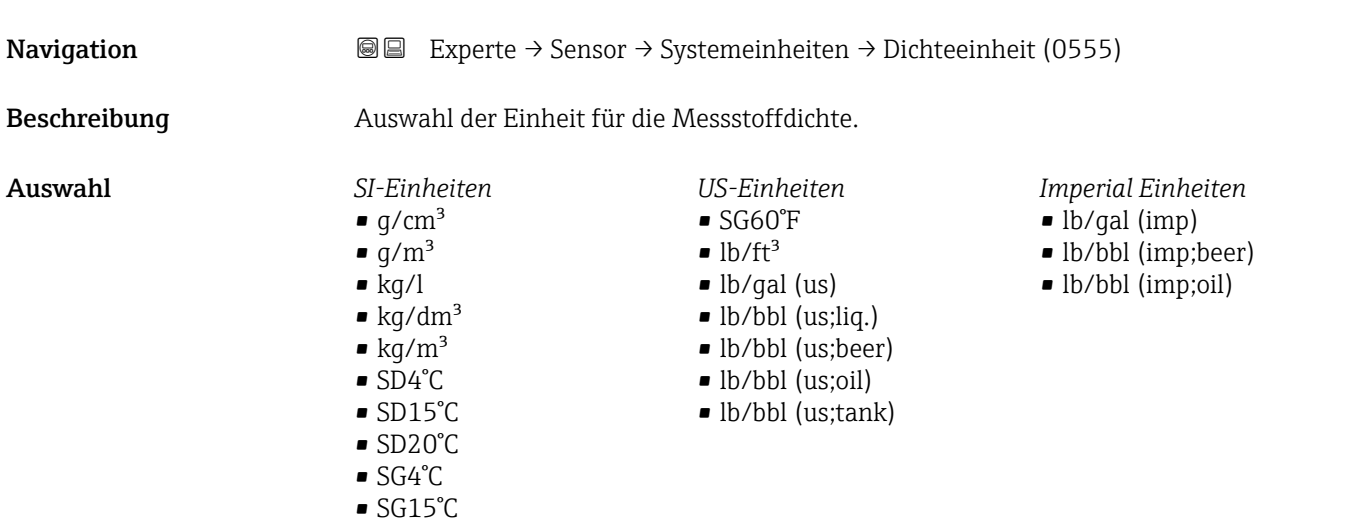

• SG20°C

<span id="page-68-0"></span>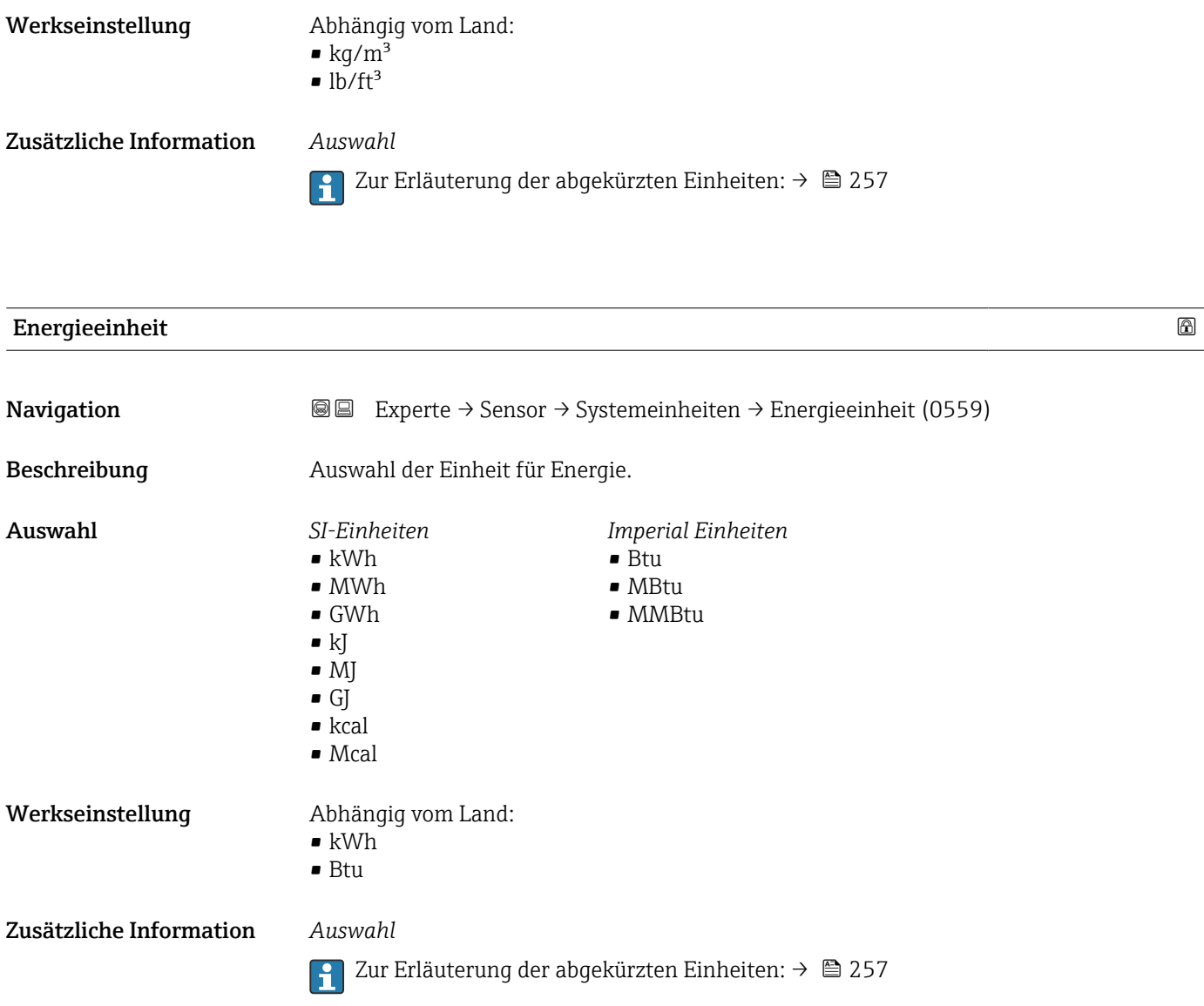

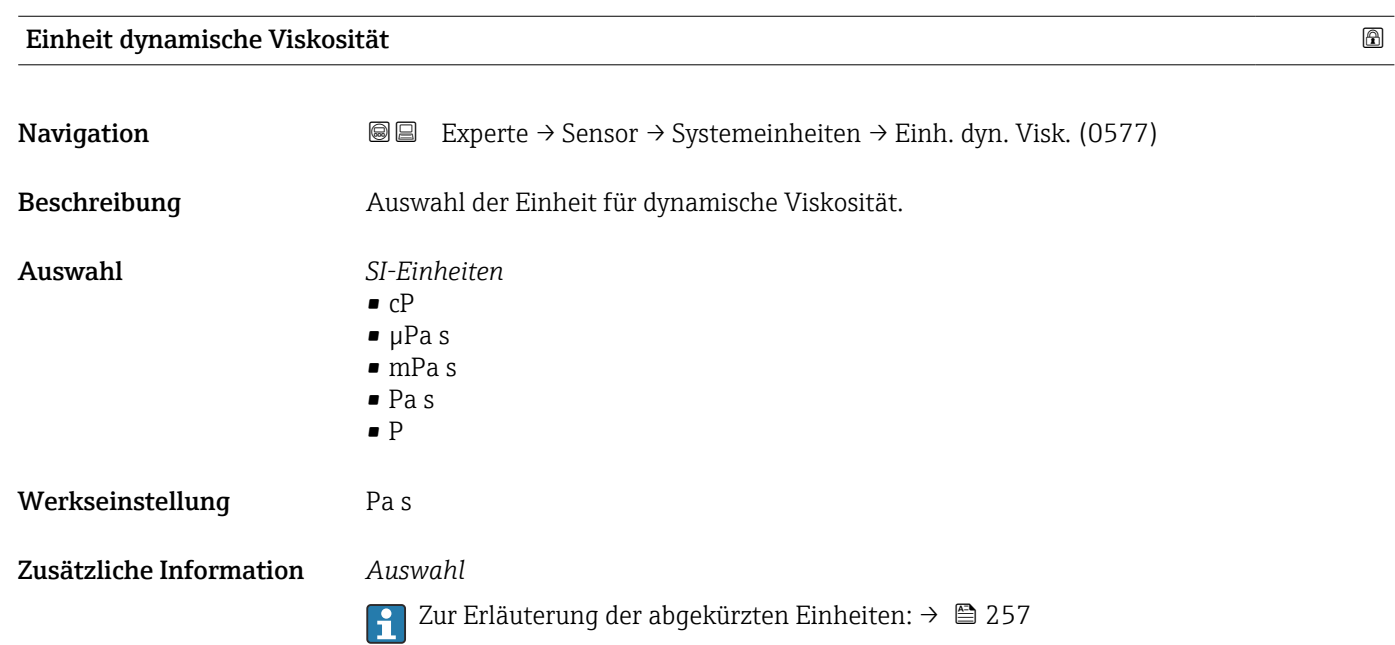

<span id="page-69-0"></span>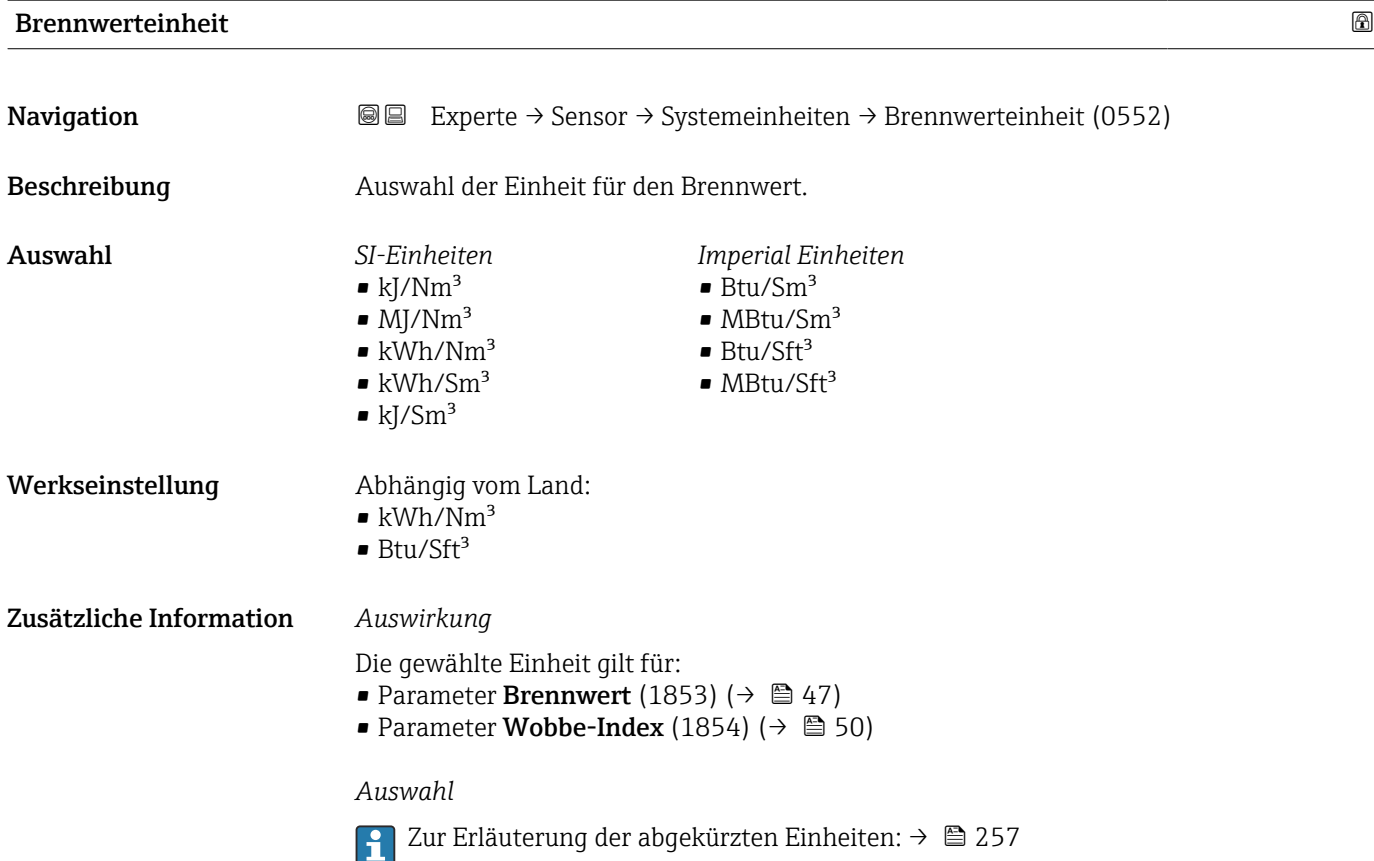

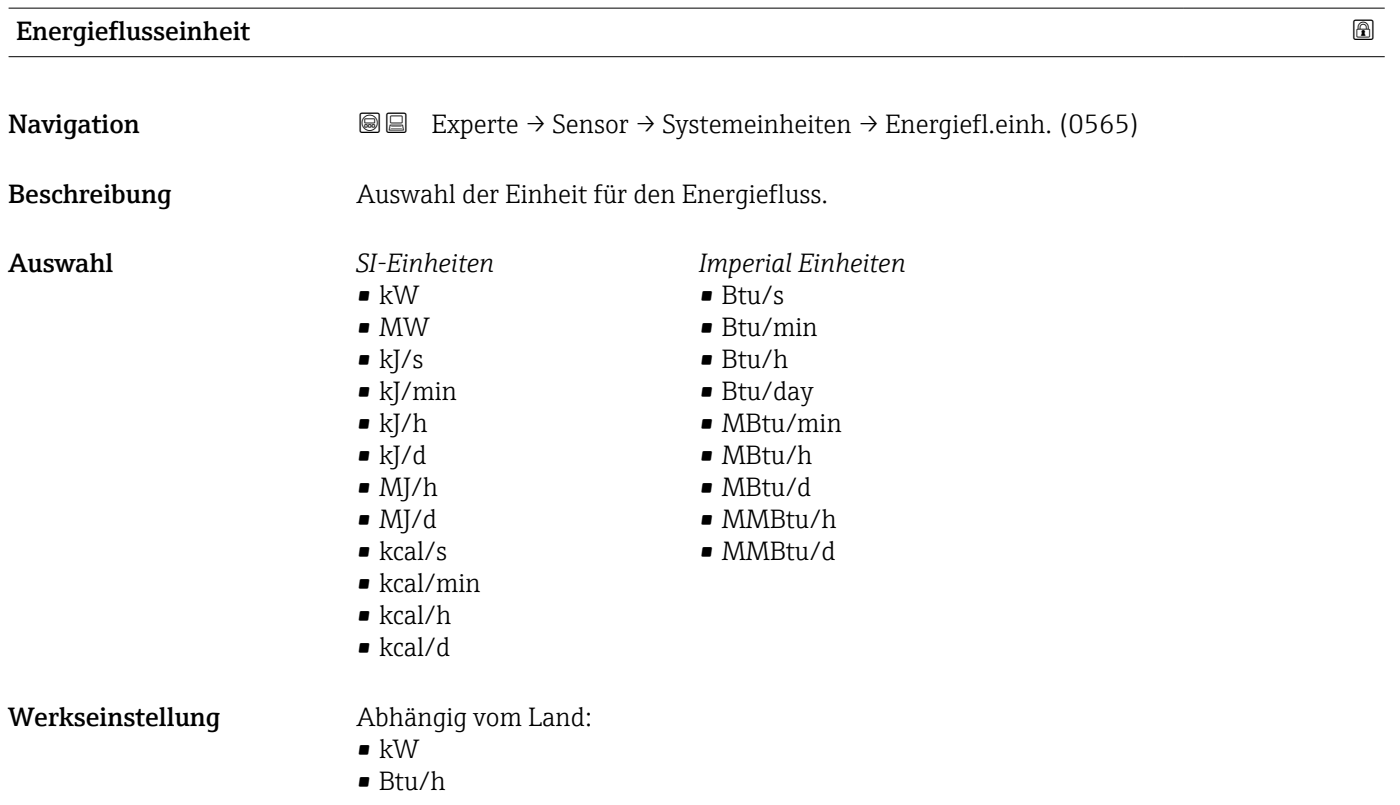

#### <span id="page-70-0"></span>Zusätzliche Information *Auswahl*

1 Zur Erläuterung der abgekürzten Einheiten: → ■ 257

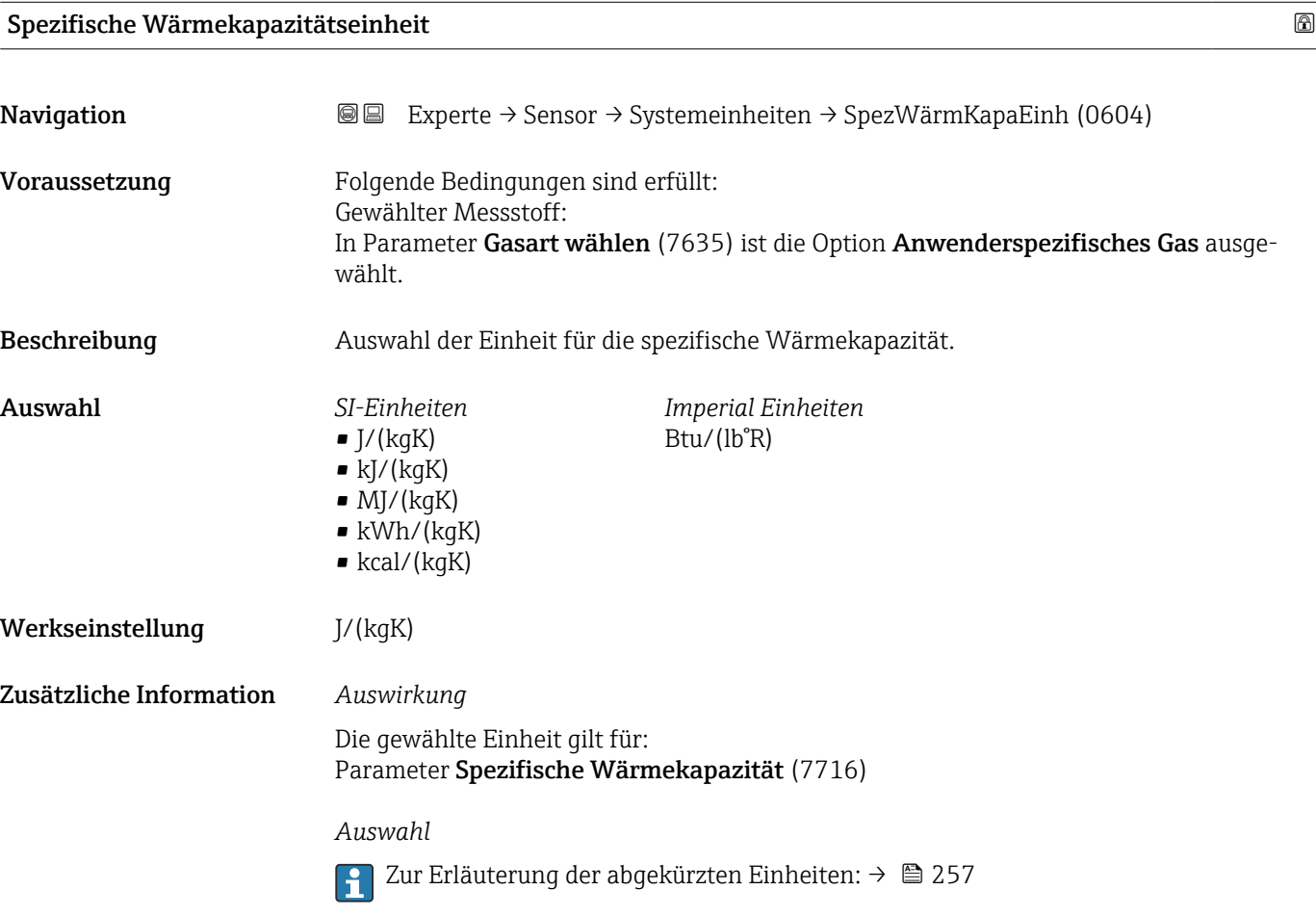

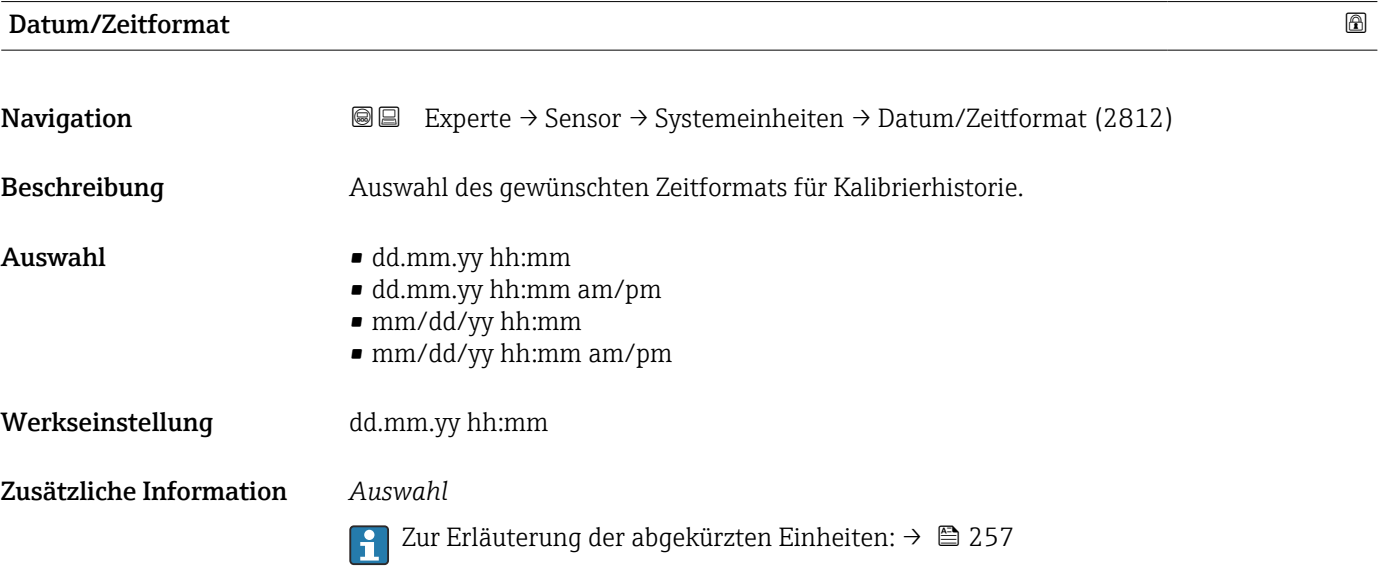

#### <span id="page-71-0"></span>3.2.3 Untermenü "Prozessparameter"

*Navigation* 
■■ Experte → Sensor → Prozessparameter

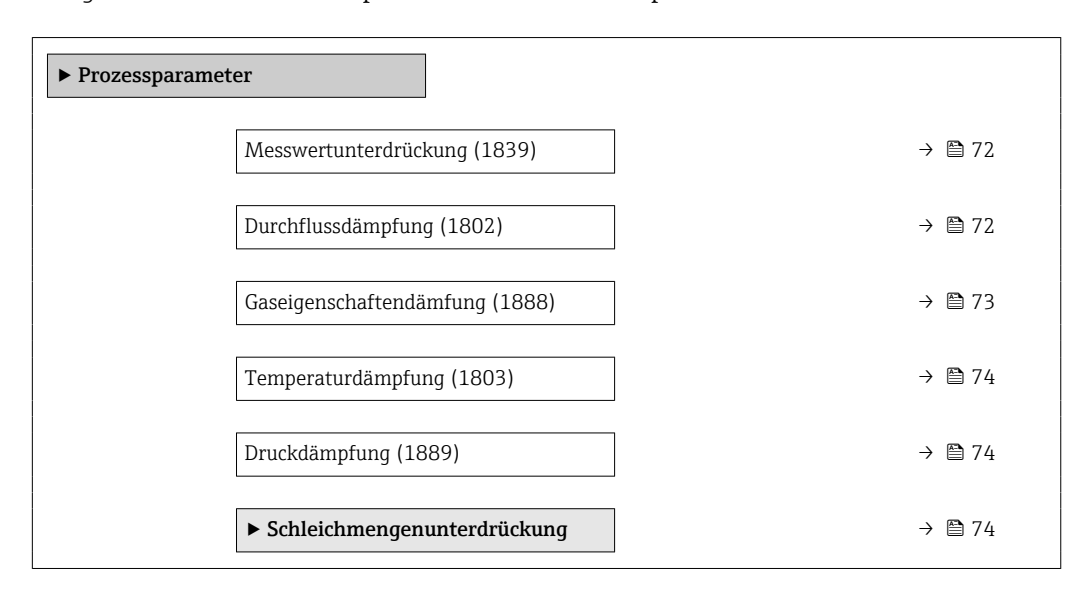

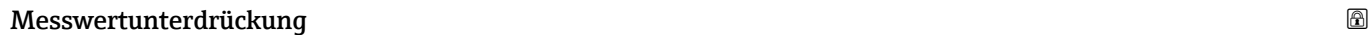

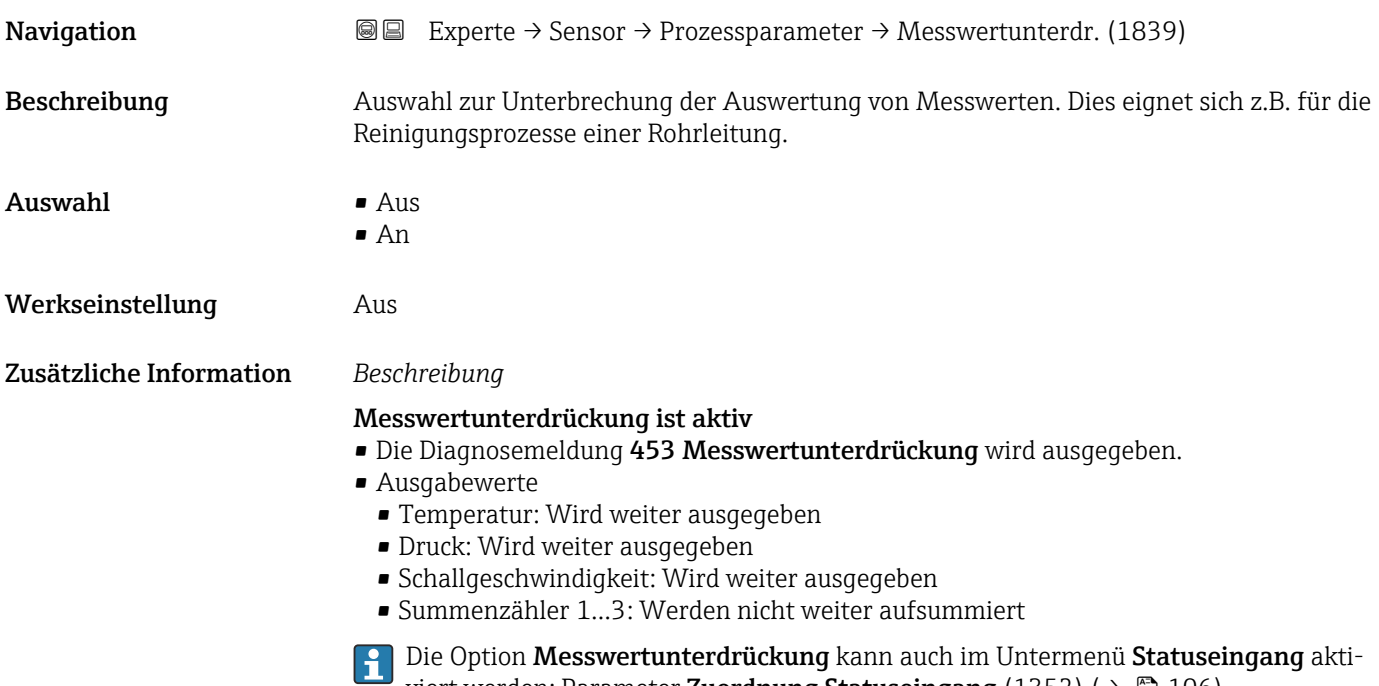

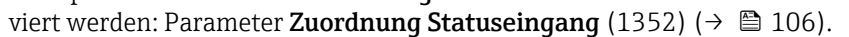

# Durchflussdämpfung

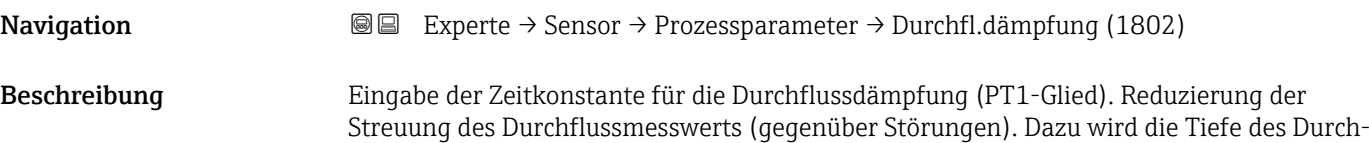
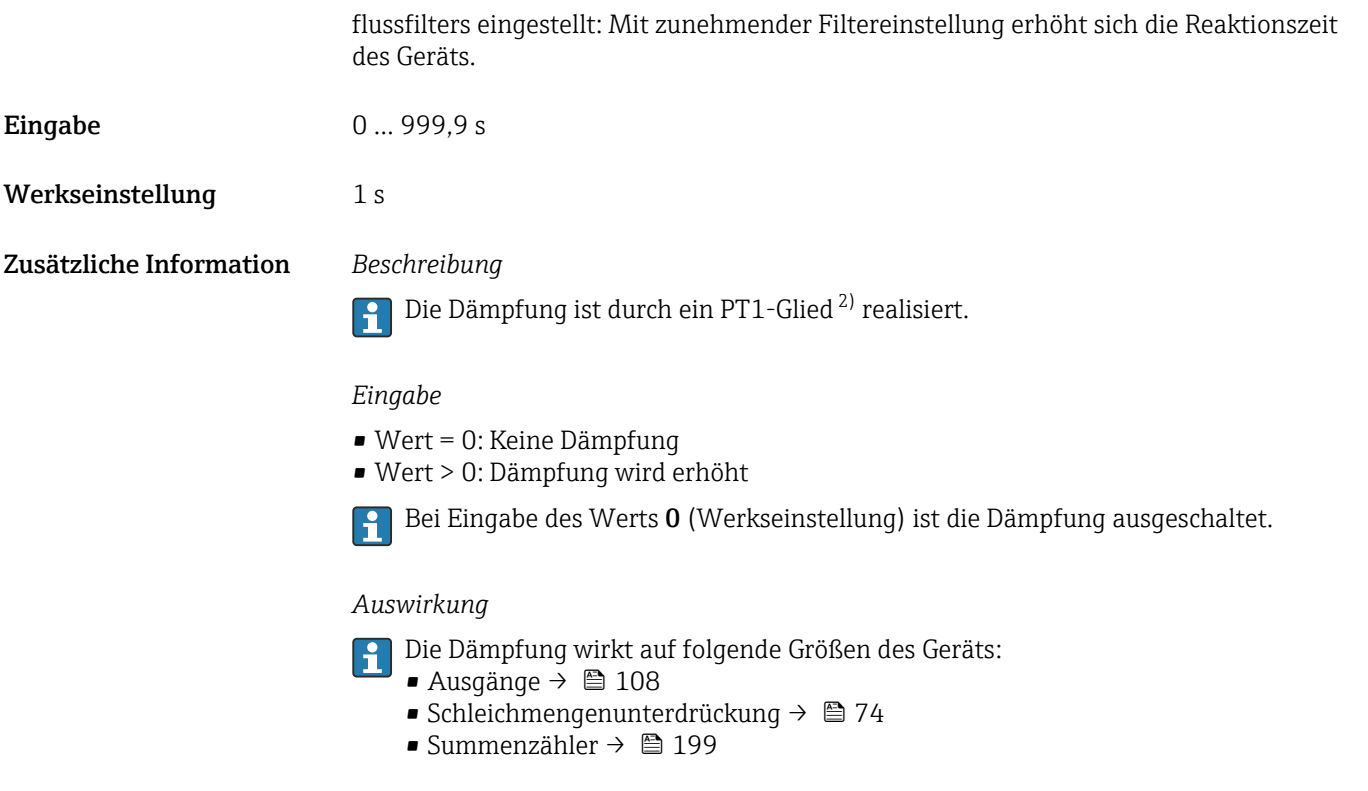

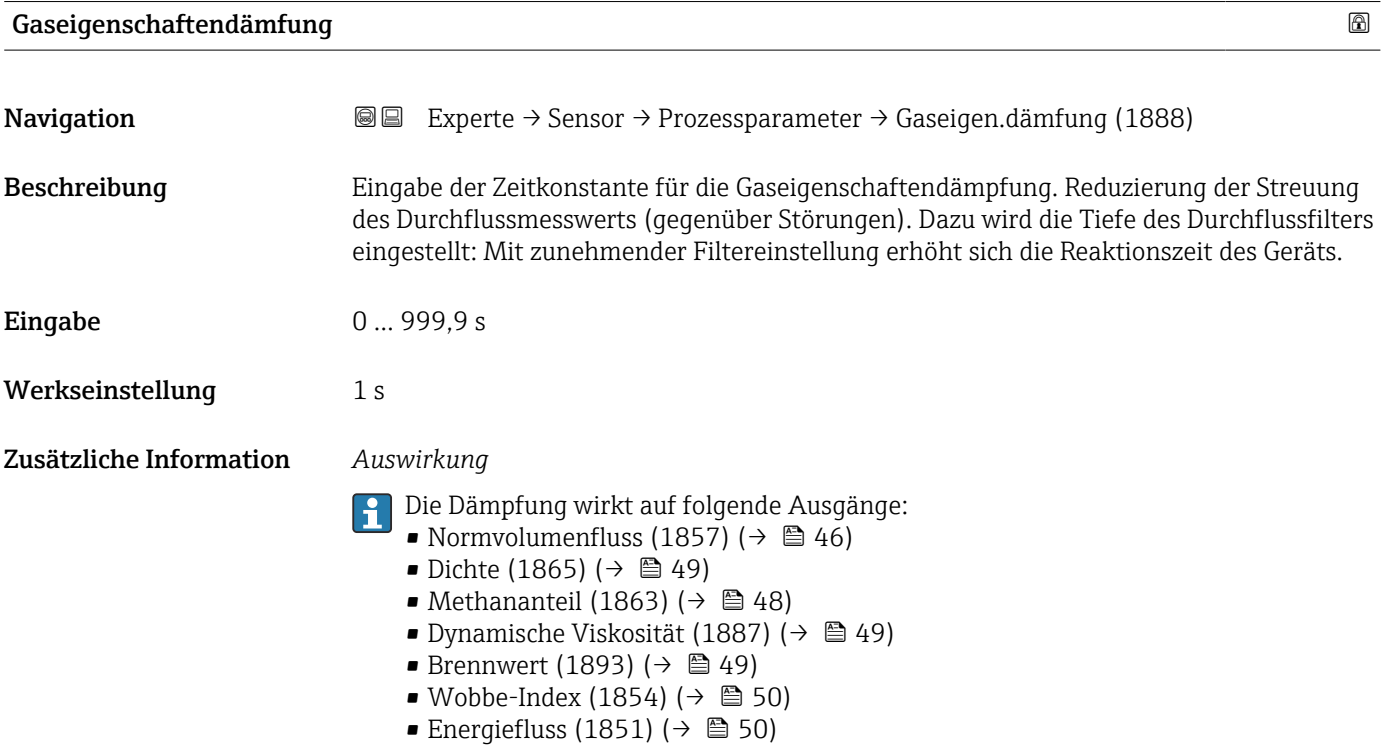

<sup>2)</sup> Proportionales Übertragungsverhalten mit Verzögerung 1. Ordnung

<span id="page-73-0"></span>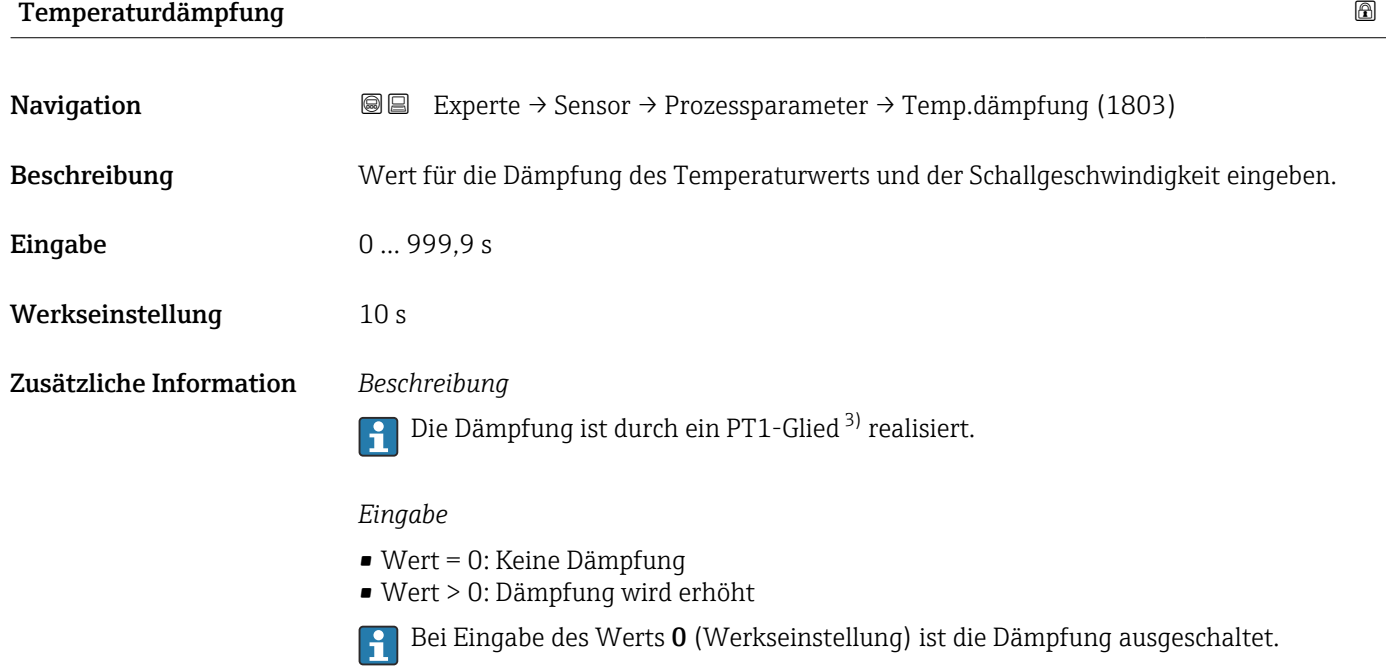

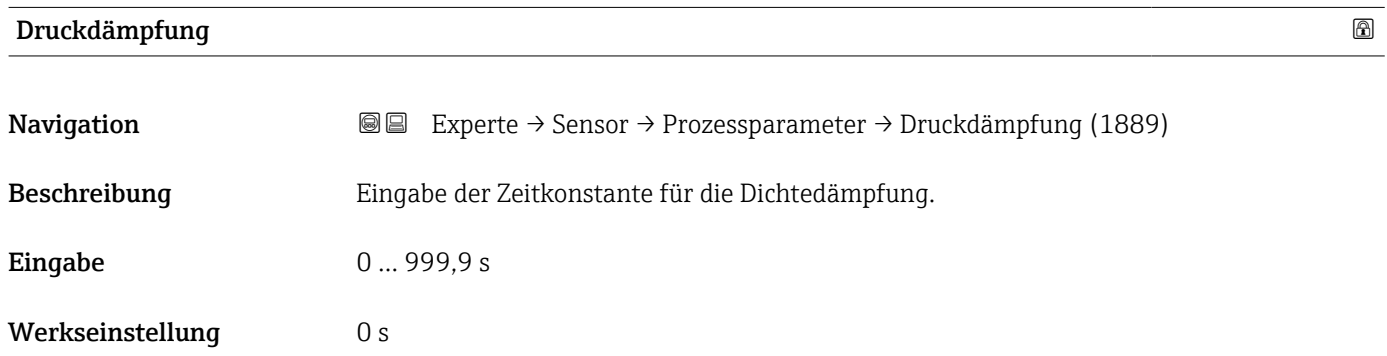

#### Untermenü "Schleichmengenunterdrückung"

*Navigation* Experte → Sensor → Prozessparameter → Schleichmenge ‣ Schleichmengenunterdrückung Zuordnung Prozessgröße (1837) → 9 75 Einschaltpunkt Schleichmengenunterdrück. (1805) [→ 75](#page-74-0) Ausschaltpunkt Schleichmengenunterdrück. (1804) → ■ 75

<sup>3)</sup> Proportionales Übertragungsverhalten mit Verzögerung 1. Ordnung

<span id="page-74-0"></span>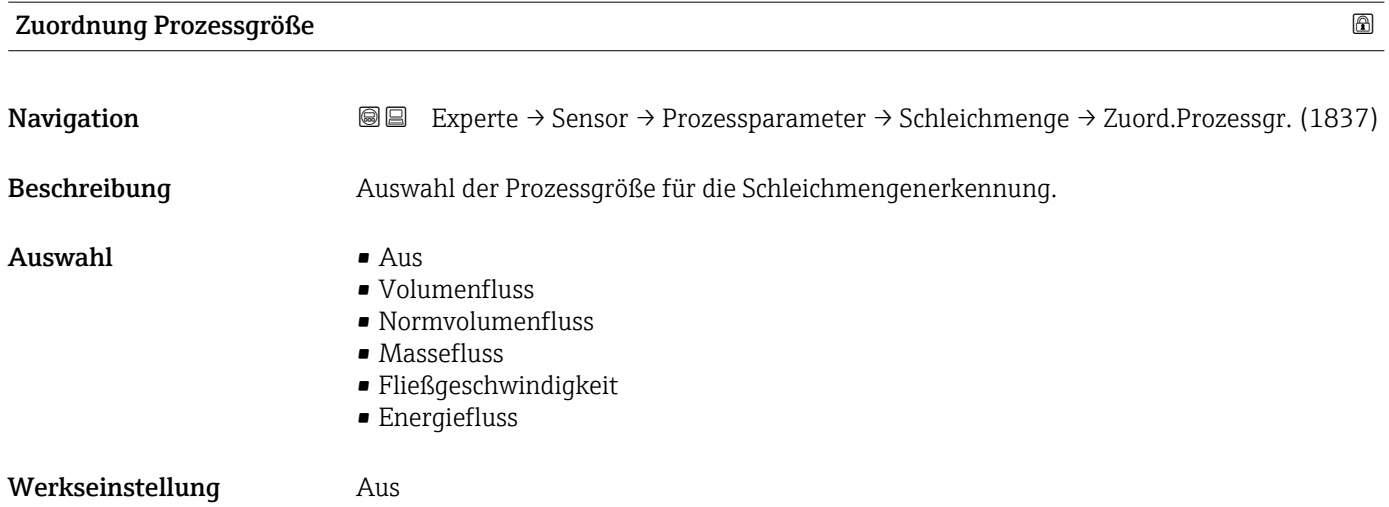

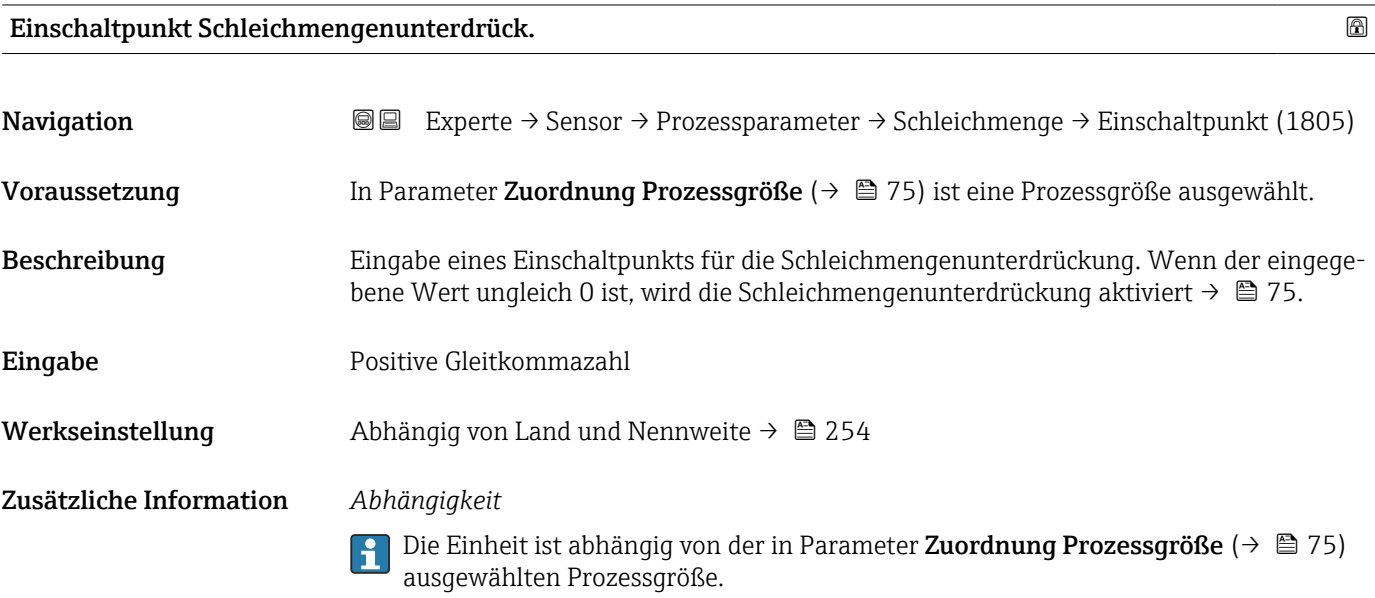

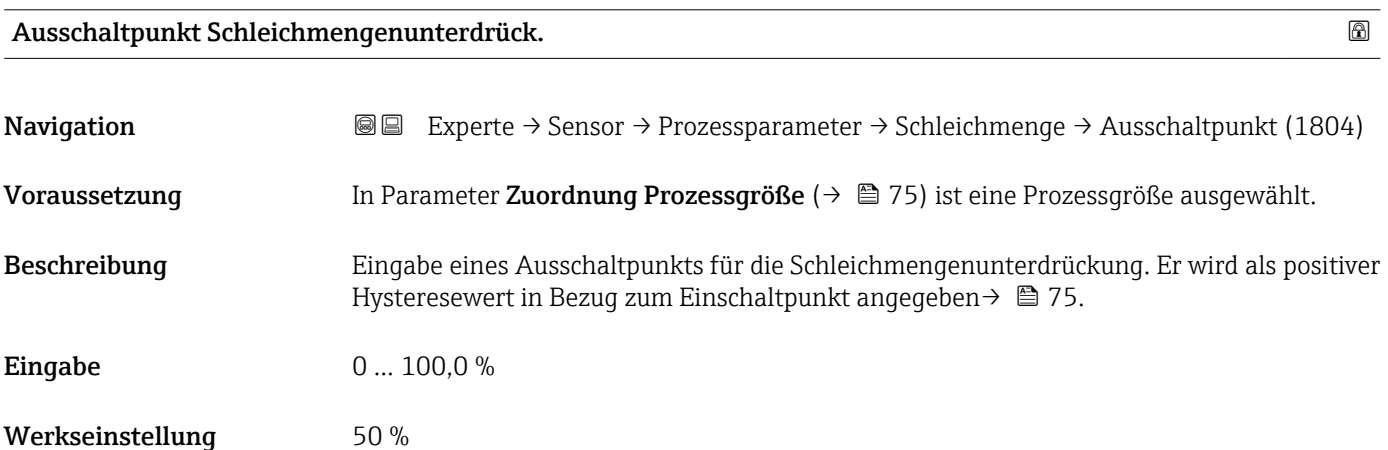

#### <span id="page-75-0"></span>Zusätzliche Information *Beispiel*

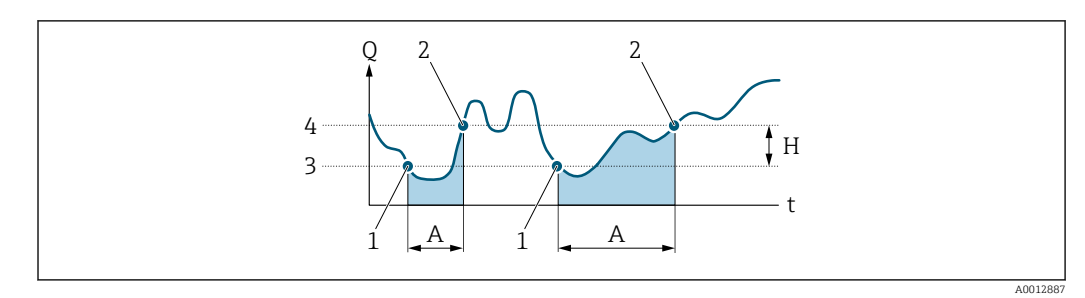

- *Q Durchfluss*
- *t Zeit*
- *H Hysterese*
- *A Schleichmengenunterdrückung aktiv*
- *1 Schleichmengenunterdrückung wird aktiviert 2 Schleichmengenunterdrückung wird deaktiviert*
- 
- *3 Eingegebener Einschaltpunkt 4 Eingegebener Ausschaltpunkt*

### 3.2.4 Untermenü "Messmodus"

*Navigation* 
■■ Experte → Sensor → Messmodus

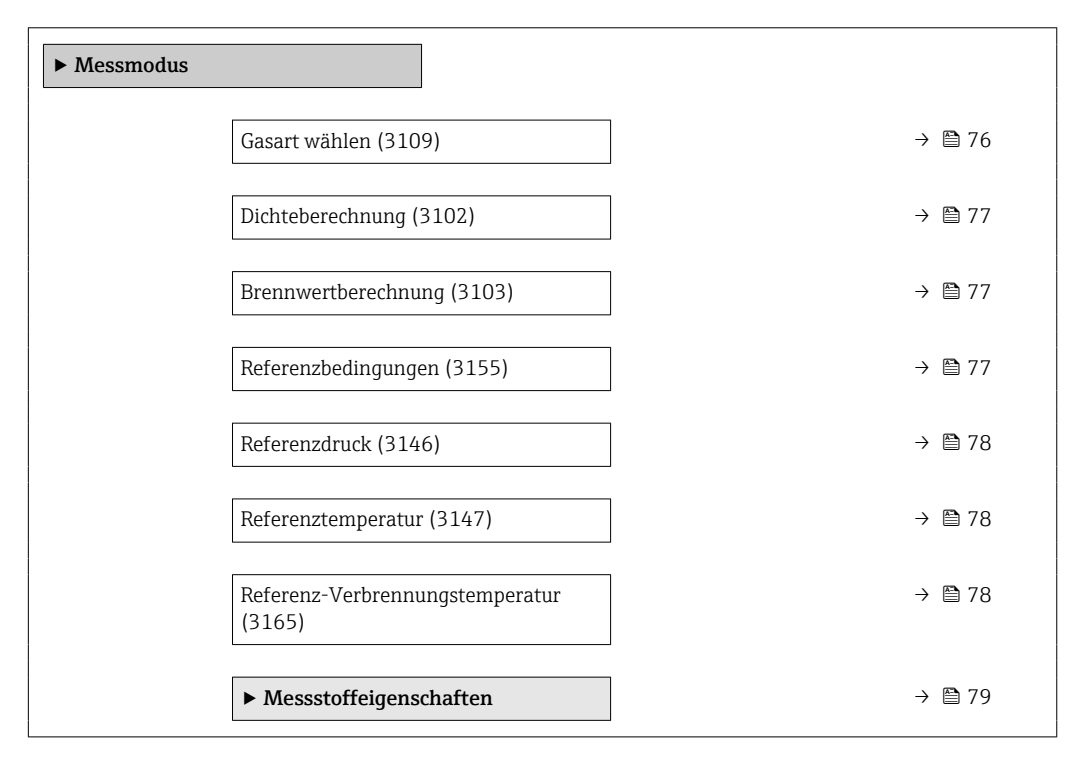

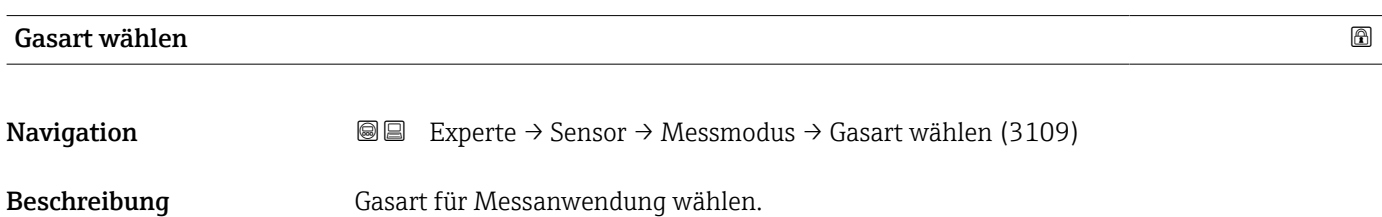

<span id="page-76-0"></span>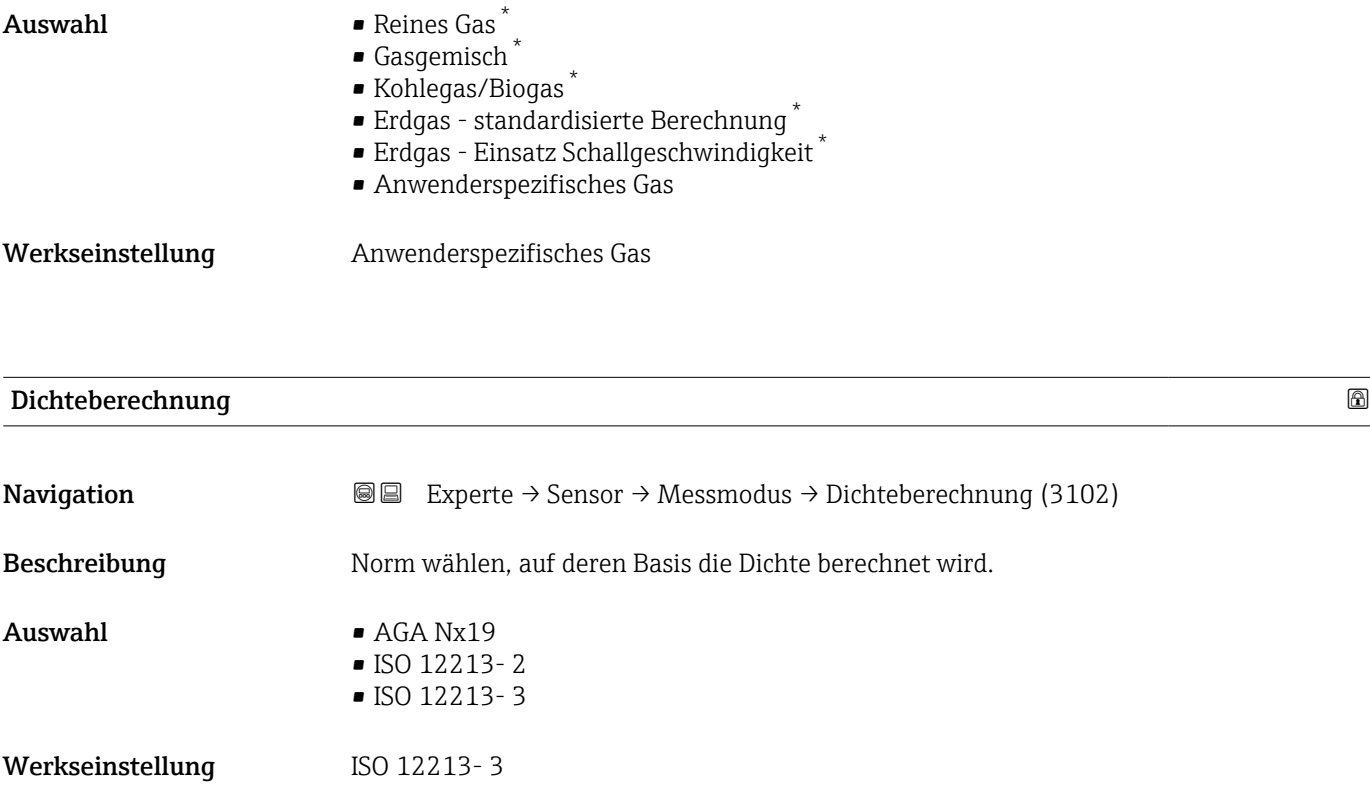

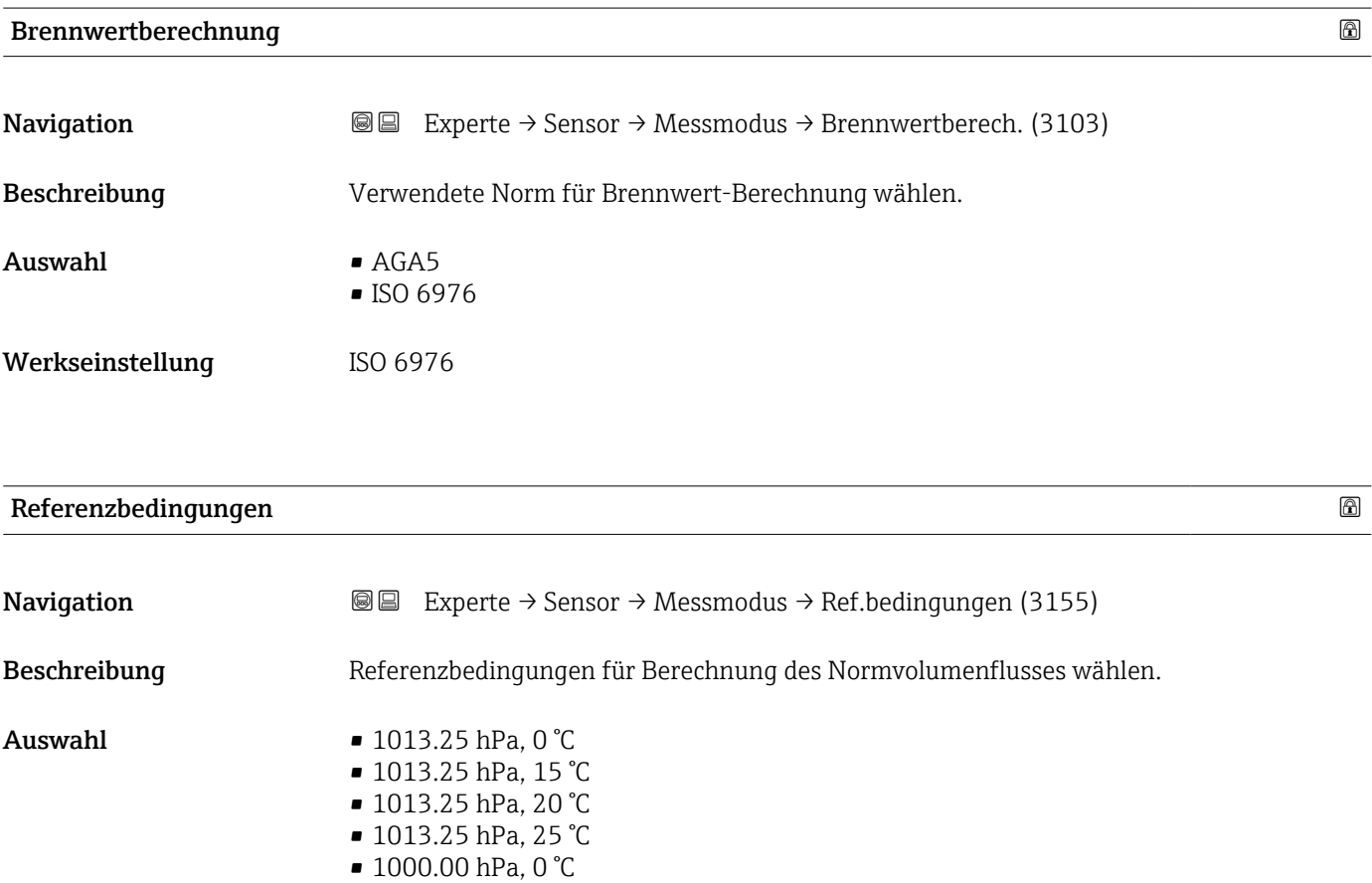

■ 1000.00 hPa, 15 °C

<sup>\*</sup> Sichtbar in Abhängigkeit von Bestelloptionen oder Geräteeinstellungen

<span id="page-77-0"></span>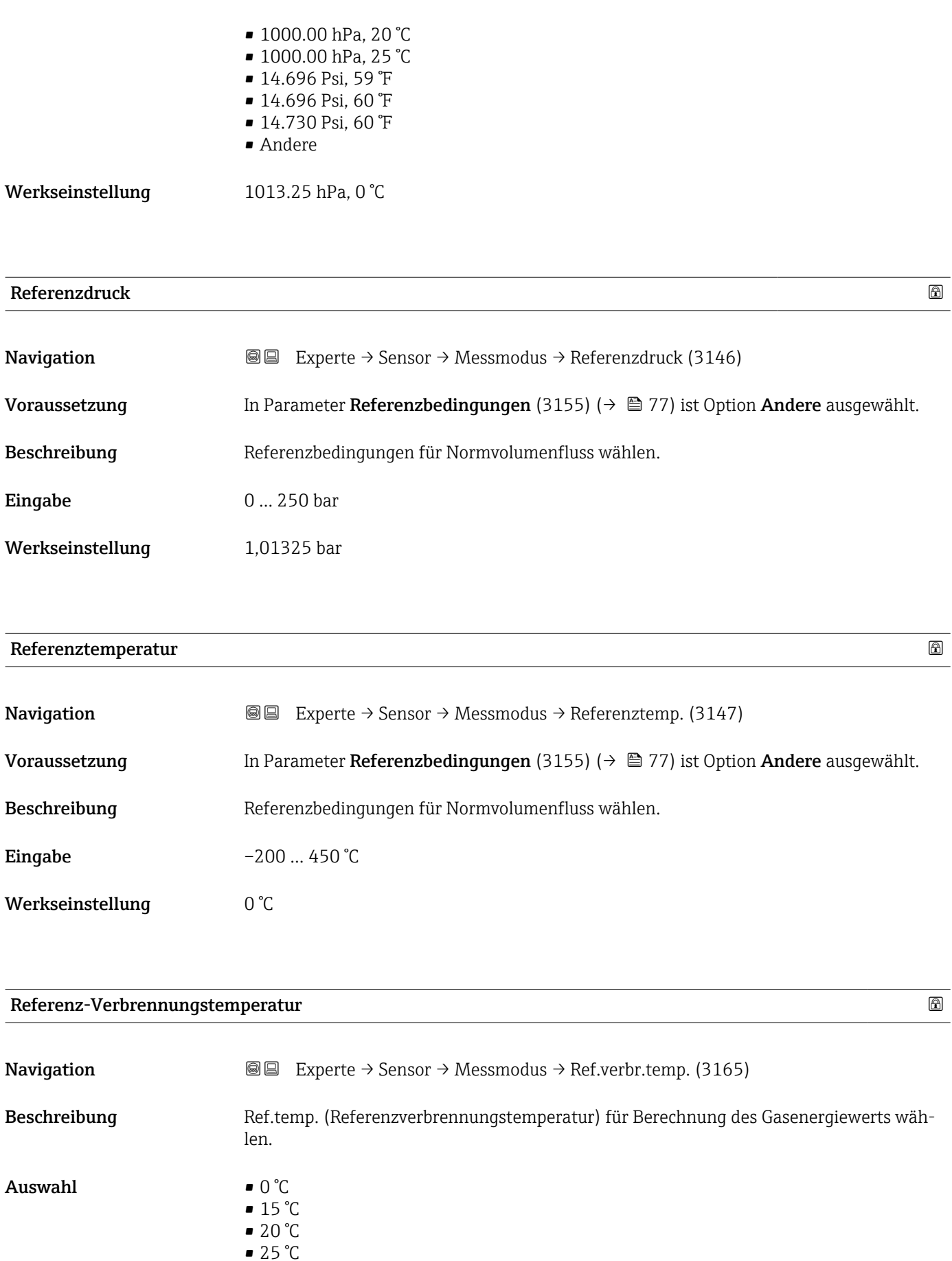

 $• 60°F$ 

<span id="page-78-0"></span>Werkseinstellung 25 °C

### Untermenü "Messstoffeigenschaften"

*Navigation* Experte → Sensor → Messmodus → Messst.eigensch.

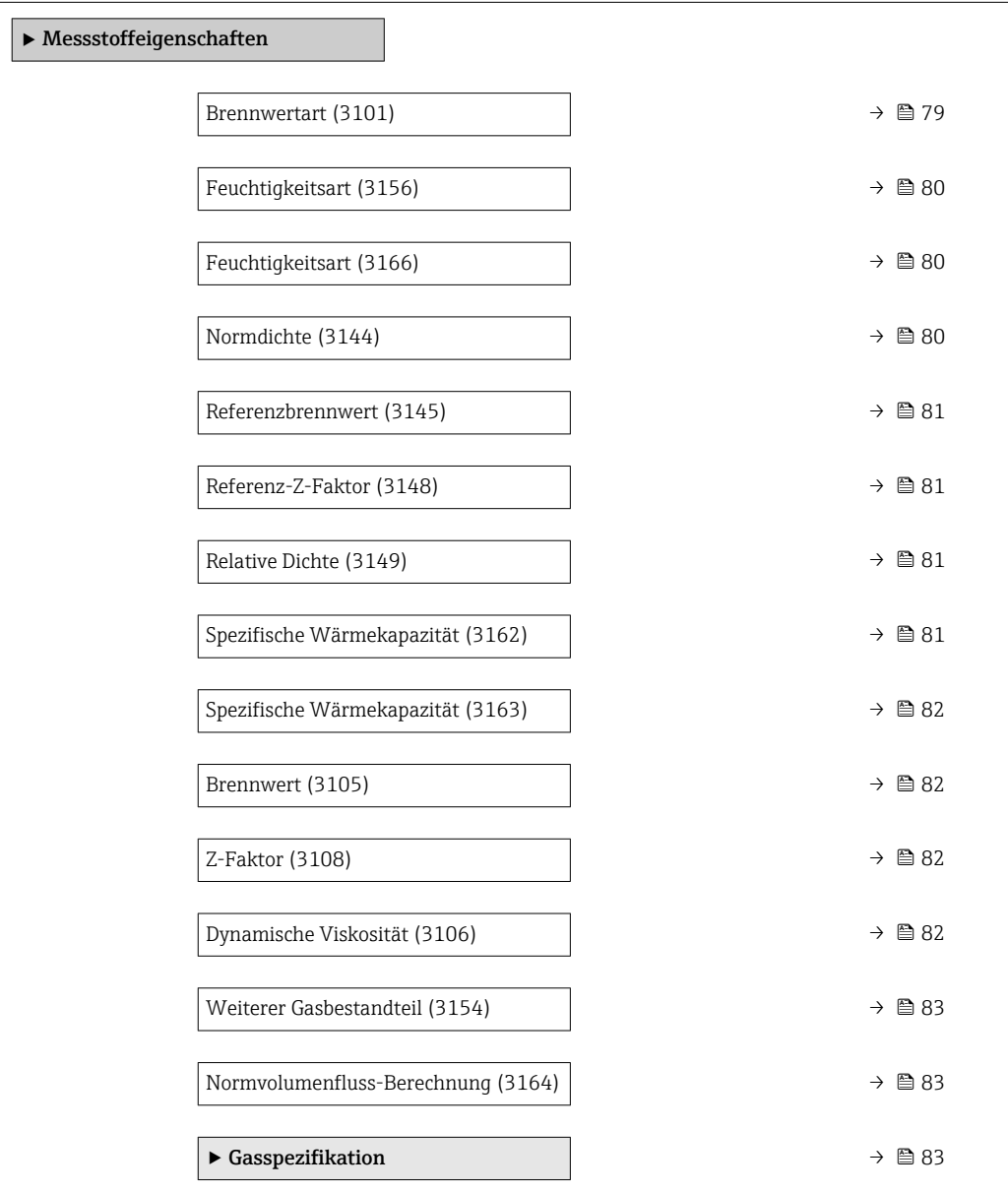

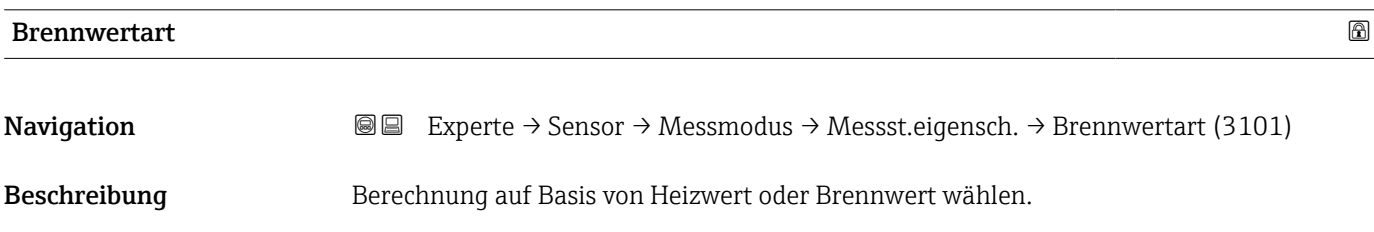

- <span id="page-79-0"></span>Auswahl • Brennwert Volumen
	- Heizwert Volumen

Werkseinstellung Heizwert Volumen

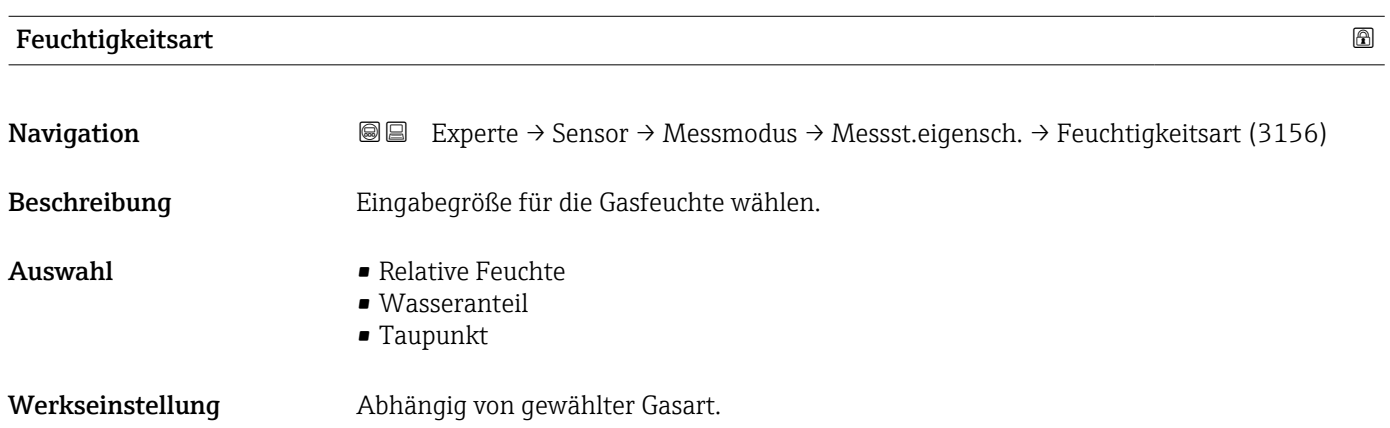

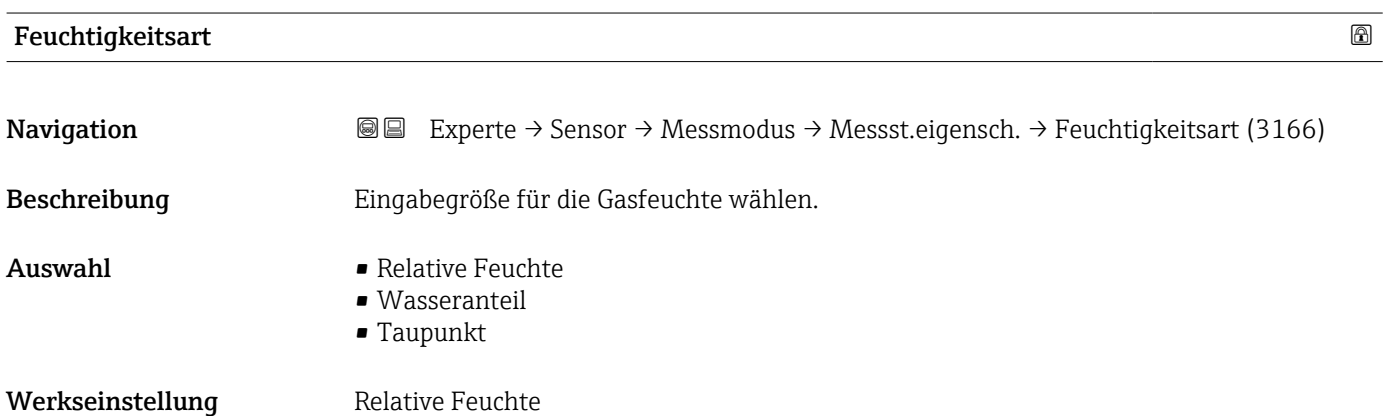

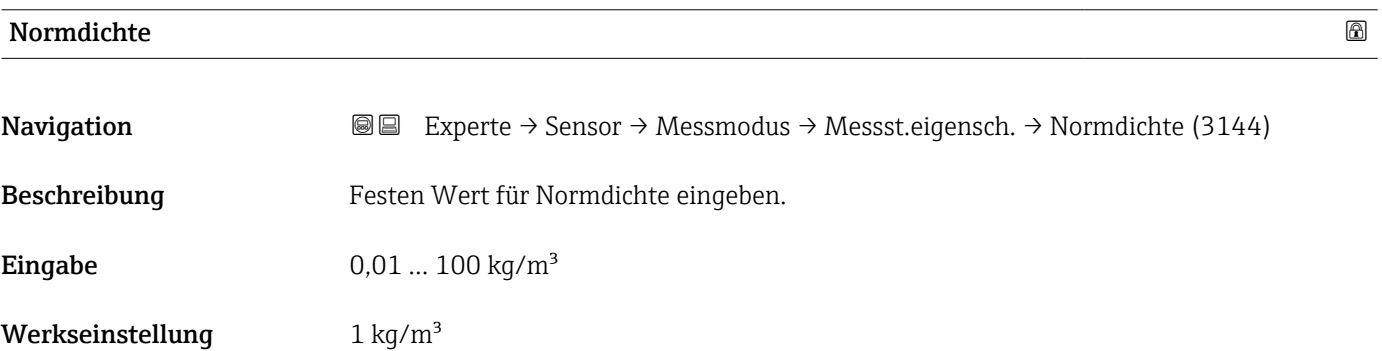

<span id="page-80-0"></span>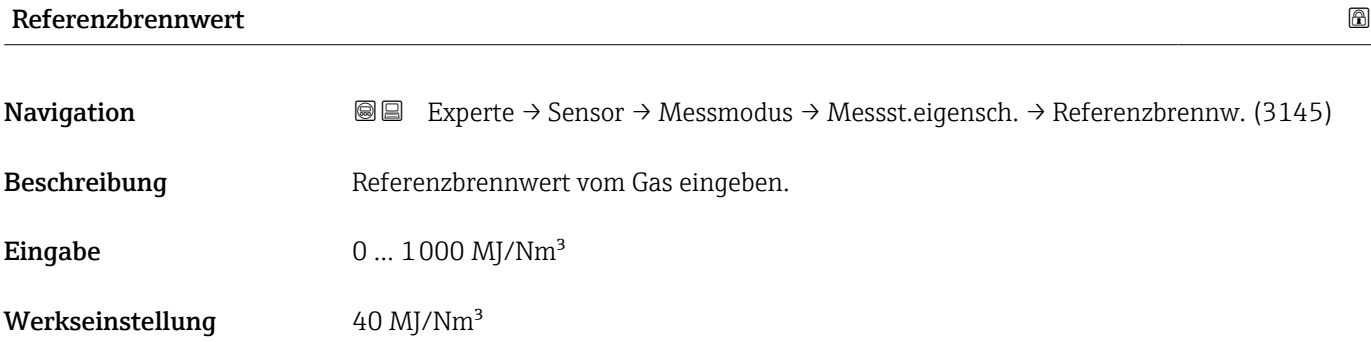

### Referenz-Z-Faktor

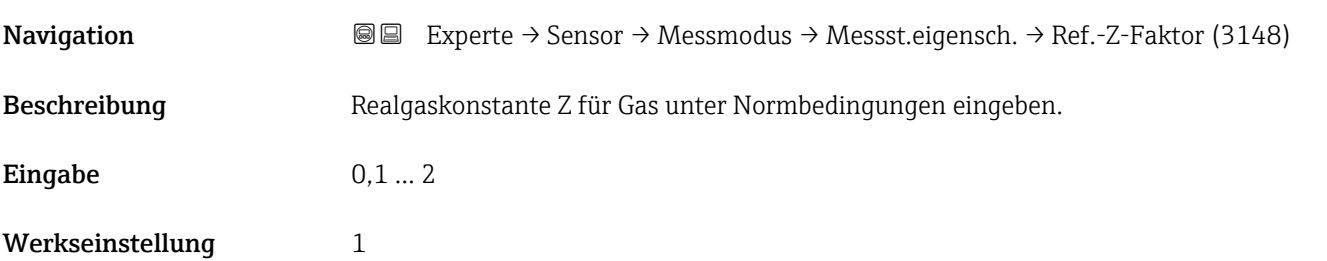

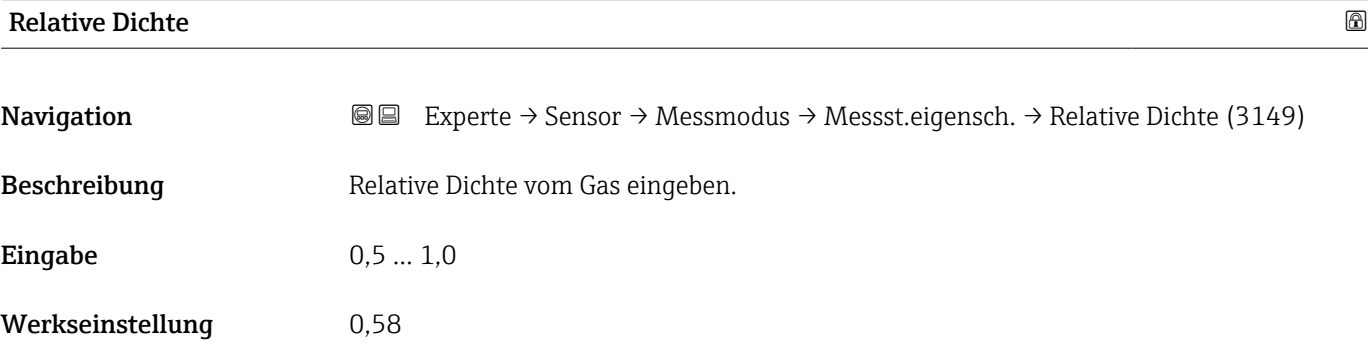

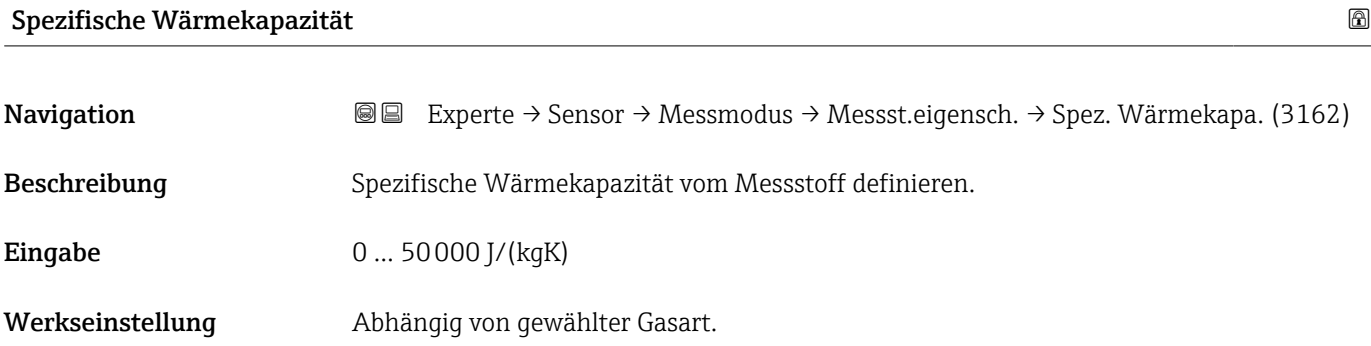

<span id="page-81-0"></span>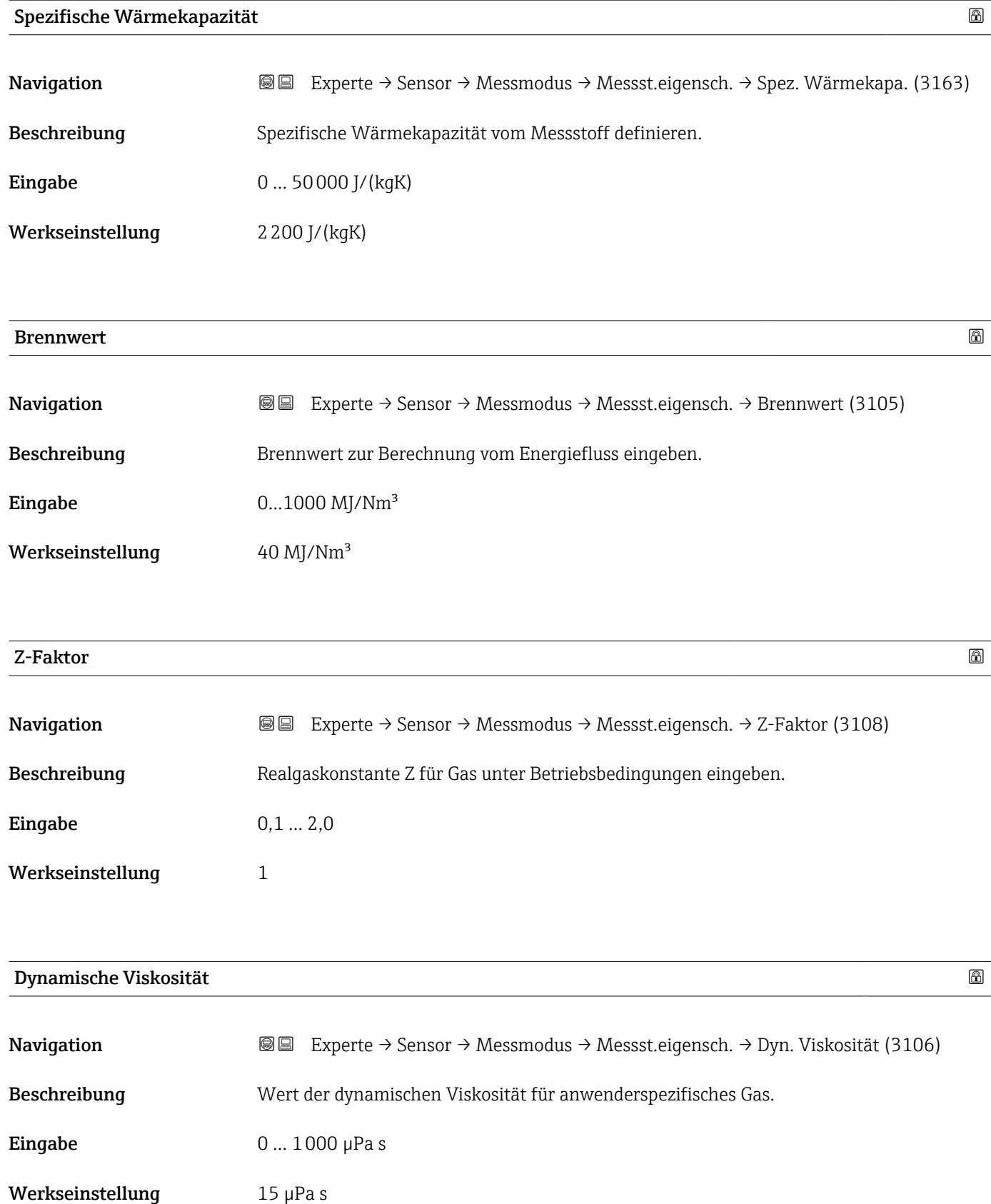

<span id="page-82-0"></span>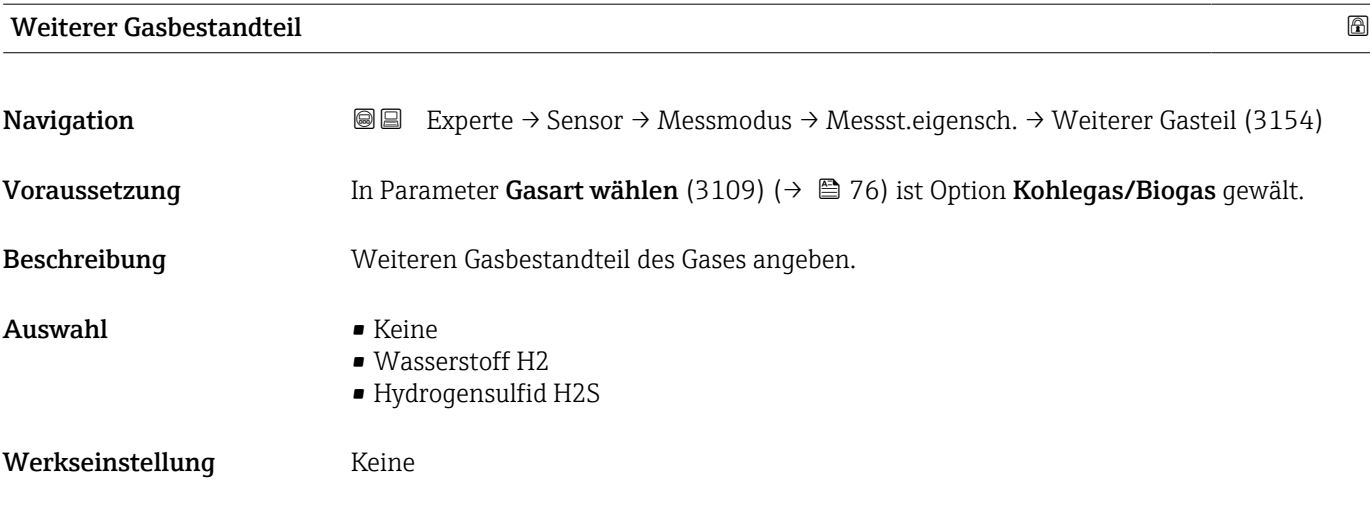

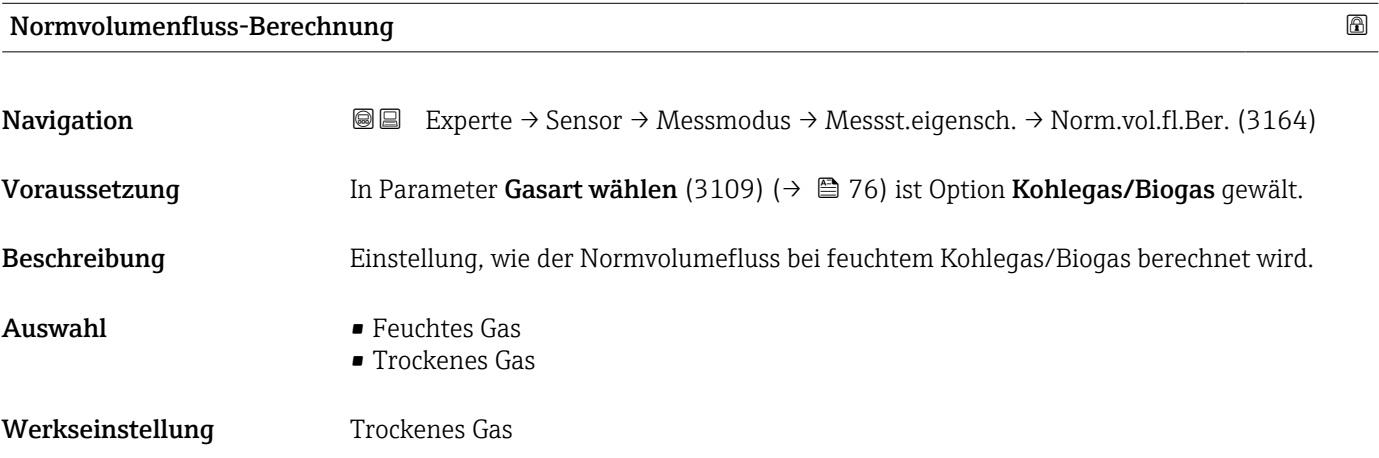

*Untermenü "Gasspezifikation"*

Detaillierte Angaben zu den Parameterbeschreibungen des Anwendungspakets Erweiterte **Gasanalyse:** Sonderdokumentation zum Gerät  $\rightarrow \mathbb{B}$  7

*Navigation* 
■■ Experte → Sensor → Messmodus → Messst.eigensch. → Gasspezifikation

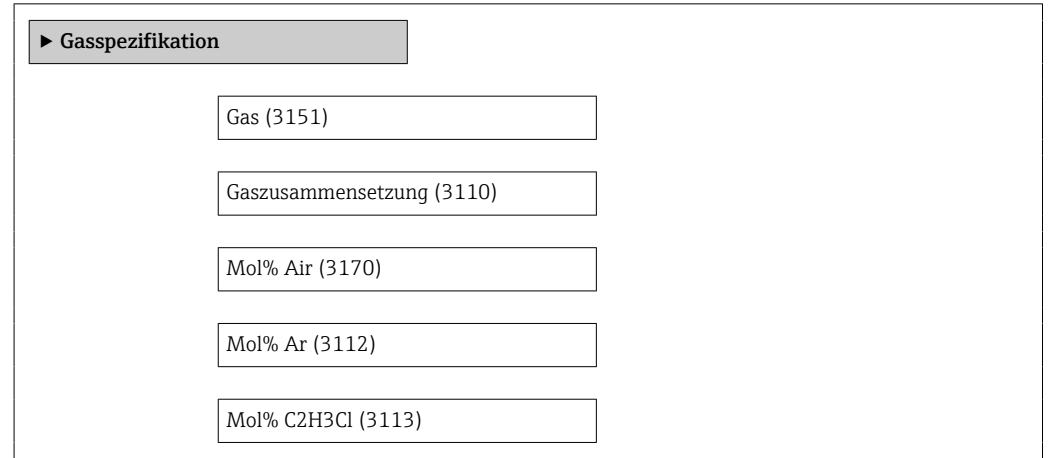

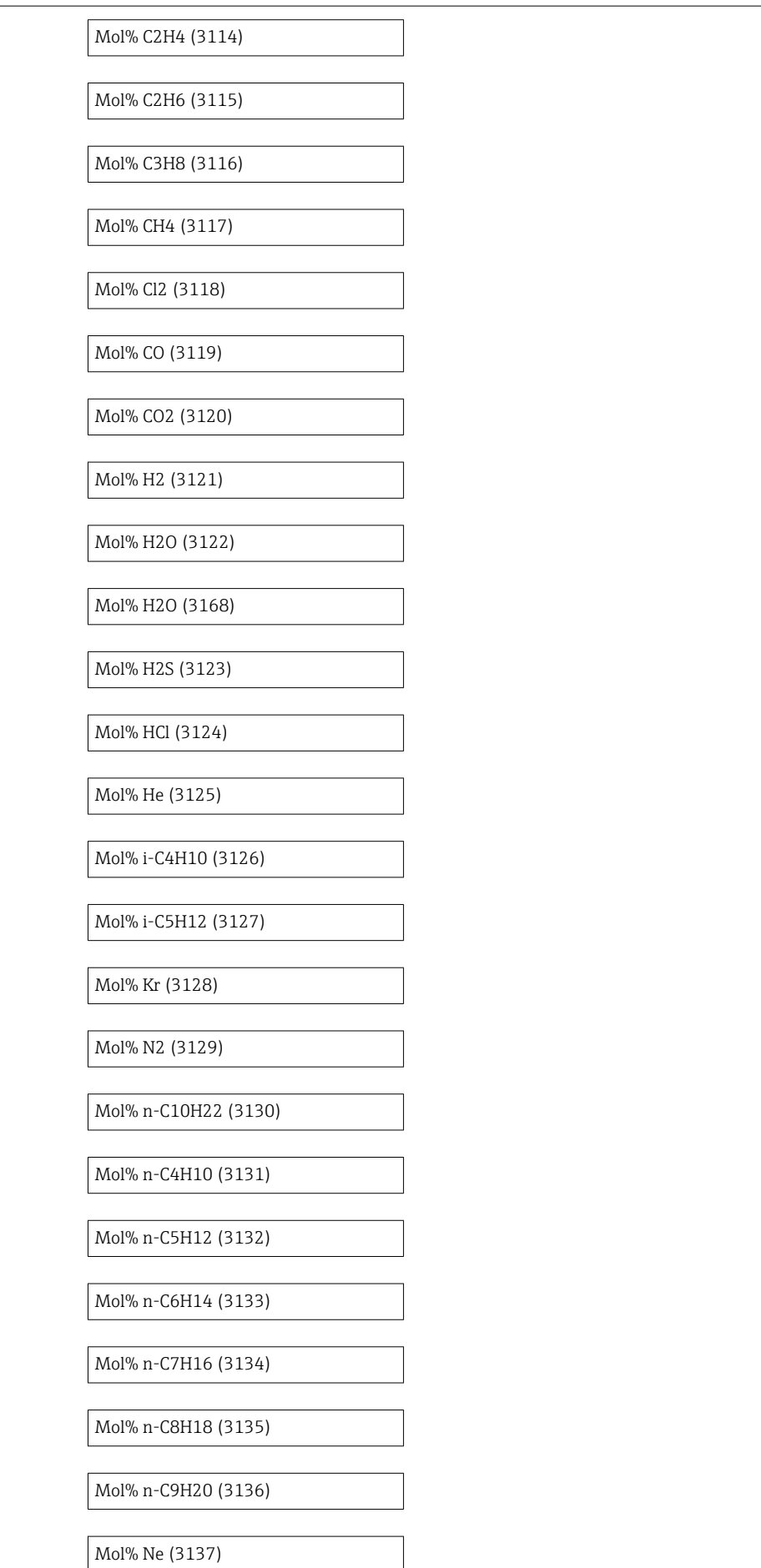

<span id="page-84-0"></span>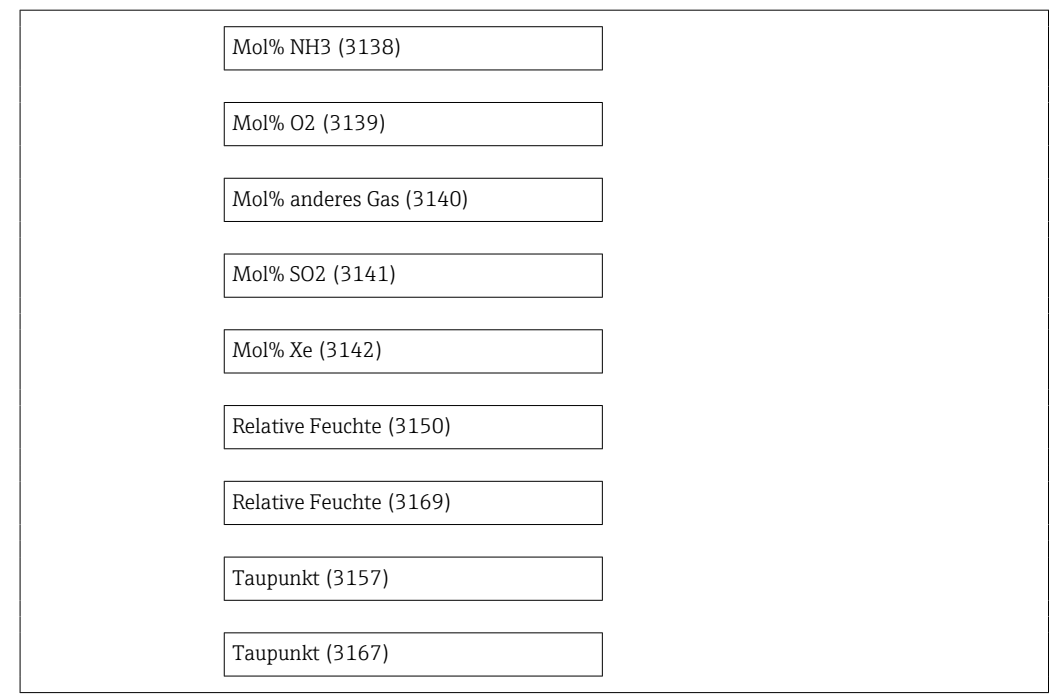

### 3.2.5 Untermenü "Externe Kompensation"

*Navigation* **■** Experte → Sensor → Externe Komp.

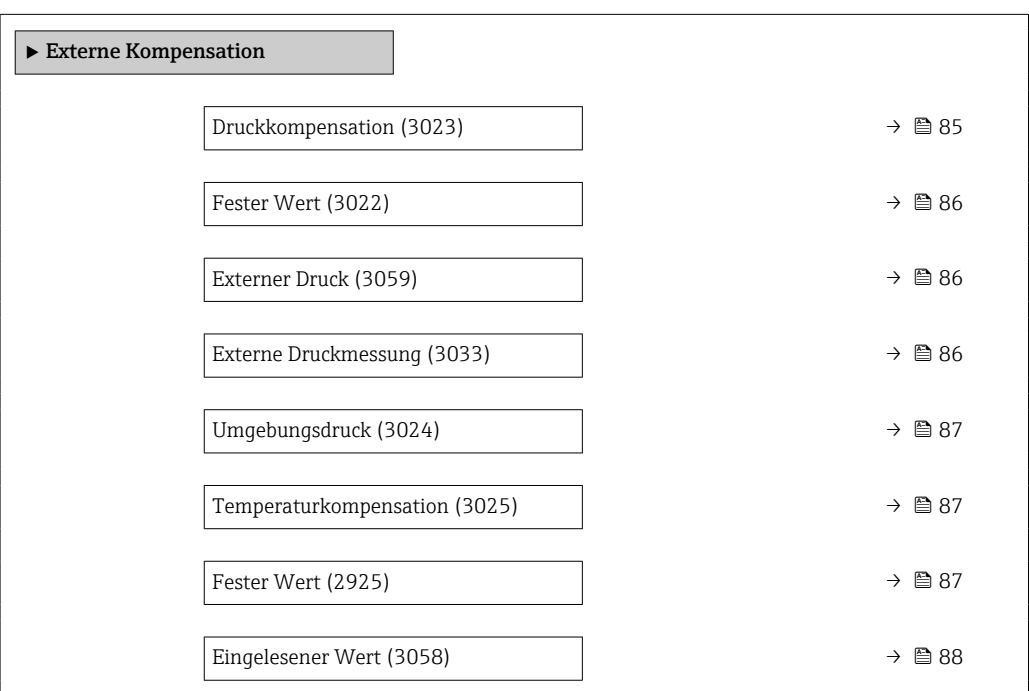

# Druckkompensation **Navigation EXPEREE → Sensor → Externe Komp. → Druckkompensat. (3023)**

Beschreibung Art der Druckkompensation wählen.

<span id="page-85-0"></span>

| Auswahl                     | ■ Fester Wert<br>Eingelesener Wert<br>$\bullet$ Intern gemessener Wert $^*$<br>$\bullet$ Stromeingang 1<br>• Stromeingang 2<br>Stromeingang 3 <sup>*</sup> |
|-----------------------------|----------------------------------------------------------------------------------------------------|
| Werkseinstellung            | Fester Wert                                                                                                    |
| <b>Fester Wert</b>          | $^{\circ}$                                                                                                    |
| Navigation                  | Experte → Sensor → Externe Komp. → Fester Wert (3022)<br>88                                                                                                |
| Voraussetzung               | In Parameter Druckkompensation (3023) ( $\rightarrow \Box$ 85) ist die Option Fester Wert ausge-<br>wählt.                                                 |
| Beschreibung                | Festen Wert für den Prozessdruck eingeben.<br>Unter Normbedingungen beträgt der Druck 0 bar(g) = 1,01325 bar.                                              |
| Eingabe                     | 0  250 bar                                                                                                    |
| Werkseinstellung            | 5 bar                                                                                                    |
| <b>Externer Druck</b>       |                                                                                                    |
| Navigation                  | Experte → Sensor → Externe Komp. → Externer Druck (3059)<br>88                                                                                             |
| Voraussetzung               | In Parameter Druckkompensation (3023) ( $\rightarrow \Box$ 85) ist die Option Eingelesener Wert<br>oder die Option Stromeingang 1n ausgewählt.             |
| Beschreibung                | Zeigt den vom externen Gerät eingelesenen Prozessdruck.                                                                                                    |
| Anzeige                     | Positive Gleitkommazahl                                                                                                    |
| Werkseinstellung            | 0 bar                                                                                                    |
| <b>Externe Druckmessung</b> | 8                                                                                                    |
| Navigation                  | Experte → Sensor → Externe Komp. → Ext. Druckmess. (3033)<br>88                                                                                            |
| Beschreibung                | Druckart für externe Druckmessung wählen.                                                                                                    |
| Auswahl                     | $\blacksquare$ Absolutdruck<br>$\blacksquare$ Relativdruck                                                                                                 |

<sup>\*</sup> Sichtbar in Abhängigkeit von Bestelloptionen oder Geräteeinstellungen

#### <span id="page-86-0"></span>Werkseinstellung **Absolutdruck**

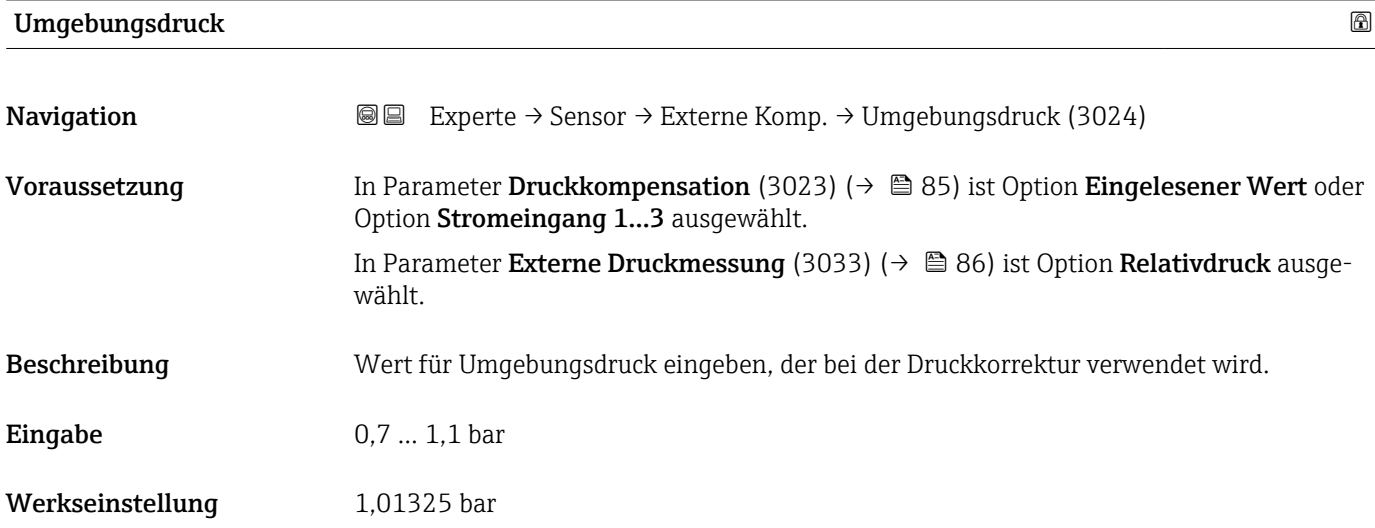

#### Temperaturkompensation

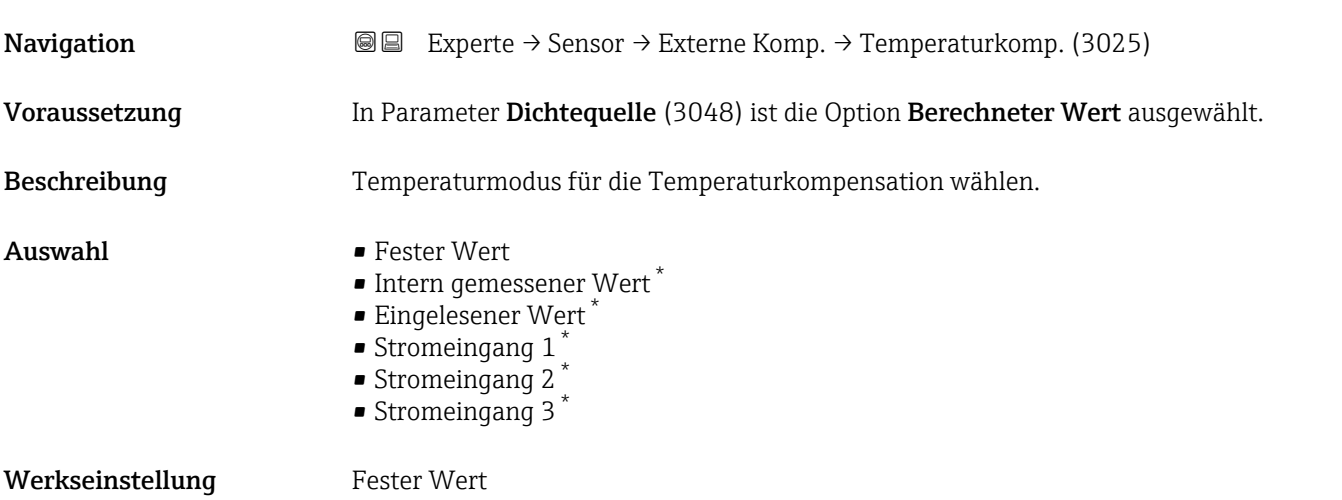

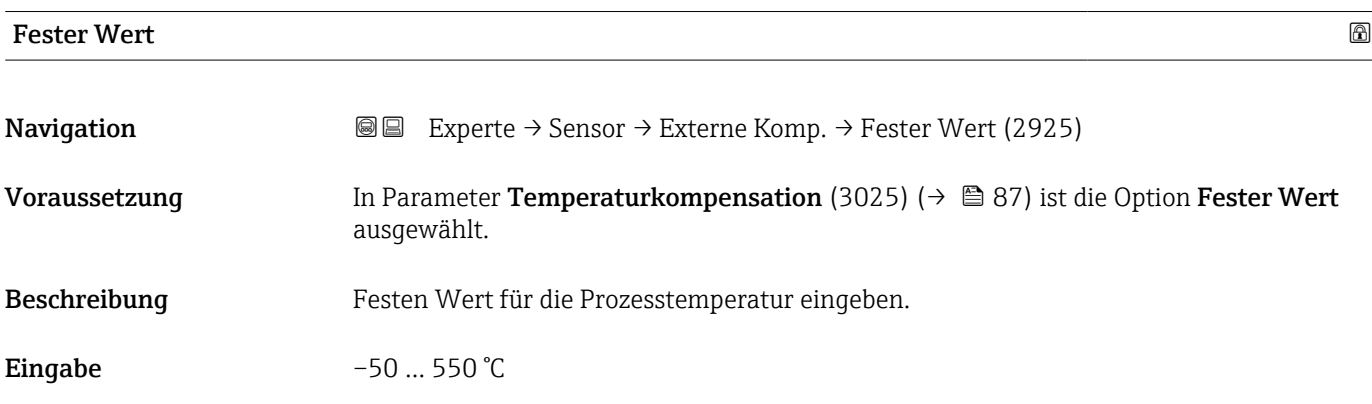

\* Sichtbar in Abhängigkeit von Bestelloptionen oder Geräteeinstellungen

<span id="page-87-0"></span>Werkseinstellung 20 °C

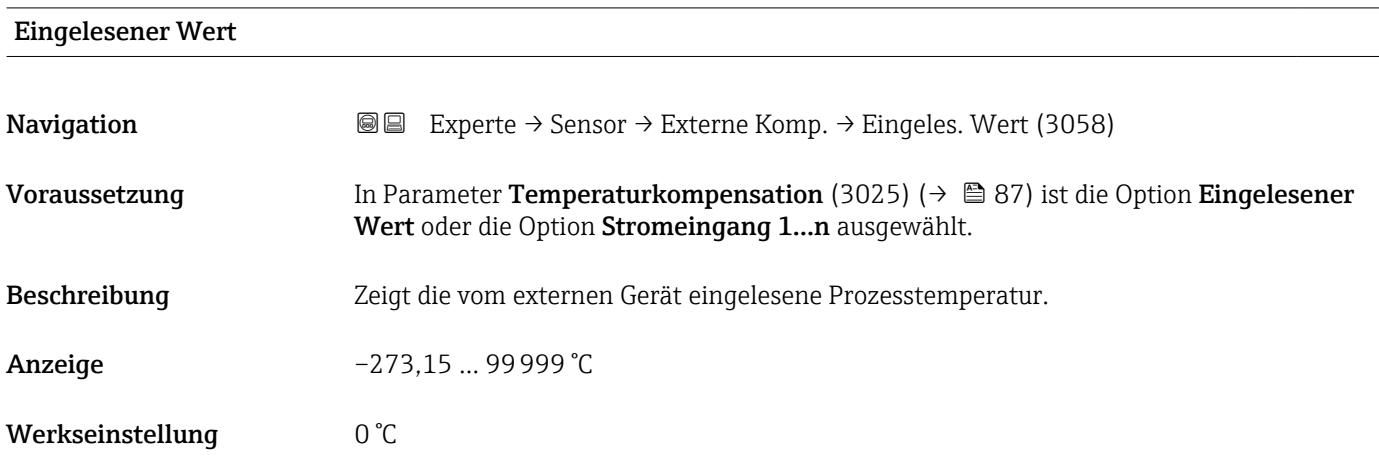

### 3.2.6 Untermenü "Sensorabgleich"

*Navigation* 
■■ Experte → Sensor → Sensorabgleich

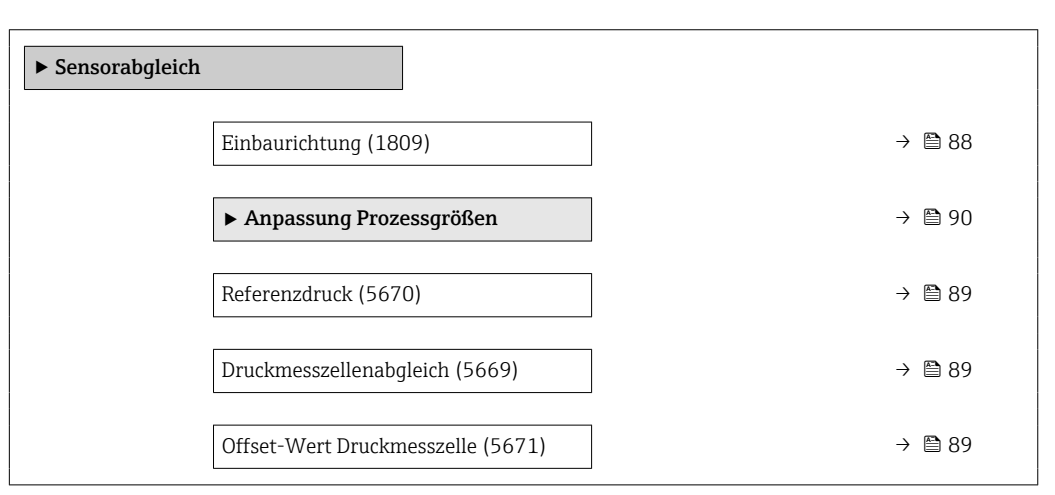

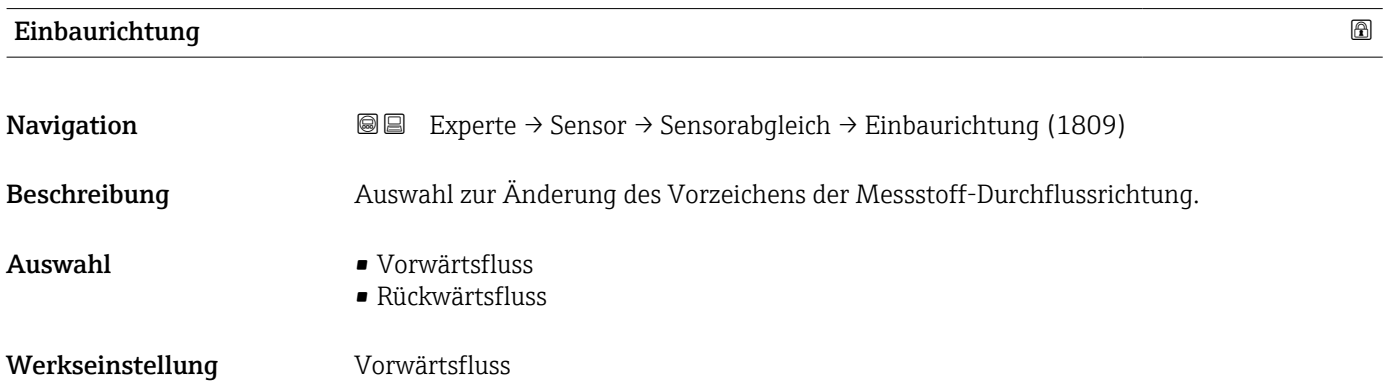

### <span id="page-88-0"></span>Zusätzliche Information *Beschreibung*

Vor der Änderung: Die tatsächliche Durchflussrichtung des Messstoffs feststellen in Bezug zur Pfeilrichtung auf dem Messaufnehmer-Typenschild.

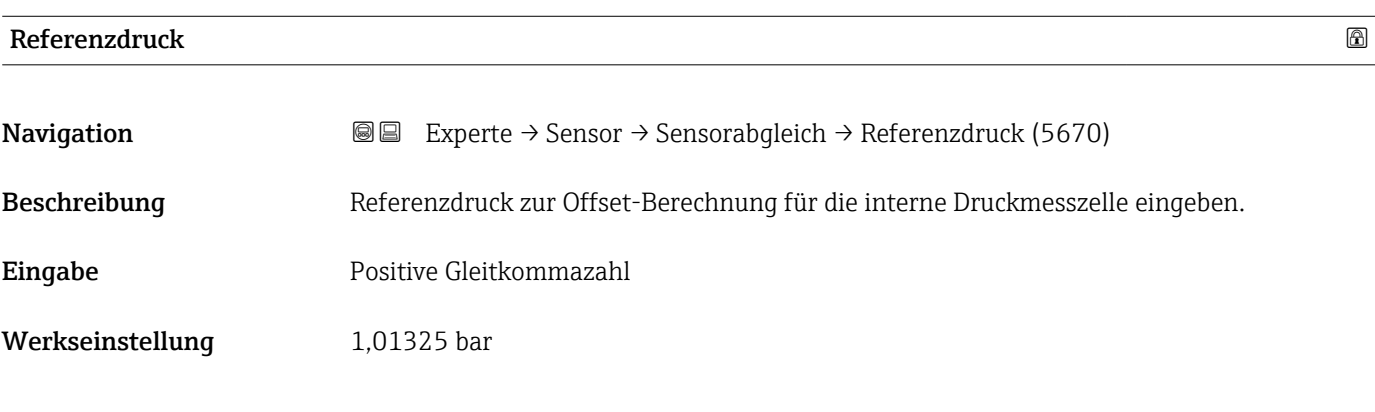

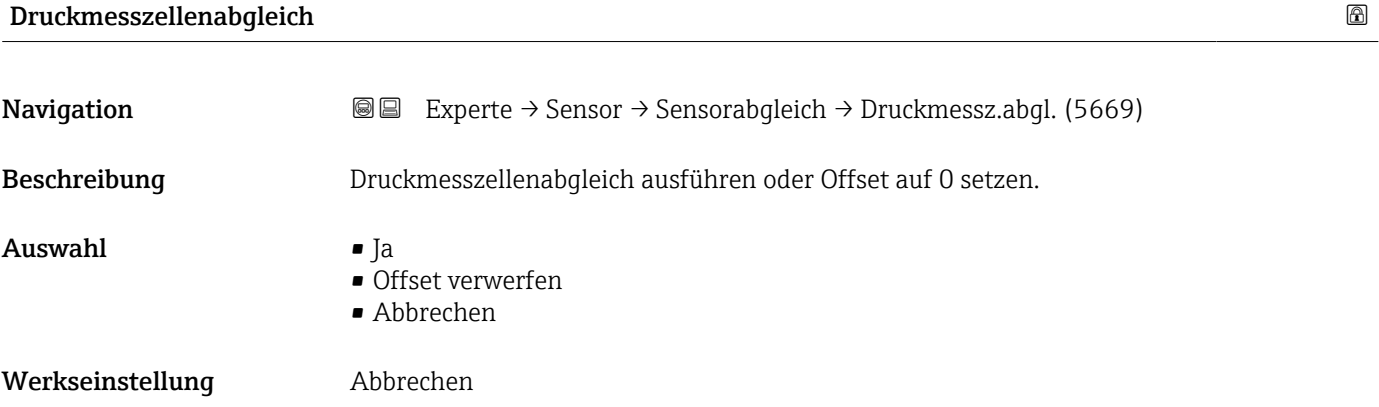

#### Offset-Wert Druckmesszelle

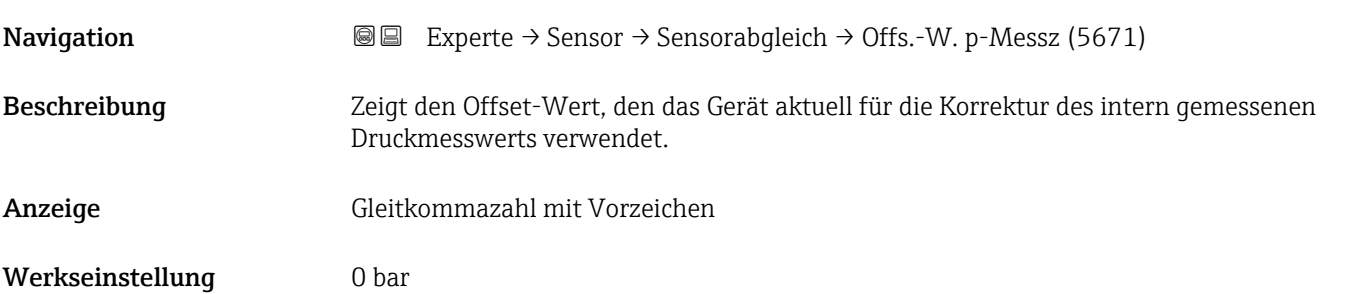

#### <span id="page-89-0"></span>Untermenü "Anpassung Prozessgrößen"

*Navigation* 
■■ Experte → Sensor → Sensorabgleich → Anpass.Prozessgr

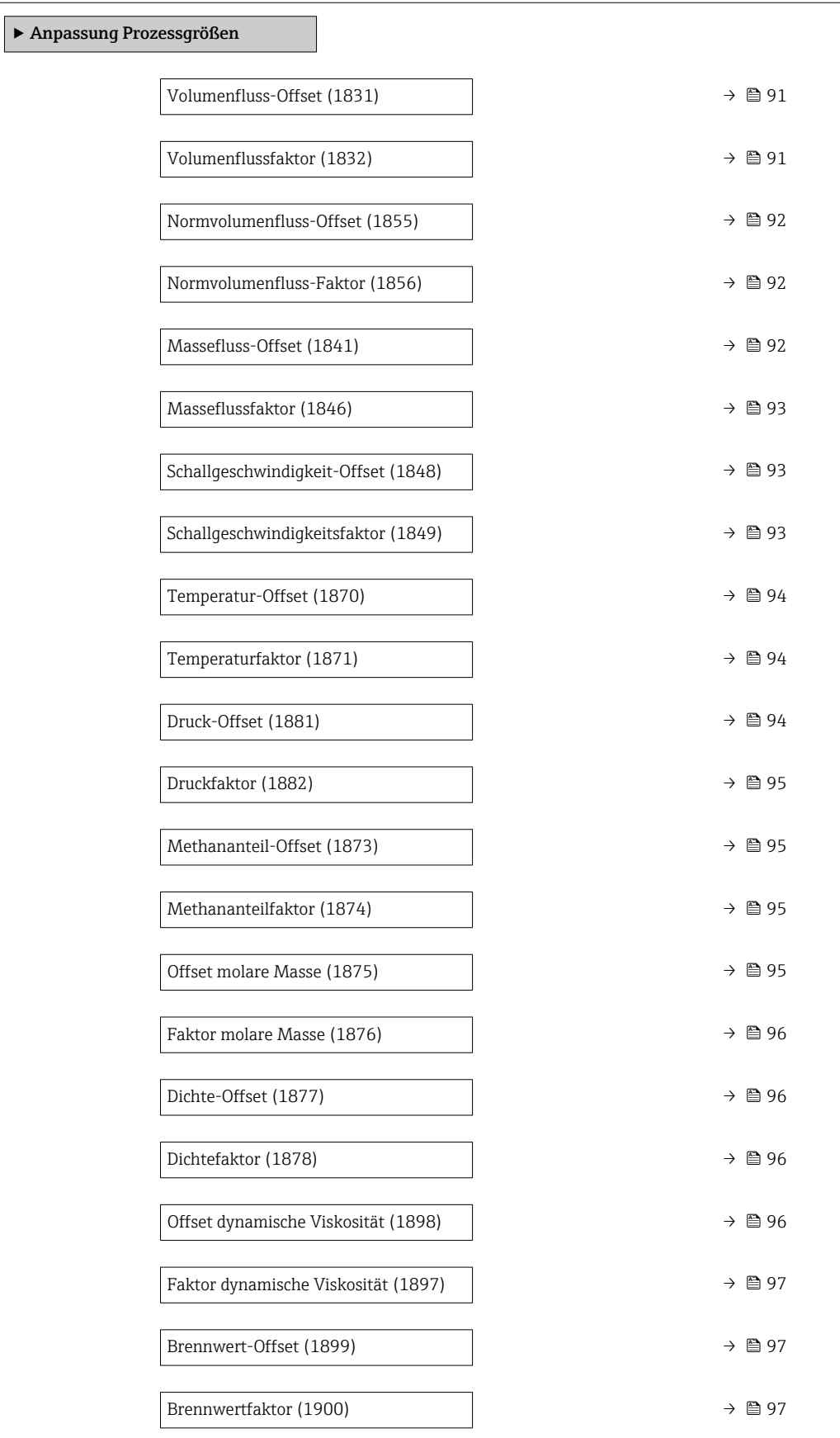

<span id="page-90-0"></span>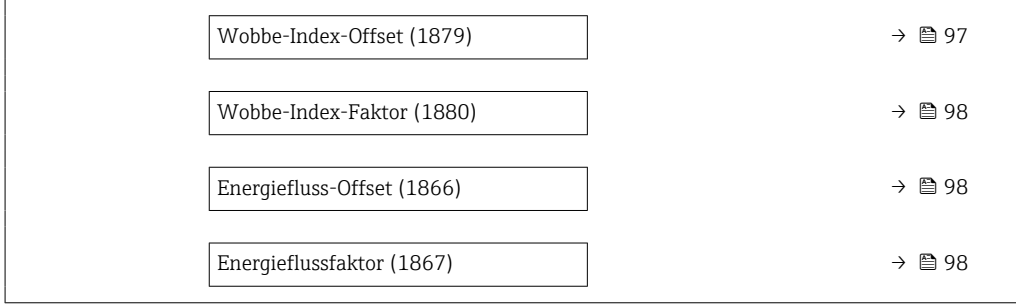

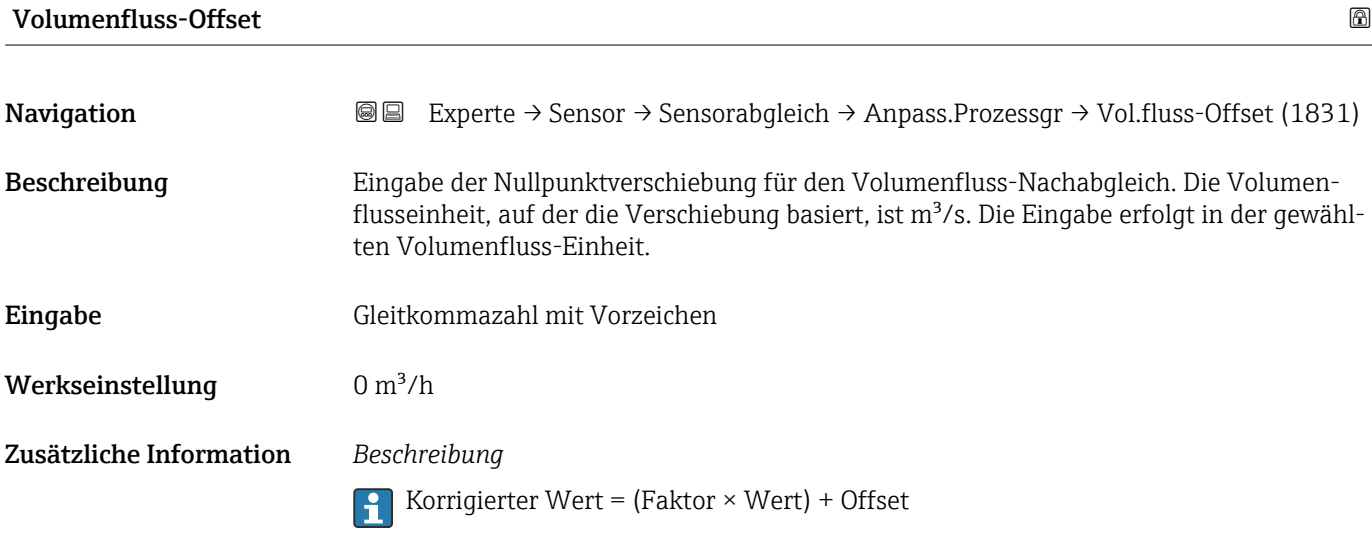

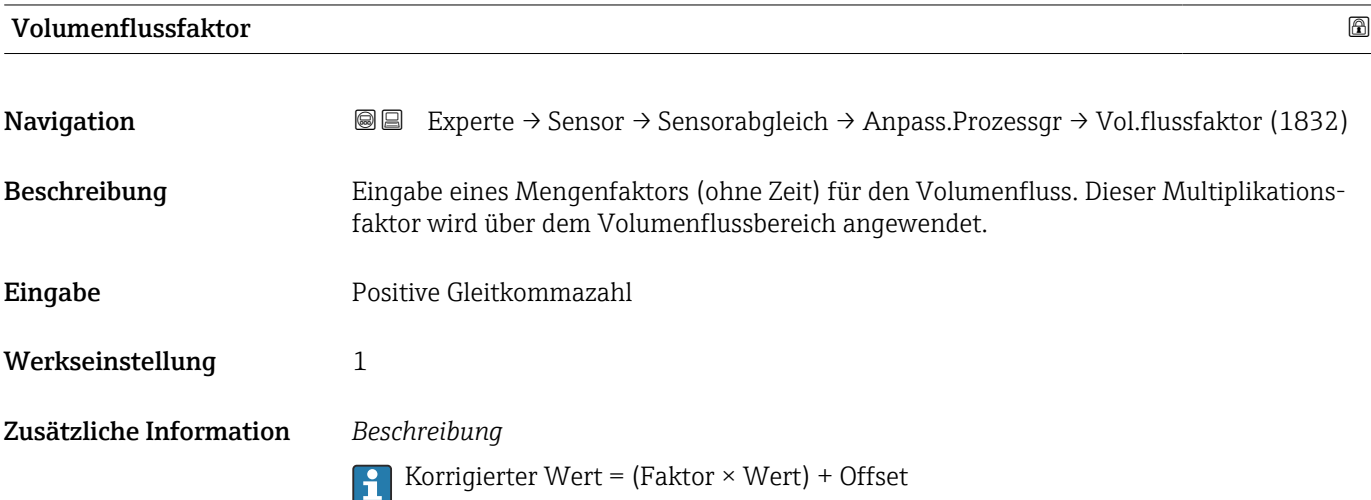

<span id="page-91-0"></span>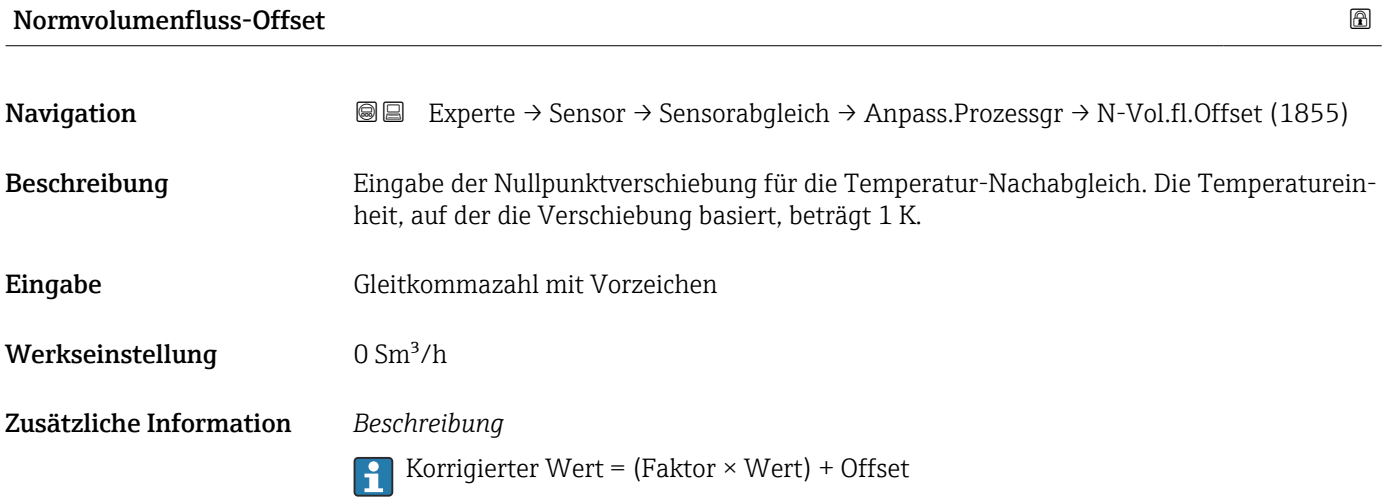

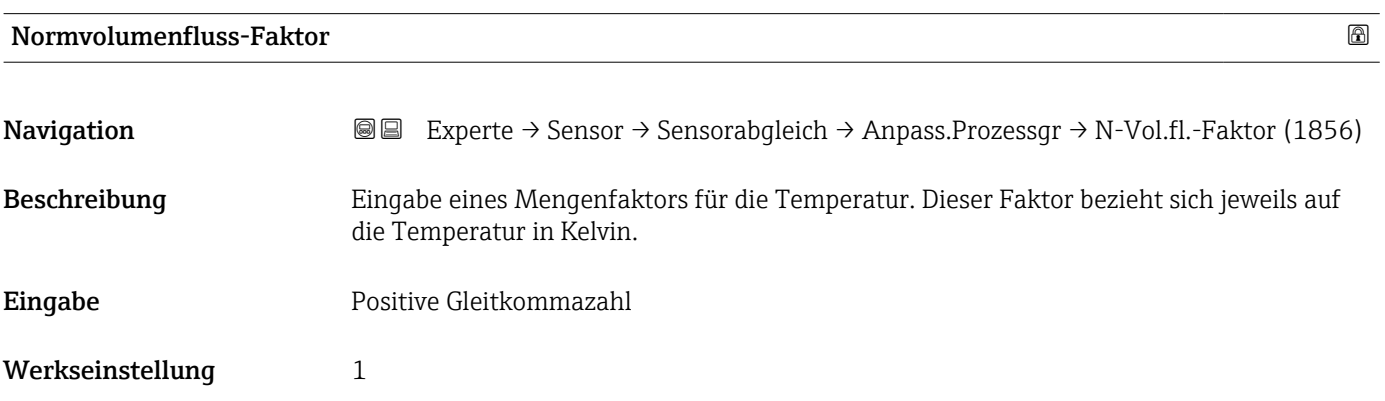

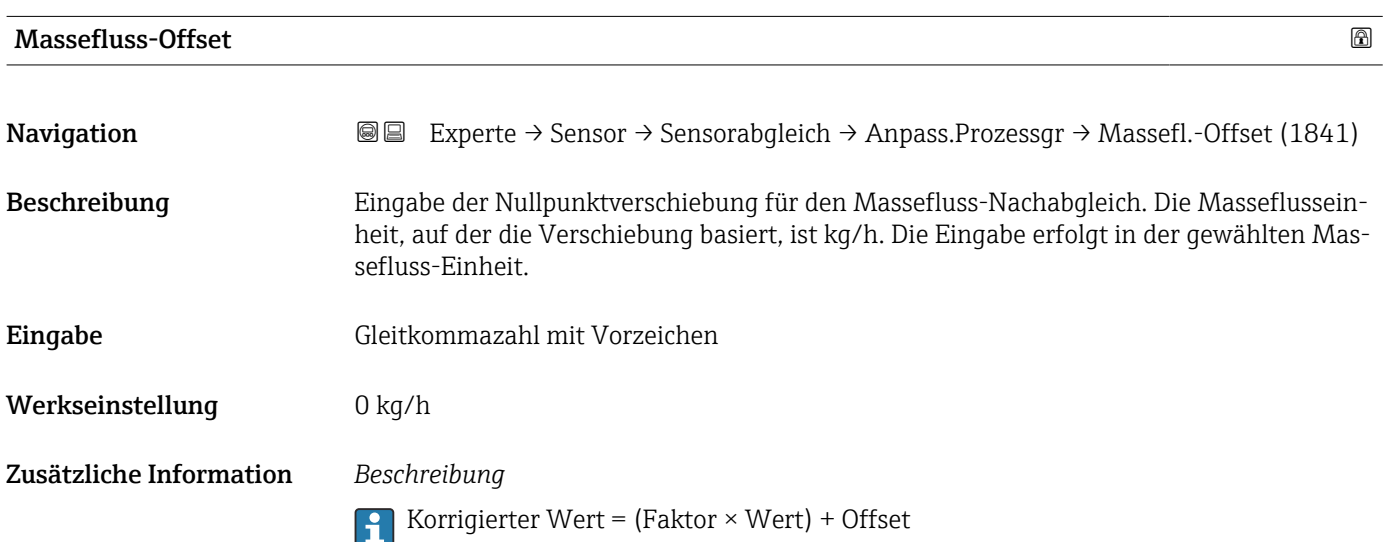

<span id="page-92-0"></span>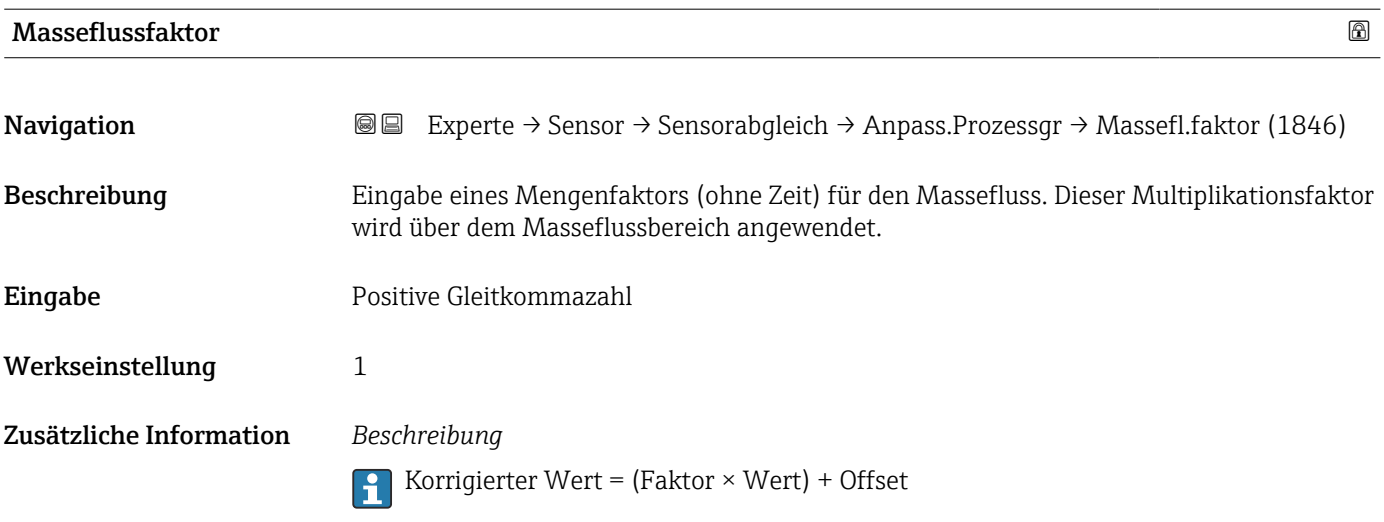

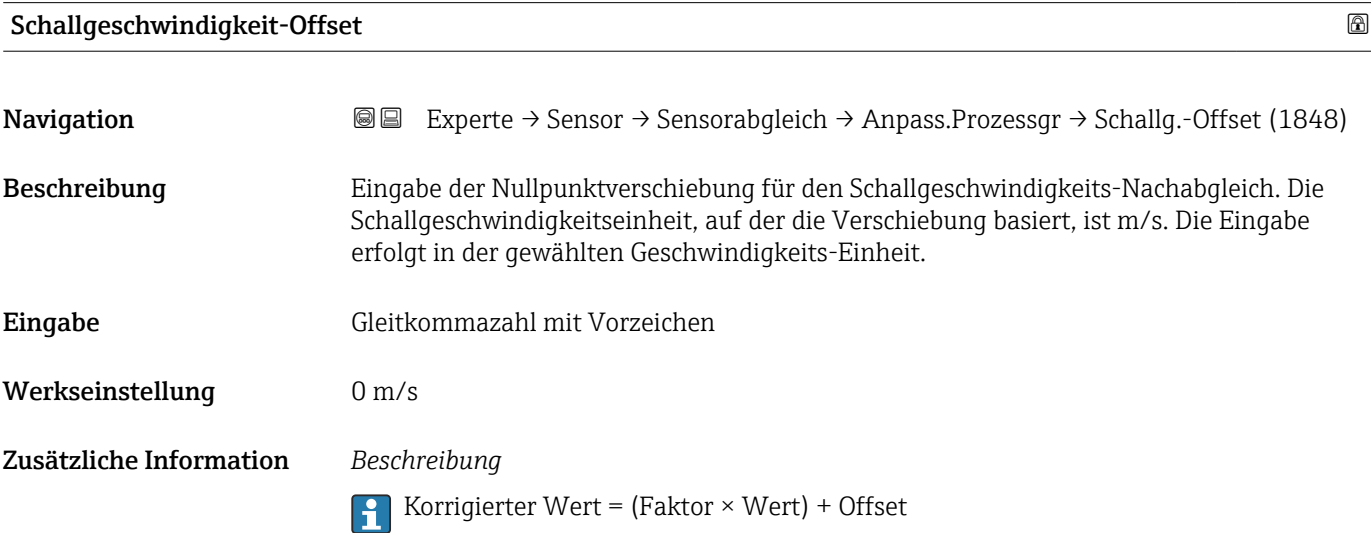

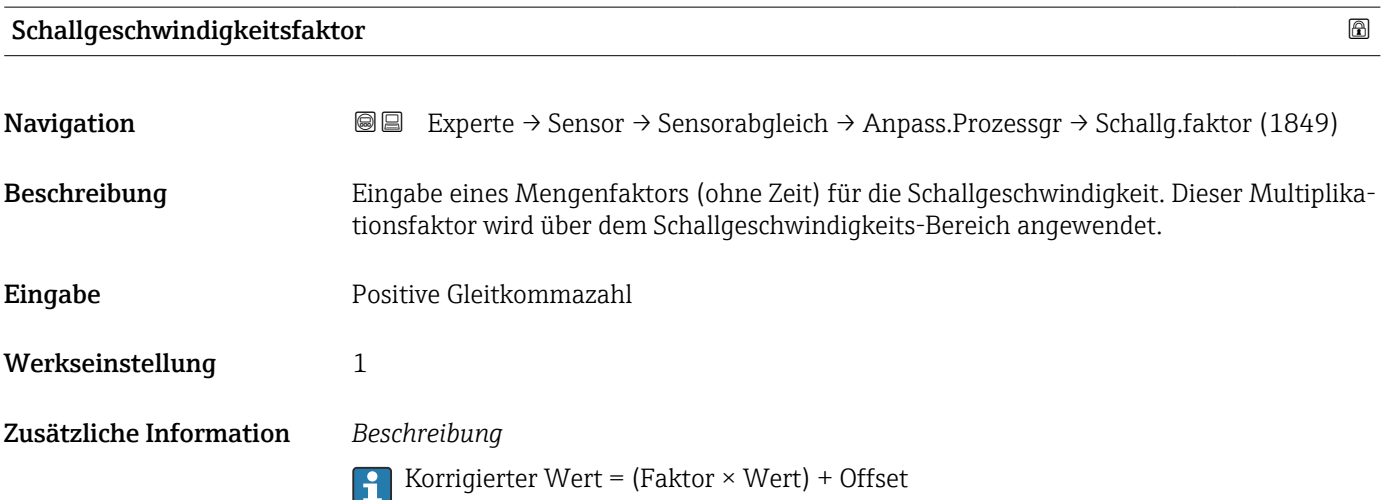

<span id="page-93-0"></span>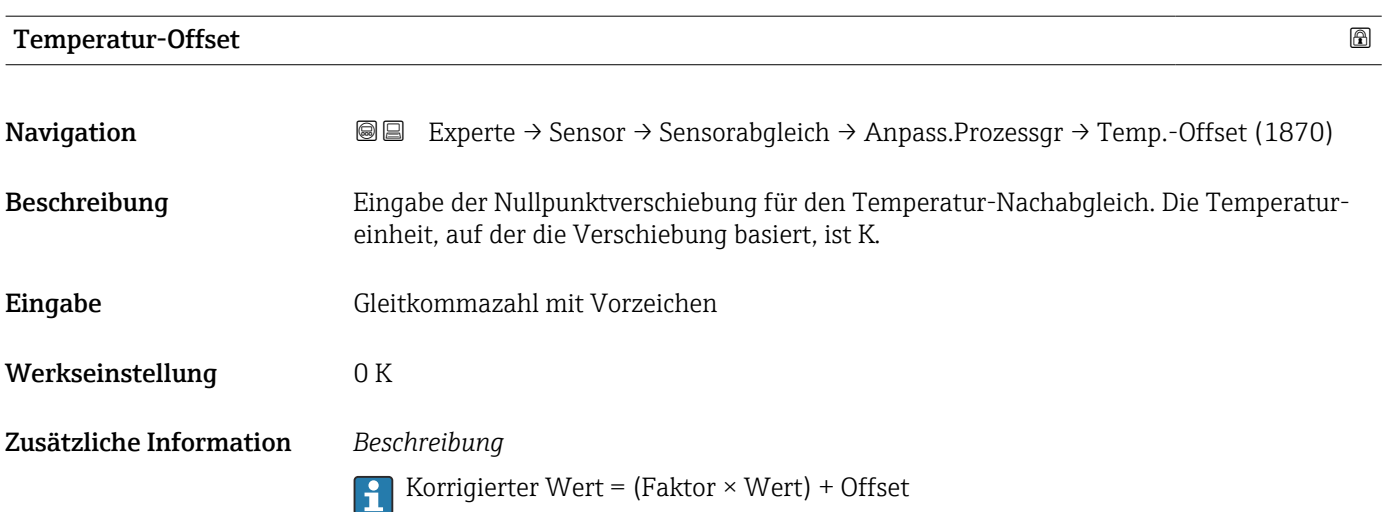

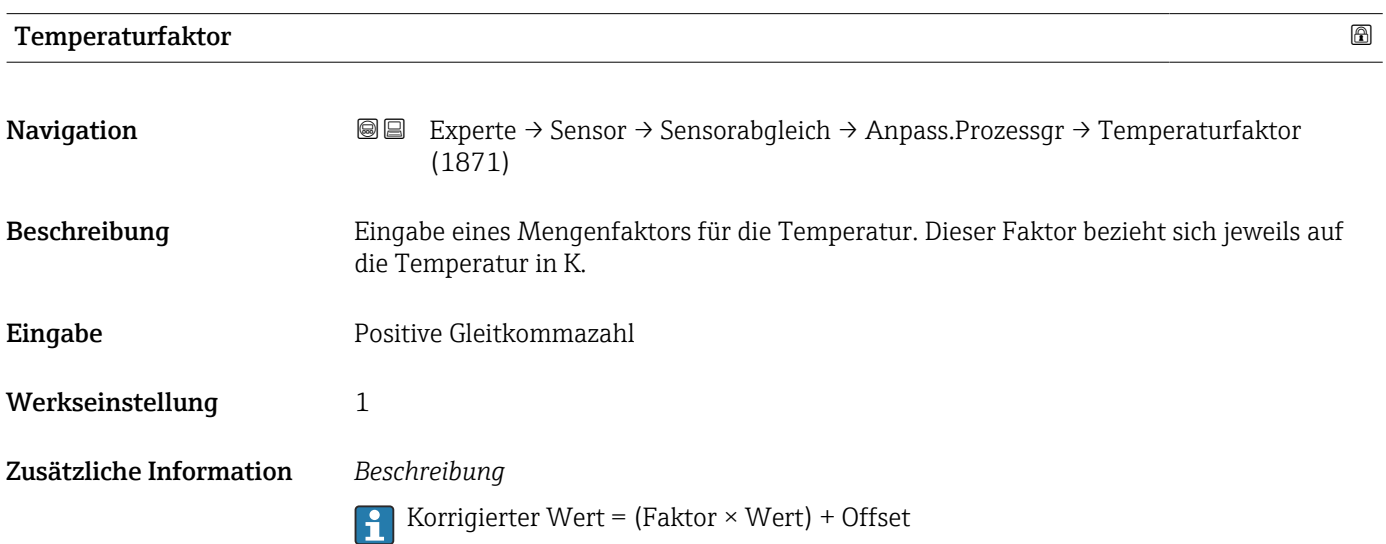

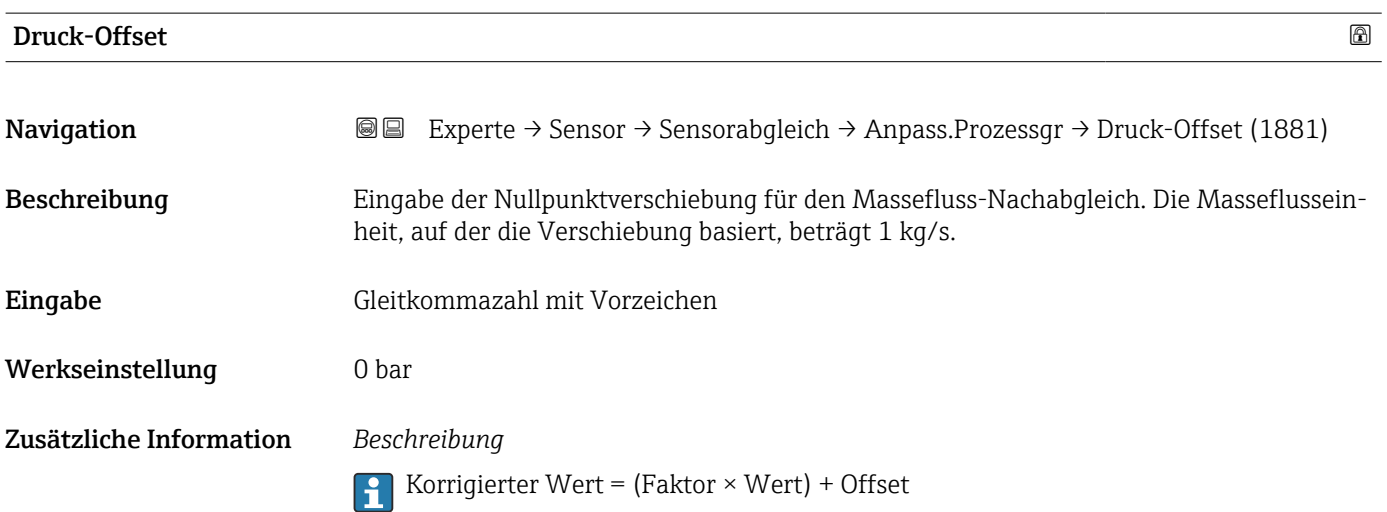

<span id="page-94-0"></span>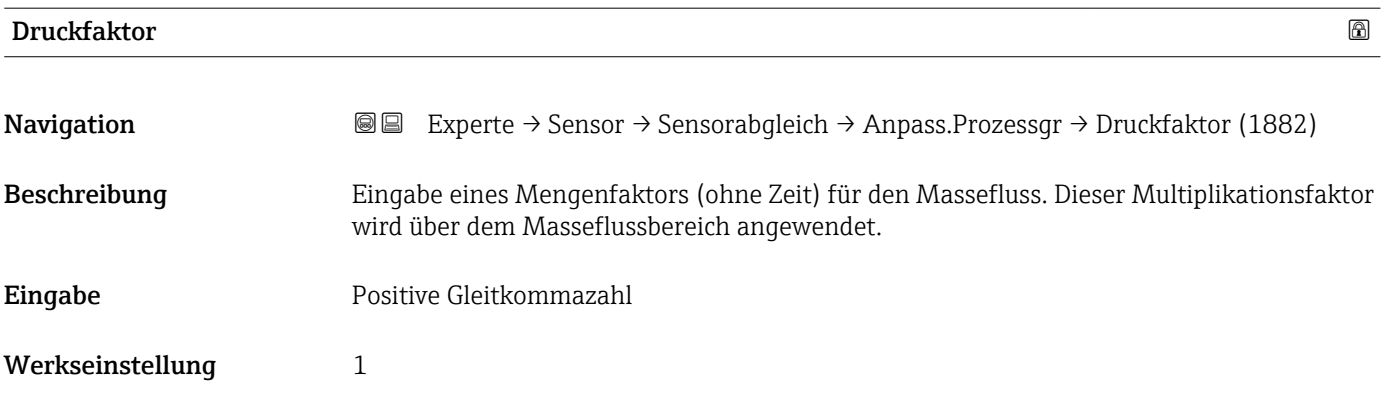

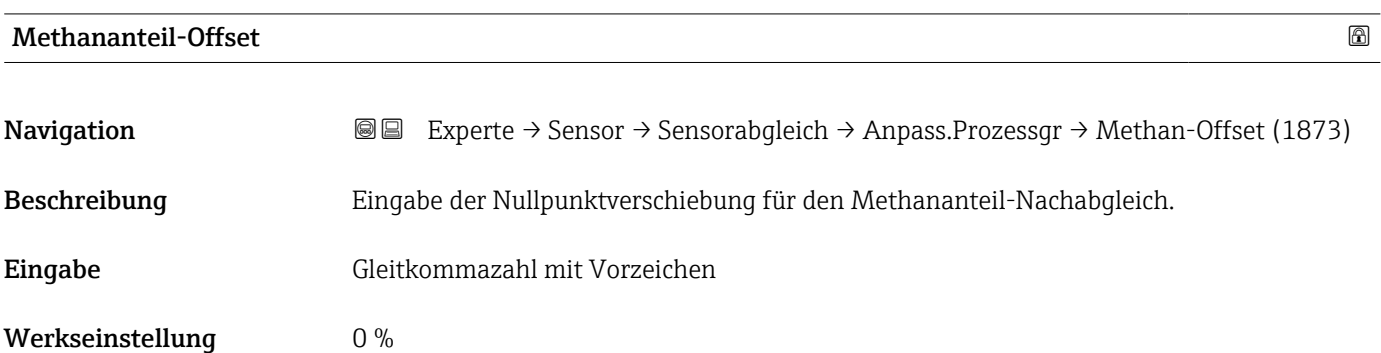

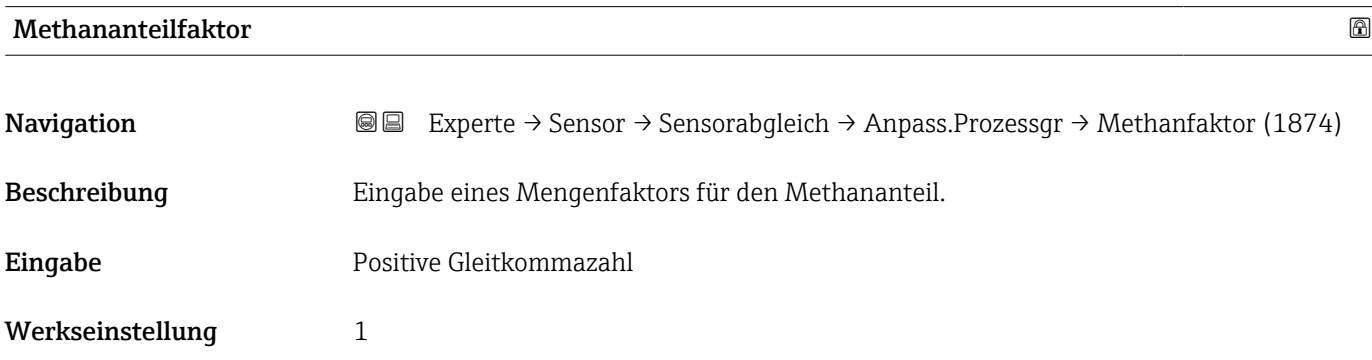

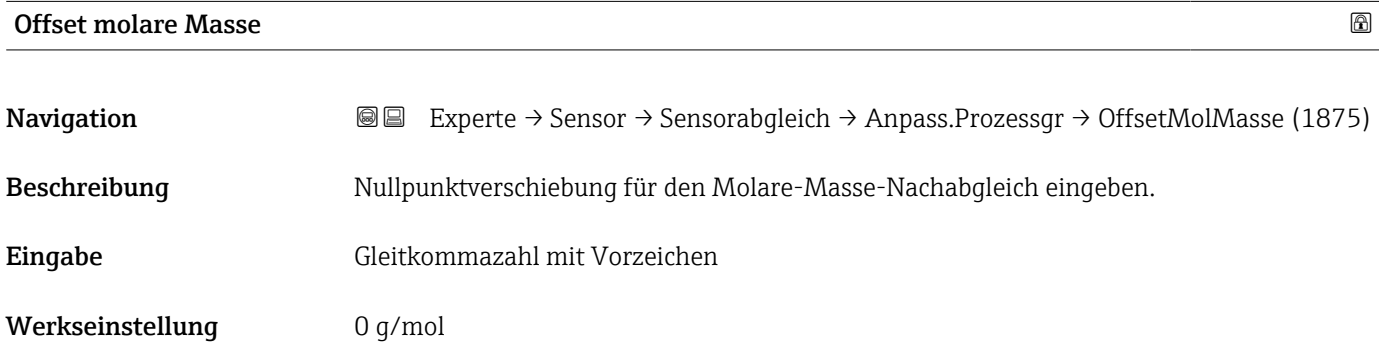

<span id="page-95-0"></span>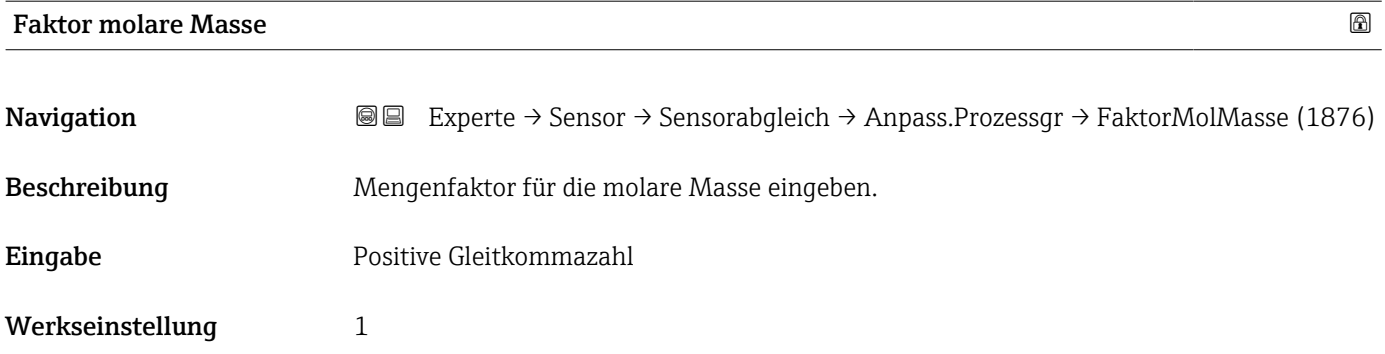

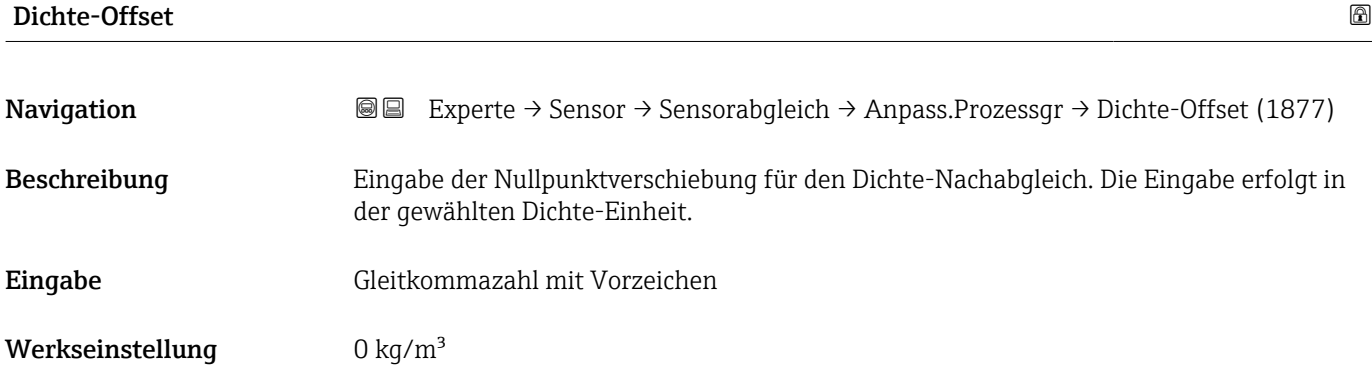

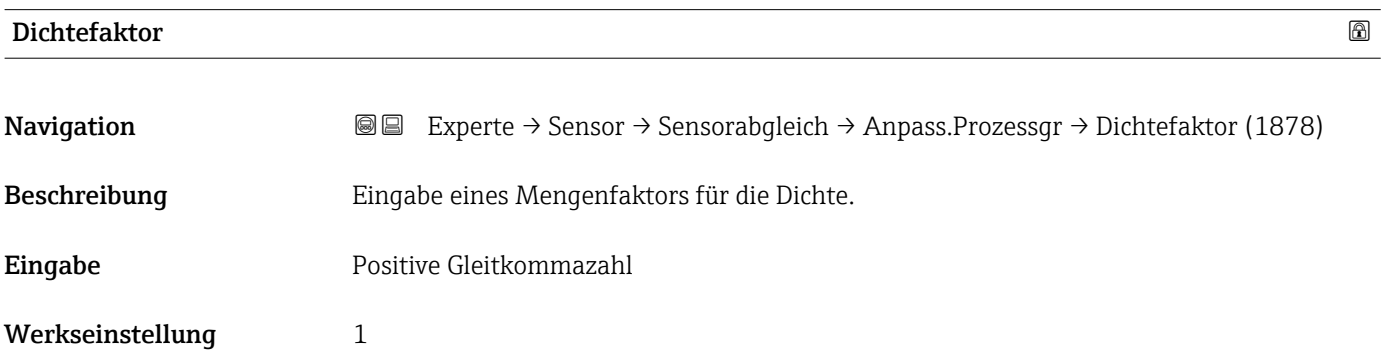

#### Offset dynamische Viskosität

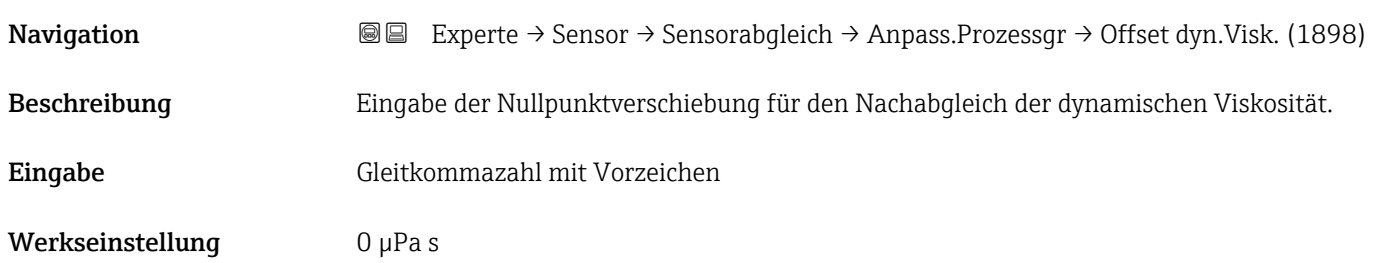

<span id="page-96-0"></span>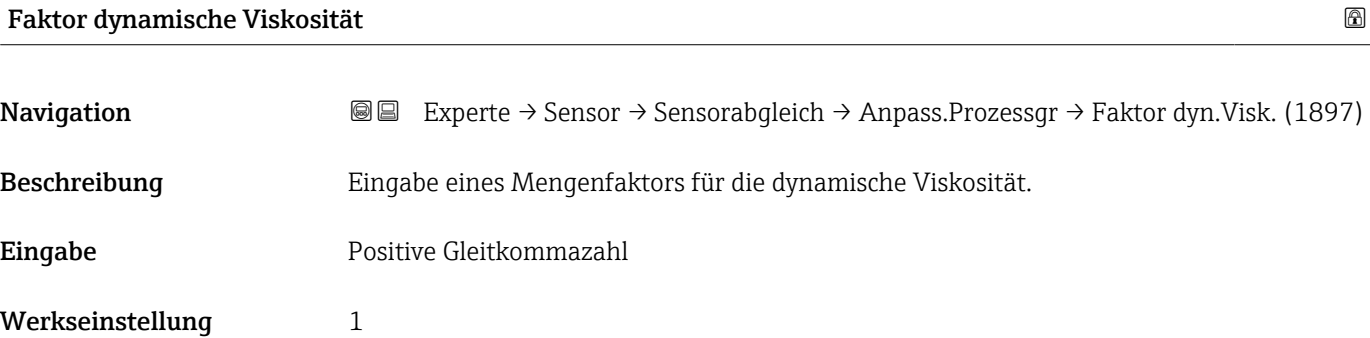

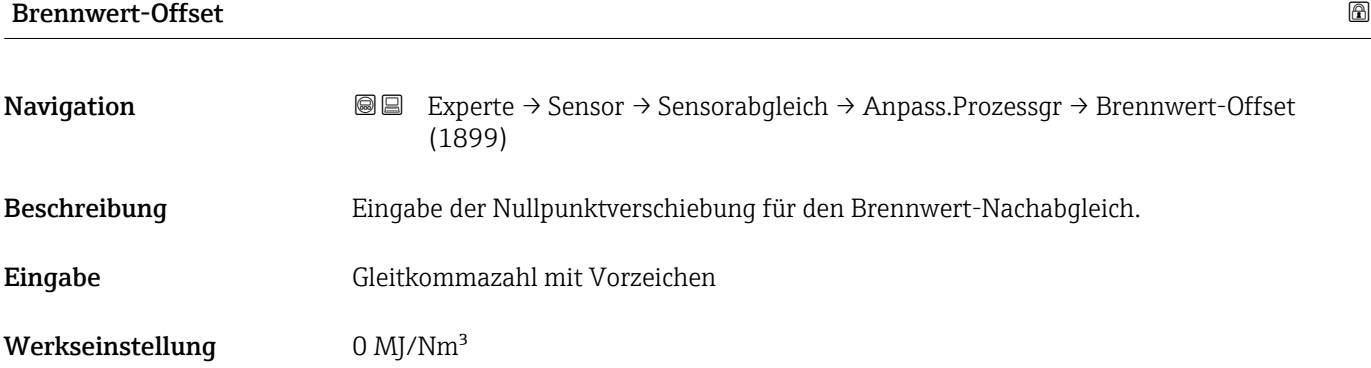

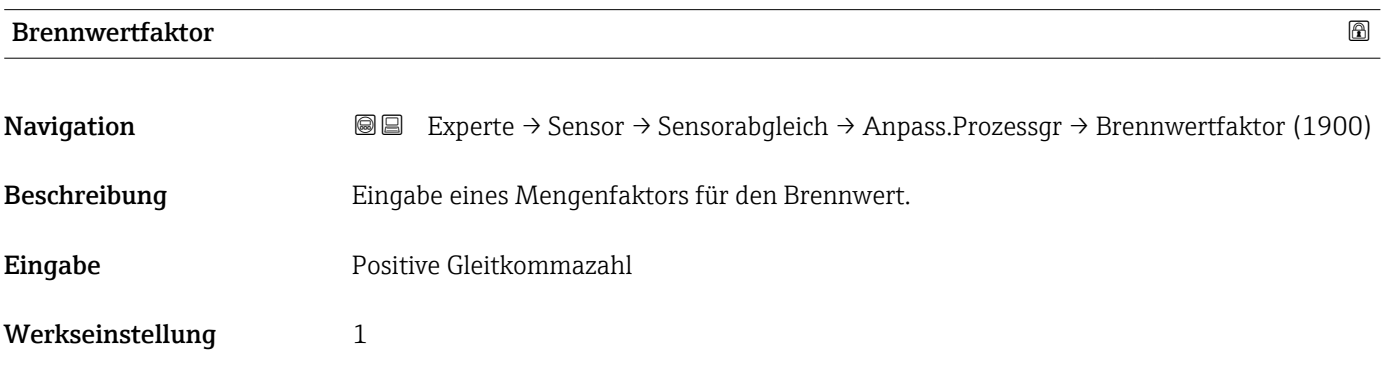

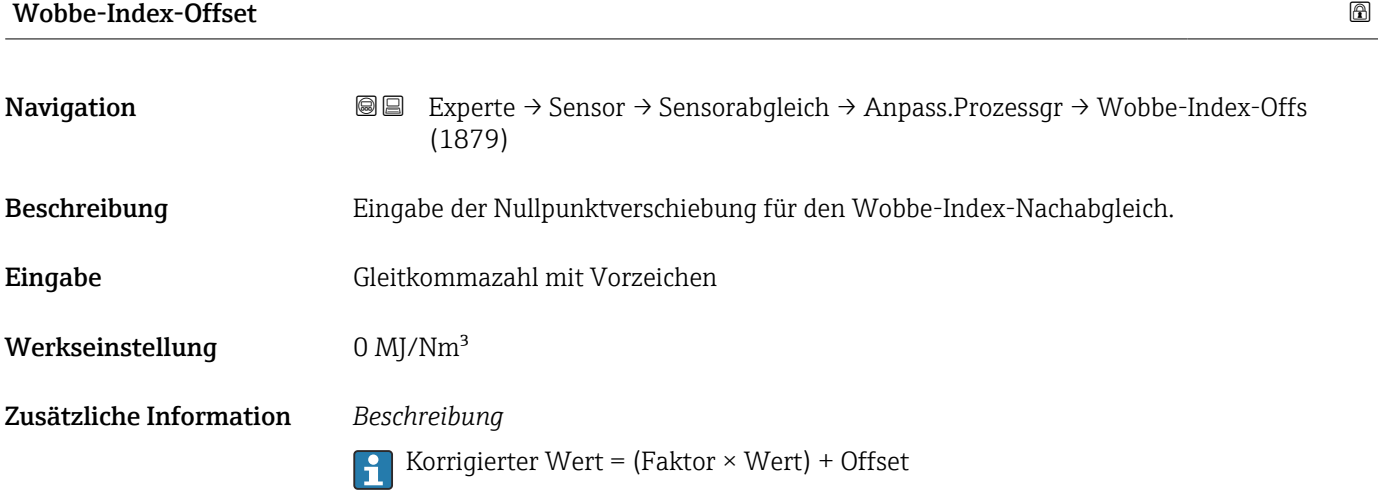

<span id="page-97-0"></span>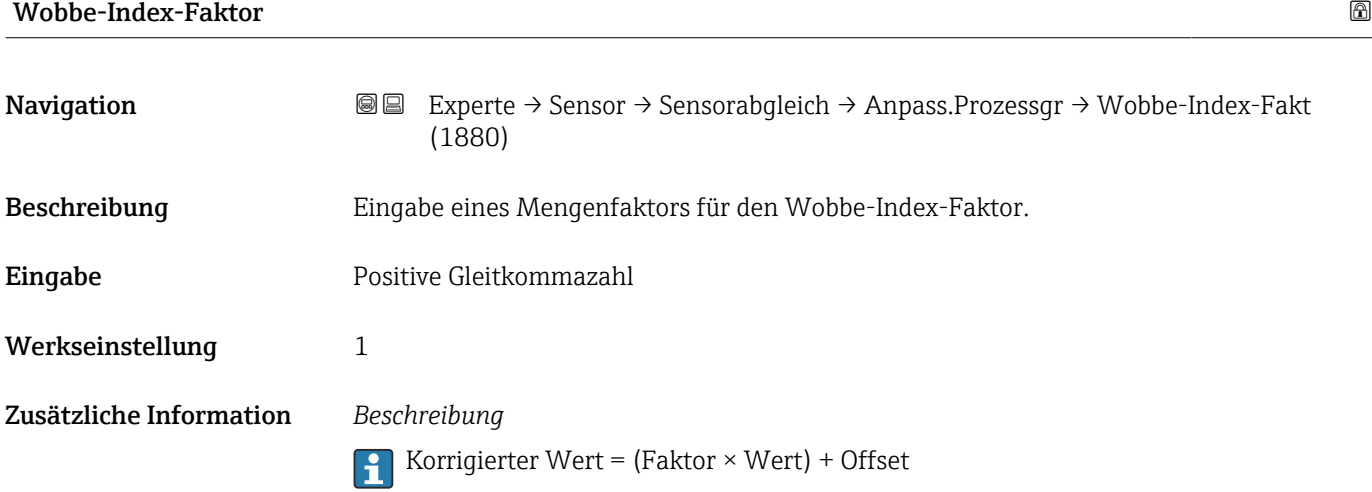

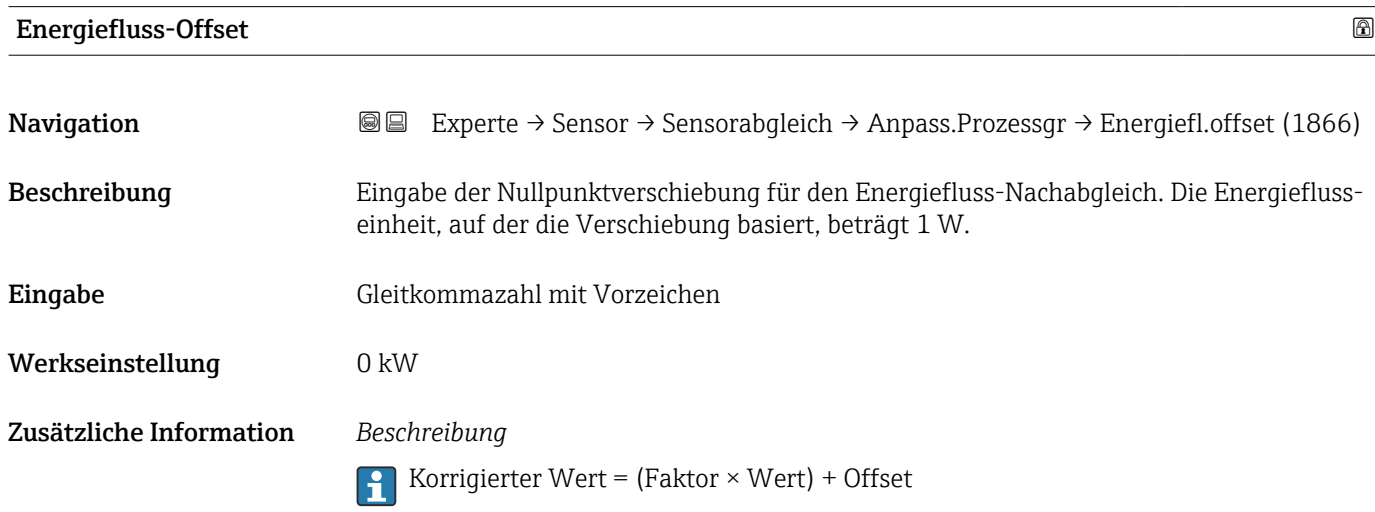

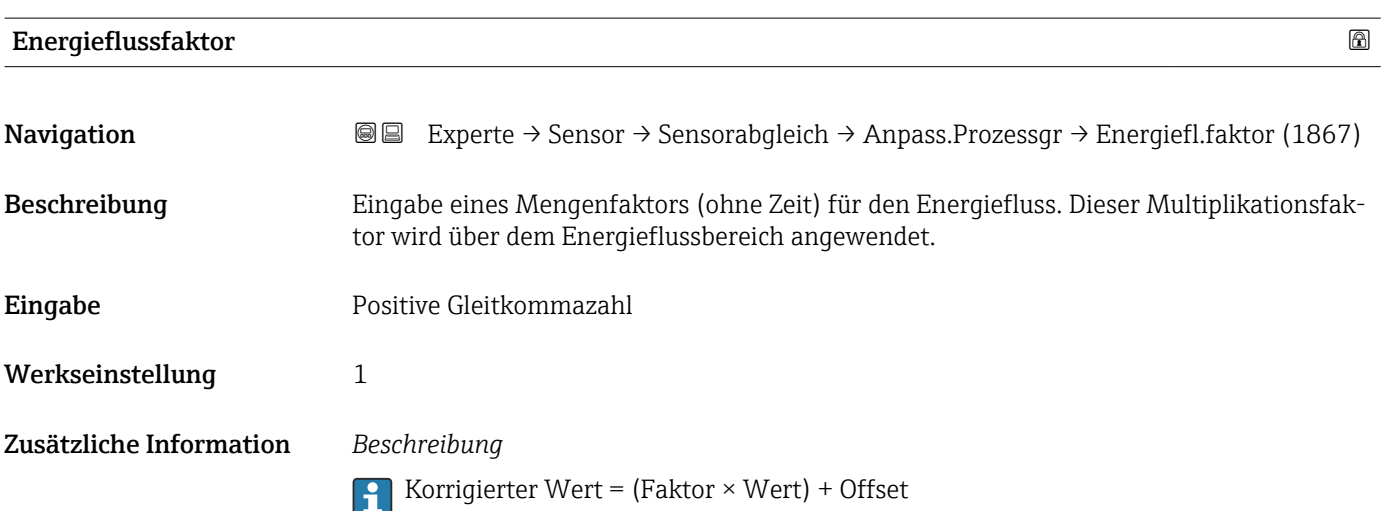

### 3.2.7 Untermenü "Kalibrierung"

*Navigation* Experte → Sensor → Kalibrierung

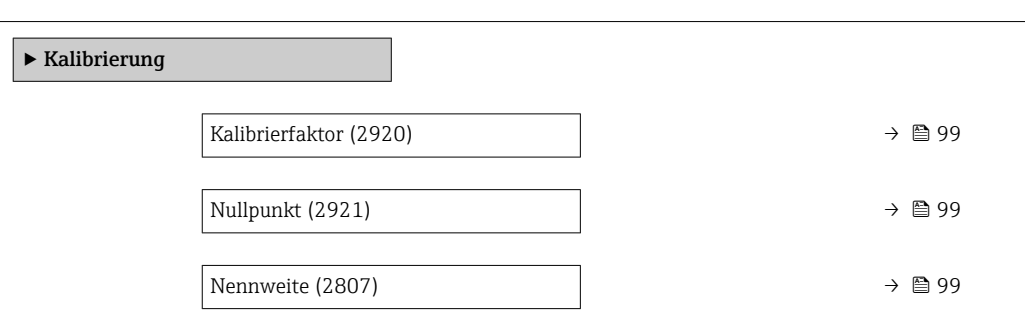

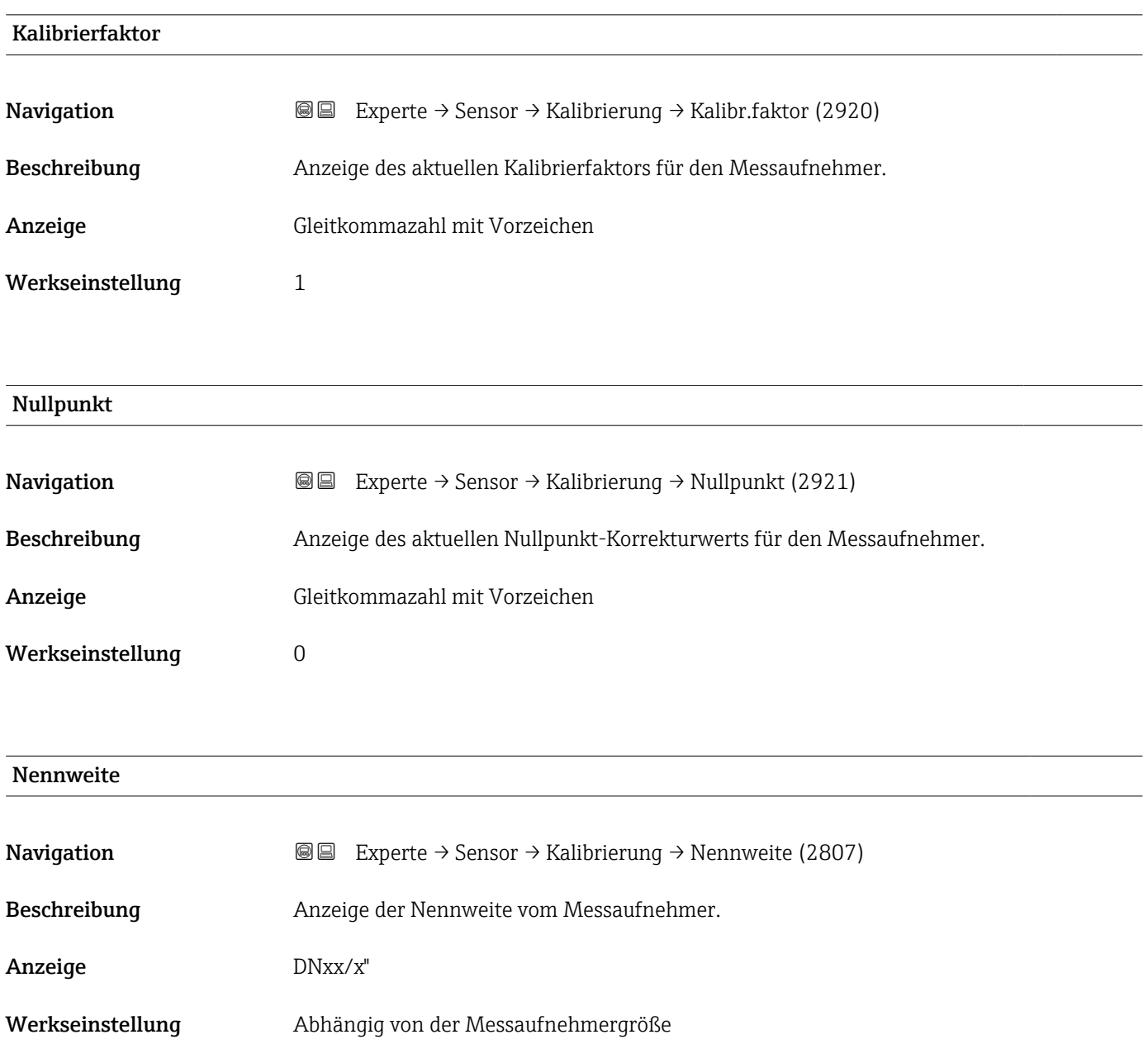

#### Zusätzliche Information *Beschreibung*

Der Wert ist auch auf dem Messaufnehmer-Typenschild angegeben.  $\mathbf{f}$ 

### 3.3 Untermenü "I/O-Konfiguration"

*Navigation* 
■■ Experte → I/O-Konfig.

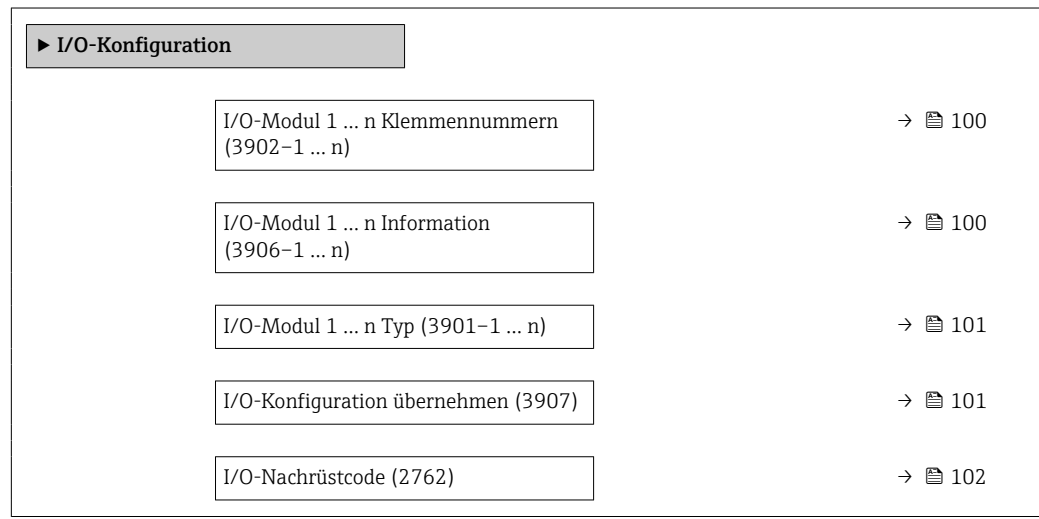

## I/O-Modul 1 … n Klemmennummern **Navigation EXPERE** Experte → I/O-Konfig.  $\rightarrow$  I/O 1 ... n Klemmen (3902-1 ... n) Beschreibung **Anzeige der vom I/O-Modul belegten Klemmennummern.** Anzeige • Nicht belegt  $\bullet$  26-27 (I/O 1) • 24-25 (I/O 2) • 22-23 (I/O 3)  $\bullet$  20-21 (I/O 4)<sup>\*</sup>

### I/O-Modul 1 … n Information

Navigation  $\text{□}$  Experte → I/O-Konfig. → I/O 1 ... n Info (3906-1 ... n)

Beschreibung Anzeige der Information zum gesteckten I/O-Modul.

Sichtbar in Abhängigkeit von Bestelloptionen oder Geräteeinstellungen

<span id="page-100-0"></span>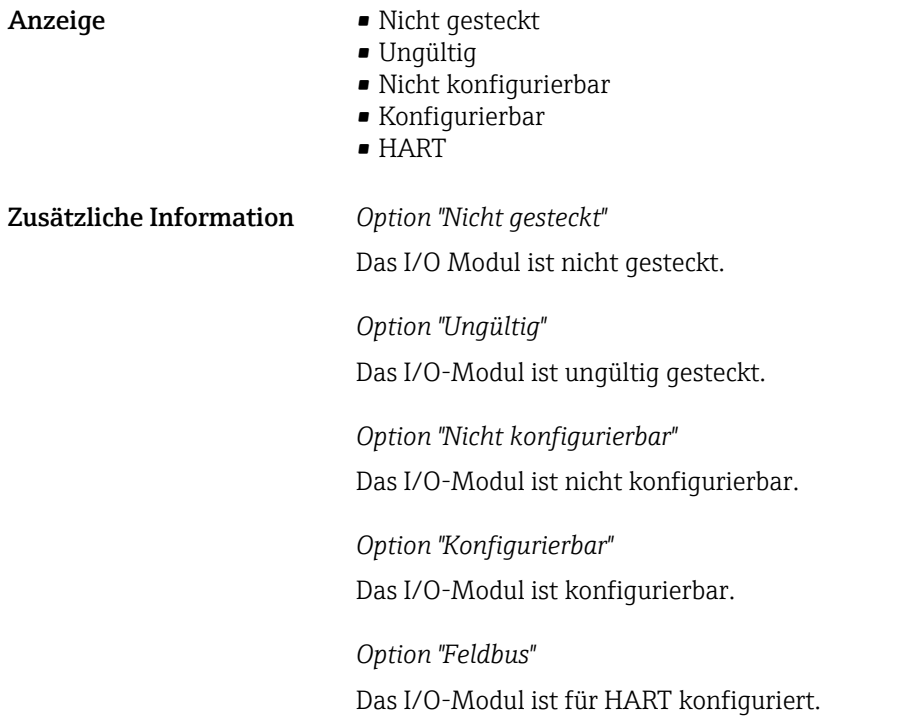

### I/O-Modul 1 … n Typ

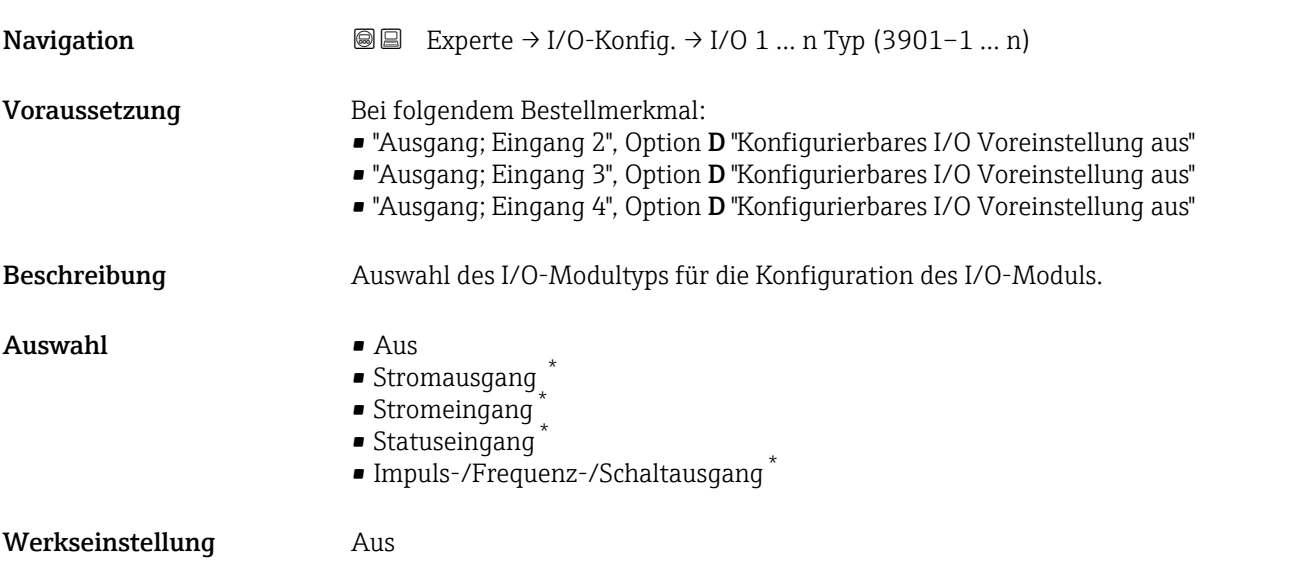

### I/O-Konfiguration übernehmen

| Navigation   | <b>③</b> ■ Experte $\rightarrow$ I/O-Konfig. $\rightarrow$ I/O-Konfig.übern (3907) |
|--------------|------------------------------------------------------------------------------------|
| Beschreibung | Auswahl, um den neu eingestellten I/O-Modul-Typ zu aktivieren.                     |

<sup>\*</sup> Sichtbar in Abhängigkeit von Bestelloptionen oder Geräteeinstellungen

<span id="page-101-0"></span>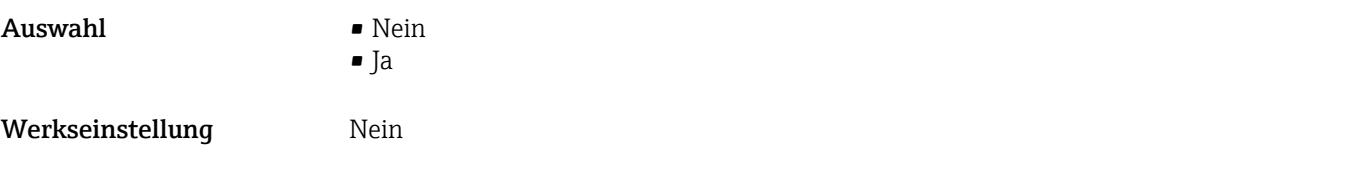

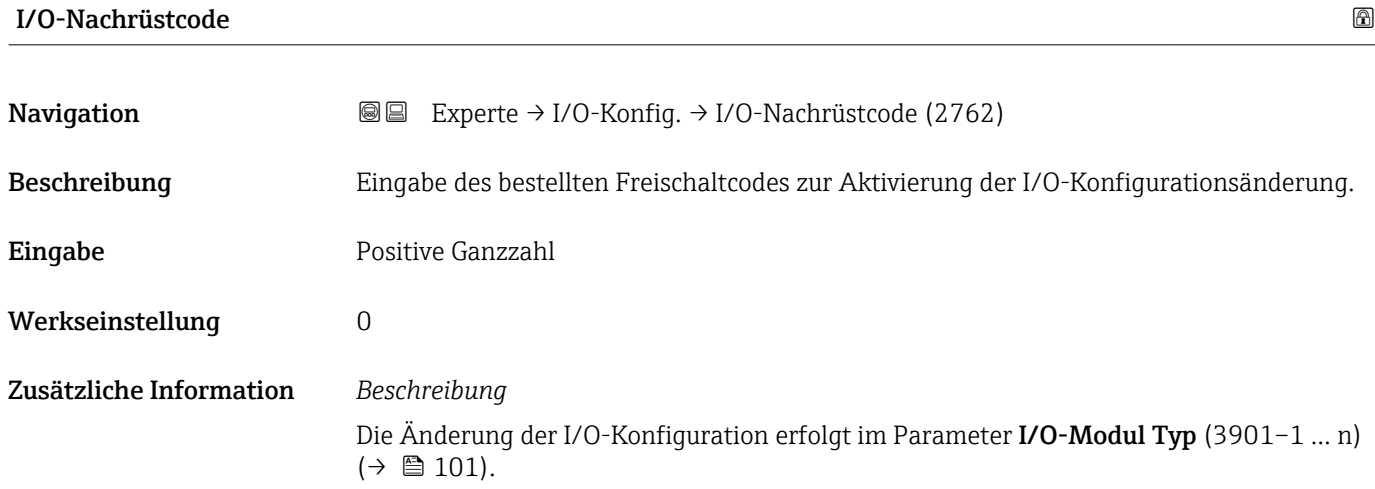

## 3.4 Untermenü "Eingang"

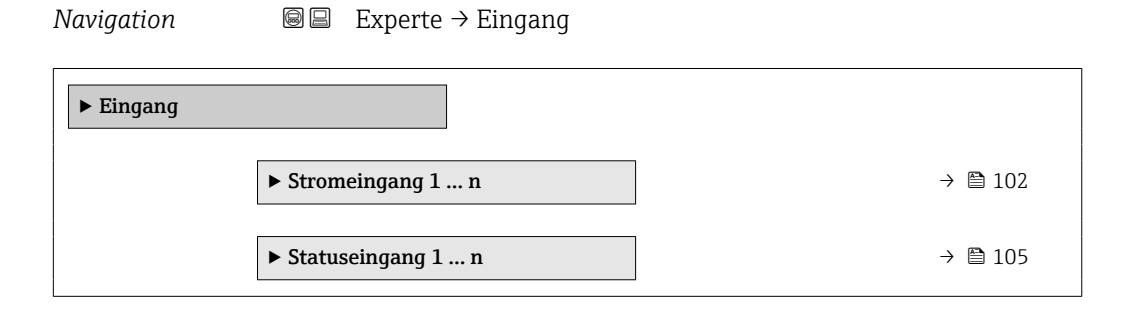

### 3.4.1 Untermenü "Stromeingang 1 … n"

*Navigation* **a**■ Experte → Eingang → Stromeingang 1 ... n

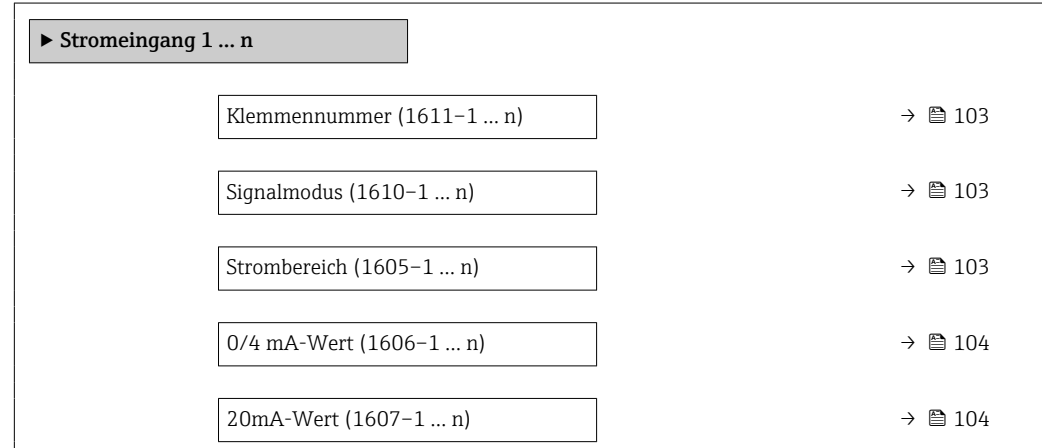

<span id="page-102-0"></span>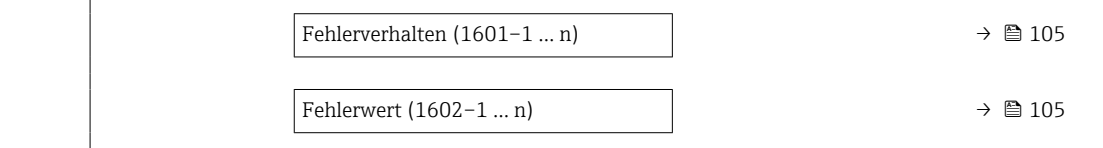

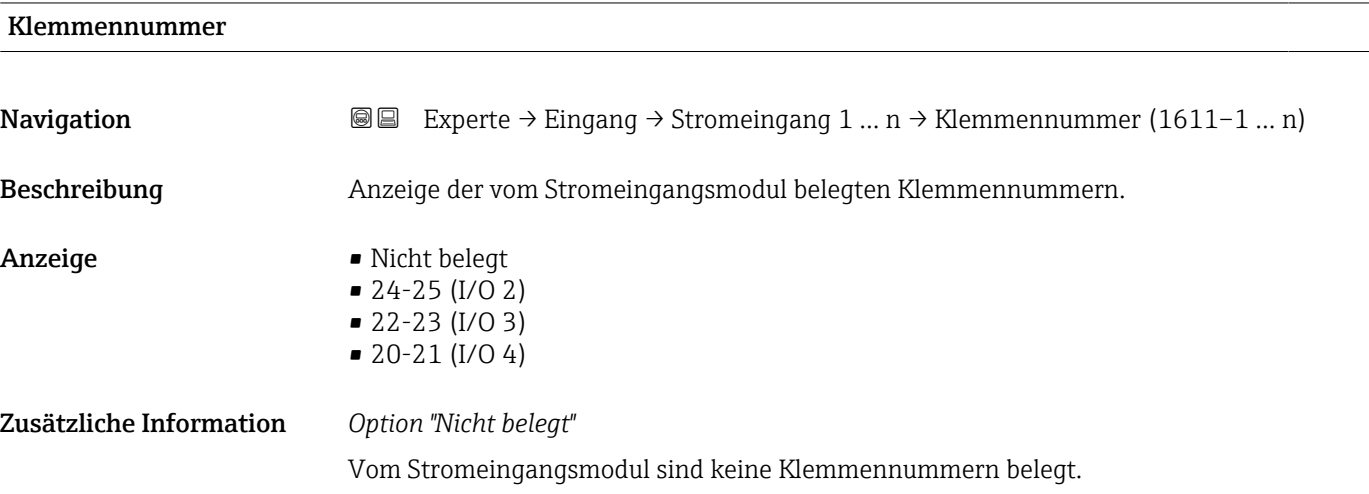

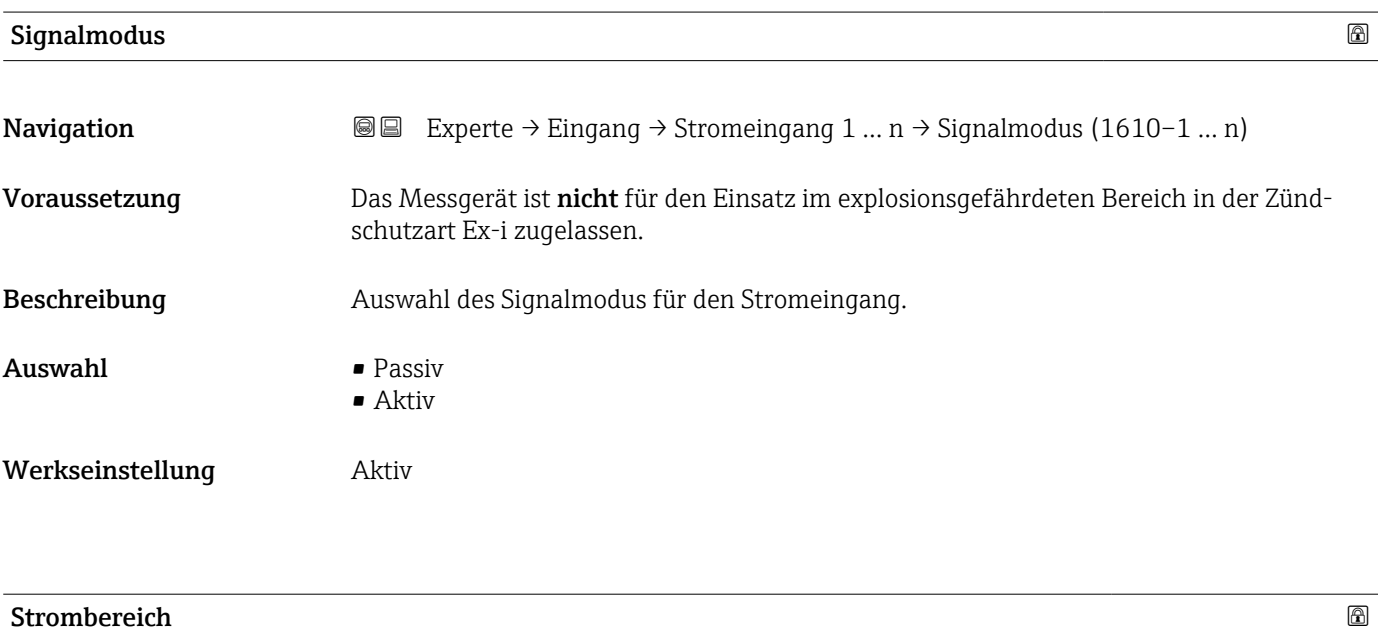

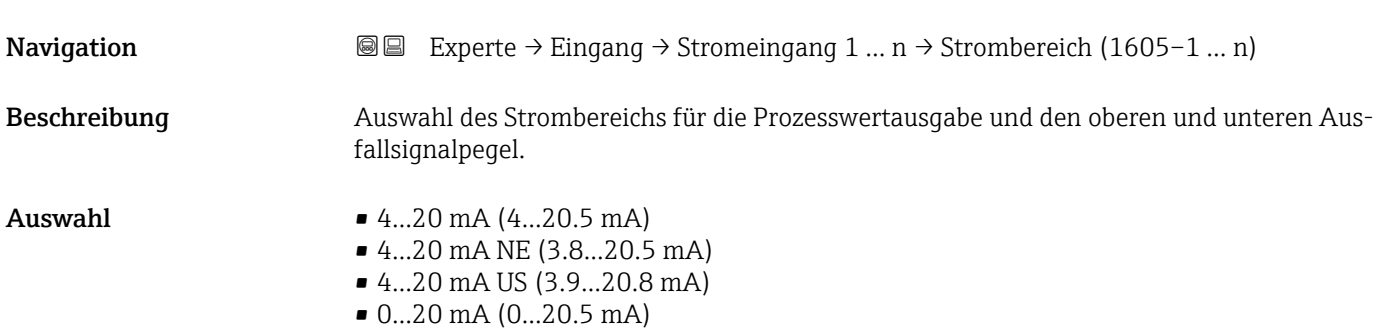

#### <span id="page-103-0"></span>Werkseinstellung  $\Lambda$

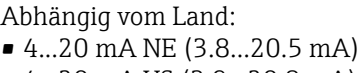

• 4...20 mA US (3.9...20.8 mA)

Zusätzliche Information *Beispiele*

Beispielwerte für den Strombereich: Parameter Strombereich (0353) (→ ■ 110)

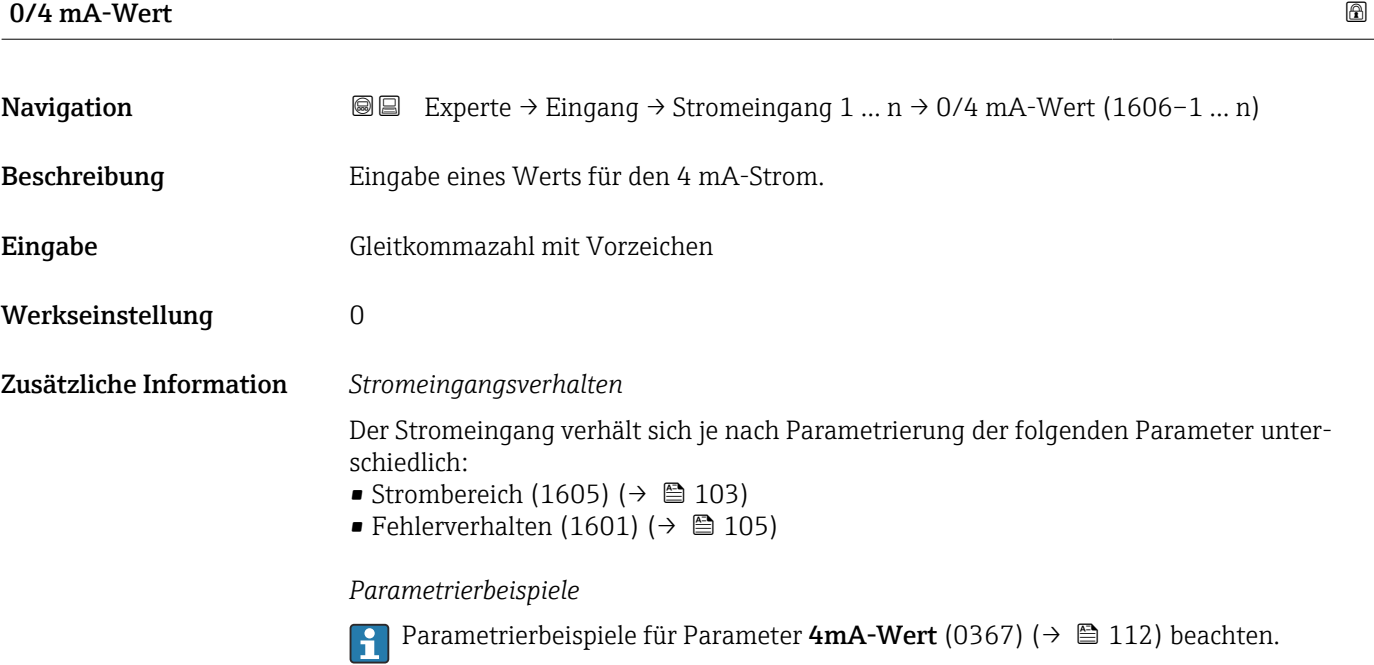

#### $20\text{mA-Wert}$  . The set of  $\Box$  and  $\Box$  and  $\Box$  and  $\Box$  and  $\Box$  and  $\Box$  and  $\Box$  and  $\Box$  and  $\Box$  and  $\Box$  and  $\Box$  and  $\Box$  and  $\Box$  and  $\Box$  and  $\Box$  and  $\Box$  and  $\Box$  and  $\Box$  and  $\Box$  and  $\Box$  and  $\Box$  and  $\Box$  an

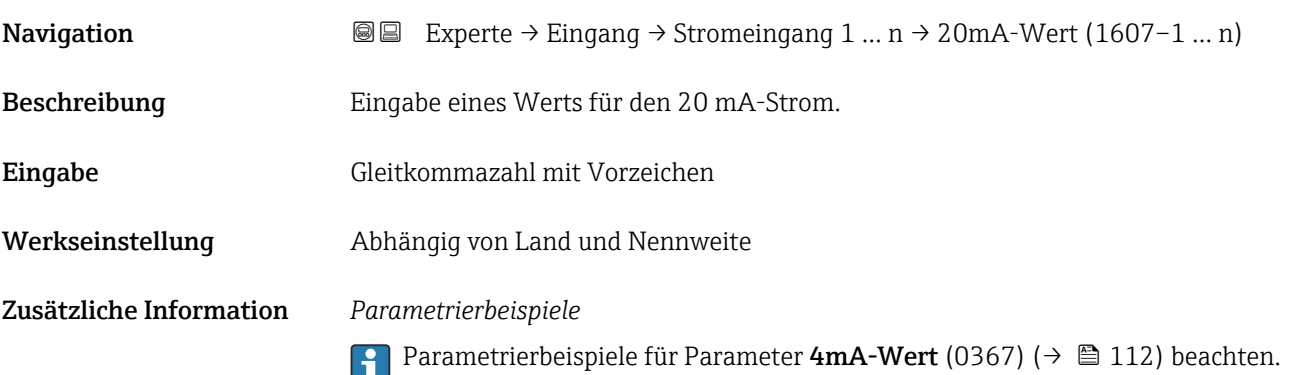

<span id="page-104-0"></span>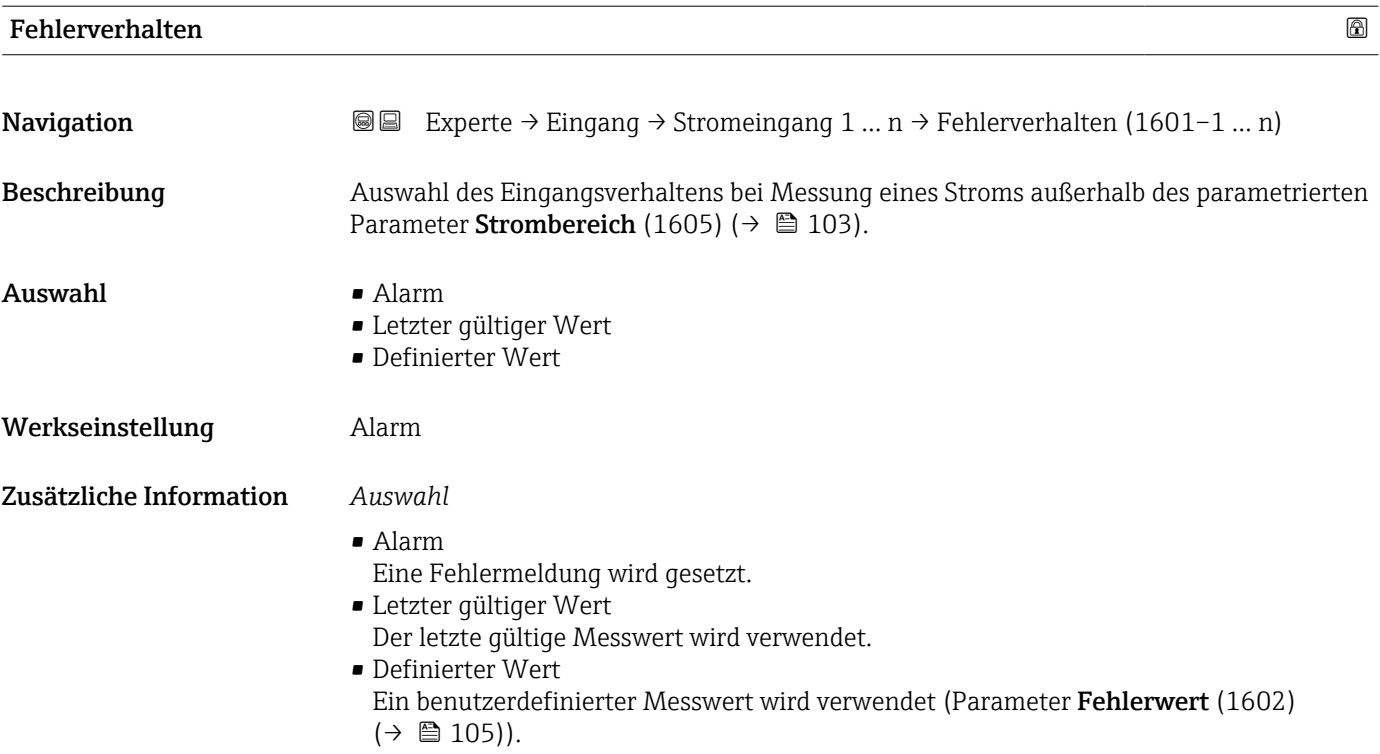

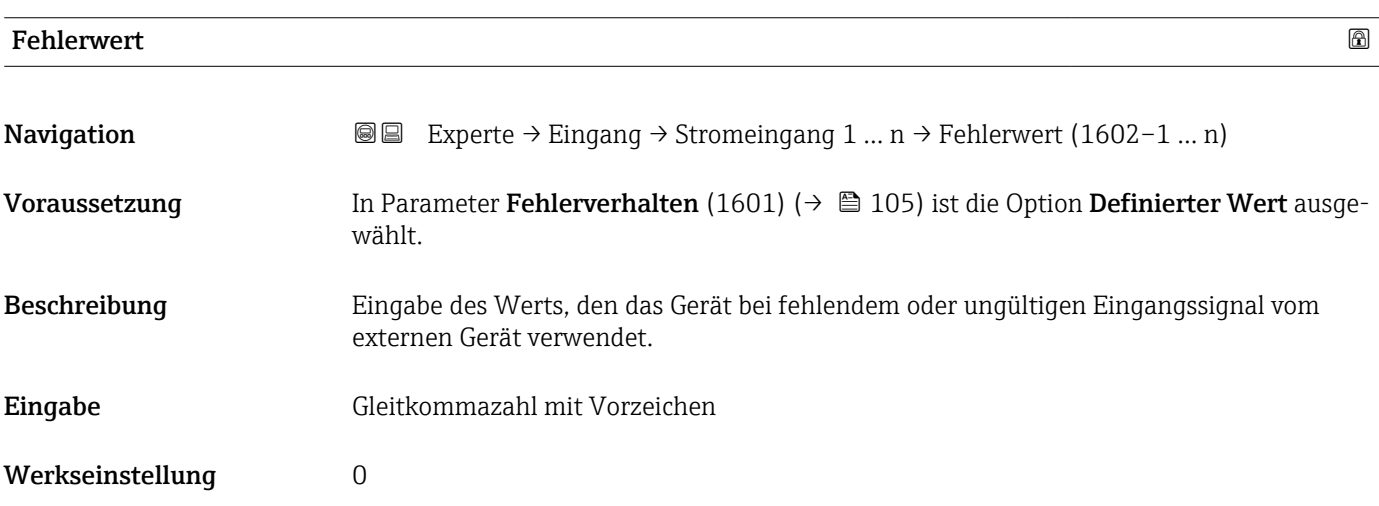

### 3.4.2 Untermenü "Statuseingang 1 … n"

*Navigation* Experte → Eingang → Statuseingang 1 … n

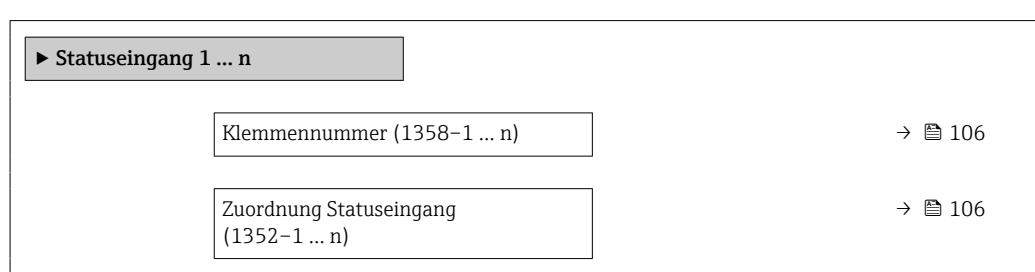

<span id="page-105-0"></span>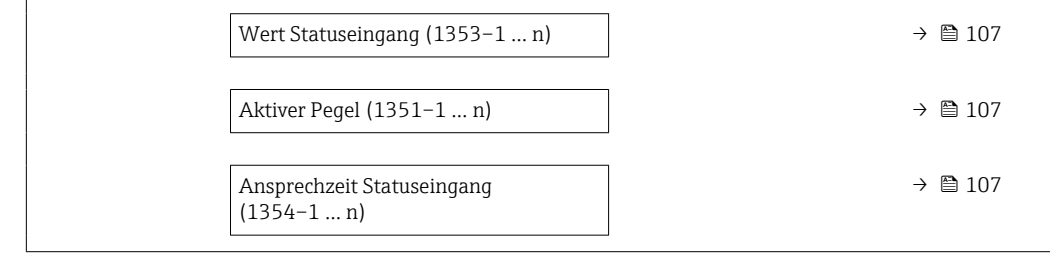

#### Klemmennummer

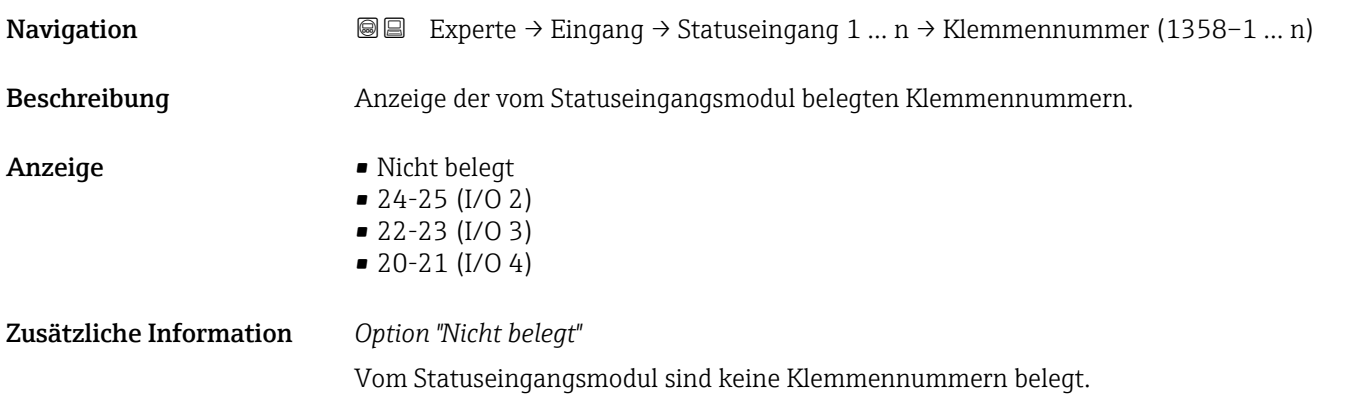

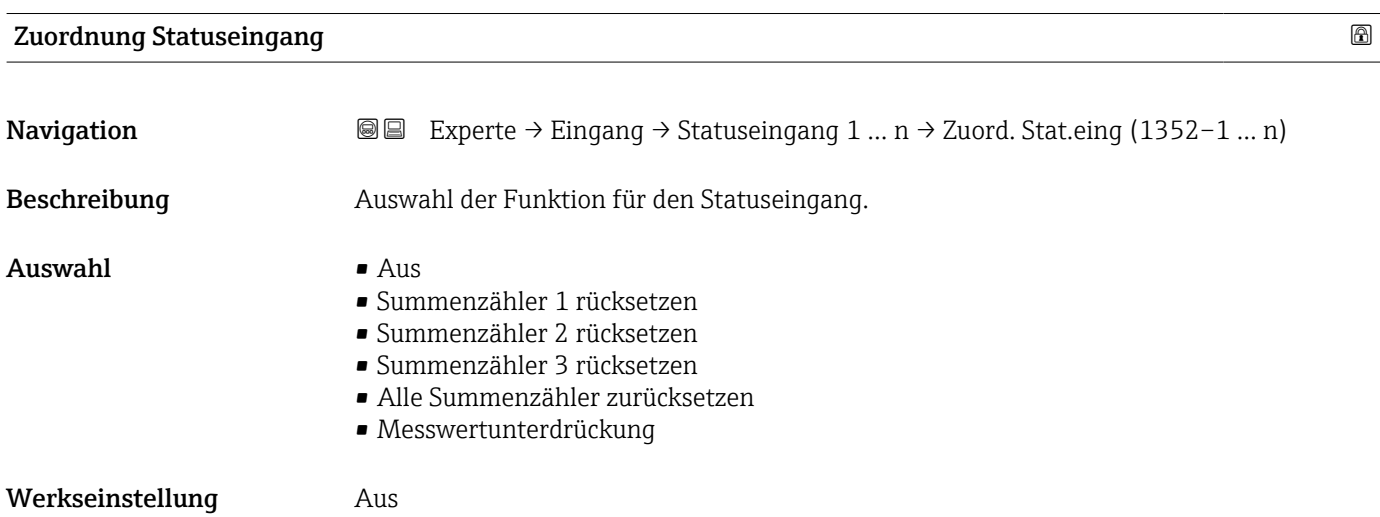

<span id="page-106-0"></span>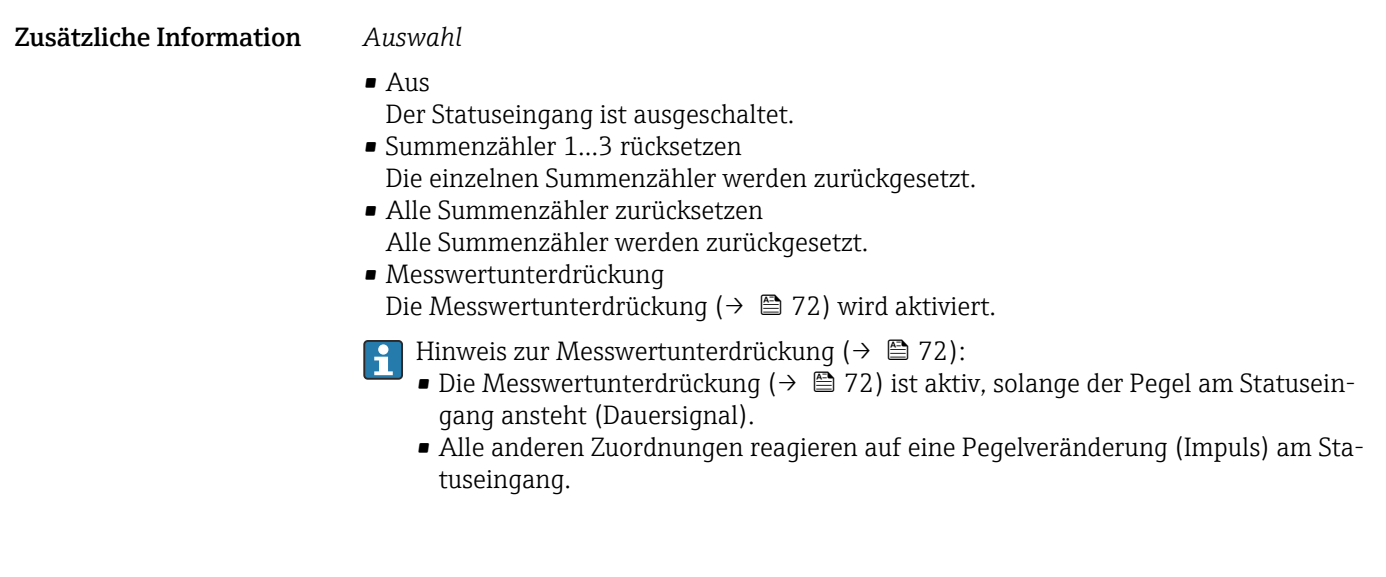

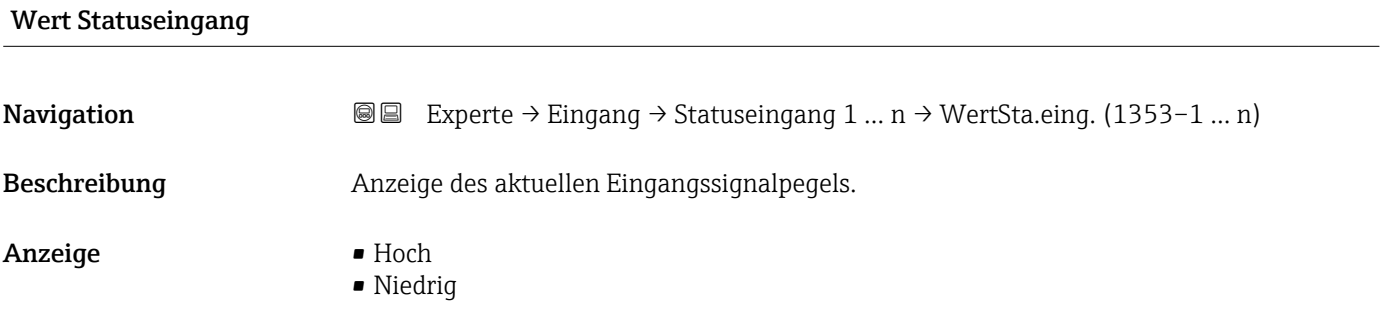

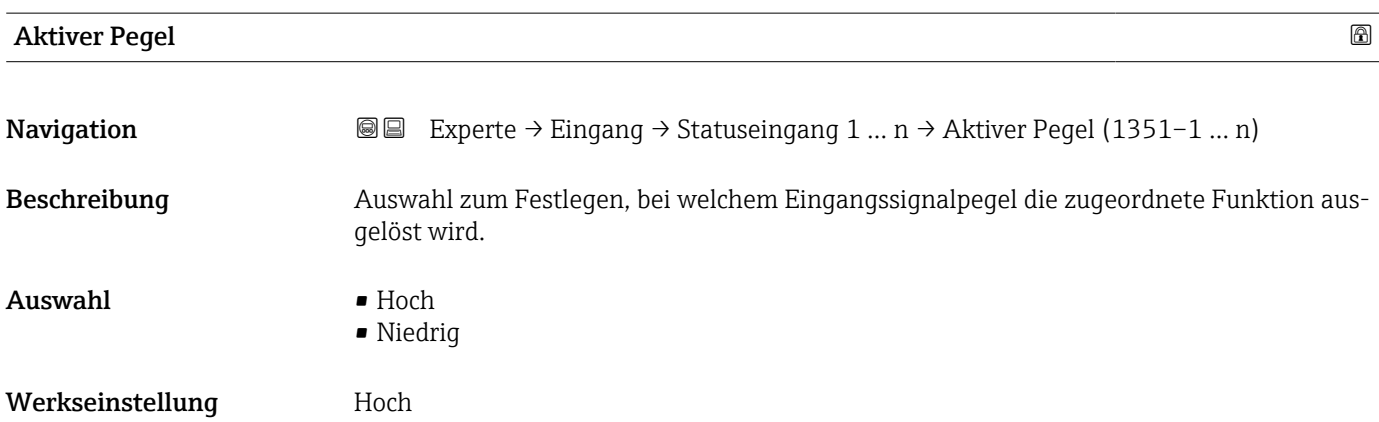

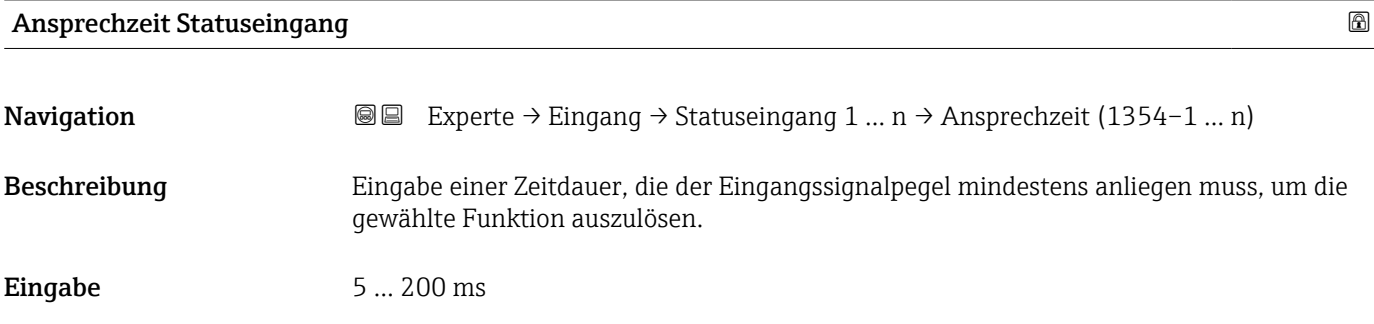

<span id="page-107-0"></span>Werkseinstellung 50 ms

## 3.5 Untermenü "Ausgang"

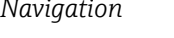

*Navigation* 
■■ Experte → Ausgang

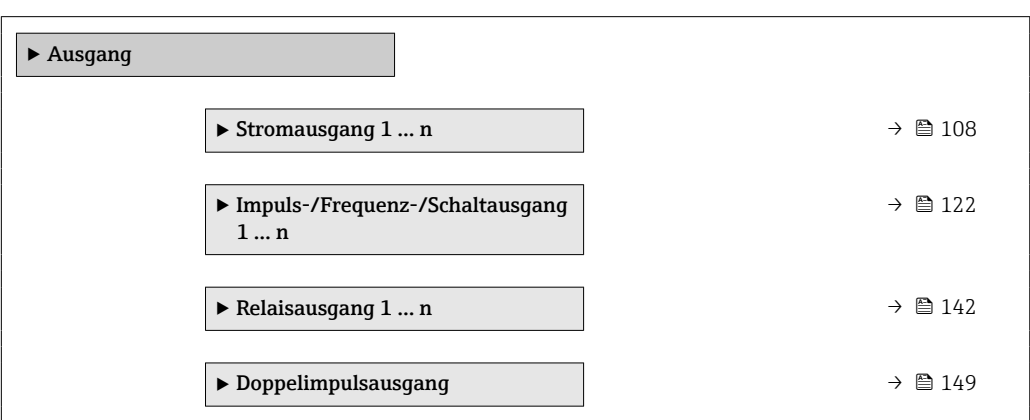

### 3.5.1 Untermenü "Stromausgang 1 … n"

*Navigation* **III** Experte → Ausgang → Stromausg. 1 ... n

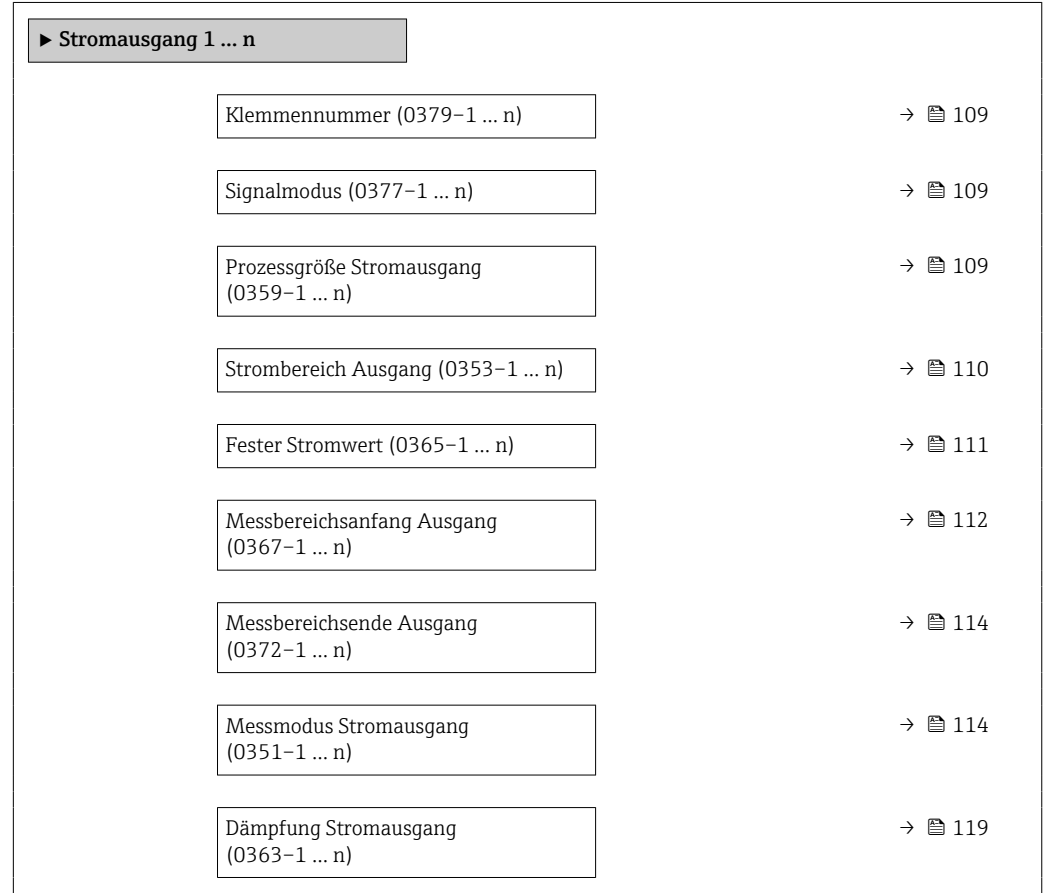
<span id="page-108-0"></span>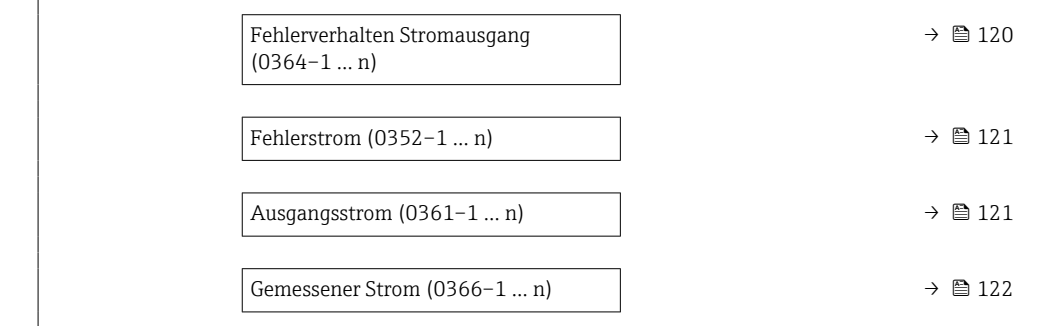

### Klemmennummer

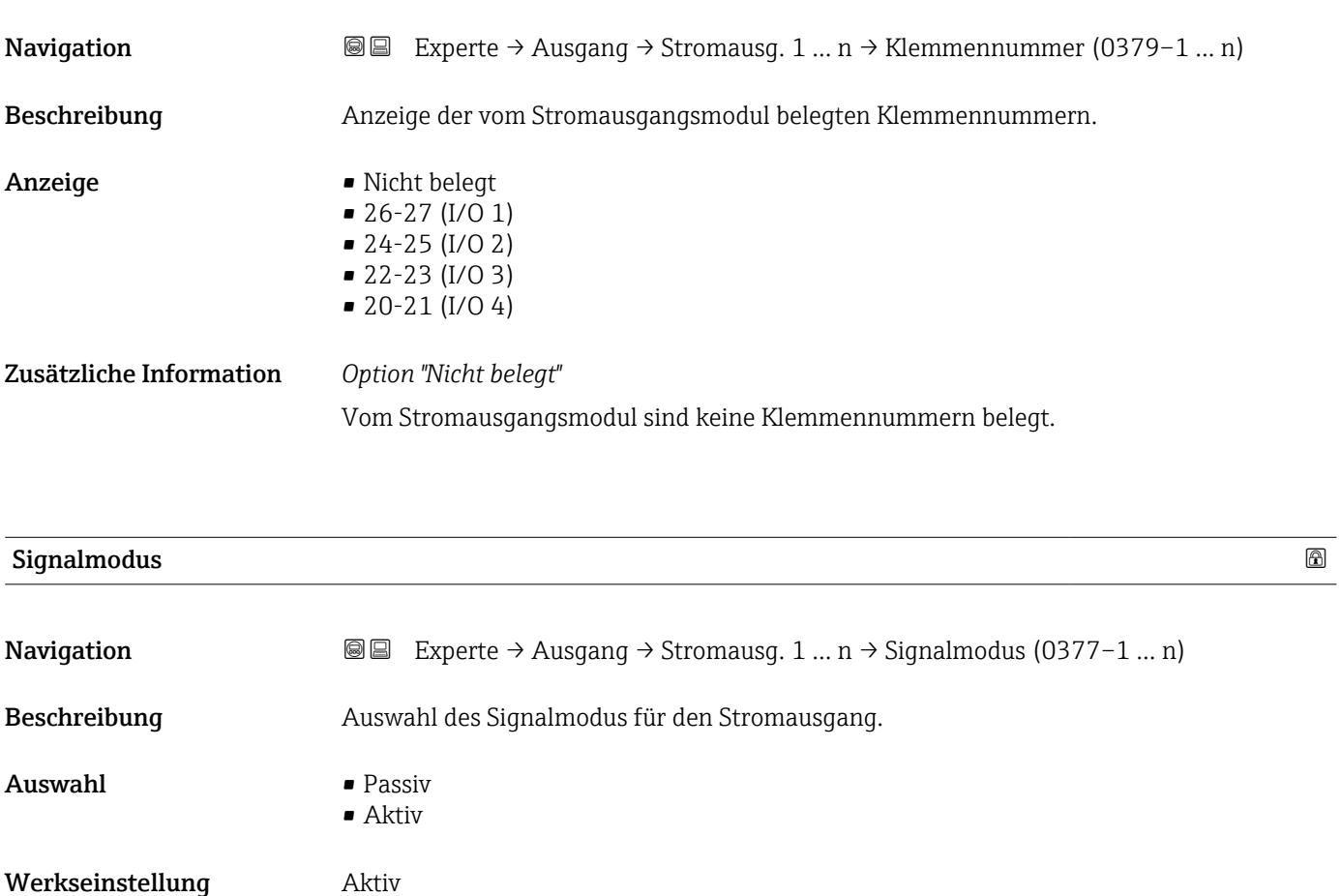

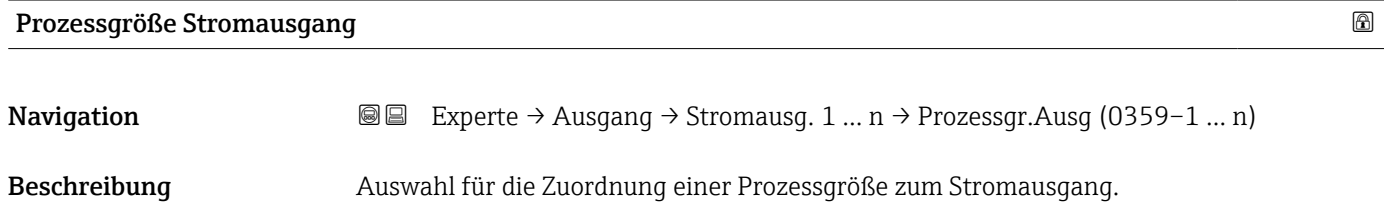

<span id="page-109-0"></span>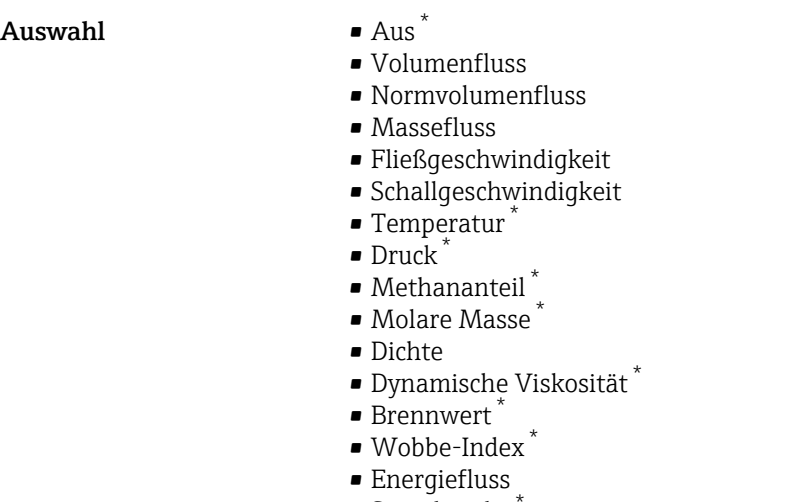

- $\blacksquare$  Signalstärke
- Signalrauschabstand \*
- Akzeptanzrate \*
- Turbulenz \*
- Durchflussasymmetrie \*
- Elektroniktemperatur

Werkseinstellung **Volumenfluss** 

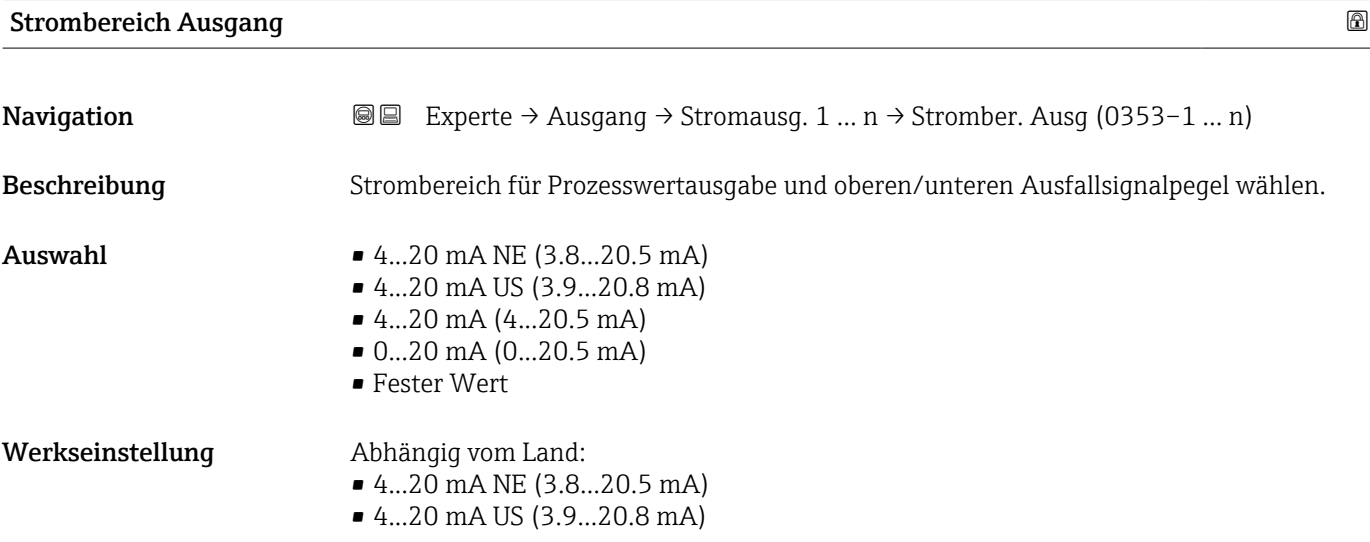

Sichtbar in Abhängigkeit von Bestelloptionen oder Geräteeinstellungen

#### Zusätzliche Information *Beschreibung*

- Bei Gerätealarm gibt der Stromausgang den in Parameter Fehlerverhalten (0364)  $(\rightarrow \triangleq 120)$  festgelegten Wert aus.
	- Wenn sich der Messwert außerhalb des Messbereichs befindet, wird die Diagnosemeldung  $\triangle$ S441 Stromausgang 1 ... n ausgegeben.
	- Der Messbereich wird über die Parameter Messbereichsanfang Ausgang (0367) (→  $\triangleq$  112) und Parameter Messbereichsende Ausgang (0372) (→  $\triangleq$  114) festgelegt.

#### *Option "Fester Stromwert"*

- Diese Option wird für ein HART-Multidrop-Netzwerk verwendet.
- Sie kann nur für den Stromausgang 4…20 mA HART verwendet werden (Stromausgang 1).
- Der Stromwert wird fest eingestellt über den Parameter Fester Stromwert (0365)  $(\rightarrow \text{ } \text{ } \text{ } 111).$

#### *Beispiel*

Zeigt den Zusammenhang vom Strombereich für die Prozesswertausgabe und den beiden Ausfallsignalpegeln:

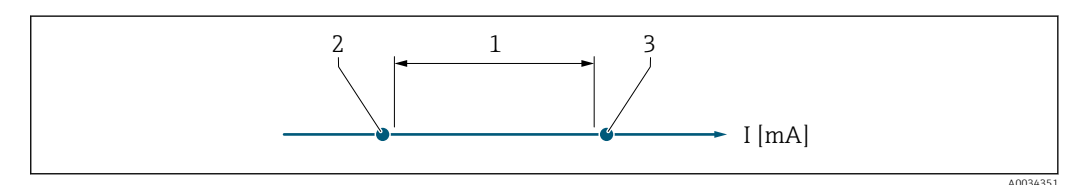

- *1 Strombereich für Prozesswert*
- *2 Unterer Ausfallsignalpegel*

*3 Oberer Ausfallsignalpegel*

#### *Auswahl*

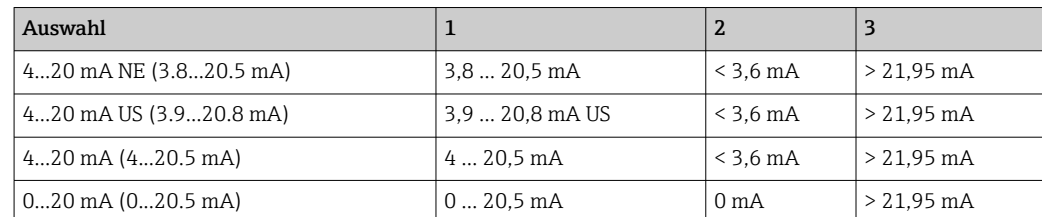

Wenn der Durchfluss den oberen oder unteren Ausfallsignalpegel über- oder unterschreitet, wird die Diagnosemeldung AS441 Stromausgang 1 ... n ausgegeben.

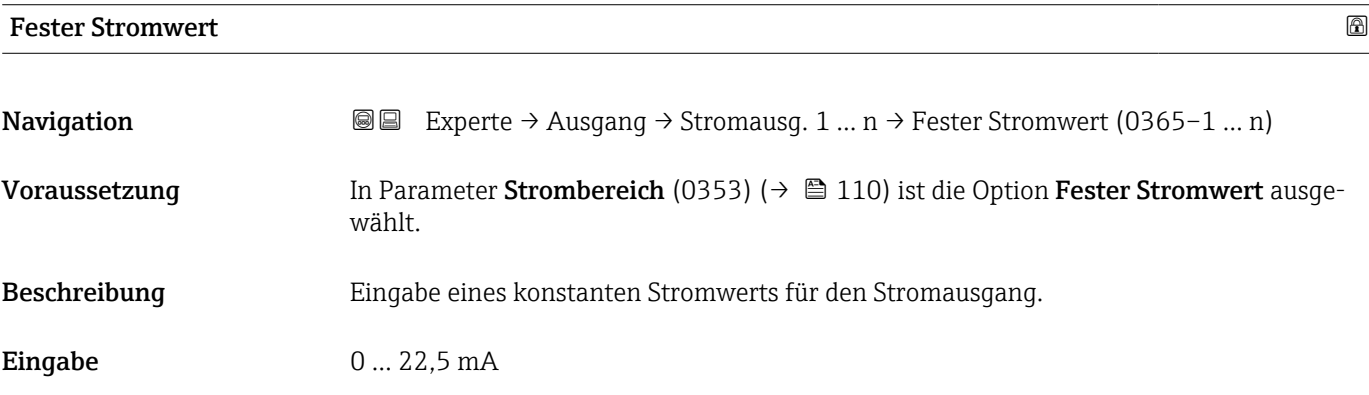

<span id="page-111-0"></span>Werkseinstellung 22,5 mA

### Messbereichsanfang Ausgang

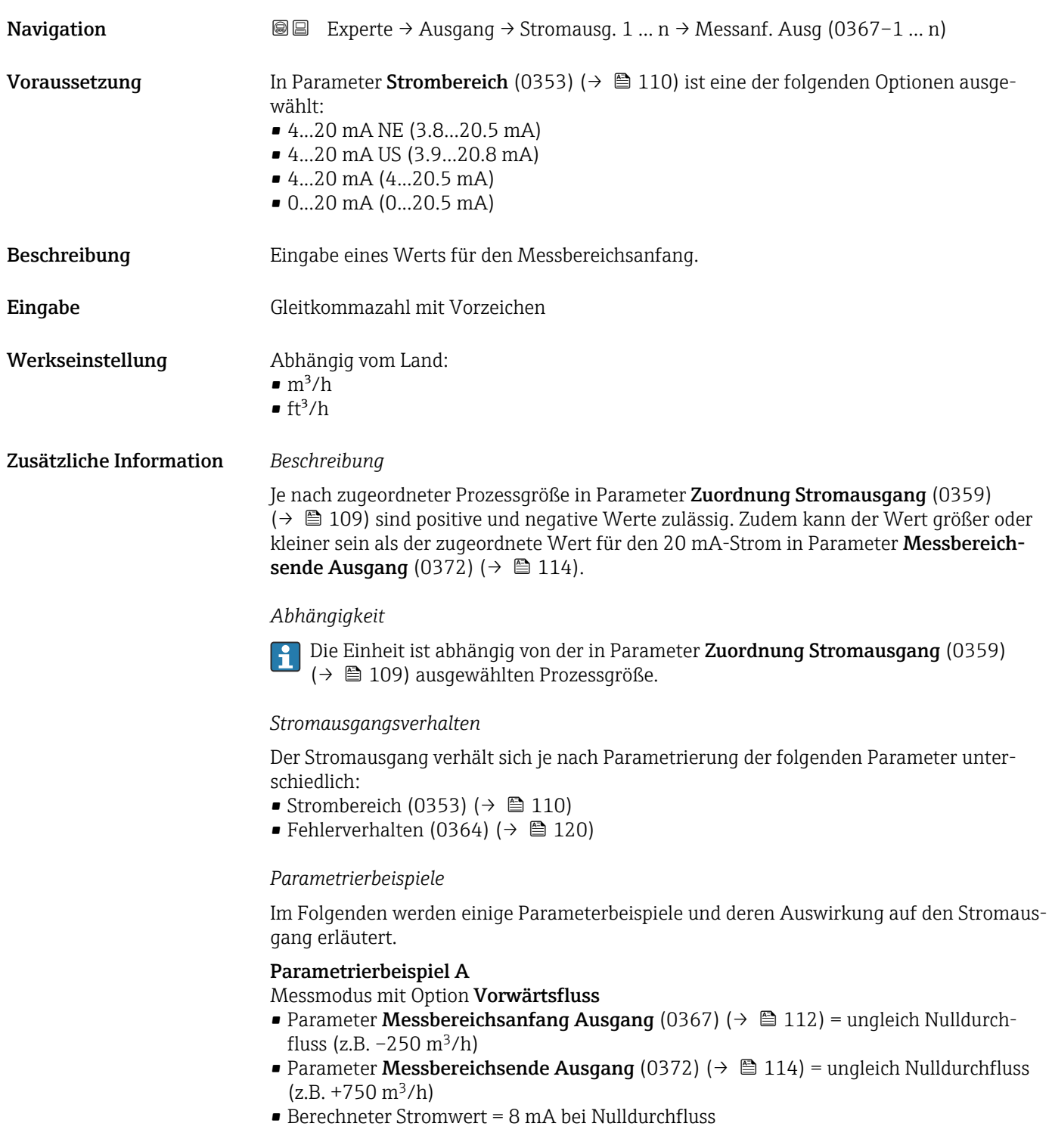

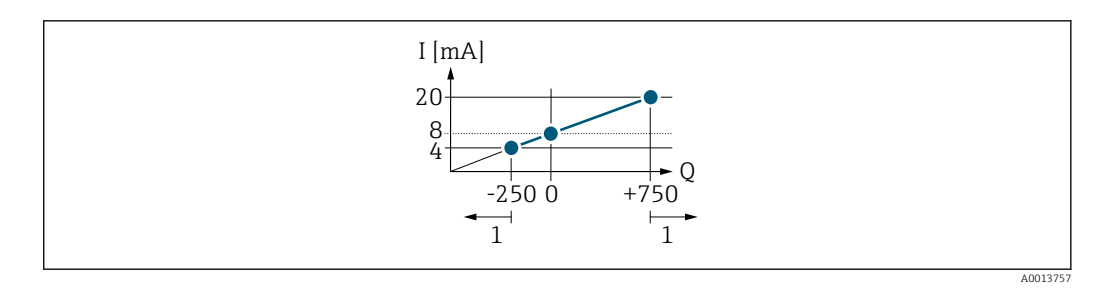

*Q Durchfluss*

*I Stromstärke*

*1 Messbereich wird unter- oder überschritten*

Mit der Eingabe der Werte für die beiden Parameter Messbereichsanfang Ausgang (0367) ( $\rightarrow$  ■ 112) und Parameter Messbereichsende Ausgang (0372) ( $\rightarrow$  ■ 114) wird der Arbeitsbereich des Messgeräts definiert. Über- oder unterschreitet der effektive Durchfluss diesen Arbeitsbereich, wird die Diagnosemeldung  $\triangle$  S441 Stromausgang 1 ... n ausgegeben.

#### Parametrierbeispiel B

Messmodus mit Option Vorwärtsfluss/Rückfluss

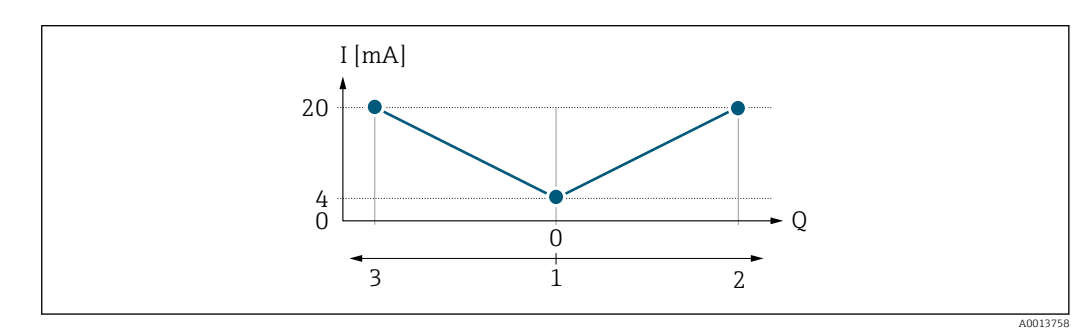

*I Stromstärke*

*Q Durchfluss*

*1 Messbereichsanfang Ausgang (0/4 mA)*

*2 Förderfluss*

*3 Rückfluss*

Das Stromausgangssignal ist unabhängig von der Förderrichtung (Absolutbetrag der Messgröße). Die Werte für die Parameter 0/4 mA-Wert (0367) ( $\rightarrow \Box$  112) und Parameter 20mA-Wert (0372) (→  $\triangleq$  114) müssen das gleiche Vorzeichen besitzen. Der Wert für Parameter 20mA-Wert (0372) ( $\rightarrow \Box$  114) (z.B. Rückfluss) entspricht dem gespiegelten Wert für Parameter 20mA-Wert (0372) ( $\rightarrow \cong$  114) (z.B. Förderfluss).

#### Parametrierbeispiel C

#### Messmodus mit Option Kompensation Rückfluss

Bei einem stark schwankenden Durchfluss (z.B. bei Kolbenpumpenanwendungen) werden Durchflussanteile außerhalb der Messspanne zwischengespeichert, verrechnet und max. 60 s zeitversetzt ausgegeben  $\rightarrow \blacksquare$  114.

# <span id="page-113-0"></span>Messbereichsende Ausgang Navigation Experte → Ausgang → Stromausg. 1 … n → Messende Ausg (0372–1 … n) Voraussetzung In Parameter Strombereich (0353) ( $\rightarrow \Box$  110) ist eine der folgenden Optionen ausgewählt: • 4...20 mA NE (3.8...20.5 mA) • 4...20 mA US (3.9...20.8 mA)  $\bullet$  4...20 mA (4...20.5 mA) • 0...20 mA (0...20.5 mA) Beschreibung Eingabe eines Werts für das Messbereichsende. Eingabe Gleitkommazahl mit Vorzeichen Werkseinstellung Abhängig von Land und Nennweite Zusätzliche Information *Beschreibung* Je nach zugeordneter Prozessgröße in Parameter Zuordnung Stromausgang (0359) [\(→ 109\)](#page-108-0) sind positive und negative Werte zulässig. Zudem kann der Wert größer oder kleiner sein als der zugeordnete Wert für den 0/4 mA-Strom in Parameter Messbereichsanfang Ausgang (0367) ( $\rightarrow \Box$  112). *Abhängigkeit* Die Einheit ist abhängig von der in Parameter Zuordnung Stromausgang (0359) [\(→ 109\)](#page-108-0) ausgewählten Prozessgröße. *Beispiel*  $\bullet$  0/4 mA zugeordneter Wert = -250 m<sup>3</sup>/h • 20 mA zugeordneter Wert =  $+750$  m<sup>3</sup>/h  $\bullet$  Berechneter Stromwert = 8 mA (bei Nulldurchfluss) Wenn in Parameter Messmodus (0351) ( $\rightarrow \Box$  114) die Option Vorwärtsfluss/Rückfluss ausgewählt ist, können für die Werte der Parameter Messbereichsanfang Ausgang  $(0367)$  (→  $\cong$  112) und Parameter Messbereichsende Ausgang (0372) (→  $\cong$  114) keine unterschiedlichen Vorzeichen eingegeben werden. Es wird die Diagnosemeldung S441 Stromausgang 1 … n angezeigt.

*Parametrierbeispiele*

Parametrierbeispiele für Parameter Messbereichsanfang Ausgang (0367)  $(\rightarrow \triangleq 112)$  beachten.

### Messmodus Stromausgang

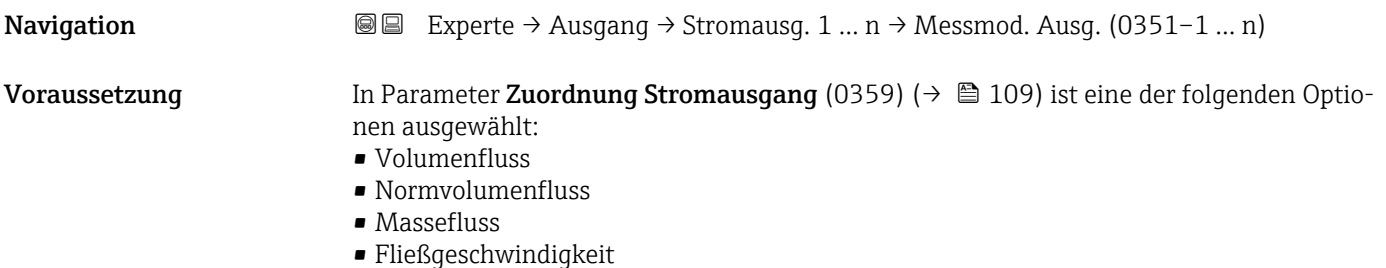

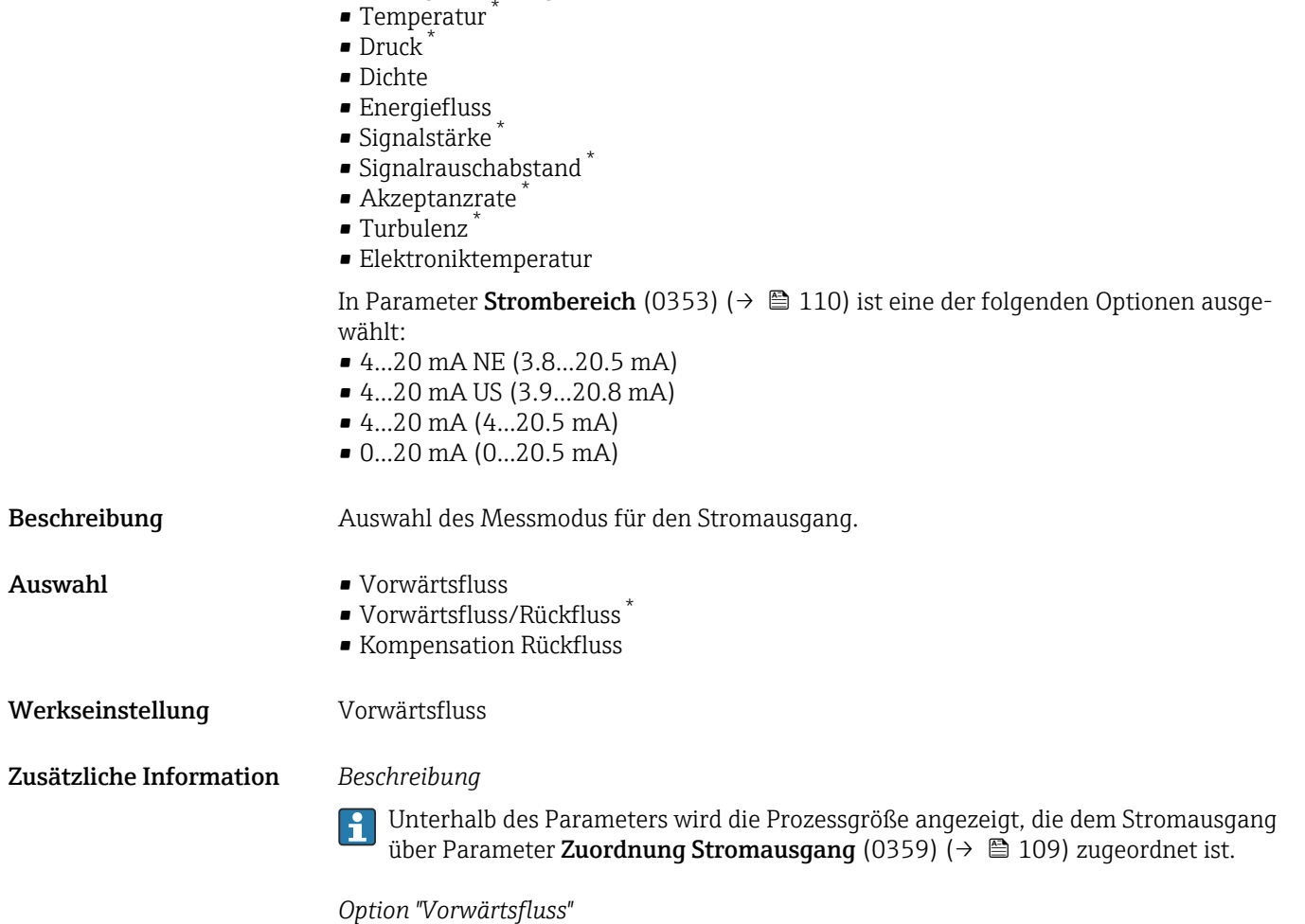

• Schallgeschwindigkeit

Das Stromausgangssignal folgt proportional der zugeordneten Prozessgröße. Der Messbereich wird durch die Werte festgelegt, die dem Parameter Messbereichsanfang Ausgang (0367) (→  $\implies$  112) und dem Parameter Messbereichsende Ausgang (0372) (→  $\implies$  114) zugeordnet sind.

<sup>\*</sup> Sichtbar in Abhängigkeit von Bestelloptionen oder Geräteeinstellungen

Die Durchflussanteile außerhalb des skalierten Messbereichs werden bei der Signalausgabe wie folgt berücksichtigt:

Beide Werte werden ungleich dem Nulldurchfluss festgelegt z.B.:

- Messbereichsanfang =  $-5 \text{ m}^3/\text{h}$
- Messbereichsende =  $10 \text{ m}^3/h$

*Option "Vorwärtsfluss/Rückfluss"*

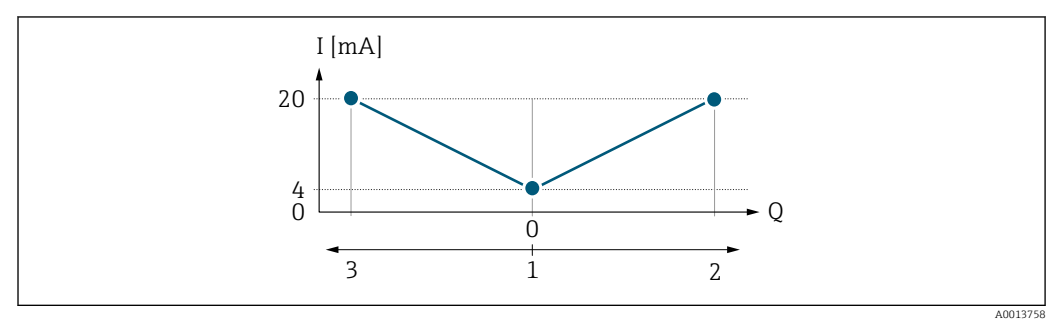

- *I Stromstärke*
- *Q Durchfluss*
- *1 Messbereichsanfang Ausgang (0/4 mA)*
- *2 Förderfluss*
- *3 Rückfluss*
- Das Stromausgangssignal ist unabhängig von der Fliessrichtung (Absolutbetrag der Messgröße). Die Werte für die Parameter Messbereichsanfang Ausgang (0367) (→  $\triangleq$  112) und Parameter Messbereichsende Ausgang (0372) (→  $\triangleq$  114) müssen das gleiche Vorzeichen besitzen.
- Der Wert für Parameter Messbereichsende Ausgang (0372) ( $\rightarrow \Box$  114) (z.B. Rückfluss) entspricht dem gespiegelten Wert für Parameter Messbereichsende Ausgang (0372) (→  $\bigoplus$  114) (z.B. Vorwärtsfluss).

#### *Option "Kompensation Rückfluss"*

Die Option Kompensation Rückfluss wird hauptsächlich eingesetzt, um die stoßartigen Rückflüsse zu kompensieren, die bei Verdrängungspumpen als Folge von Verschleiß oder hoher Viskosität entstehen können. Die Rückflüsse werden in einem Zwischenspeicher erfasst und beim nächsten Vorwärtsdurchfluss verrechnet.

Bei längerem und unerwünschten Rückfluss des Messstoffs, können sich Durchflusswerte im Zwischenspeicher aufsummieren. Diese werden aber durch die Parametrierung des Stromausgangs nicht mit einberechnet, d.h. es erfolgt keine Kompensation des Rückflusses.

Bei Einstellung dieser Option führt das Messgerät keine Glättung des Durchflusssignals aus. Das Durchflusssignal wird nicht gedämpft.

#### *Beispiele für das Verhalten des Stromausgangs*

### Beispiel 1

Definierter Messbereich: Anfangswert und Endwert mit gleichen Vorzeichen

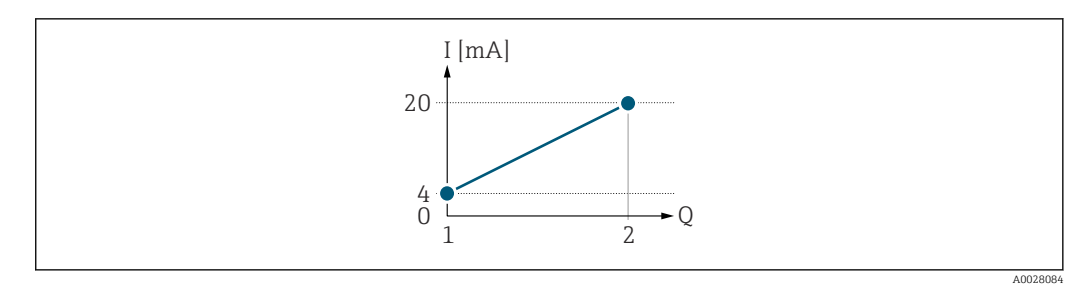

- *3 Messbereich*
- *I Stromstärke*
- *Q Durchfluss*
- *1 Anfangswert (Messbereichsanfang Ausgang)*
- *2 Endwert (Messbereichsende Ausgang)*

#### Mit folgendem Durchflussverhalten:

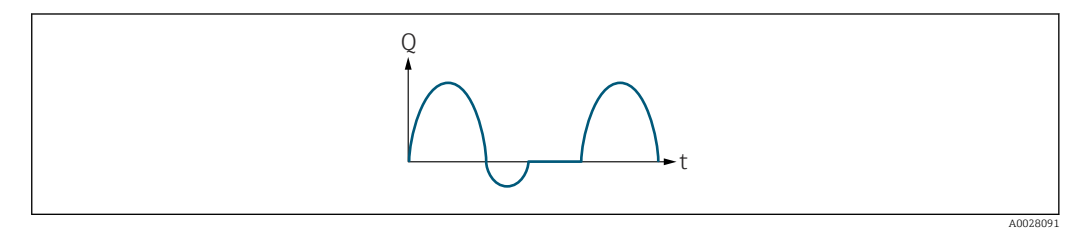

- *4 Durchflussverhalten*
- *Q Durchfluss*
- *t Zeit*

#### Mit Option Vorwärtsfluss

Das Stromausgangssignal folgt proportional der zugeordneten Prozessgröße. Die Durchflussanteile außerhalb des skalierten Messbereichs, werden bei der Signalausgabe nicht berücksichtigt.

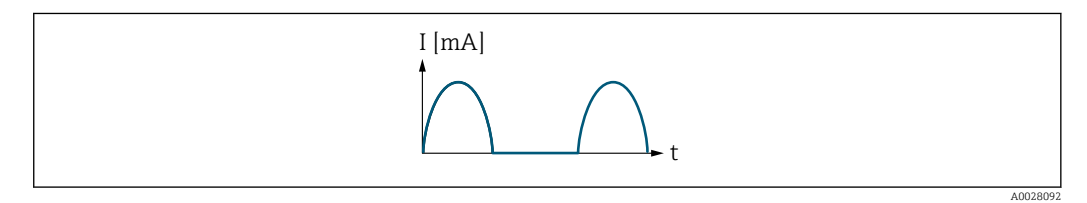

*I Stromstärke*

*t Zeit*

#### Mit Option Vorwärtsfluss/Rückfluss

Das Stromausgangssignal ist unabhängig von der Fliessrichtung.

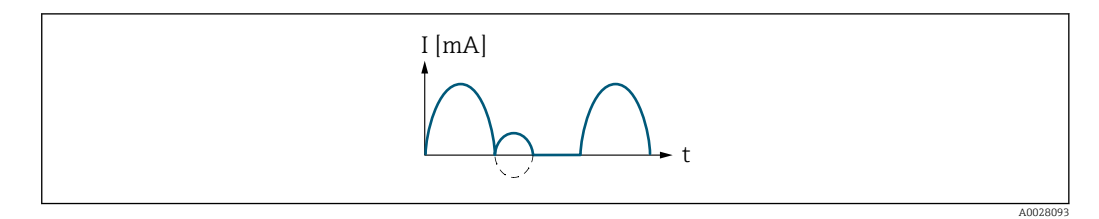

*I Stromstärke*

*t Zeit*

#### Mit Option Kompensation Rückfluss

Durchflussanteile außerhalb der Messspanne werden zwischengespeichert, verrechnet und max. 60 s zeitversetzt ausgegeben.

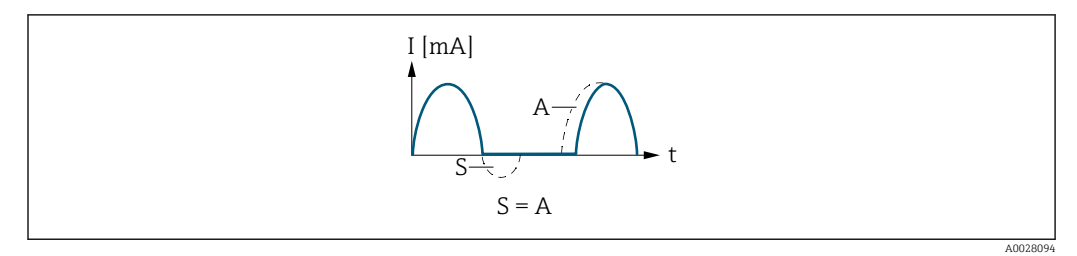

- *I Stromstärke*
- *t Zeit*
- *S Gespeicherte Durchflussanteile*
- *A Verrechnung gespeicherter Durchflussanteile*

#### Beispiel 2

Definierter Messbereich: Anfangswert und Endwert mit ungleichen Vorzeichen

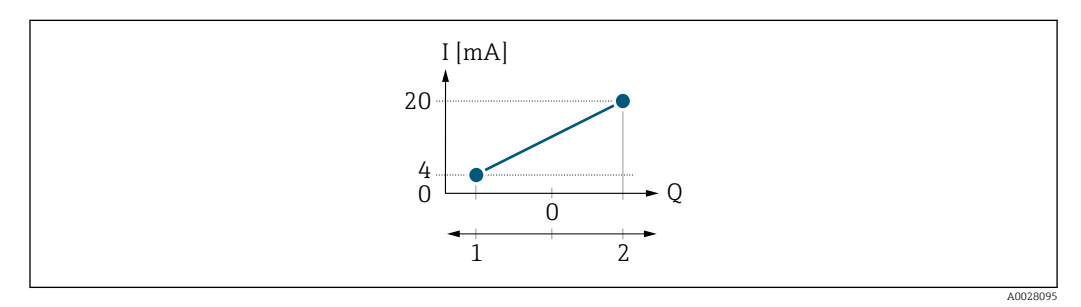

 *5 Messbereich*

- *I Stromstärke*
- *Q Durchfluss*
- *1 Anfangswert (Messbereichsanfang Ausgang)*
- *2 Endwert (Messbereichsende Ausgang)*

Mit Durchfluss a (—) außerhalb, b (- -) innerhalb des Messbereichs

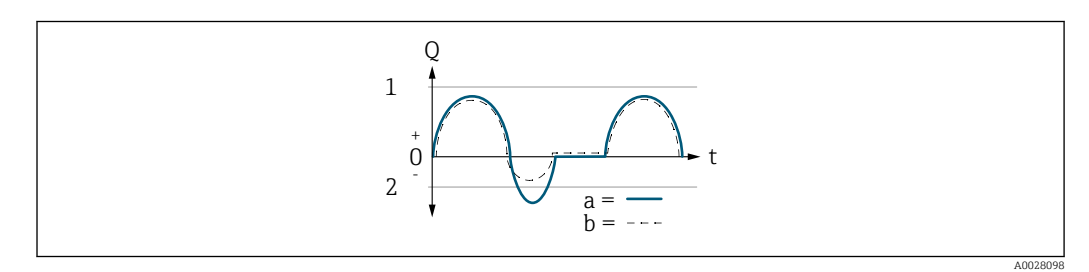

- *Q Durchfluss*
- *t Zeit*
- *1 Anfangswert (Messbereichsanfang Ausgang)*
- *2 Endwert (Messbereichsende Ausgang)*

#### Mit Option Vorwärtsfluss

- a (—): Die Durchflussanteile außerhalb des skalierten Messbereichs können bei der Signalausgabe nicht berücksichtigt werden.
	- Es wird die Diagnosemeldung  $\triangle$ S441 Stromausgang 1 ... n ausgegeben.
- b (- -): Das Stromausgangssignal folgt proportional der zugeordneten Prozessgröße.

<span id="page-118-0"></span>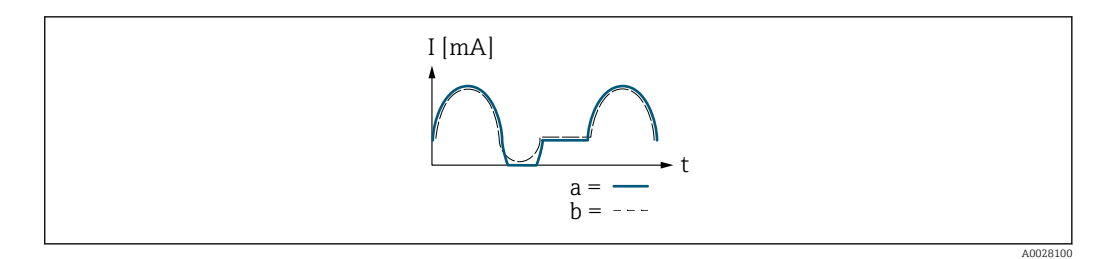

*I Stromstärke*

*t Zeit*

### Mit Option Vorwärtsfluss/Rückfluss

Diese Auswahl ist in dem Fall nicht möglich, da die Werte für die Parameter Messbereichsanfang Ausgang (0367) (→ ■ 112) und Parameter Messbereichsende Ausgang (0372) ( $\rightarrow$   $\blacksquare$  114) unterschiedliche Vorzeichen besitzen.

### Mit Option Kompensation Rückfluss

Durchflussanteile außerhalb der Messspanne werden zwischengespeichert, verrechnet und max. 60 s zeitversetzt ausgegeben.

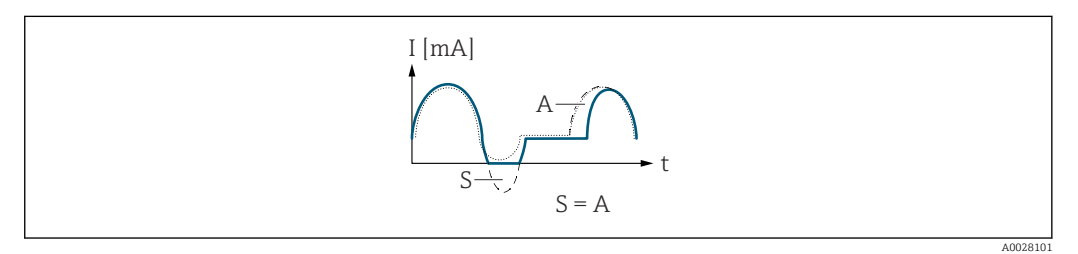

*I Stromstärke*

*t Zeit*

*S Gespeicherte Durchflussanteile*

*A Verrechnung gespeicherter Durchflussanteile*

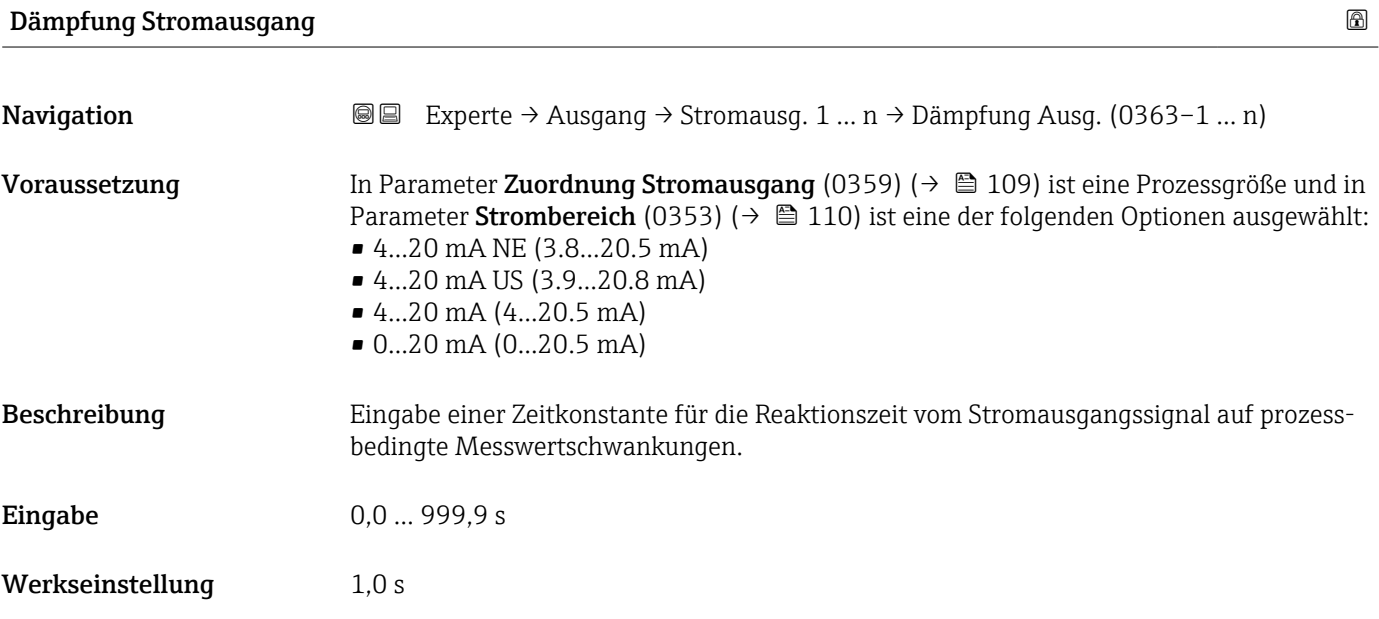

#### <span id="page-119-0"></span>Zusätzliche Information *Eingabe*

- Eingabe einer Zeitkonstante (PT1-Glied  $^{4)}$ ) für die Dämpfung des Stromausgangs:
- Bei einer niedrigen Zeitkonstante reagiert der Stromausgang schnell auf schwankende Messgrößen.
- Bei einer hohen Zeitkonstante wird der Stromausgang hingegen abgedämpft.
- Bei Eingabe des Werts 0 (Werkseinstellung) ist die Dämpfung ausgeschaltet.

### Fehlerverhalten Stromausgang

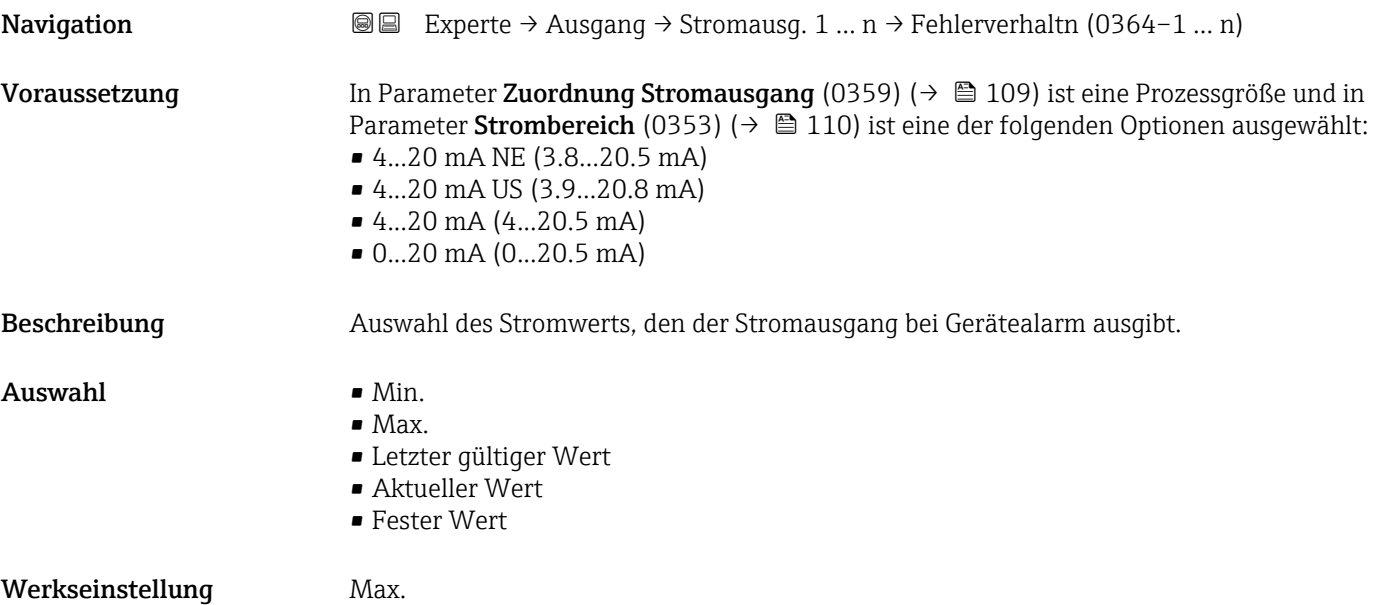

<sup>4)</sup> Proportionales Übertragungsverhalten mit Verzögerung 1. Ordnung

#### <span id="page-120-0"></span>Zusätzliche Information *Beschreibung*

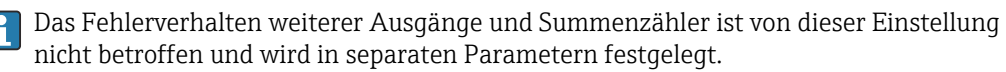

*Option "Min."*

Der Stromausgang gibt den Wert des unteren Ausfallsignalpegels aus.

P Der Ausfallsignalpegel wird über Parameter Strombereich (0353) (→ ■ 110) festgelegt.

*Option "Max."*

Der Stromausgang gibt den Wert des oberen Ausfallsignalpegels aus.

1 Der Ausfallsignalpegel wird über Parameter Strombereich (0353) (→ ■ 110) festgelegt.

*Option "Letzter gültiger Wert"*

Der Stromausgang gibt den letzten gültigen Messwert vor Auftreten des Gerätealarms aus.

#### *Option "Aktueller Wert"*

Der Stromausgang gibt den Messwert auf Basis der aktuellen Durchflussmessung aus; der Gerätealarm wird ignoriert.

#### *Option "Definierter Wert"*

Der Stromausgang gibt einen definierten Messwert aus.

Der Messwert wird über Parameter Fehlerstrom (0352) (→  $\triangleq$  121) festgelegt.

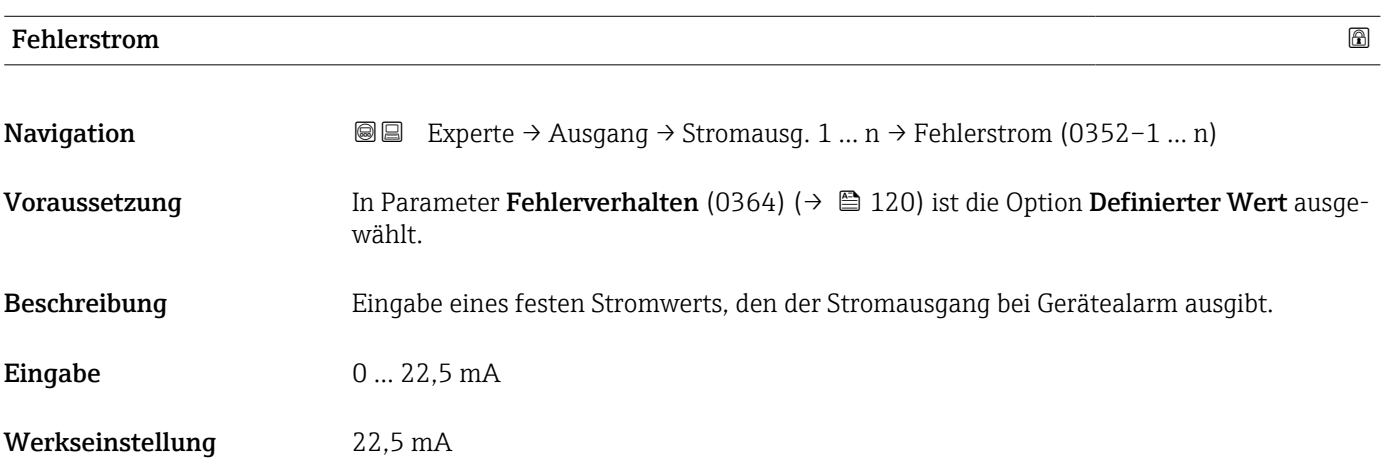

#### Ausgangsstrom

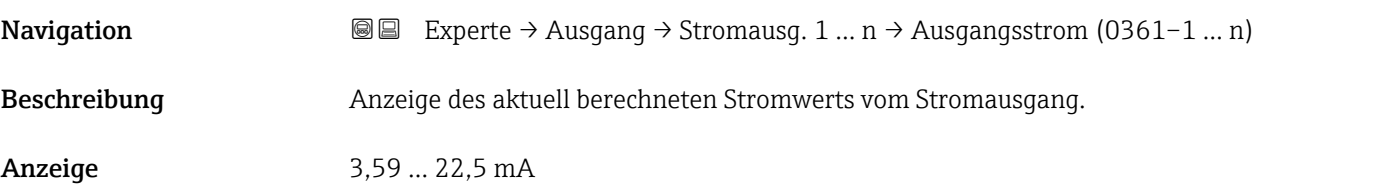

┑

# <span id="page-121-0"></span>Gemessener Strom **Navigation EXperte → Ausgang → Stromausg. 1 ... n → Gemess. Strom (0366–1 ... n)** Beschreibung **Anzeige des aktuell gemessenen Stromwerts vom Stromausgang.** Anzeige 0 ... 30 mA

## 3.5.2 Untermenü "Impuls-/Frequenz-/Schaltausgang 1 … n"

 $\overline{\Gamma}$ 

*Navigation* **■** Experte → Ausgang → PFS-Ausgang 1 ... n

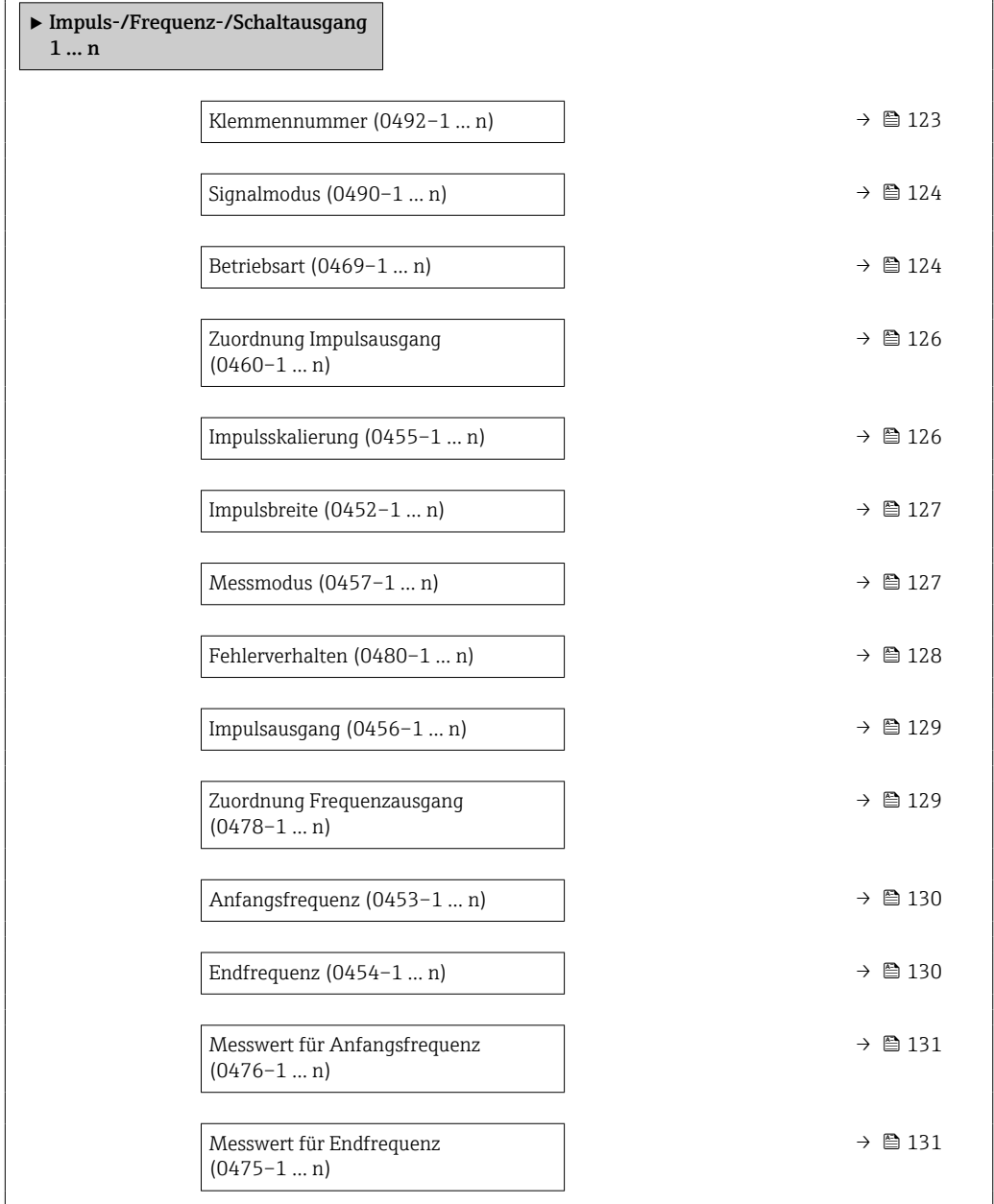

<span id="page-122-0"></span>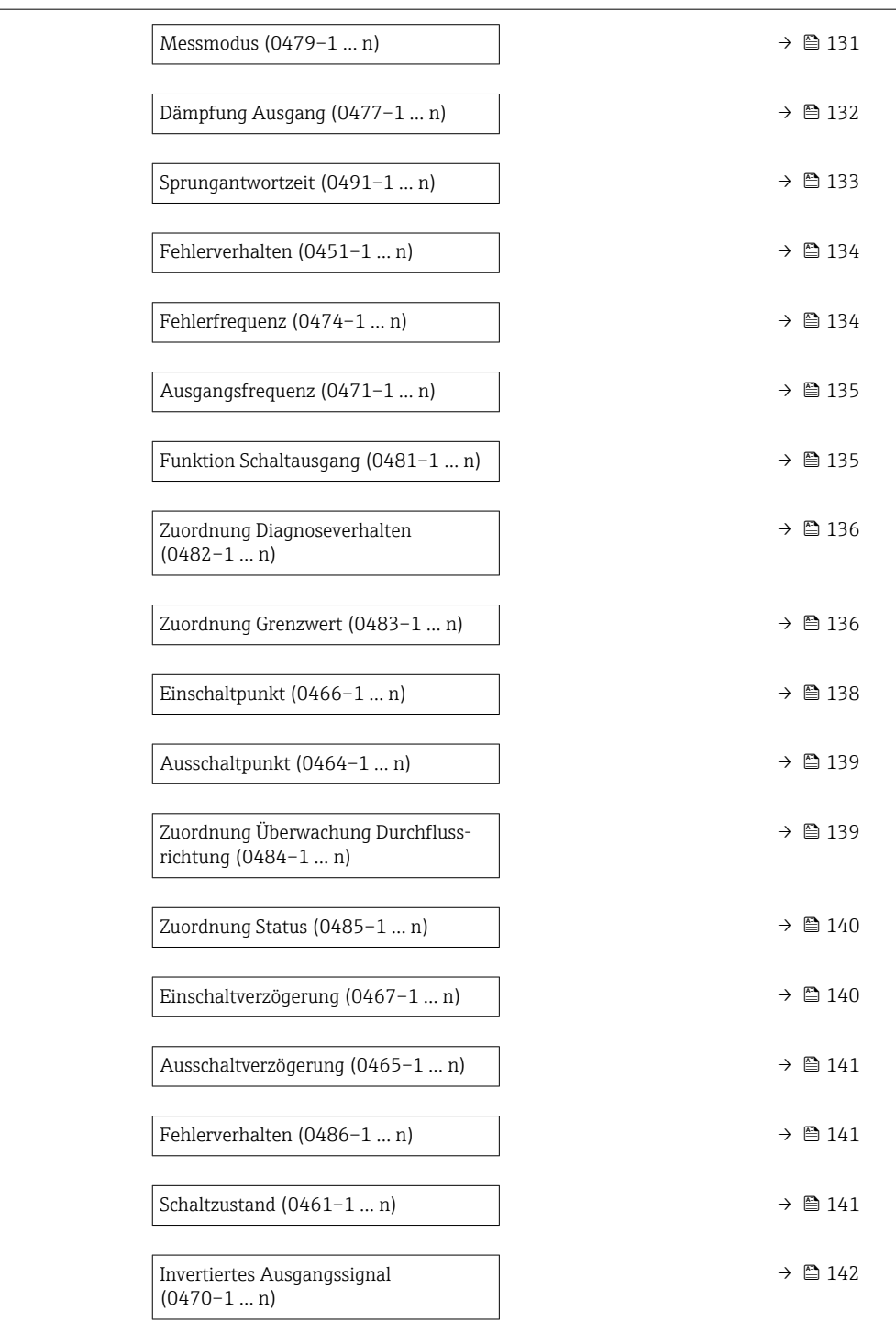

### Klemmennummer

**Navigation EXPERIGE + Ausgang + PFS-Ausgang 1 ... n** → Klemmennummer (0492-1 ... n) Beschreibung Anzeige der vom Impuls-/Frequenz-/Schaltausgangsmodul belegten Klemmennummern.

<span id="page-123-0"></span>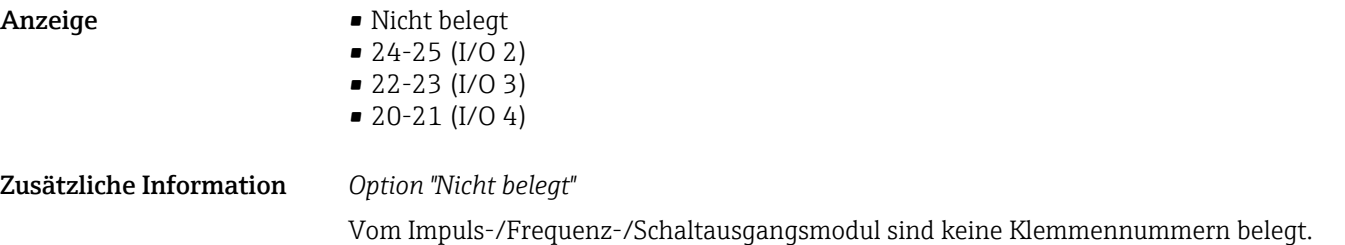

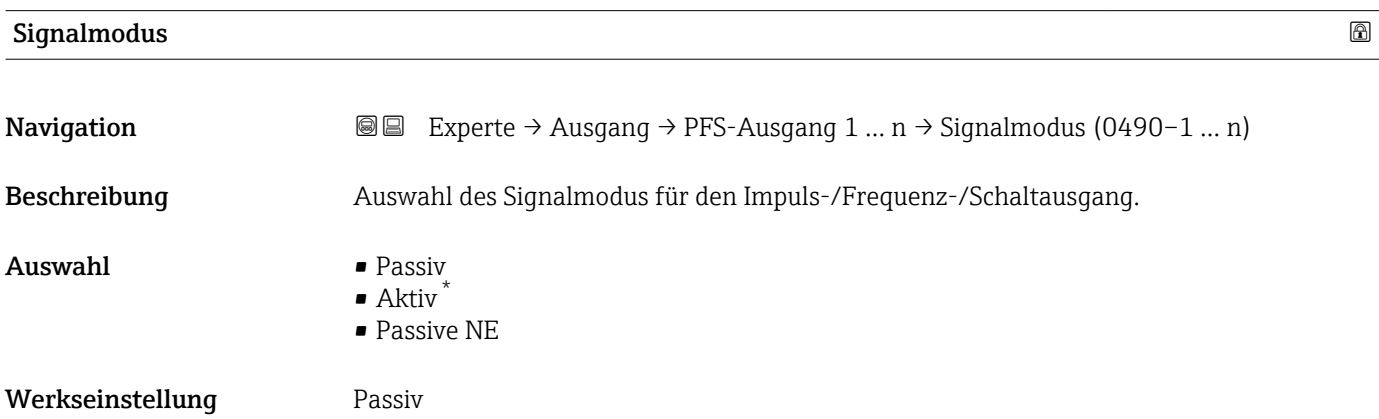

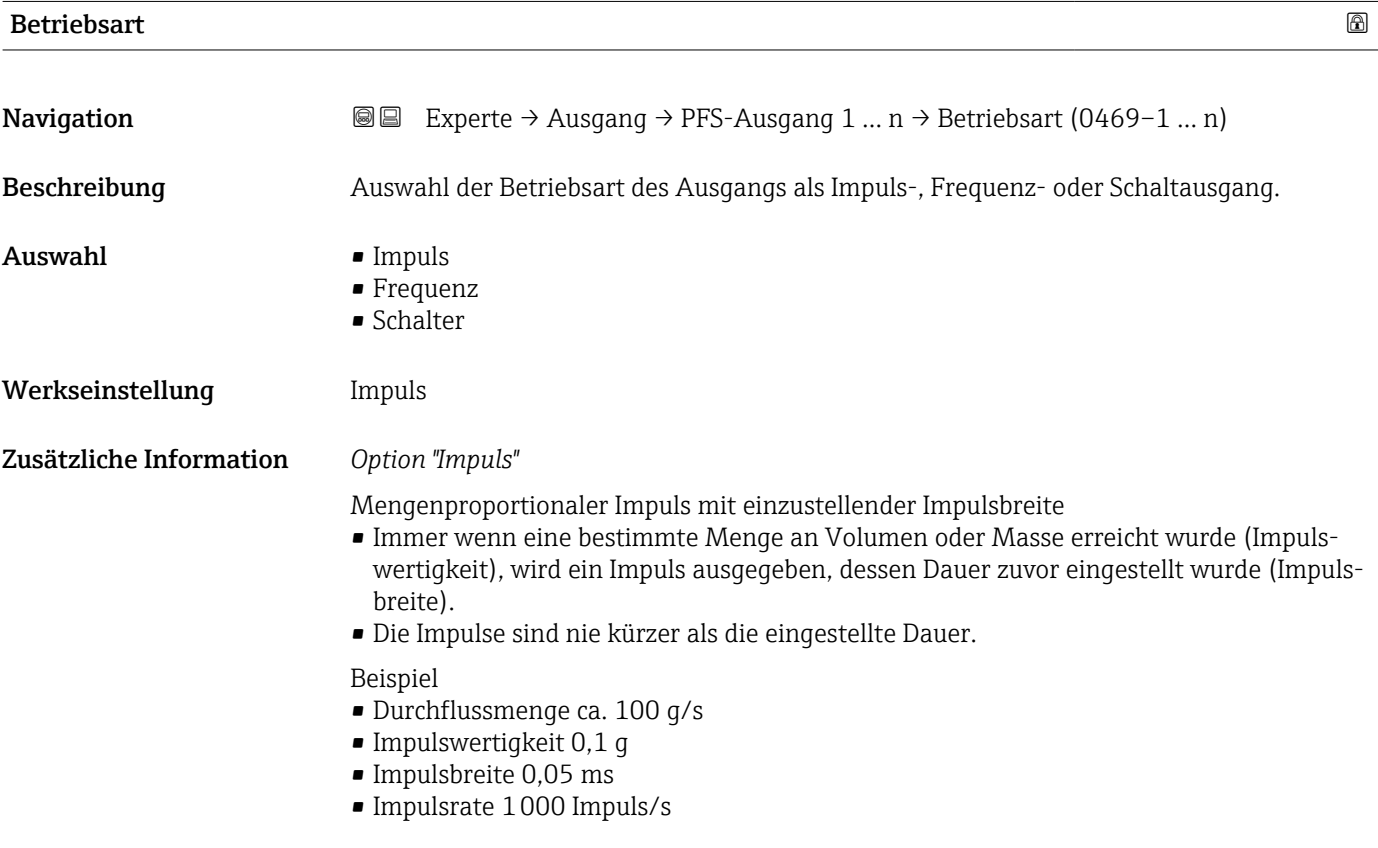

<sup>\*</sup> Sichtbar in Abhängigkeit von Bestelloptionen oder Geräteeinstellungen

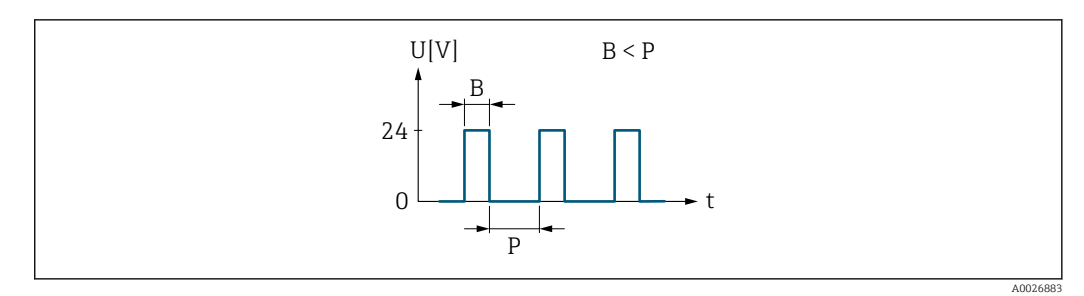

- *6 Mengenproportionaler Impuls (Impulswertigkeit) mit einzustellender Impulsbreite*
- *B Eingegebene Impulsbreite*
- *P Pausen zwischen den einzelnen Impulsen*

#### *Option "Frequenz"*

Durchflussproportionaler Frequenzausgang mit Impuls-Pausenverhältnis 1:1 Es wird eine Ausgangsfrequenz ausgegeben, die proportional zum Wert einer Prozessgröße wie Volumenfluss, Massefluss, Temperatur, Schallgeschwindigkeit, Fließgeschwindigkeit, Akzeptanzrate, Durchflussasymmetrie, Turbulenz, Signalstärke oder Signalrauschabstand ist.

#### Beispiel

- Durchflussmenge ca. 100 g/s
- Max. Frequenz 10 kHz
- Durchflussmenge bei max. Frequenz 1000 g/s
- Ausgangsfrequenz ca. 1000 Hz

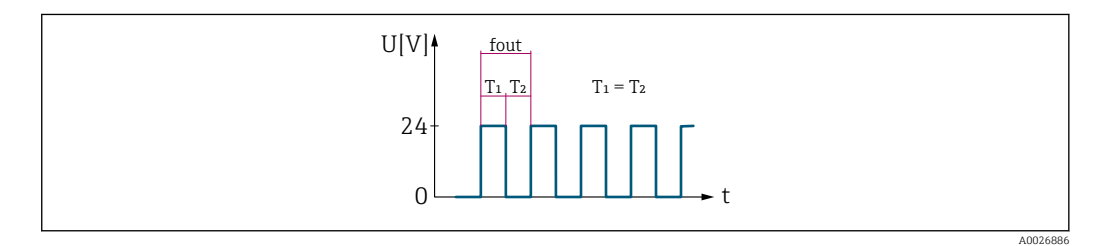

 *7 Durchflussproportionaler Frequenzausgang*

#### *Option "Schalter"*

Kontakt zum Anzeigen eines Zustandes (z.B. Alarm oder Warnung bei Erreichen eines Grenzwerts)

#### Beispiel

Alarmverhalten ohne Alarm

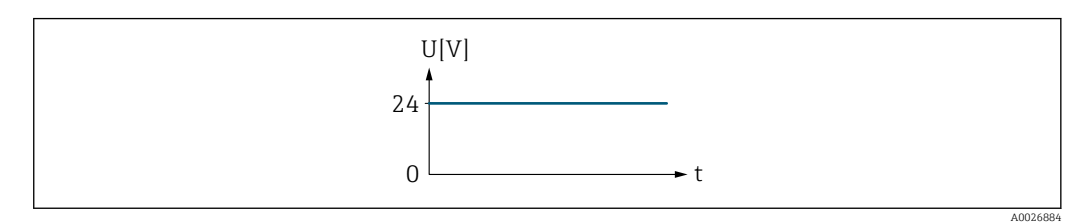

 *8 Kein Alarm, hoher Level*

### Beispiel

Alarmverhalten bei Alarm

<span id="page-125-0"></span>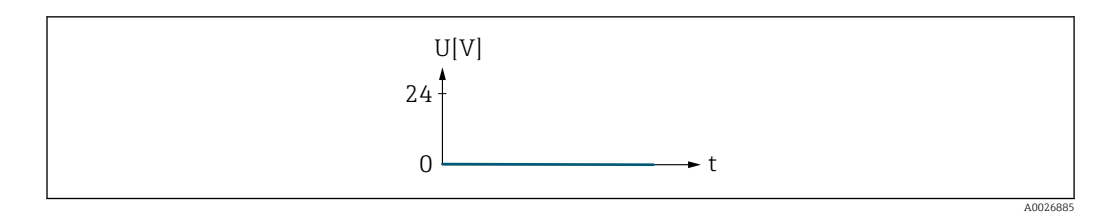

 *9 Alarm, tiefer Level*

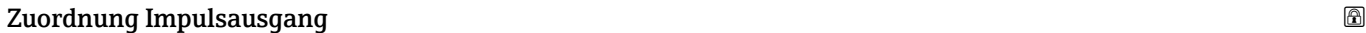

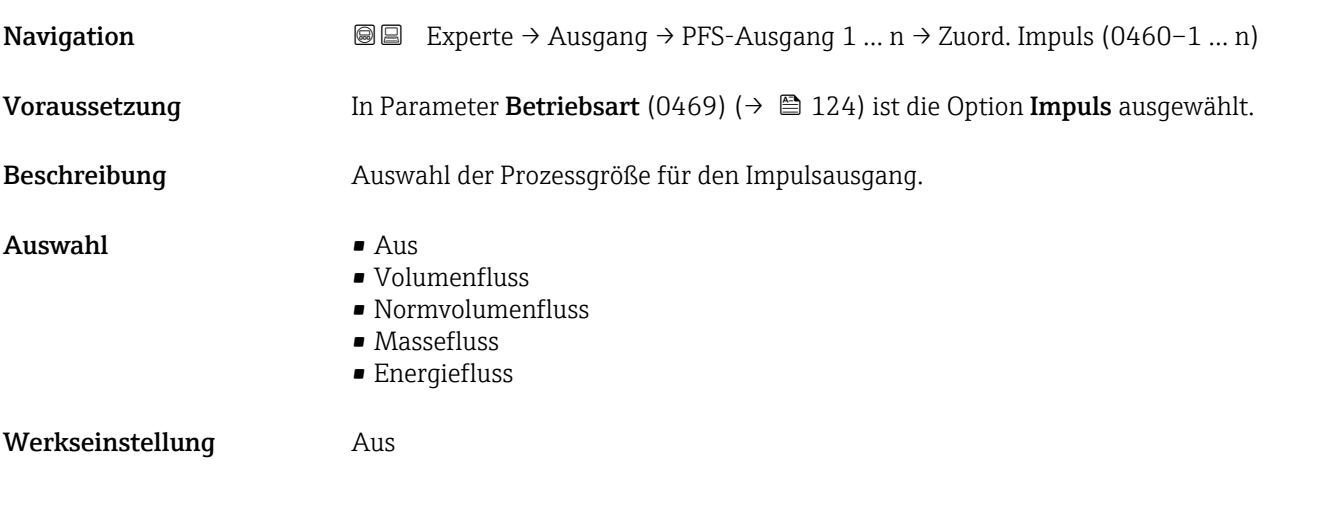

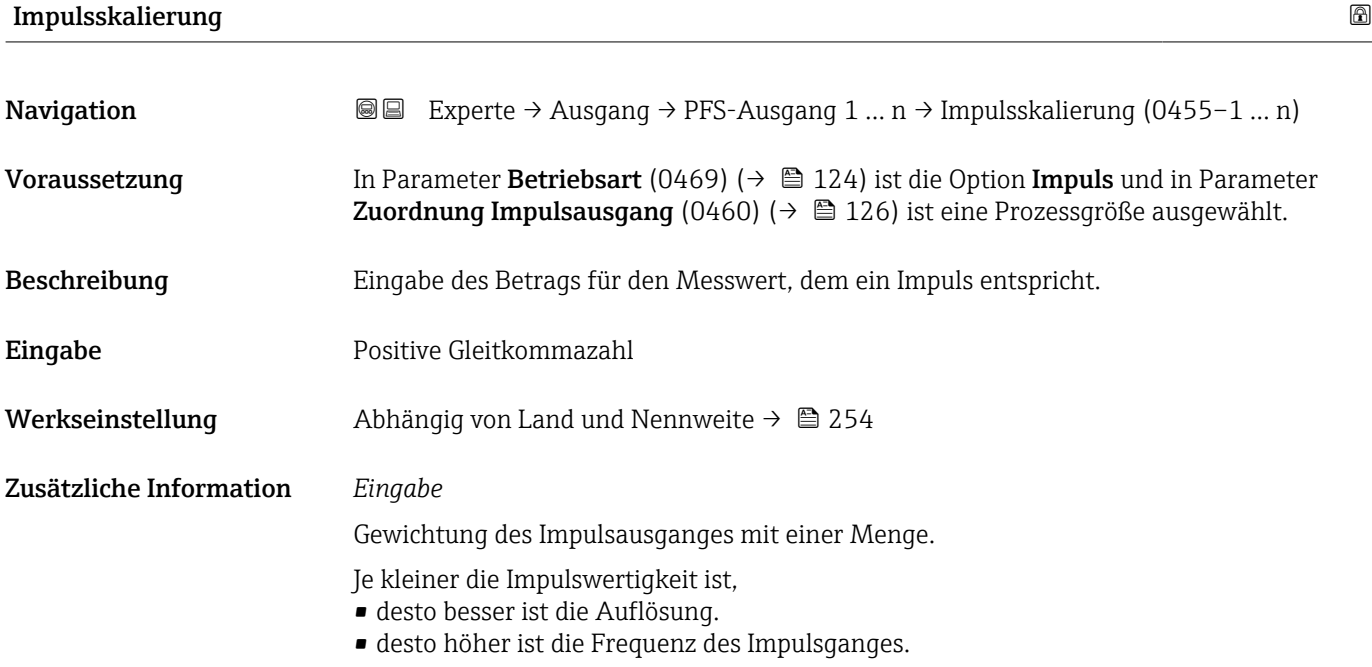

<span id="page-126-0"></span>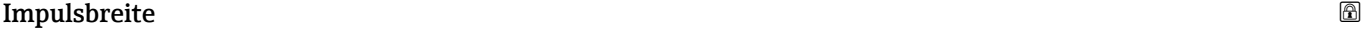

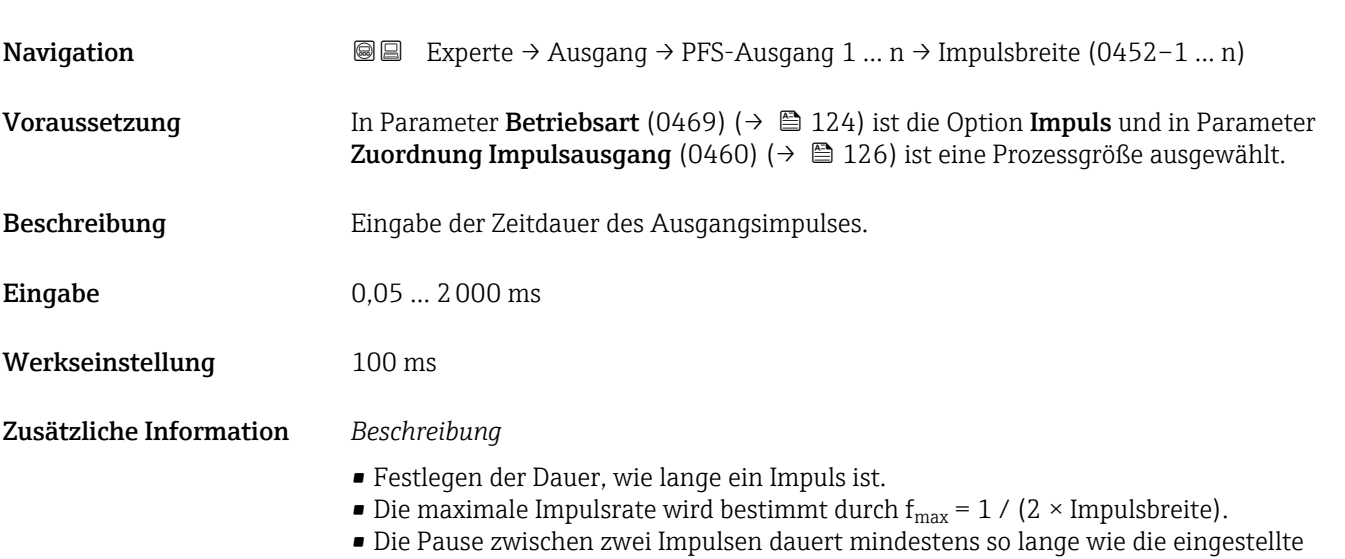

- Impulsbreite. • Die maximale Durchflussmenge wird bestimmt durch  $Q_{max} = f_{max} \times$  Impulswertigkeit.
- Wenn die Durchflussmenge diese Grenzwerte überschreitet, zeigt das Messgerät die Diagnosemeldung 443 Impulsausgang 1 … n an.

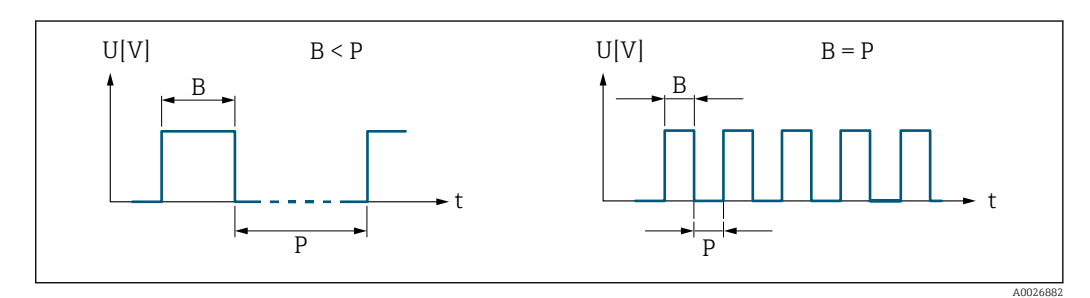

*B Eingegebene Impulsbreite*

*P Pausen zwischen den einzelnen Impulsen*

#### *Beipiel*

- Impulswertigkeit: 0,1 g
- Impulsbreite: 0,1 ms
- $f_{\text{max}}: 1 / (2 \times 0.1 \text{ ms}) = 5 \text{ kHz}$
- $\bullet$  Q<sub>max</sub>: 5 kHz  $\times$  0,1 g = 0,5 kg/s

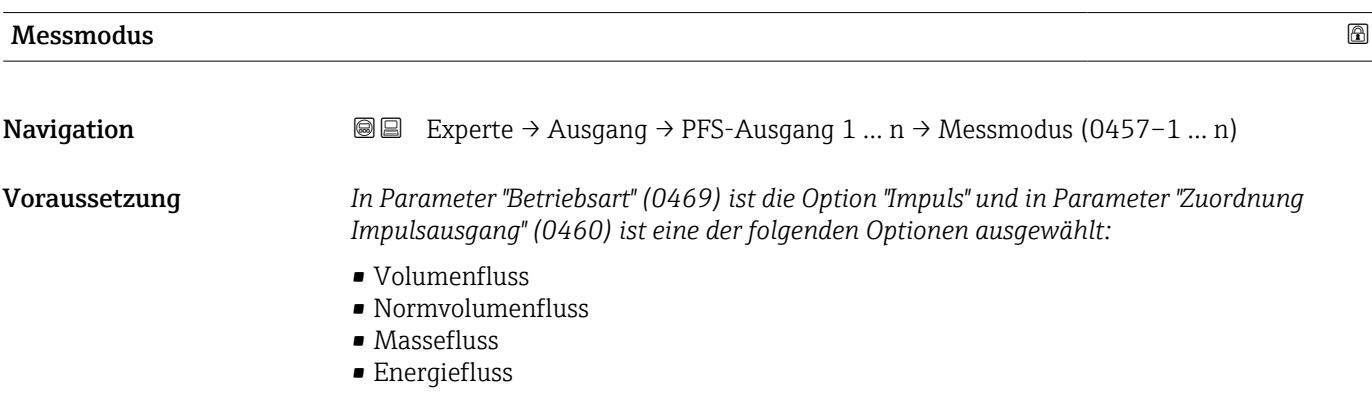

<span id="page-127-0"></span>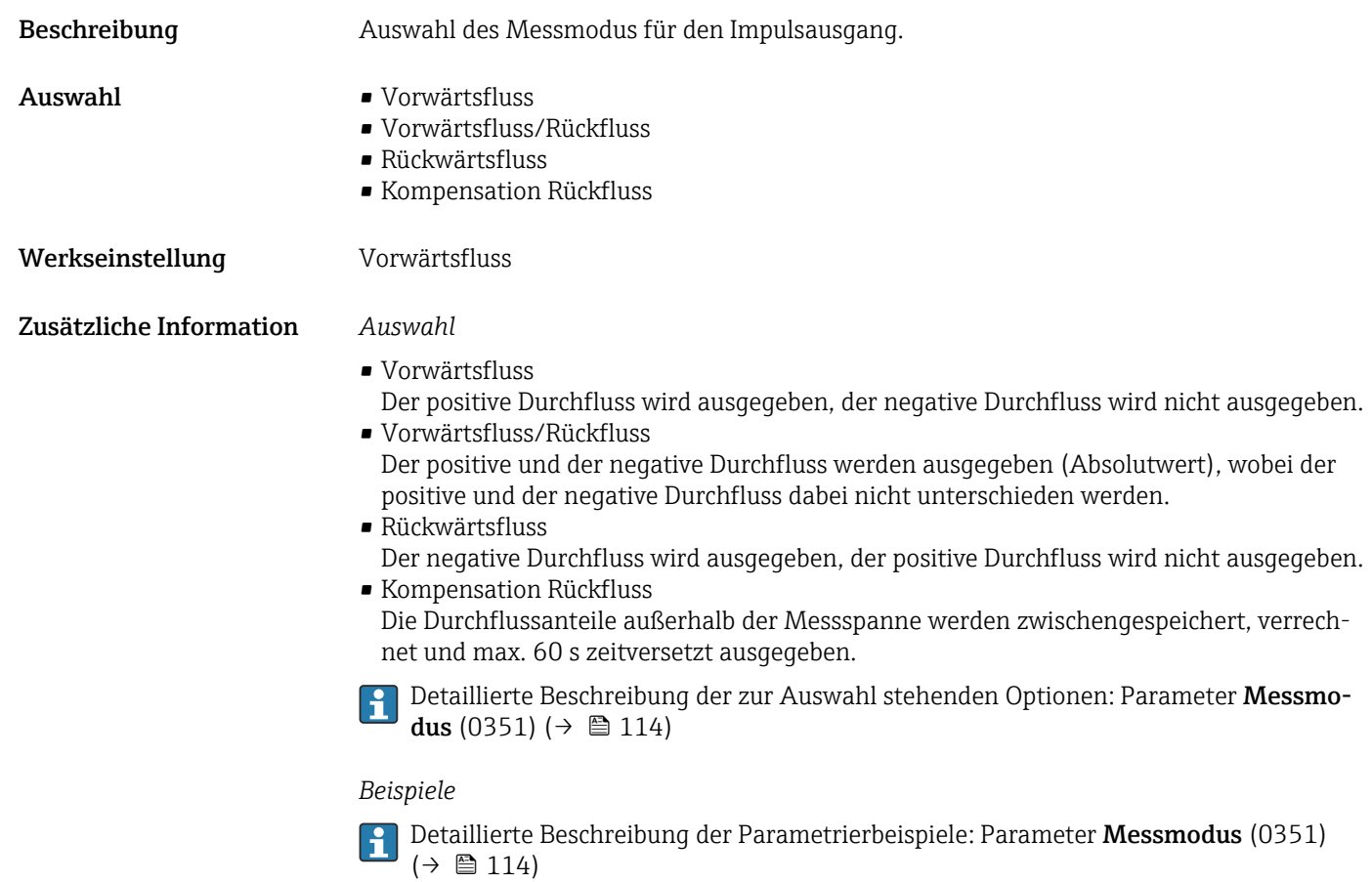

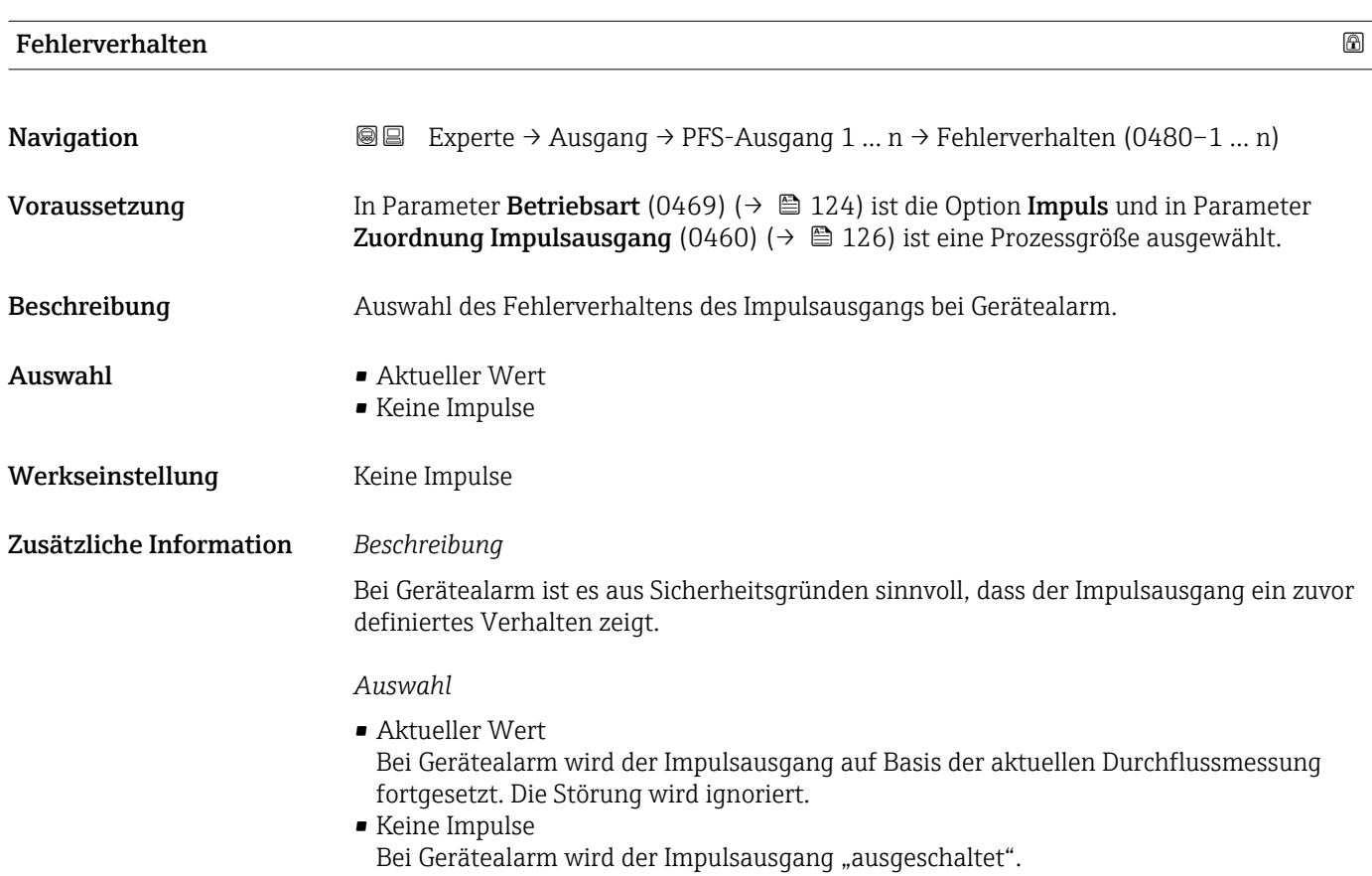

HINWEIS! Ein Gerätealarm ist eine ernstzunehmende Störung des Messgeräts. Die Messqualität kann beeinflusst und gegebenfalls nicht mehr gewährleistet werden. Die Option Aktueller Wert wird nur empfohlen, wenn sichergestellt ist, dass alle möglichen Alarmzustände die Messqualität nicht beeinflussen.

<span id="page-128-0"></span>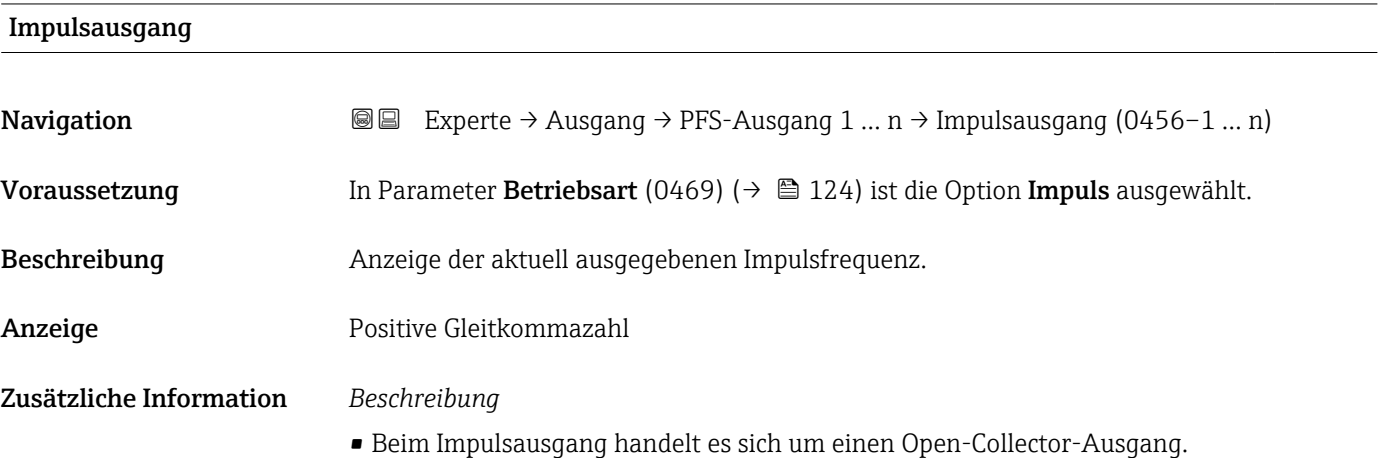

• Werksseitig ist dieser so eingestellt, dass der Transistor für die Dauer des Impulses leitet (Schließer) und sicherheitsgerichtet ist.

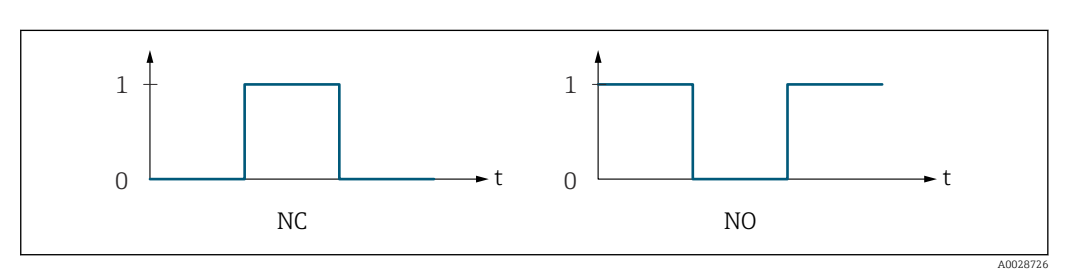

- *0 Nicht leitend*
- *1 Leitend*
- *NC Öffner (Normally Closed)*
- *NO Schließer (Normally Opened)*

Das Ausgangsverhalten kann über den Parameter Invertiertes Ausgangssignal (0470) [\(→ 142\)](#page-141-0) umgekehrt werden, d.h. der Transistor leitet für die Dauer des Impulses nicht.

Zusätzlich kann das Verhalten des Ausgangs bei Gerätealarm (Parameter Fehlerverhalten (0480) ( $\rightarrow$   $\blacksquare$  128)) konfiguriert werden.

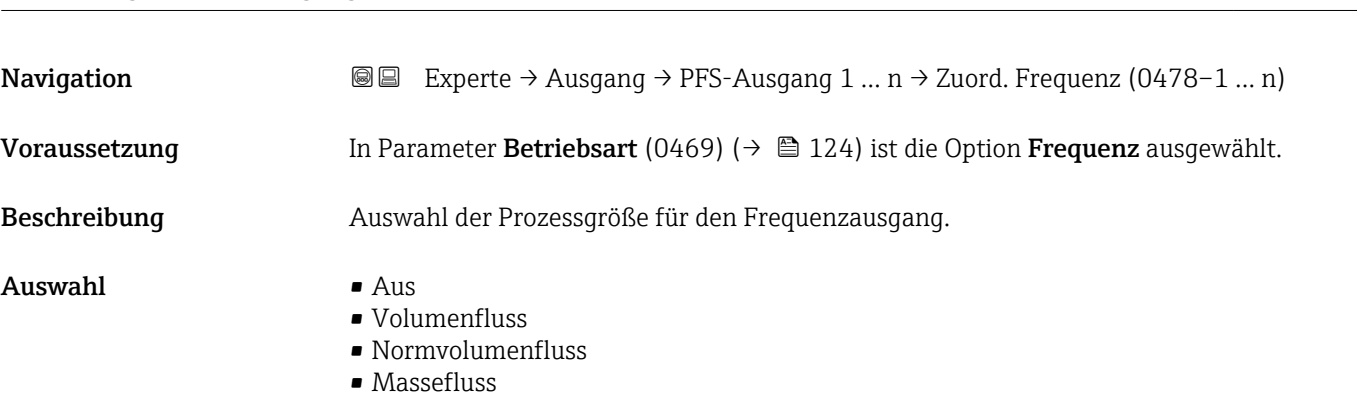

Zuordnung Frequenzausgang

Werkseinstellung 0,0 Hz

<span id="page-129-0"></span>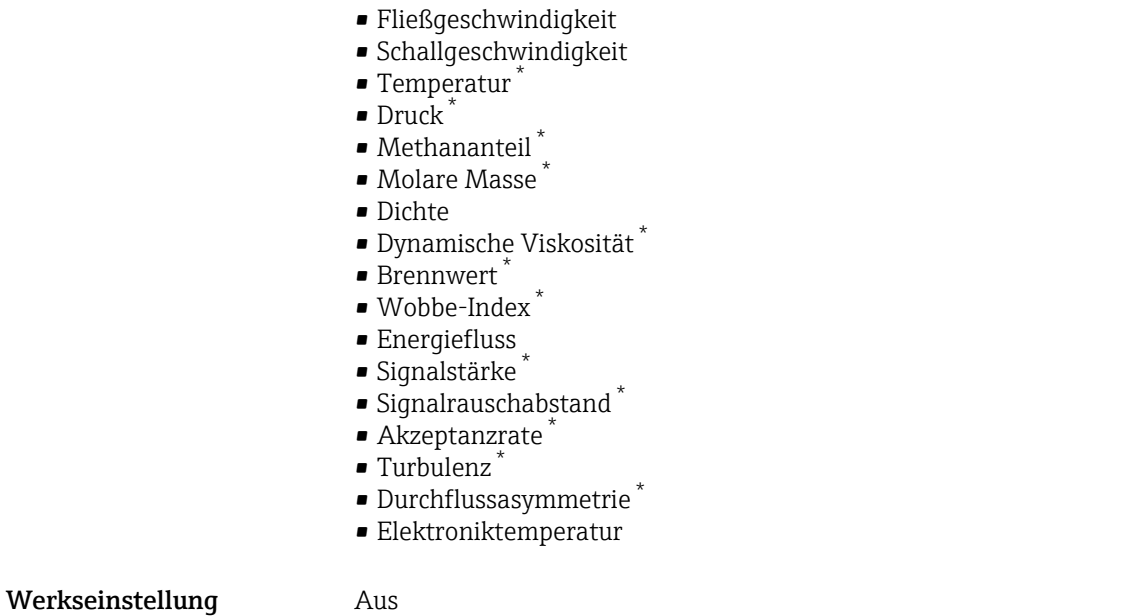

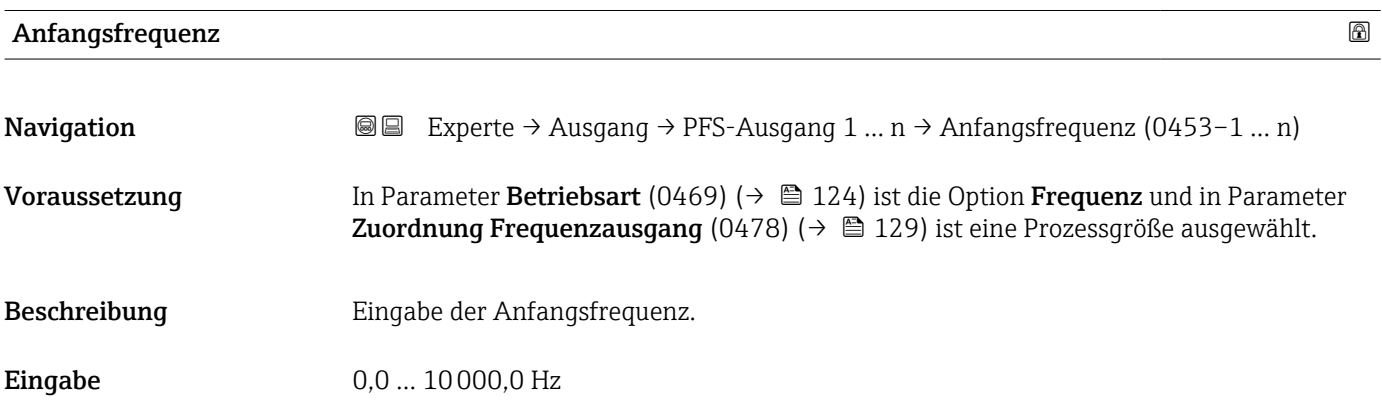

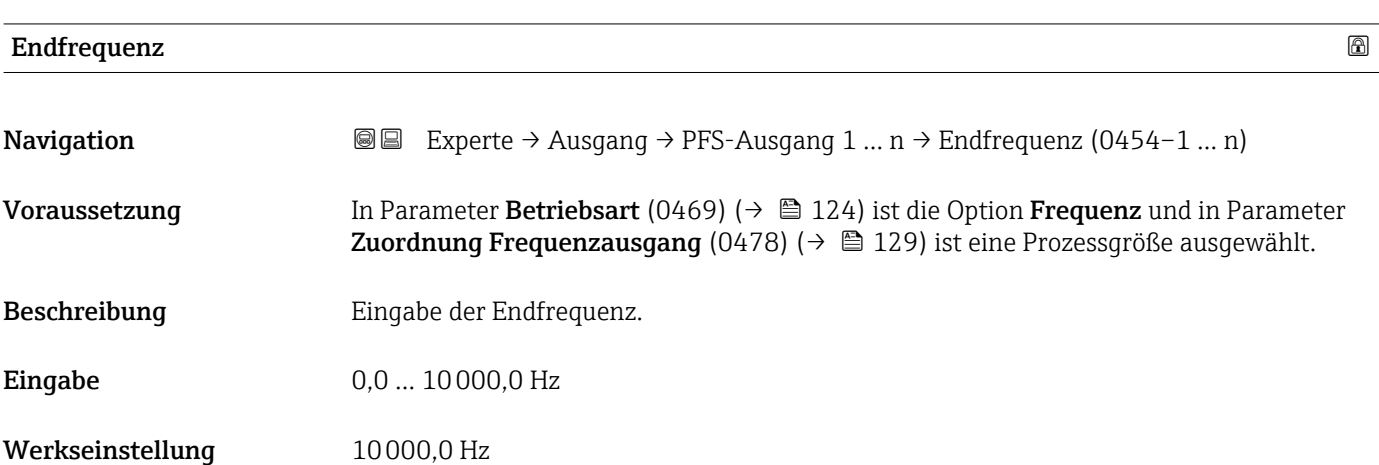

<sup>\*</sup> Sichtbar in Abhängigkeit von Bestelloptionen oder Geräteeinstellungen

# <span id="page-130-0"></span>Messwert für Anfangsfrequenz

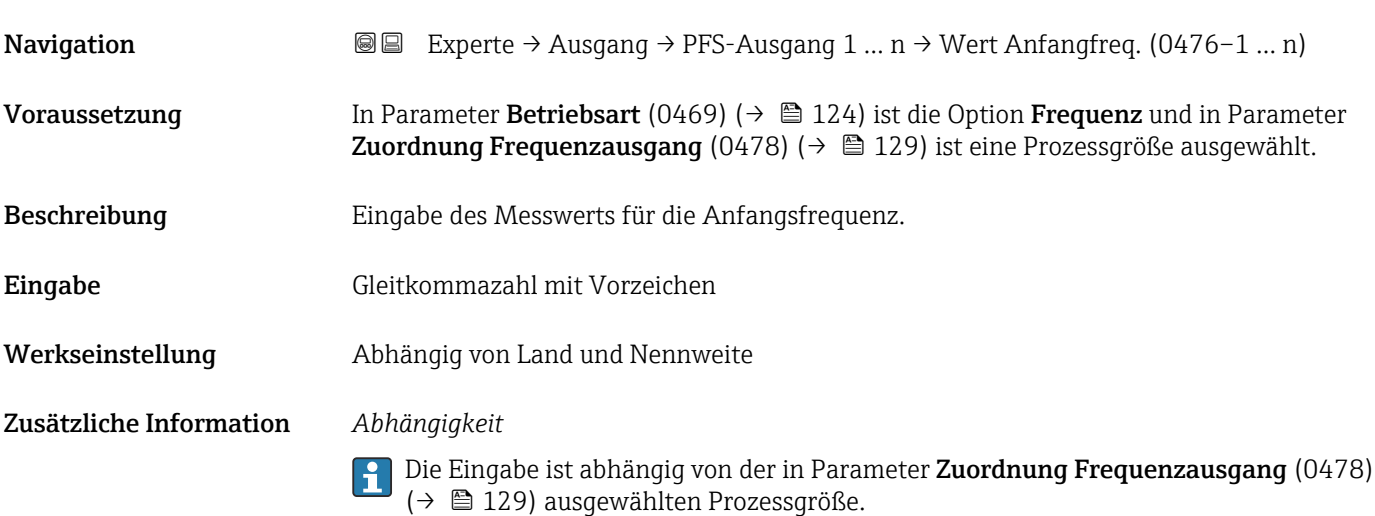

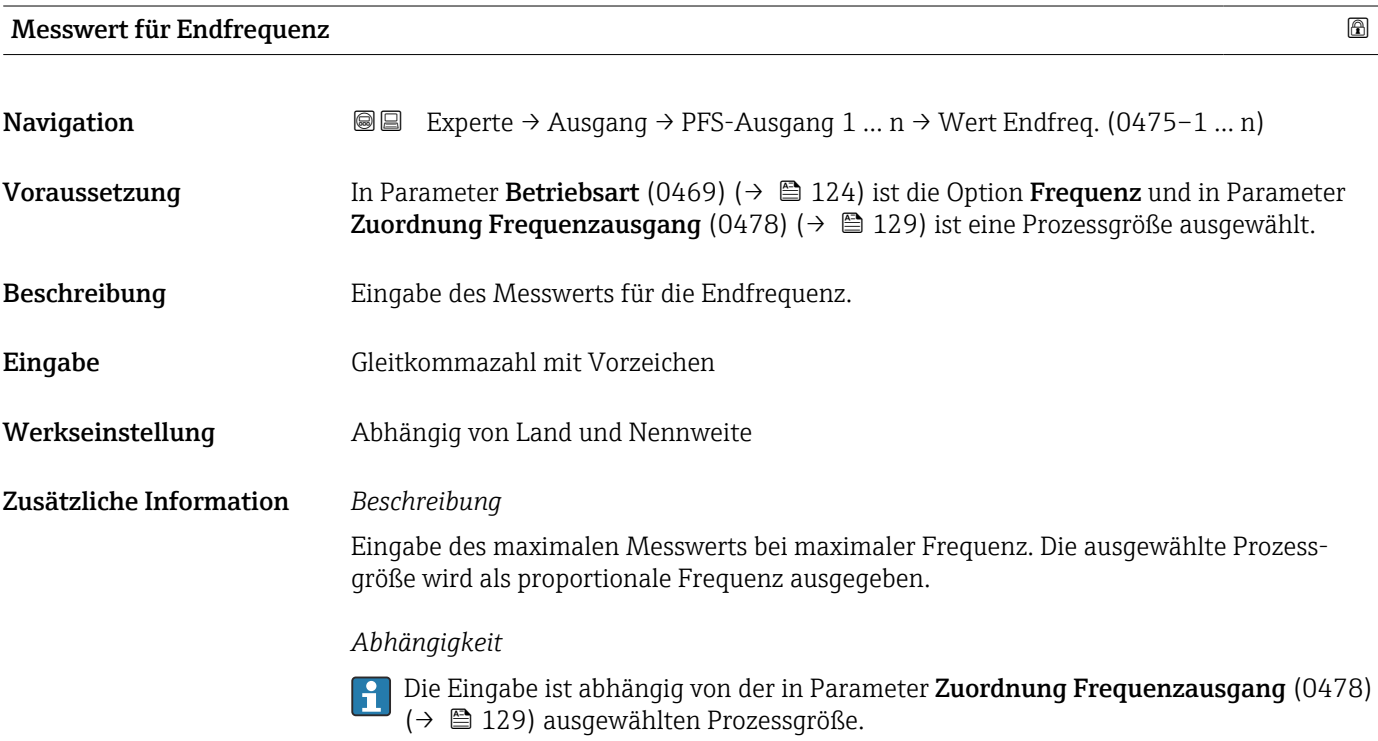

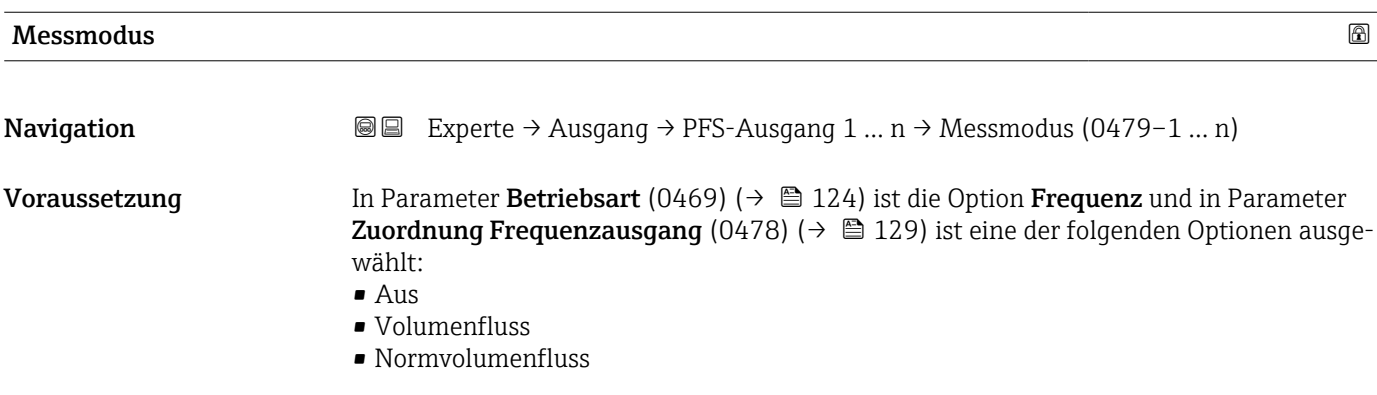

<span id="page-131-0"></span>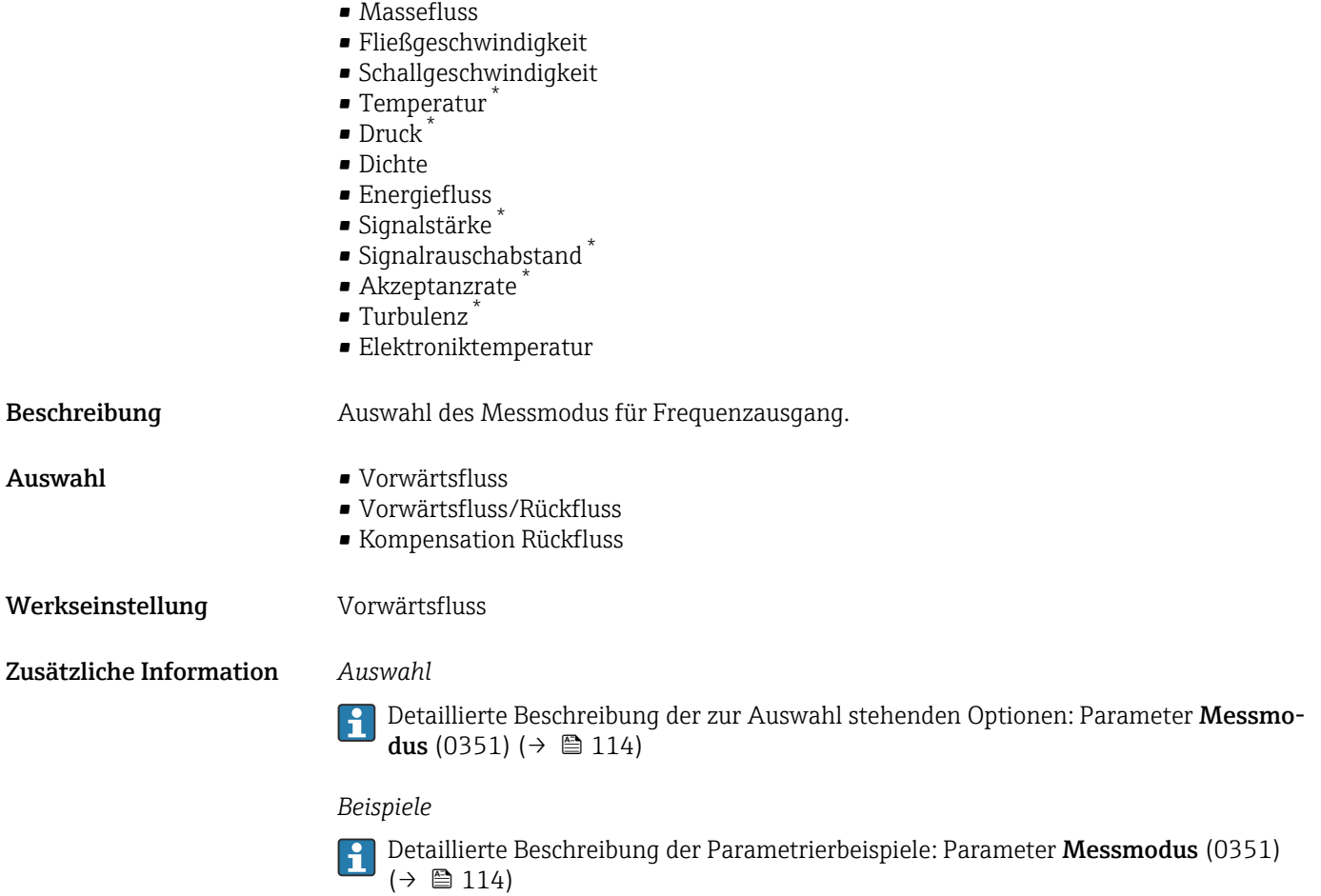

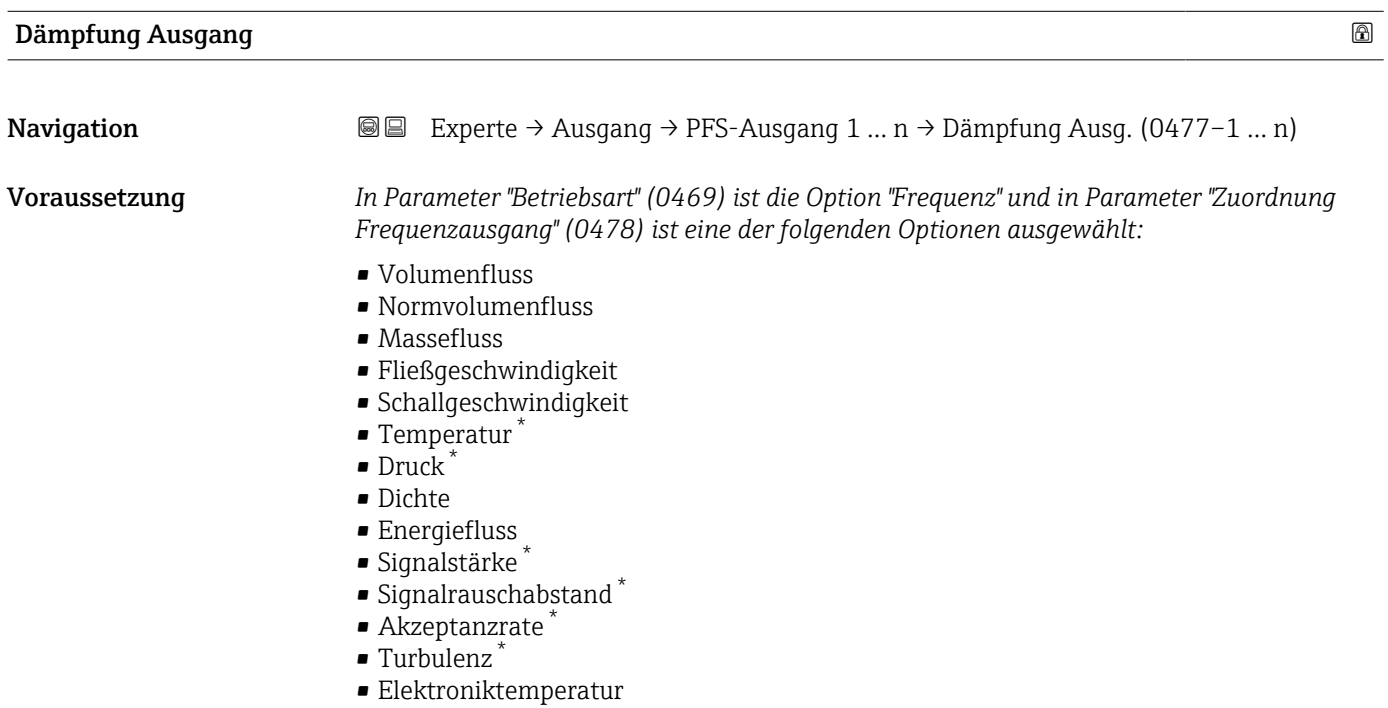

<sup>\*</sup> Sichtbar in Abhängigkeit von Bestelloptionen oder Geräteeinstellungen

<span id="page-132-0"></span>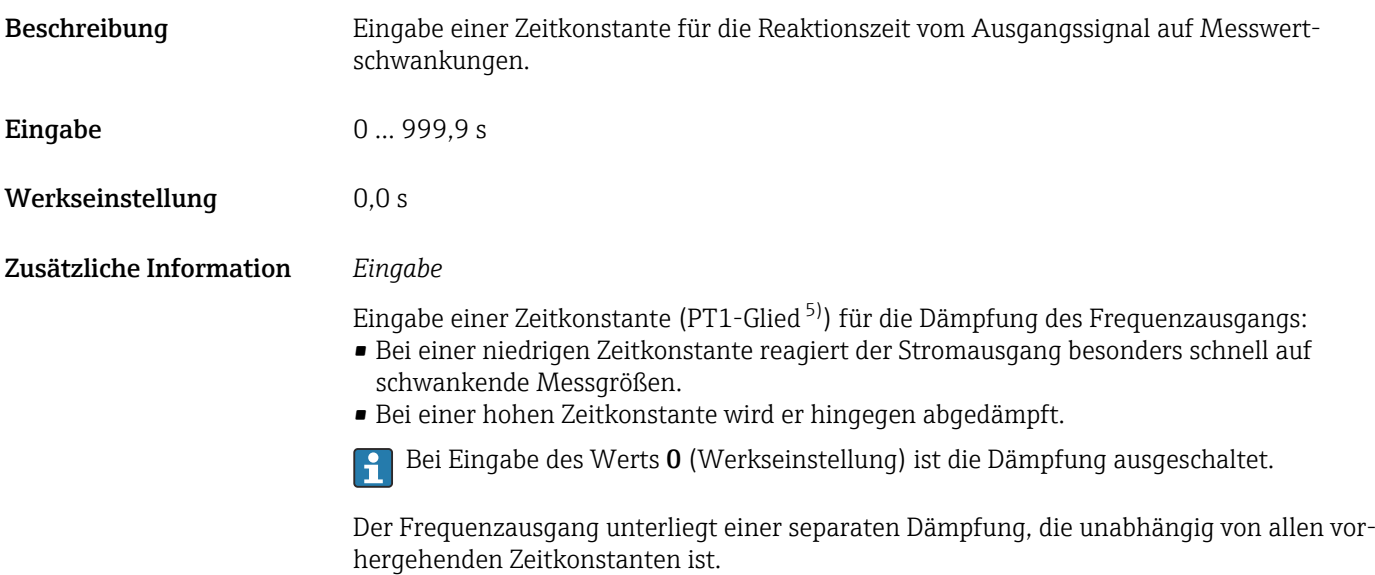

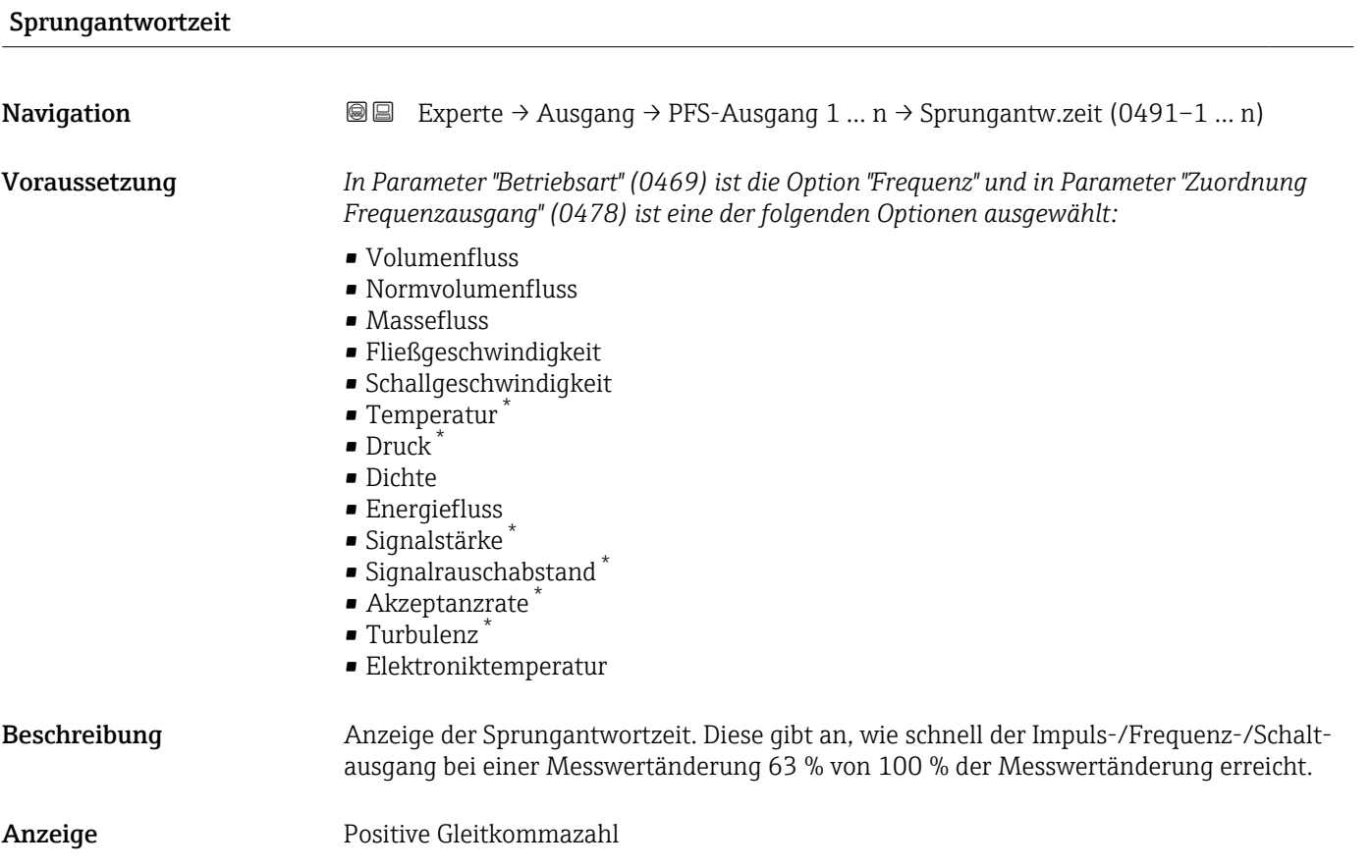

<sup>5)</sup> Proportionales Übertragungsverhalten mit Verzögerung 1. Ordnung

<sup>\*</sup> Sichtbar in Abhängigkeit von Bestelloptionen oder Geräteeinstellungen

<span id="page-133-0"></span>Zusätzliche Information *Beschreibung*

- Die Sprungantwortzeit setzt sich aus den Zeitangaben der folgenden Dämpfungen H
	- zusammen:
	- Dämpfung Impuls-/Frequenz-/Schaltausgang  $\rightarrow \Box$  119 und
	- Abhängig von der Messgröße, die dem Ausgang zugeordnet ist: • Durchflussdämpfung
		- oder
		- Temperaturdämpfung

# Fehlerverhalten **Navigation**  $\text{■}$  Experte → Ausgang → PFS-Ausgang 1 ... n → Fehlerverhalten (0451–1 ... n) Voraussetzung In Parameter Betriebsart (0469) ( $\rightarrow \Box$  124) ist die Option Frequenz und in Parameter Zuordnung Frequenzausgang (0478) ( $\rightarrow \Box$  129) ist eine Prozessgröße ausgewählt. Beschreibung **Auswahl des Fehlerverhaltens des Frequenzausgangs bei Gerätealarm.** Auswahl • Aktueller Wert • Definierter Wert  $\bullet$  0 Hz Werkseinstellung 0 Hz Zusätzliche Information *Auswahl* • Aktueller Wert Bei Gerätealarm wird der Frequenzausgang auf Basis der aktuellen Durchflussmessung fortgesetzt. Der Gerätealarm wird ignoriert. • Definierter Wert Bei Gerätealarm wird der Frequenzausgang auf Basis eines vordefinierten Wertes fortgesetzt. Diese Fehlerfrequenz (0474) (→ 134) ersetzt den aktuellen Messwert und der Gerätealarm kann dadurch überbrückt werden. Die tatsächliche Messung ist während der Dauer des Gerätealarms ausgeschaltet.  $\bullet$  0 Hz Bei Gerätealarm wird der Frequenzausgang "ausgeschaltet". HINWEIS! Ein Gerätealarm ist eine ernstzunehmende Störung des Messgeräts. Die Messqualität kann beeinflusst und gegebenfalls nicht mehr gewährleistet werden. Die Option Aktueller Wert wird nur empfohlen, wenn sichergestellt ist, dass alle möglichen Alarmzustände die Messqualität nicht beeinflussen.

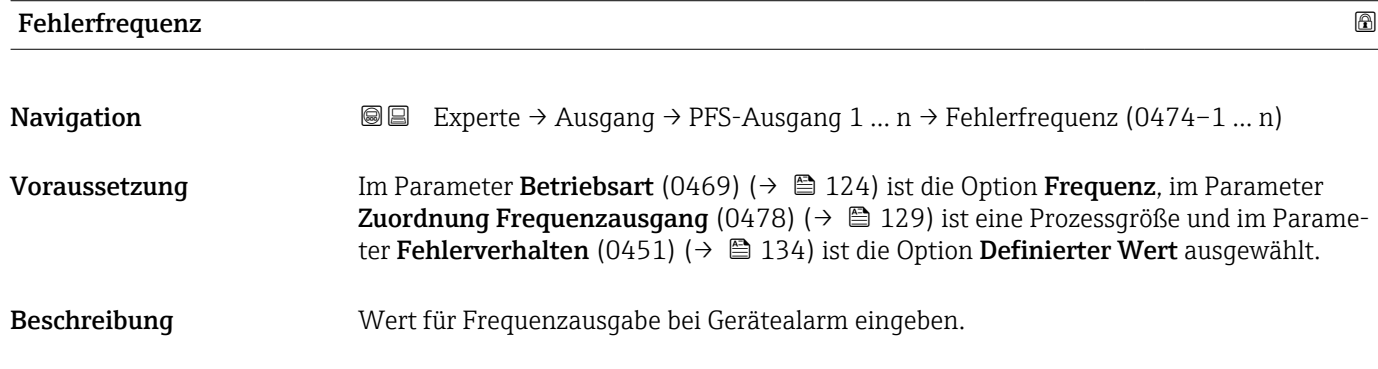

### <span id="page-134-0"></span>**Eingabe** 0,0 ... 12500,0 Hz

Werkseinstellung 0,0 Hz

### Ausgangsfrequenz

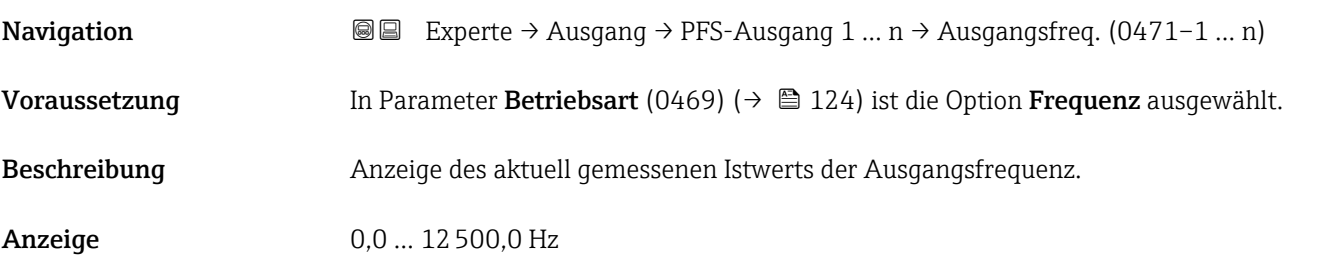

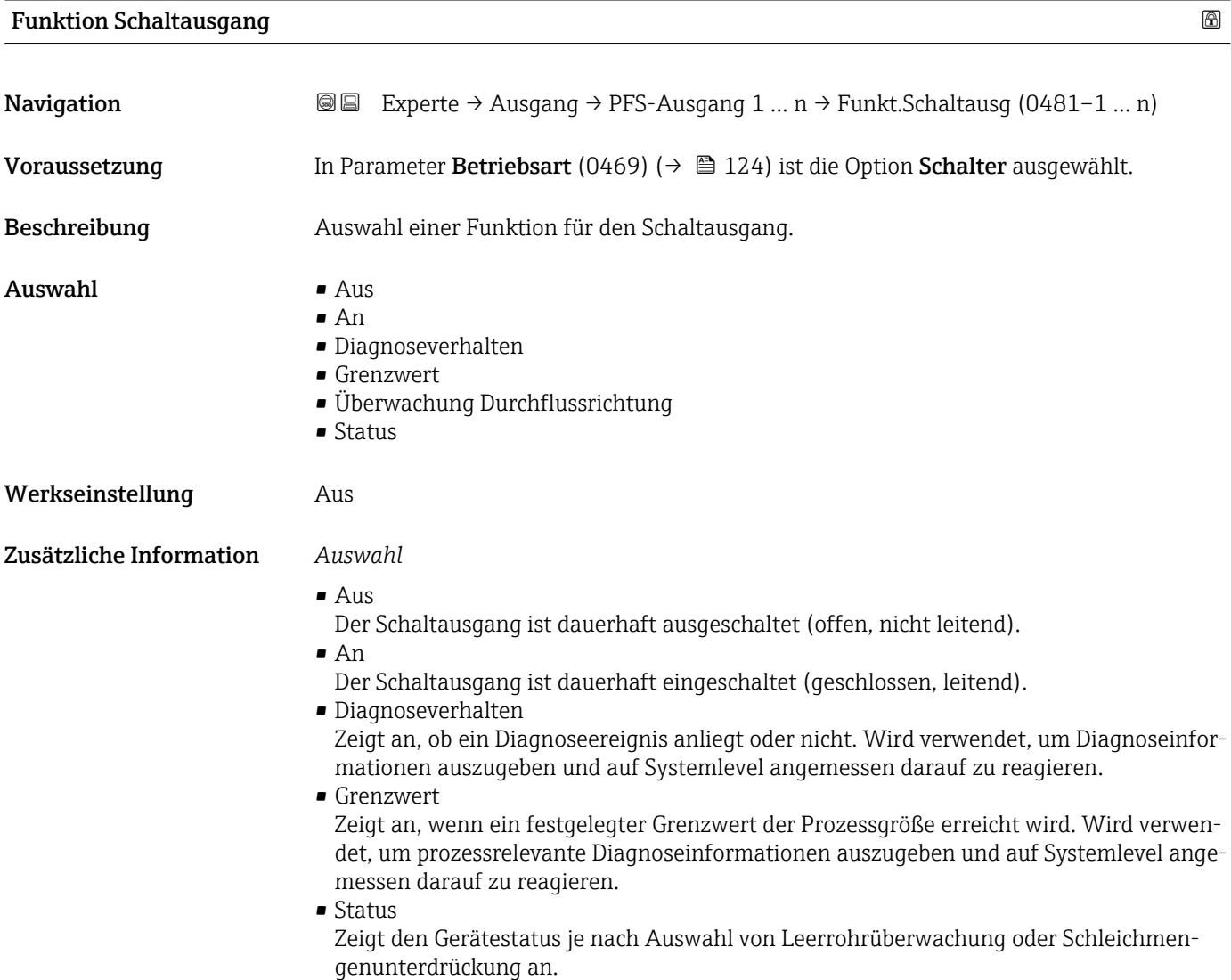

<span id="page-135-0"></span>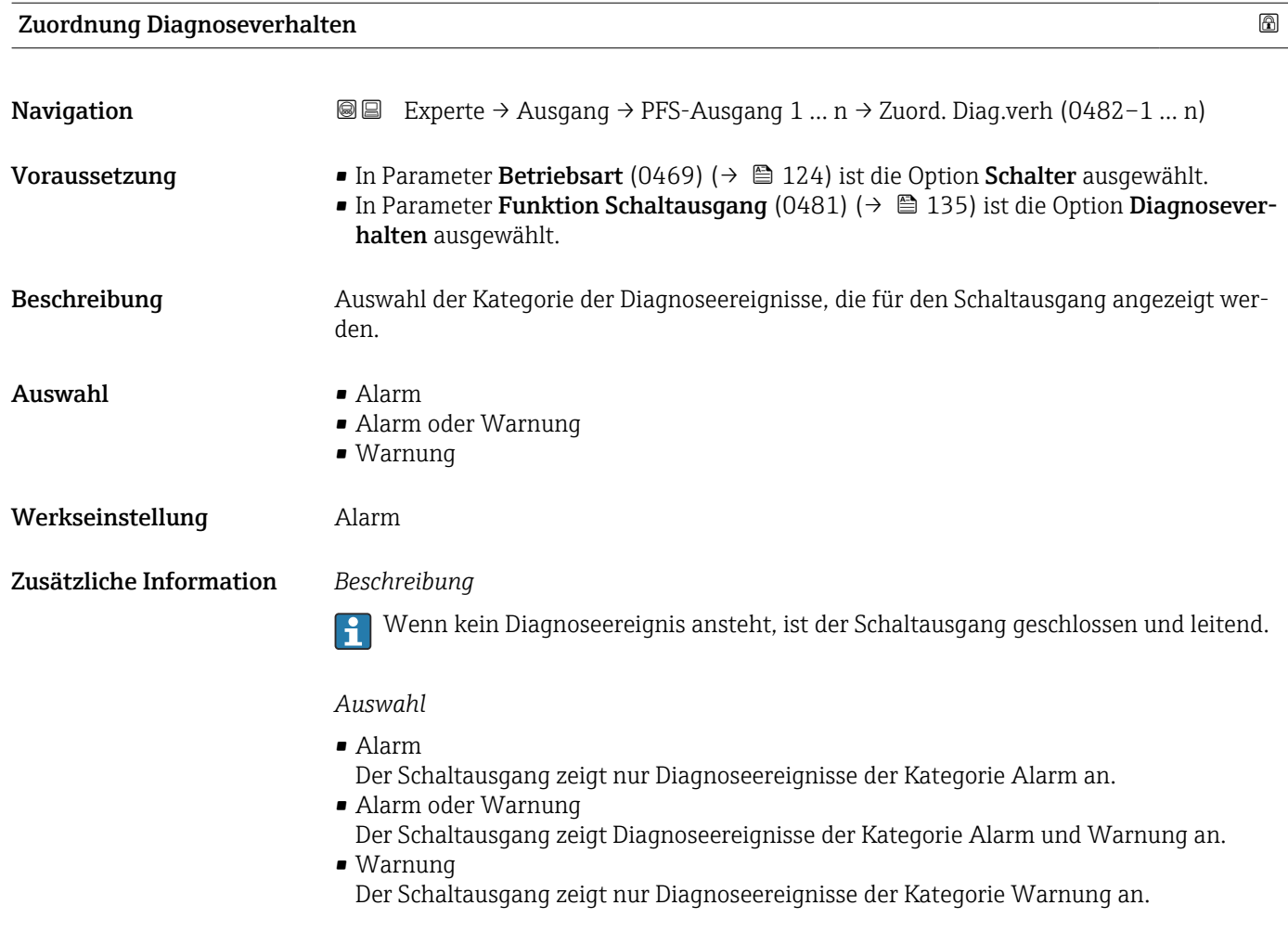

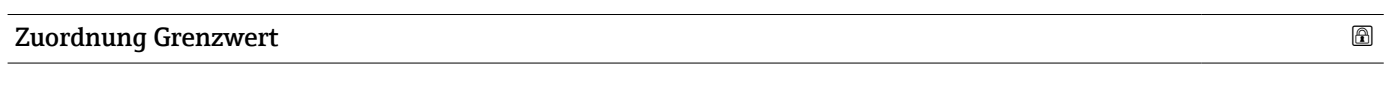

| Navigation    | Experte $\rightarrow$ Ausgang $\rightarrow$ PFS-Ausgang 1  n $\rightarrow$ Zuord. Grenzwert (0483-1  n)<br>88                                                                                                    |
|---------------|----------------------------------------------------------------------------------------------------|
| Voraussetzung | In Parameter Betriebsart (0469) ( $\rightarrow \Box$ 124) ist die Option Schalter ausgewählt.<br>In Parameter Funktion Schaltausgang (0481) ( $\rightarrow \Box$ 135) ist die Option Grenzwert<br>ausgewählt.                                                                                                    |
| Beschreibung  | Auswahl einer Prozessgröße für die Grenzfunktion.                                                                                                    |
| Auswahl       | $\blacksquare$ Aus<br>$\blacksquare$ Volumenfluss<br>$\blacksquare$ Normvolumenfluss<br>$\blacksquare$ Massefluss<br>■ Fließgeschwindigkeit<br>• Schallgeschwindigkeit<br>$\blacksquare$ Temperatur<br>$\bullet$ Druck <sup><math>\prime</math></sup><br>• Methananteil <sup>*</sup><br>· Molare Masse<br>$\blacksquare$ Dichte |

<sup>\*</sup> Sichtbar in Abhängigkeit von Bestelloptionen oder Geräteeinstellungen

- Dynamische Viskosität \*
- $\bullet$  Brennwert
- Wobbe-Index \*
- Energiefluss
- $\blacksquare$  Signalstärke
- Signalrauschabstand \*
- Akzeptanzrate \*
- $\blacksquare$  Turbulenz
- Durchflussasymmetrie \*
- Elektroniktemperatur
- Summenzähler 1
- Summenzähler 2 • Summenzähler 3
- Werkseinstellung **Volumenfluss**

Zusätzliche Information *Beschreibung*

- Verhalten des Statusausgangs bei Einschaltpunkt (0466) > Ausschaltpunkt (0464):
- Prozessgröße > Einschaltpunkt (0466): Transistor leitend
- Prozessgröße < Ausschaltpunkt (0464): Transistor nicht leitend

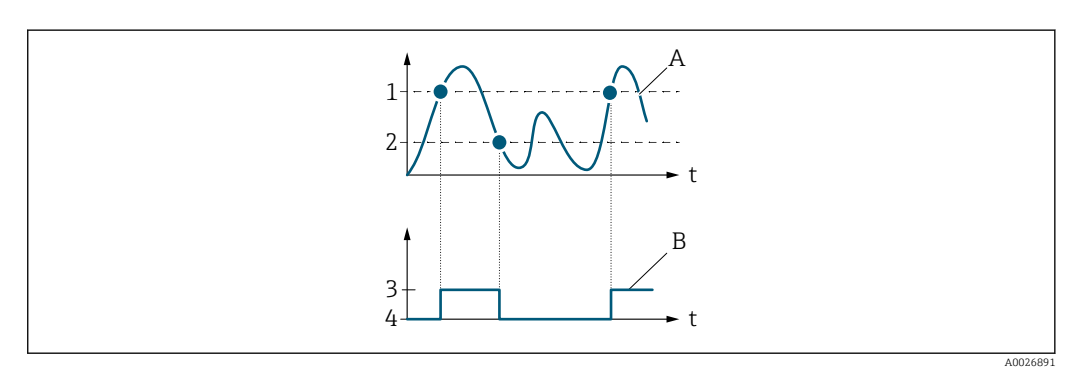

- *1 Einschaltpunkt (0466)*
- *2 Ausschaltpunkt (0464)*
- *3 Leitend*
- *4 Nicht leitend*
- *A Prozessgröße*
- *B Statusausgang*

Verhalten des Statusausgangs bei Einschaltpunkt (0466) < Ausschaltpunkt (0464):

- Prozessgröße < Einschaltpunkt (0466): Transistor leitend
- Prozessgröße > Ausschaltpunkt (0464): Transistor nicht leitend

<sup>\*</sup> Sichtbar in Abhängigkeit von Bestelloptionen oder Geräteeinstellungen

<span id="page-137-0"></span>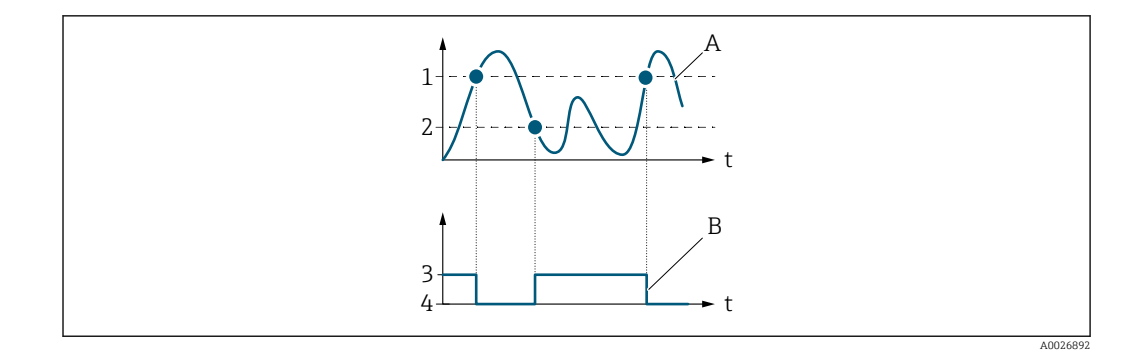

- *1 Ausschaltpunkt (0464)*
- *2 Einschaltpunkt (0466)*
- *3 Leitend*
- *4 Nicht leitend*
- *A Prozessgröße B Statusausgang*

Verhalten des Statusausgangs bei Einschaltpunkt (0466) = Ausschaltpunkt (0464):

- Prozessgröße > Einschaltpunkt (0466): Transistor leitend
- Prozessgröße < Ausschaltpunkt (0464): Transistor nicht leitend

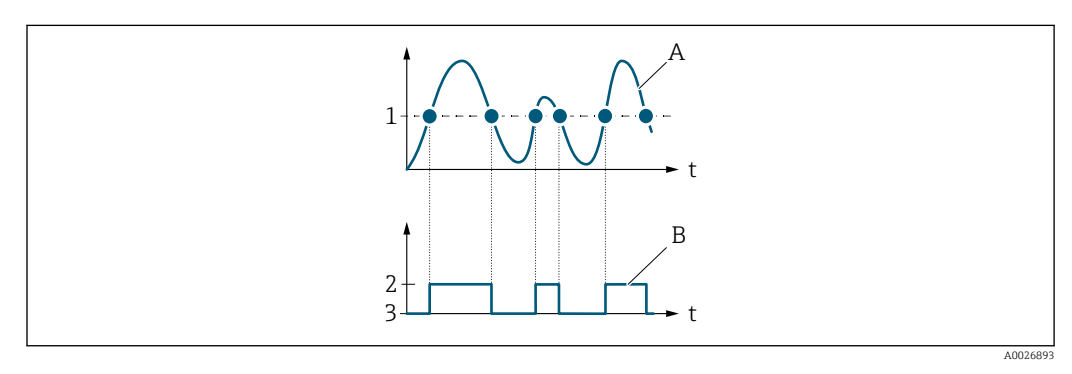

- *1 Einschaltpunkt (0466) = Ausschaltpunkt (0464)*
- *2 Leitend*
- *3 Nicht leitend*
- *A Prozessgröße*
- *B Statusausgang*

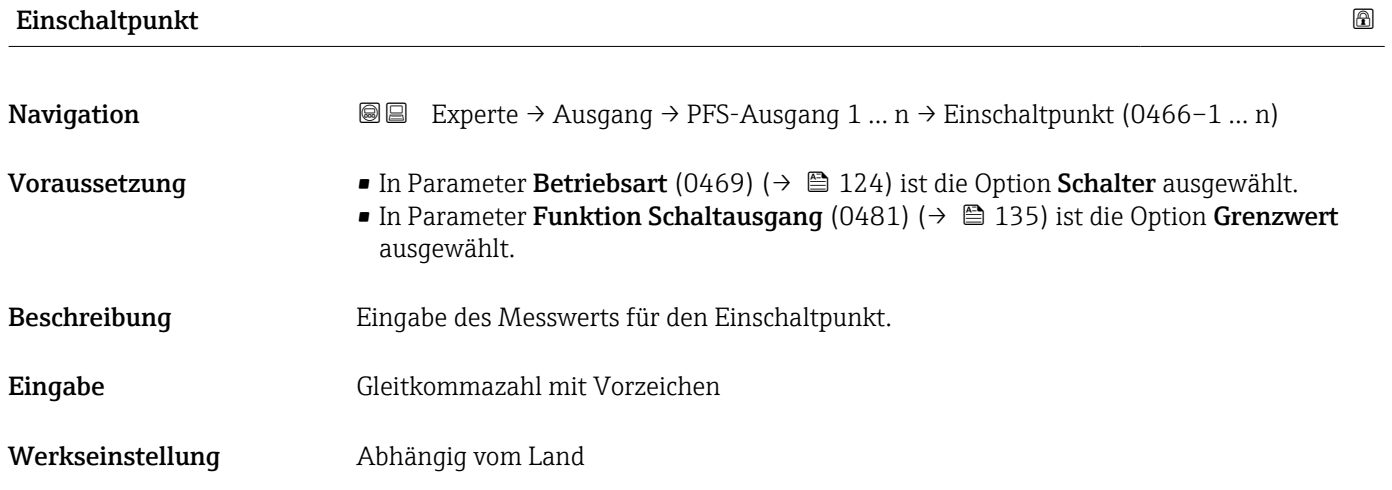

### <span id="page-138-0"></span>Zusätzliche Information *Beschreibung*

Eingabe des Grenzwerts für den Einschaltpunkt (Prozessgröße > Einschaltpunkt = geschlossen, leitend).

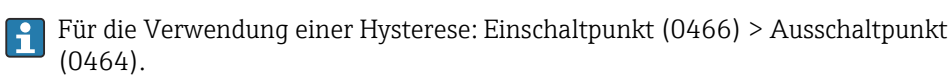

#### *Abhängigkeit*

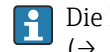

Die Einheit ist abhängig von der in Parameter Zuordnung Grenzwert (0483) [\(→ 136\)](#page-135-0) ausgewählten Prozessgröße.

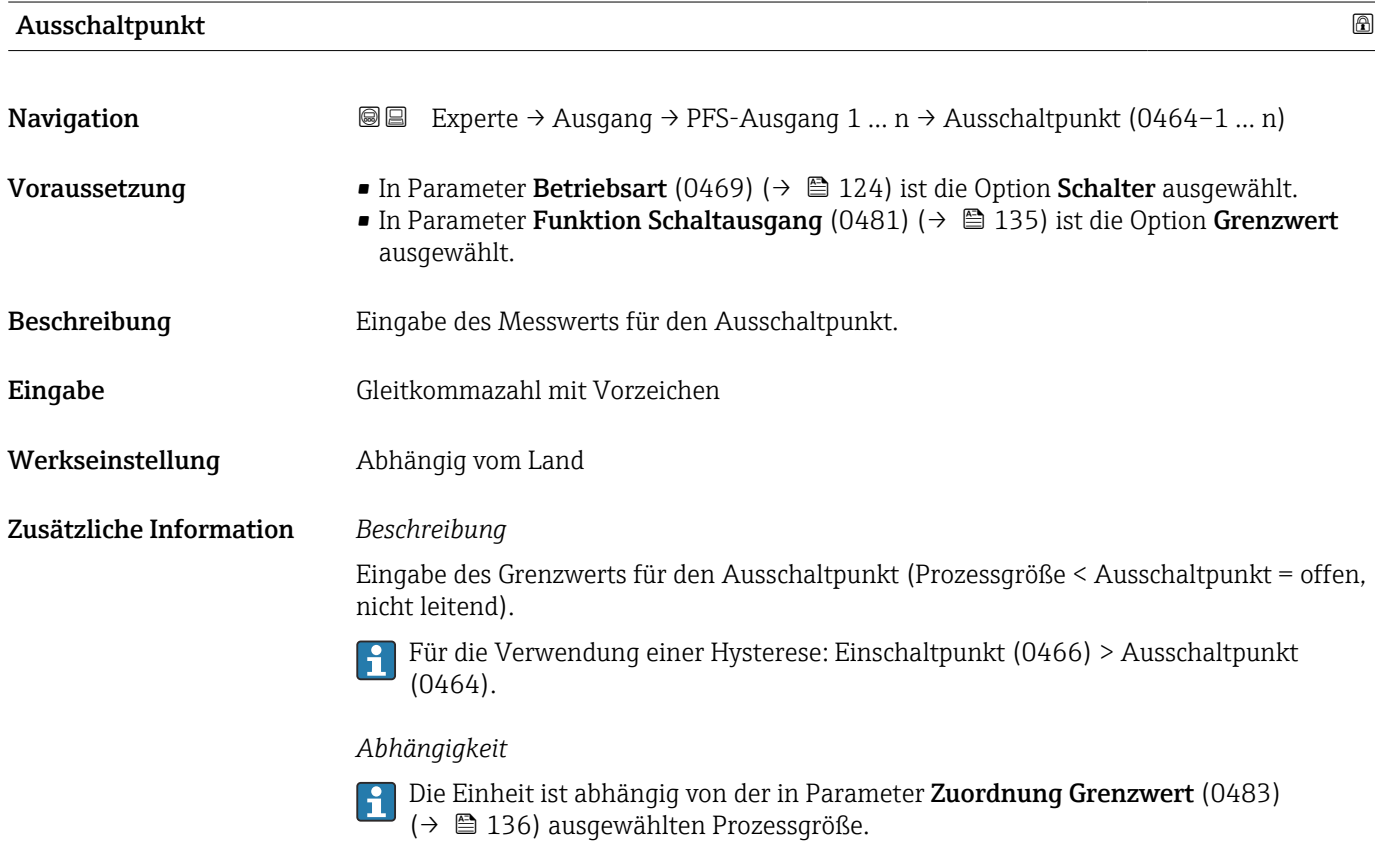

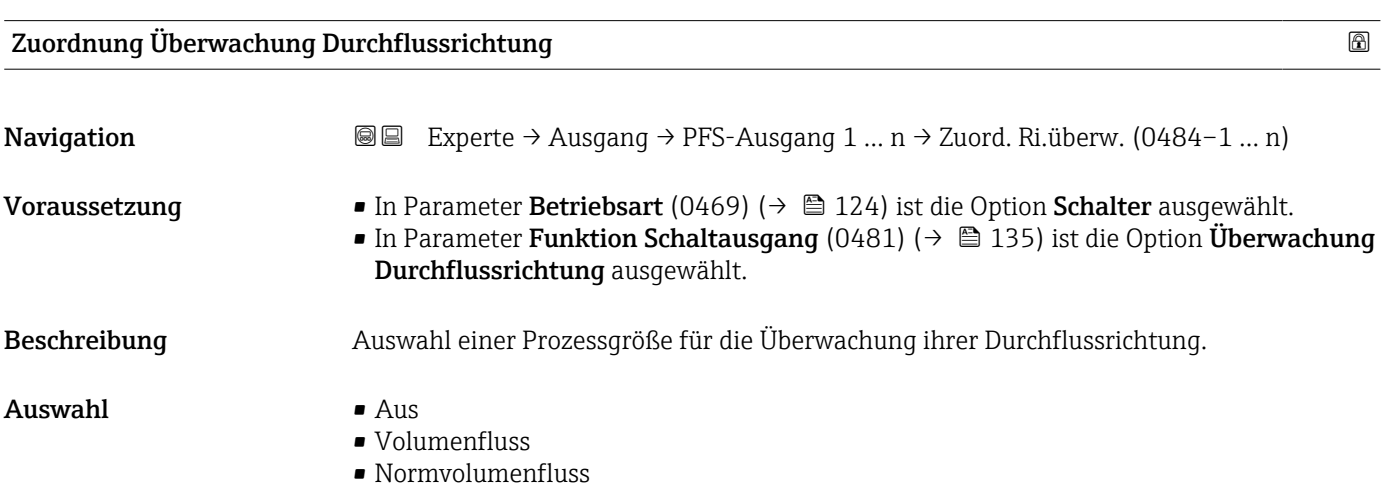

- Massefluss
- Fließgeschwindigkeit
- Energiefluss

<span id="page-139-0"></span>Werkseinstellung **Volumenfluss** 

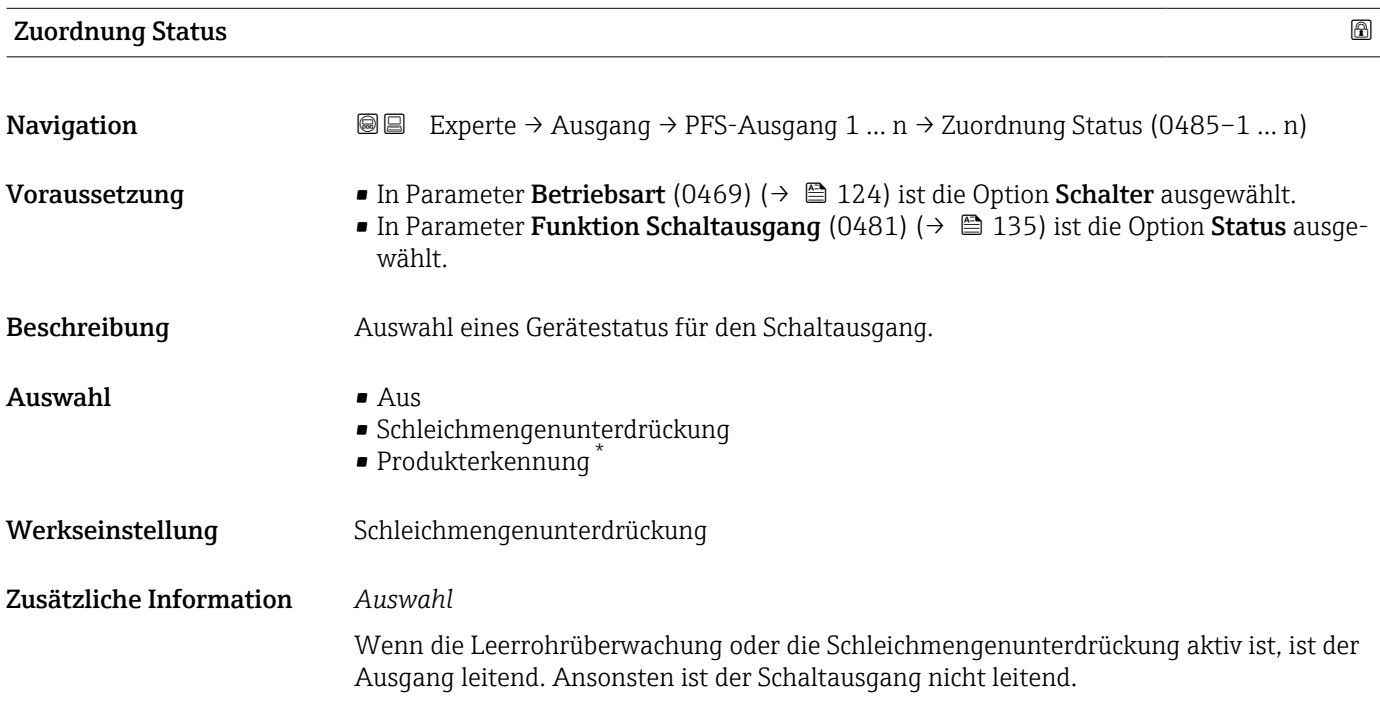

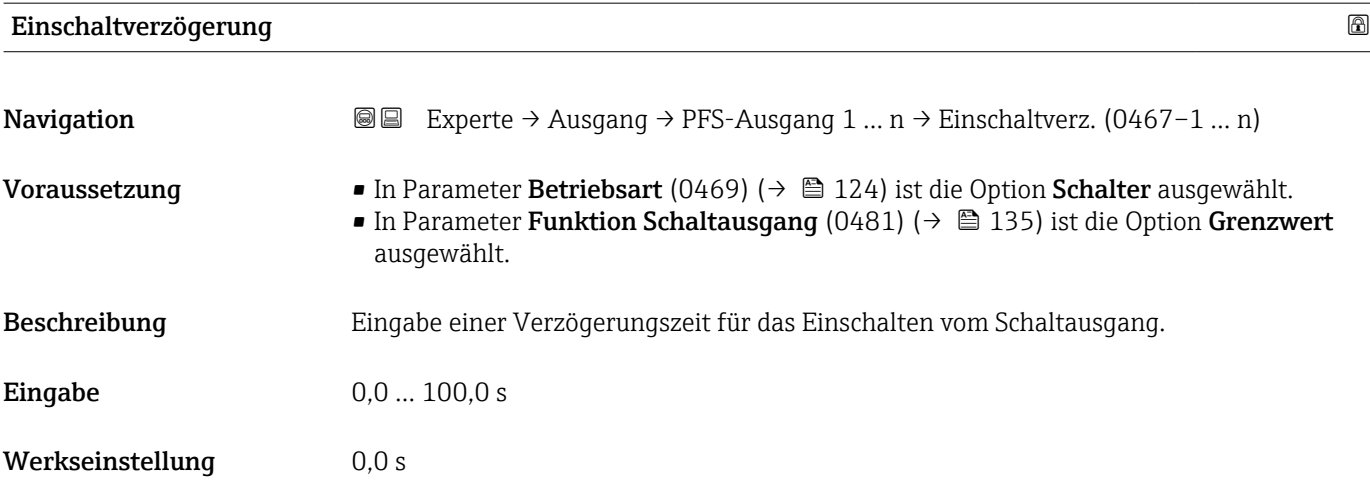

<sup>\*</sup> Sichtbar in Abhängigkeit von Bestelloptionen oder Geräteeinstellungen

<span id="page-140-0"></span>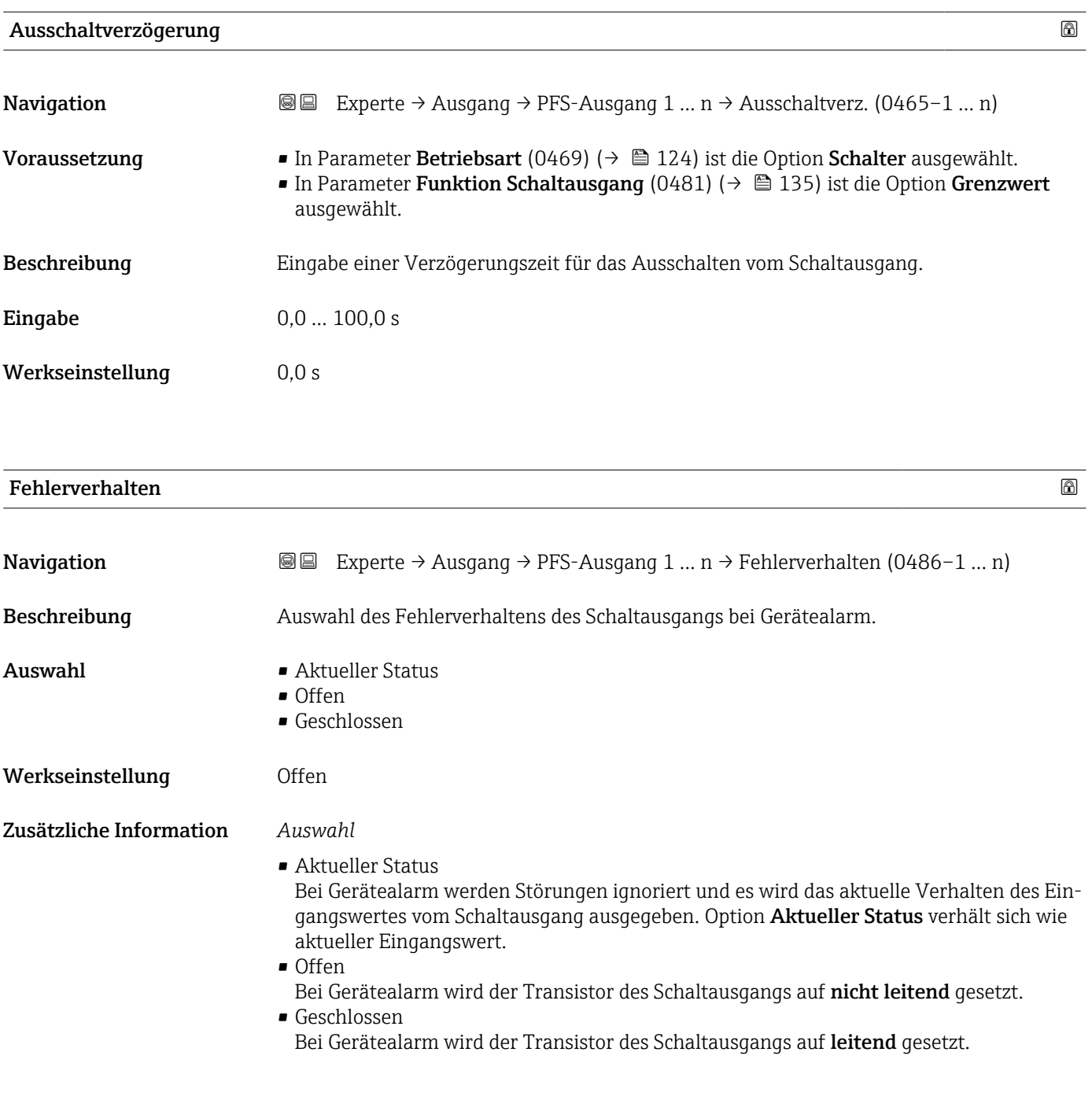

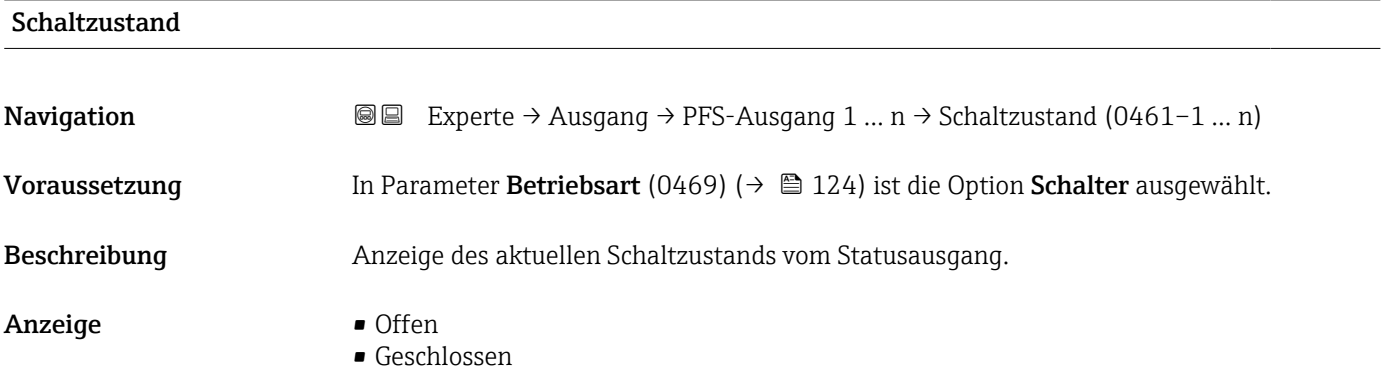

### <span id="page-141-0"></span>Zusätzliche Information *Anzeige*

- Offen
	- Der Schaltausgang ist nicht leitend.
- Geschlossen Der Schaltausgang ist leitend.

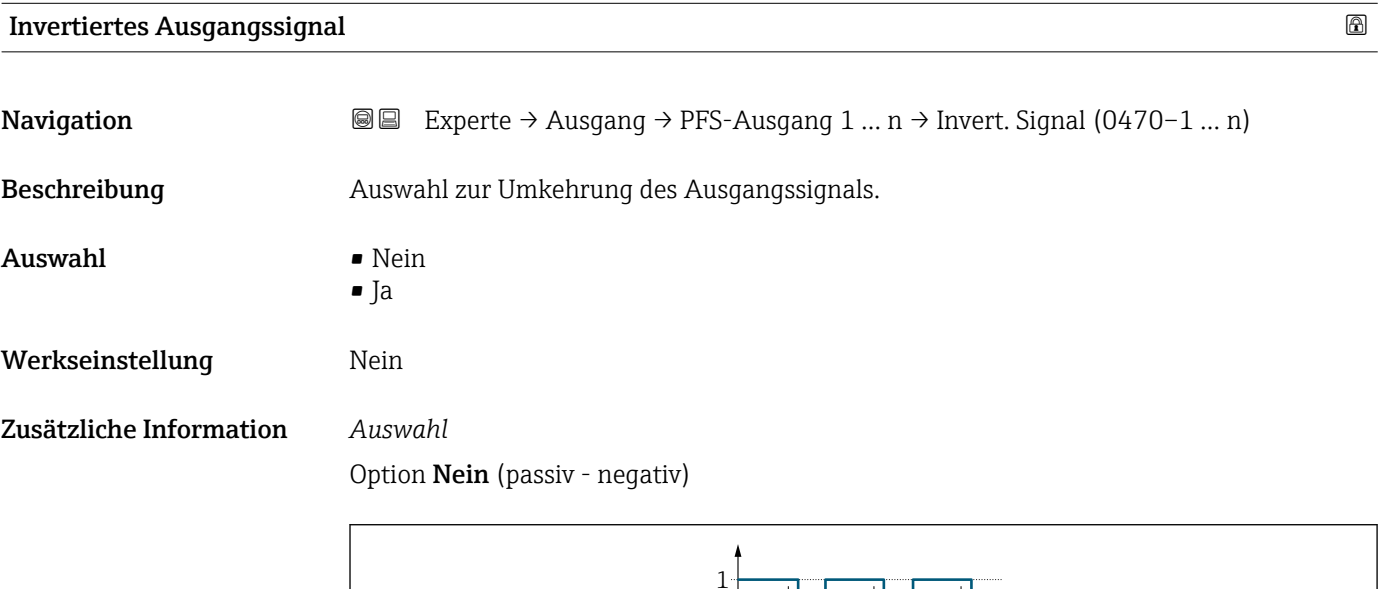

 $\Omega$ 

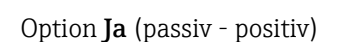

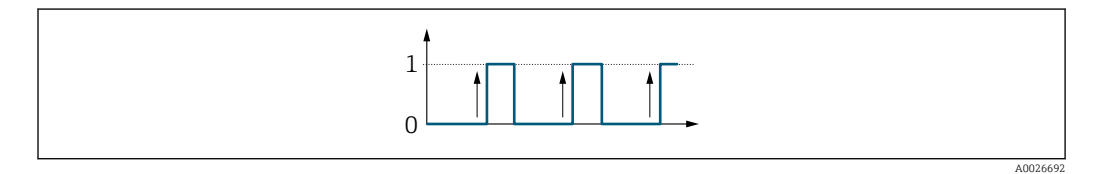

### 3.5.3 Untermenü "Relaisausgang 1 … n"

*Navigation* 
■■ Experte → Ausgang → Relaisausgang 1 ... n

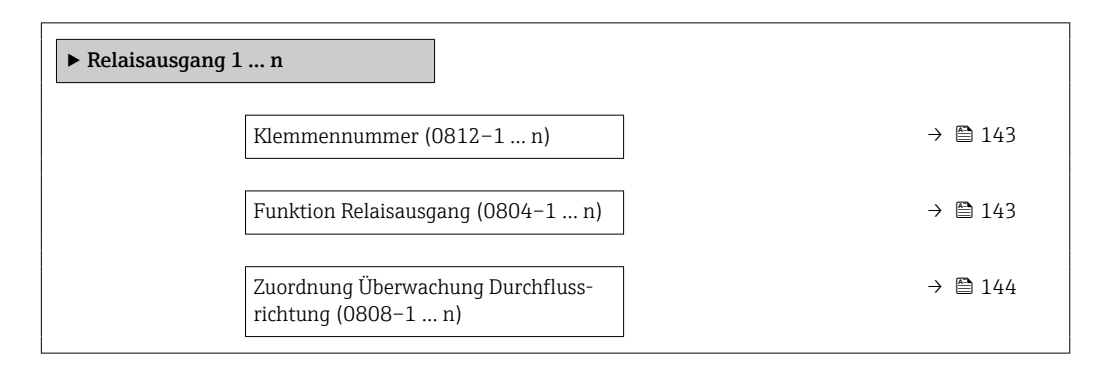

A0026693

<span id="page-142-0"></span>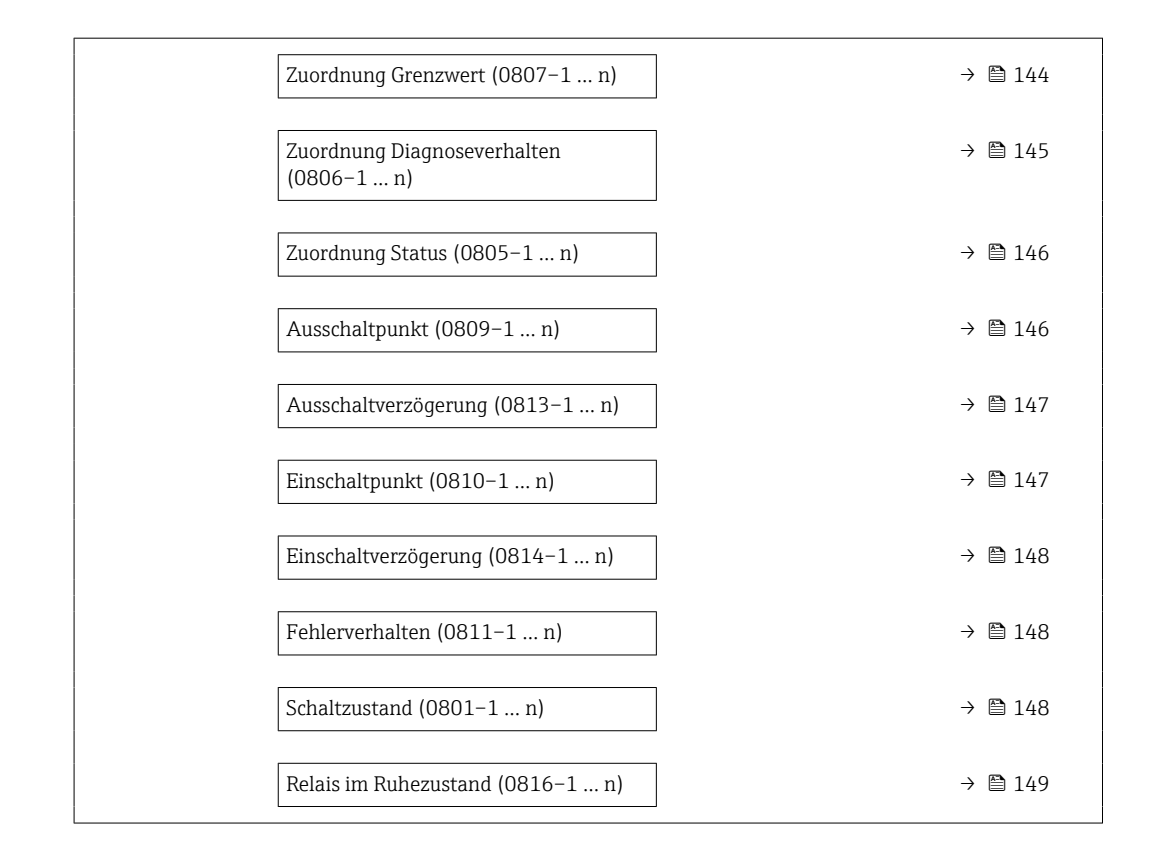

#### Klemmennummer

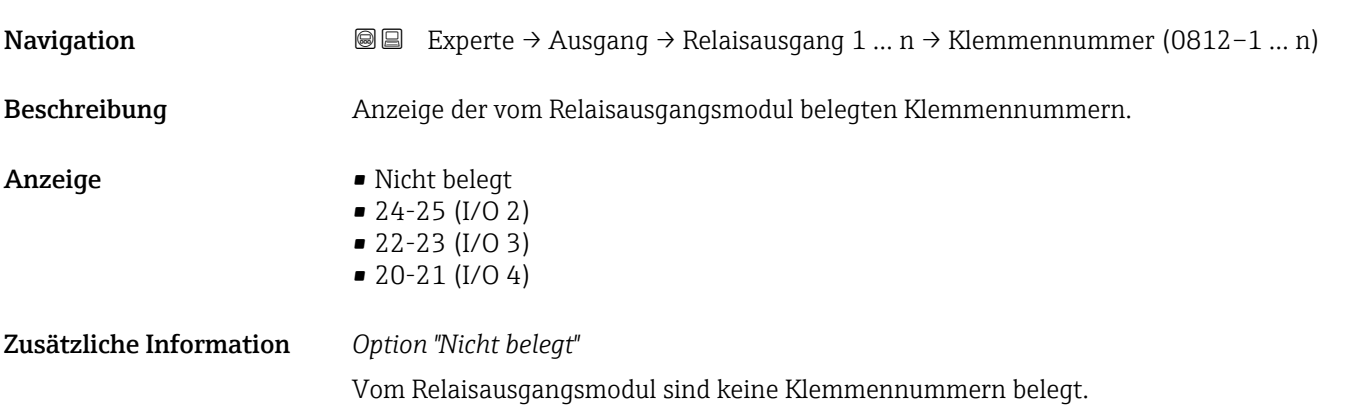

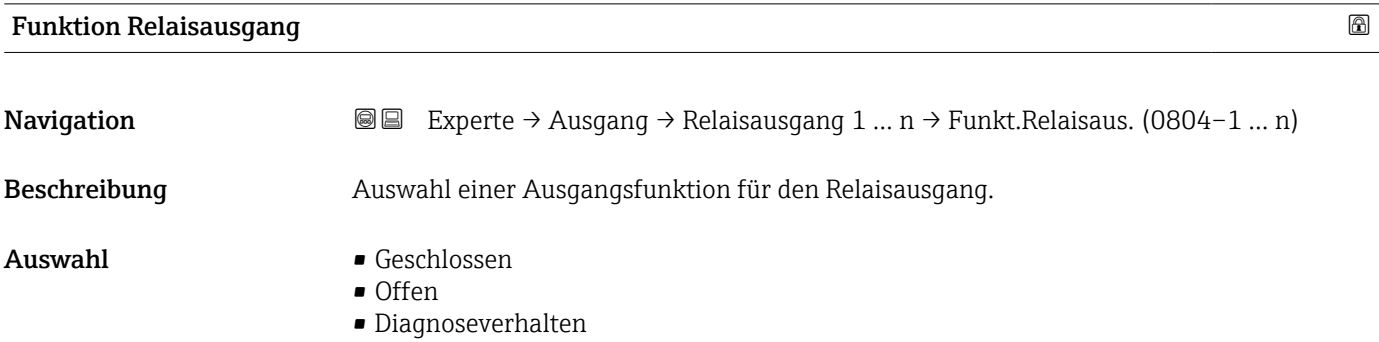

<span id="page-143-0"></span>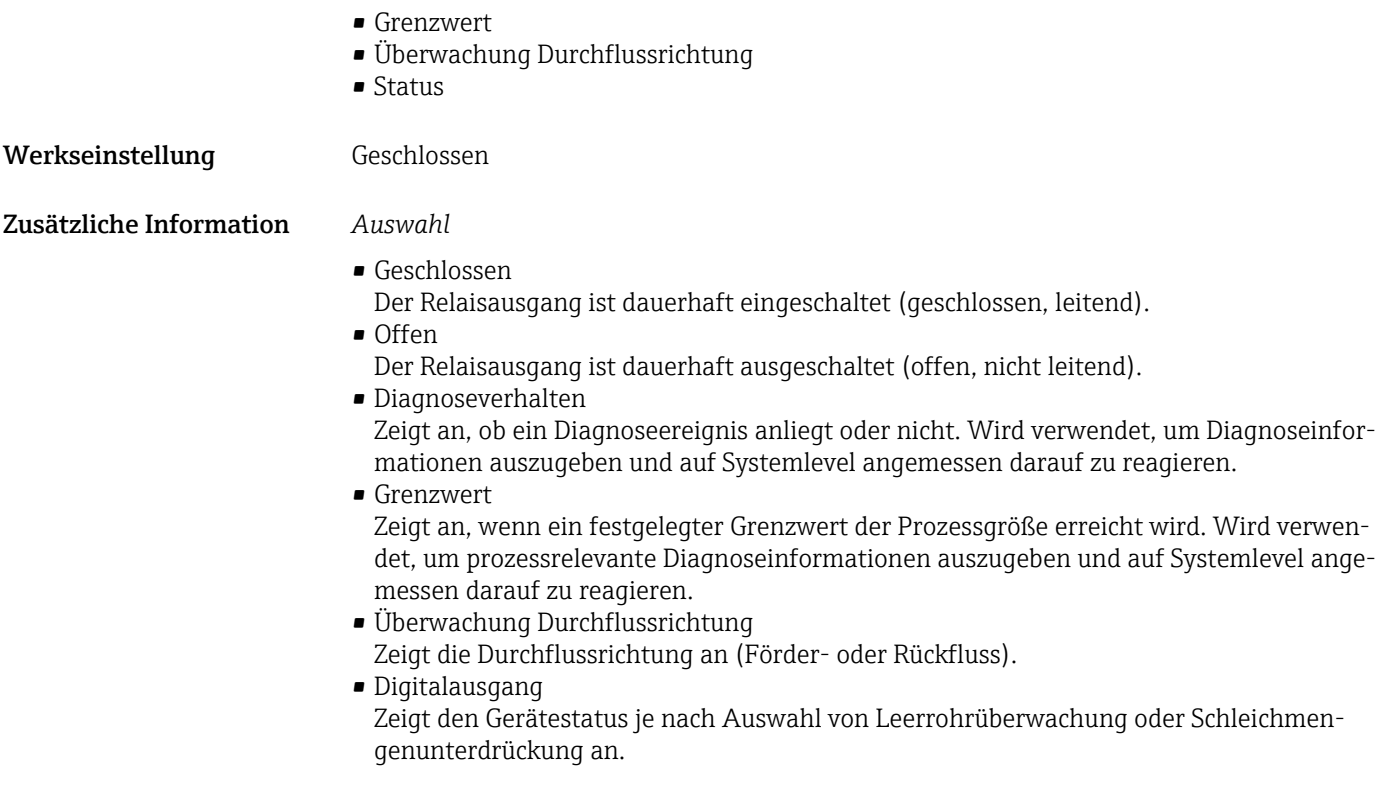

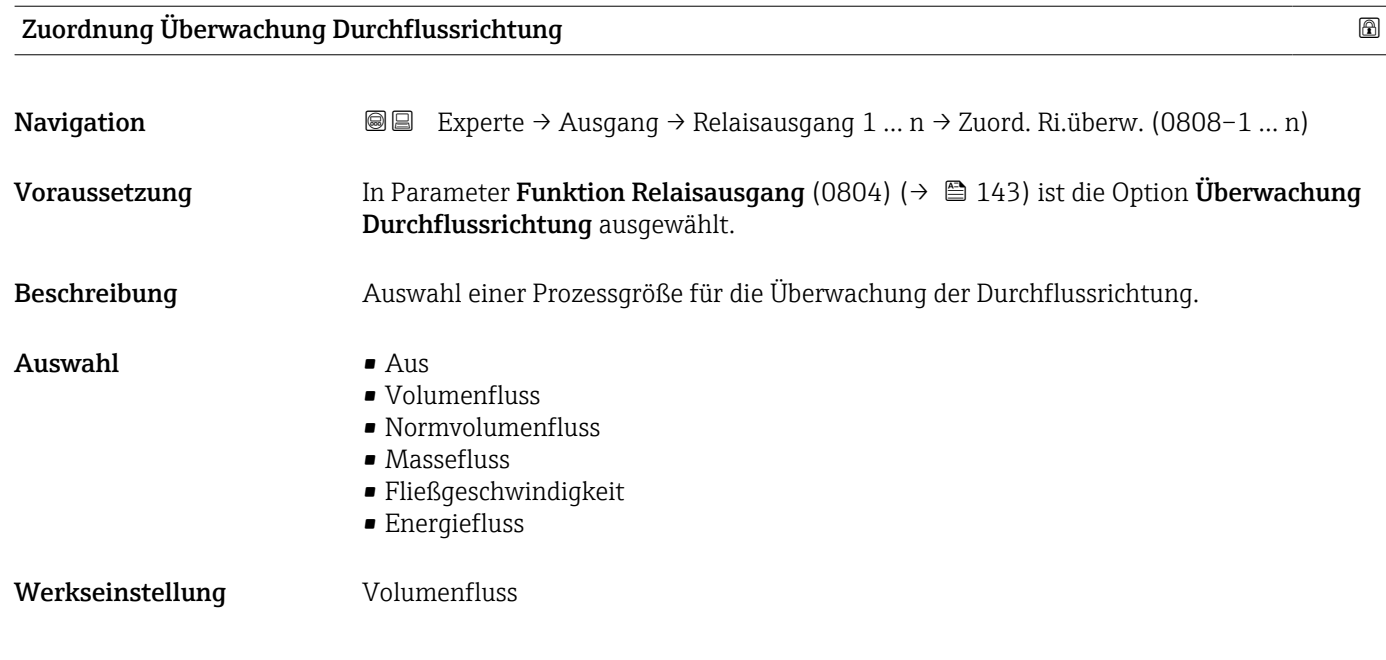

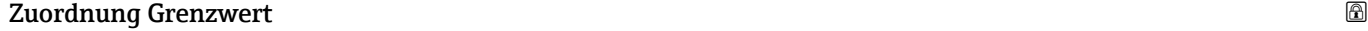

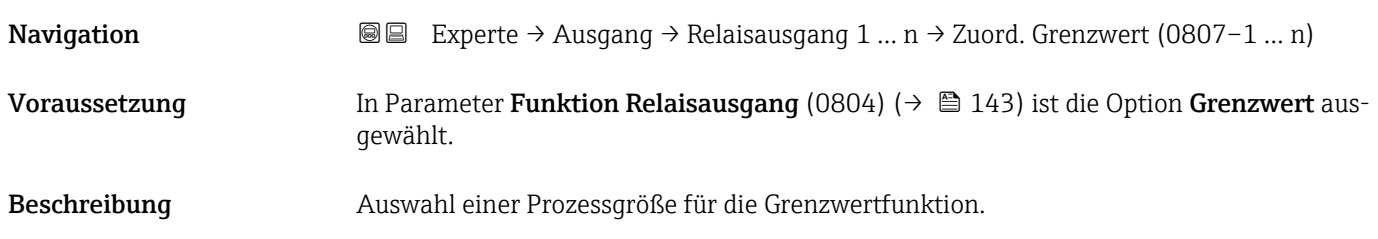
Auswahl • Aus

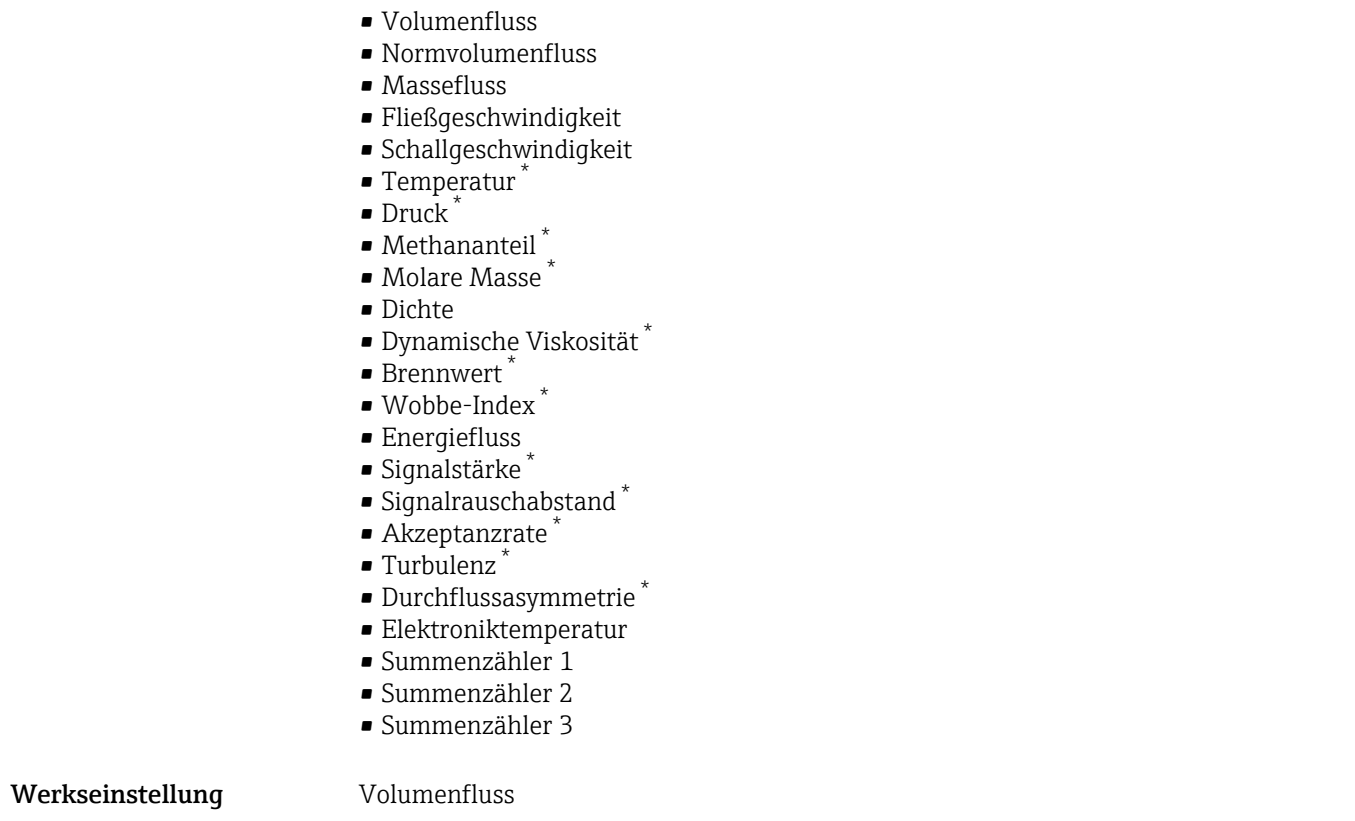

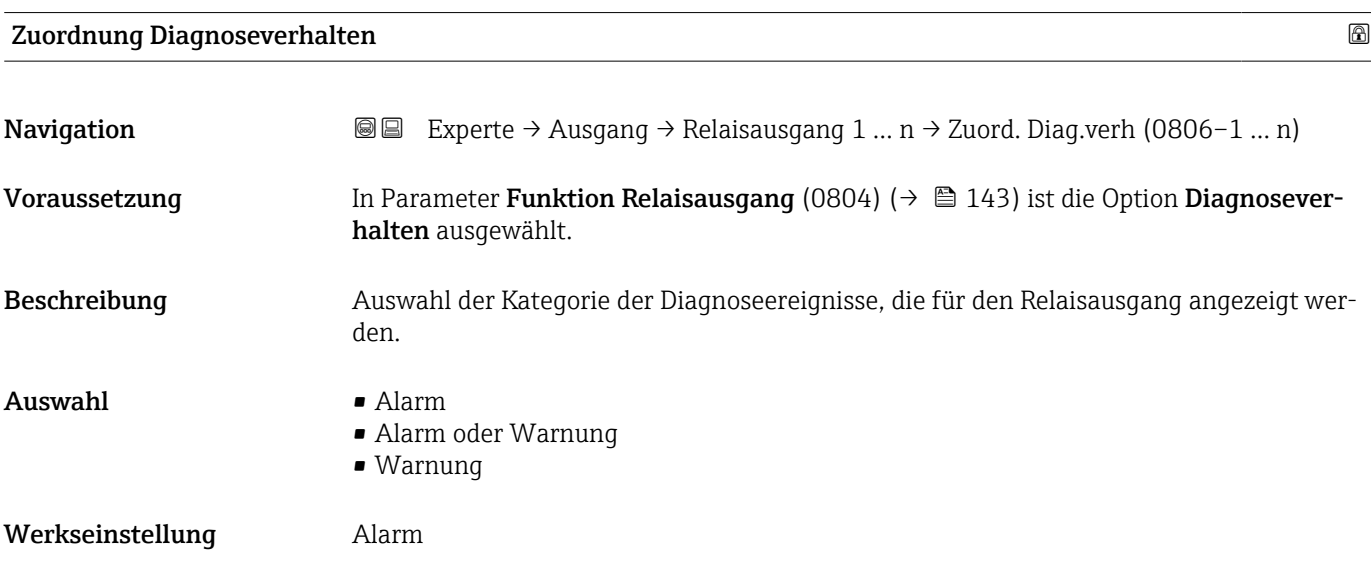

<sup>\*</sup> Sichtbar in Abhängigkeit von Bestelloptionen oder Geräteeinstellungen

# Zusätzliche Information *Beschreibung*

Wenn kein Diagnoseereignis ansteht, ist der Relaisausgang geschlossen und leitend.  $\mathbf{h}$ 

*Auswahl*

- Alarm
- Der Relaisausgang zeigt nur Diagnoseereignisse der Kategorie Alarm an. • Alarm oder Warnung
- Der Relaisausgang zeigt Diagnoseereignisse der Kategorie Alarm und Warnung an. • Warnung
- Der Relaisausgang zeigt nur Diagnoseereignisse der Kategorie Warnung an.

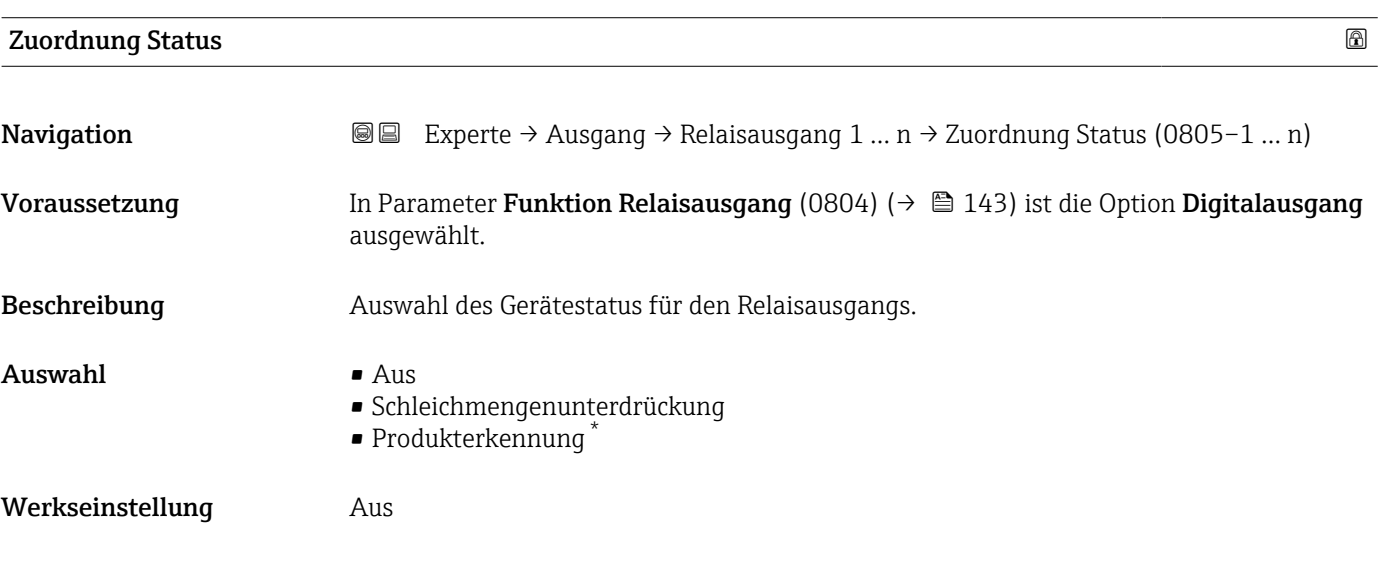

# Ausschaltpunkt

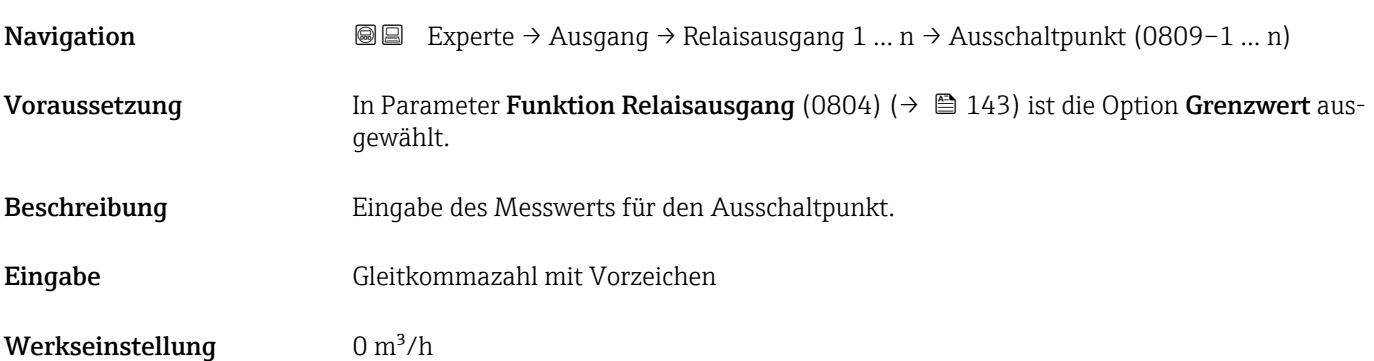

Sichtbar in Abhängigkeit von Bestelloptionen oder Geräteeinstellungen

# Zusätzliche Information *Beschreibung*

Eingabe des Grenzwerts für den Ausschaltpunkt (Prozessgröße < Ausschaltpunkt = offen, nicht leitend).

Für die Verwendung einer Hysterese: Einschaltpunkt (0466) > Ausschaltpunkt (0464).

# *Abhängigkeit*

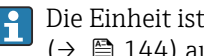

Die Einheit ist abhängig von der in Parameter Zuordnung Grenzwert (0807) [\(→ 144\)](#page-143-0) ausgewählten Prozessgröße.

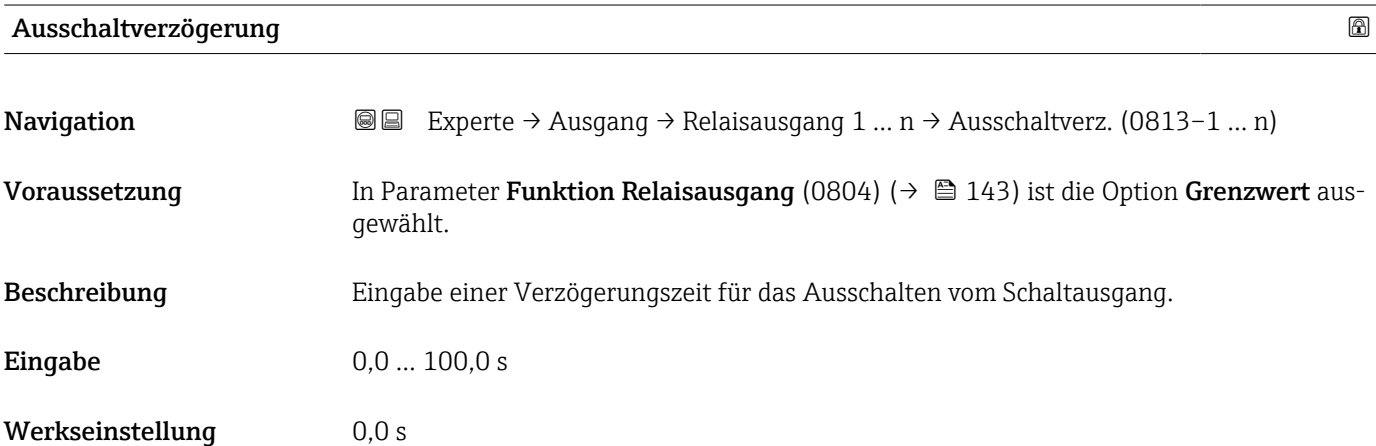

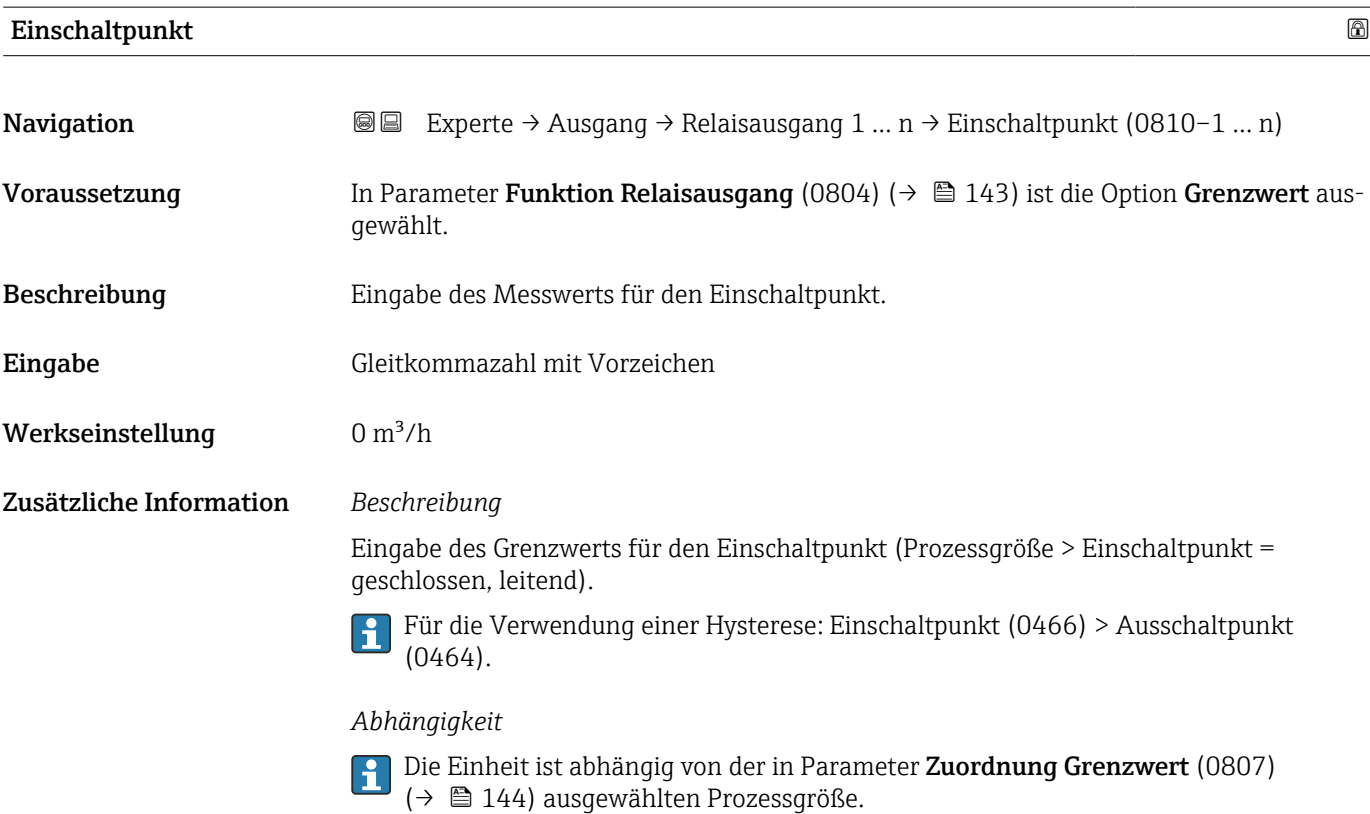

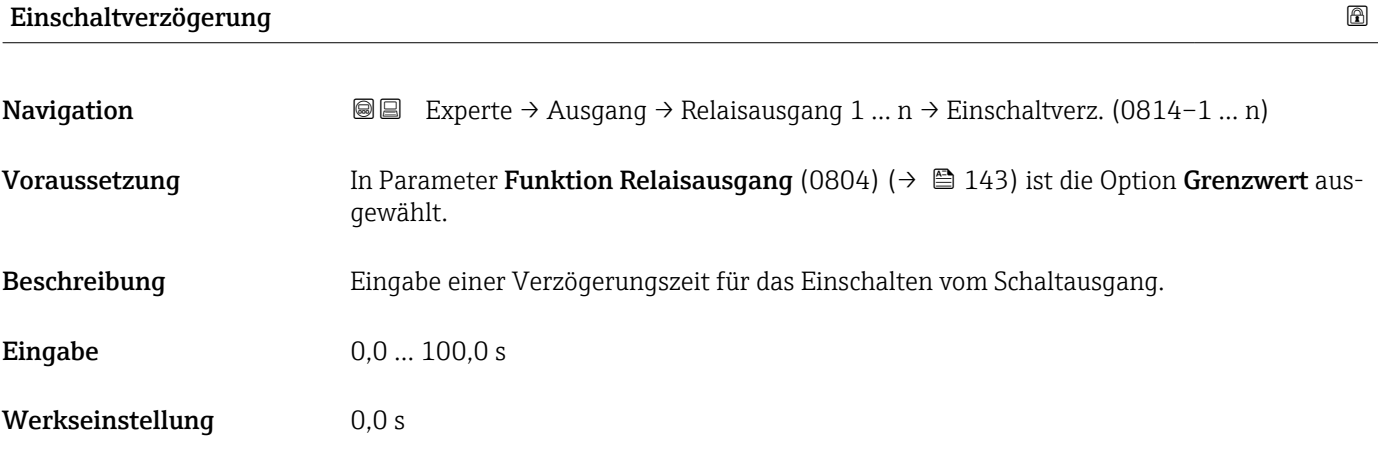

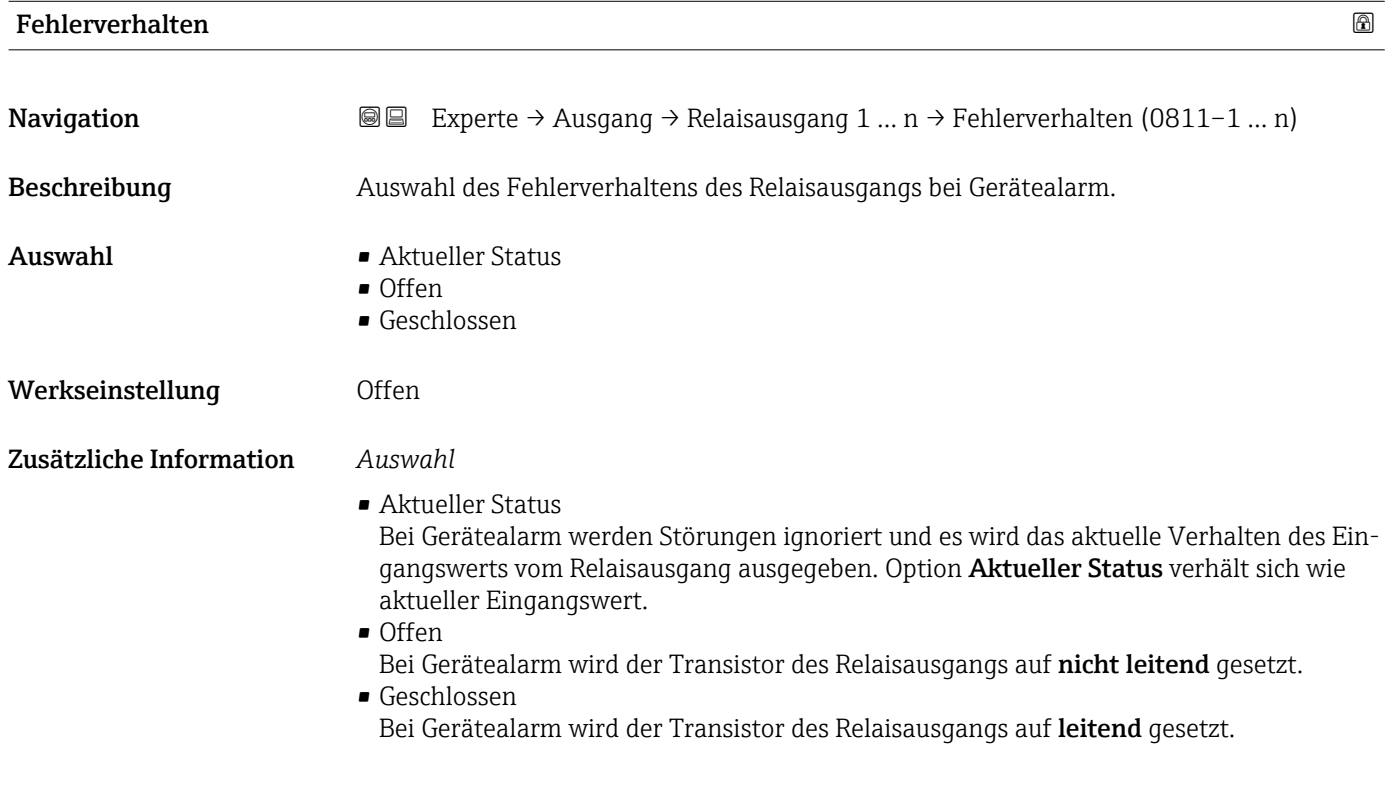

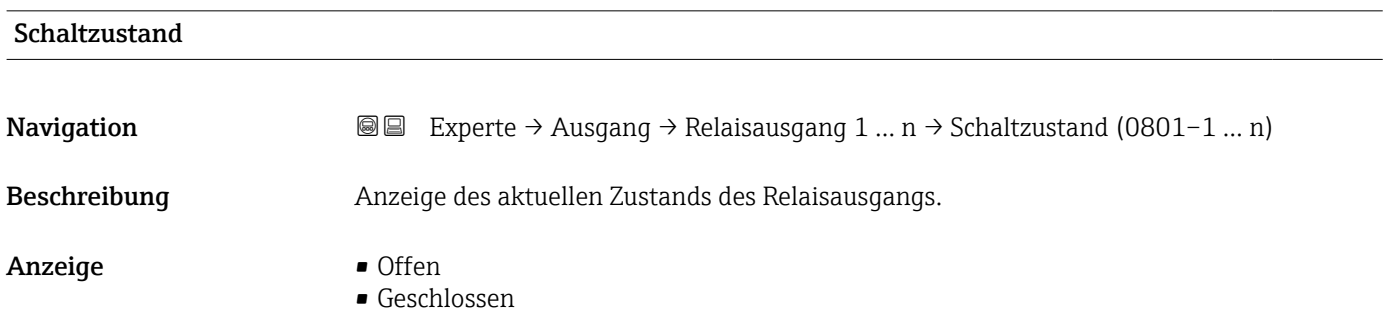

## Zusätzliche Information *Anzeige*

- Offen Der Relaisausgang ist nicht leitend.
- Geschlossen
	- Der Relaisausgang ist leitend.

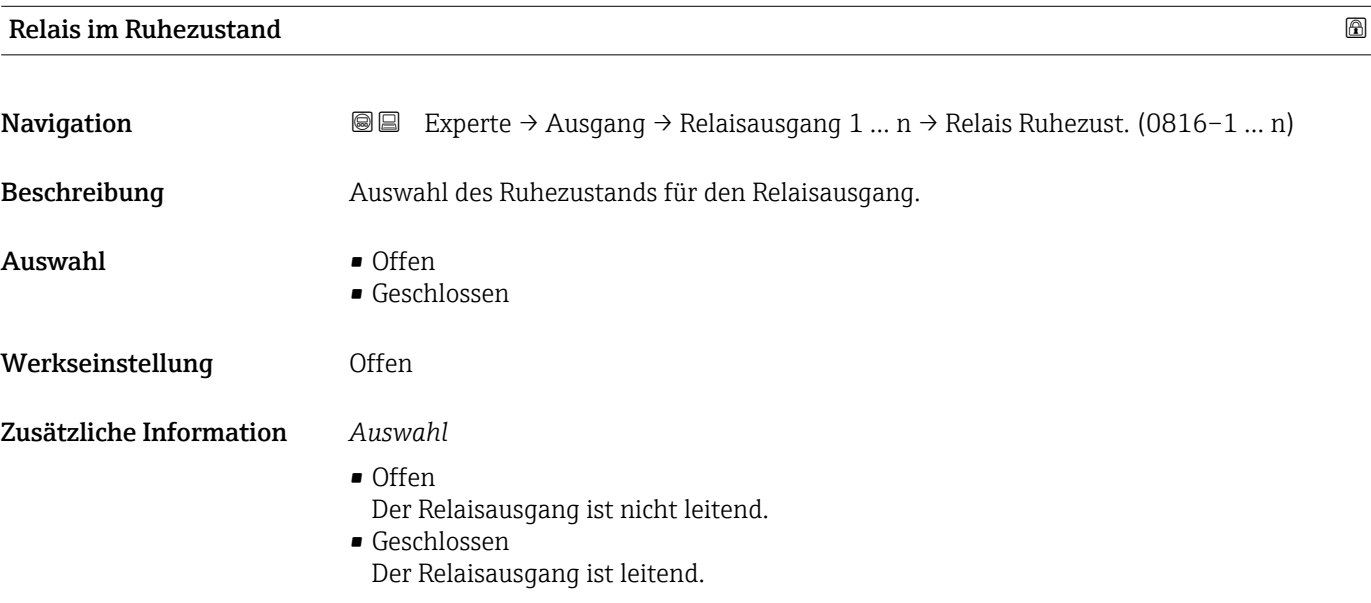

# 3.5.4 Untermenü "Doppelimpulsausgang"

*Navigation* **■■** Experte → Ausgang → Doppelimp.ausg.

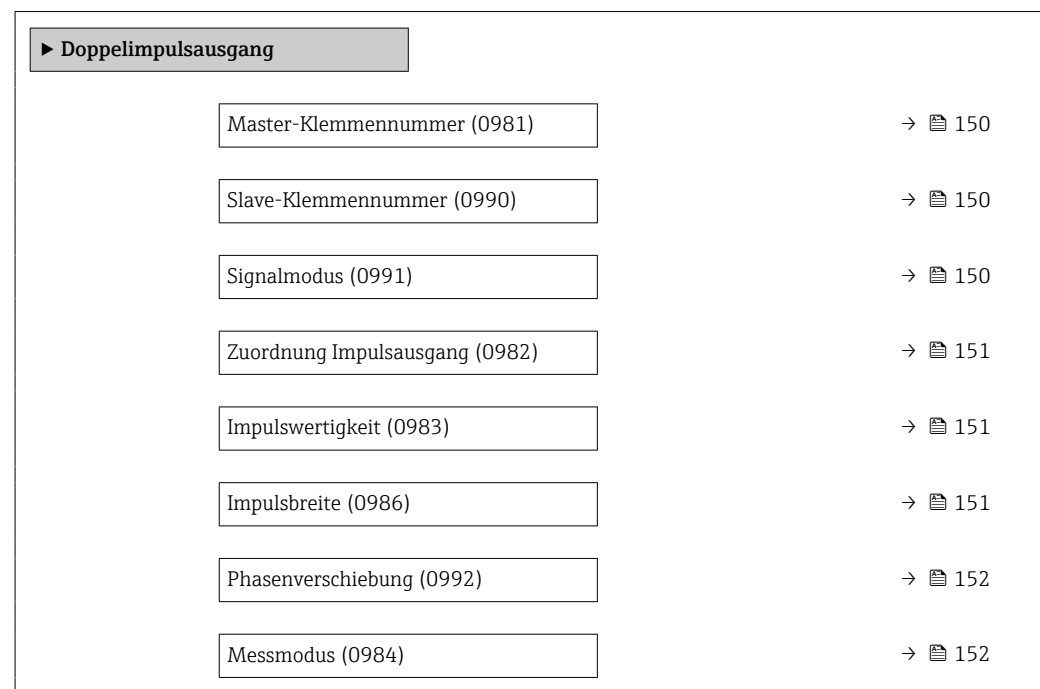

<span id="page-149-0"></span>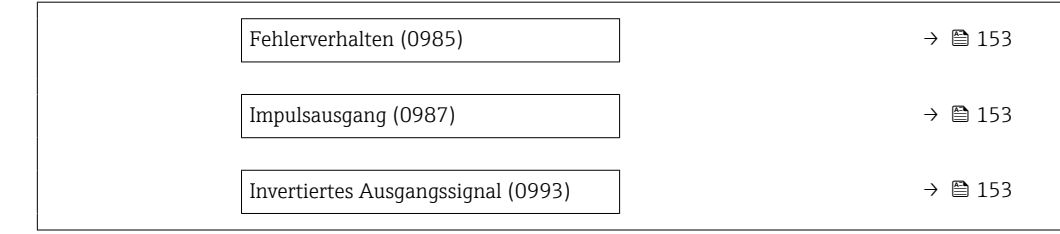

## Master-Klemmennummer

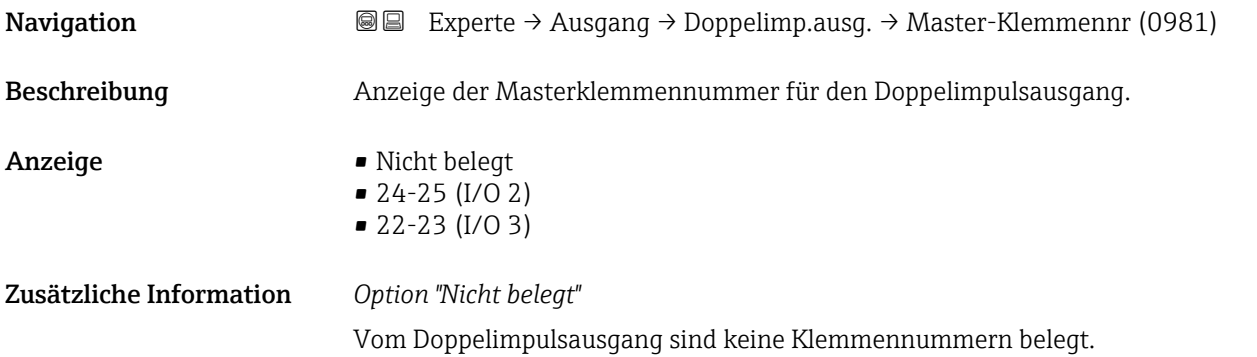

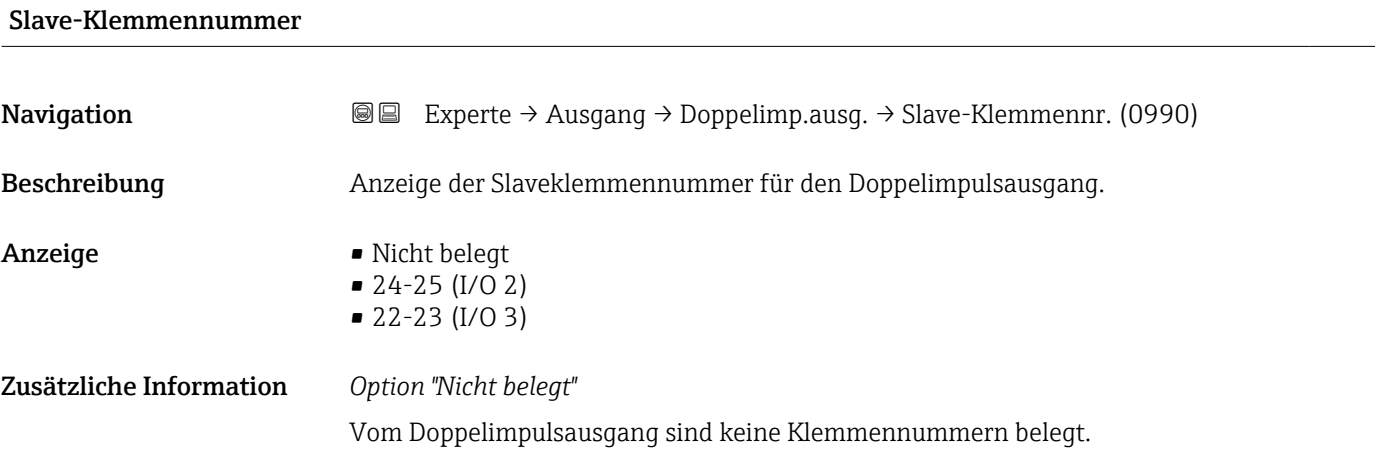

| Signalmodus  |                                                                                                    | 8 |
|--------------|----------------------------------------------------------------------------------------------------|---|
| Navigation   | Experte $\rightarrow$ Ausgang $\rightarrow$ Doppelimp.ausg. $\rightarrow$ Signalmodus (0991)<br>88 |   |
| Beschreibung | Auswahl des Signalmodus für den Doppelimpulsausgang.                                               |   |
| Auswahl      | • Passiv<br>$Aktiv^*$<br>$\blacksquare$ Passive NE                                                 |   |

<sup>\*</sup> Sichtbar in Abhängigkeit von Bestelloptionen oder Geräteeinstellungen

<span id="page-150-0"></span>Werkseinstellung Passiv

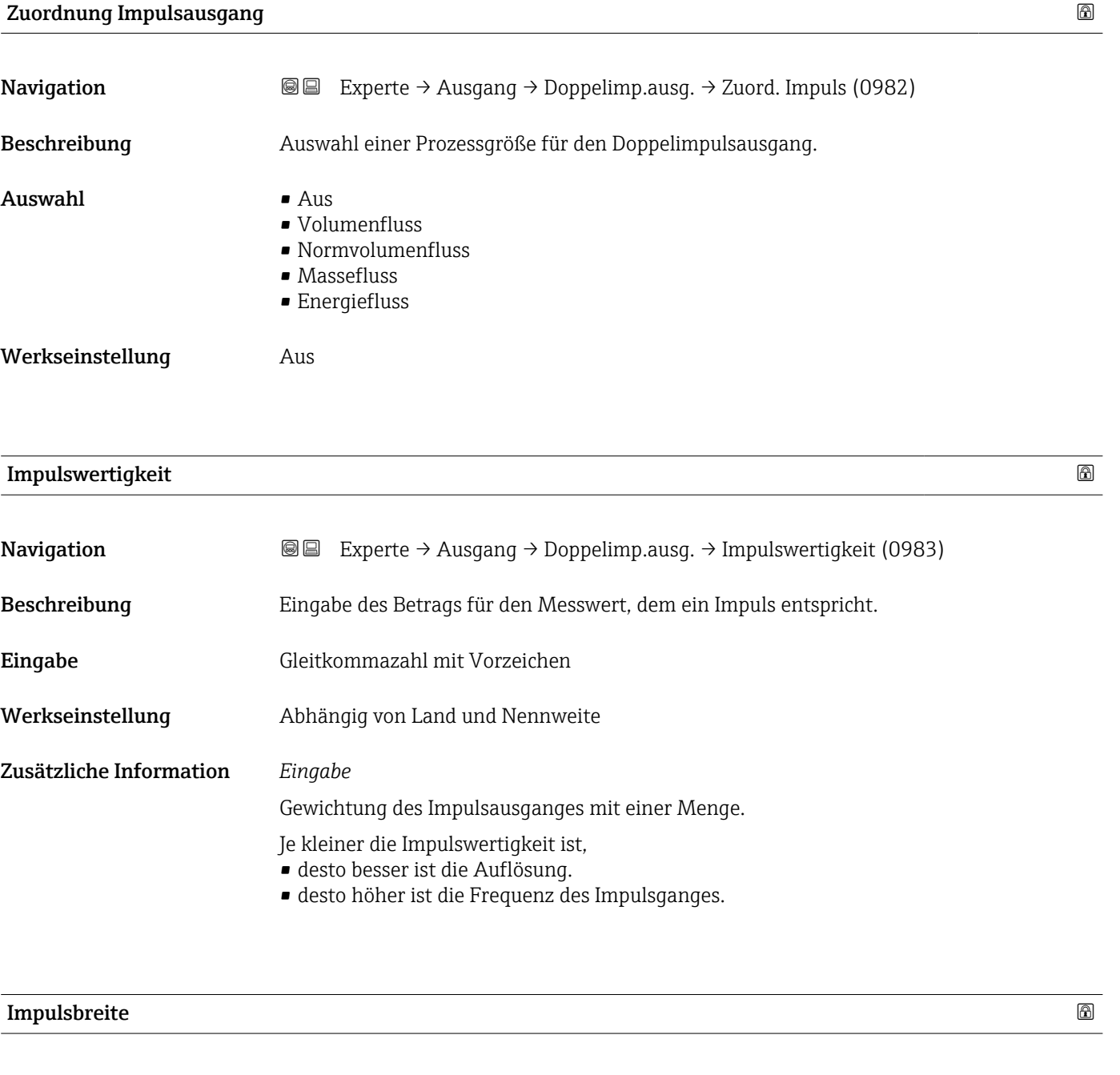

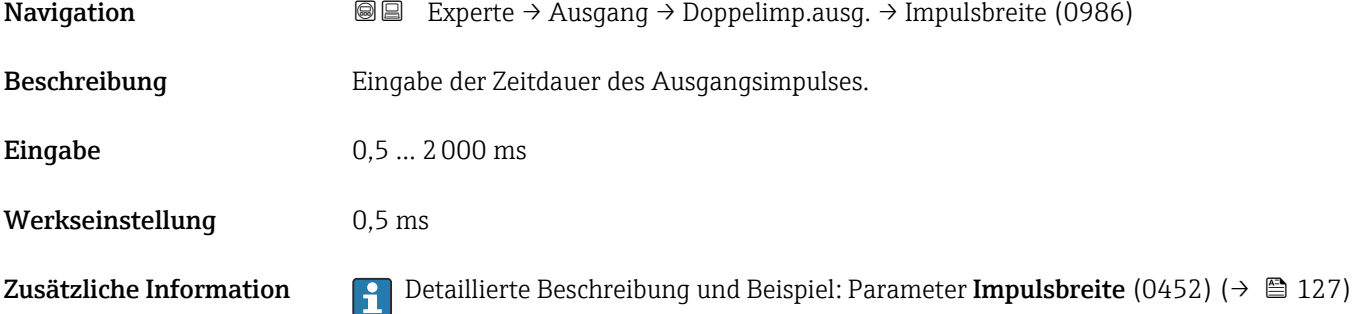

# <span id="page-151-0"></span>Phasenverschiebung

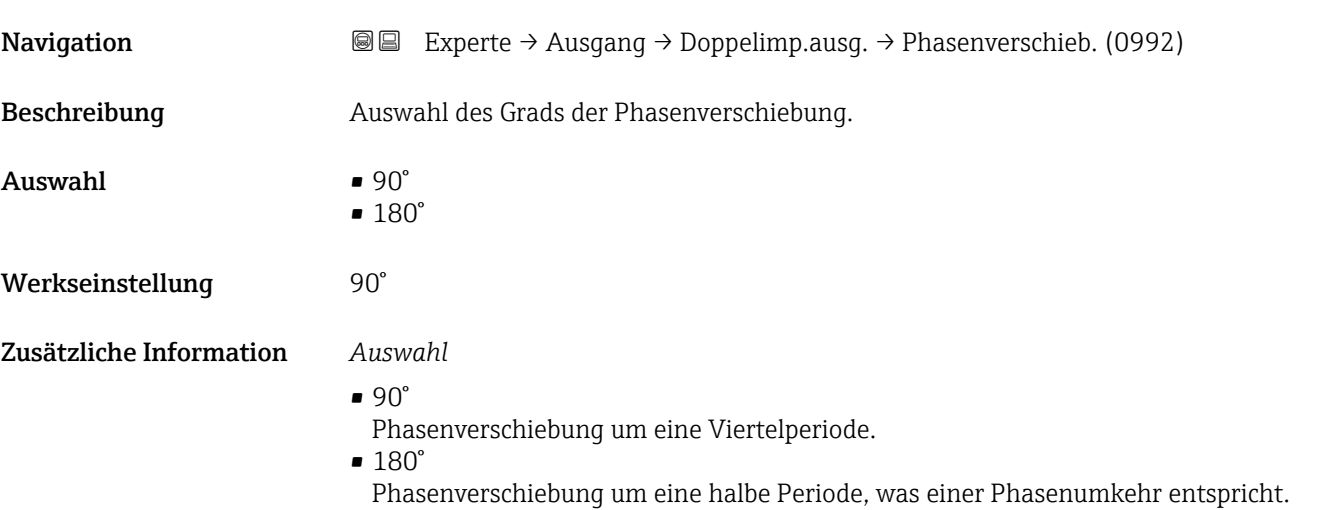

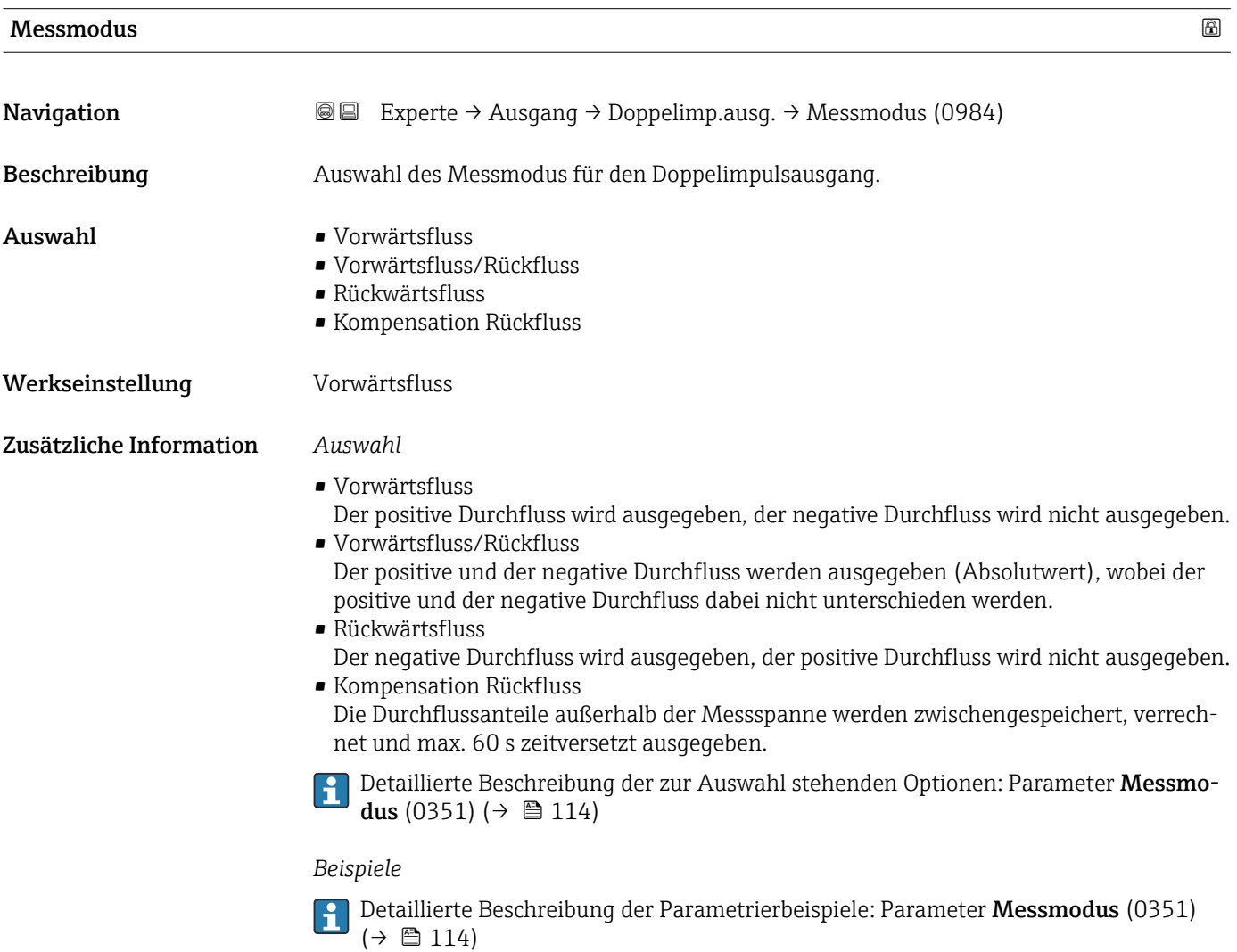

# <span id="page-152-0"></span>Fehlerverhalten **Navigation EXPERE** Experte → Ausgang → Doppelimp.ausg. → Fehlerverhalten (0985)

Beschreibung Auswahl des Fehlerverhaltens des Doppelimpulsausgangs bei Gerätealarm. Auswahl • Aktueller Wert • Keine Impulse Werkseinstellung Keine Impulse Zusätzliche Information *Beschreibung* Bei Gerätealarm ist es aus Sicherheitsgründen sinnvoll, dass der Doppelimpulsausgang ein zuvor definiertes Verhalten zeigt. *Auswahl* • Aktueller Wert Bei Gerätealarm wird der Doppelimpulsausgang auf Basis der aktuellen Durchflussmessung fortgesetzt. Die Störung wird ignoriert. • Keine Impulse Bei Gerätealarm wird beim Doppelimpulsausgang ein Pulsausgang gestoppt und der andere Pulsausgang läuft mit maximaler Pulsfrequenz. HINWEIS! Ein Gerätealarm ist eine ernstzunehmende Störung des Messgeräts. Die Messqualität kann beeinflusst und gegebenfalls nicht mehr gewährleistet werden. Die Option Aktueller Wert wird nur empfohlen, wenn sichergestellt ist, dass alle möglichen Alarmzustände die Messqualität nicht beeinflussen.

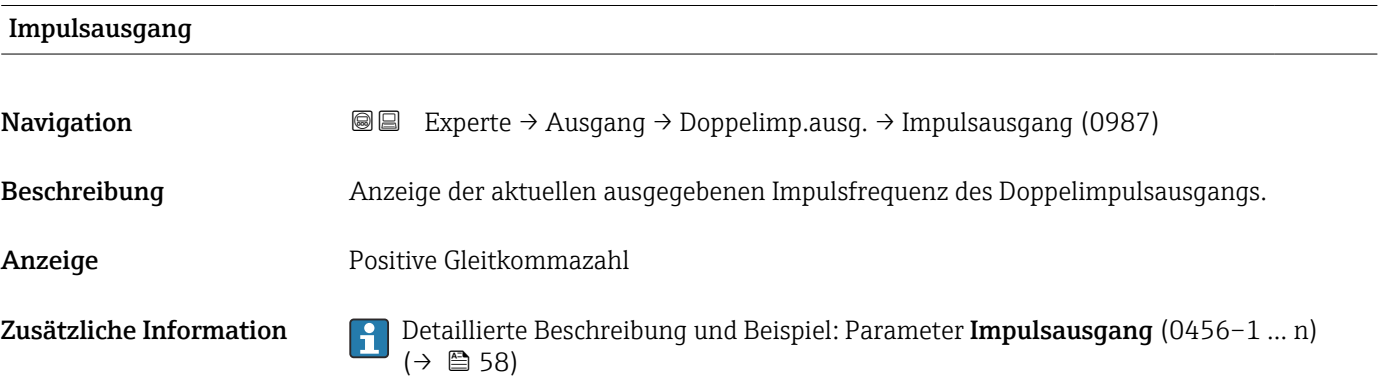

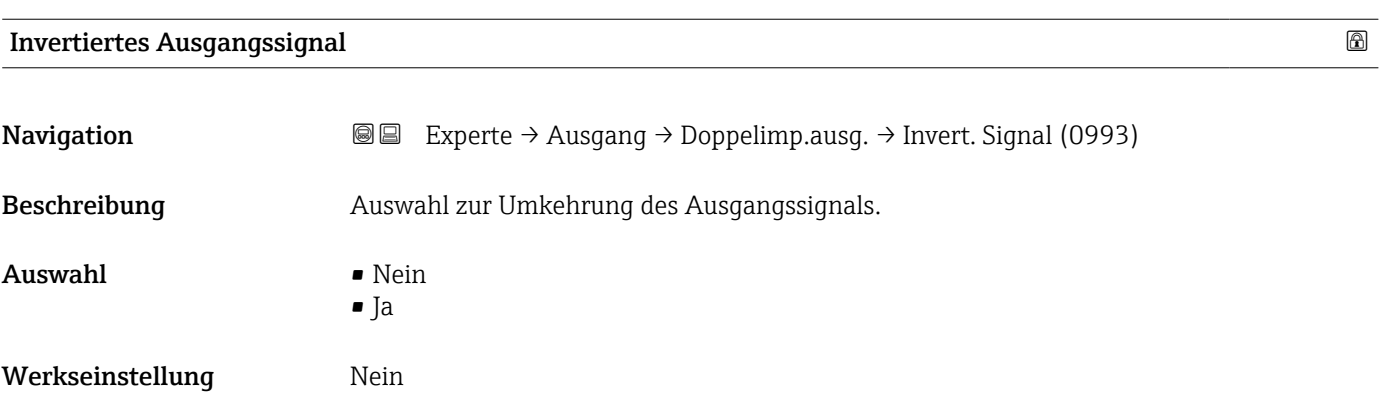

# Zusätzliche Information *Auswahl*

Option Nein (passiv - negativ)

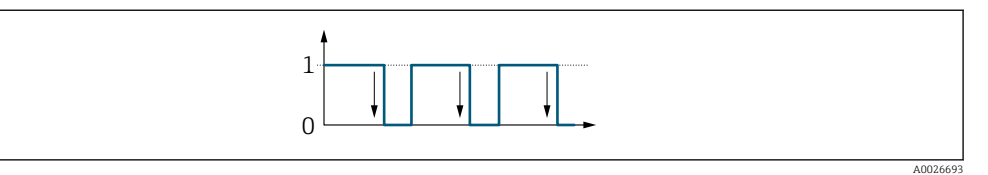

Option Ja (passiv - positiv)

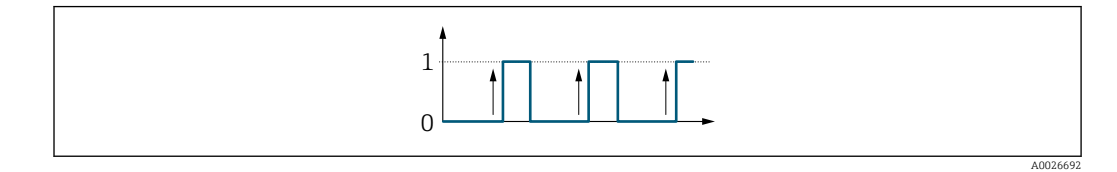

# 3.6 Untermenü "Kommunikation"

*Navigation* 
■■ Experte → Kommunikation

‣ Kommunikation → HART-Eingang  $\rightarrow$   $\Box$  154 → HART-Ausgang  $\rightarrow$   $\Box$  160 ‣ Diagnosekonfiguration [→ 181](#page-180-0) → Webserver →  $\Rightarrow$  178 ‣ WLAN-Einstellungen [→ 192](#page-191-0)

# 3.6.1 Untermenü "HART-Eingang"

*Navigation* 
■■ Experte → Kommunikation → HART-Eingang

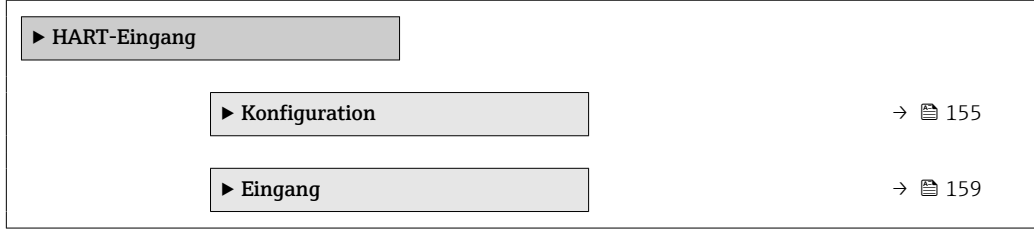

# <span id="page-154-0"></span>Untermenü "Konfiguration"

*Navigation* Experte → Kommunikation → HART-Eingang → Konfiguration

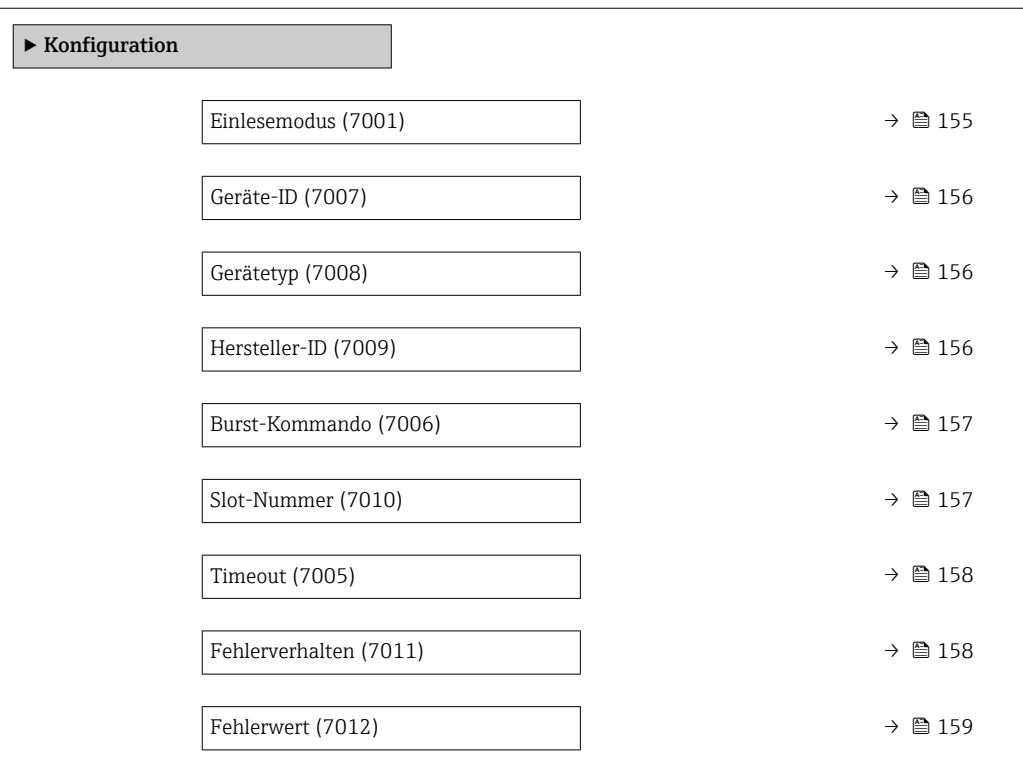

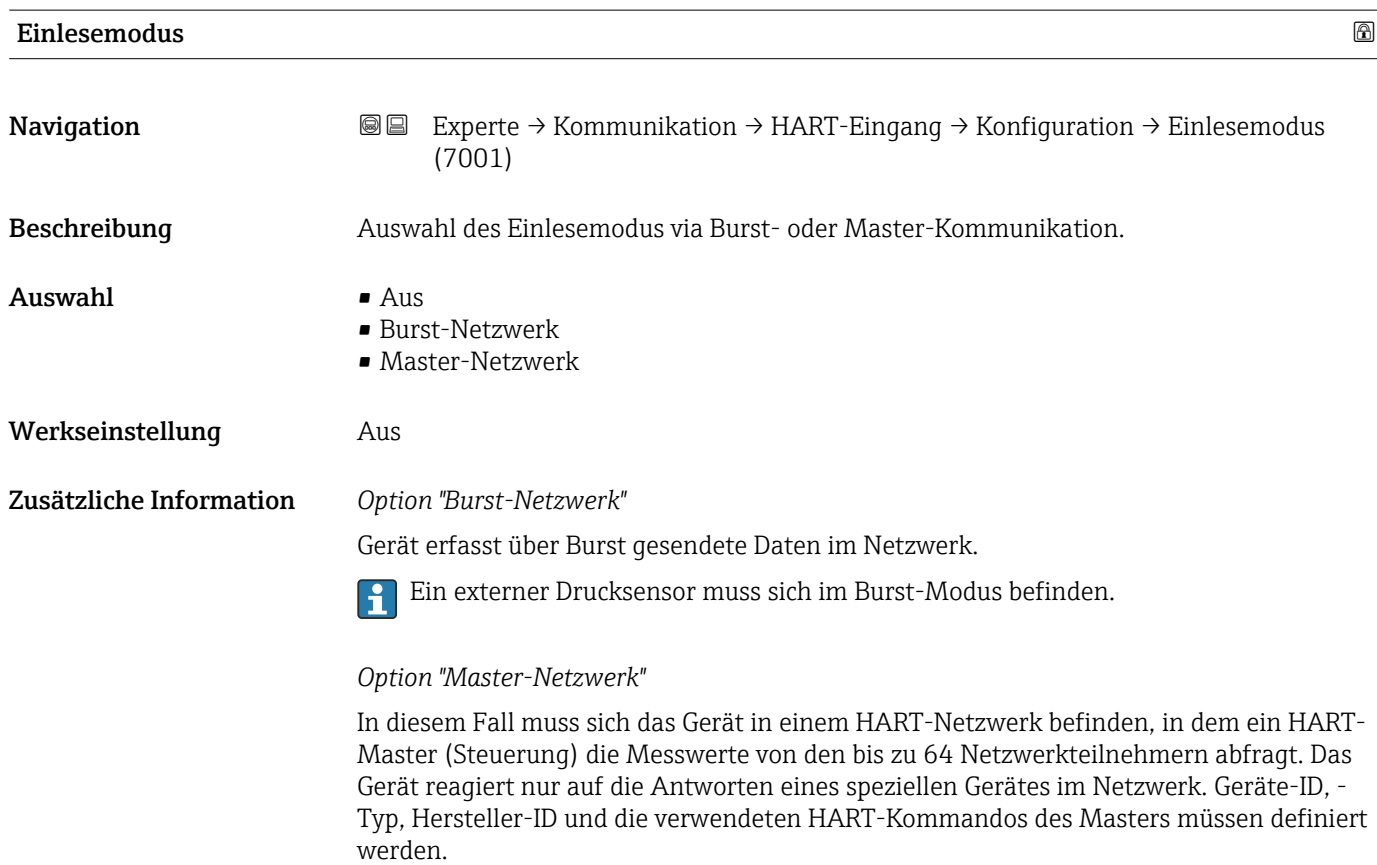

<span id="page-155-0"></span>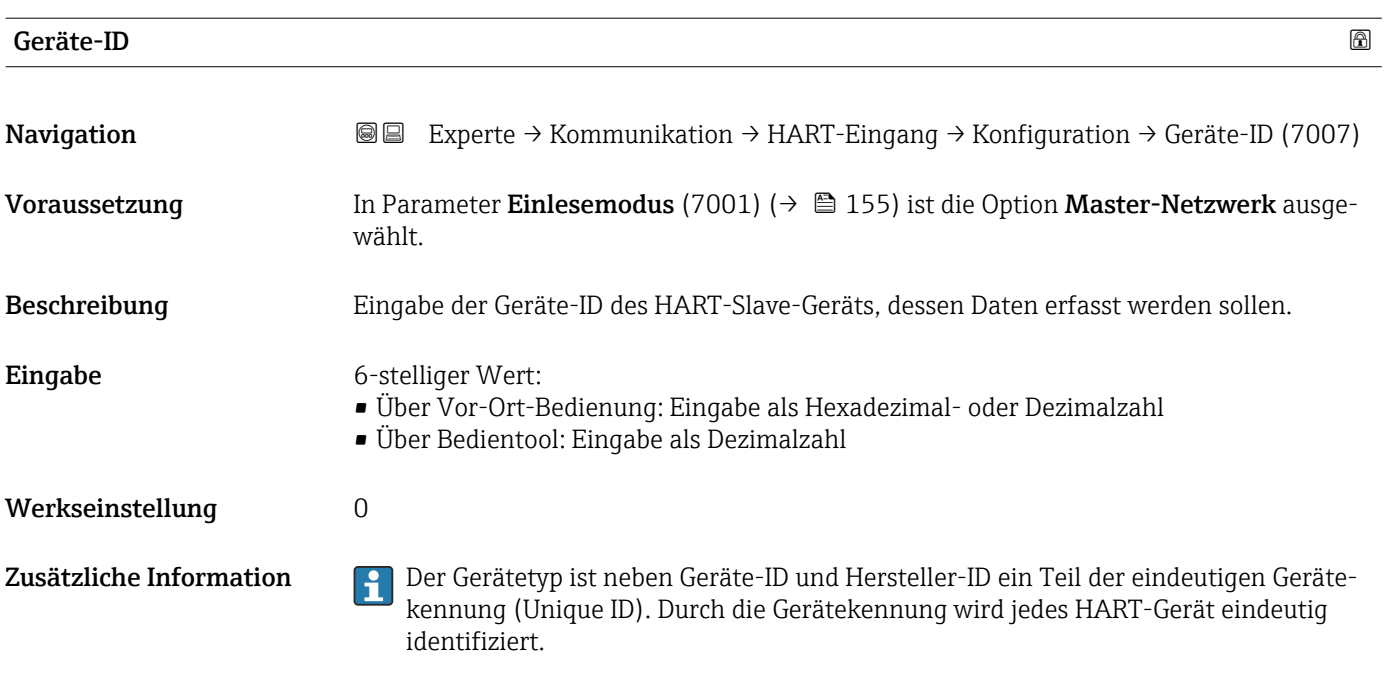

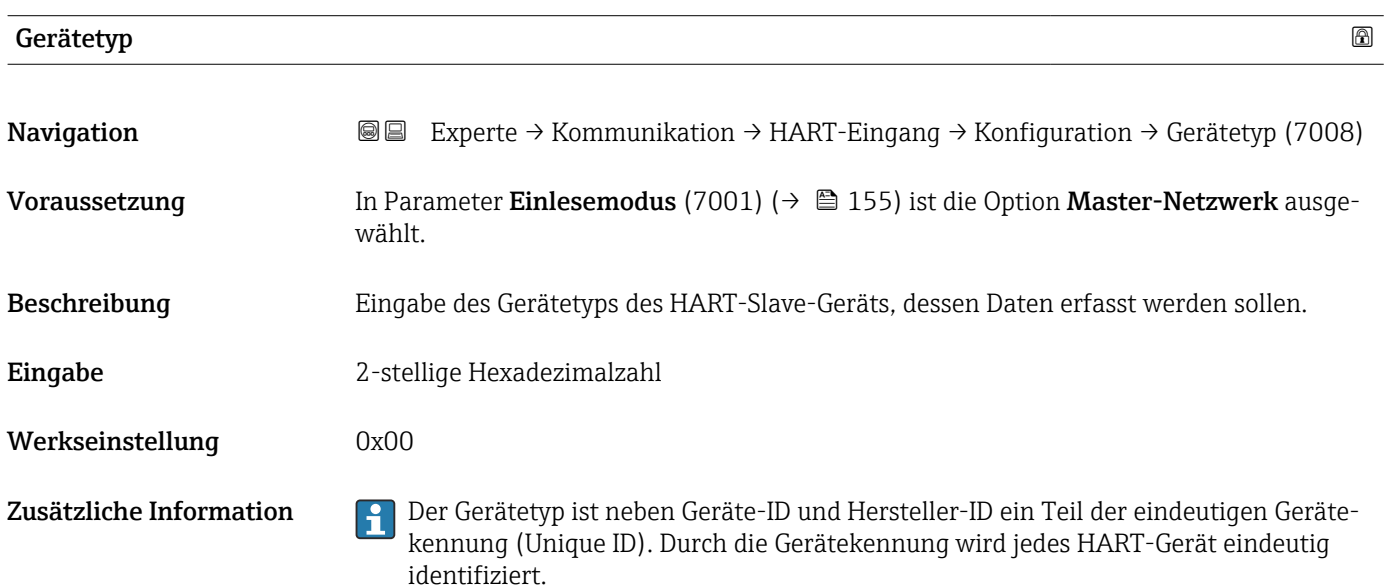

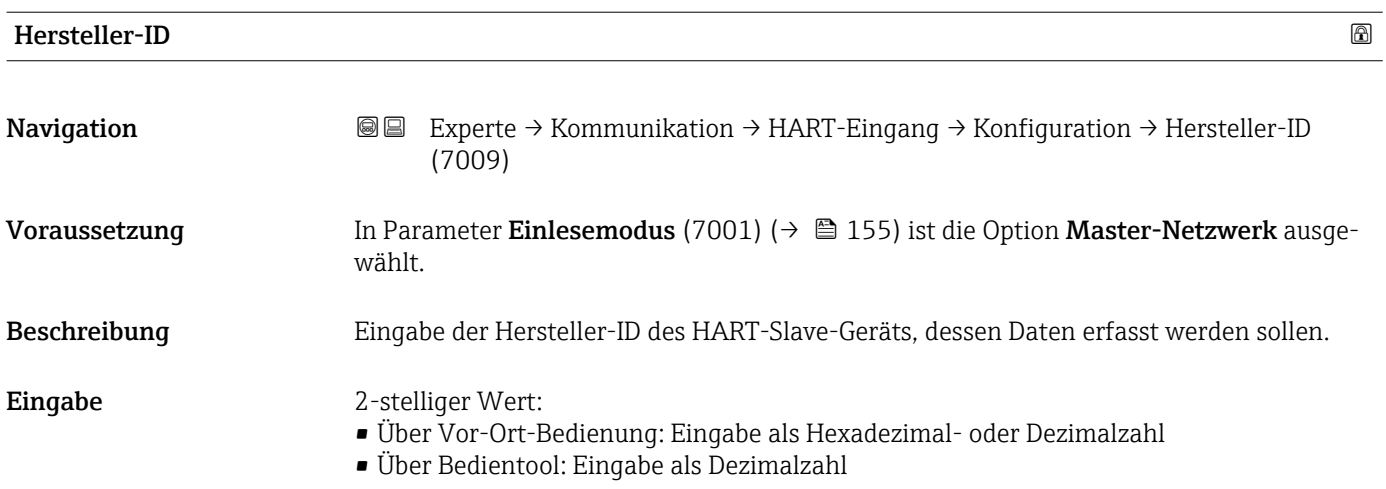

<span id="page-156-0"></span>Werkseinstellung 0

Zusätzliche Information Der Gerätetyp ist neben Geräte-ID und Hersteller-ID ein Teil der eindeutigen Gerätekennung (Unique ID). Durch die Gerätekennung wird jedes HART-Gerät eindeutig identifiziert.

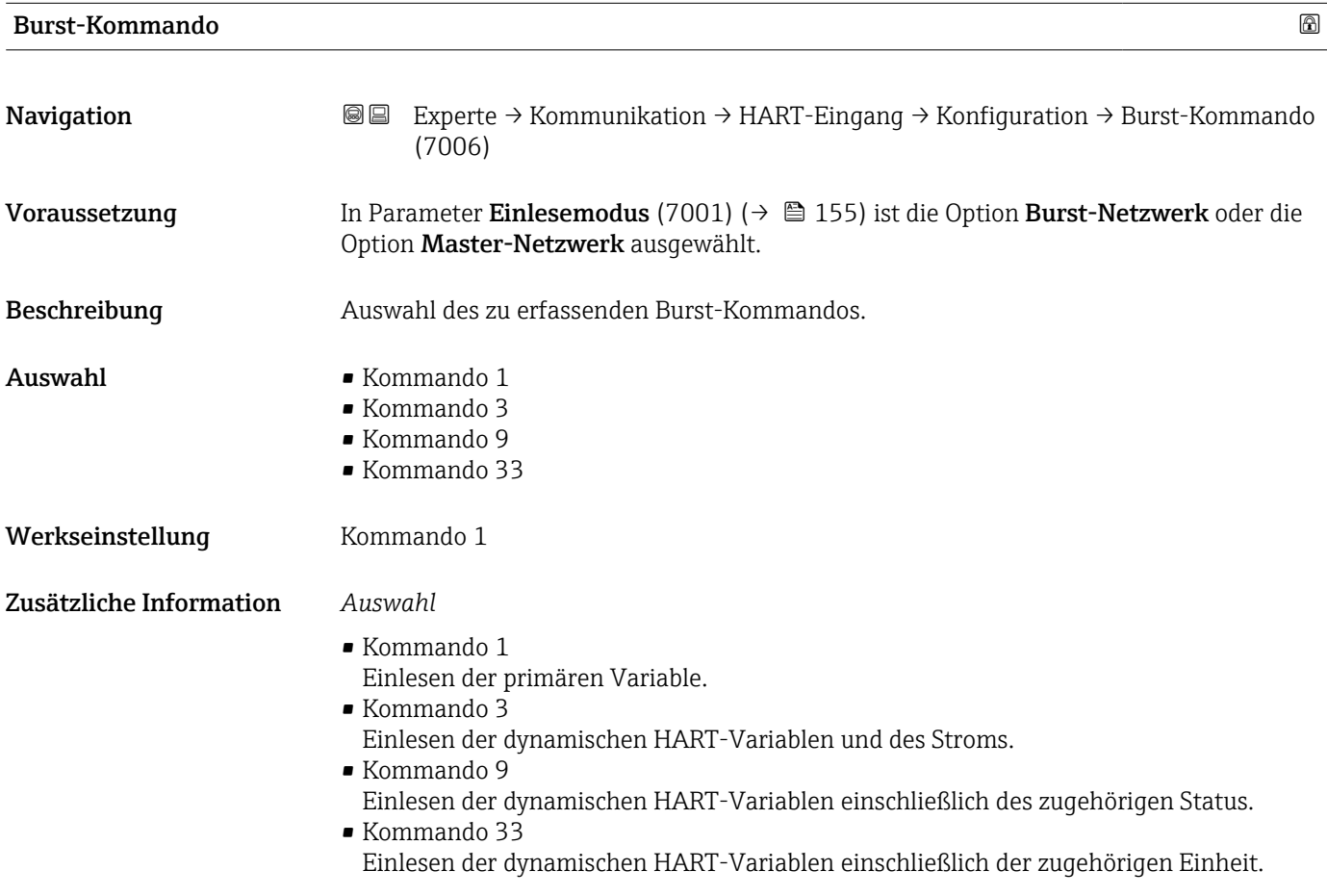

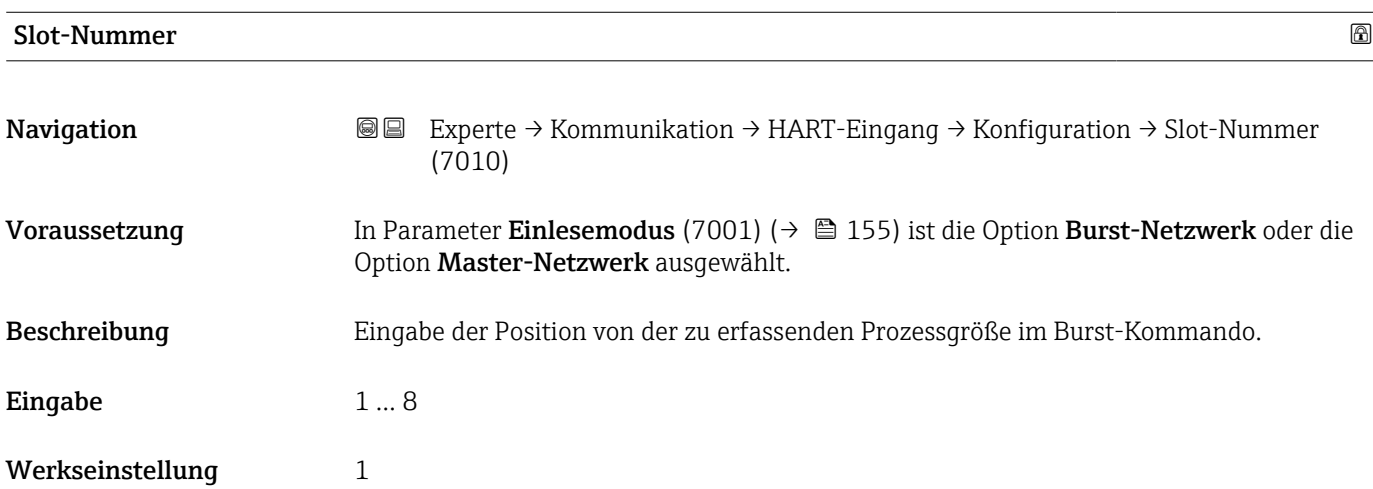

# <span id="page-157-0"></span>Zusätzliche Information *Eingabe*

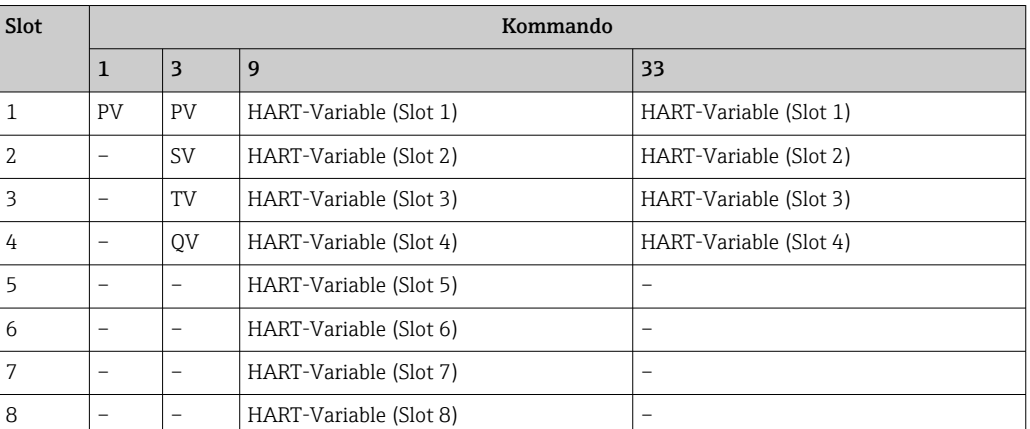

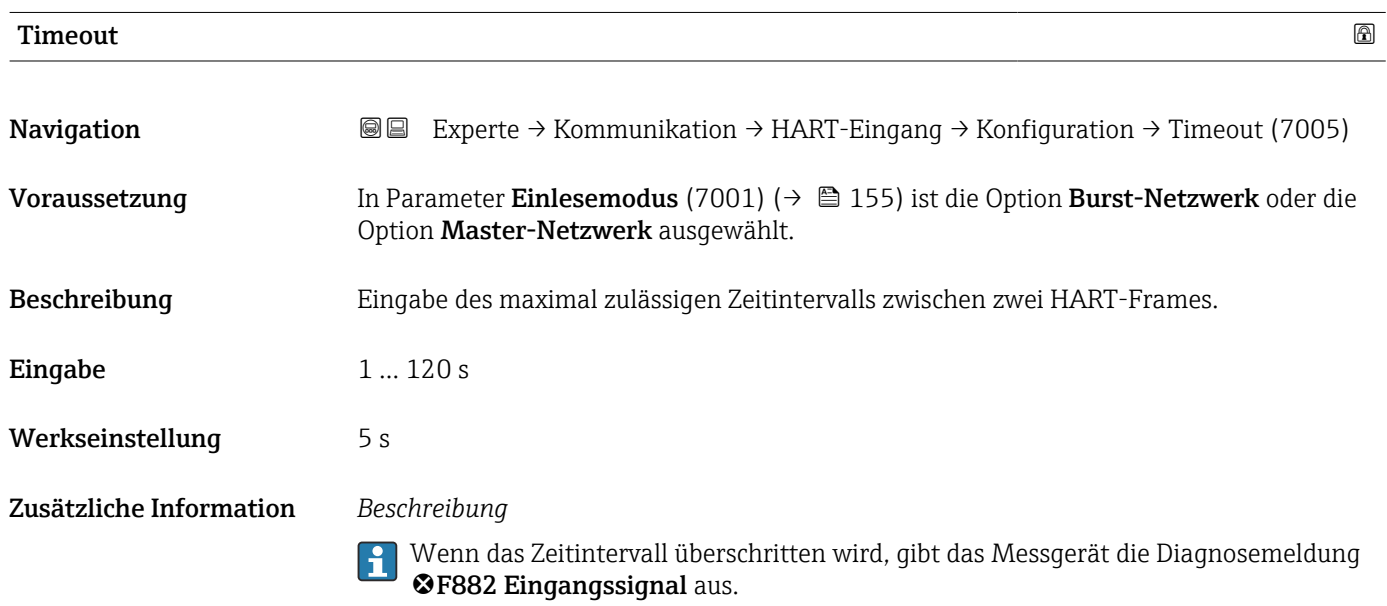

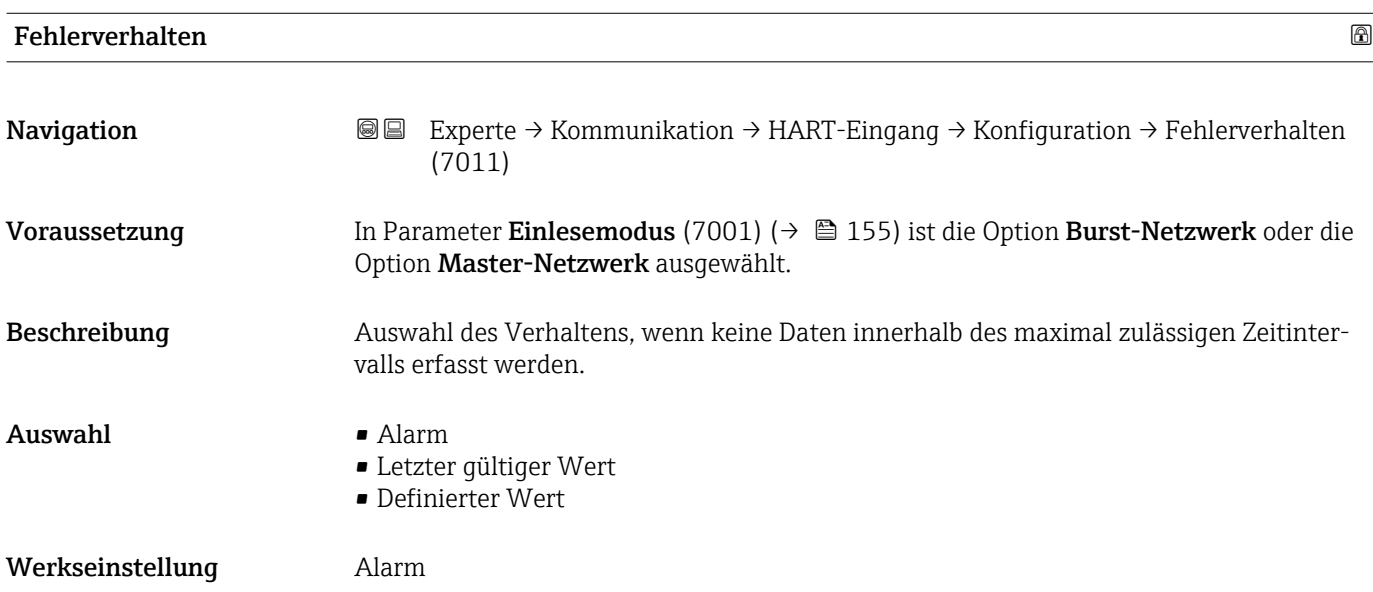

<span id="page-158-0"></span>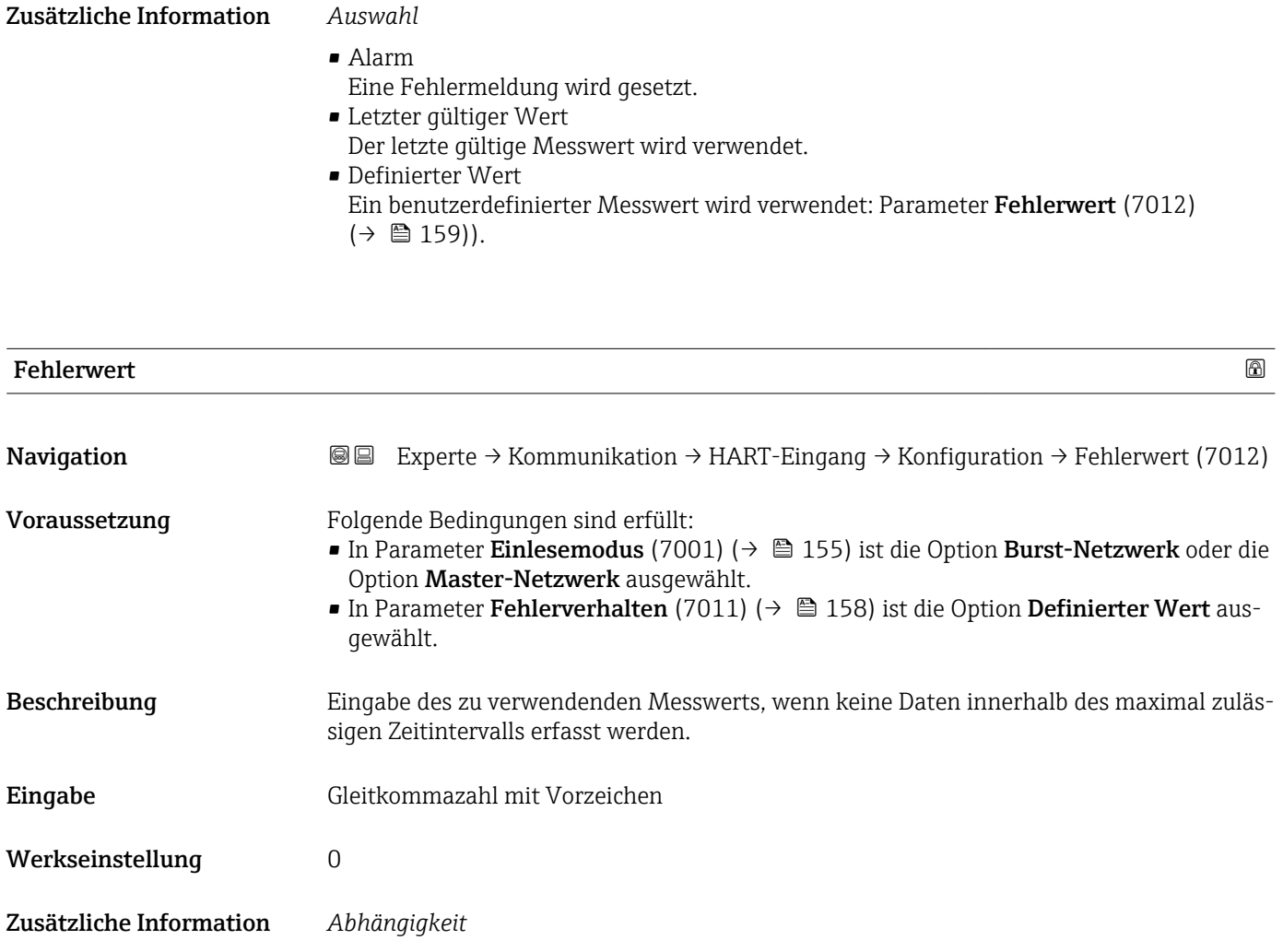

1 Die Einheit wird übernommen aus: Parameter Druckeinheit (0564) (→ ■ 68)

# Untermenü "Eingang"

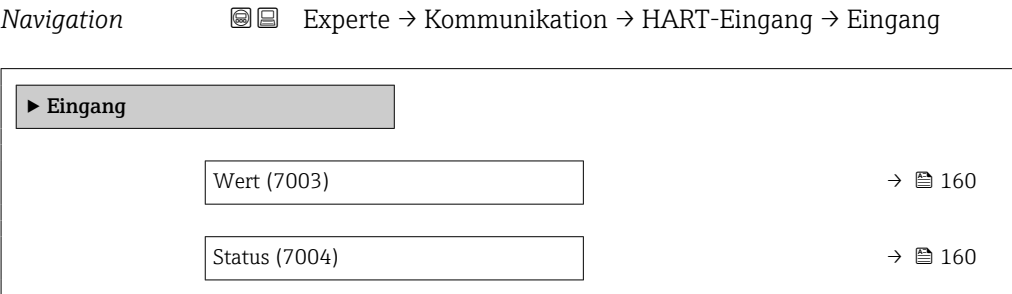

<span id="page-159-0"></span>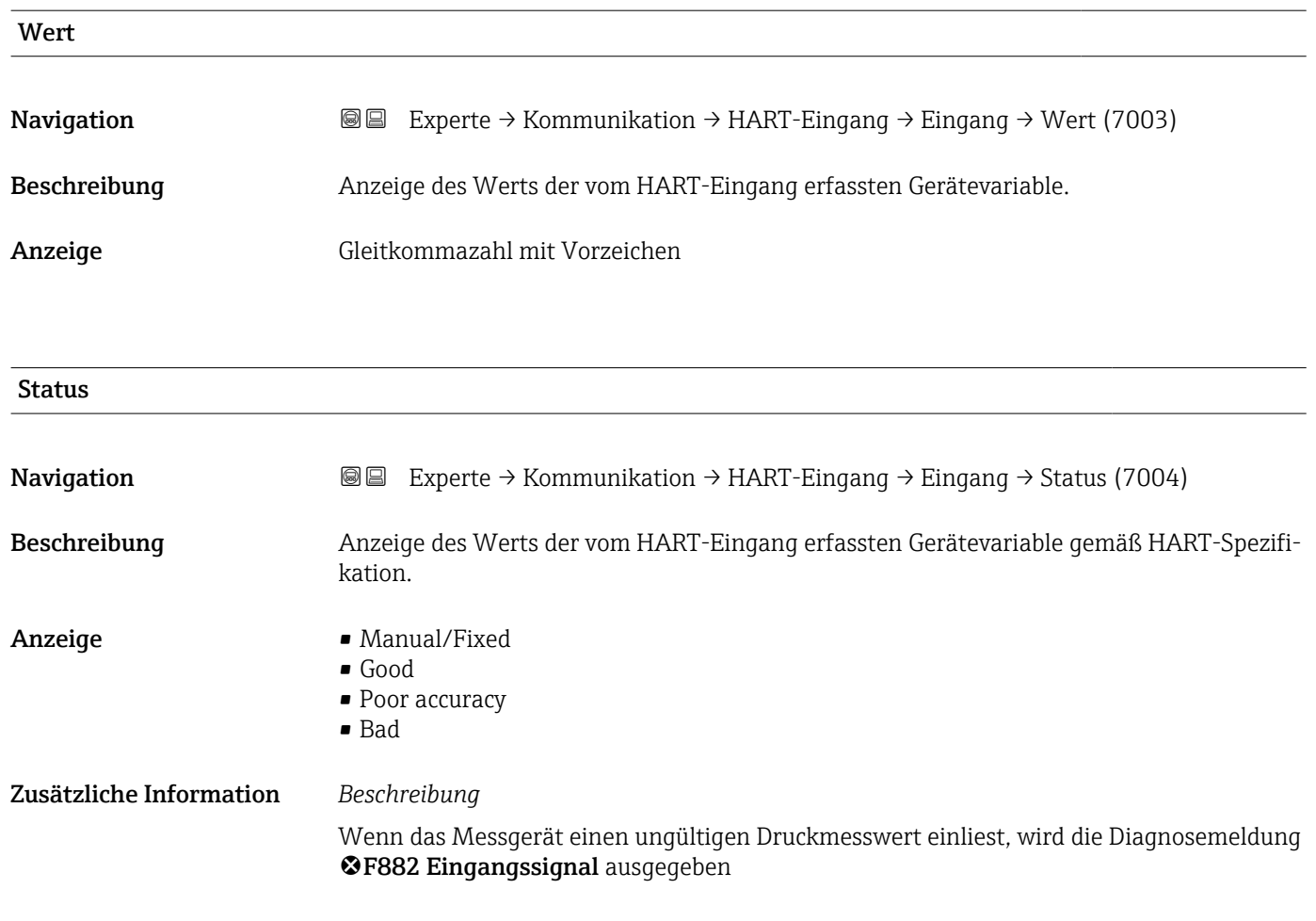

# 3.6.2 Untermenü "HART-Ausgang"

*Navigation* Experte → Kommunikation → HART-Ausgang

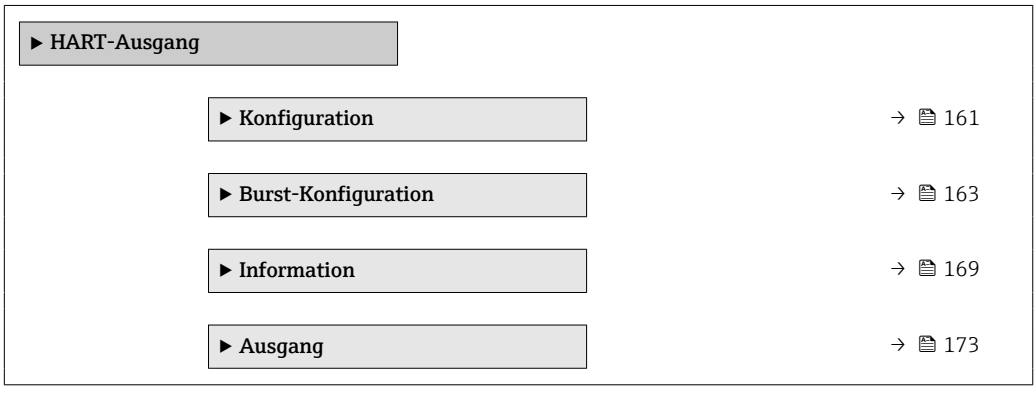

### <span id="page-160-0"></span>Untermenü "Konfiguration"

*Navigation* 
■■ Experte → Kommunikation → HART-Ausgang → Konfiguration

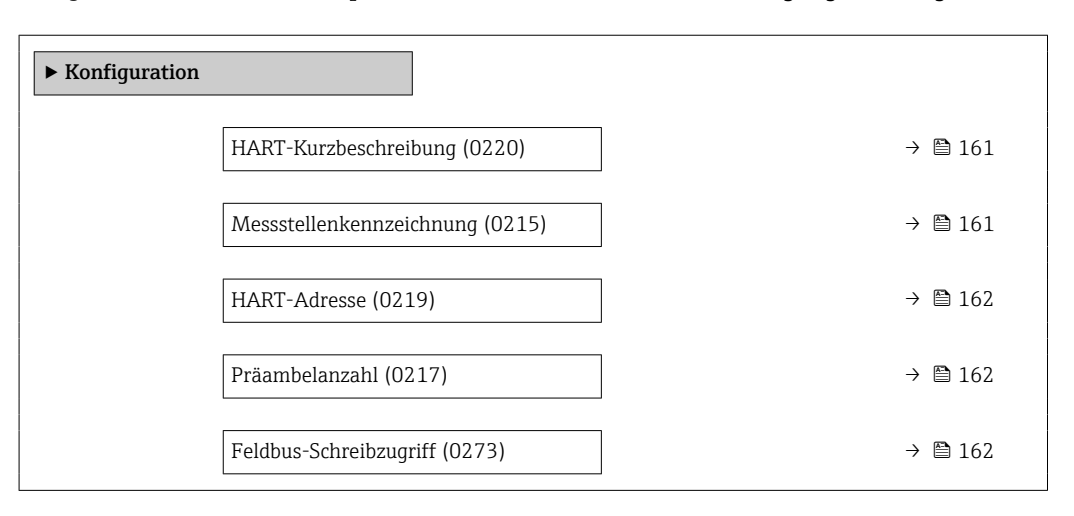

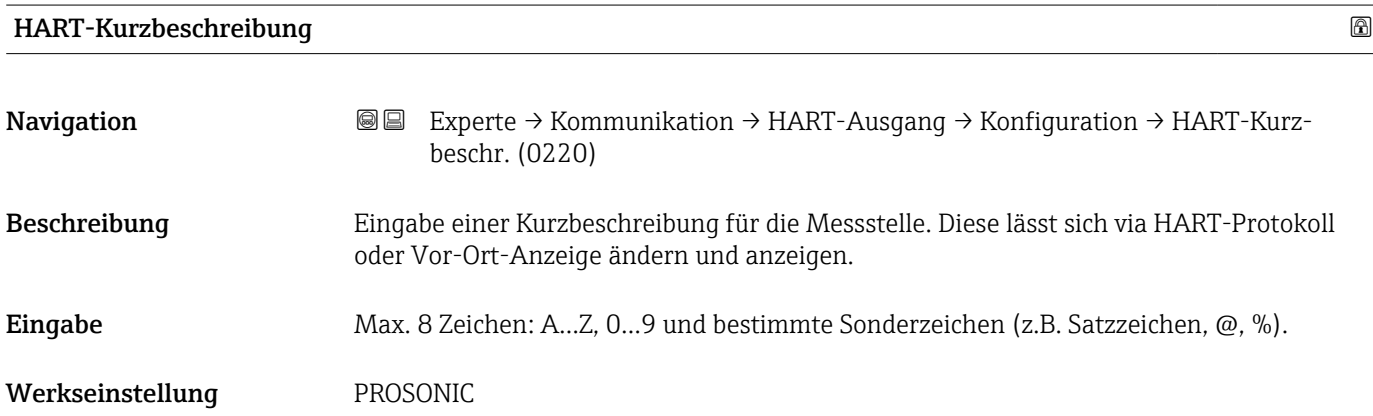

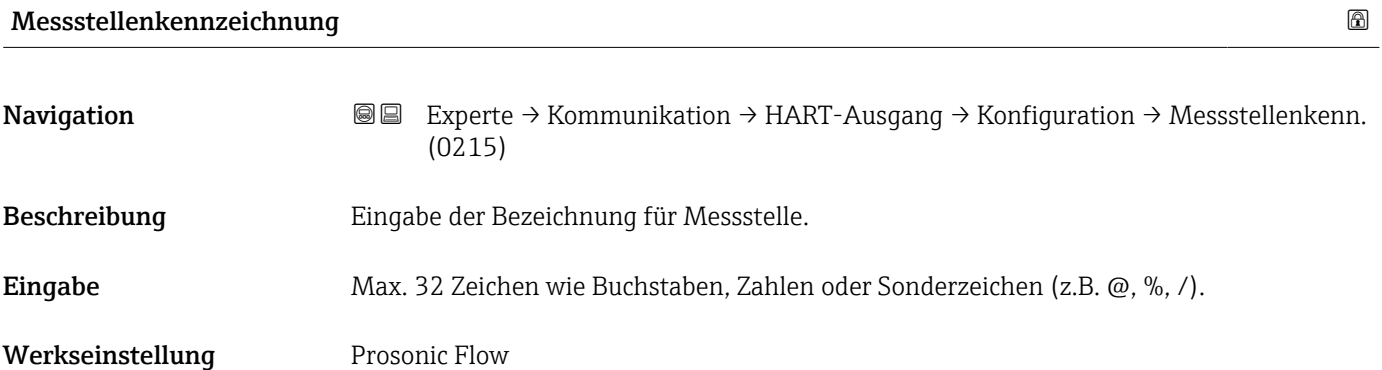

# <span id="page-161-0"></span>HART-Adresse

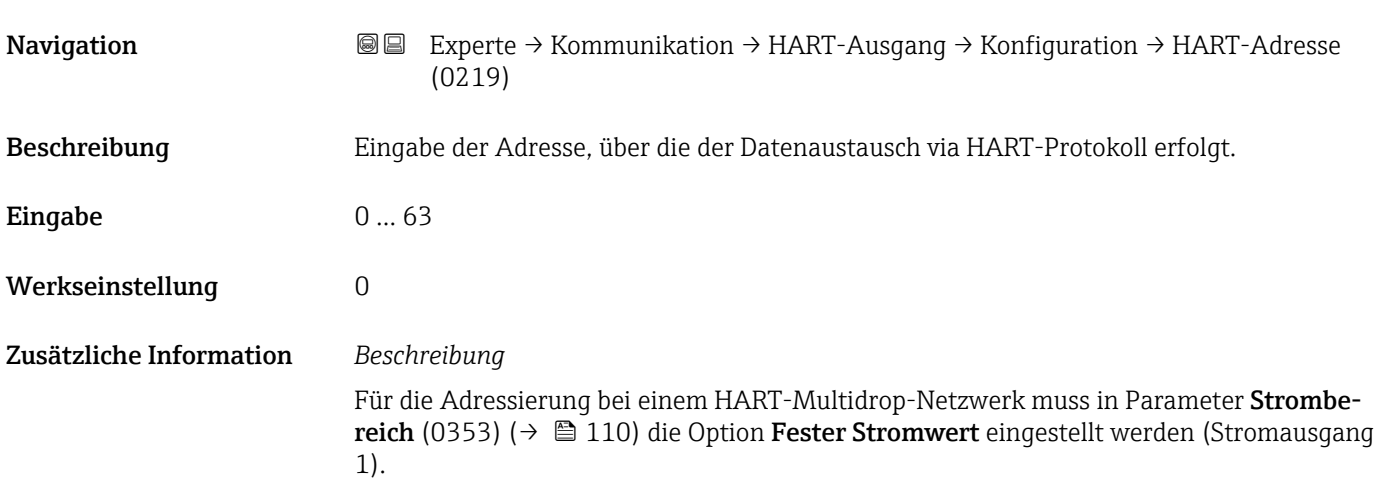

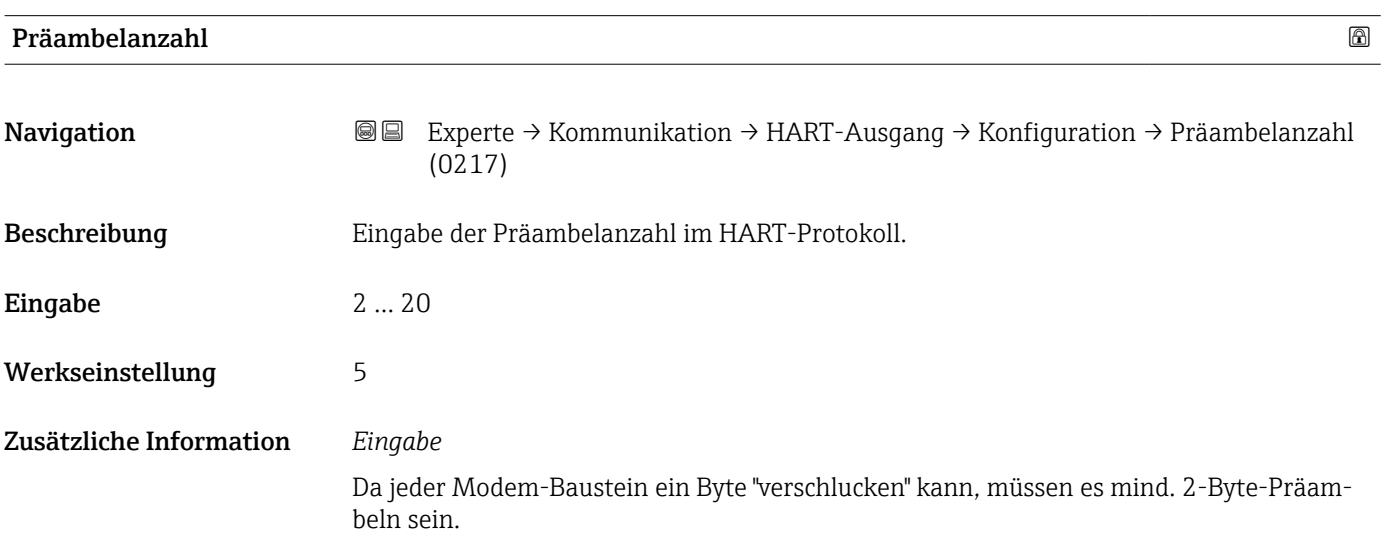

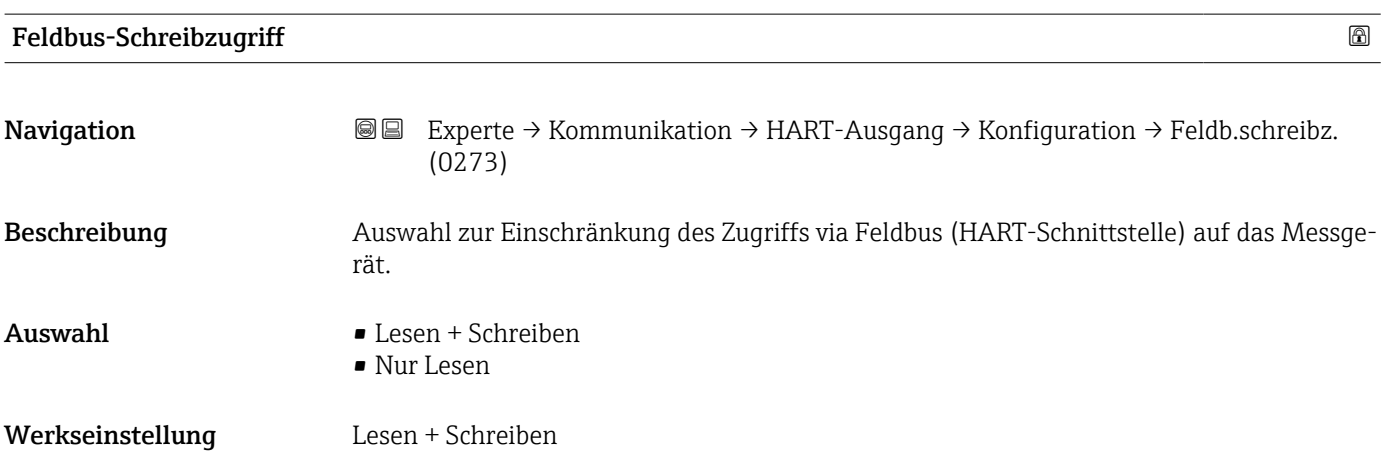

## <span id="page-162-0"></span>Zusätzliche Information *Beschreibung*

Wenn der Lese- und/oder Schreibschutz aktiviert wurde, kann der Parameter nur noch via Vor-Ort-Bedienung angesteuert und zurückgesetzt werden. Via Bedientools ist kein Zugriff mehr möglich.

*Auswahl*

- Lesen + Schreiben
- Die Parameter sind les- und schreibbar. • Nur Lesen

Die Parameter sind nur lesbar.

#### Untermenü "Burst-Konfiguration 1 … n"

*Navigation* 
■■ Experte → Kommunikation → HART-Ausgang → Burst-Konfig. → Burst-Konfig. 1 … n

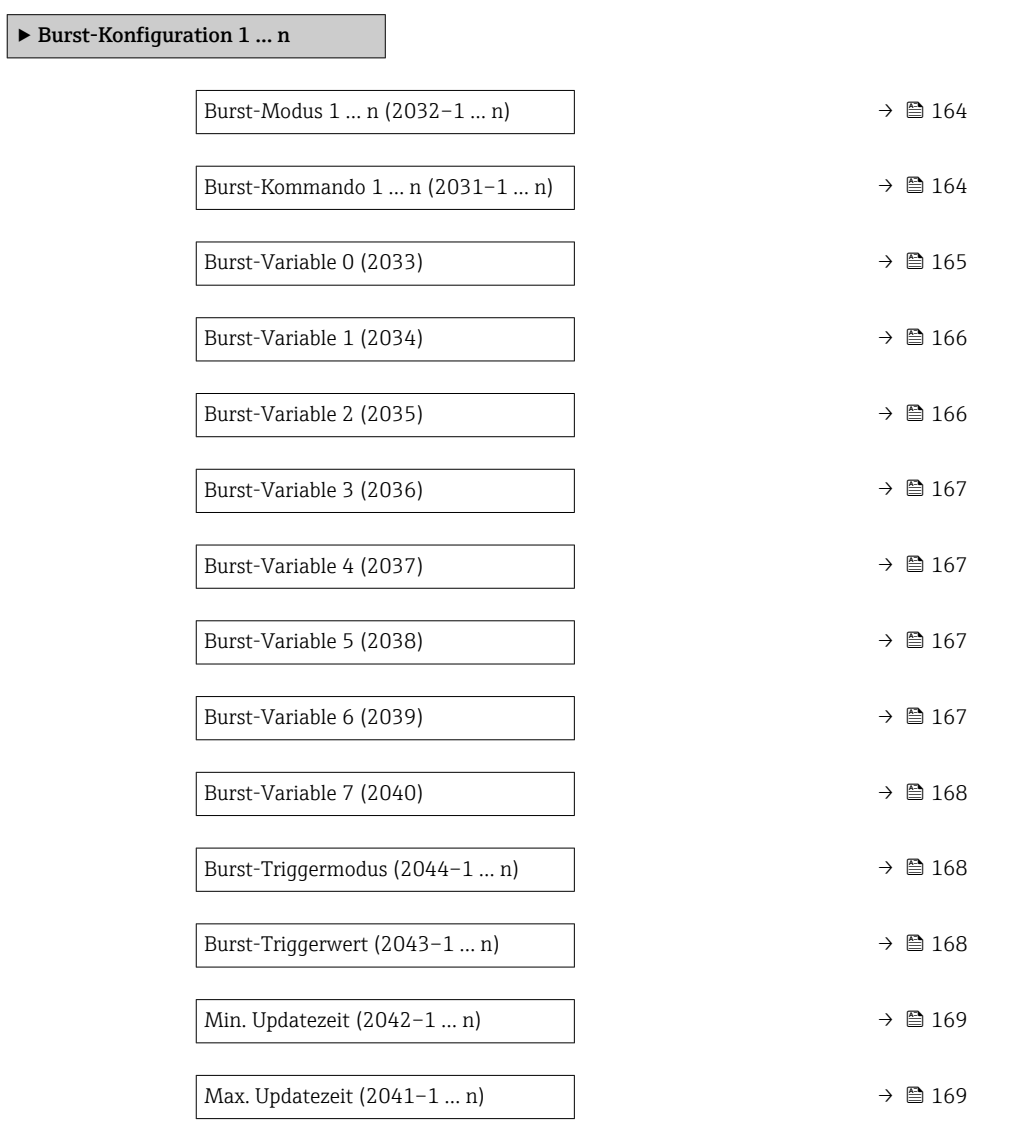

<span id="page-163-0"></span>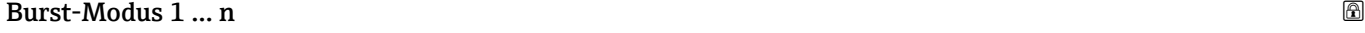

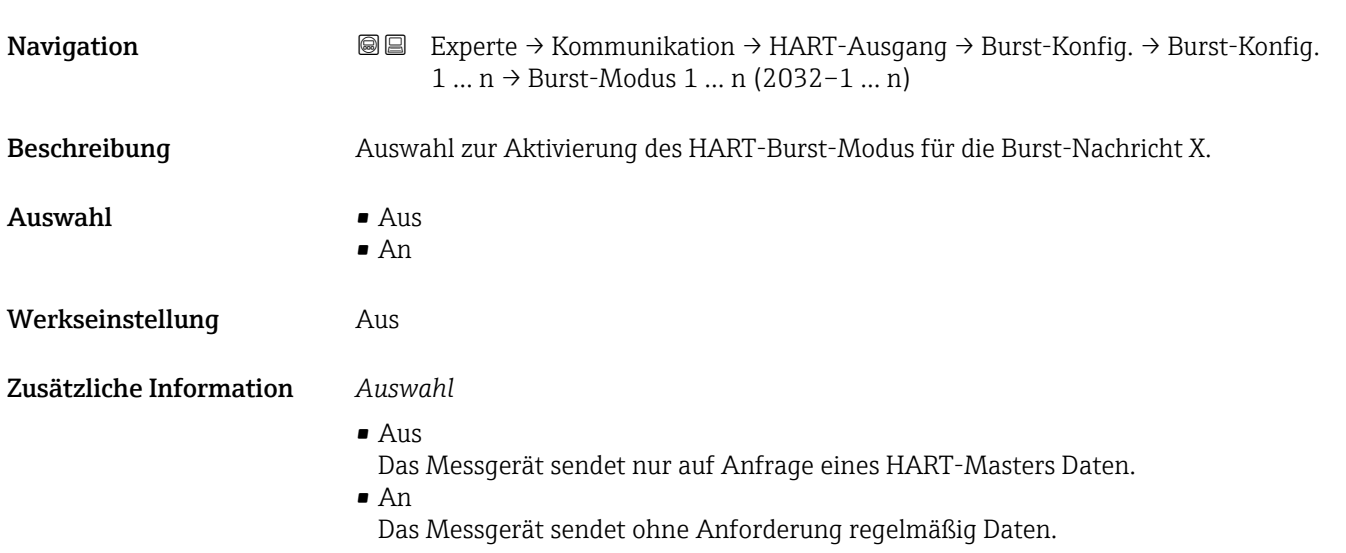

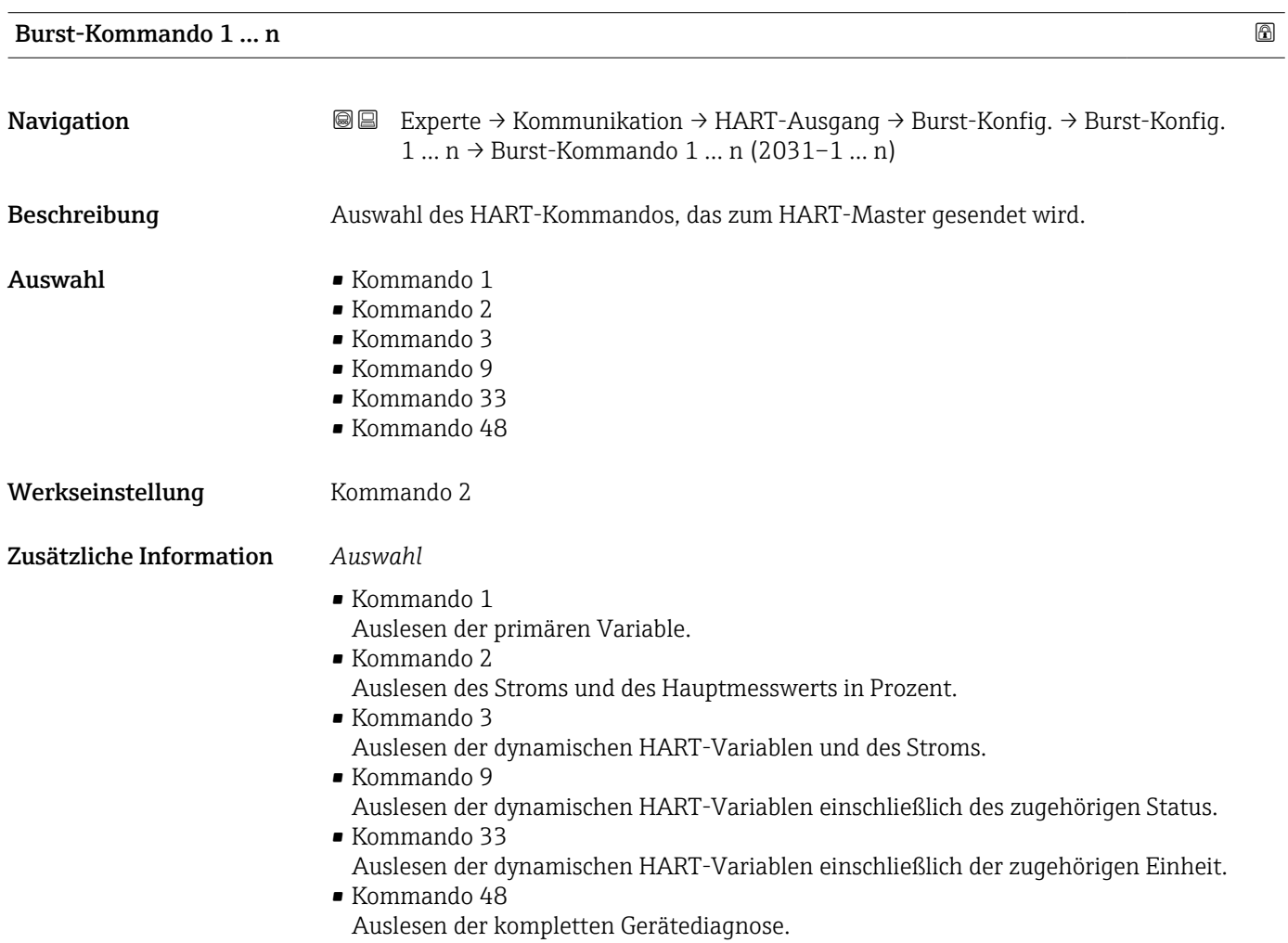

*Option "Kommando 33"*

Die HART-Gerätevariablen werden über Kommando 107 festgelegt.

<span id="page-164-0"></span>Folgende Messgrößen (HART-Gerätevariablen) können ausgelesen werden:

- Volumenfluss
- Massefluss
- Temperatur \*
- Summenzähler 1…3
- Schallgeschwindigkeit
- Fließgeschwindigkeit
- Akzeptanzrate \*
- Turbulenz \*
- Signalstärke \*
- $\bullet$  Signalrauschabstand
- Prozentbereich
- Gemessener Strom
- Erster Messwert (PV)
- Zweiter Messwert (SV)
- Dritter Messwert (TV)
- Vierter Messwert (QV)

*Kommandos*

- Informationen zu den festgelegten Einzelheiten der Kommandos: HART-Spezifikati- $|$  -  $|$ onen
	- Die Messgrößen (HART-Gerätevariablen) werden den dynamischen Variablen im Untermenü Ausgang ( $\rightarrow \blacksquare$  108) zugeordnet.

Burst-Variable 0

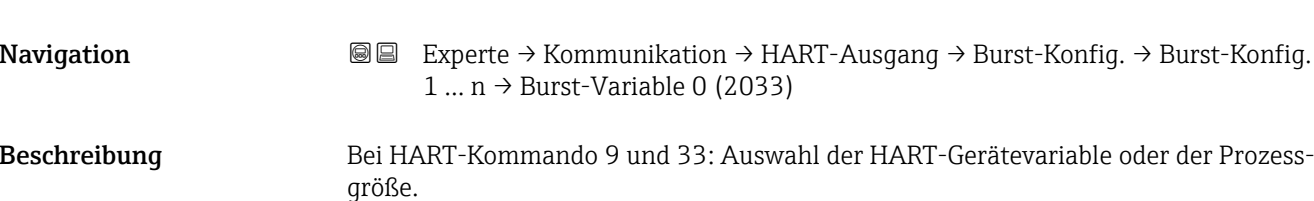

- Auswahl Unbenutzt
	- Volumenfluss
	- Normvolumenfluss
	- Massefluss
	- Fließgeschwindigkeit
	- Schallgeschwindigkeit
	- Temperatur \*
	- Druck \*
	- $\bullet$  Methananteil
	- Molare Masse \*
	- Dichte
	- Dynamische Viskosität \*
	- Brennwert \*
	- Wobbe-Index \*
	- Energiefluss
	- Elektroniktemperatur
	- Signalstärke \*
	- Signalrauschabstand \*
	- Akzeptanzrate \*
	- $\bullet$  Turbulenz

Sichtbar in Abhängigkeit von Bestelloptionen oder Geräteeinstellungen

<span id="page-165-0"></span>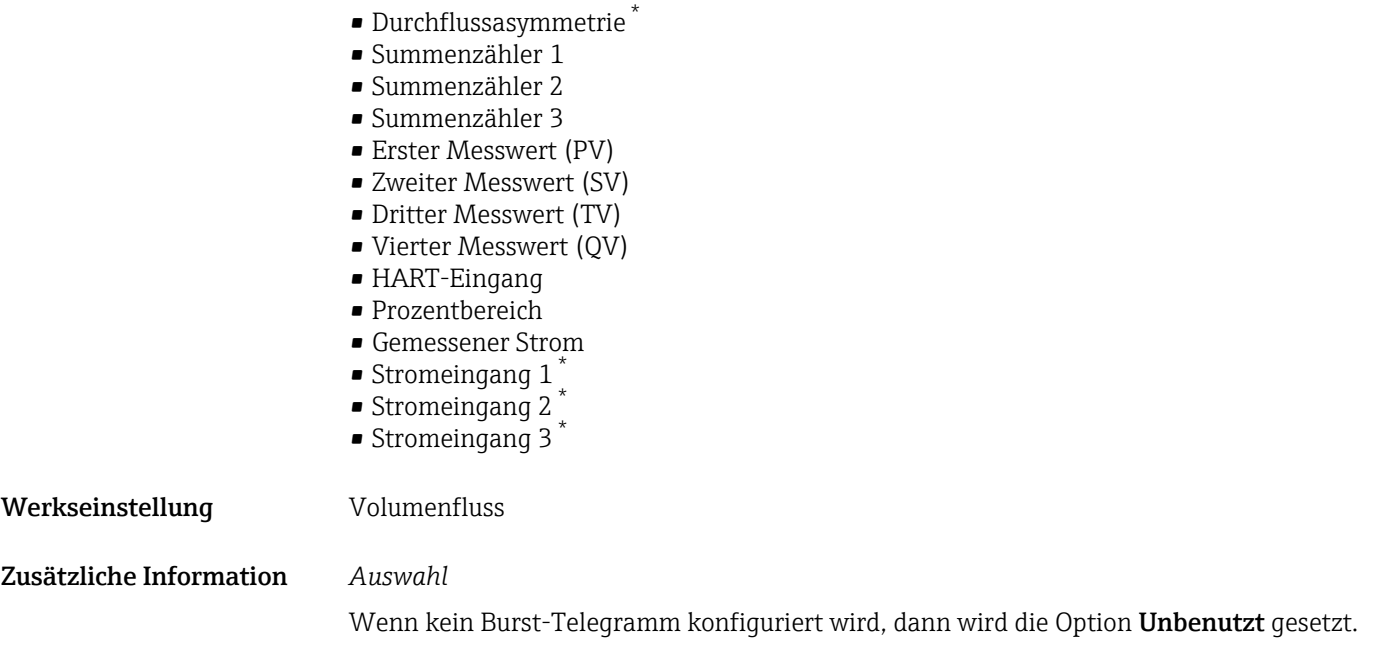

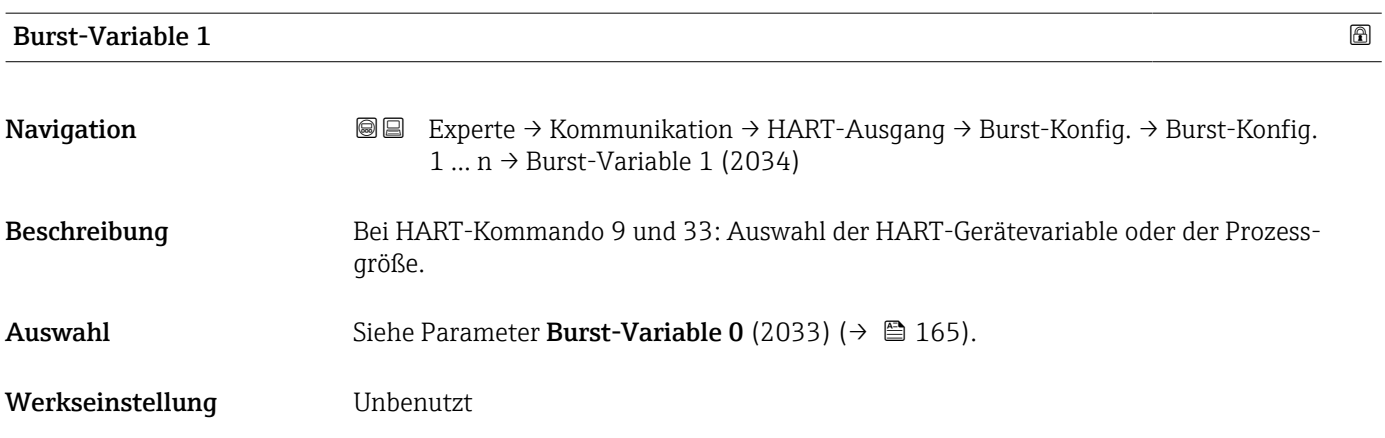

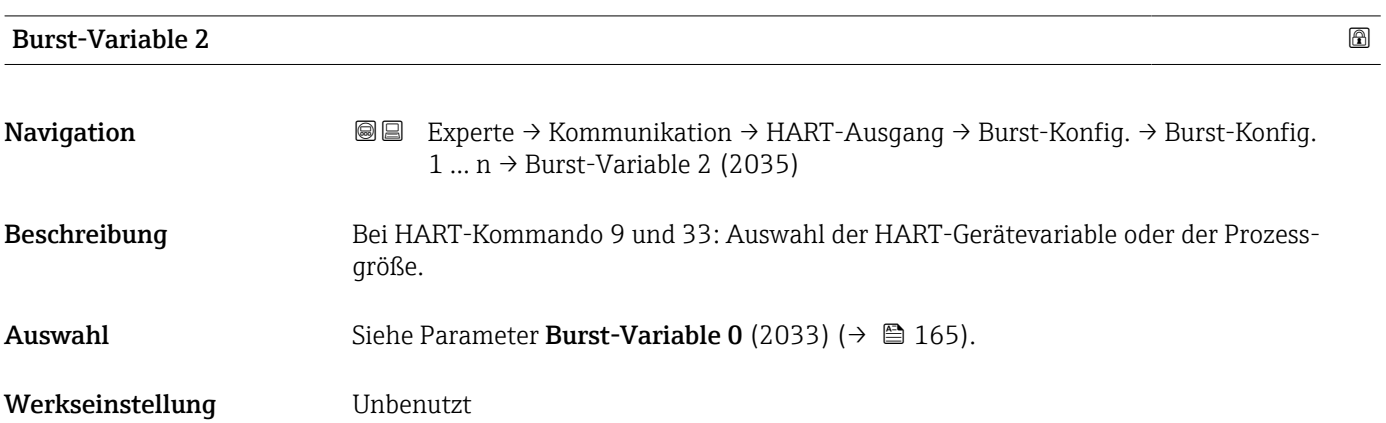

<sup>\*</sup> Sichtbar in Abhängigkeit von Bestelloptionen oder Geräteeinstellungen

<span id="page-166-0"></span>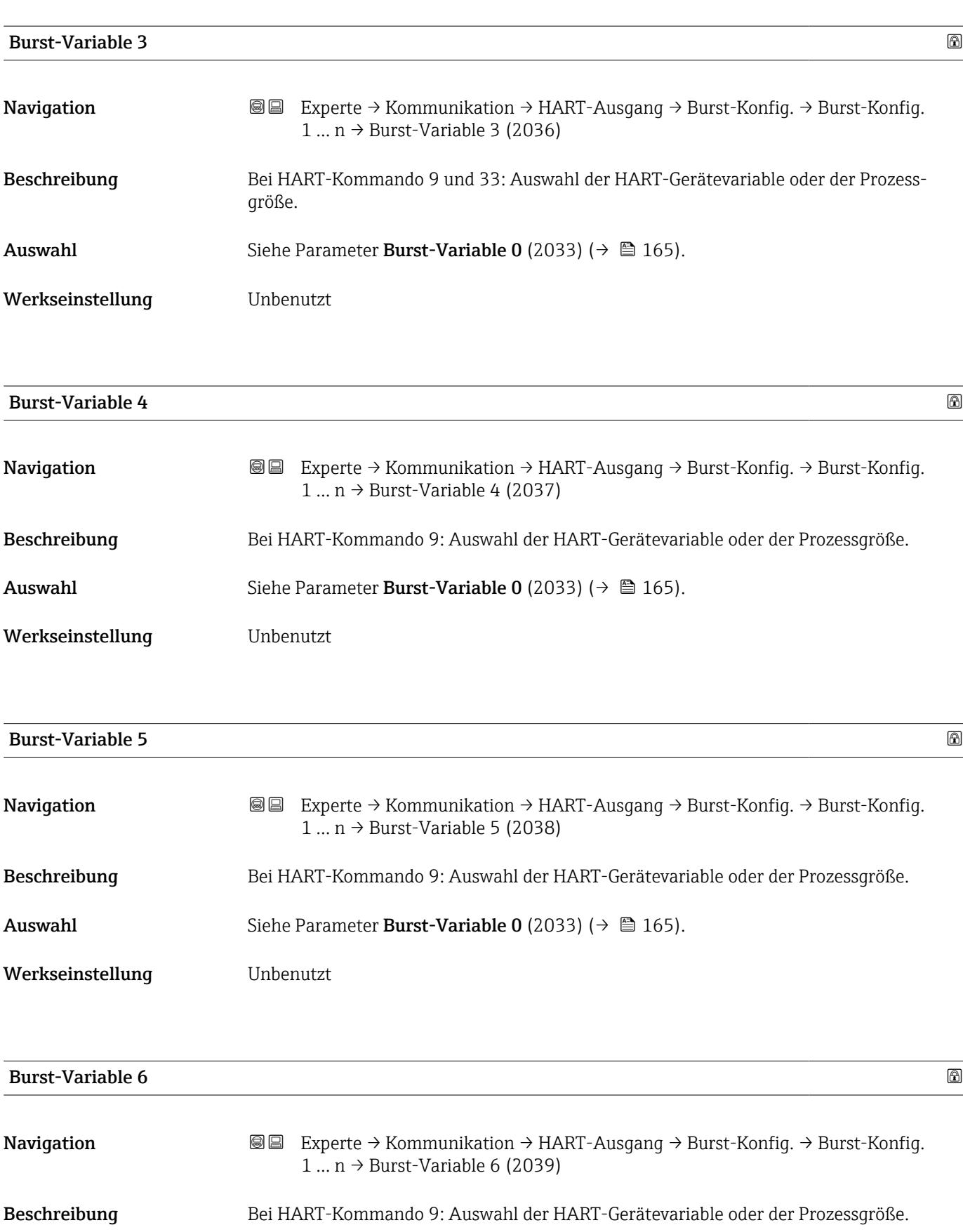

Auswahl Siehe Parameter Burst-Variable 0 (2033) ( $\rightarrow \Box$  165).

Werkseinstellung **Unbenutzt** 

<span id="page-167-0"></span>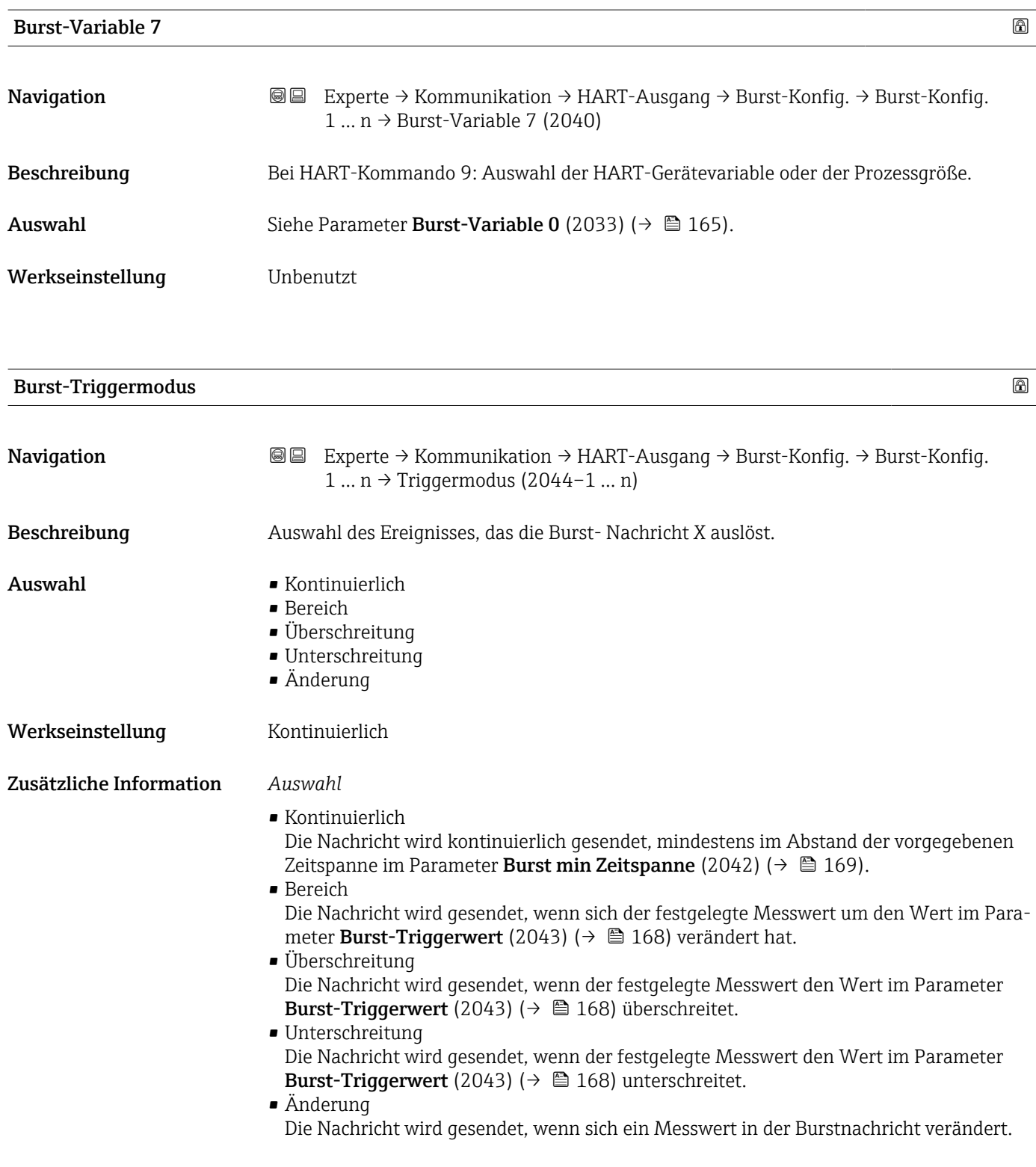

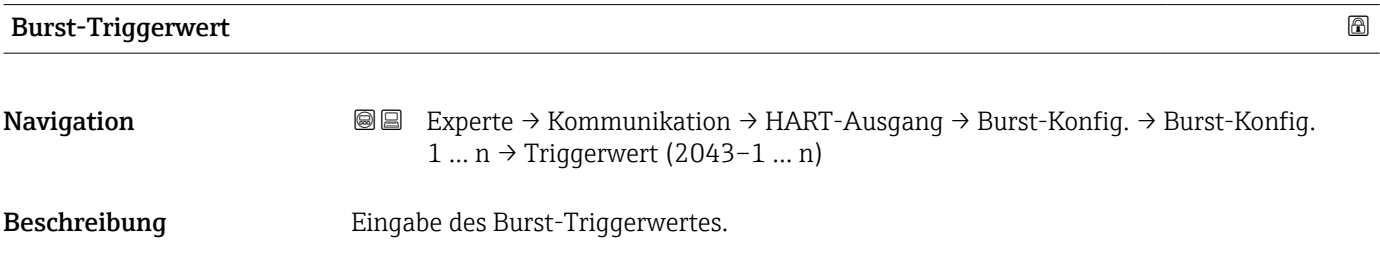

<span id="page-168-0"></span>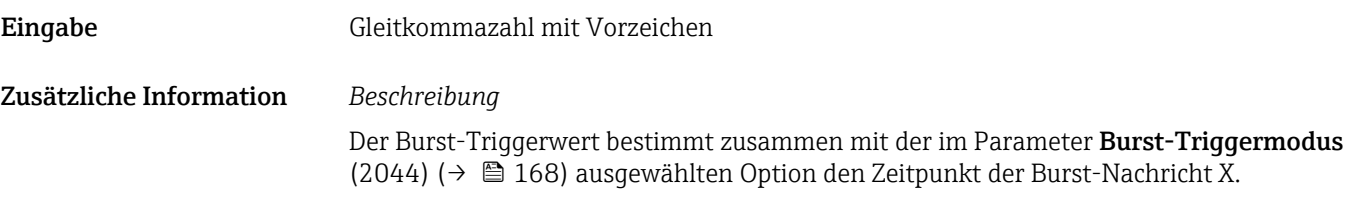

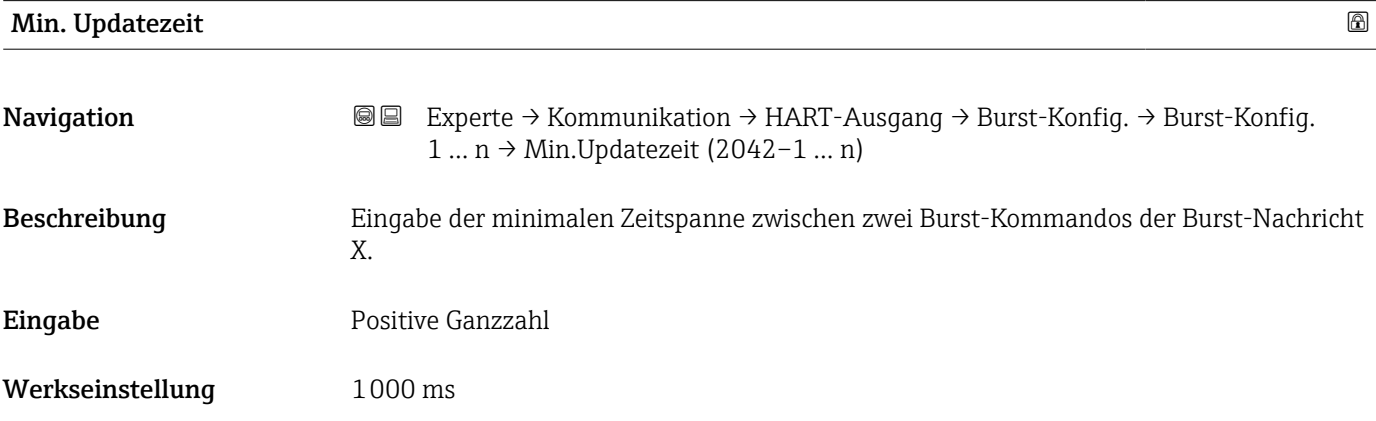

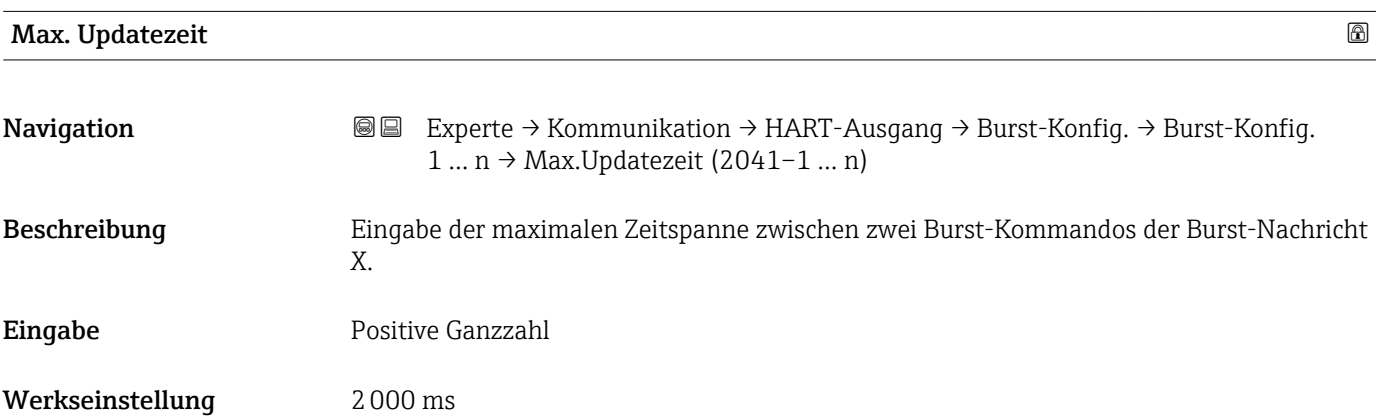

# Untermenü "Information"

*Navigation* 
■■ Experte → Kommunikation → HART-Ausgang → Information

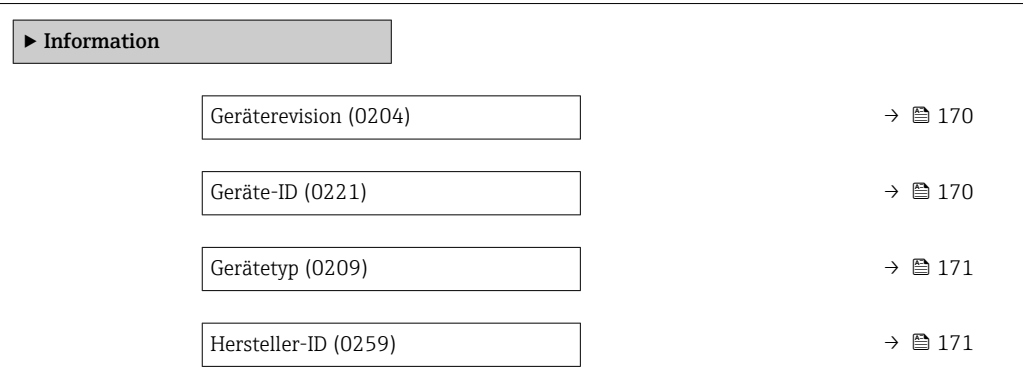

<span id="page-169-0"></span>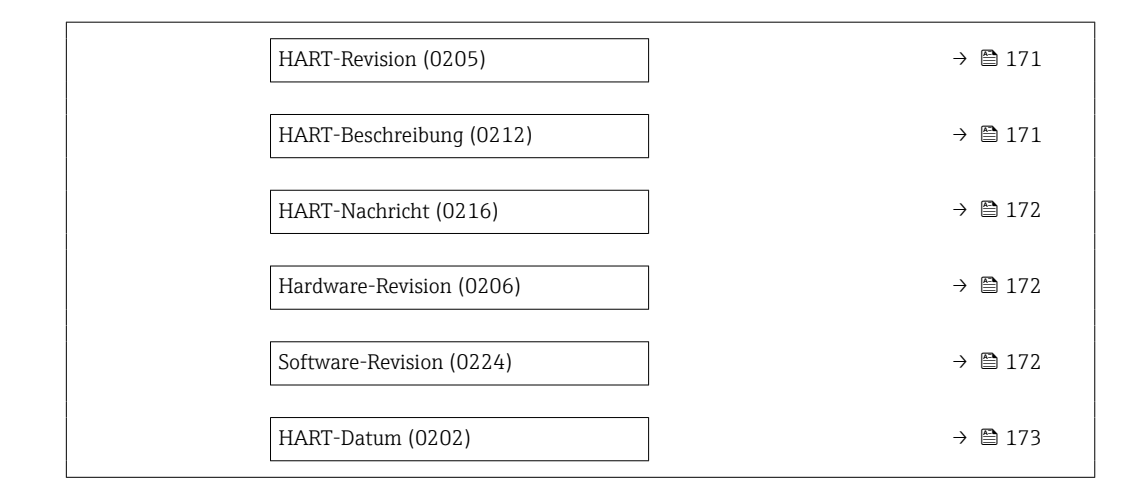

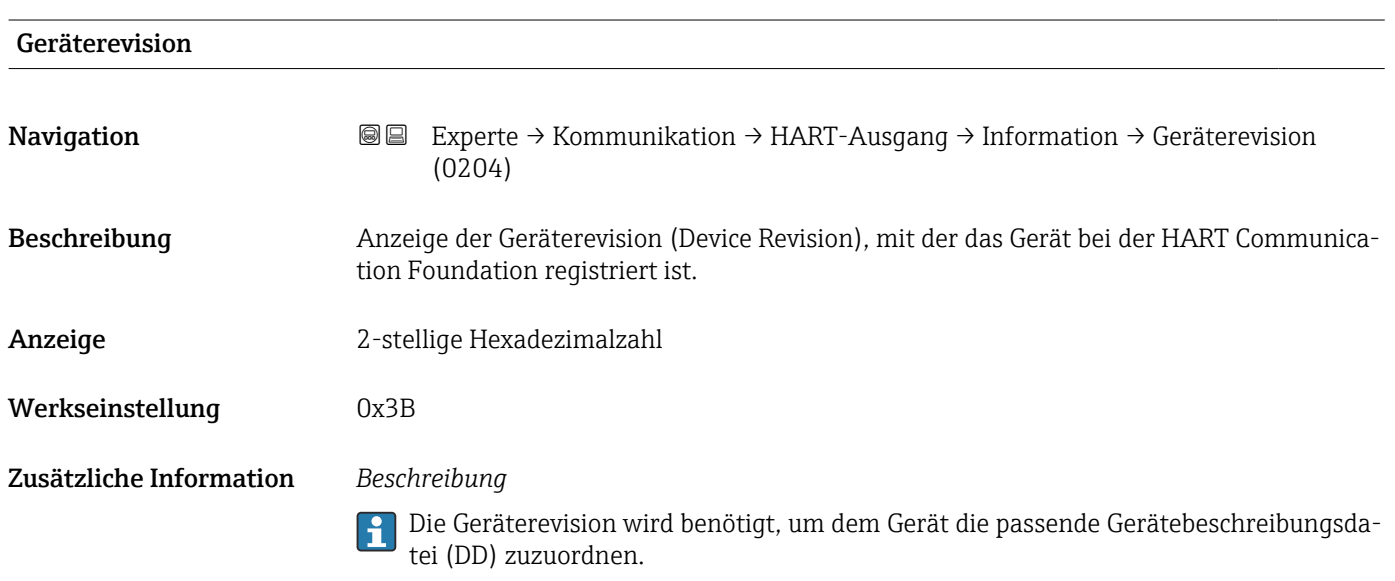

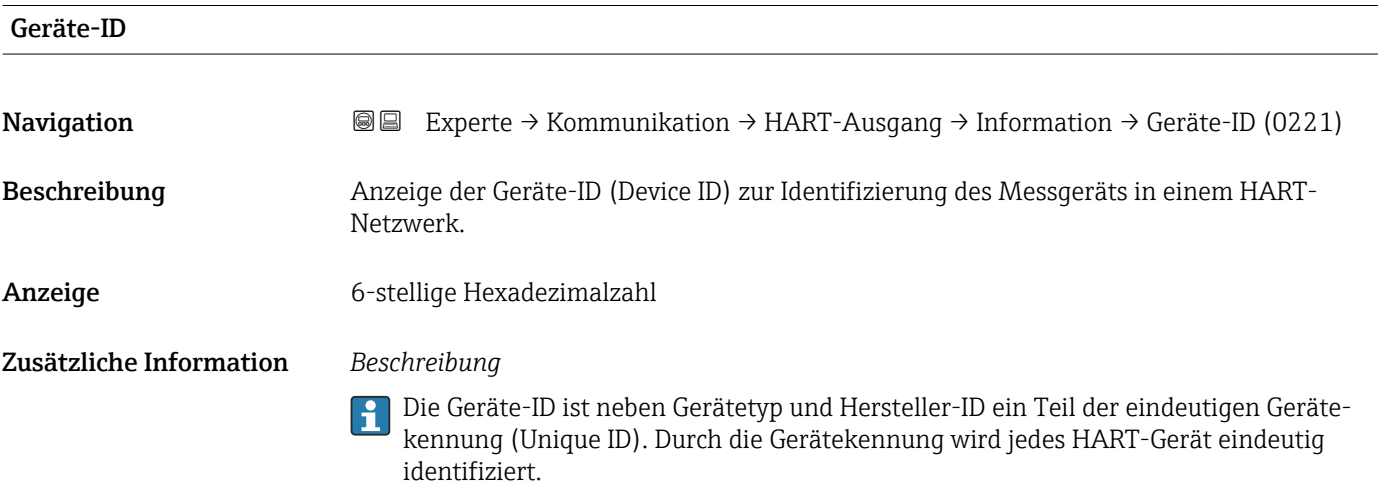

170 Endress+Hauser

<span id="page-170-0"></span>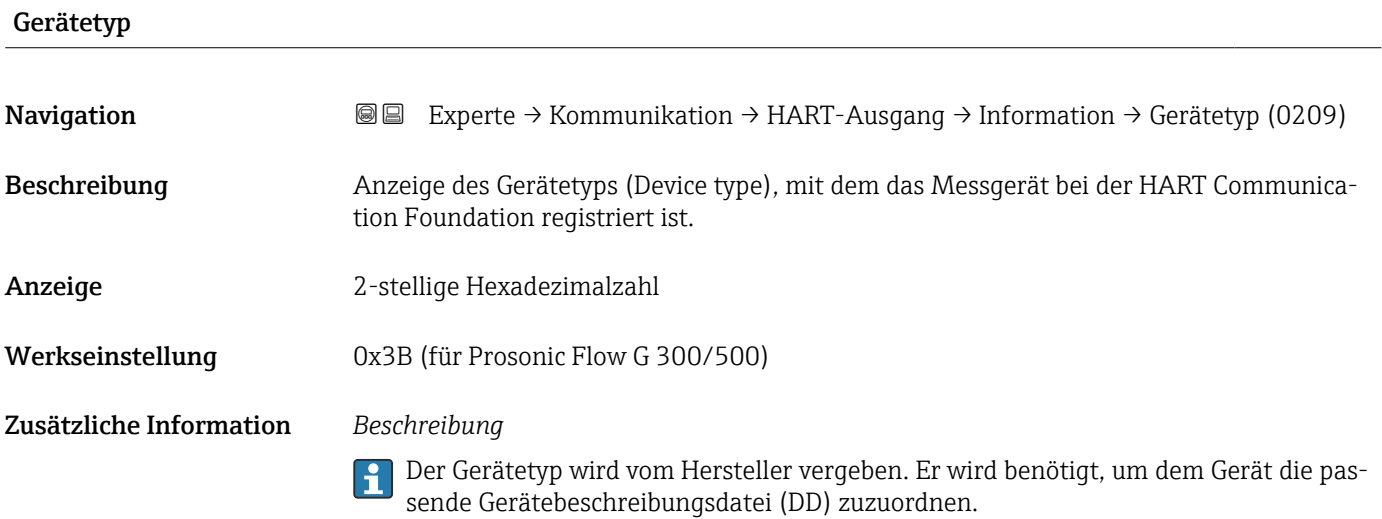

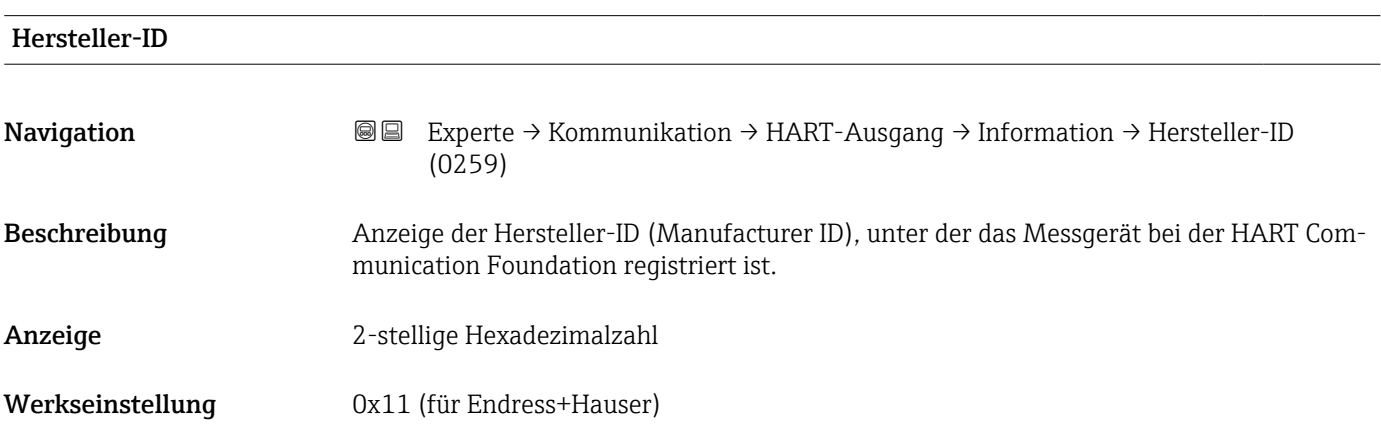

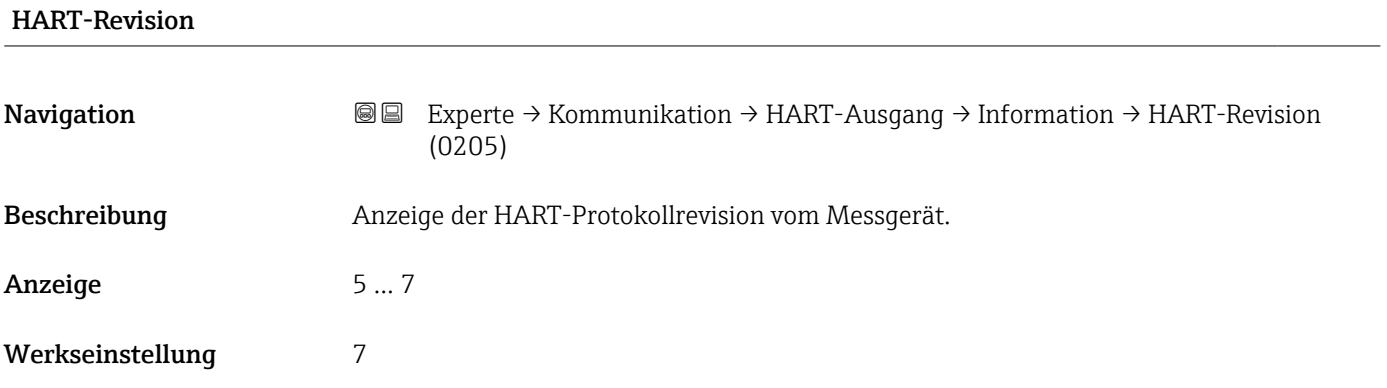

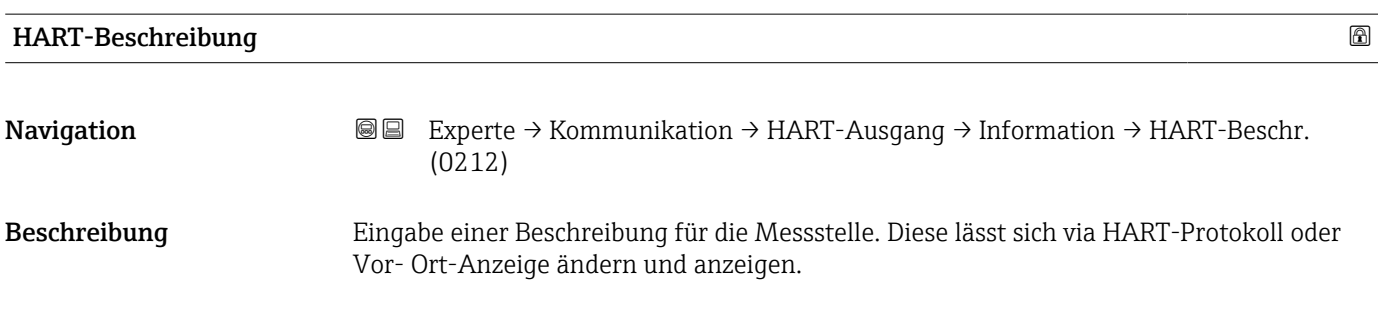

<span id="page-171-0"></span>Eingabe Max. 16 Zeichen wie Buchstaben, Zahlen oder Sonderzeichen (z.B. @, %, /)

Werkseinstellung Pros.Flow300/500

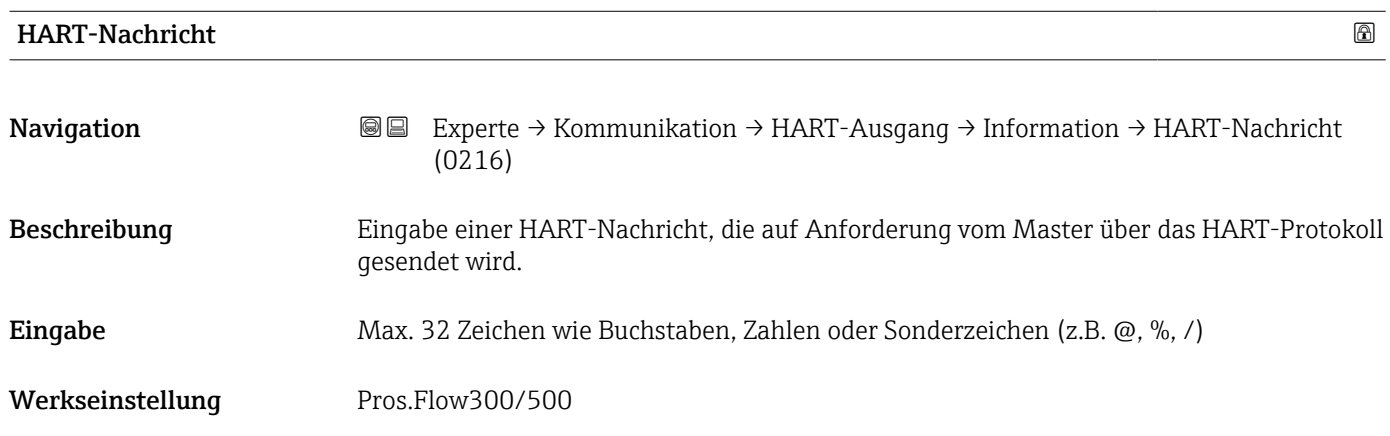

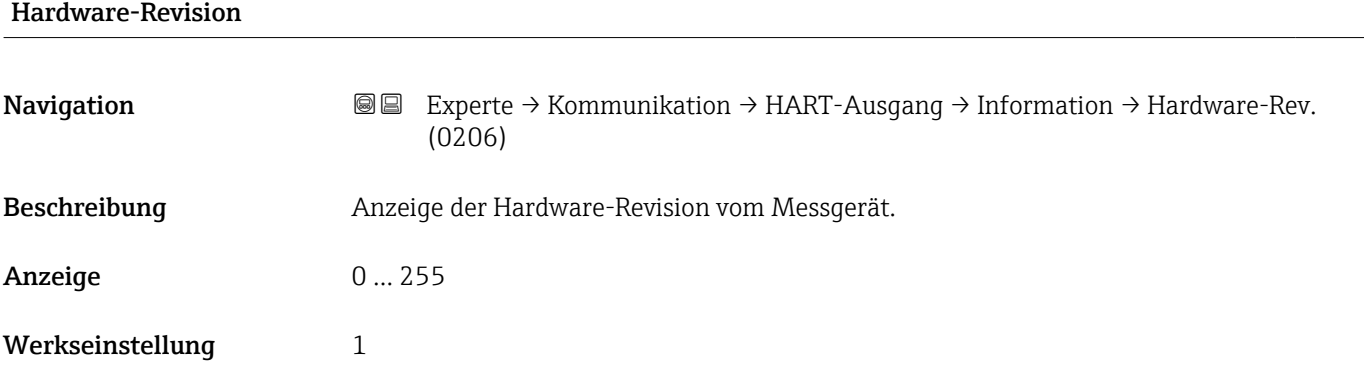

# Software-Revision

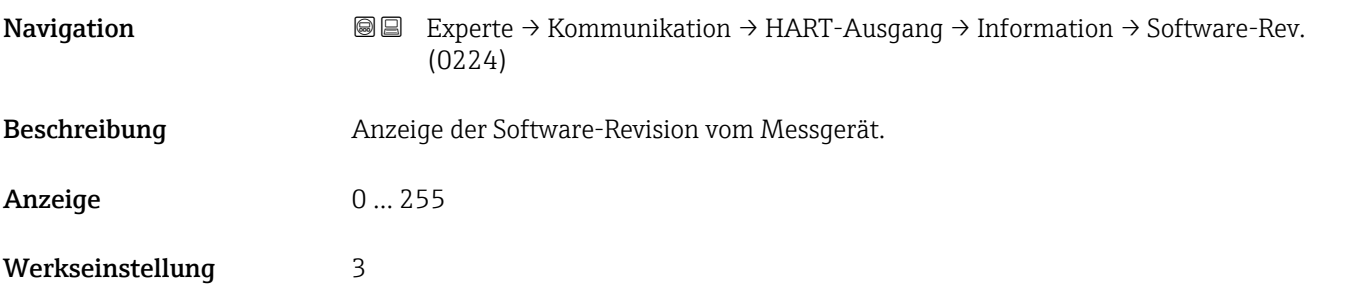

<span id="page-172-0"></span>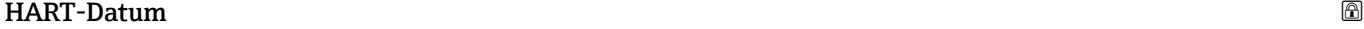

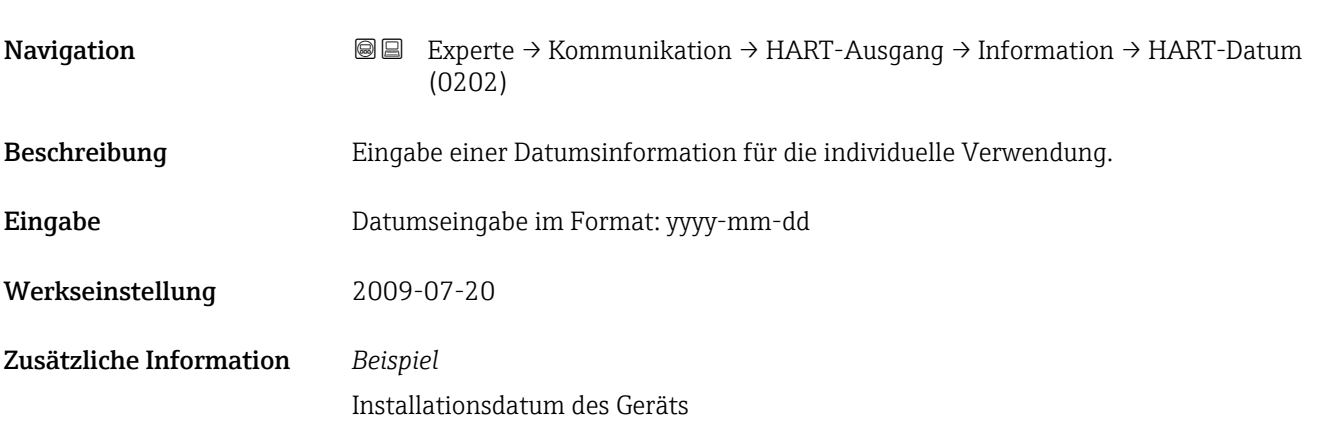

## Untermenü "Ausgang"

*Navigation* 
■■ Experte → Kommunikation → HART-Ausgang → Ausgang

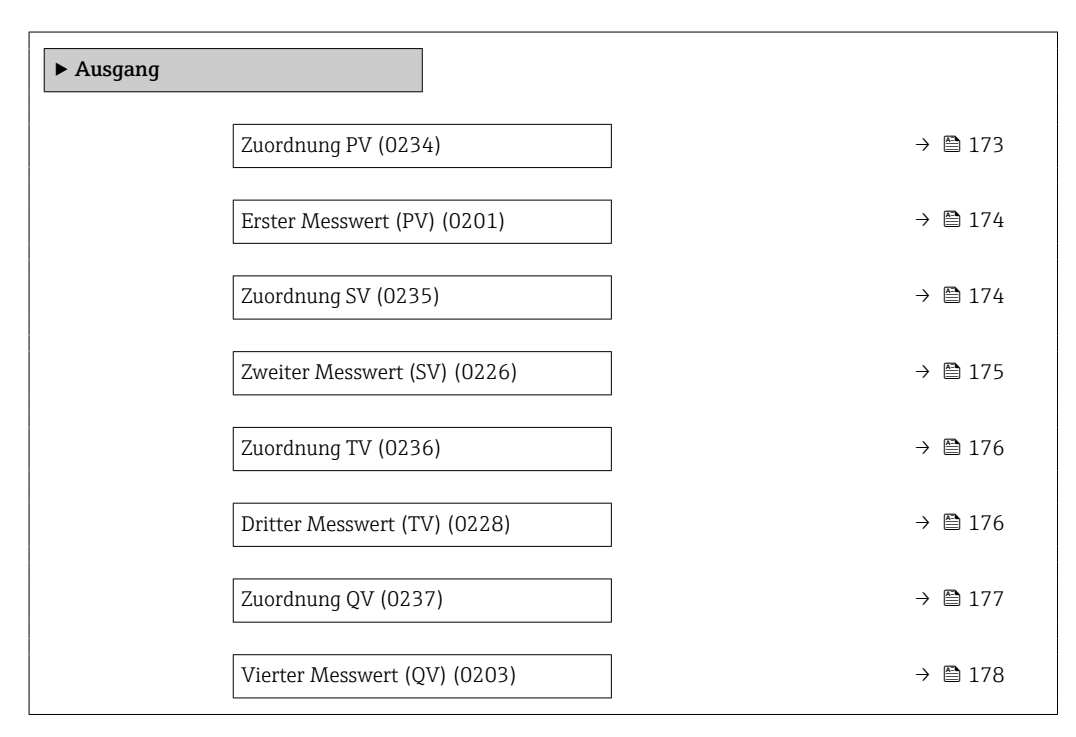

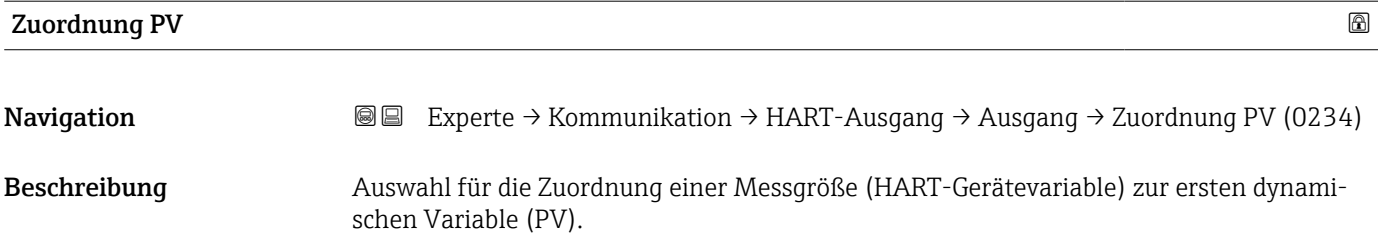

<span id="page-173-0"></span>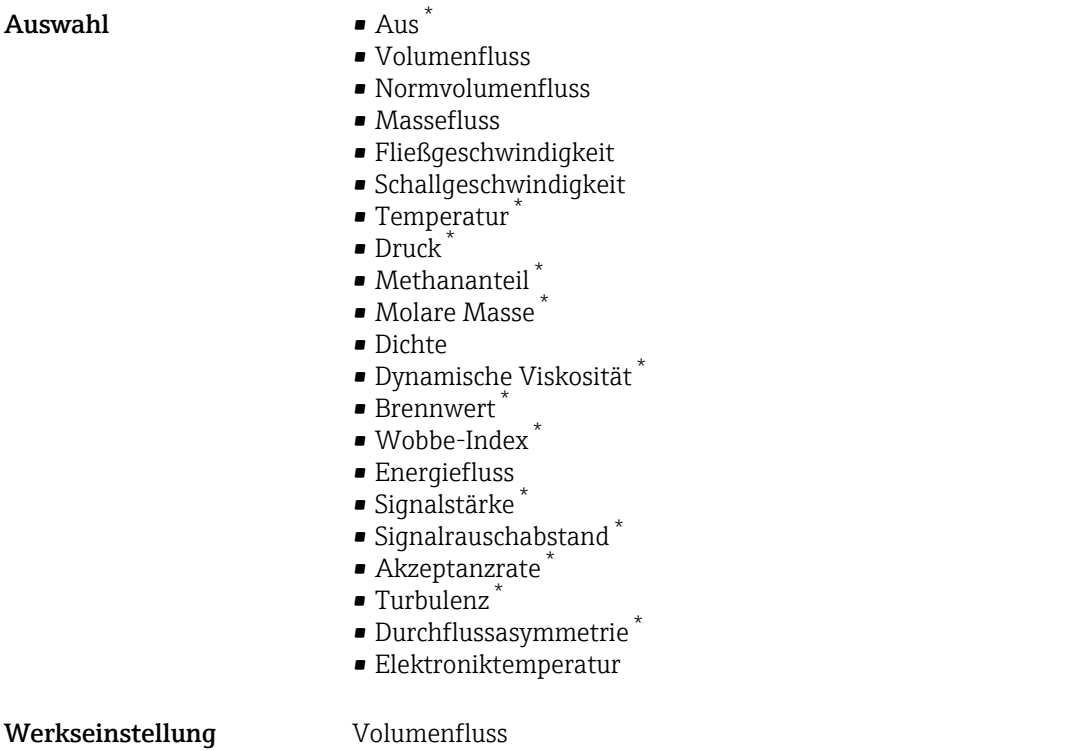

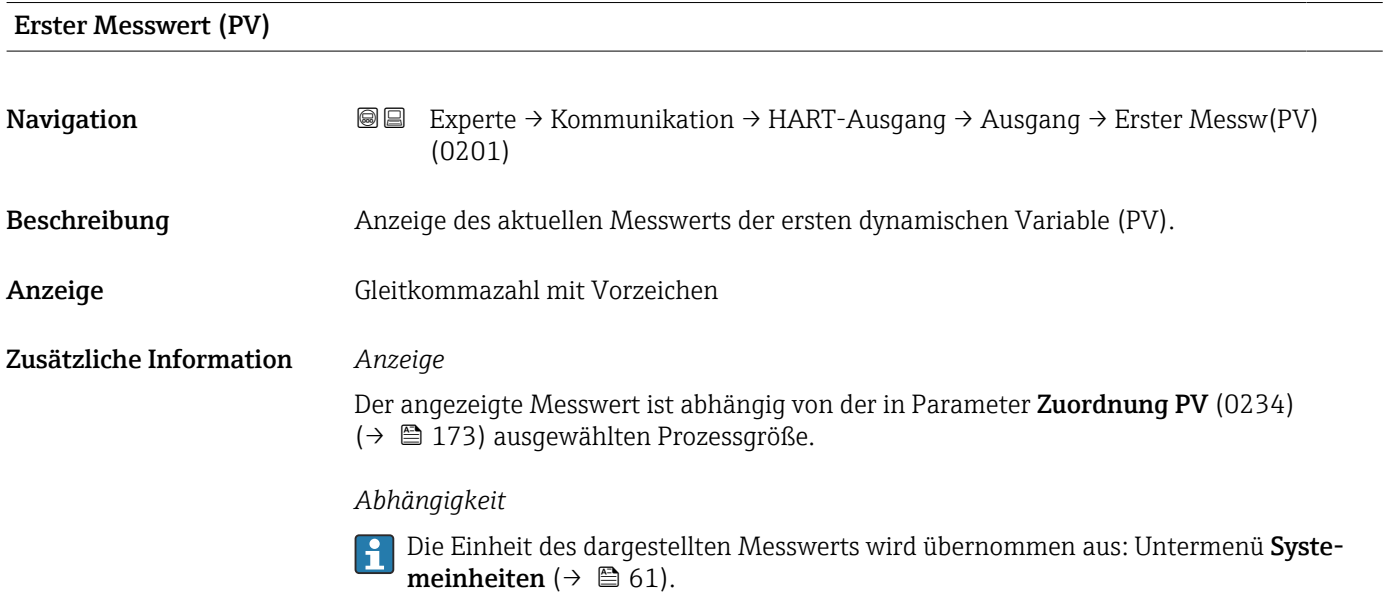

| Zuordnung SV | ⋒                                                                                                    |  |
|--------------|----------------------------------------------------------------------------------------------------|--|
| Navigation   | Experte $\rightarrow$ Kommunikation $\rightarrow$ HART-Ausgang $\rightarrow$ Ausgang $\rightarrow$ Zuordnung SV (0235)<br>1918 I |  |
| Beschreibung | Auswahl für die Zuordnung einer Messgröße (HART-Gerätevariable) zur zweiten dynami-<br>schen Variable (SV).                      |  |

<sup>\*</sup> Sichtbar in Abhängigkeit von Bestelloptionen oder Geräteeinstellungen

<span id="page-174-0"></span>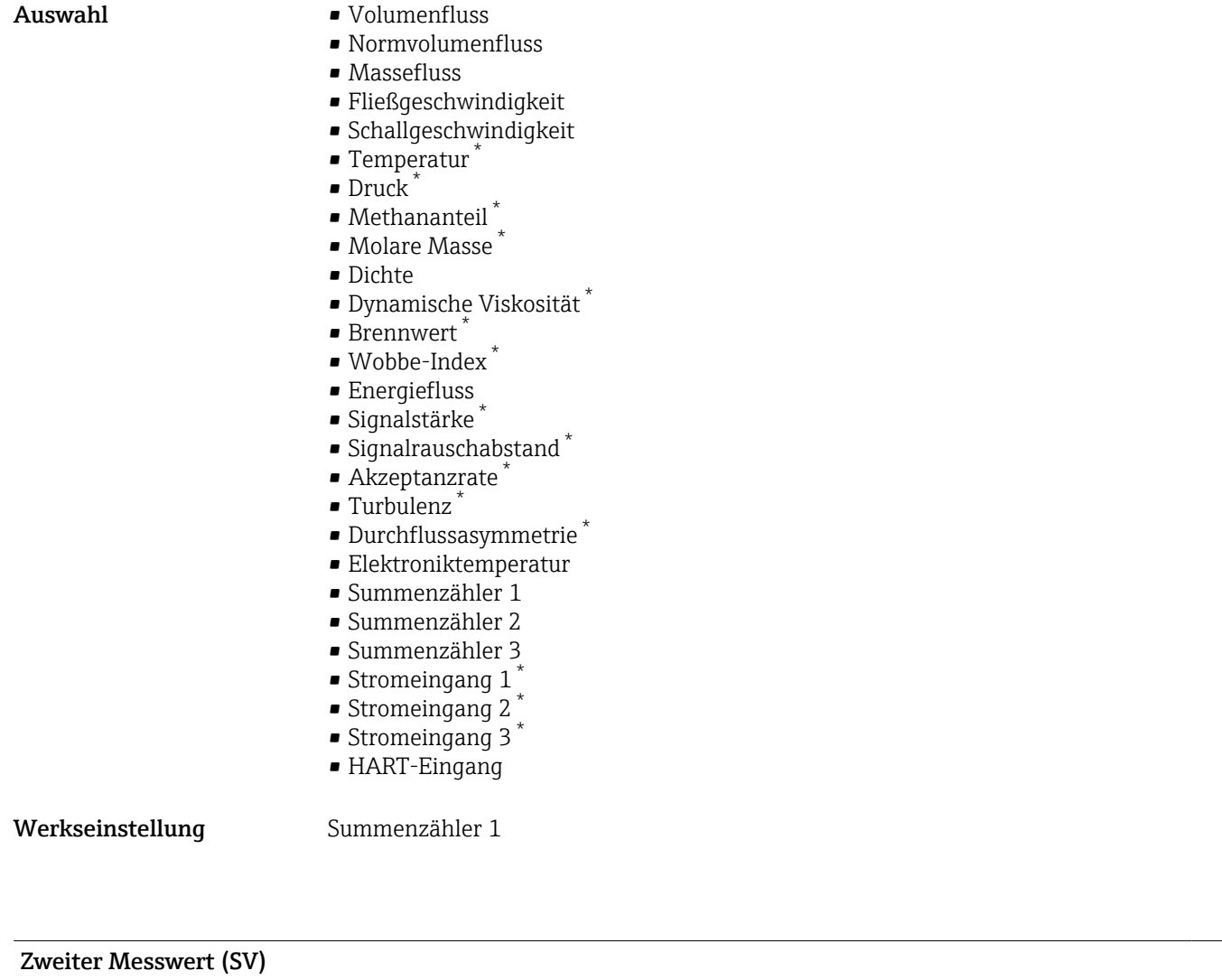

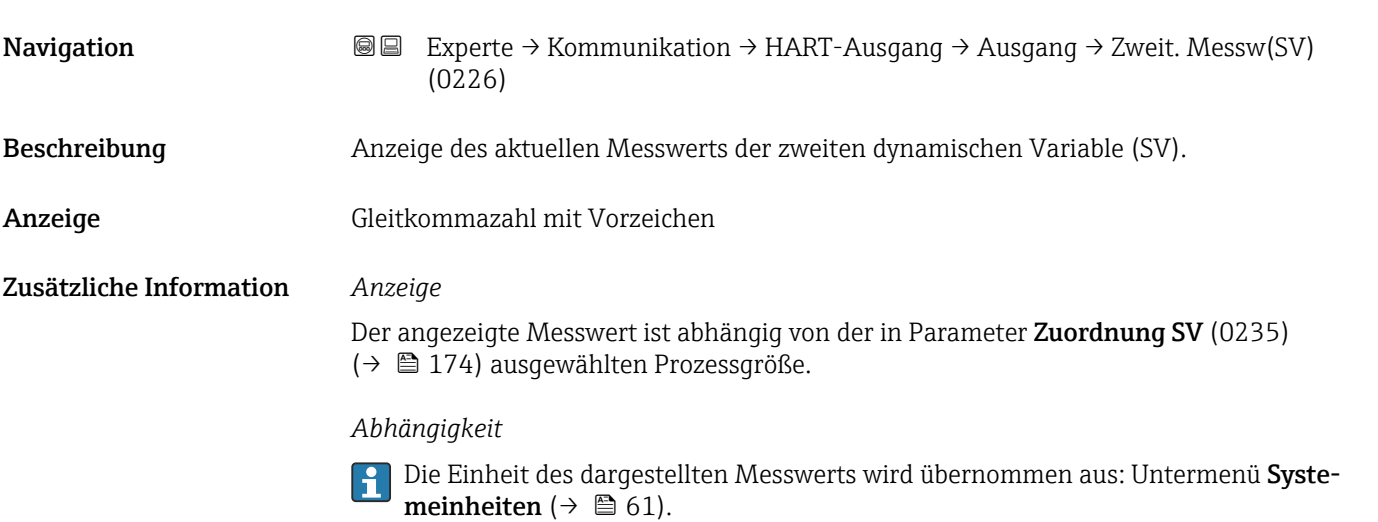

<sup>\*</sup> Sichtbar in Abhängigkeit von Bestelloptionen oder Geräteeinstellungen

<span id="page-175-0"></span>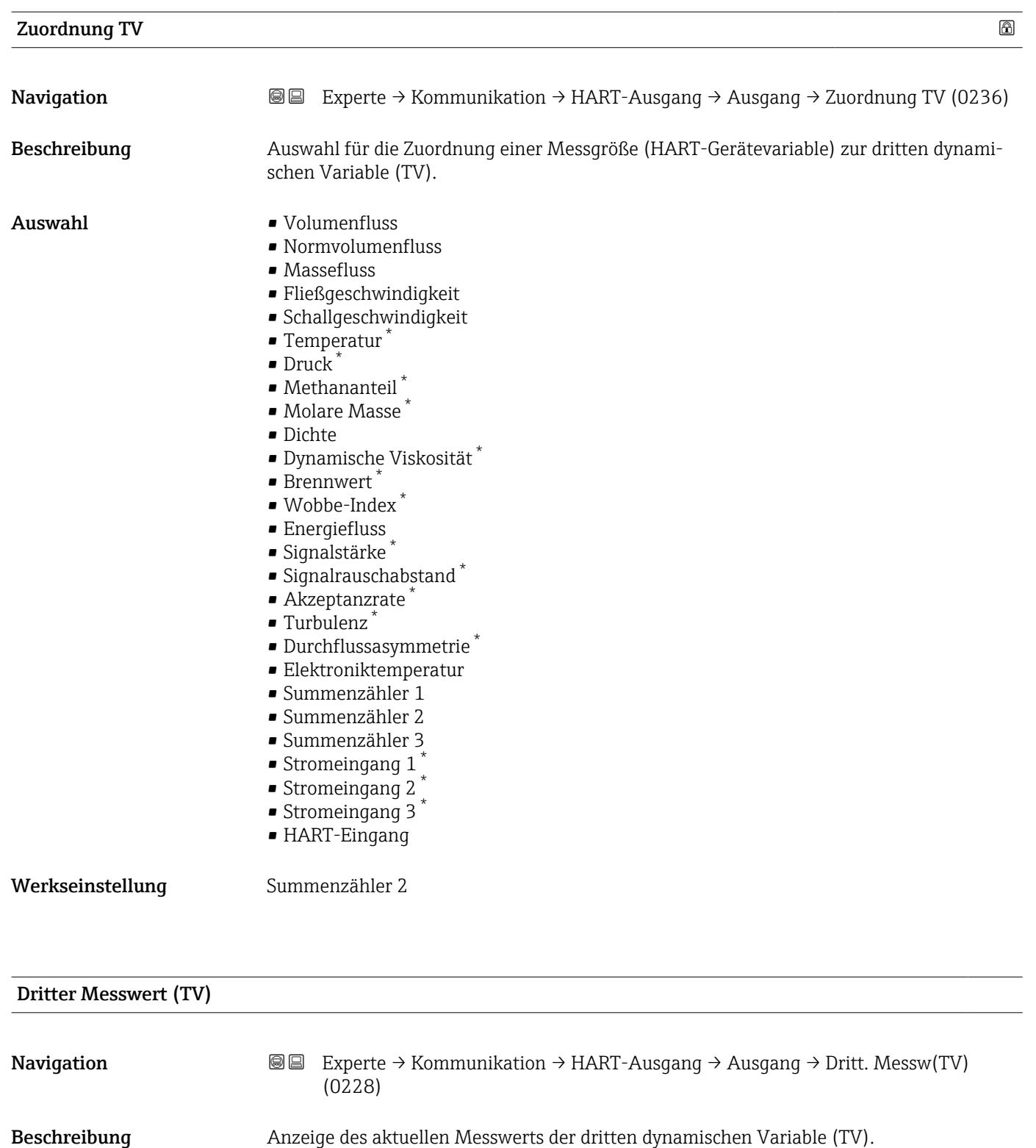

Anzeige Gleitkommazahl mit Vorzeichen

<sup>\*</sup> Sichtbar in Abhängigkeit von Bestelloptionen oder Geräteeinstellungen

# <span id="page-176-0"></span>Zusätzliche Information *Anzeige*

Der angezeigte Messwert ist abhängig von der in Parameter Zuordnung TV (0236) [\(→ 176\)](#page-175-0) ausgewählten Prozessgröße.

#### *Abhängigkeit*

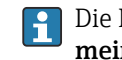

Die Einheit des dargestellten Messwerts wird übernommen aus: Untermenü **Syste**meinheiten ( $\rightarrow \blacksquare$  61).

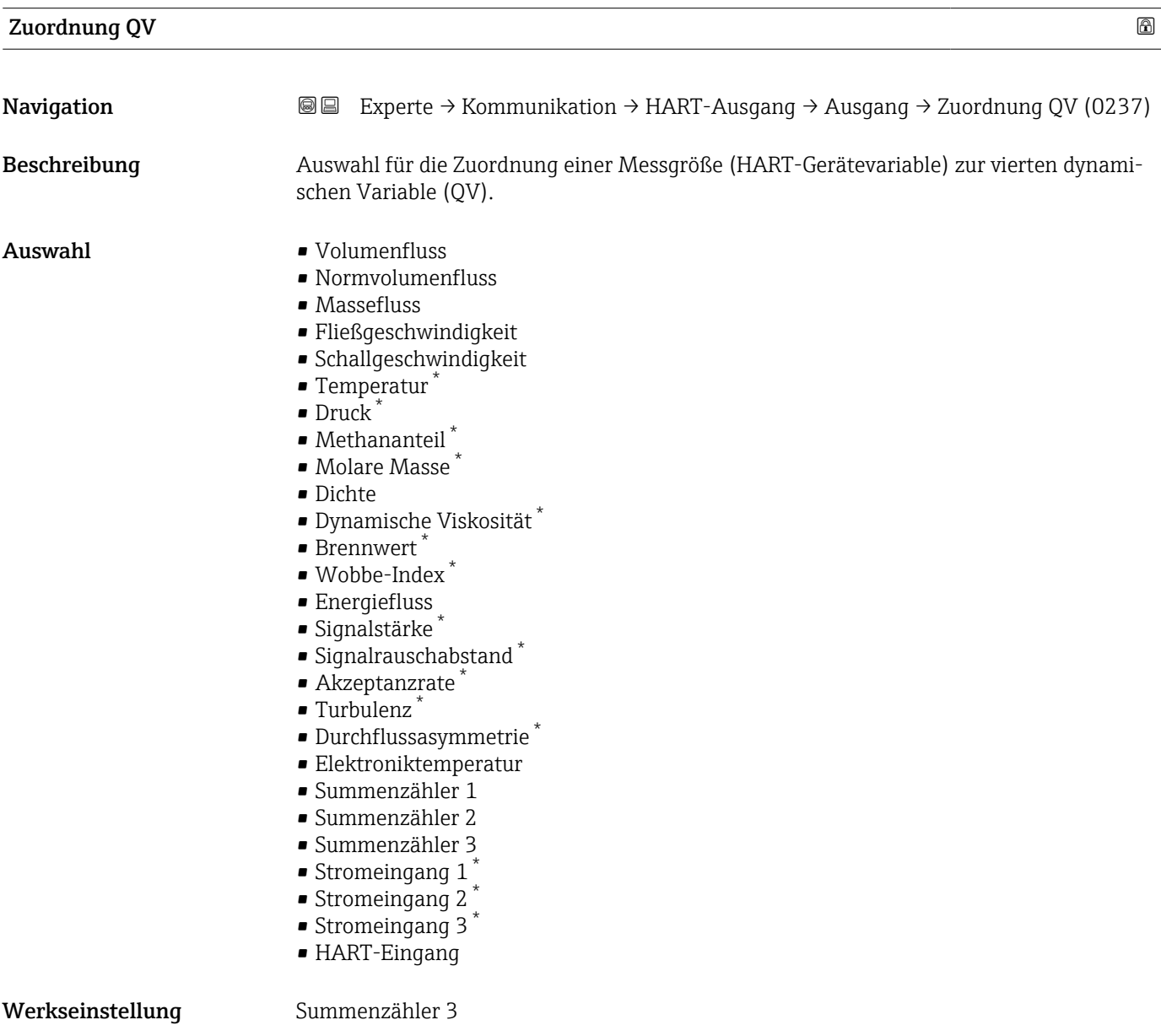

<sup>\*</sup> Sichtbar in Abhängigkeit von Bestelloptionen oder Geräteeinstellungen

# <span id="page-177-0"></span>Vierter Messwert (QV)

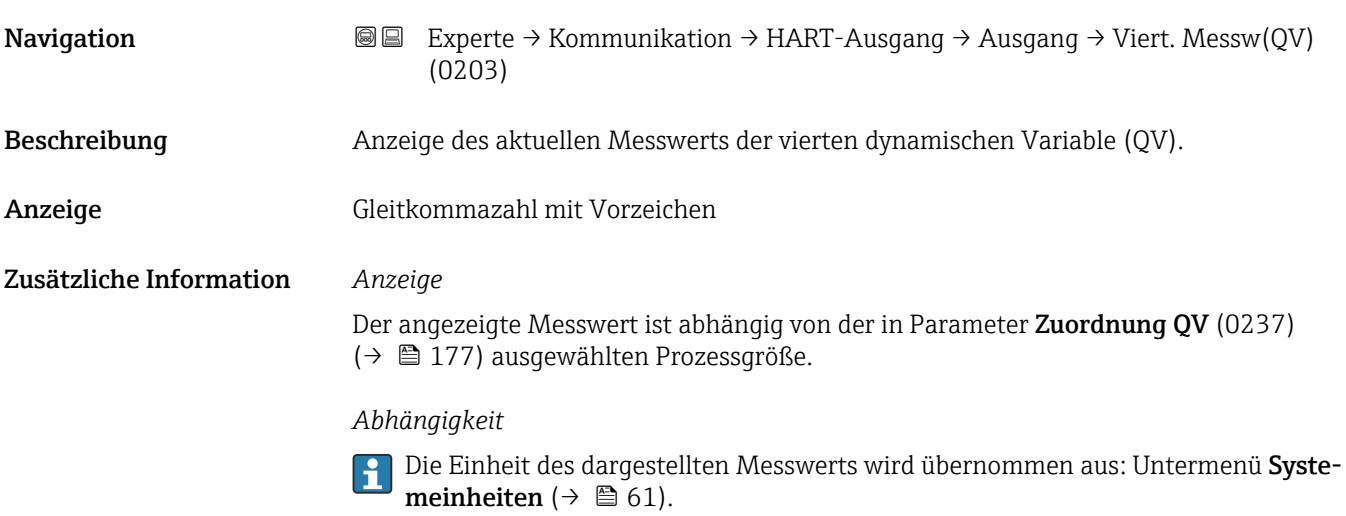

# 3.6.3 Untermenü "Webserver"

*Navigation* 
■■ Experte → Kommunikation → Webserver

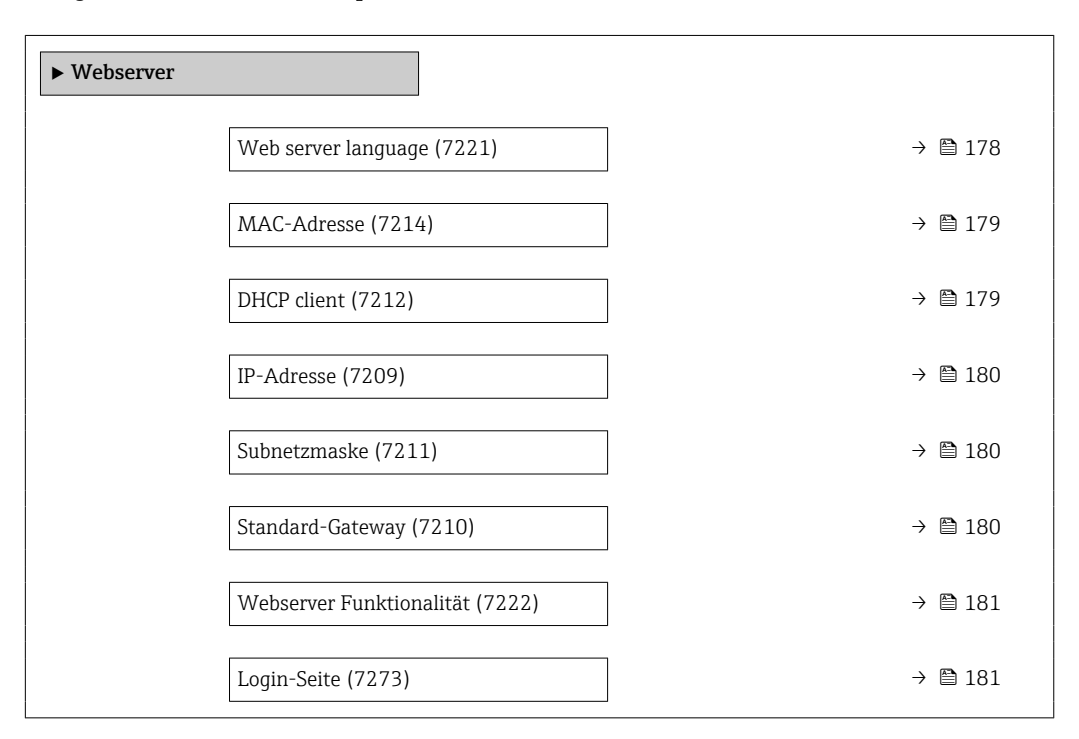

#### Web server language

Navigation **Experte → Kommunikation → Webserver → Webserv.language (7221)** 

Beschreibung Auswahl der eingestellten Sprache vom Webserver.

<span id="page-178-0"></span>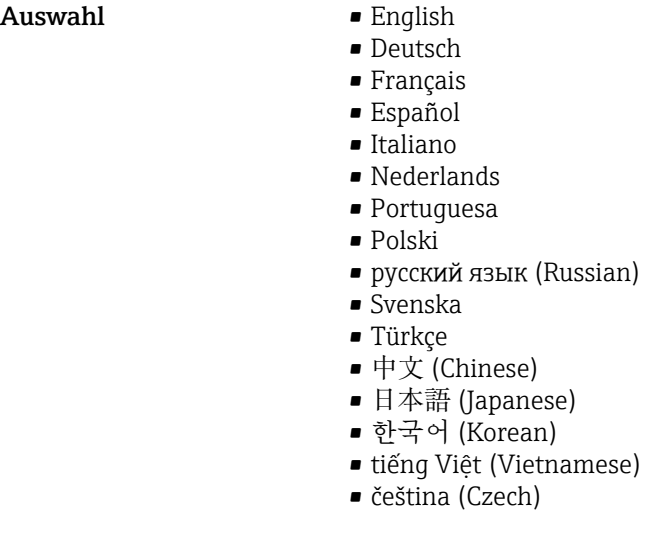

Werkseinstellung English

MAC-Adresse

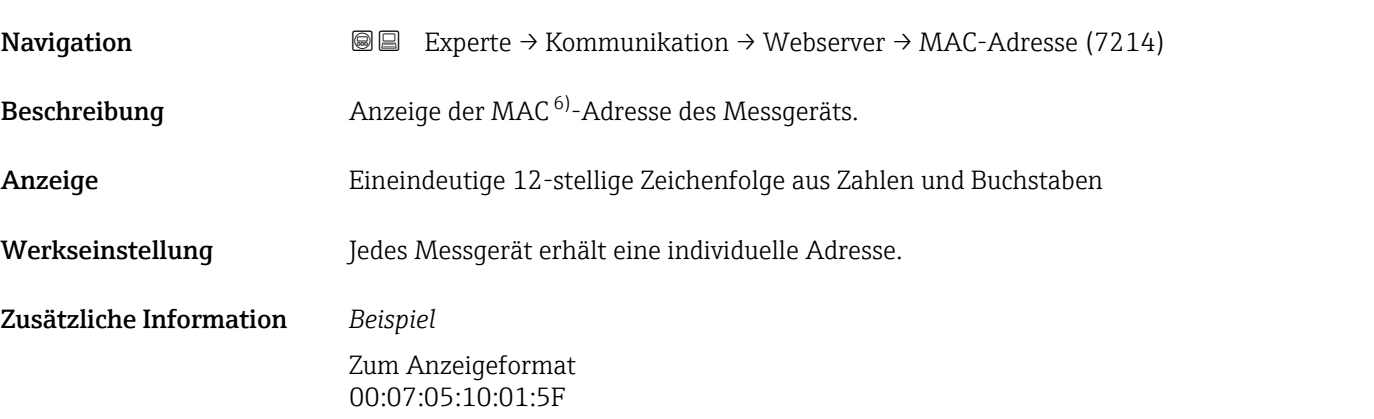

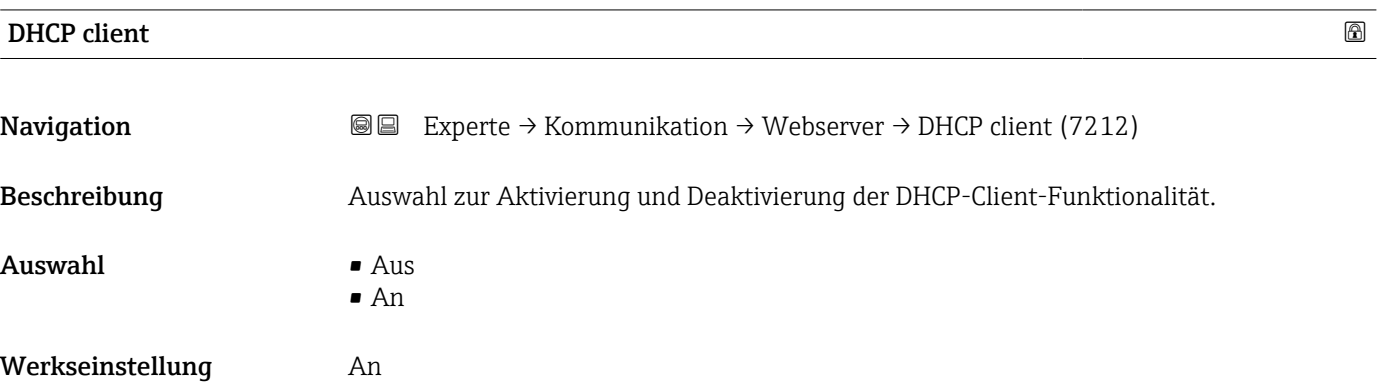

<sup>6)</sup> Media-Access-Control

# <span id="page-179-0"></span>Zusätzliche Information *Auswirkung*

Bei Aktivierung der DHCP-Client-Funktionalität des Webservers werden IP-Adresse (7209) ( $\rightarrow \cong$  180), Subnetzmaske (7211) ( $\rightarrow \cong$  180) und Standard-Gateway (7210)  $(\rightarrow \triangleq 180)$  automatisch gesetzt.

- Die Identifizierung erfolgt über die MAC-Adresse des Messgeräts.  $| \cdot |$ 
	- Solange der Parameter DHCP client (7212) ( $\rightarrow \Box$  179) aktiv ist, wird die IP-Adresse (7209) ( $\rightarrow \blacksquare$  180) im Parameter IP-Adresse (7209) ( $\rightarrow \blacksquare$  180) ignoriert. Dies gilt insbesondere auch dann, wenn der DHCP-Server nicht erreichbar ist. Die IP-Adresse (7209) (→  $\triangleq$  180) im gleichnamigen Parameter findet nur dann Verwendung, wenn der Parameter DHCP client (7212) ( $\rightarrow \Box$  179) inaktiv ist.

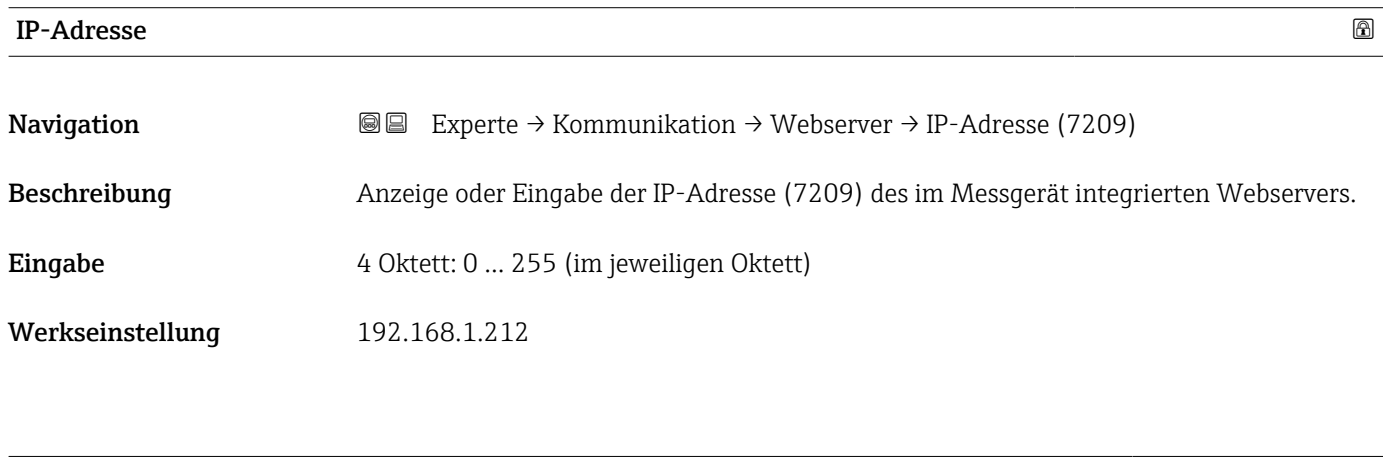

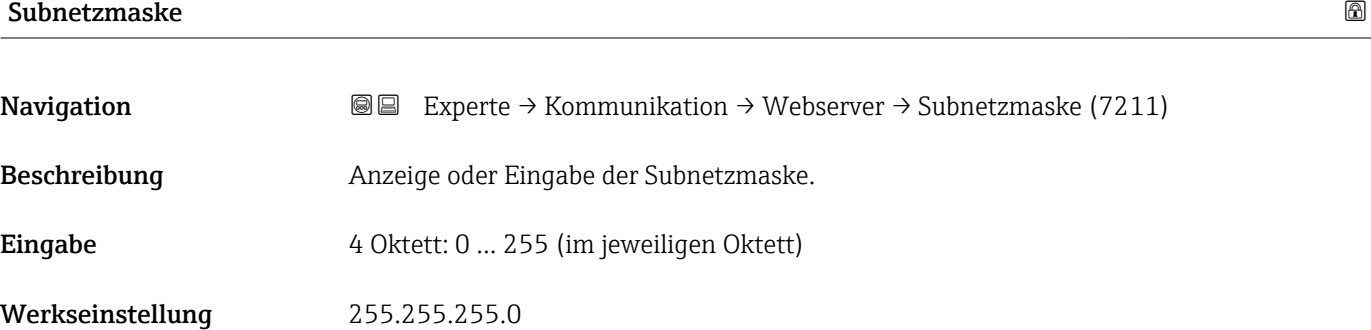

# Standard-Gateway Navigation **EXPERTE** Experte → Kommunikation → Webserver → Standard-Gateway (7210) Beschreibung Anzeige oder Eingabe des Standard-Gateway (7210)  $( \rightarrow \Box$  180). Eingabe 4 Oktett: 0 ... 255 (im jeweiligen Oktett) Werkseinstellung 0.0.0.0
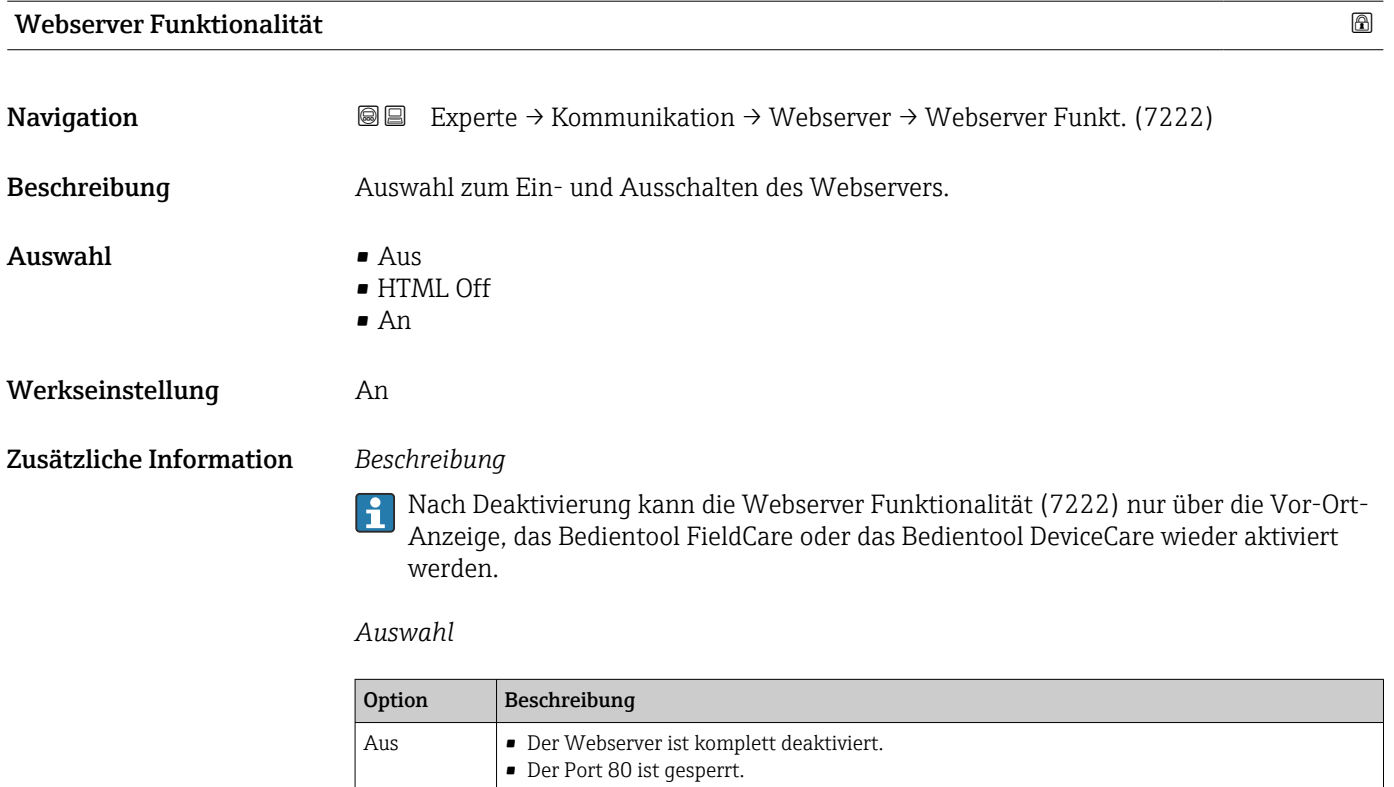

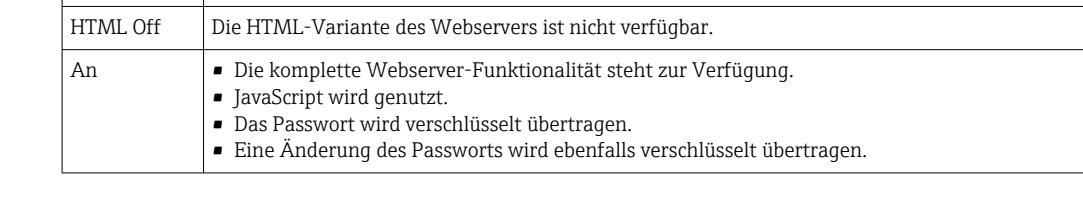

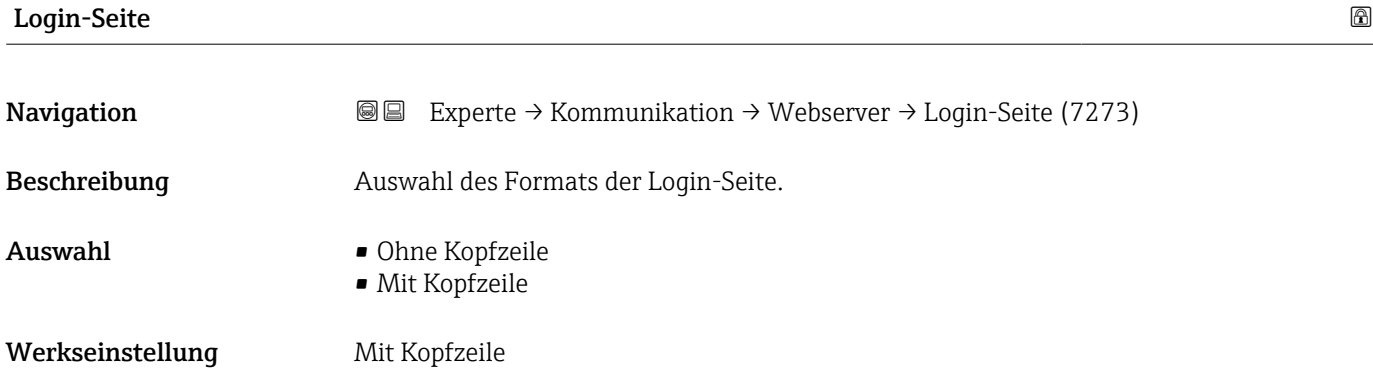

### 3.6.4 Untermenü "Diagnosekonfiguration"

Eine Auflistung aller Diagnoseereignisse: Betriebsanleitung zum Gerät →  $\bigcirc$  7

### <span id="page-181-0"></span>*Dem jeweiligen Diagnoseereignis eine Kategorie zuordnen:*

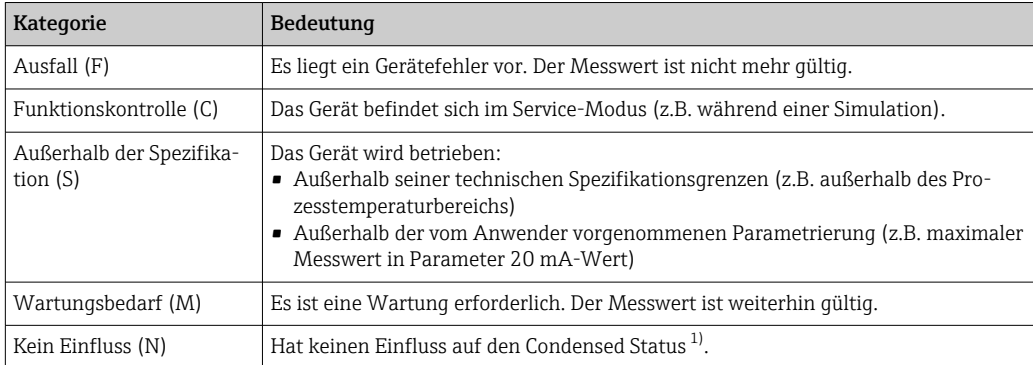

1) Sammelstatus nach NAMUR-Empfehlung NE107

*Navigation* 
■■ Experte → Kommunikation → Diagnosekonfig.

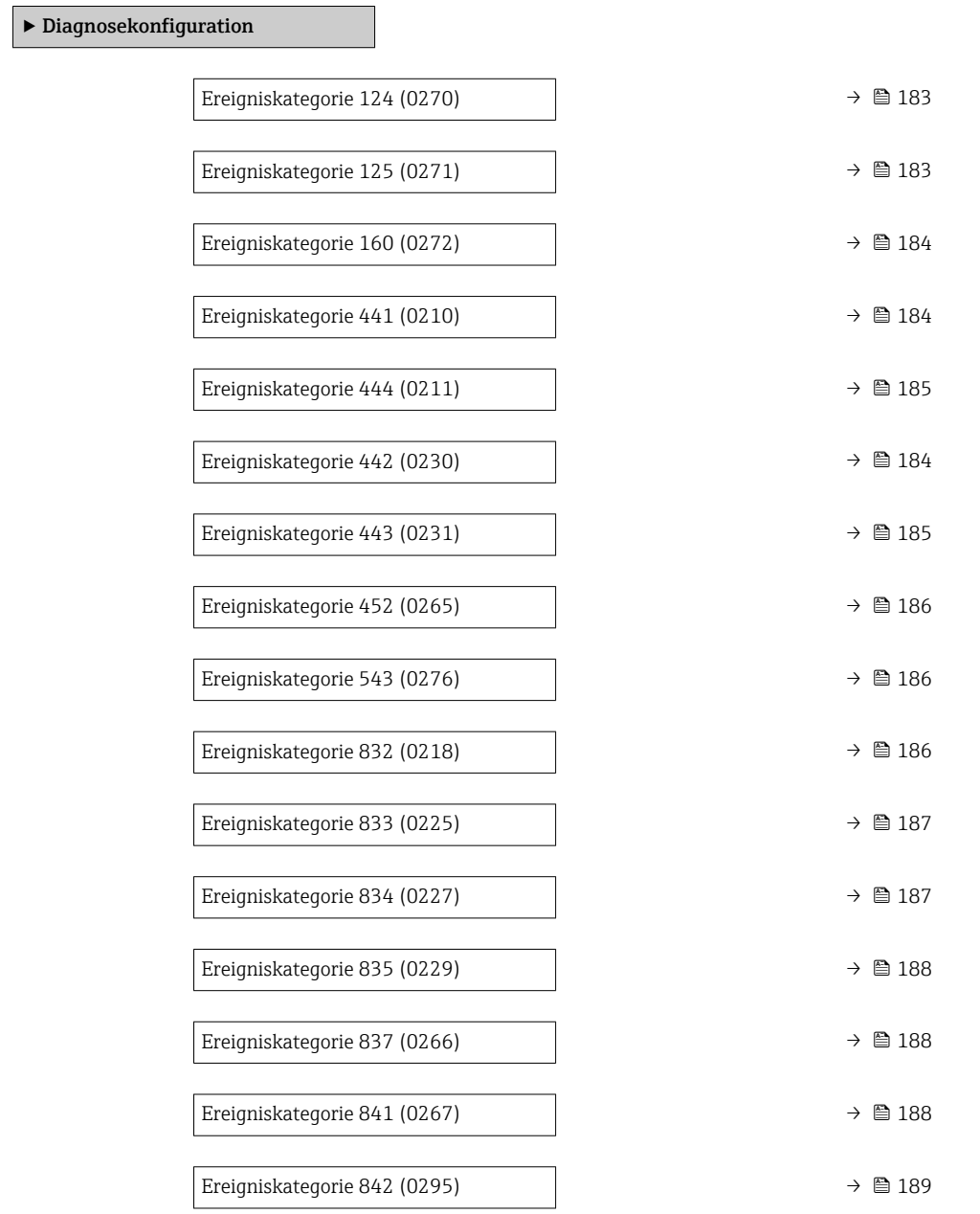

<span id="page-182-0"></span>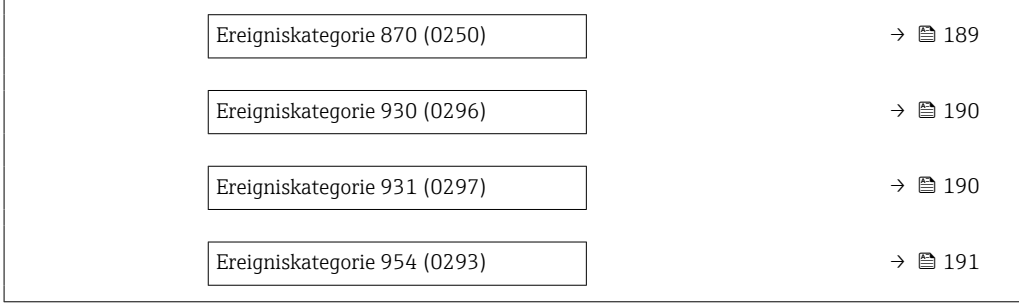

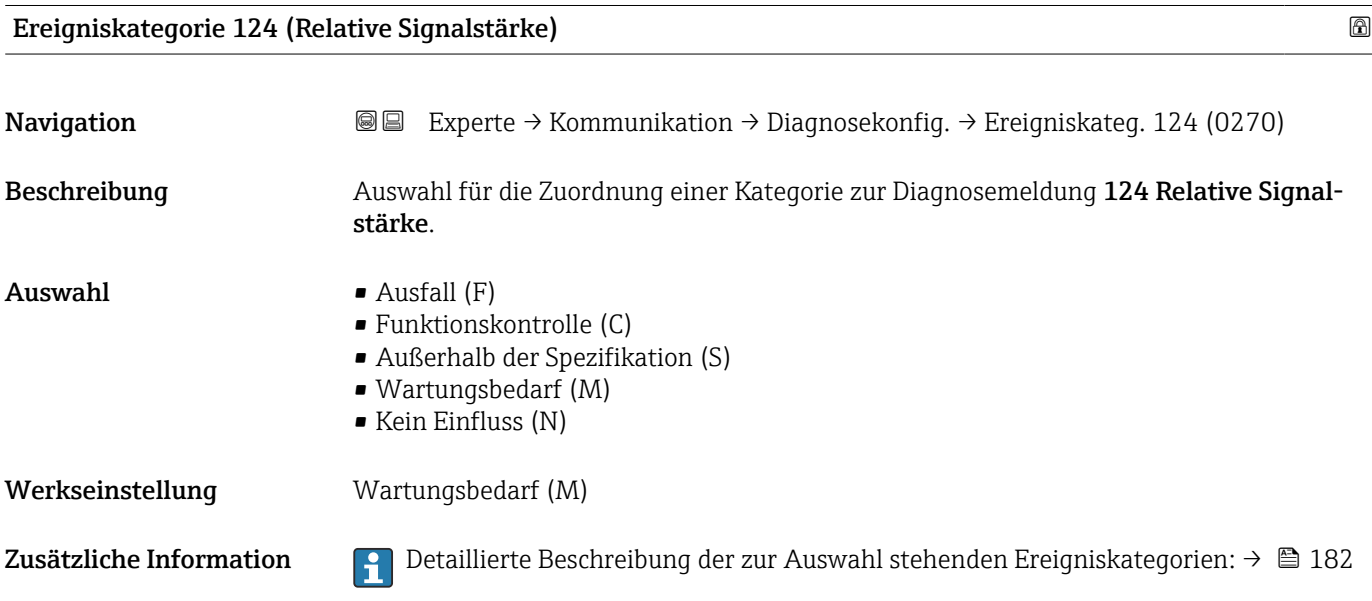

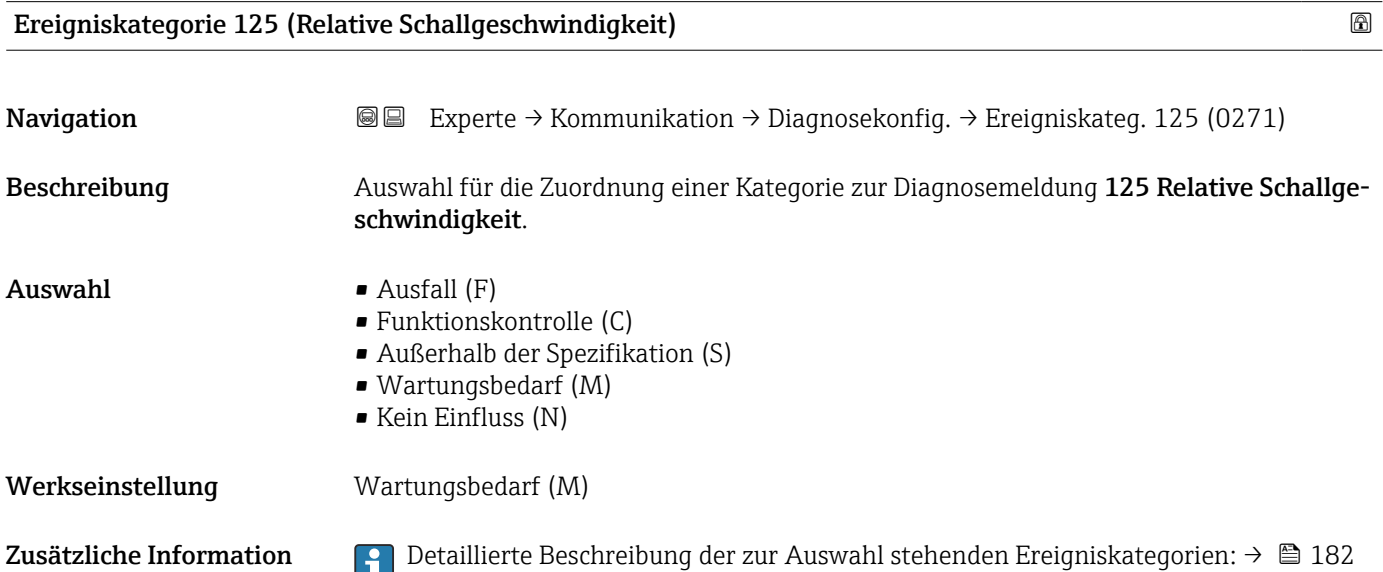

<span id="page-183-0"></span>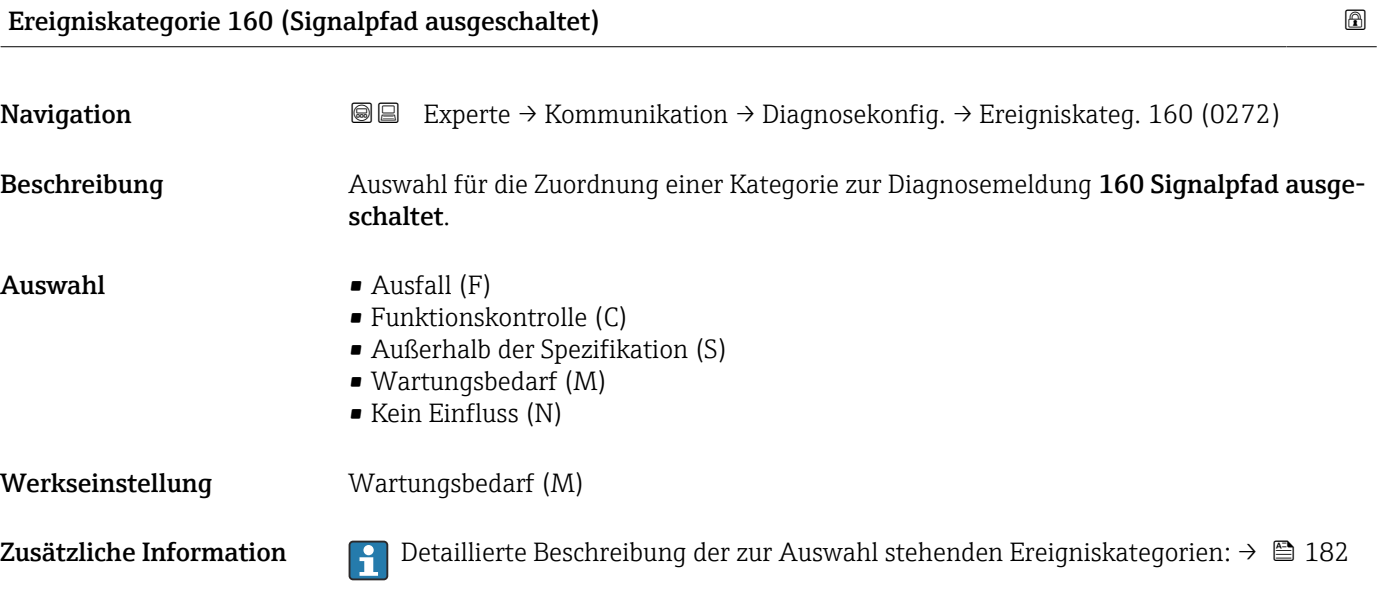

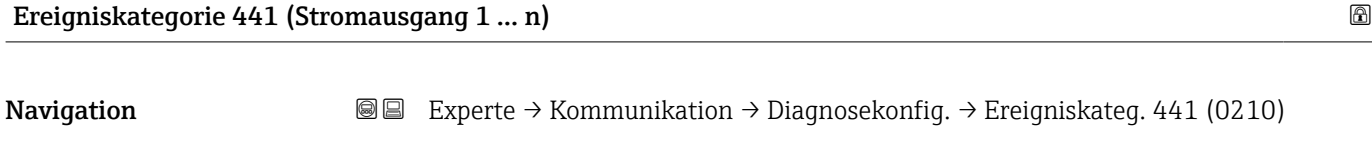

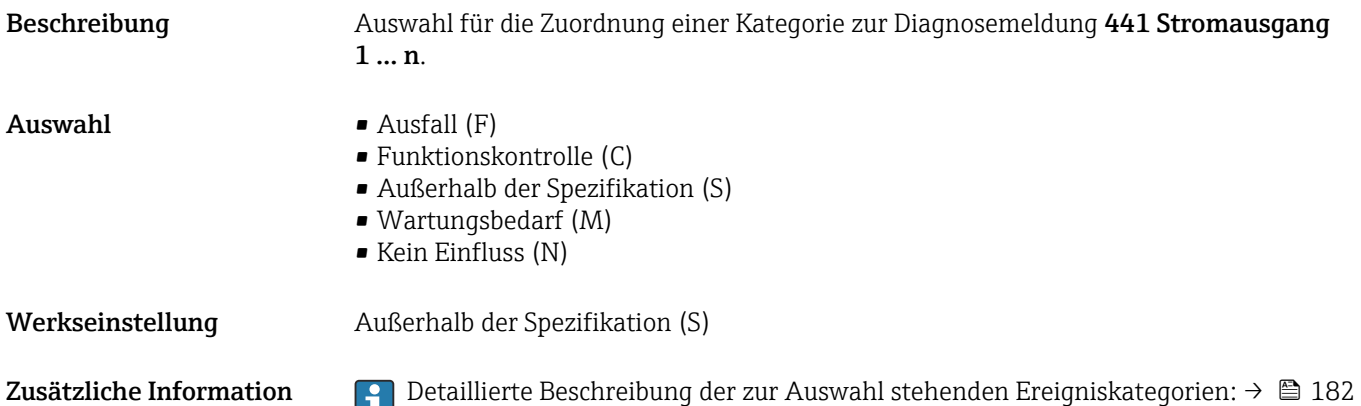

### Ereigniskategorie 442 (Frequenzausgang 1 … n)

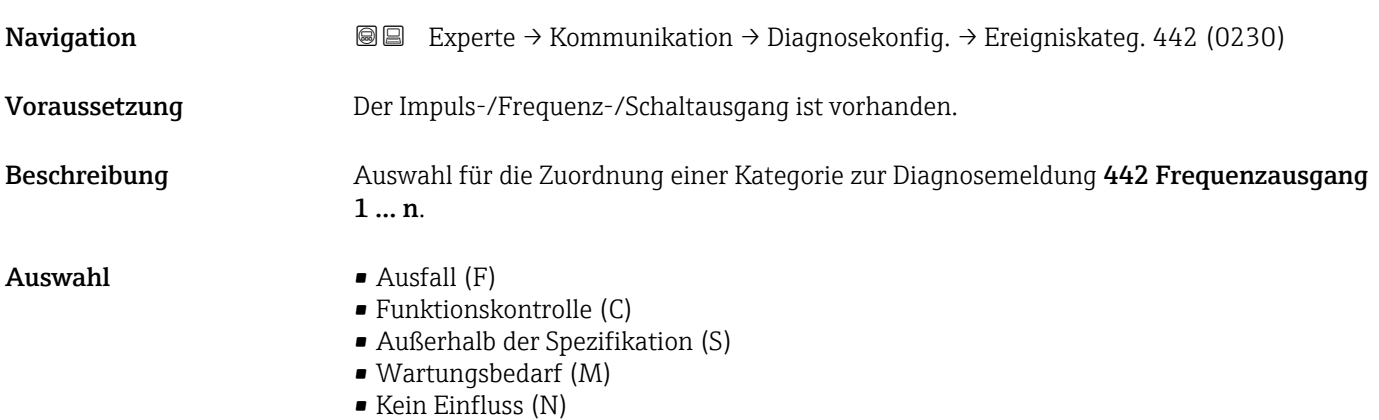

<span id="page-184-0"></span>Werkseinstellung Außerhalb der Spezifikation (S)

Zusätzliche Information Pertaillierte Beschreibung der zur Auswahl stehenden Ereigniskategorien: → ■ 182

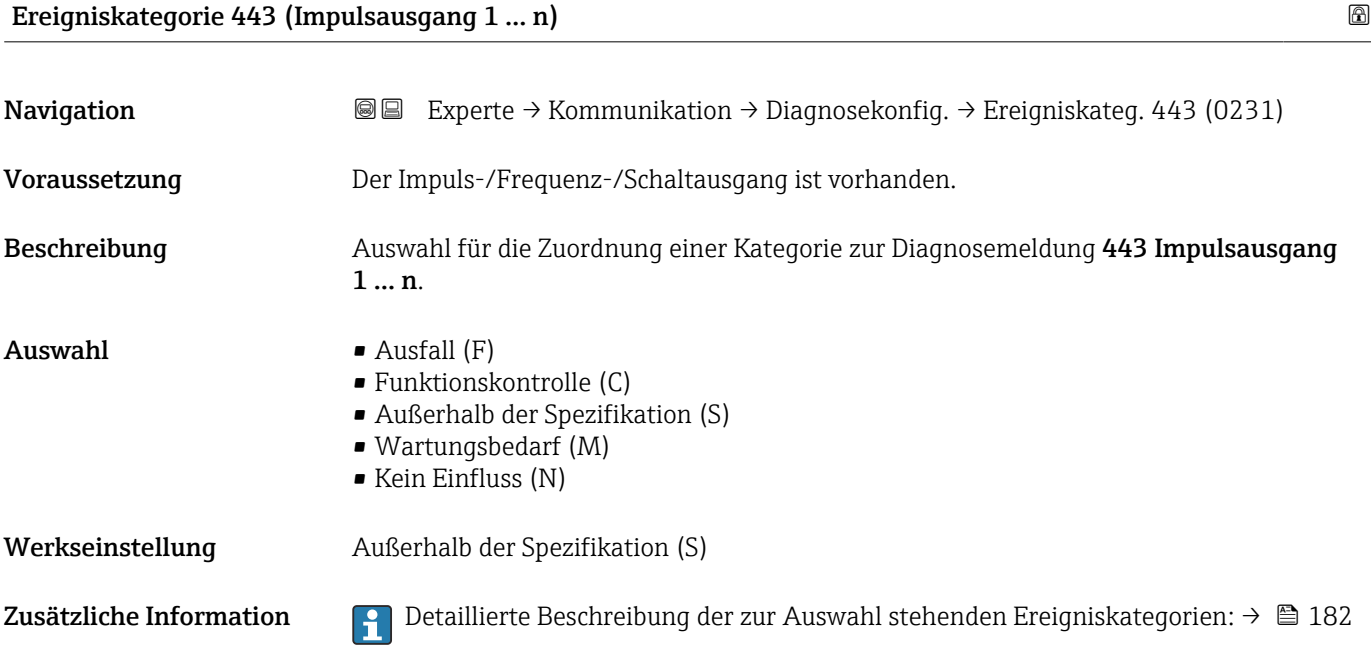

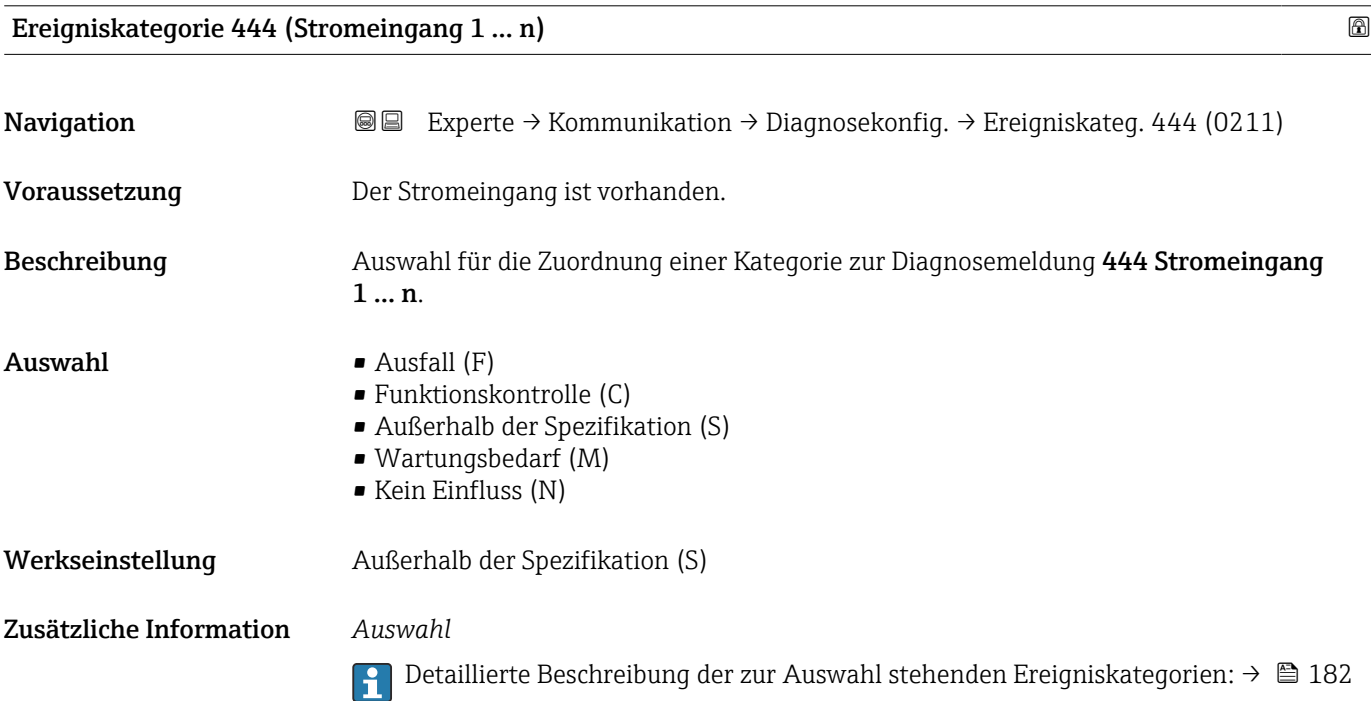

# <span id="page-185-0"></span>Ereigniskategorie 452 (Berechnungsfehler) **Navigation EXPERE** → Kommunikation → Diagnosekonfig. → Ereigniskateg. 452 (0265) Beschreibung Auswahl für die Zuordnung einer Kategorie zur Diagnosemeldung 452 Berechnungsfehler.  $\blacksquare$  Auswahl  $\blacksquare$  Ausfall (F) • Funktionskontrolle (C) • Außerhalb der Spezifikation (S) • Wartungsbedarf (M) • Kein Einfluss (N) Werkseinstellung Außerhalb der Spezifikation (S) Zusätzliche Information Pendetaillierte Beschreibung der zur Auswahl stehenden Ereigniskategorien: → ■ 182

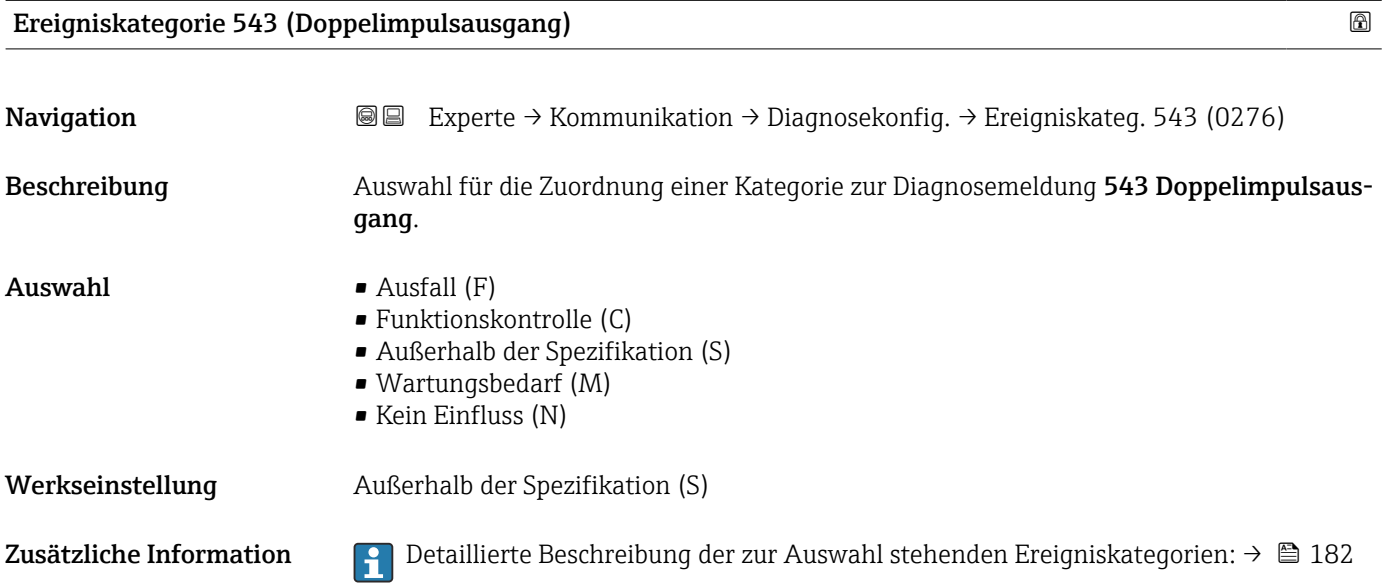

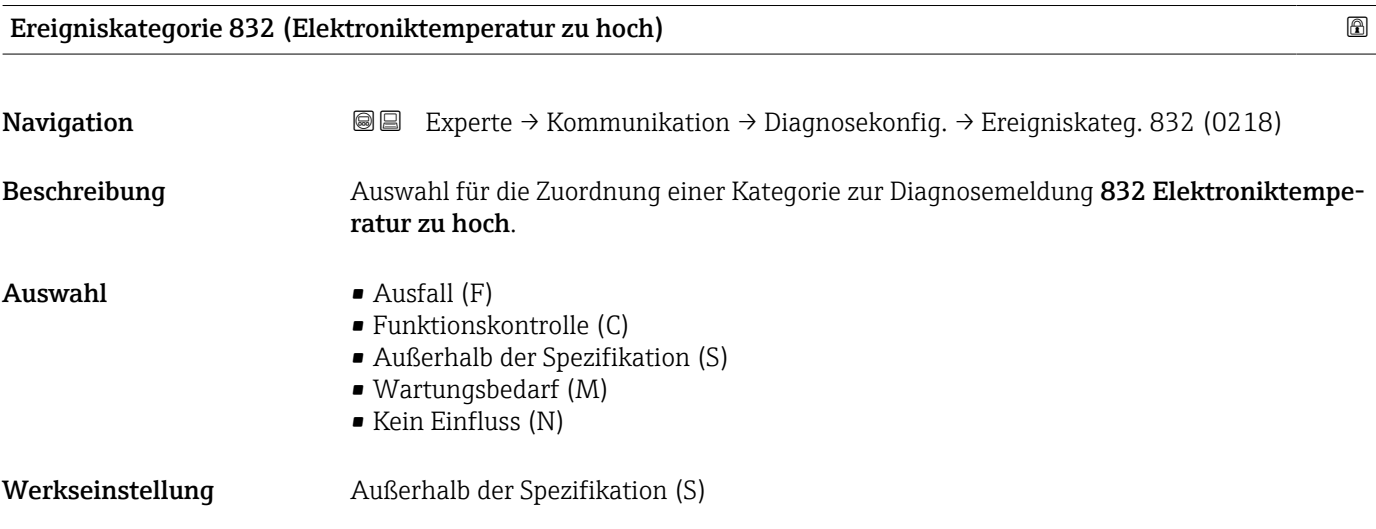

### <span id="page-186-0"></span>Zusätzliche Information *Auswahl*

 $\mathbf{H}$ 

Detaillierte Beschreibung der zur Auswahl stehenden Ereigniskategorien: [→ 182](#page-181-0)

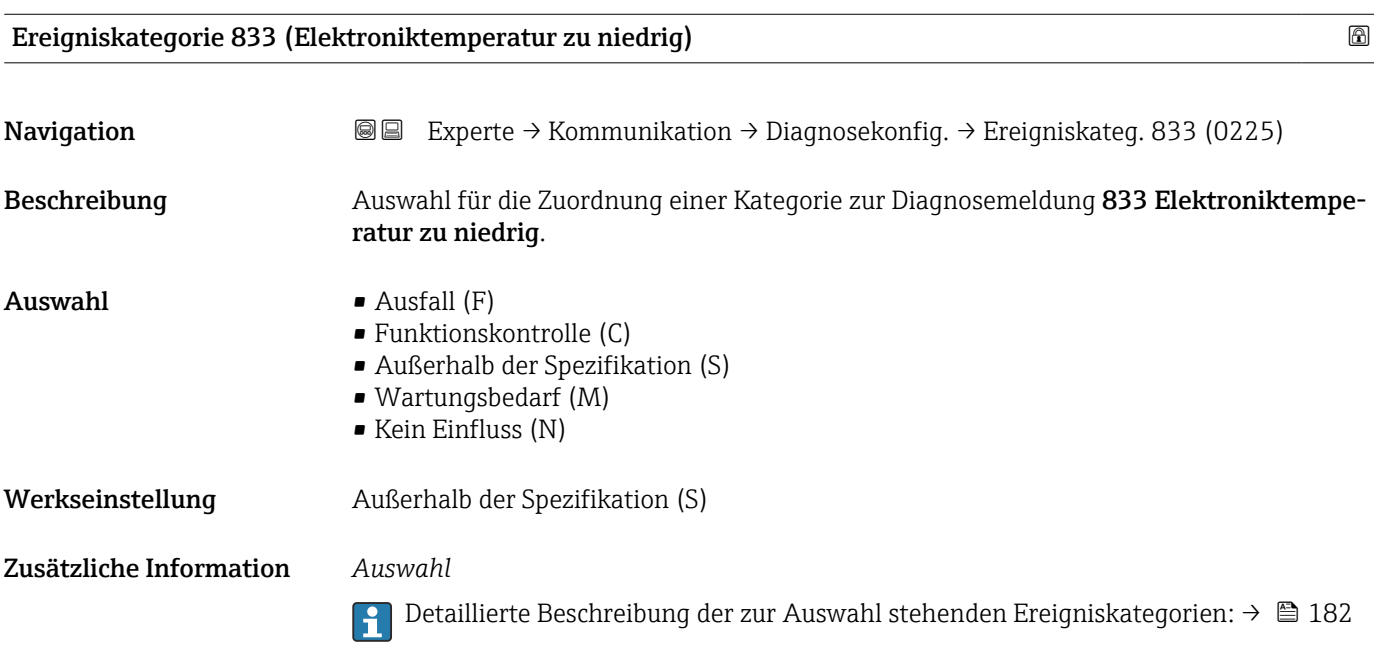

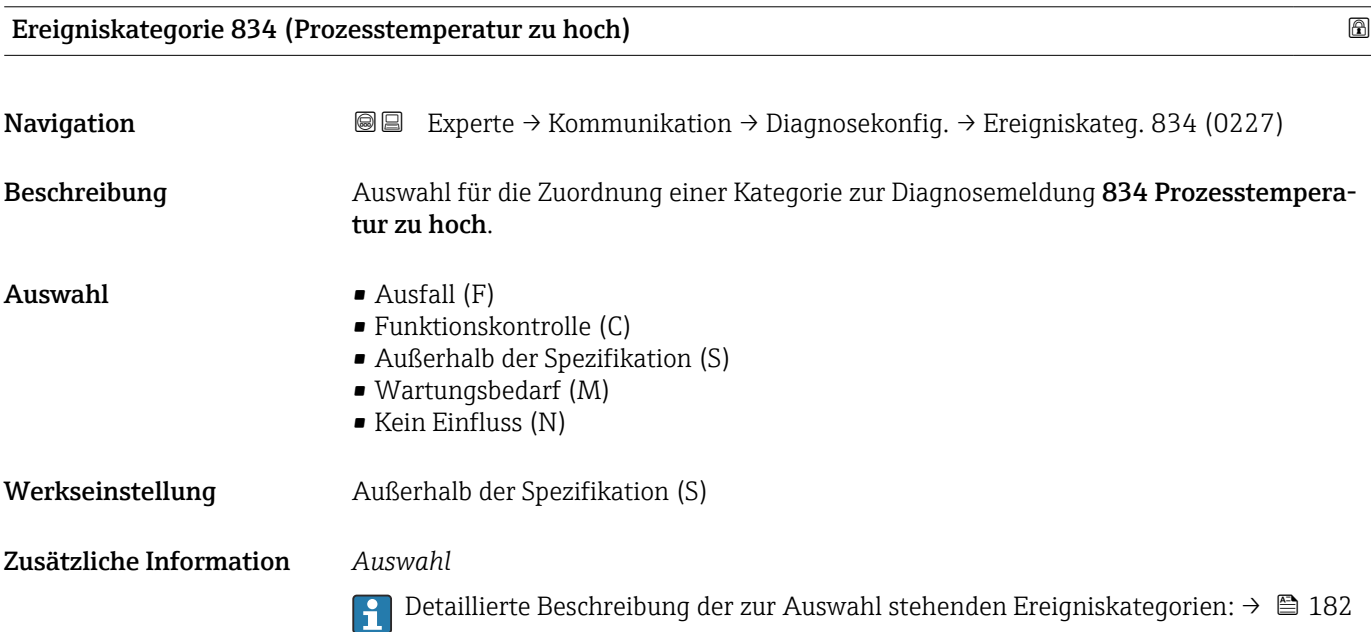

# <span id="page-187-0"></span>Ereigniskategorie 835 (Prozesstemperatur zu niedrig) Navigation **EXPERTED + Experte → Kommunikation → Diagnosekonfig. → Ereigniskateg. 835 (0229)**

Beschreibung Auswahl für die Zuordnung einer Kategorie zur Diagnosemeldung 835 Prozesstemperatur zu niedrig. Auswahl • Ausfall (F) • Funktionskontrolle (C) • Außerhalb der Spezifikation (S) • Wartungsbedarf (M) • Kein Einfluss (N) Werkseinstellung Außerhalb der Spezifikation (S)

Zusätzliche Information *Auswahl* Detaillierte Beschreibung der zur Auswahl stehenden Ereigniskategorien: [→ 182](#page-181-0)  $\boxed{4}$ 

Ereigniskategorie 837 (Prozessdruck)

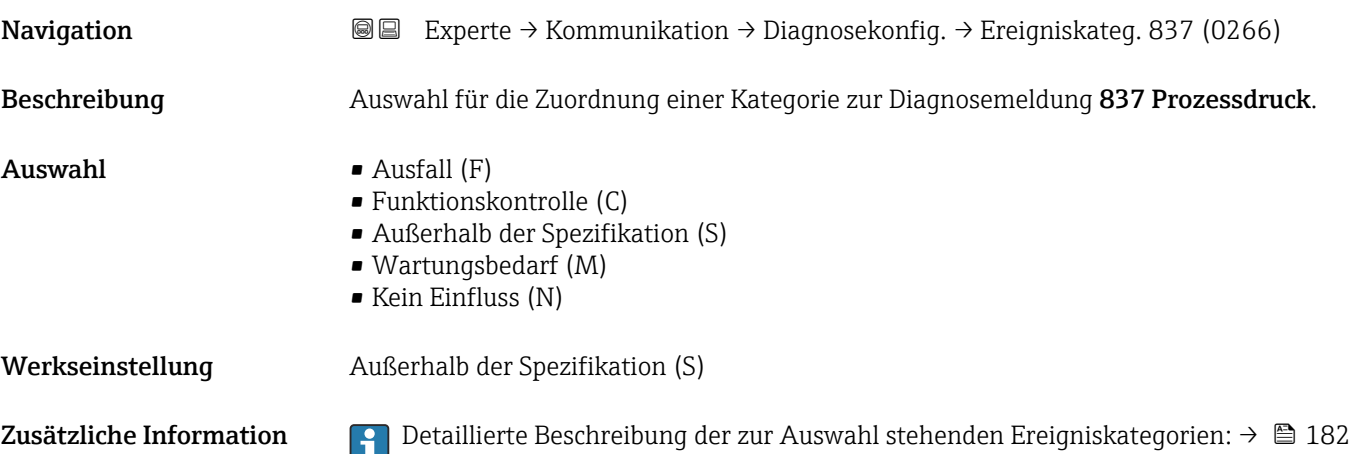

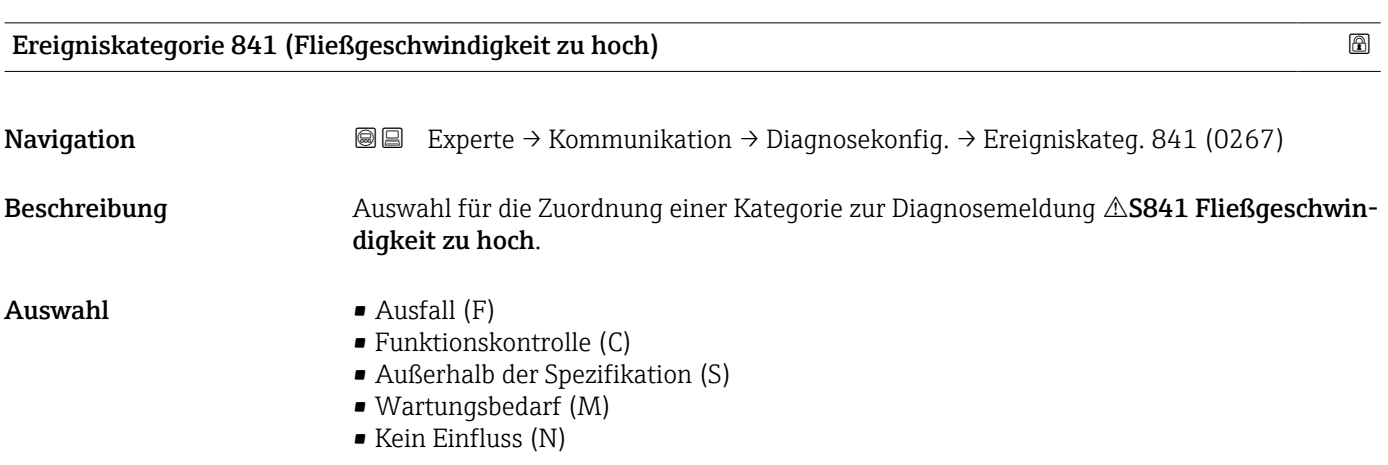

<span id="page-188-0"></span>Werkseinstellung Außerhalb der Spezifikation (S)

Zusätzliche Information Pertaillierte Beschreibung der zur Auswahl stehenden Ereigniskategorien: → ■ 182

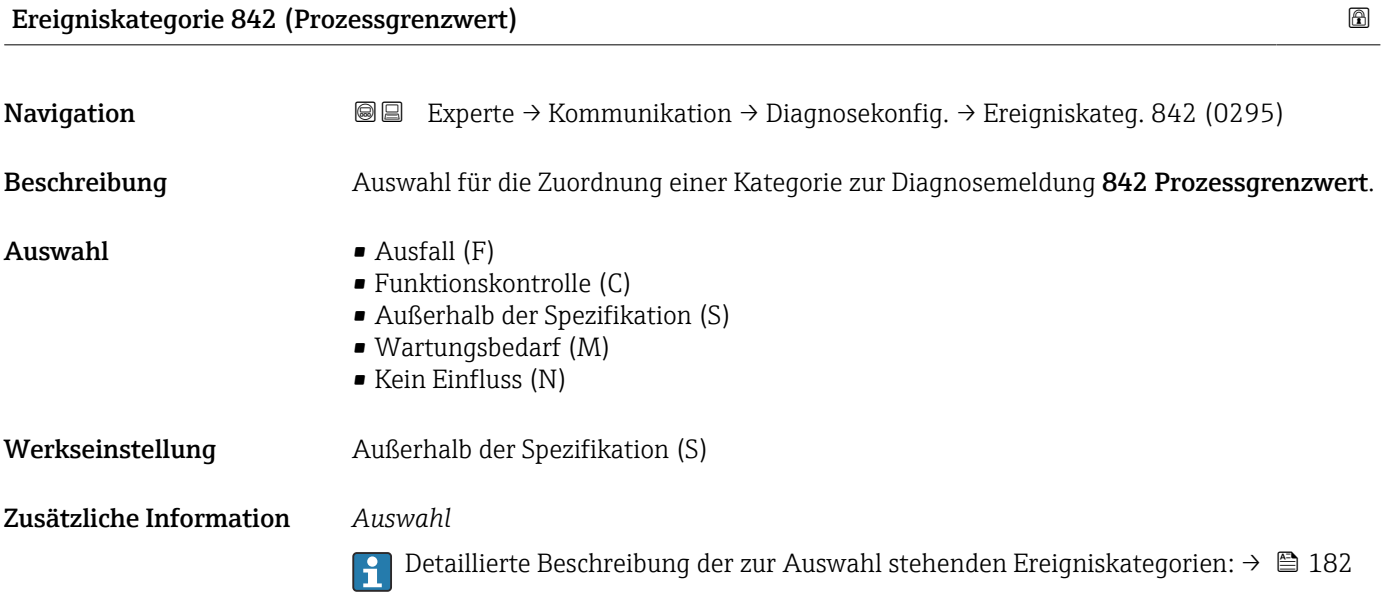

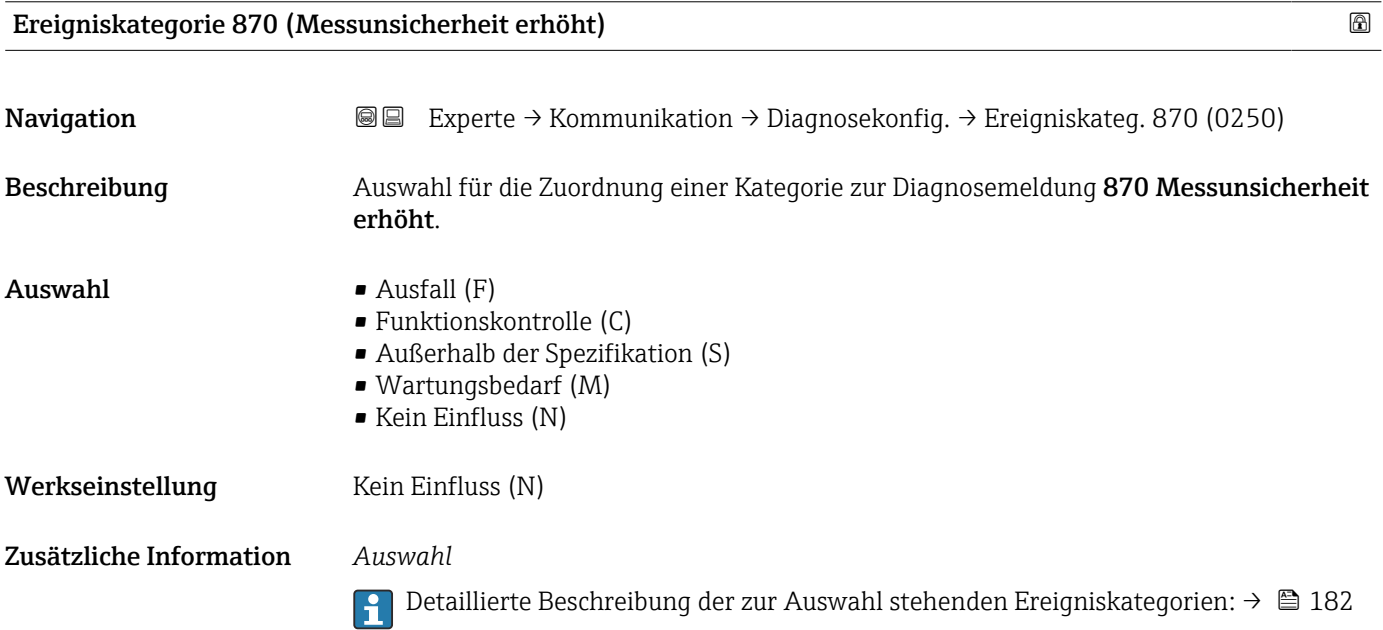

<span id="page-189-0"></span>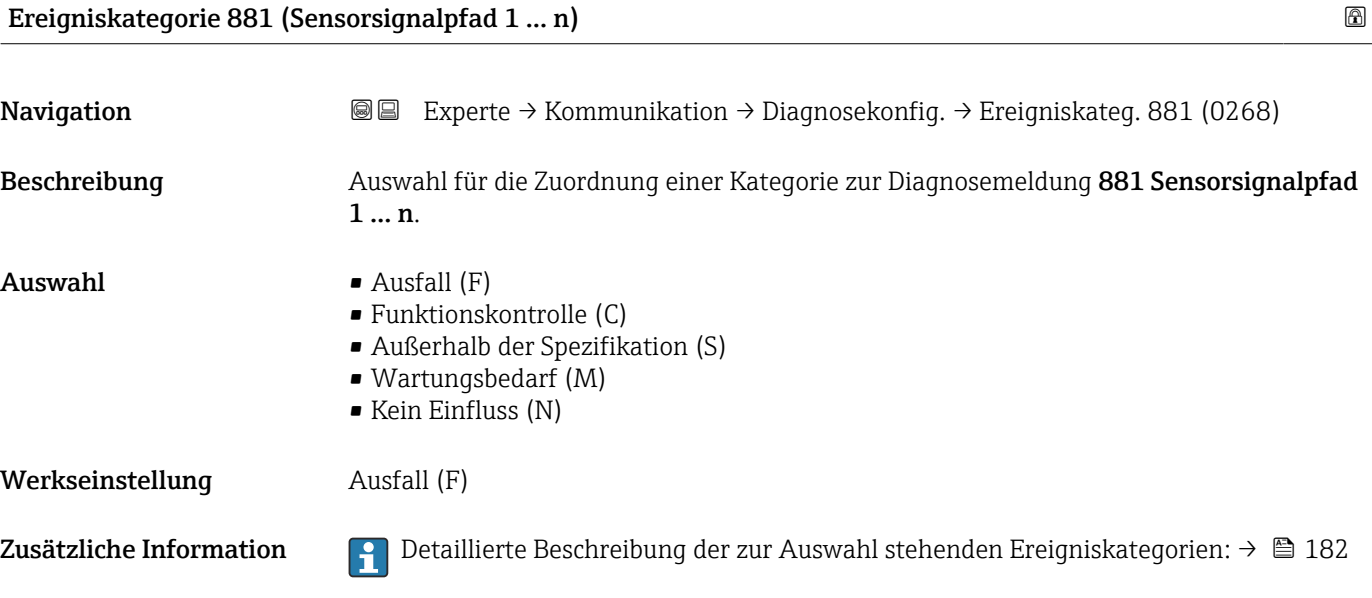

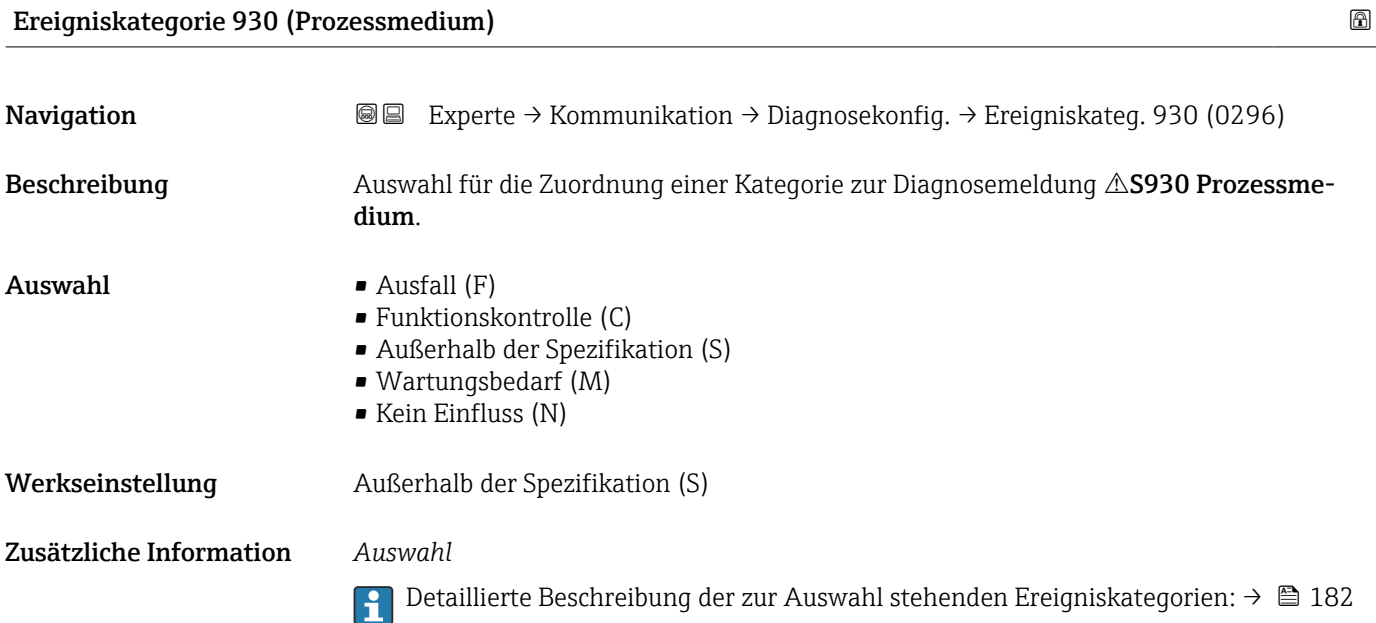

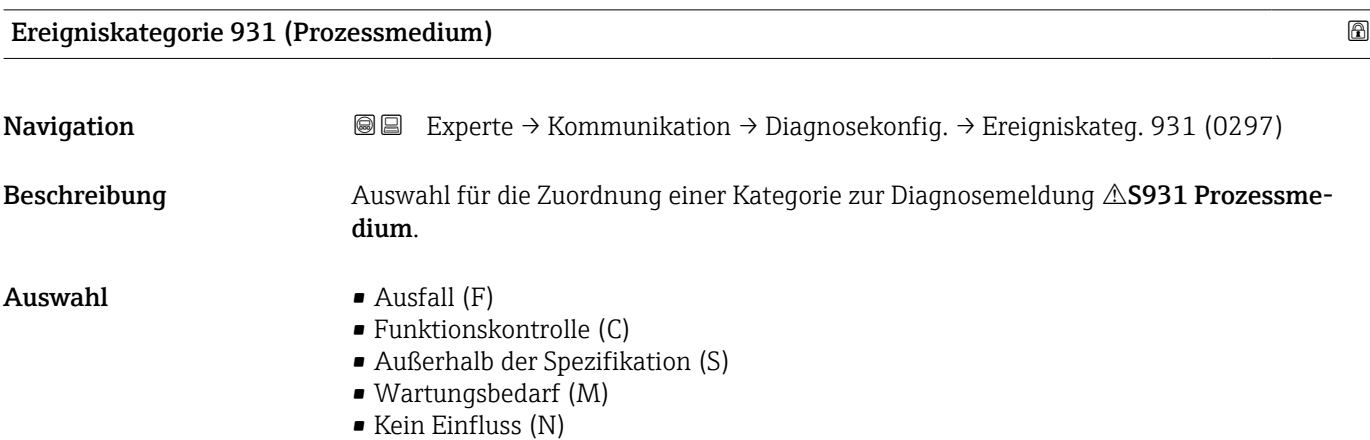

<span id="page-190-0"></span>Werkseinstellung Außerhalb der Spezifikation (S)

### Zusätzliche Information *Auswahl*

Detaillierte Beschreibung der zur Auswahl stehenden Ereigniskategorien: [→ 182](#page-181-0)

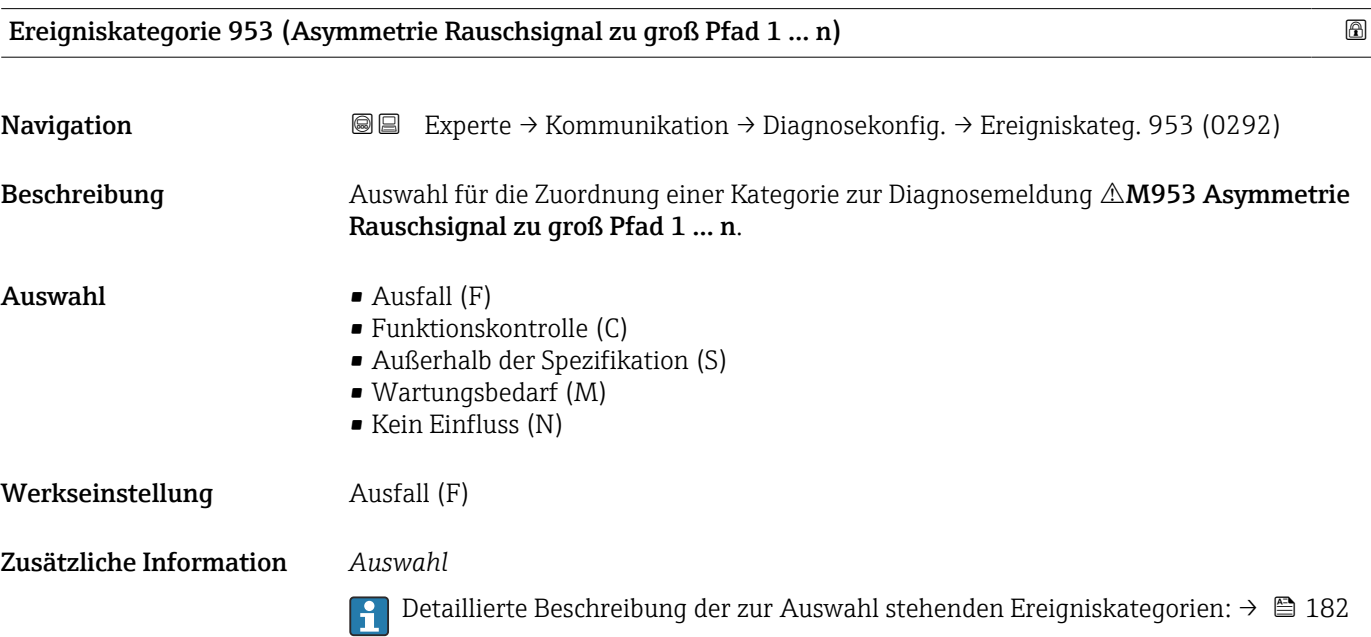

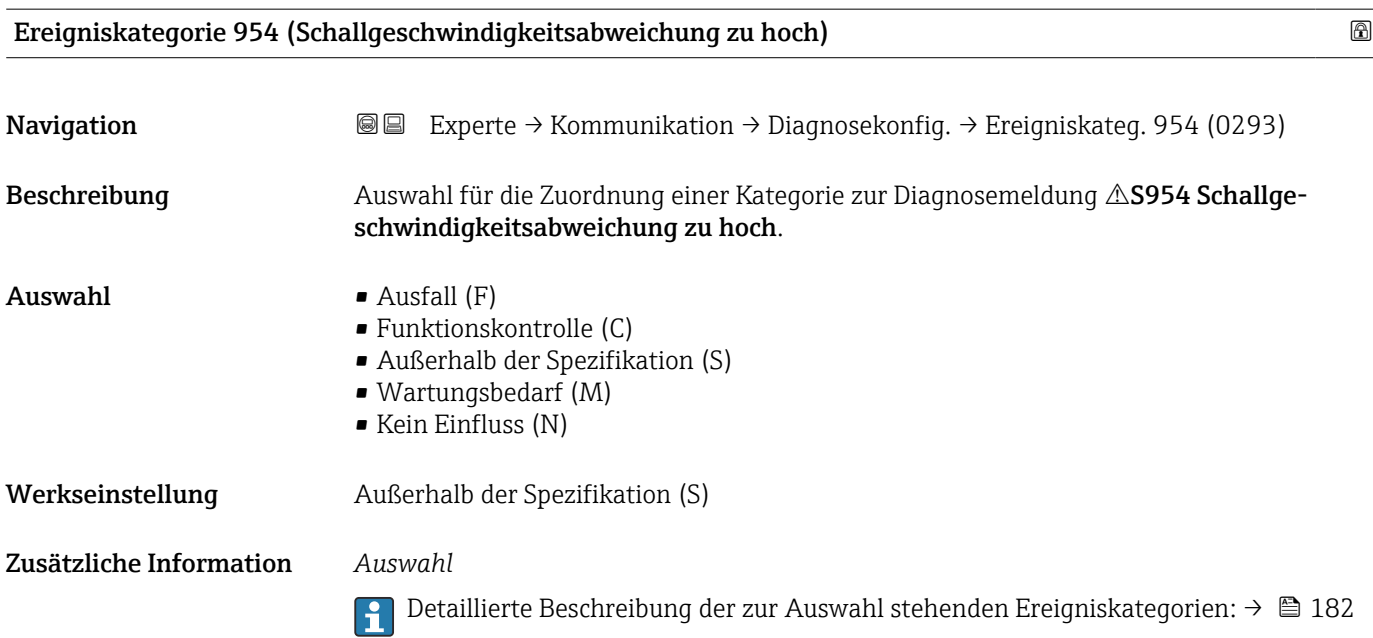

## 3.6.5 Assistent "WLAN-Einstellungen"

*Navigation* Experte → Kommunikation → WLAN-Einstell.

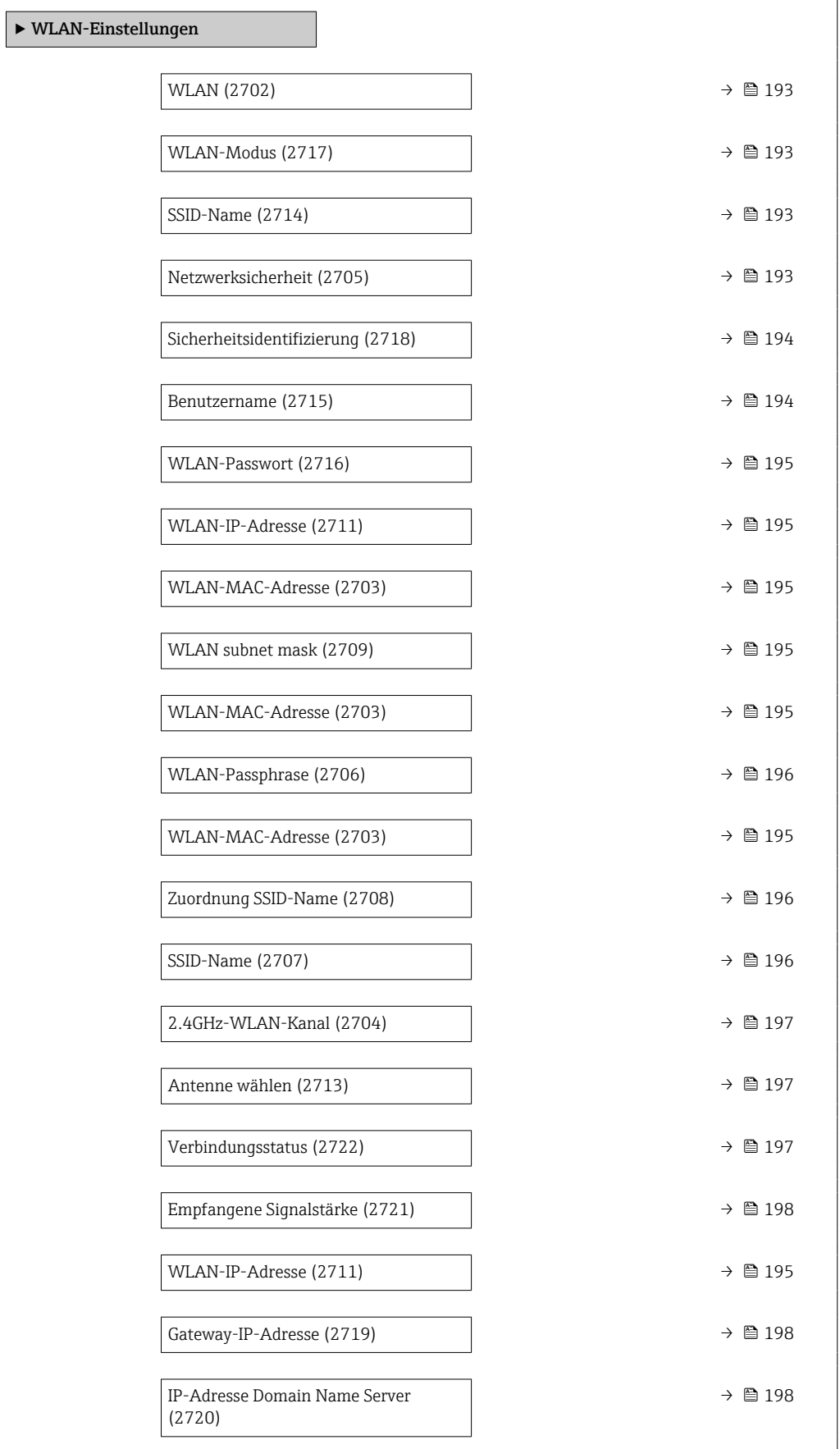

<span id="page-192-0"></span>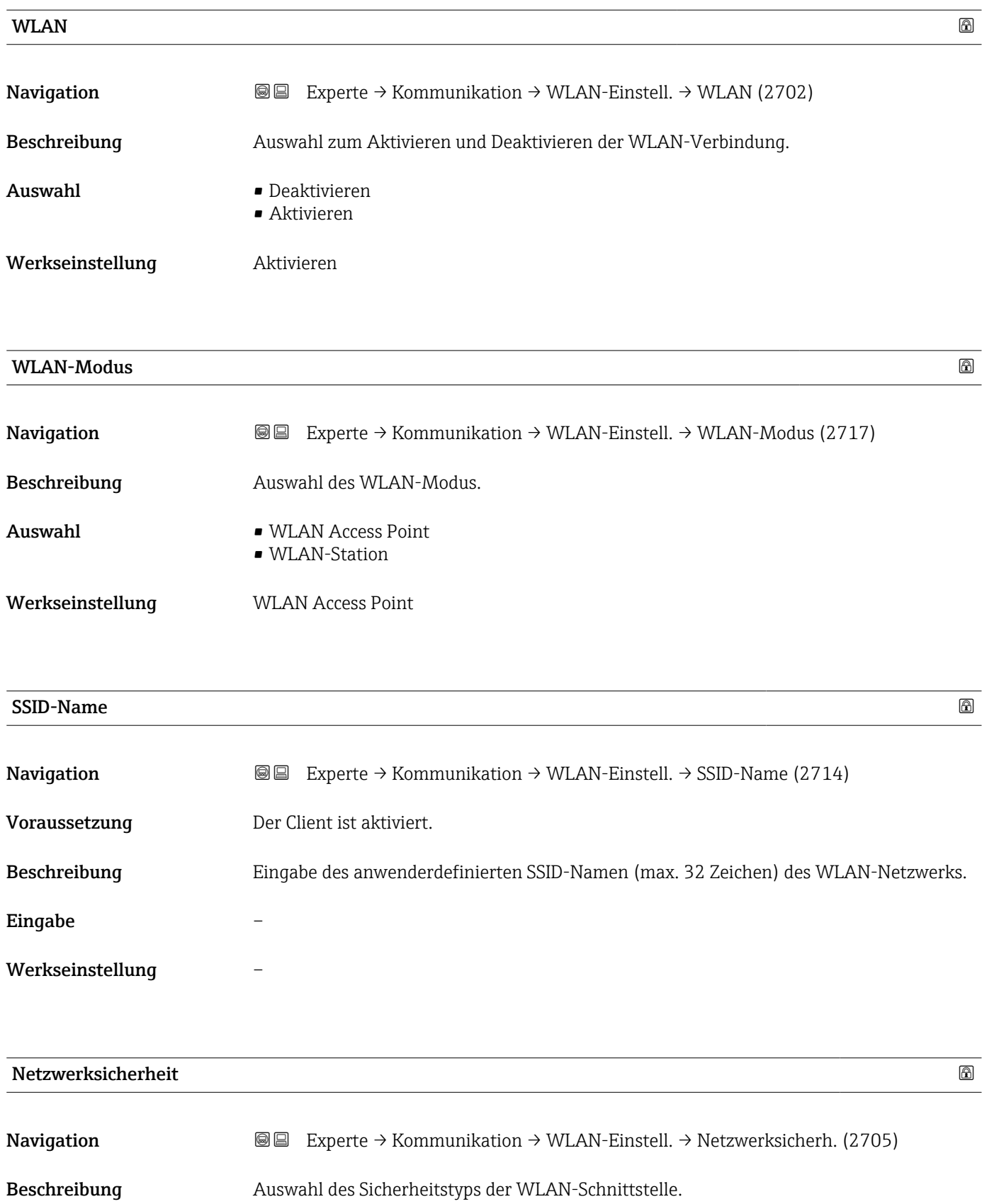

<span id="page-193-0"></span>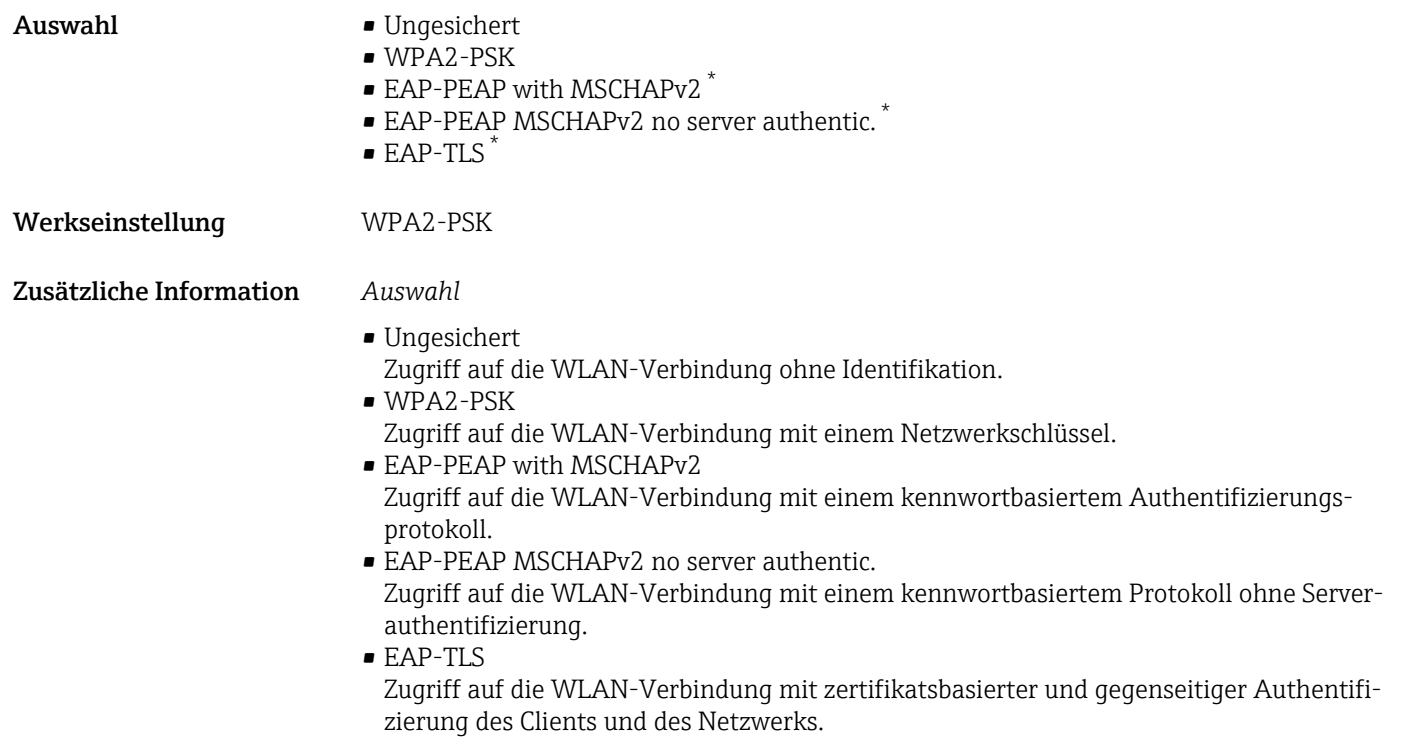

### Sicherheitsidentifizierung

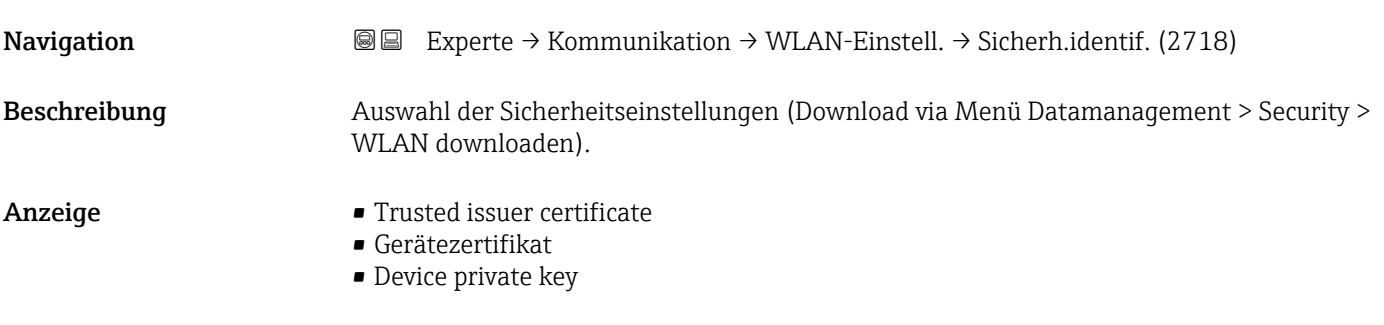

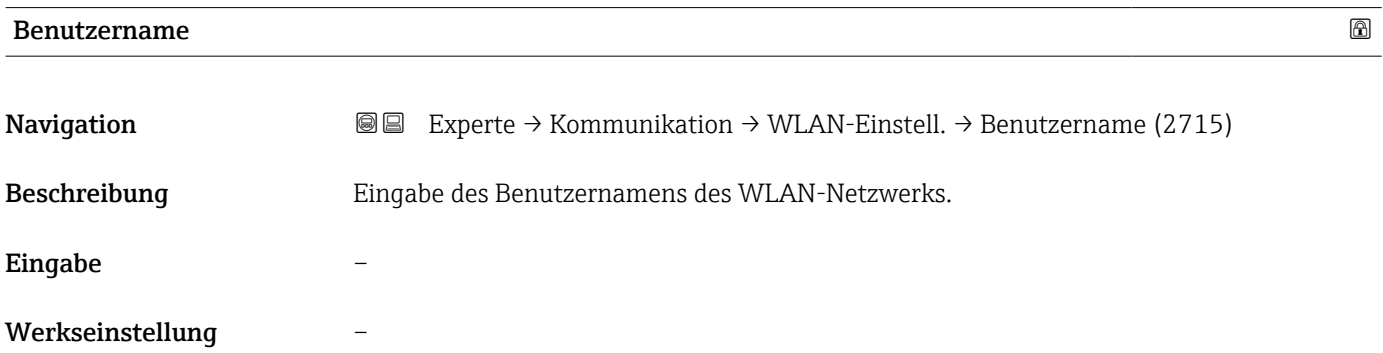

<sup>\*</sup> Sichtbar in Abhängigkeit von Bestelloptionen oder Geräteeinstellungen

<span id="page-194-0"></span>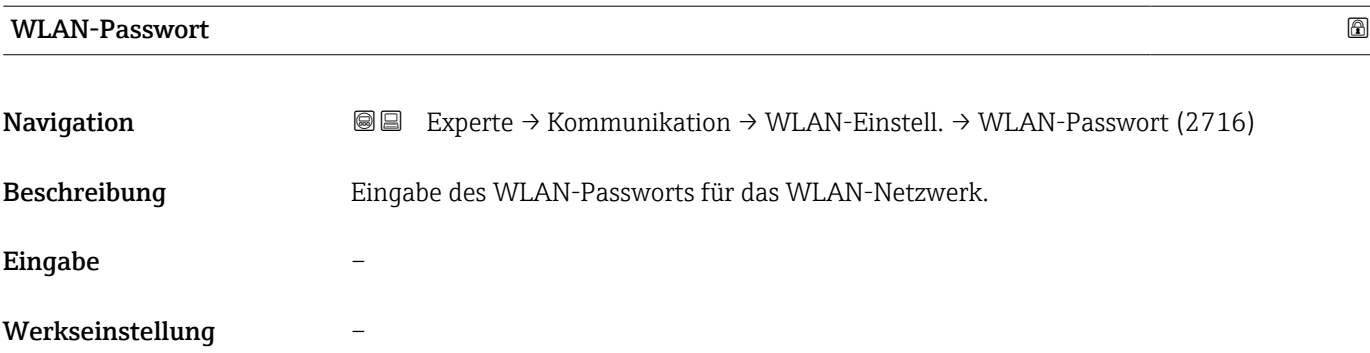

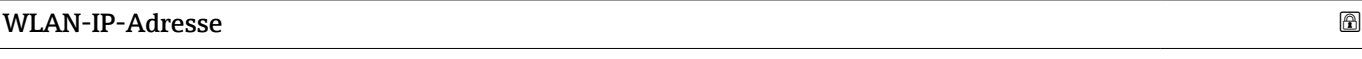

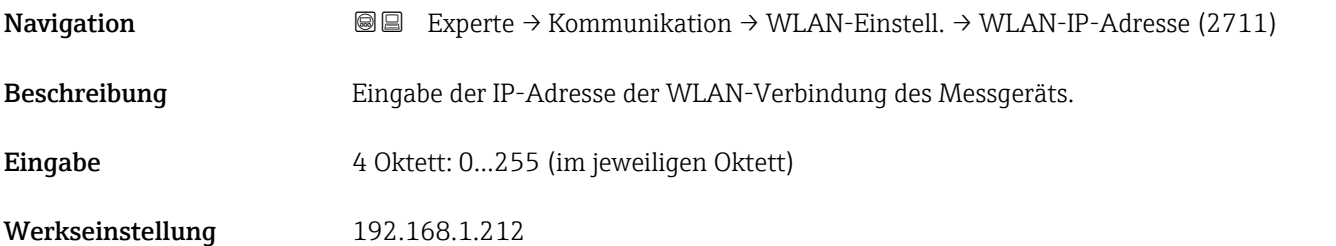

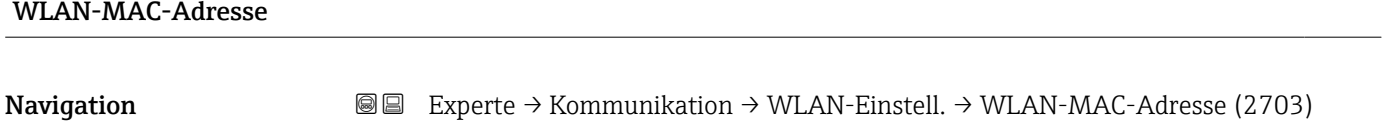

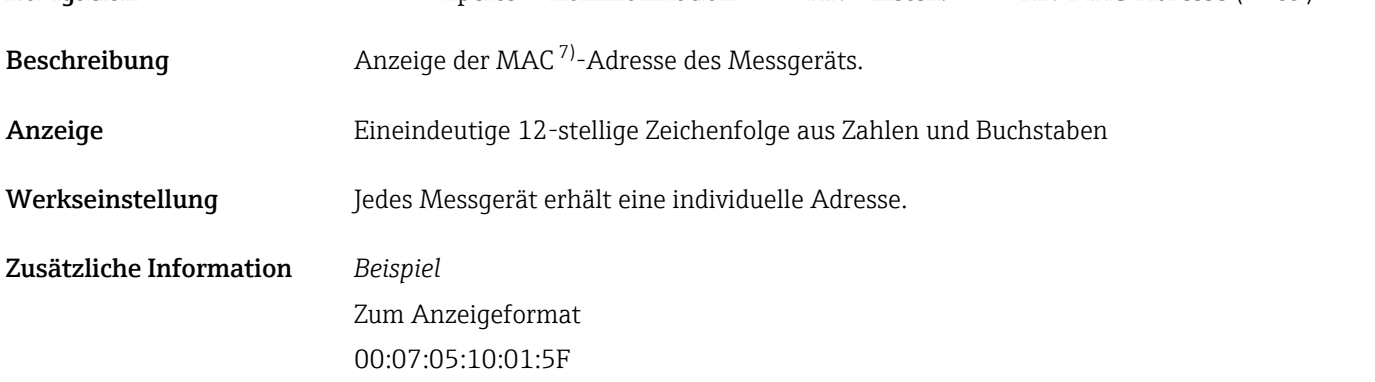

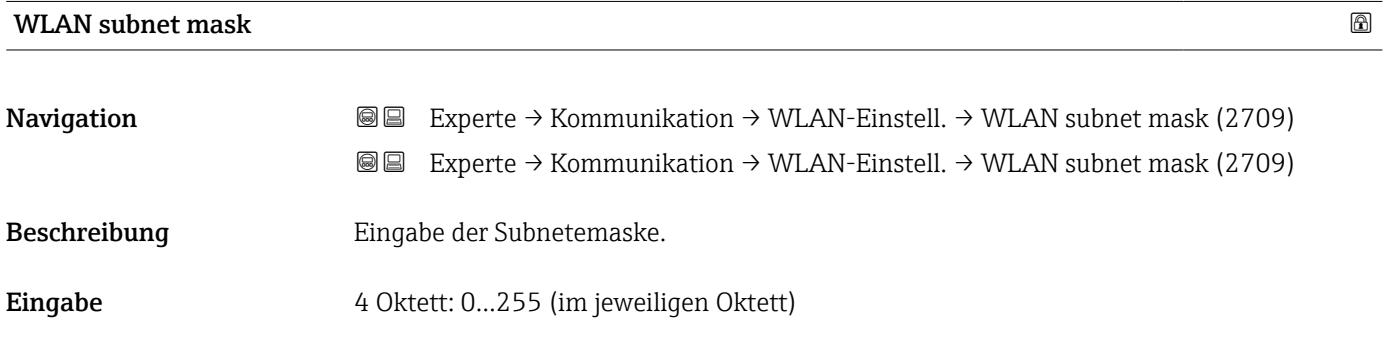

7) Media-Access-Control

<span id="page-195-0"></span>Werkseinstellung 255.255.255.0

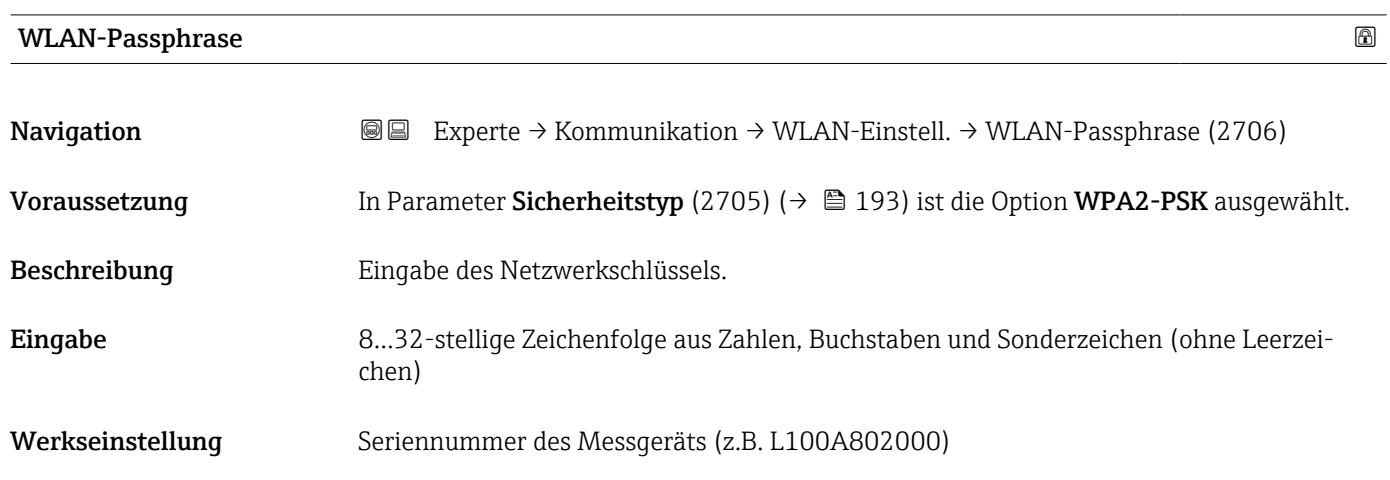

### Zuordnung SSID-Name

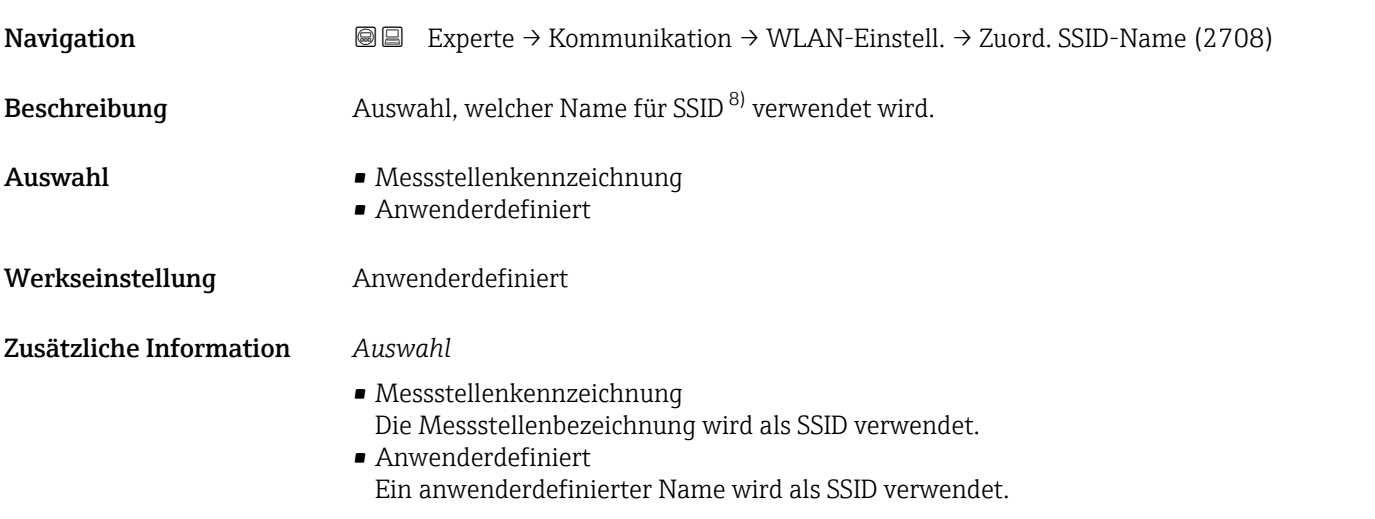

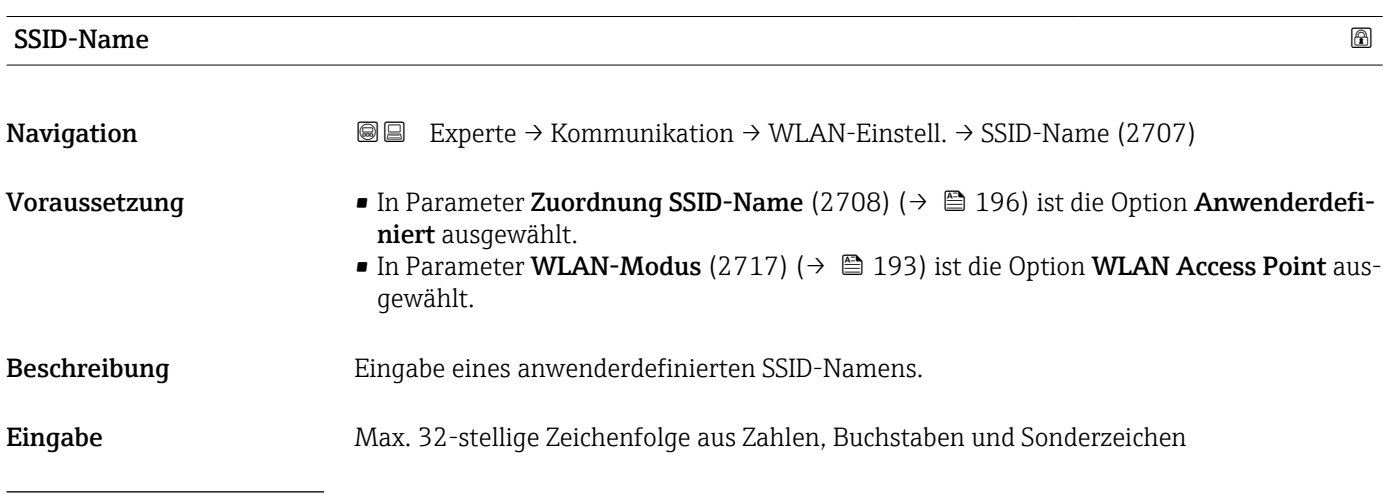

8) Service Set Identifier

### <span id="page-196-0"></span>Werkseinstellung EH\_Gerätebezeichnung\_letzte 7 Stellen der Seriennummer (z.B. EH\_Prosonic\_Flow\_500\_A802000)

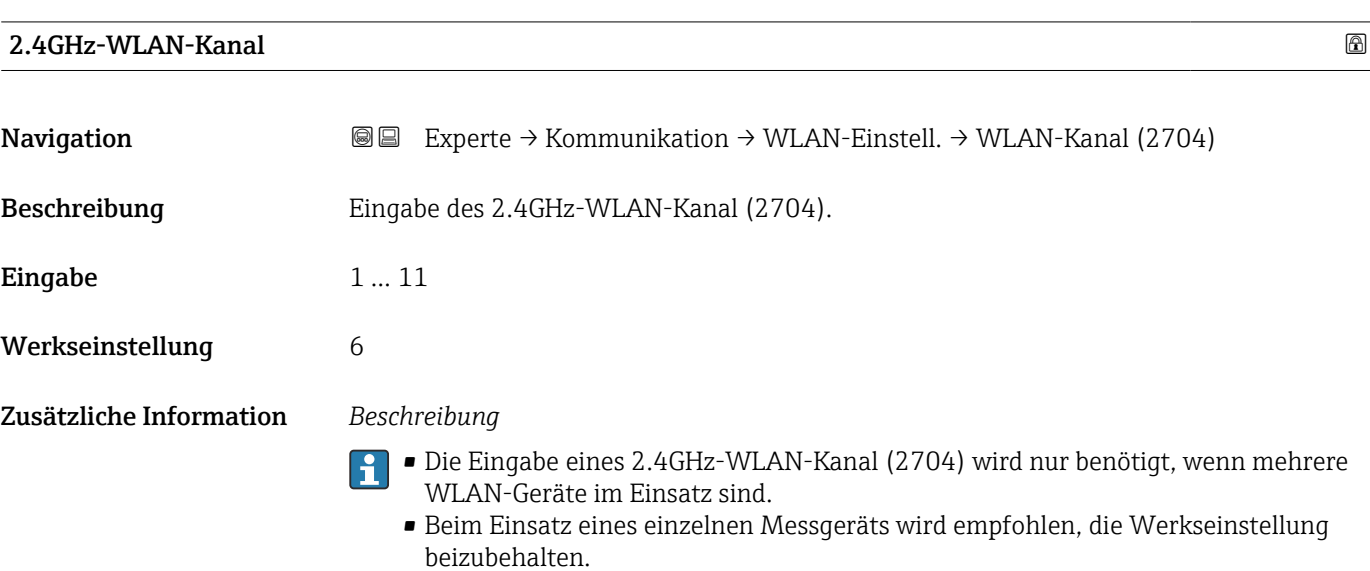

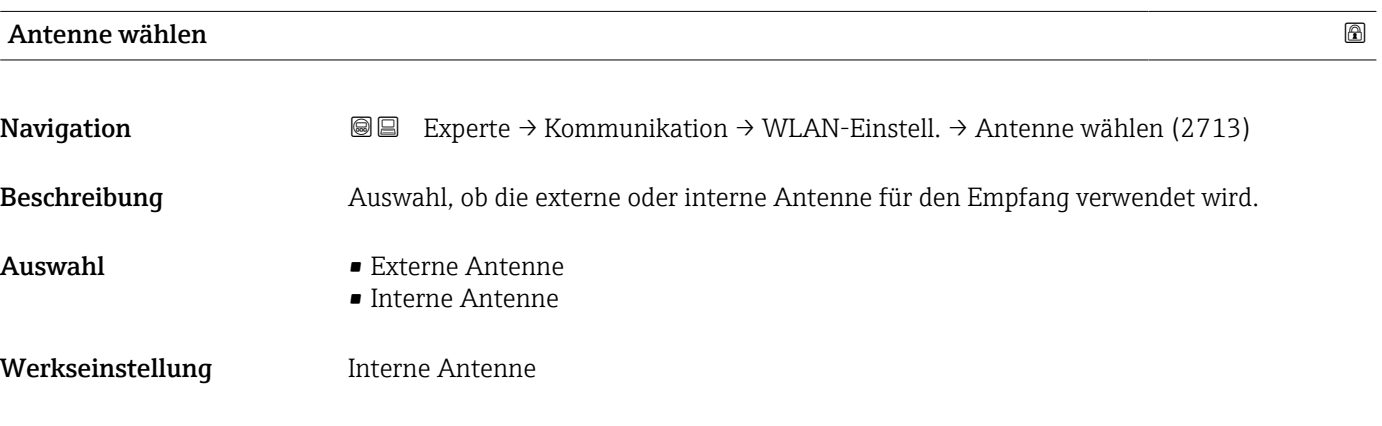

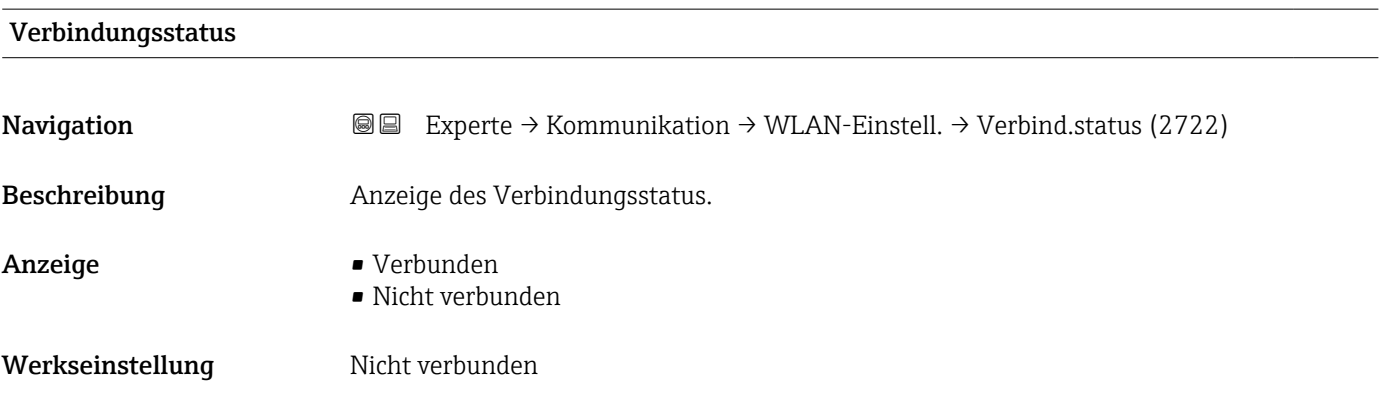

# <span id="page-197-0"></span>Empfangene Signalstärke

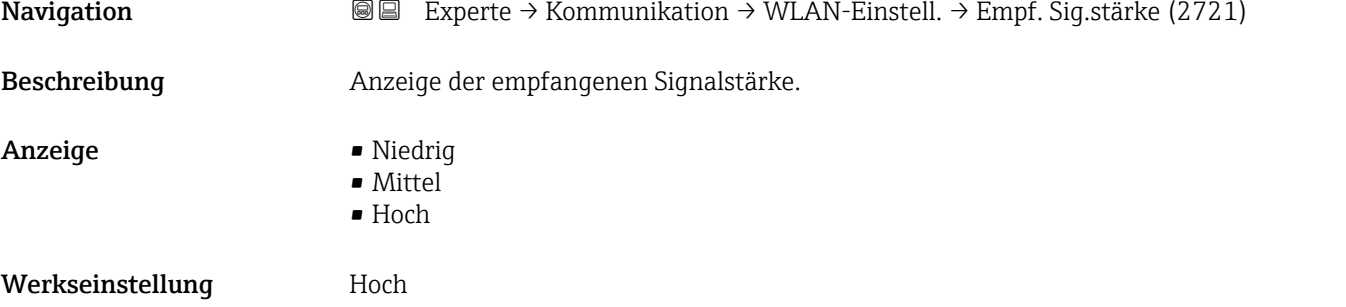

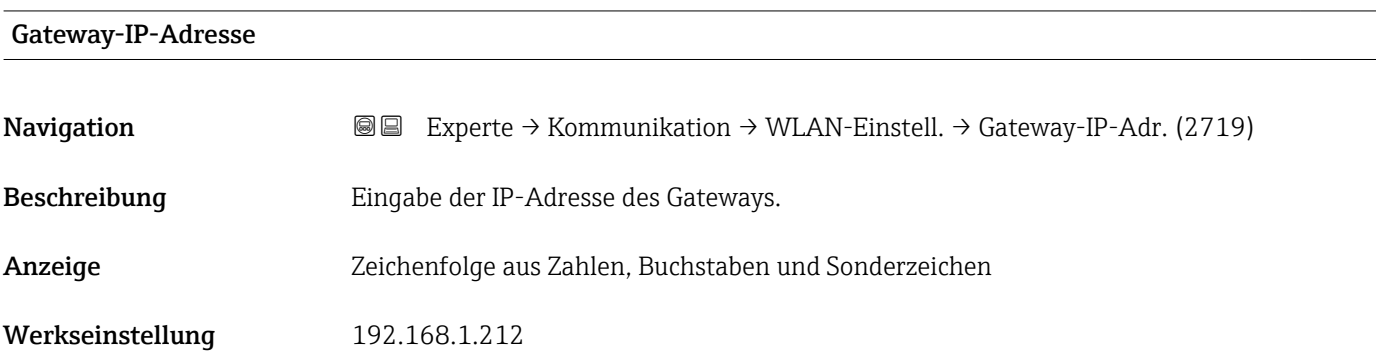

### IP-Adresse Domain Name Server

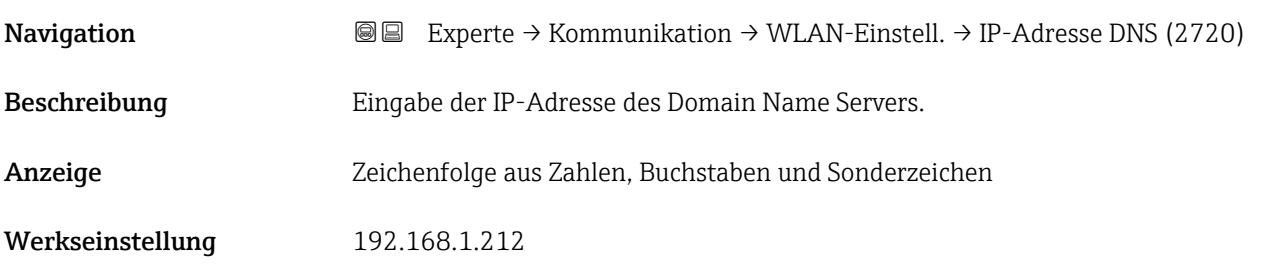

# 3.7 Untermenü "Applikation"

*Navigation* 
■■ Experte → Applikation

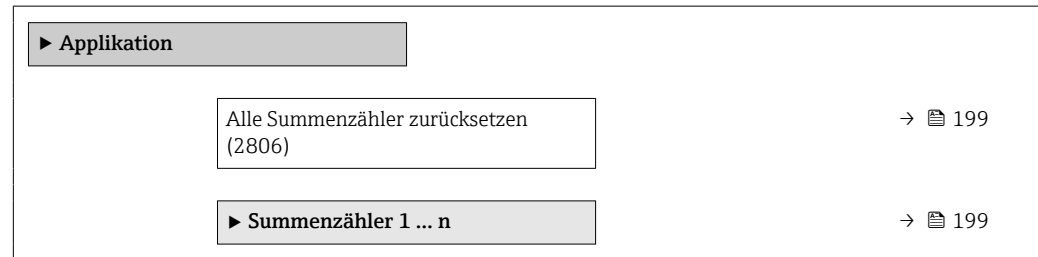

<span id="page-198-0"></span>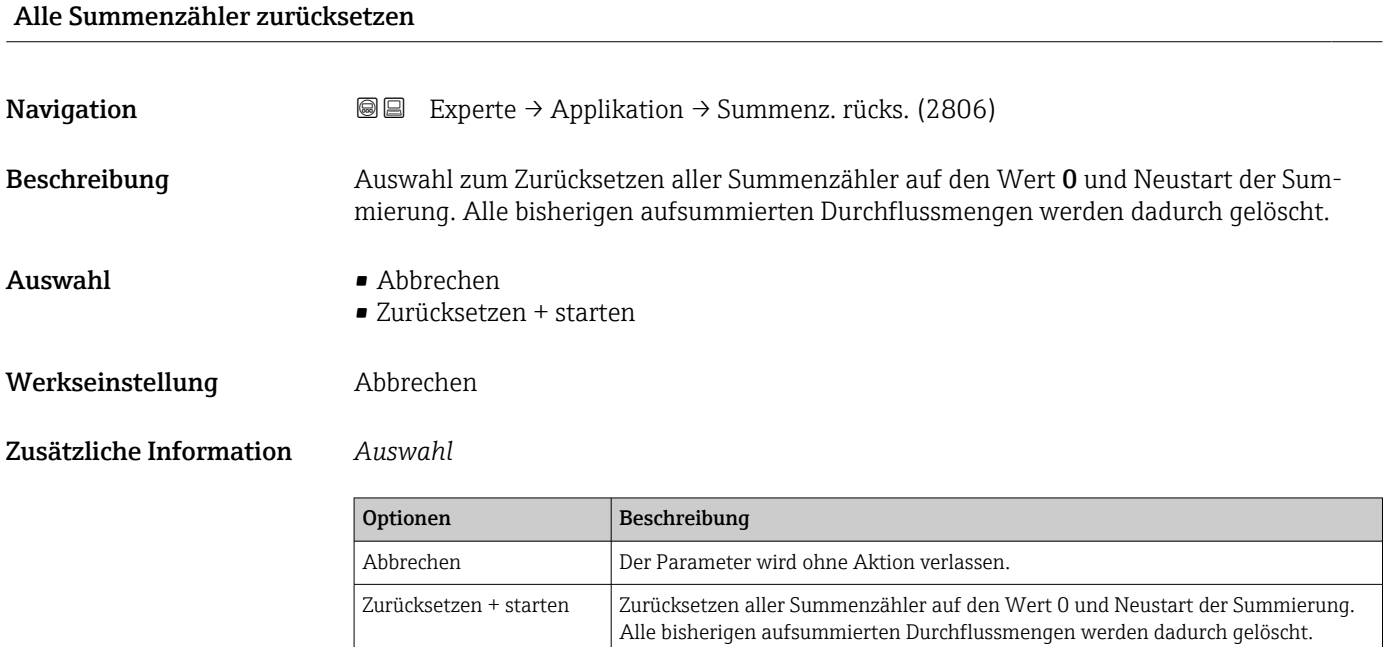

### 3.7.1 Untermenü "Summenzähler 1 … n"

*Navigation* Experte → Applikation → Summenzähler 1 … n

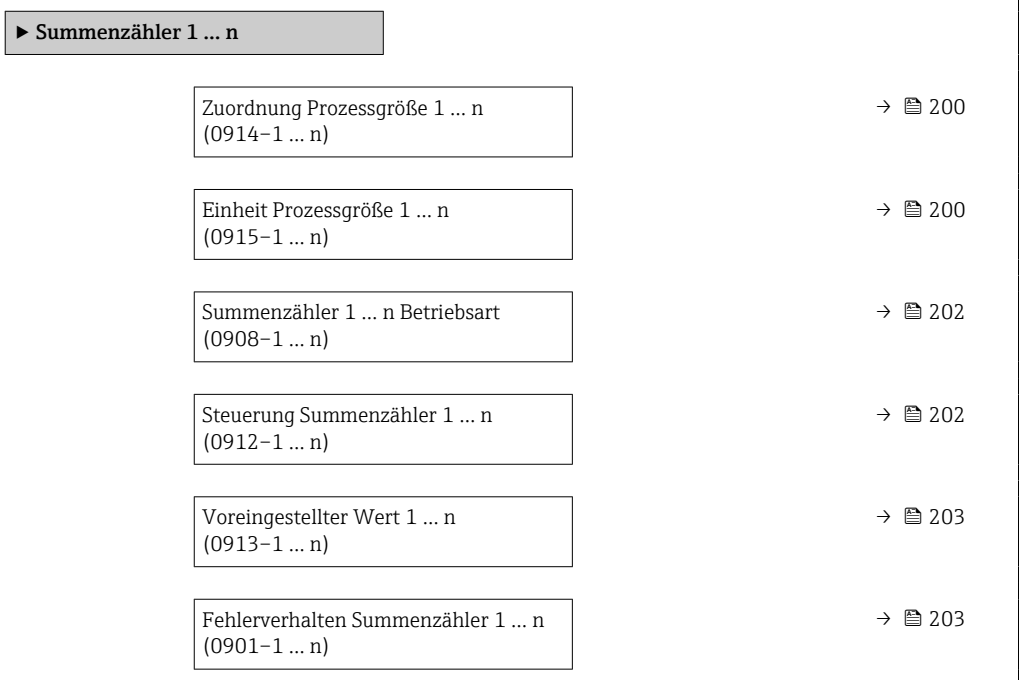

<span id="page-199-0"></span>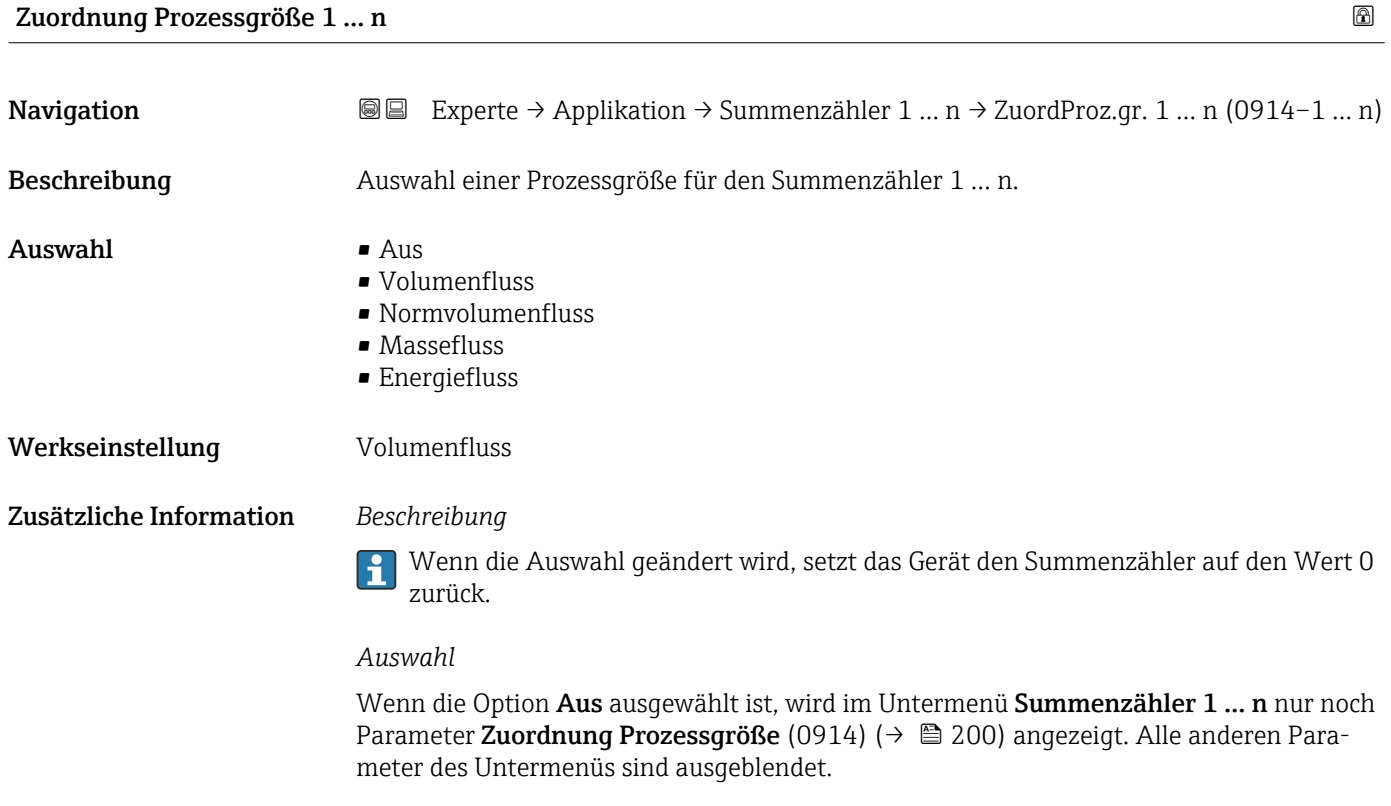

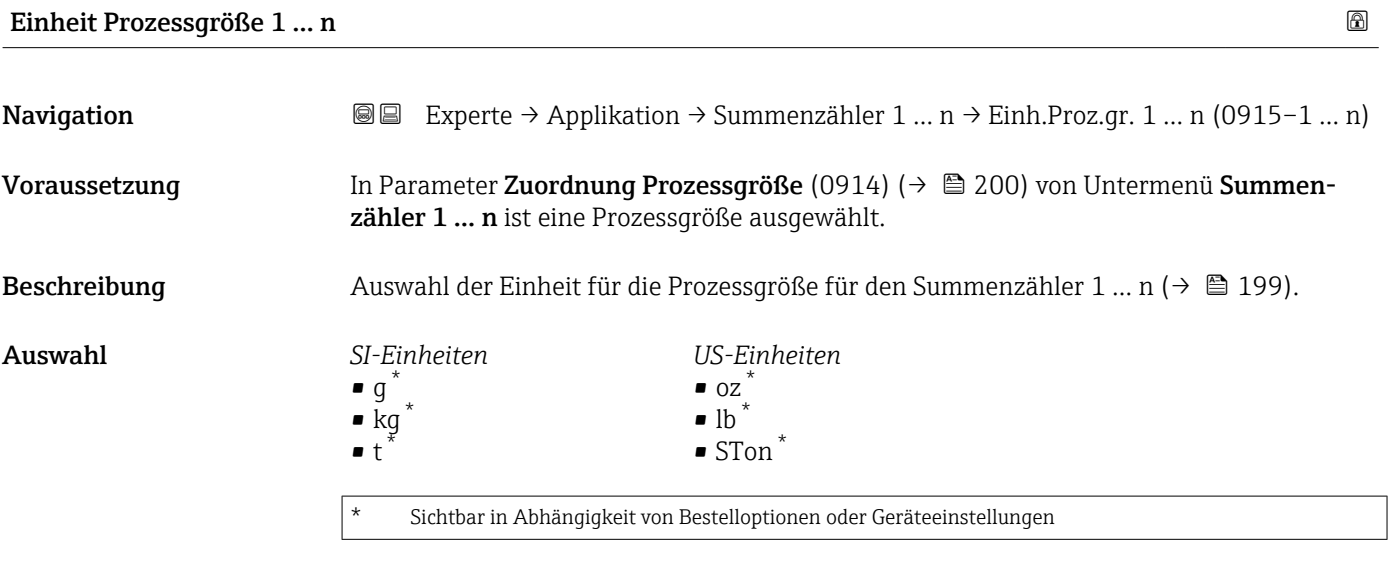

oder

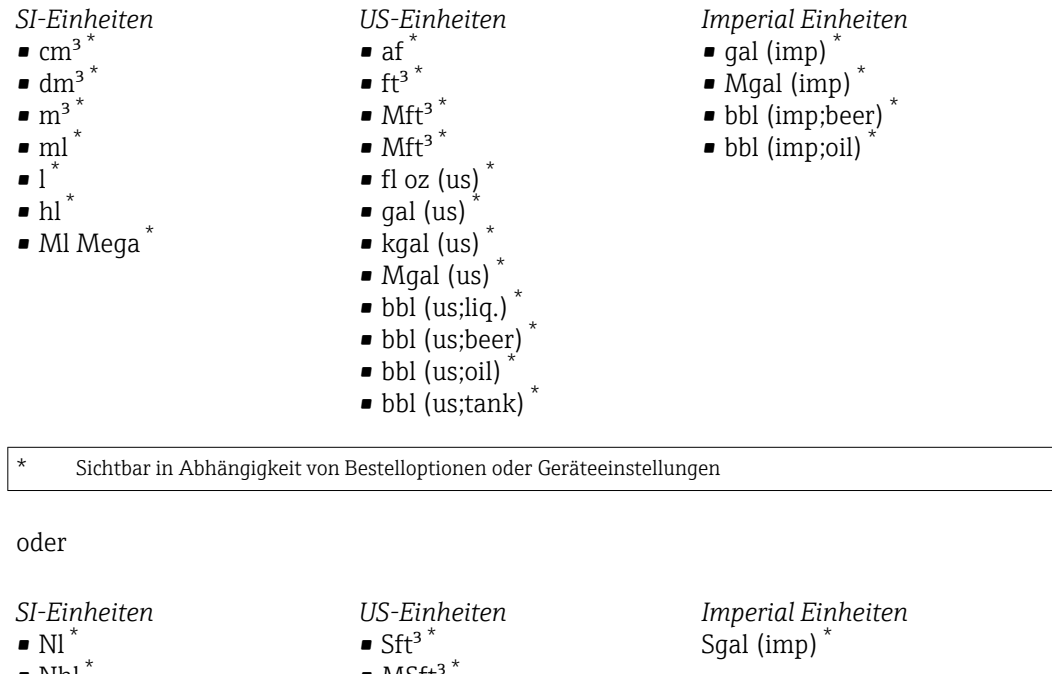

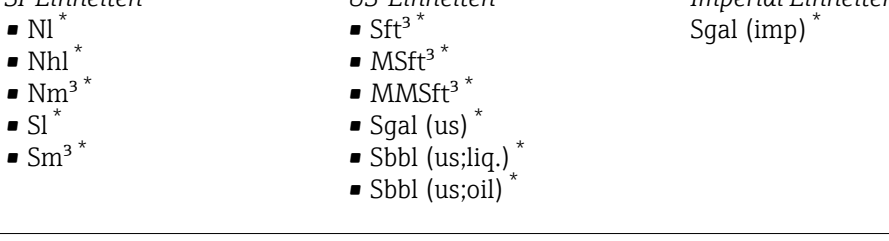

\* Sichtbar in Abhängigkeit von Bestelloptionen oder Geräteeinstellungen

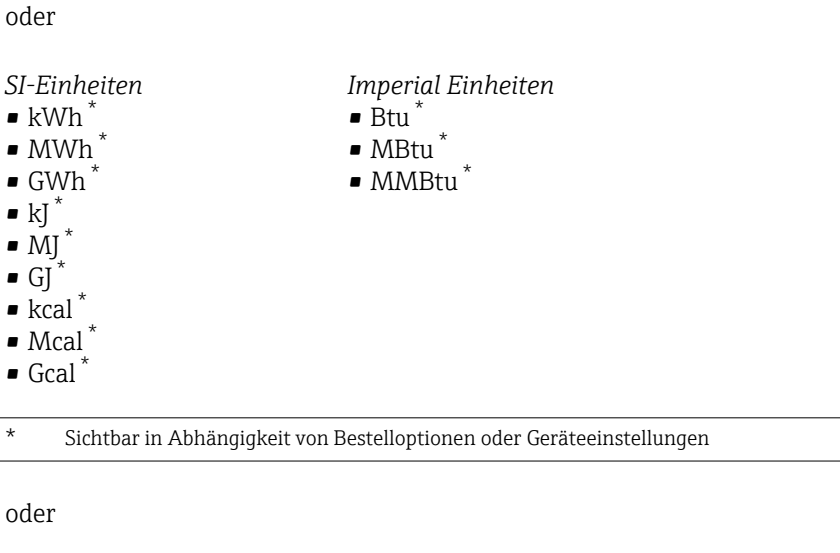

*Andere Einheiten* None \*

\* Sichtbar in Abhängigkeit von Bestelloptionen oder Geräteeinstellungen

Werkseinstellung Abhängig vom Land:

- $\blacksquare$  m<sup>3</sup>
- $\mathbf{r}$  ft<sup>3</sup>

### <span id="page-201-0"></span>Zusätzliche Information *Beschreibung*

Die Einheit wird bei jedem Summenzähler separat ausgewählt. Sie ist unabhängig von  $\boxed{1}$ der getroffenen Auswahl im Untermenü Systemeinheiten ( $\rightarrow \Box$ 61).

### *Auswahl*

Die Auswahl ist abhängig von der in Parameter Zuordnung Prozessgröße (0914) [\(→ 200\)](#page-199-0) ausgewählten Prozessgröße.

### Summenzähler 1 … n Betriebsart

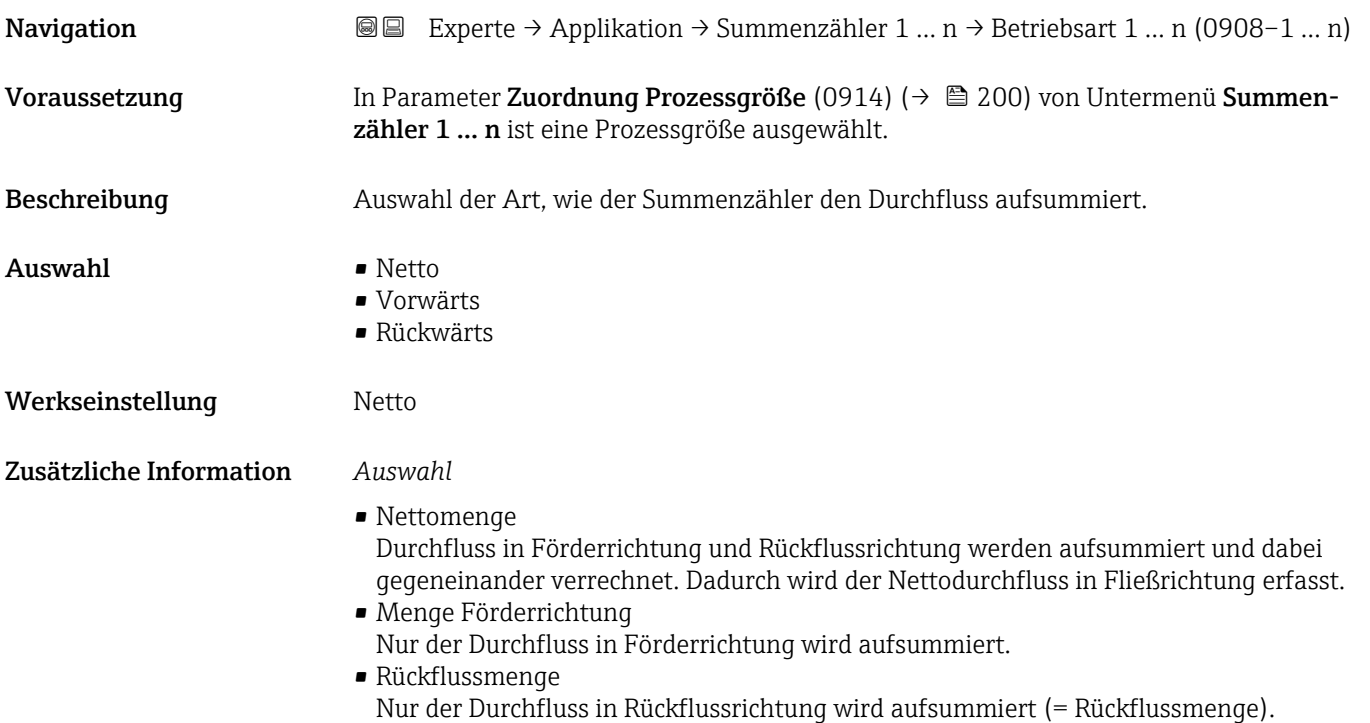

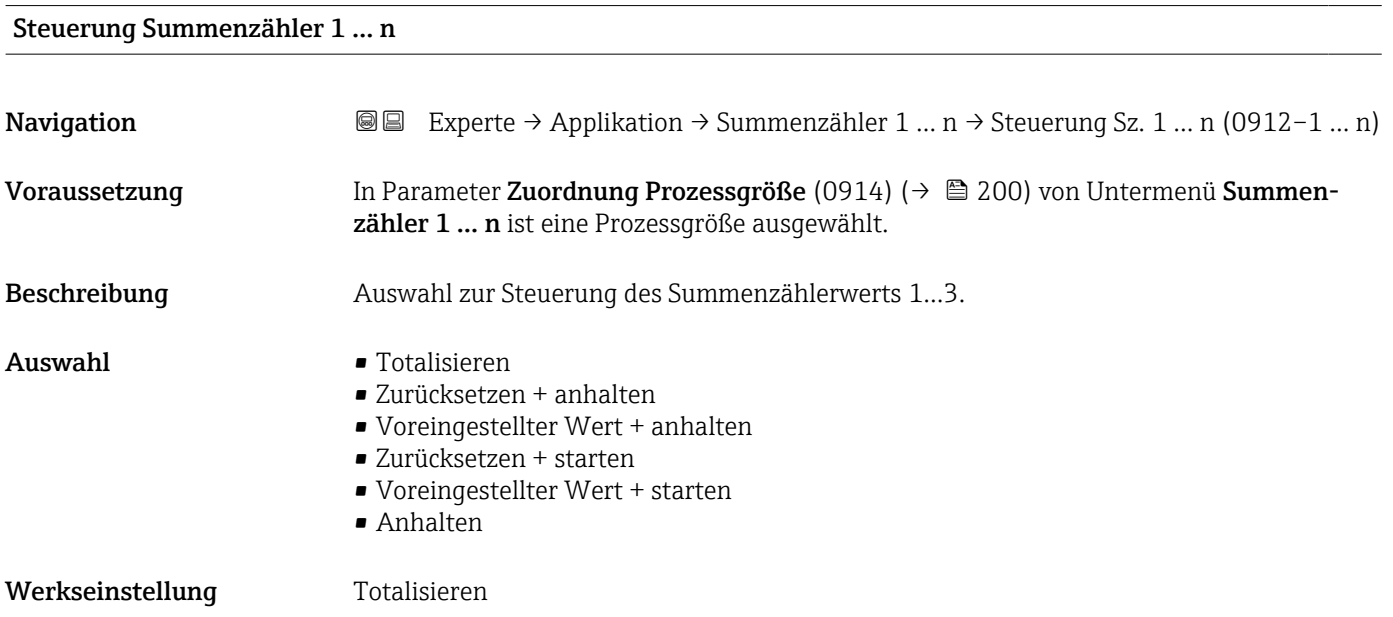

### <span id="page-202-0"></span>Zusätzliche Information *Auswahl*

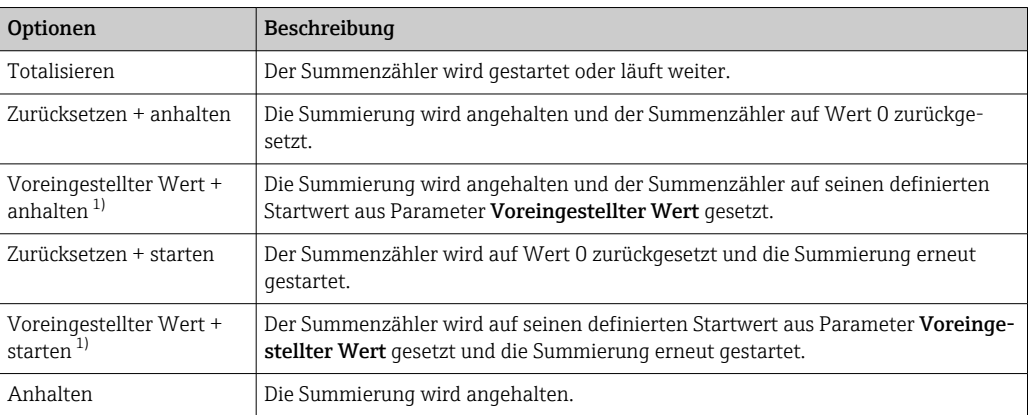

1) Sichtbar in Abhängigkeit von Bestelloptionen oder Geräteeinstellungen

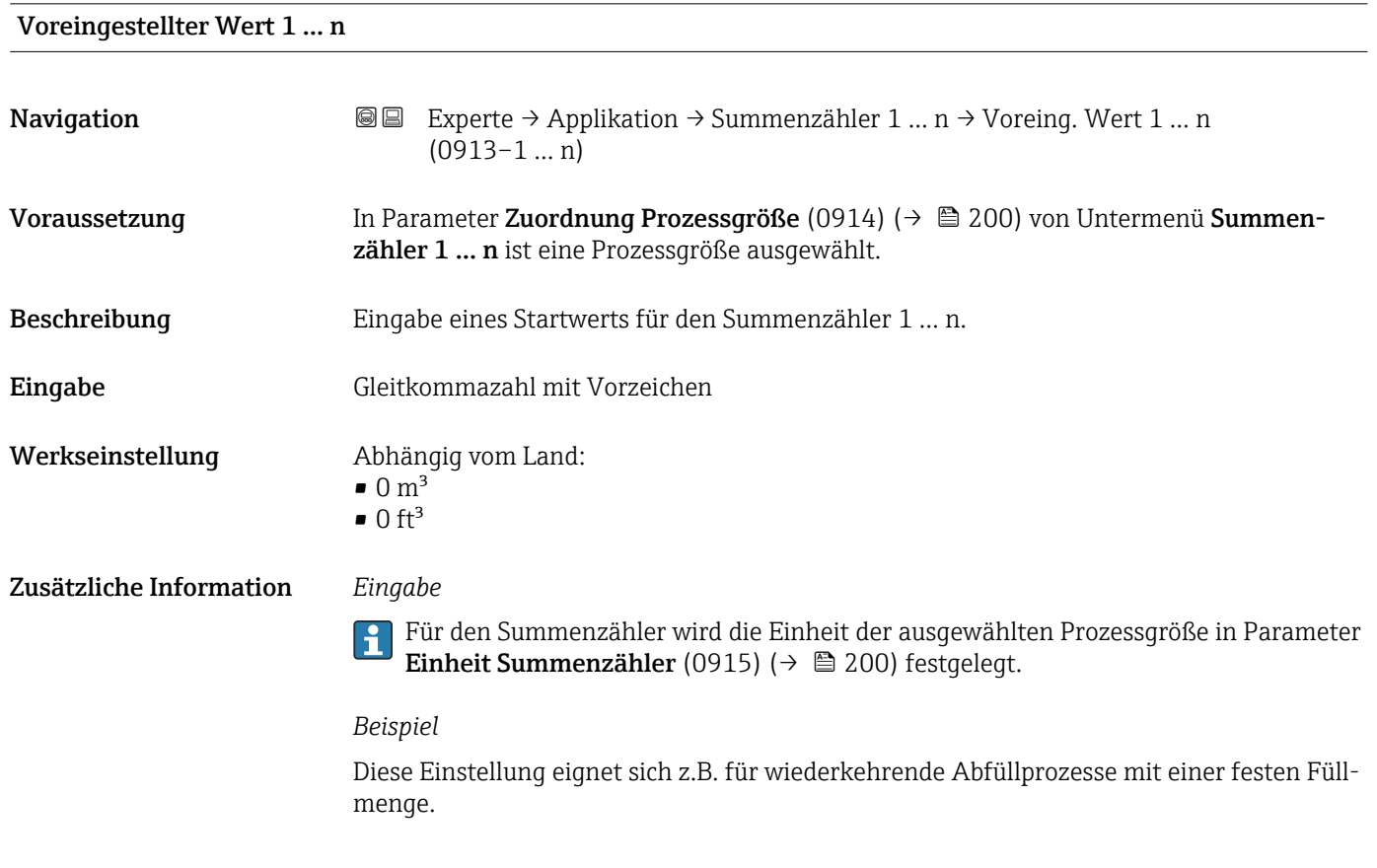

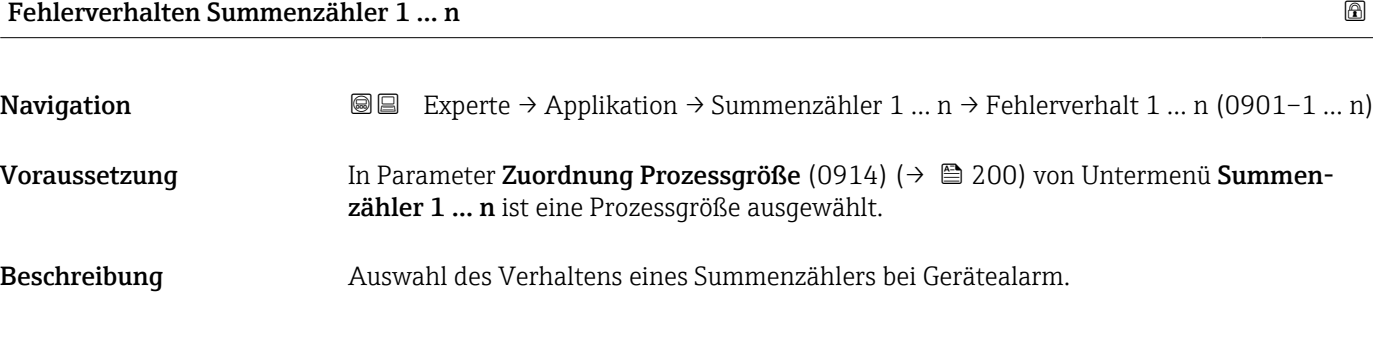

### Auswahl • Anhalten

- 
- Fortfahren
- Letzter gültiger Wert + fortfahren

Werkseinstellung Anhalten

Zusätzliche Information *Beschreibung*

Das Fehlerverhalten weiterer Summenzähler und der Ausgänge ist von dieser Einstellung nicht betroffen und wird in separaten Parametern festgelegt.

### *Auswahl*

- Anhalten Der Summenzähler wird bei Gerätealarm angehalten.
- Aktueller Wert Der Summenzähler summiert auf Basis des aktuellen Messwerts weiter auf; der Gerätealarm wird ignoriert.
- Letzter gültiger Wert Der Summenzähler summiert auf Basis des letzten gültigen Messwerts vor Auftreten des Gerätealarms weiter auf.

### 3.8 Untermenü "Diagnose"

*Navigation* **■** Experte → Diagnose

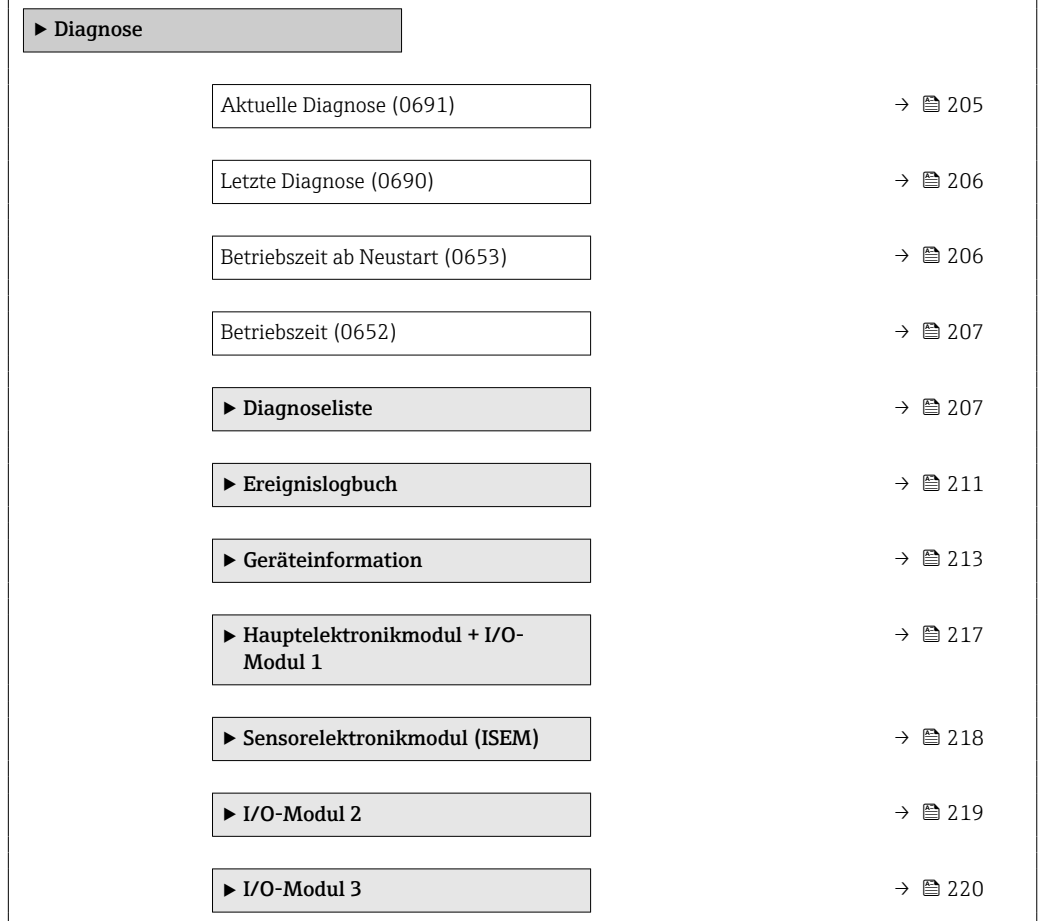

<span id="page-204-0"></span>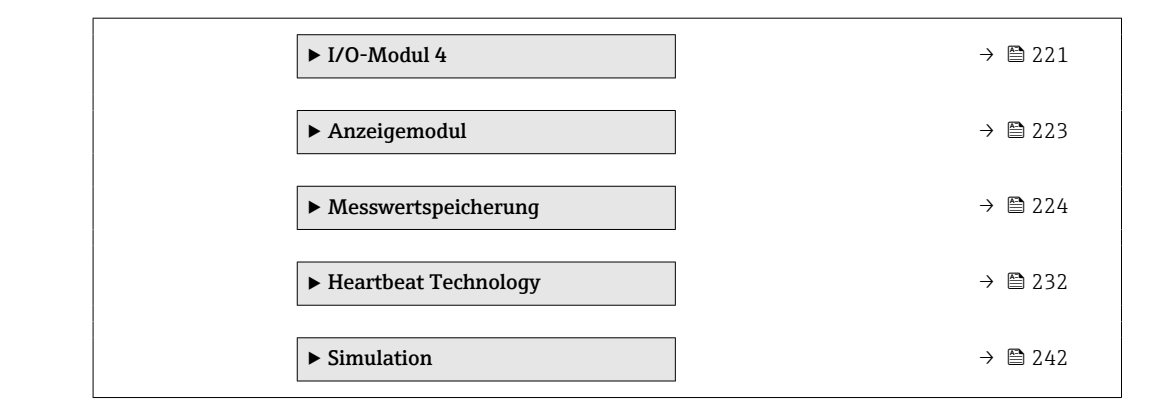

### Aktuelle Diagnose

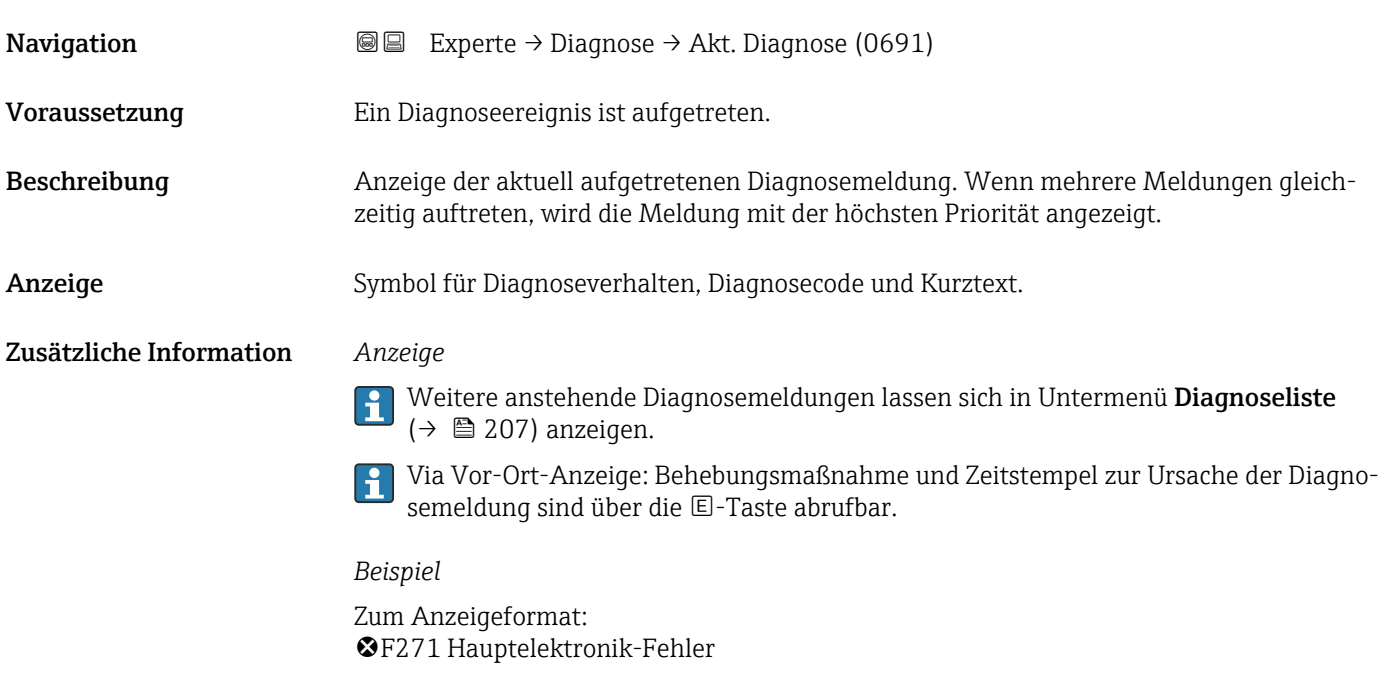

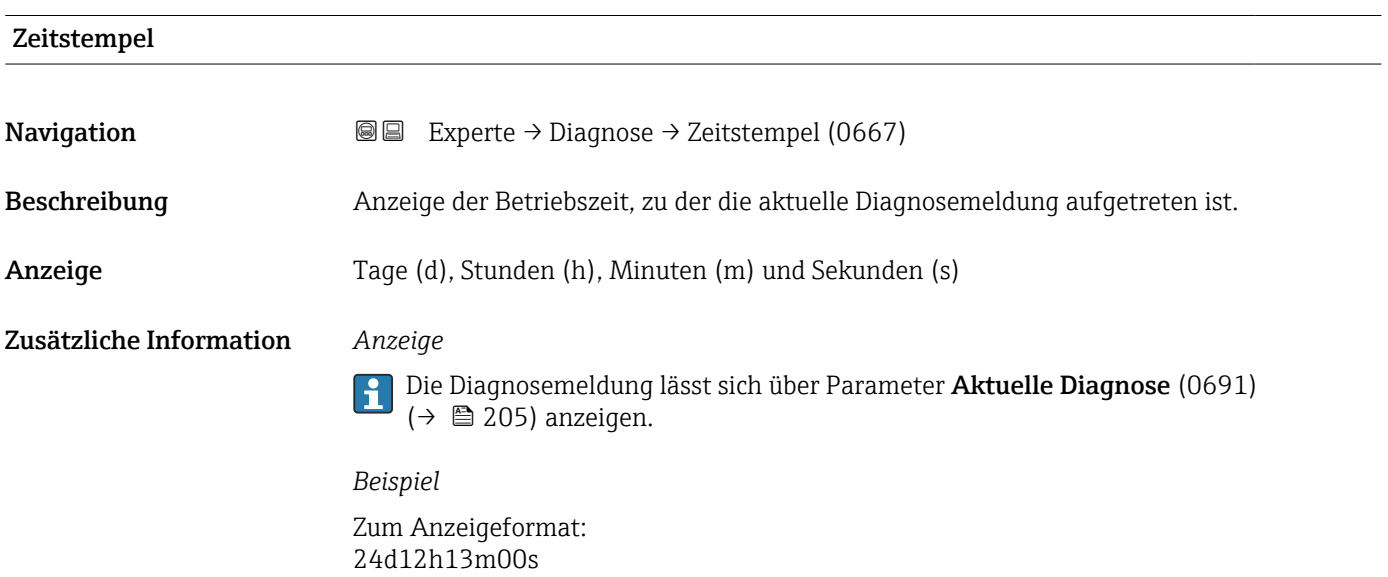

### <span id="page-205-0"></span>Letzte Diagnose

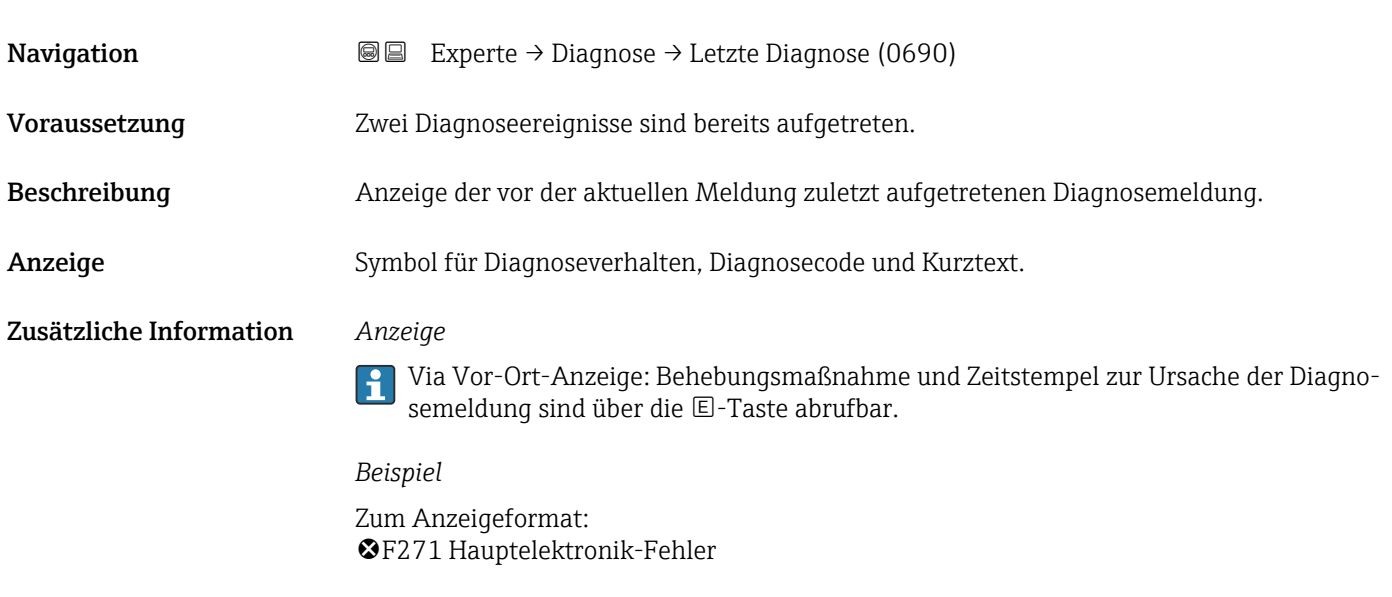

### Zeitstempel

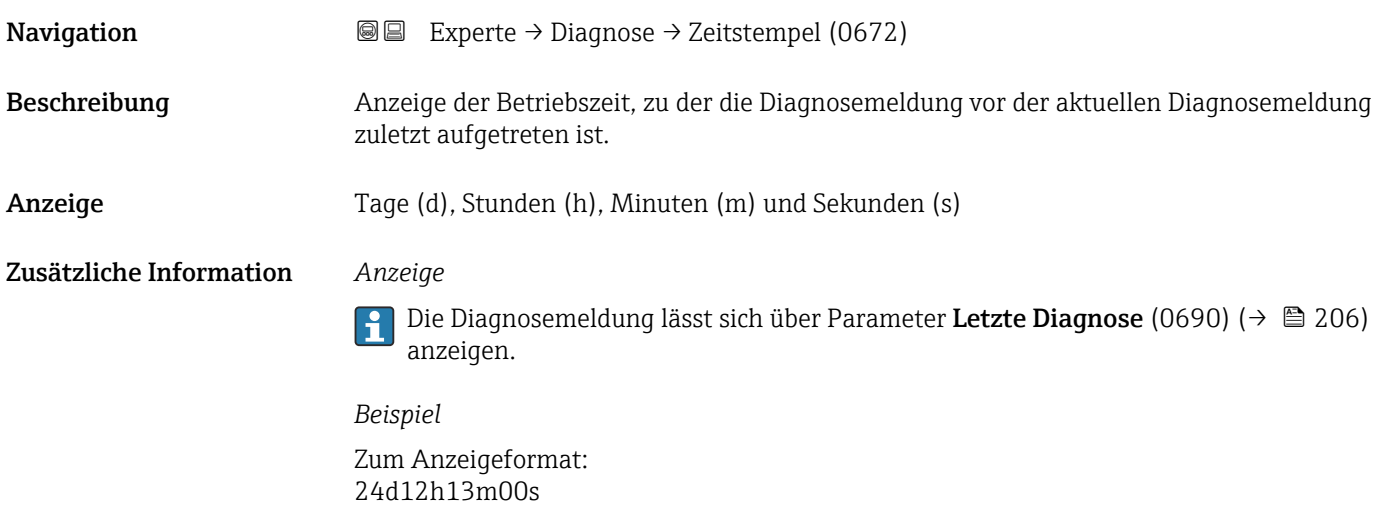

### Betriebszeit ab Neustart

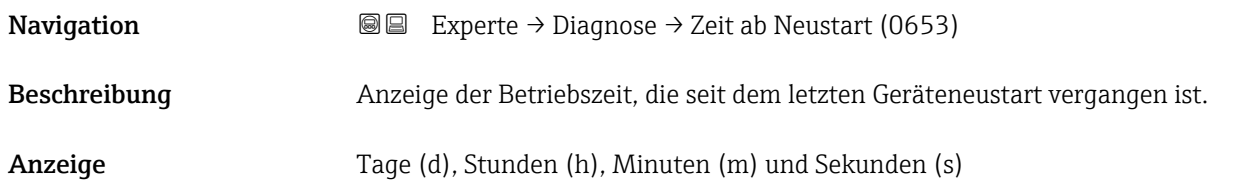

<span id="page-206-0"></span>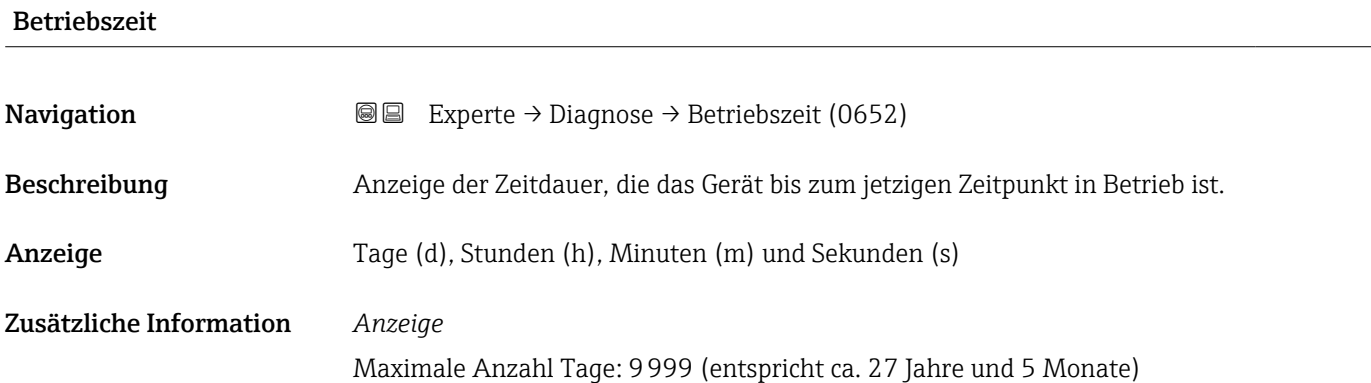

### 3.8.1 Untermenü "Diagnoseliste"

*Navigation* 
■■ Experte → Diagnose → Diagnoseliste

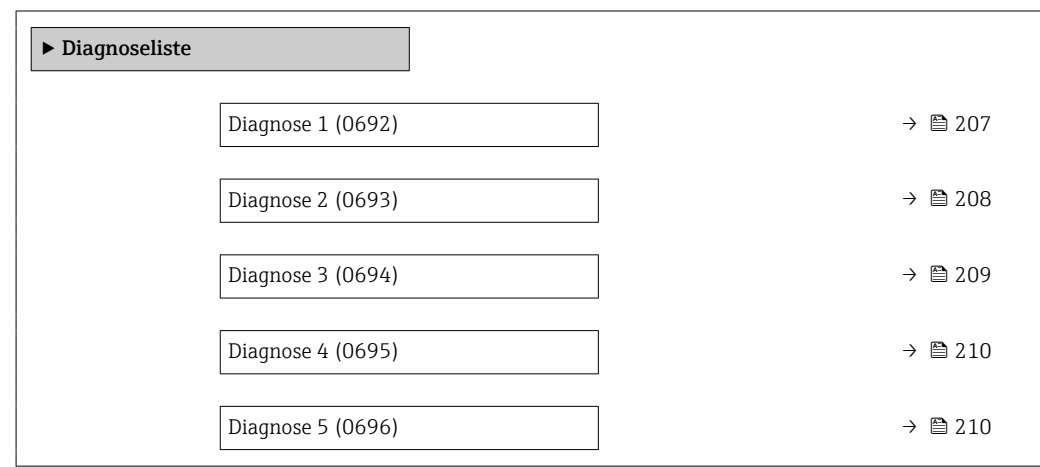

### Diagnose 1

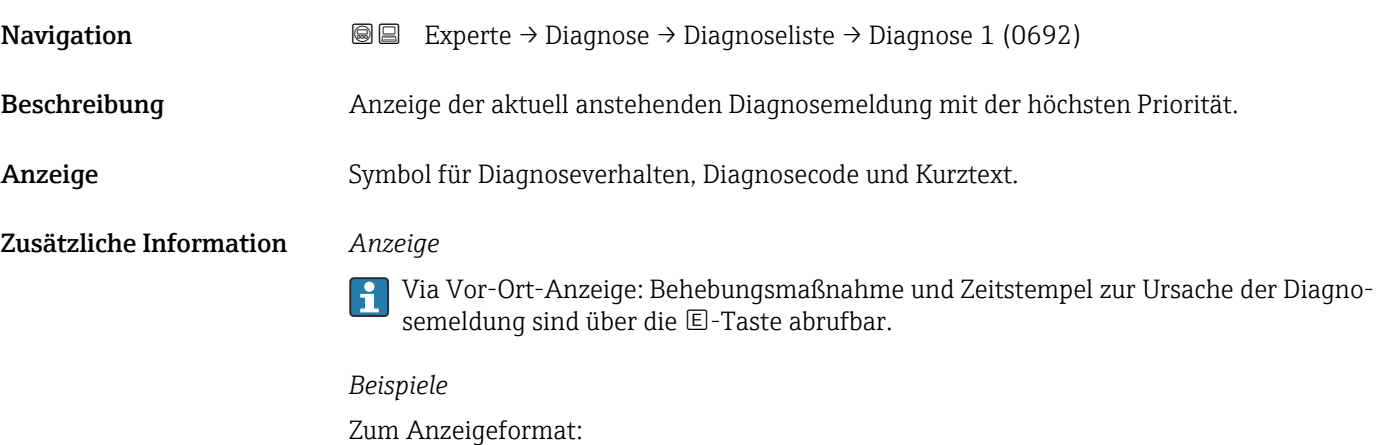

- ©F271 Hauptelektronik-Fehler
- ©F276 I/O-Modul-Fehler

<span id="page-207-0"></span>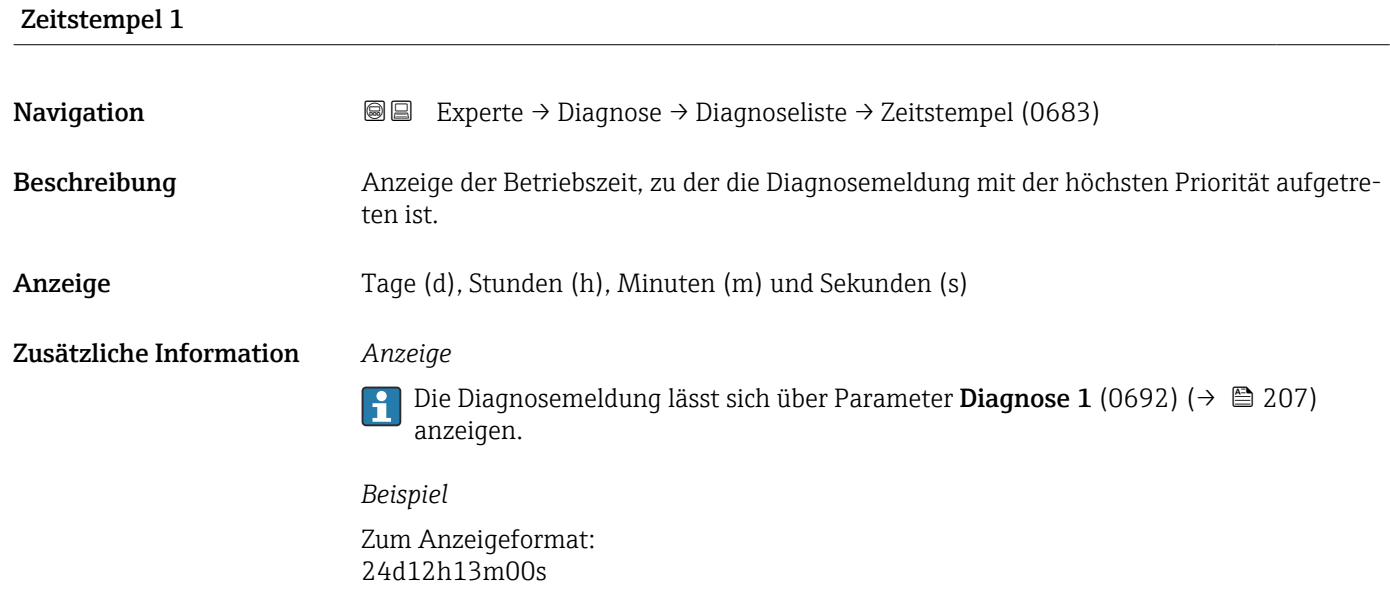

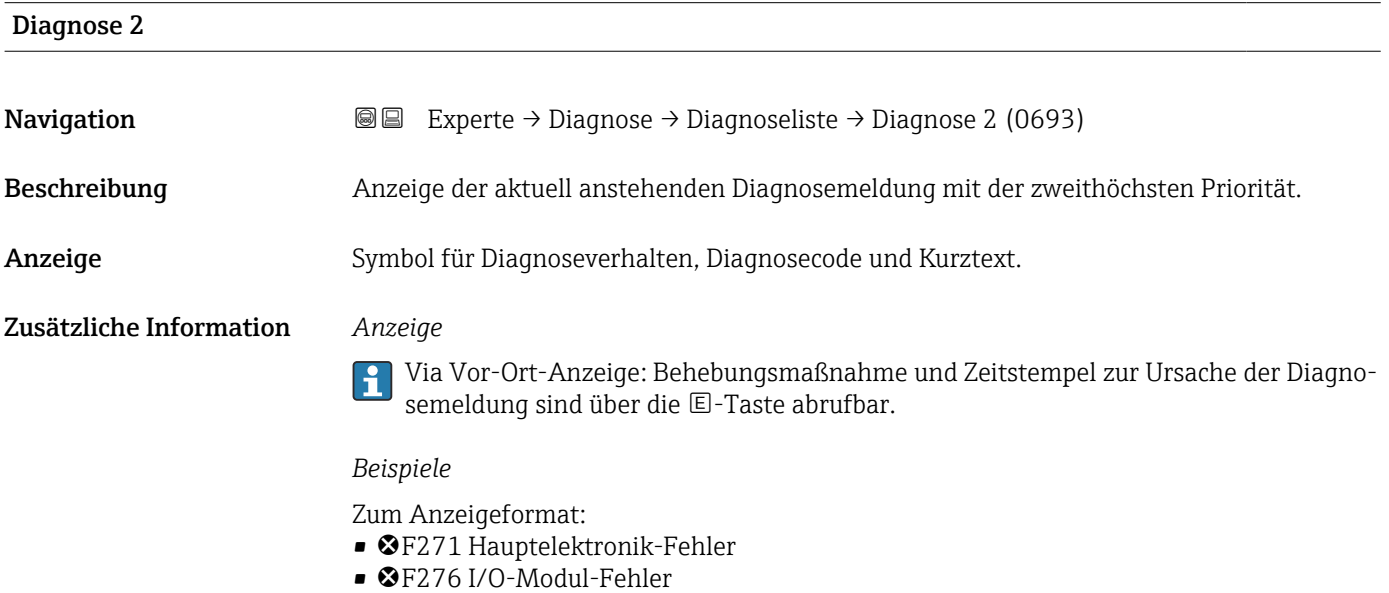

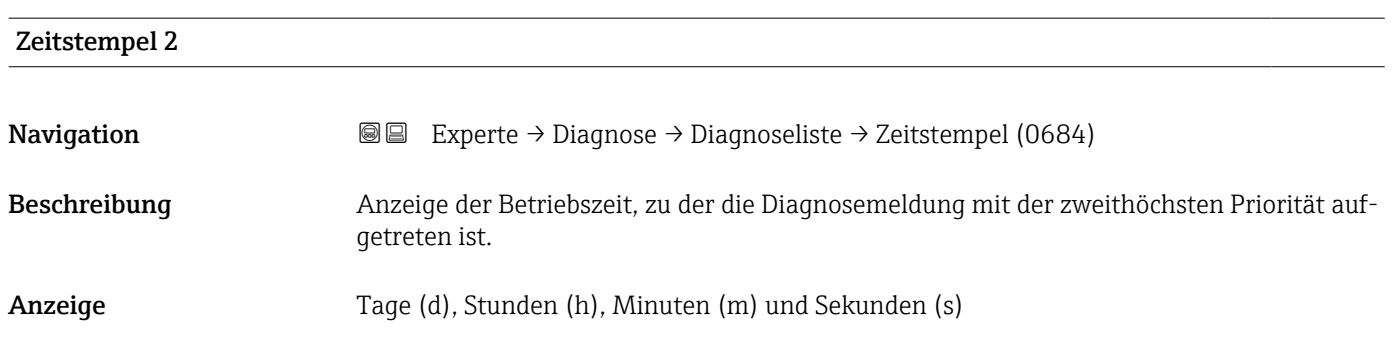

### <span id="page-208-0"></span>Zusätzliche Information *Anzeige*

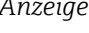

 $\mathbf{1}$ 

Die Diagnosemeldung lässt sich über Parameter Diagnose 2 (0693) (→ ■ 208) anzeigen.

*Beispiel* Zum Anzeigeformat:

24d12h13m00s

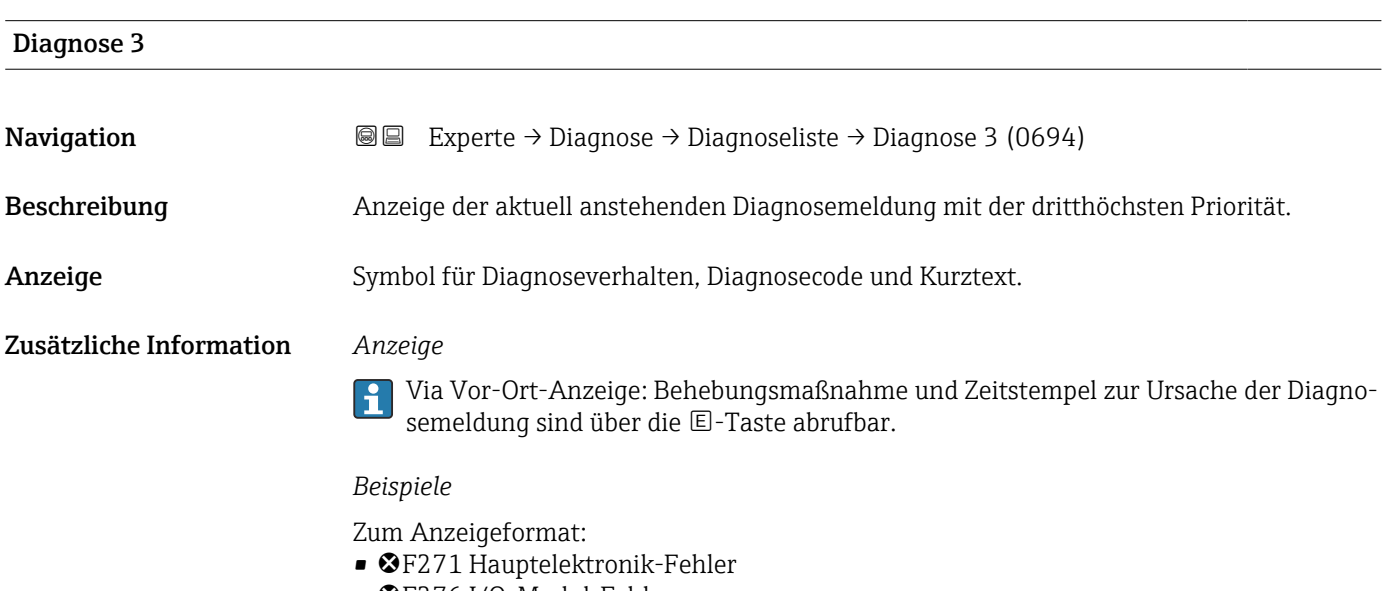

• F276 I/O-Modul-Fehler

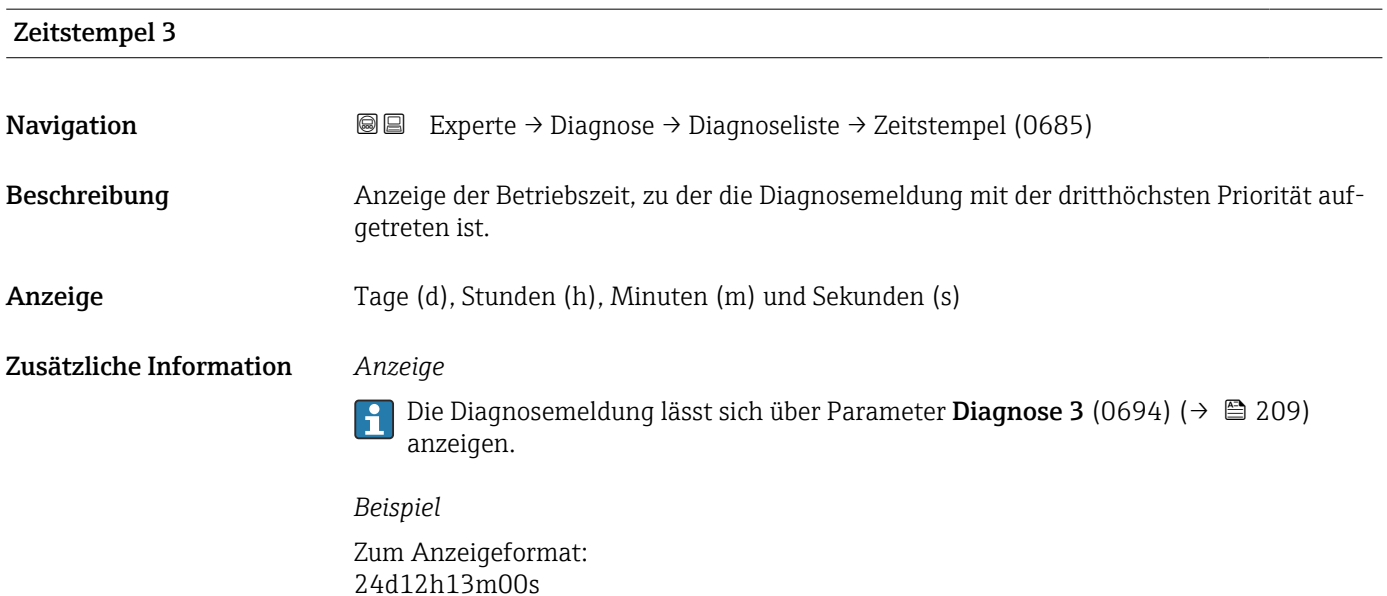

<span id="page-209-0"></span>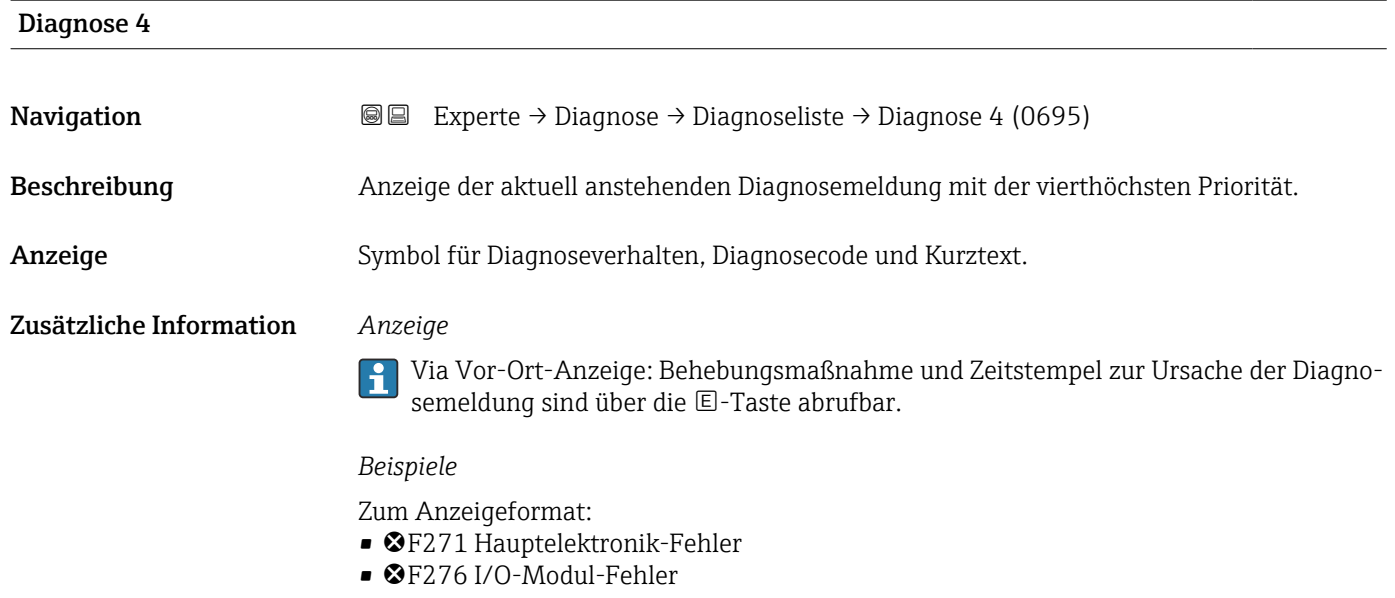

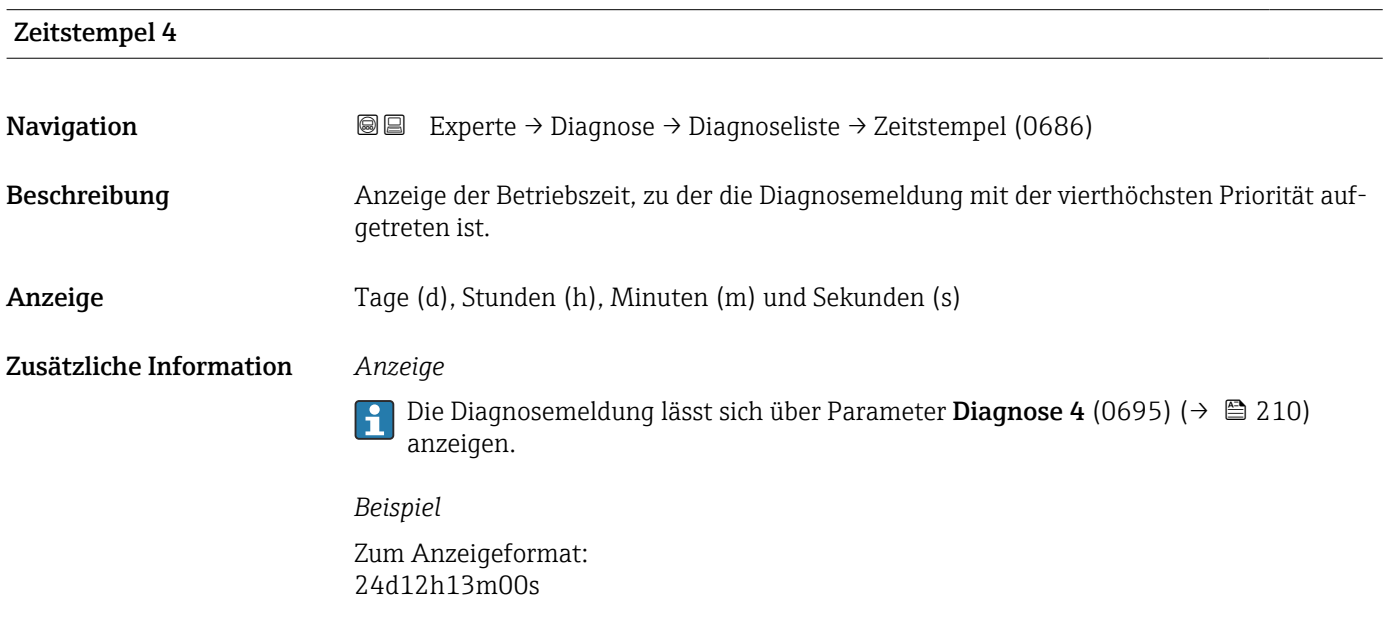

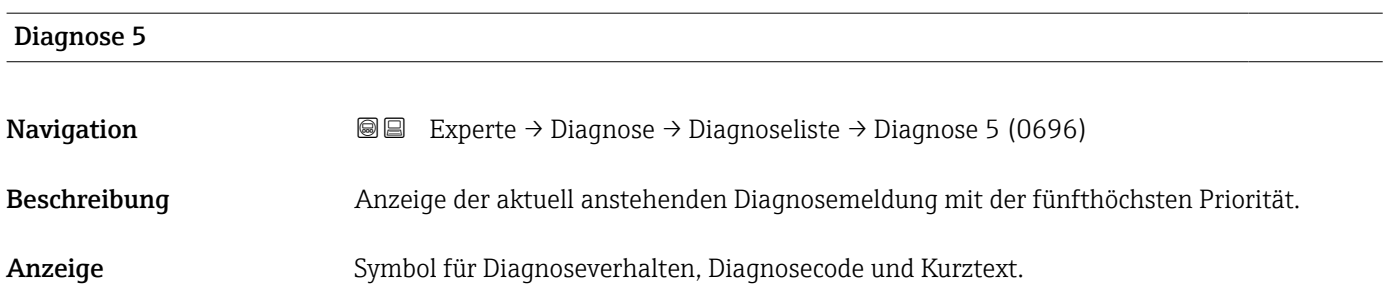

### <span id="page-210-0"></span>Zusätzliche Information *Anzeige*

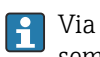

Via Vor-Ort-Anzeige: Behebungsmaßnahme und Zeitstempel zur Ursache der Diagnosemeldung sind über die E-Taste abrufbar.

### *Beispiele*

Zum Anzeigeformat:

- F271 Hauptelektronik-Fehler
- ©F276 I/O-Modul-Fehler

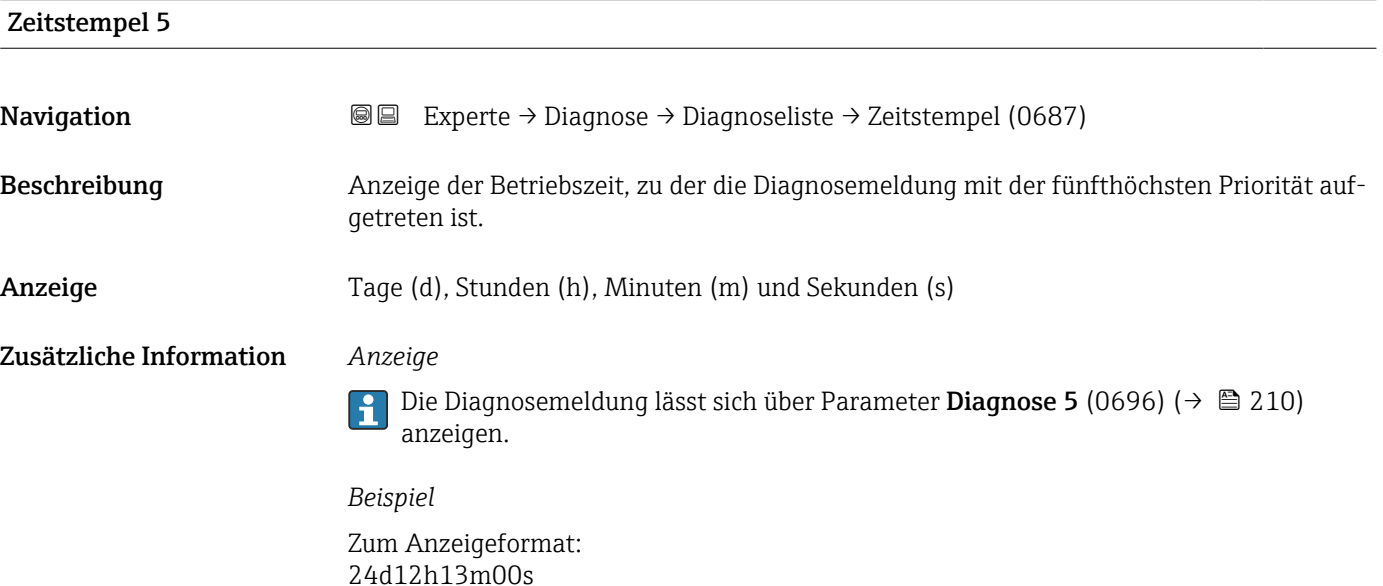

### 3.8.2 Untermenü "Ereignislogbuch"

Anzeige der Ereignismeldungen

Ereignismeldungen werden in chronologischer Reihenfolge angezeigt. Die Ereignishistorie umfasst Diagnose- sowie Informationsereignisse. Das Symbol vor dem Zeitstempel gibt an, ob das Ereignis aufgetreten oder beendet ist.

*Navigation* Experte → Diagnose → Ereignislogbuch

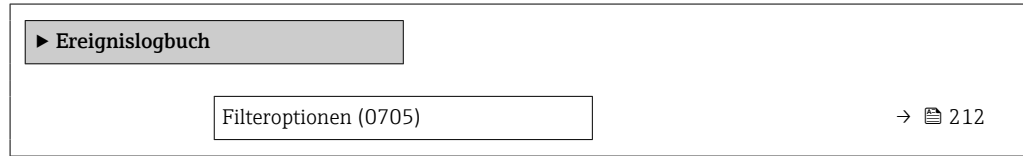

<span id="page-211-0"></span>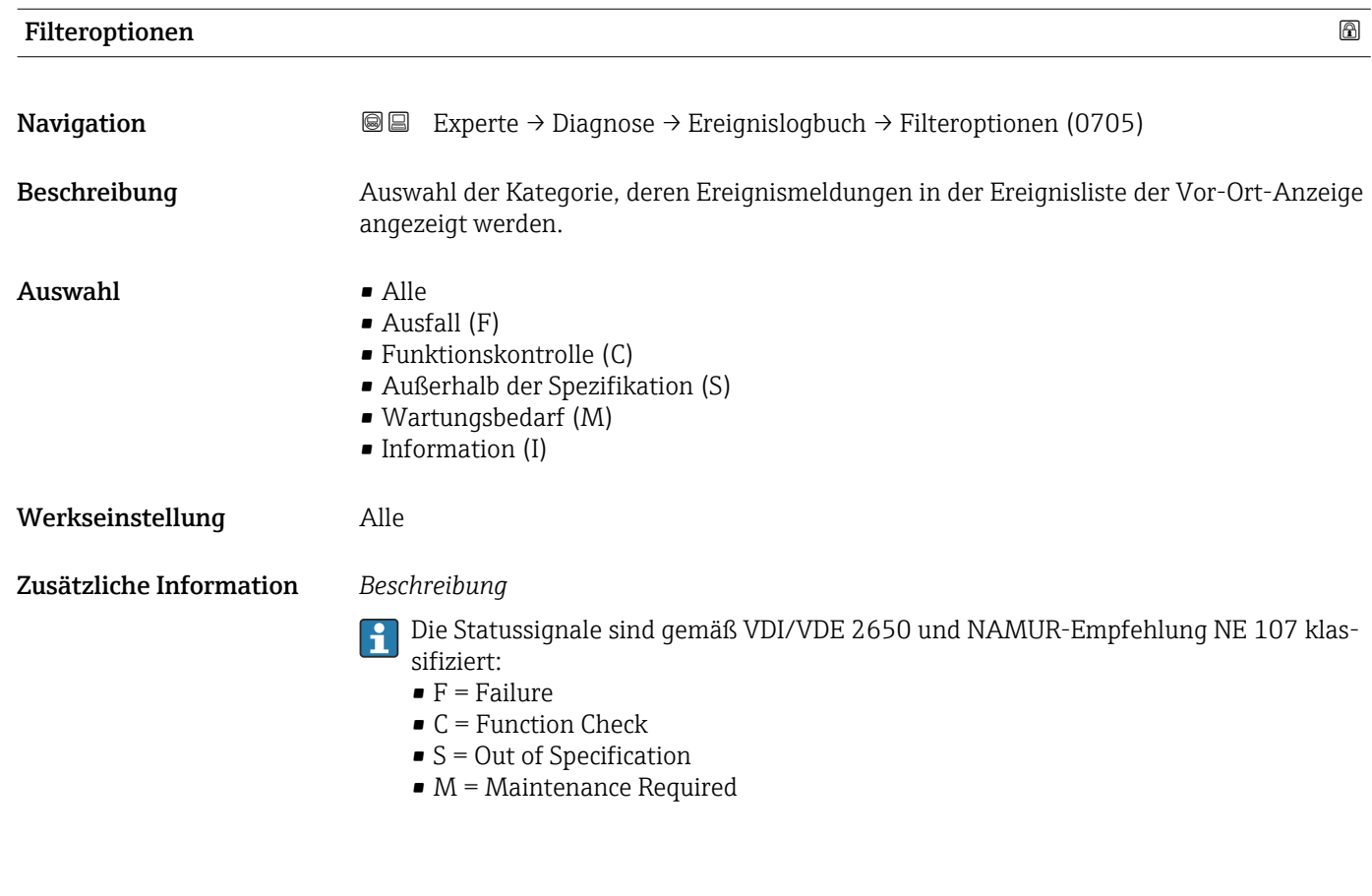

### Untermenü "Ereignisliste"

Das Untermenü Ereignisliste ist nur bei Bedienung über die Vor-Ort-Anzeige vorhan- $\vert \bm{\mathsf{H}} \vert$ den.

Bei Bedienung über das Bedientool FieldCare kann die Ereignisliste über ein separates FieldCare-Modul ausgelesen werden.

Bei Bedienung über den Webbrowser liegen die Ereignismeldungen direkt im Untermenü Ereignislogbuch.

*Navigation* 
■■ Experte → Diagnose → Ereignislogbuch → Ereignisliste

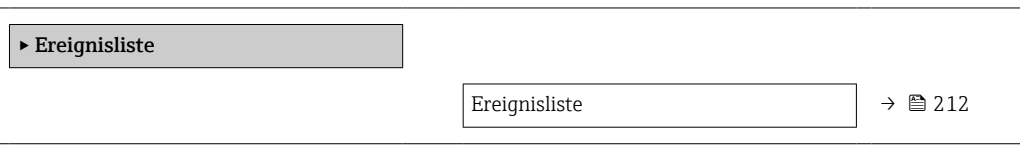

Ereignisliste **Navigation Experte** → Diagnose → Ereignislogbuch → Ereignisliste Beschreibung Anzeige der Historie an aufgetretenen Ereignismeldungen der in Parameter Filteroptionen (0705) (→  $\triangleq$  212) ausgewählten Kategorie.

<span id="page-212-0"></span>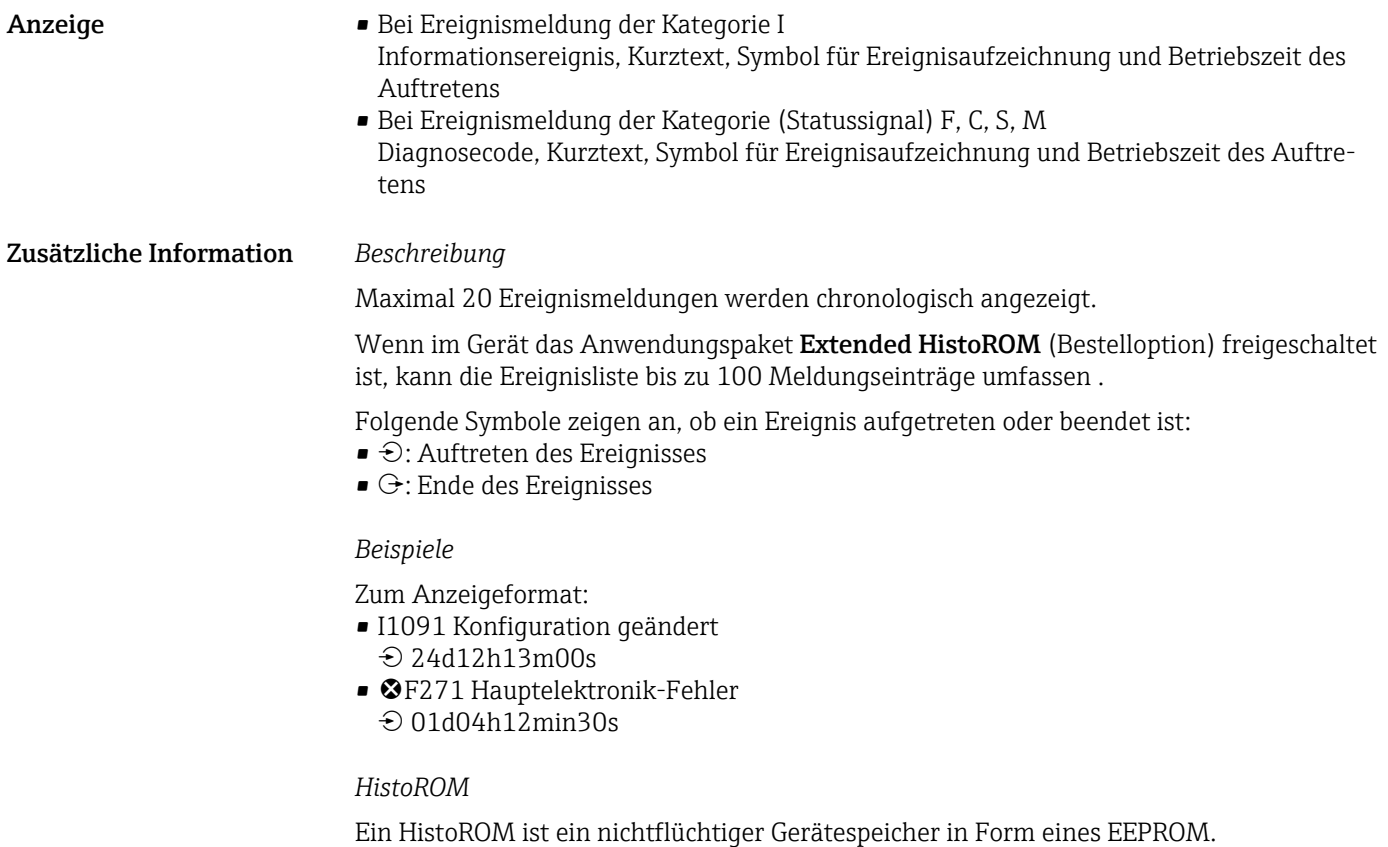

### 3.8.3 Untermenü "Geräteinformation"

*Navigation* Experte → Diagnose → Geräteinfo

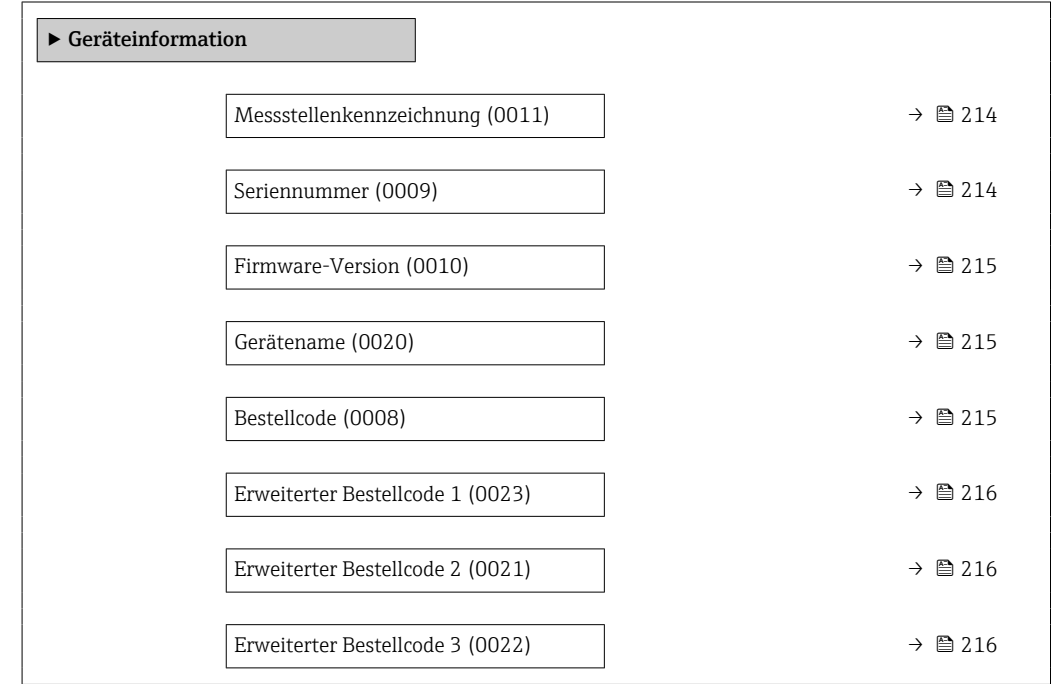

<span id="page-213-0"></span>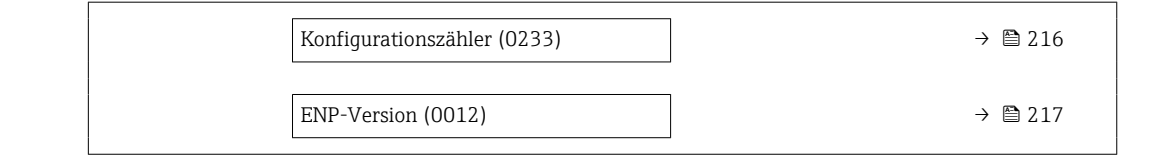

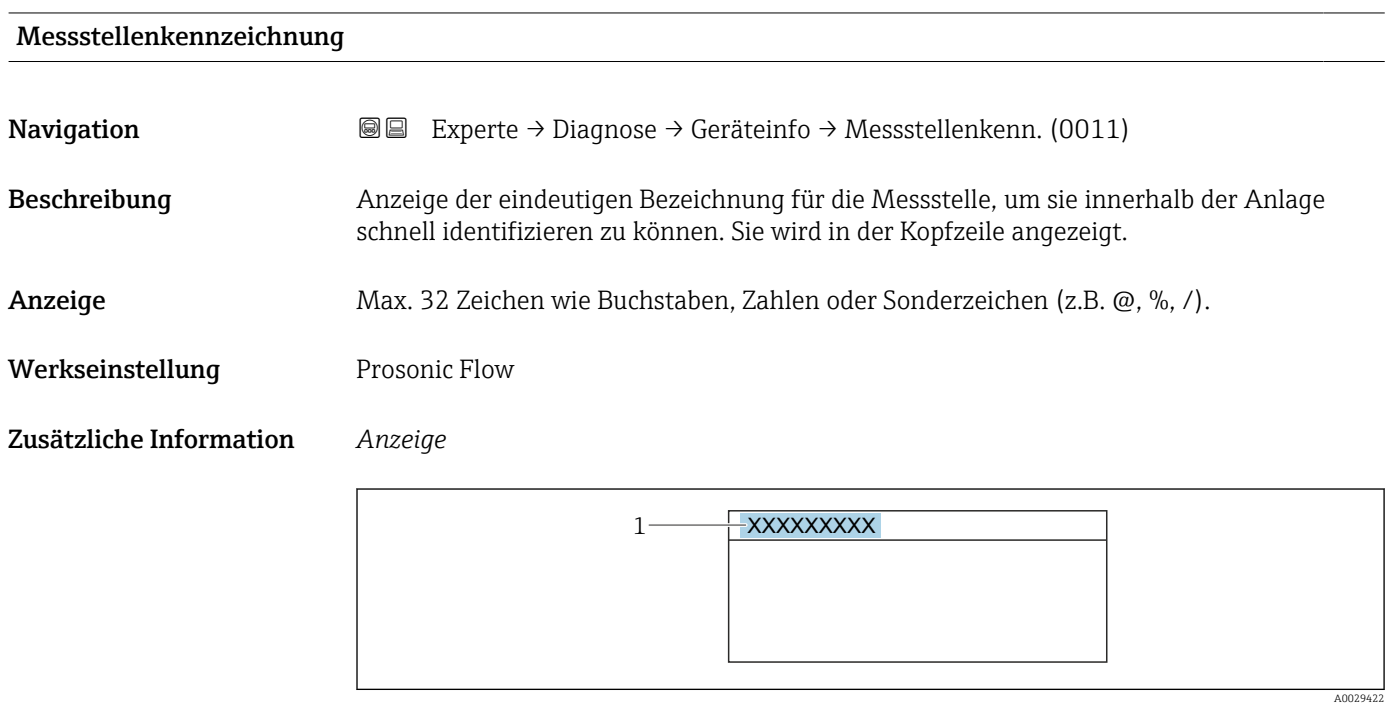

*1 Position des Kopfzeilentexts auf der Anzeige*

Wie viele Zeichen angezeigt werden, ist abhängig von den verwendeten Zeichen.

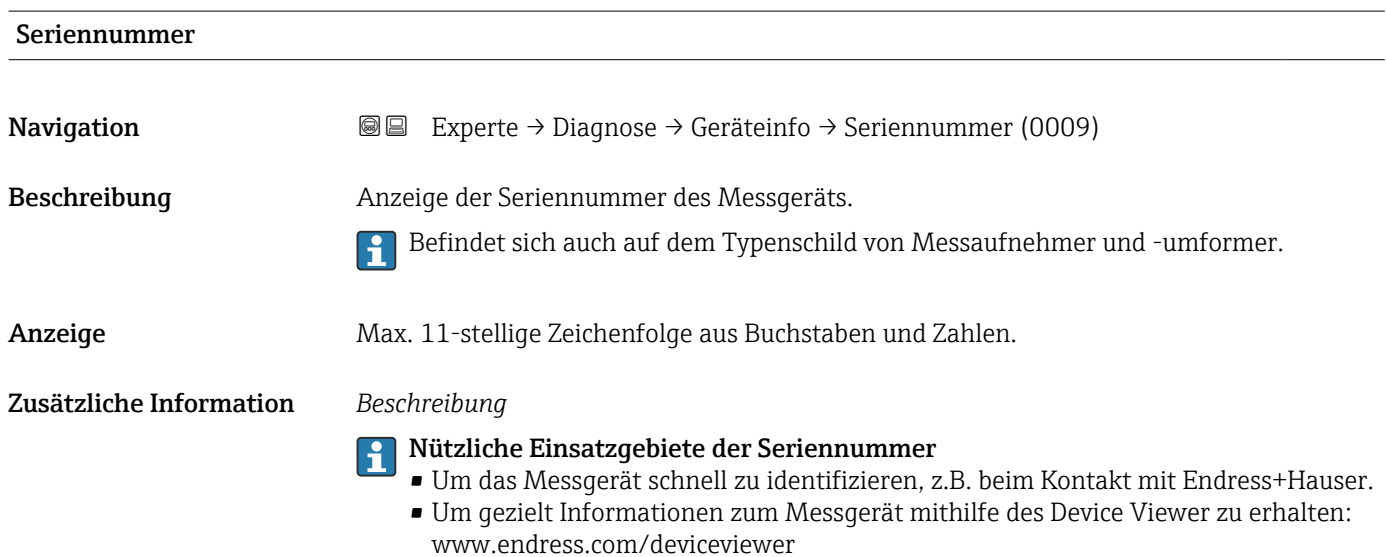

<span id="page-214-0"></span>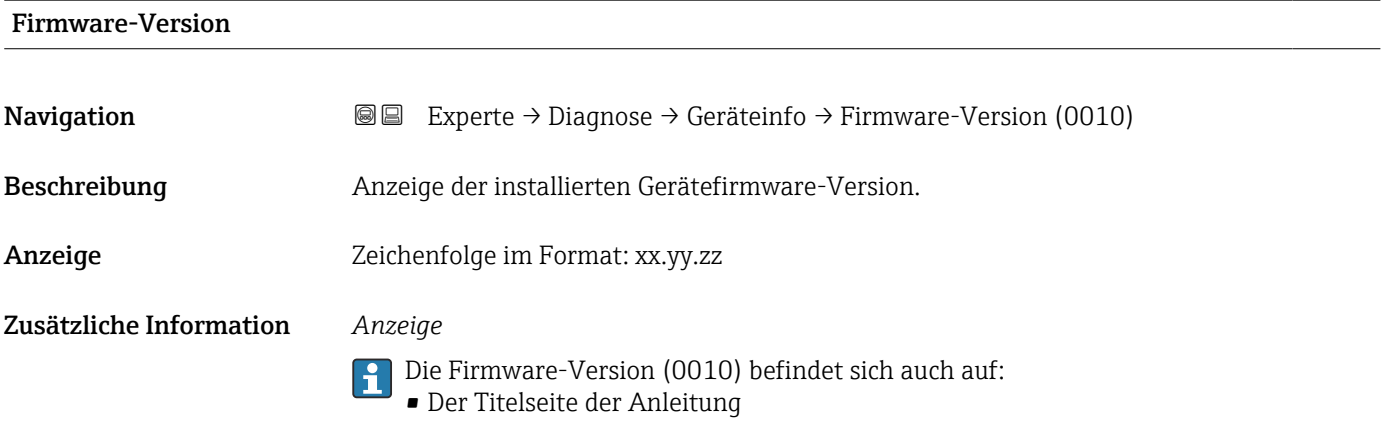

• Dem Messumformer-Typenschild

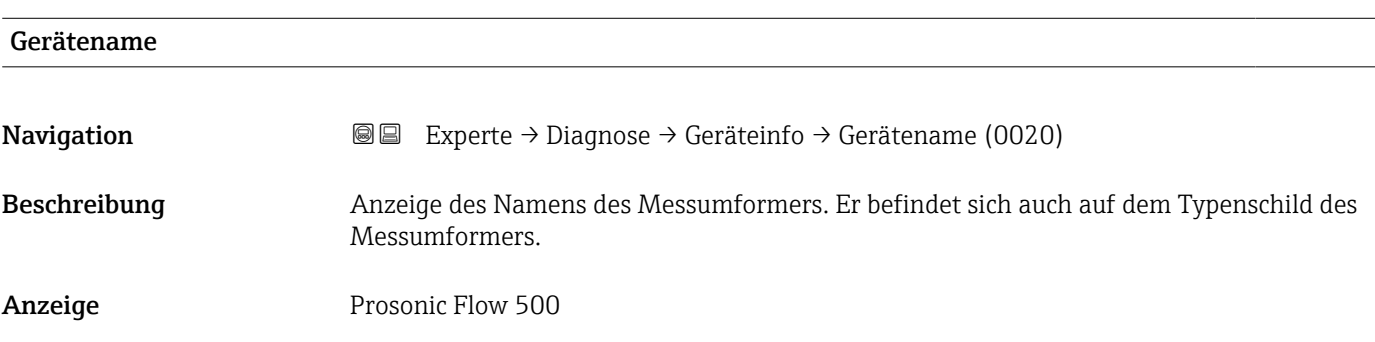

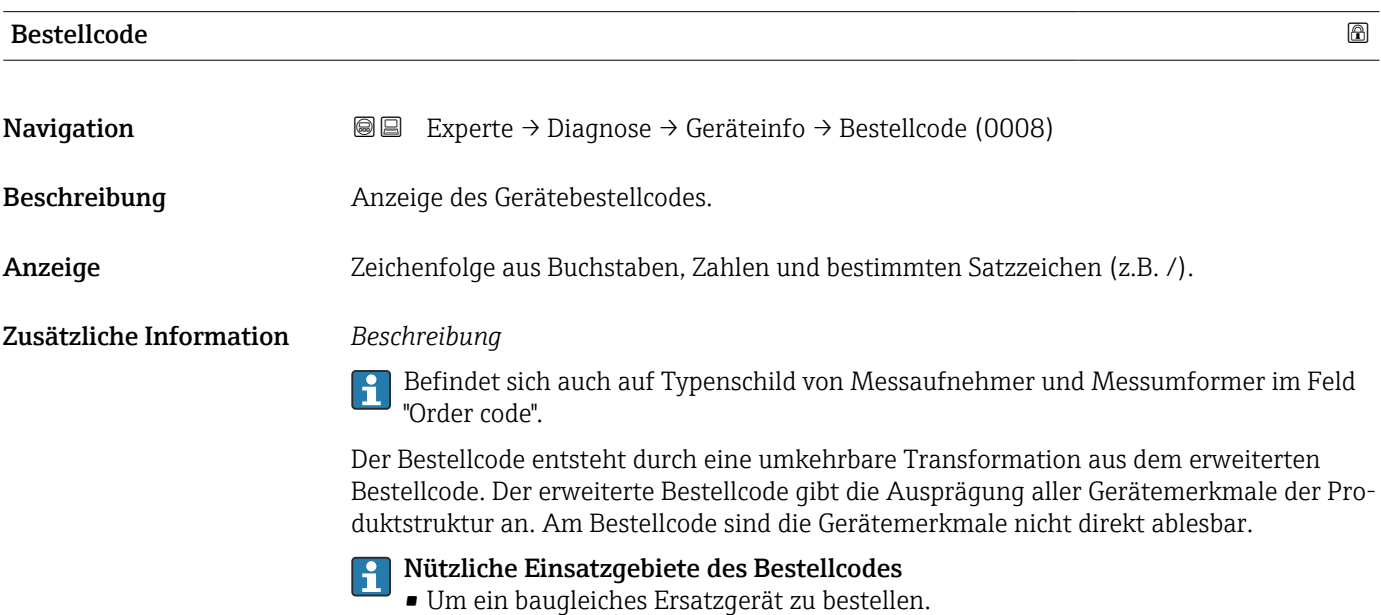

• Um das Messgerät schnell eindeutig zu identifizieren, z.B. beim Kontakt mit Endress+Hauser.

### <span id="page-215-0"></span>Erweiterter Bestellcode 1

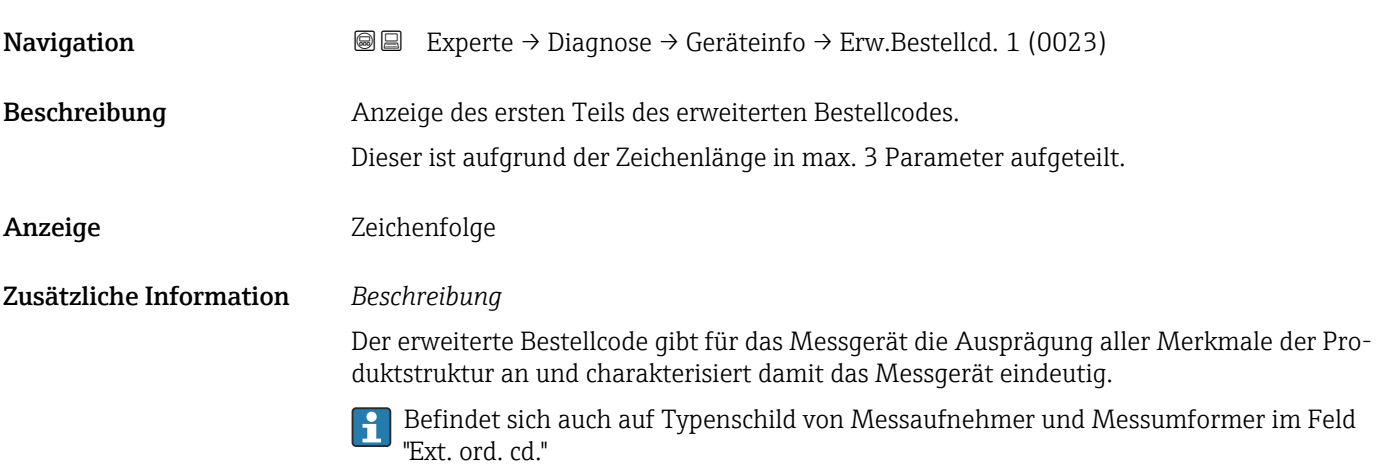

# Erweiterter Bestellcode 2 Navigation  $\text{■}$  Experte → Diagnose → Geräteinfo → Erw.Bestellcd. 2 (0021) Beschreibung **Anzeige des zweiten Teils des erweiterten Bestellcodes.** Anzeige Zeichenfolge Zusätzliche Information Zusätzliche Information siehe Parameter Erweiterter Bestellcode 1 (0023) (→  $\triangleq$  216)

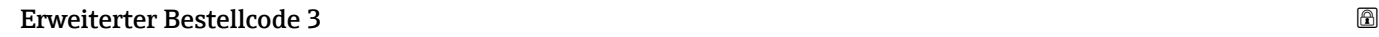

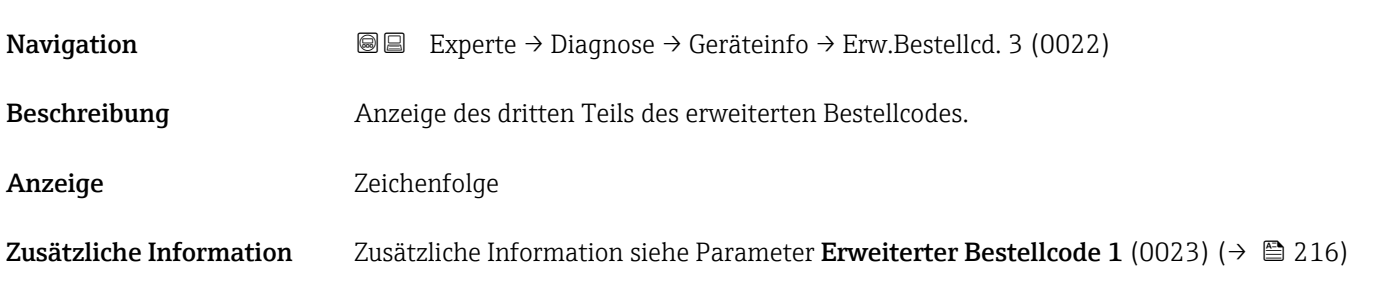

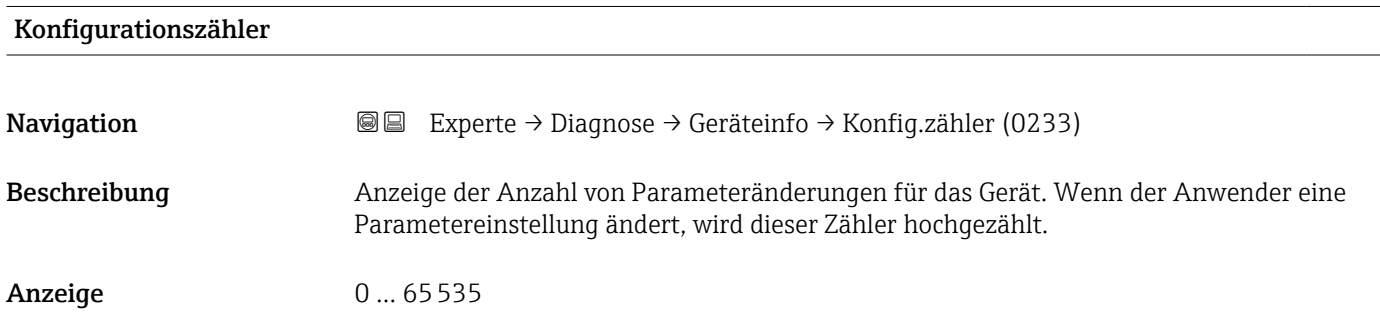
#### ENP-Version

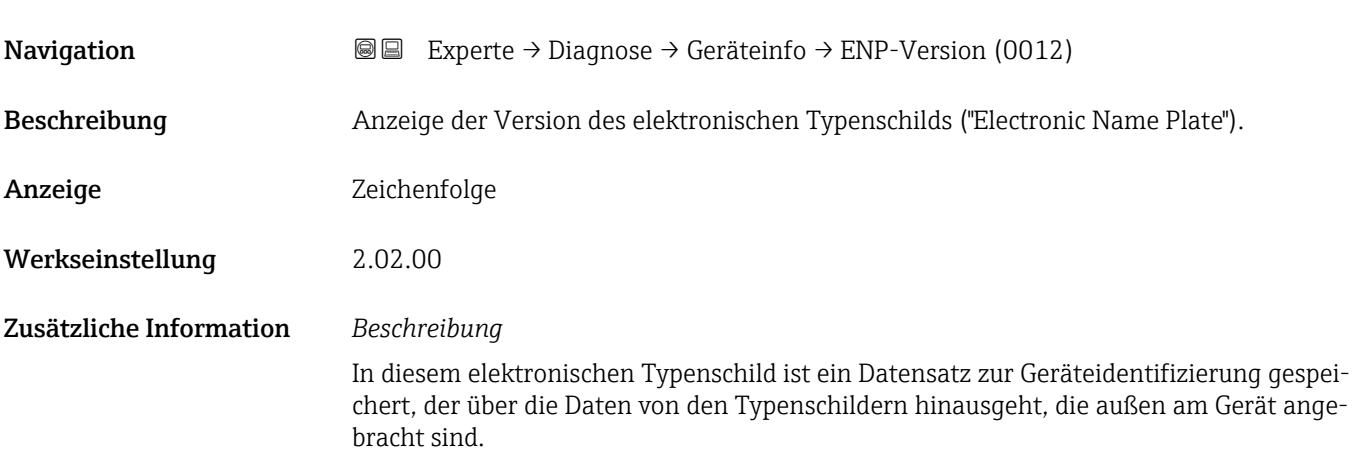

# 3.8.4 Untermenü "Hauptelektronikmodul + I/O-Modul 1"

*Navigation* Experte → Diagnose → Hauptelek.+ I/O1

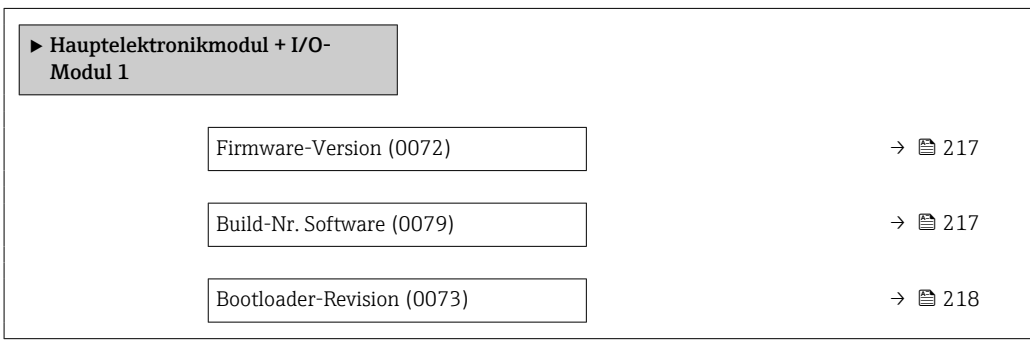

#### Firmware-Version

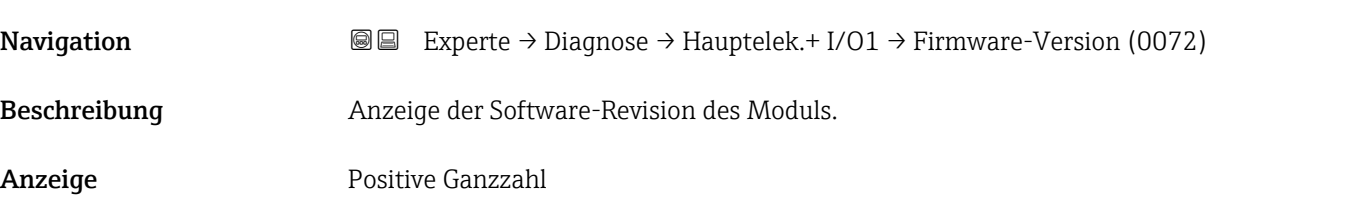

# Build-Nr. Software

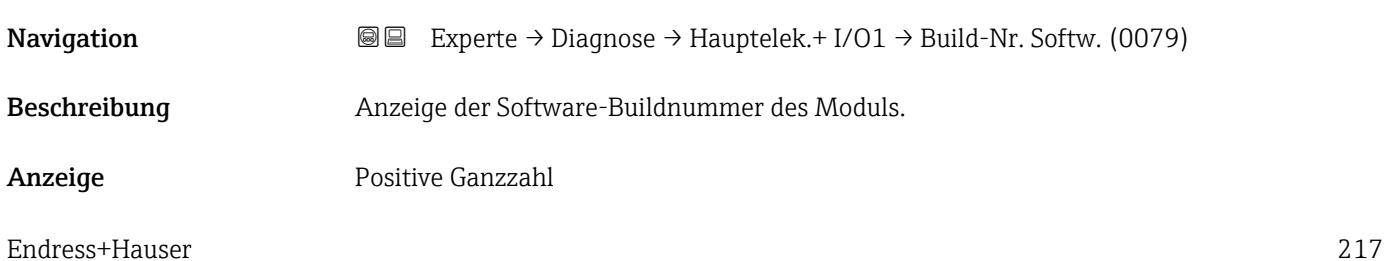

<span id="page-217-0"></span>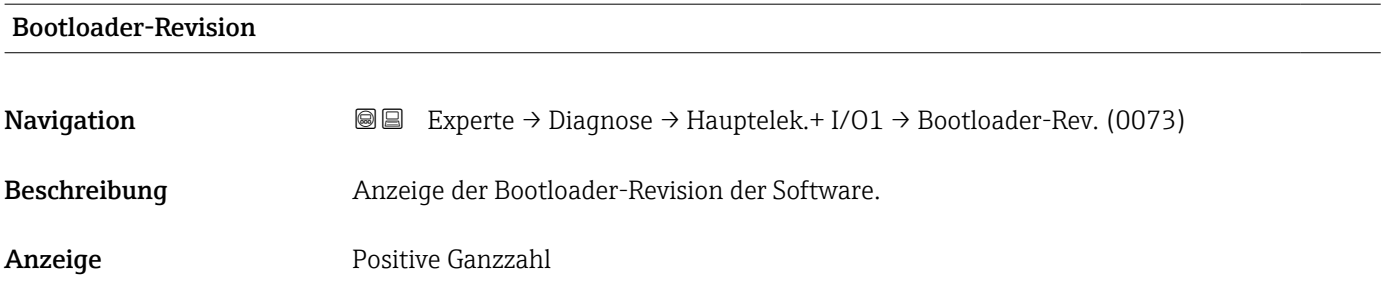

# 3.8.5 Untermenü "Sensorelektronikmodul (ISEM)"

*Navigation* Experte → Diagnose → Sensorelektronik

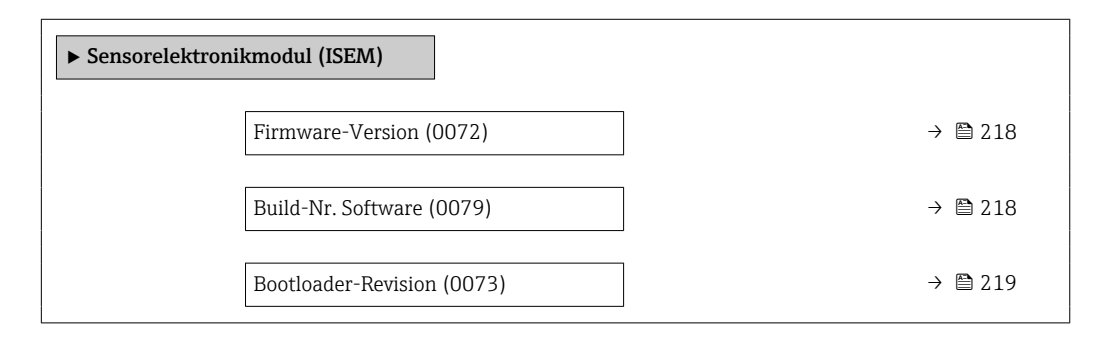

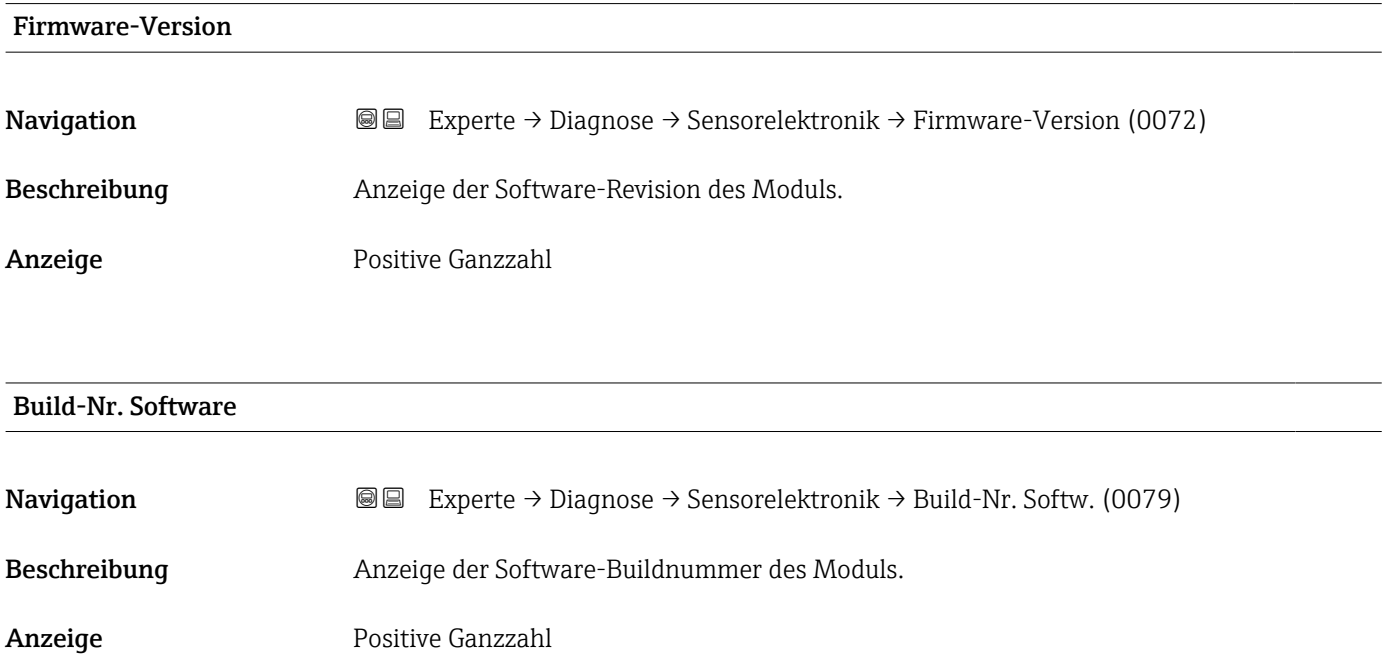

<span id="page-218-0"></span>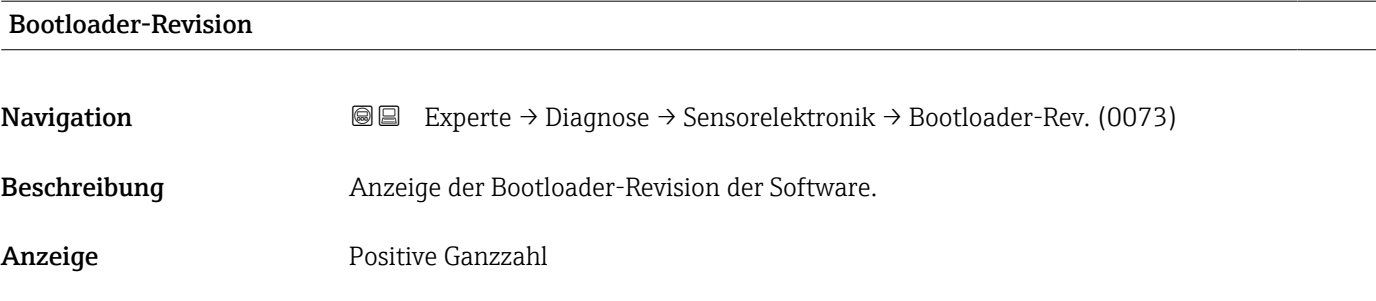

## 3.8.6 Untermenü "I/O-Modul 2"

*Navigation* Experte → Diagnose → I/O-Modul 2

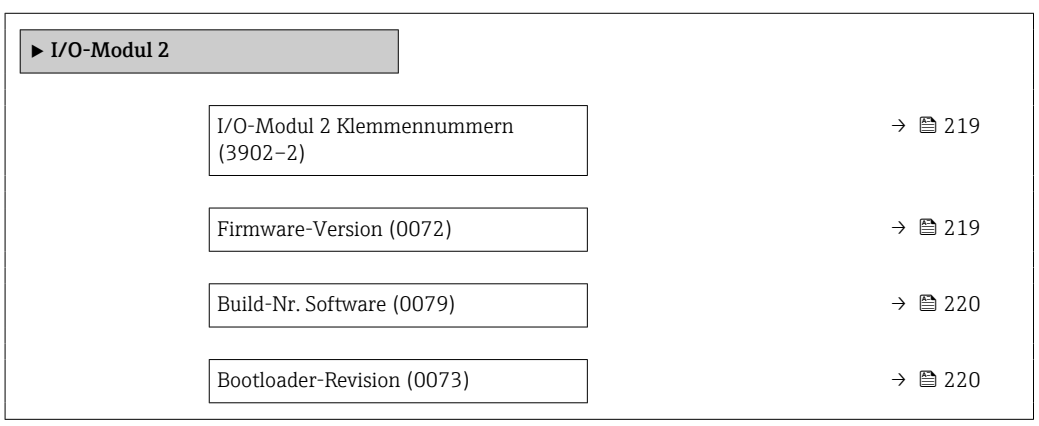

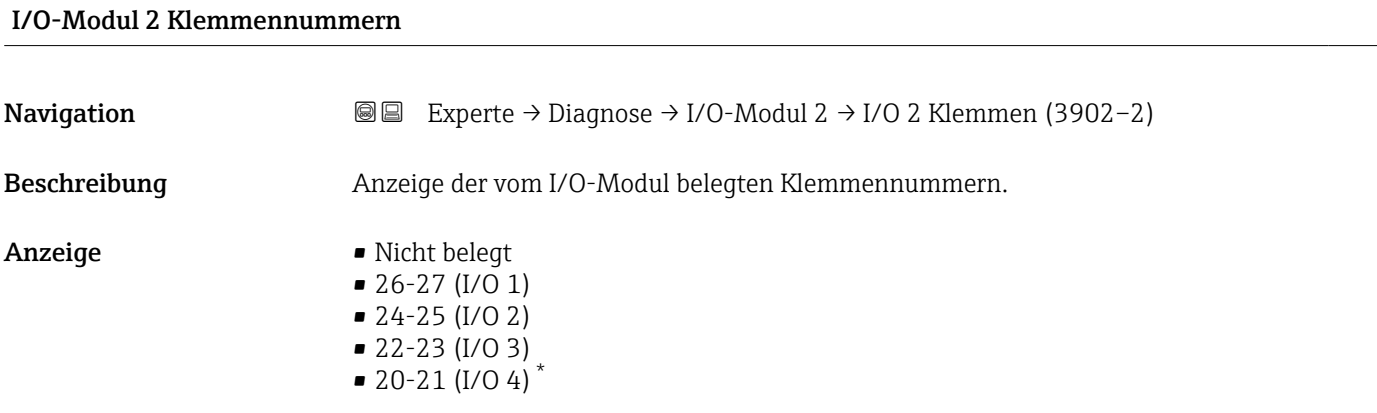

| Firmware-Version |                                                                                                    |
|------------------|----------------------------------------------------------------------------------------------------|
| Navigation       | 8 e todio e de la contra della contra e la contrata del contro del contro del contro del contro del contro del<br>Experte $\rightarrow$ Diagnose $\rightarrow$ I/O-Modul 2 $\rightarrow$ Firmware-Version (0072) |
| Beschreibung     | Anzeige der Software-Revision des Moduls.                                                                                                    |

<sup>\*</sup> Sichtbar in Abhängigkeit von Bestelloptionen oder Geräteeinstellungen

<span id="page-219-0"></span>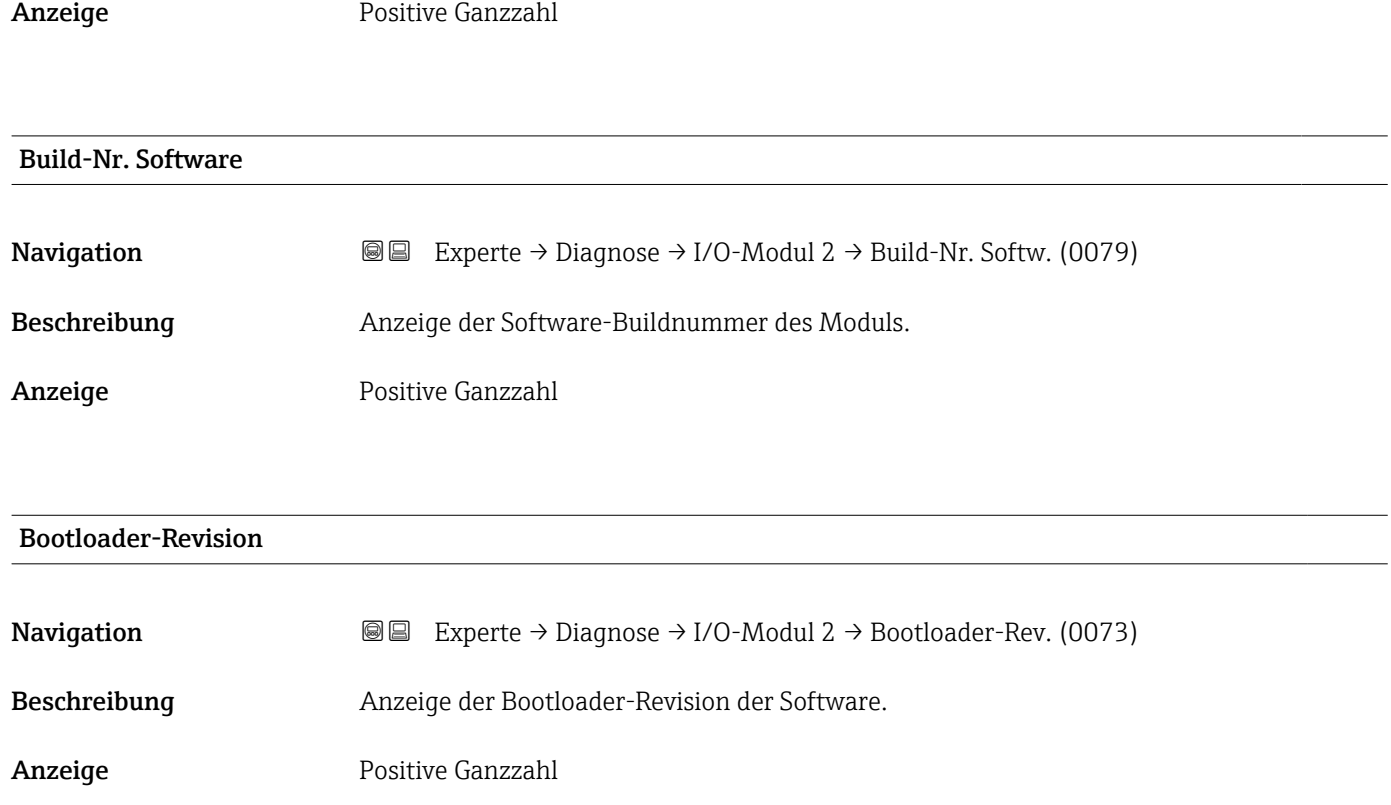

# 3.8.7 Untermenü "I/O-Modul 3"

*Navigation* Experte → Diagnose → I/O-Modul 3

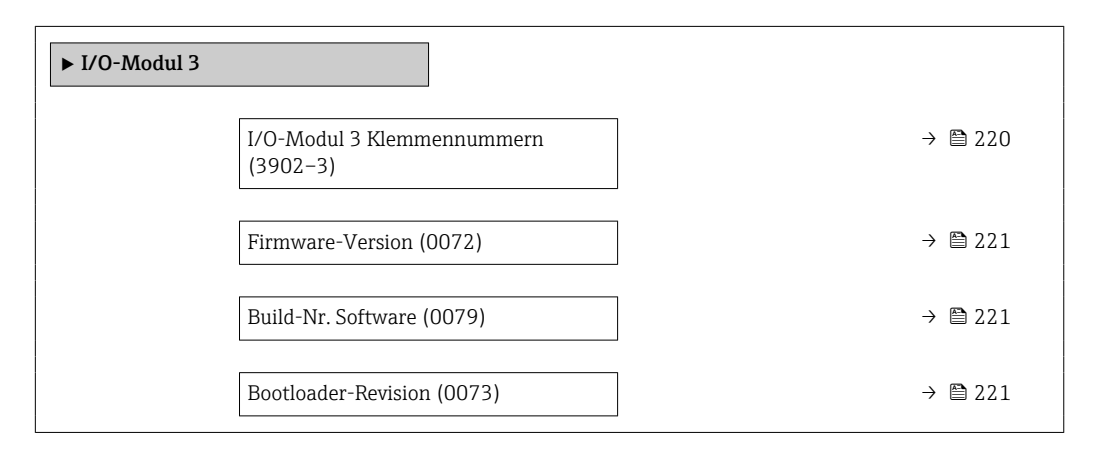

#### I/O-Modul 3 Klemmennummern

**Navigation EXperte** → Diagnose → I/O-Modul 3 → I/O 3 Klemmen (3902-3)

Beschreibung Anzeige der vom I/O-Modul belegten Klemmennummern.

<span id="page-220-0"></span>Anzeige • Nicht belegt  $\bullet$  26-27 (I/O 1)  $-24-25$  (I/O 2)  $\bullet$  22-23 (I/O 3)  $\bullet$  20-21 (I/O 4)<sup>\*</sup>

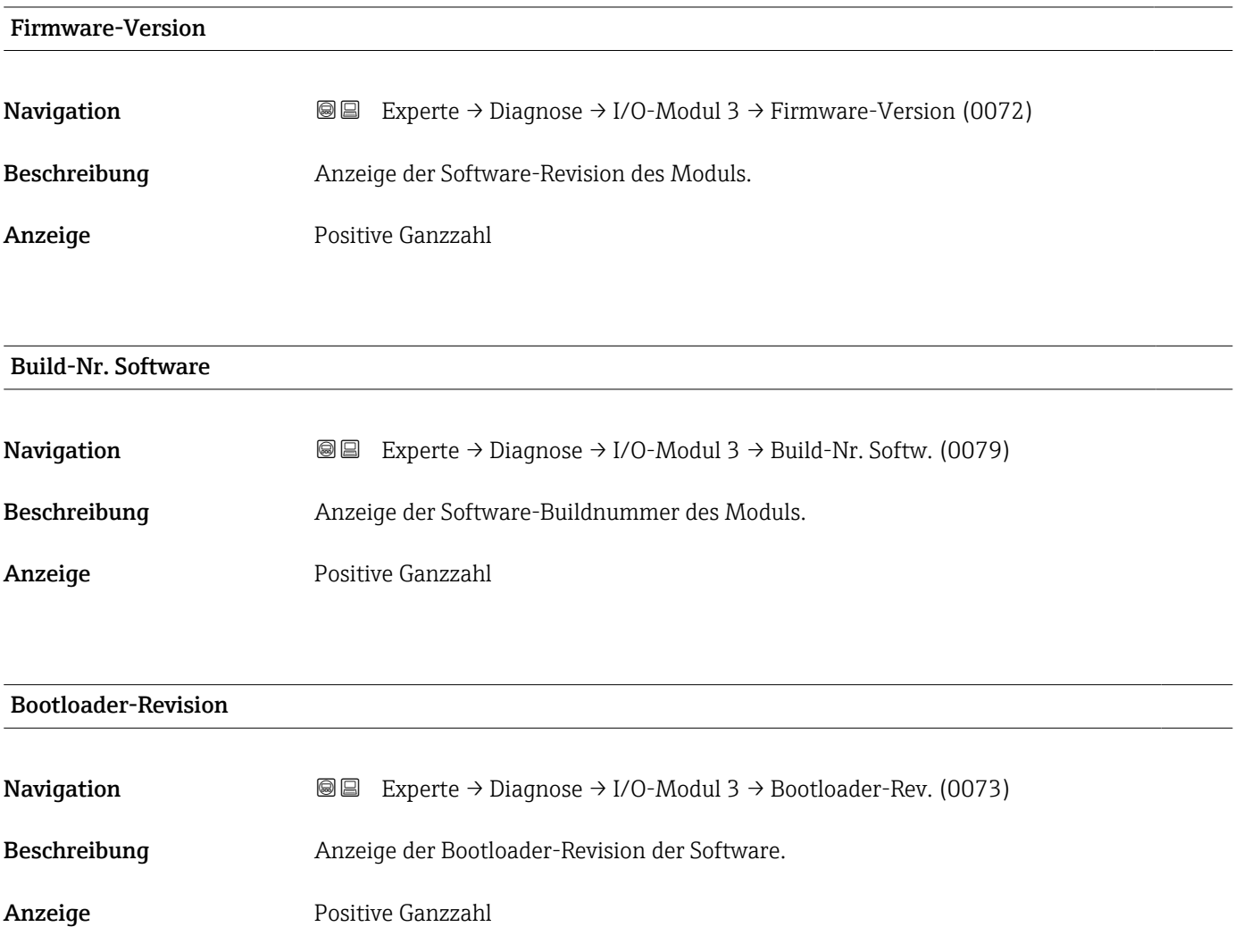

# 3.8.8 Untermenü "I/O-Modul 4"

*Navigation* 
■■ Experte → Diagnose → I/O-Modul 4

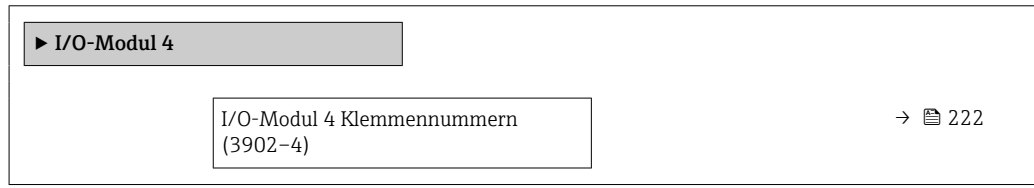

<sup>\*</sup> Sichtbar in Abhängigkeit von Bestelloptionen oder Geräteeinstellungen

<span id="page-221-0"></span>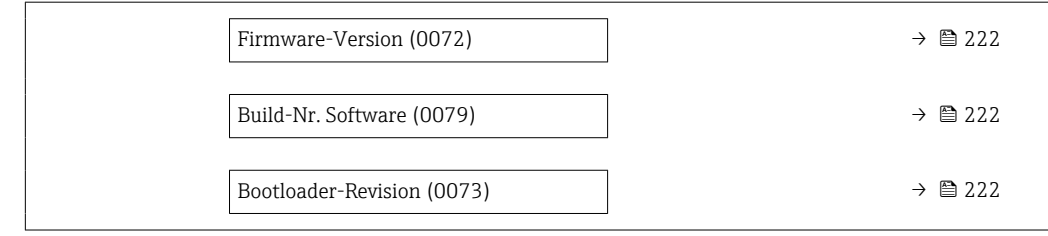

#### I/O-Modul 4 Klemmennummern

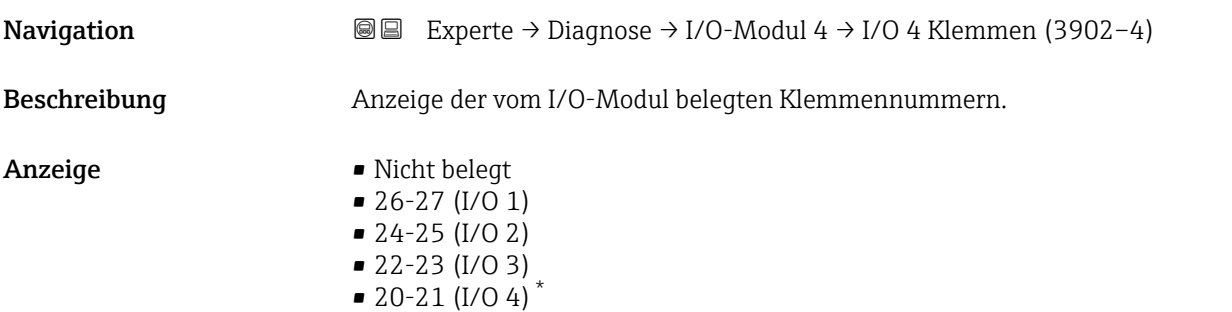

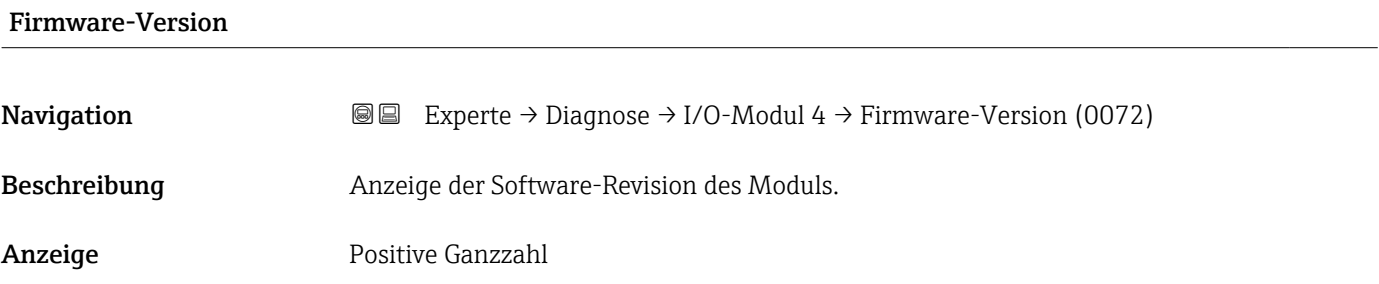

## Build-Nr. Software

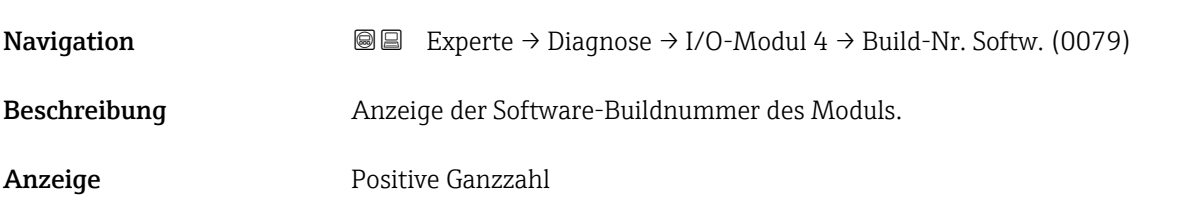

# Bootloader-Revision

| Navigation   | <b>Solution</b> Experte $\rightarrow$ Diagnose $\rightarrow$ I/O-Modul 4 $\rightarrow$ Bootloader-Rev. (0073) |
|--------------|----------------------------------------------------------------------------------------------------|
| Beschreibung | Anzeige der Bootloader-Revision der Software.                                                                 |

<sup>\*</sup> Sichtbar in Abhängigkeit von Bestelloptionen oder Geräteeinstellungen

Anzeige Positive Ganzzahl

# 3.8.9 Untermenü "Anzeigemodul"

*Navigation* Experte → Diagnose → Anzeigemodul

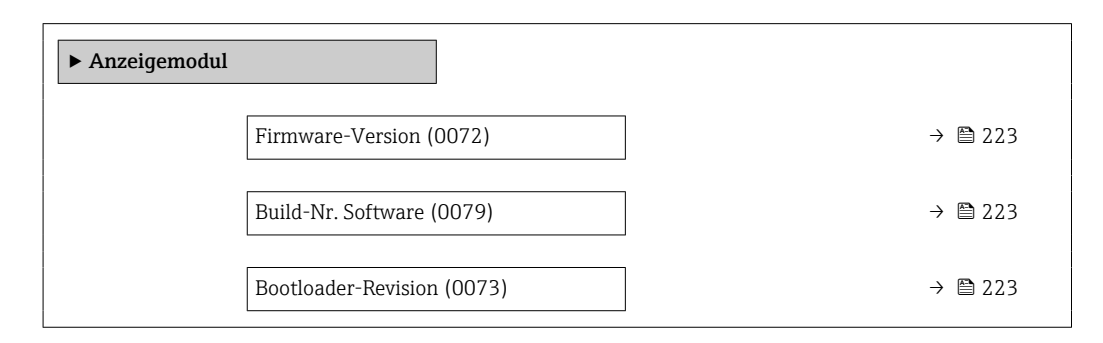

#### Firmware-Version

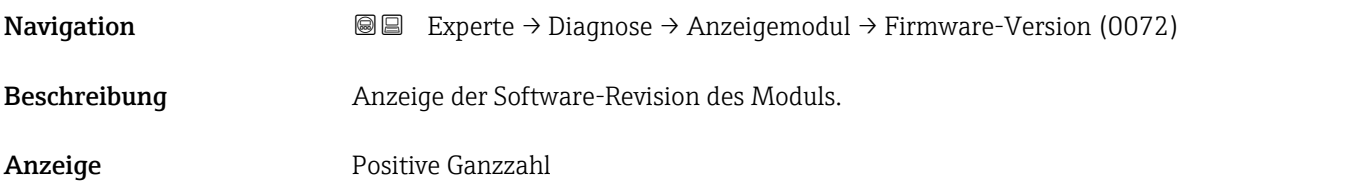

#### Build-Nr. Software

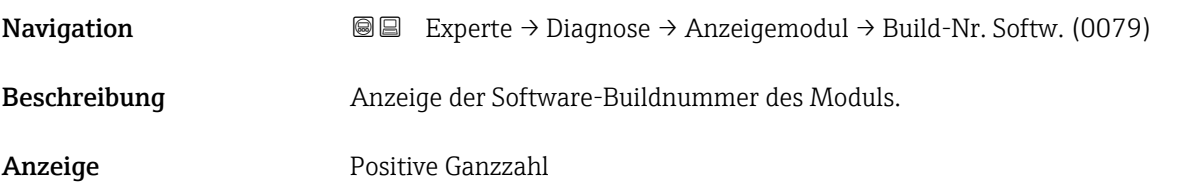

#### Bootloader-Revision

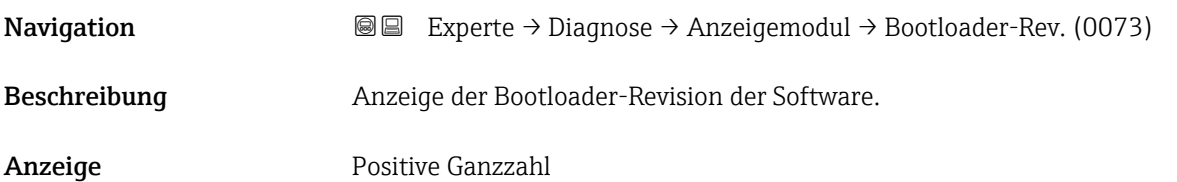

# <span id="page-223-0"></span>3.8.10 Untermenü "Messwertspeicherung"

*Navigation* Experte → Diagnose → Messwertspeich.

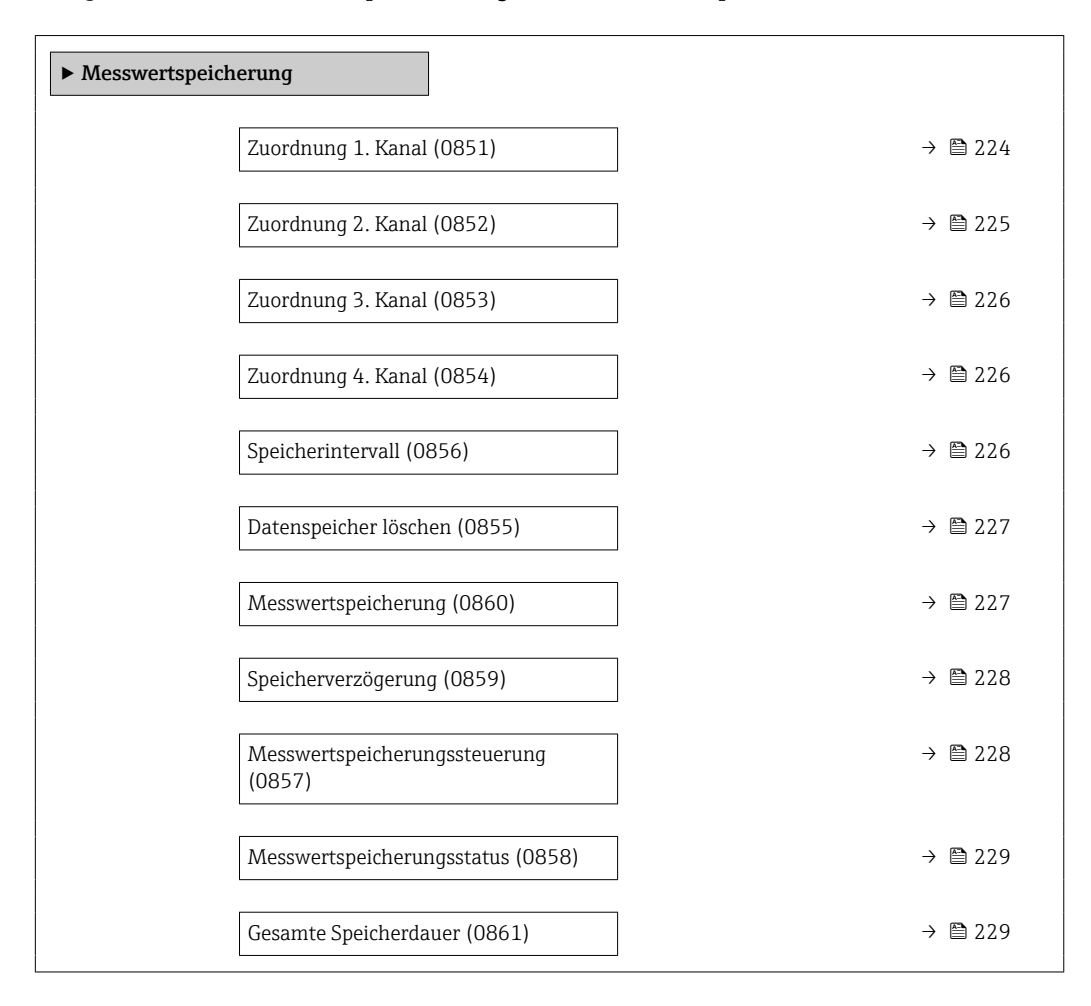

#### Zuordnung 1. Kanal

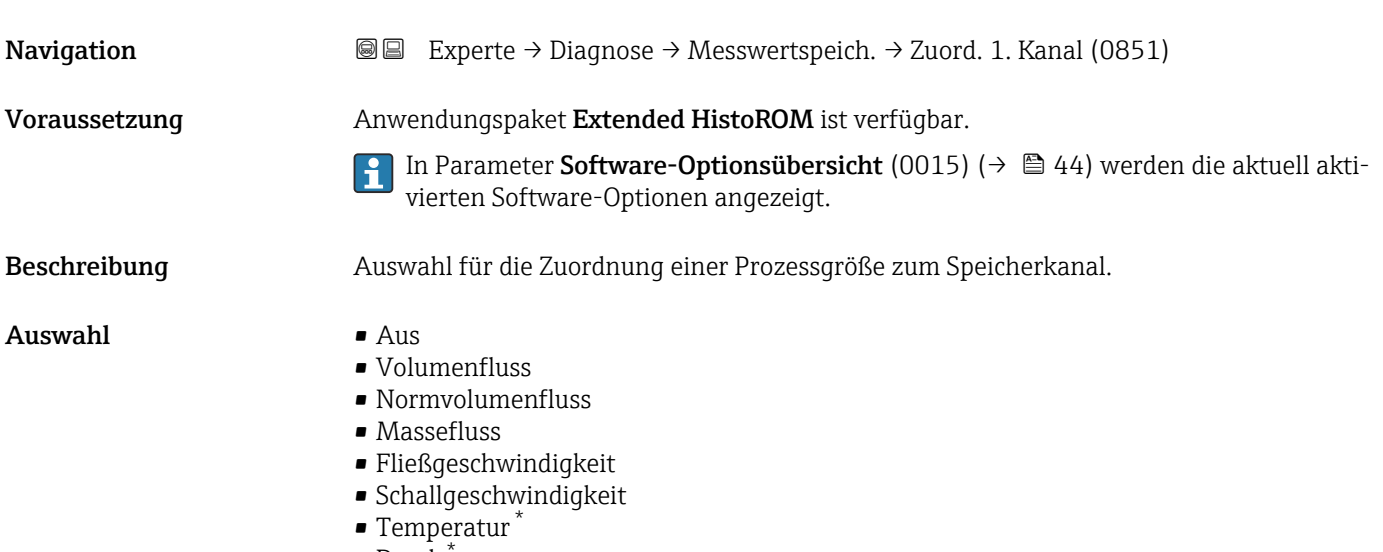

 $\blacksquare$  Druck

Sichtbar in Abhängigkeit von Bestelloptionen oder Geräteeinstellungen

<span id="page-224-0"></span>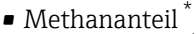

- Molare Masse \*
- Dichte
- Stromausgang  $2^{\frac{1}{2}}$
- Stromausgang 3 $\overline{ }$
- Stromausgang  $4^{\degree}$
- Dynamische Viskosität
- $\blacksquare$  Brennwert
- $\bullet$  Wobbe-Index
- Energiefluss
- $\blacksquare$  Signalstärke
- Signalrauschabstand \*
- $\bullet$  Akzeptanzrate
- $\blacksquare$  Turbulenz
- Durchflussasymmetrie \*
- Elektroniktemperatur
- Stromausgang 1

Werkseinstellung Aus

#### Zusätzliche Information *Beschreibung*

Insgesamt können 1000 Messwerte gespeichert werden. Das bedeutet:

- Bei Nutzung von 1 Speicherkanal: 1000 Datenpunkte
- Bei Nutzung von 2 Speicherkanälen: 500 Datenpunkte
- Bei Nutzung von 3 Speicherkanälen: 333 Datenpunkte
- Bei Nutzung von 4 Speicherkanälen: 250 Datenpunkte

Wenn die maximale Anzahl an Datenpunkten erreicht wurde, werden die ältesten im Speicher vorhandenen Datenpunkte zyklisch überschrieben, so dass immer die letzten 1000, 500, 333 oder 250 Messwerte im Speicher bleiben (Ringspeicher-Prinzip).

Wenn die getroffene Auswahl geändert wird, wird der Inhalt des Messwertspeichers gelöscht.

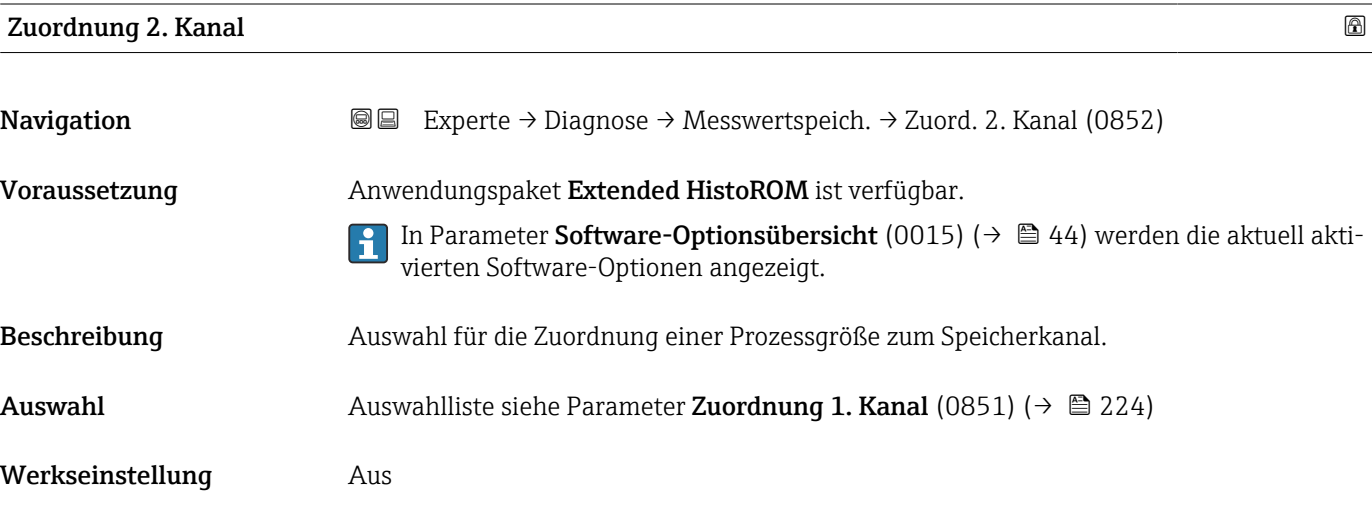

Sichtbar in Abhängigkeit von Bestelloptionen oder Geräteeinstellungen

<span id="page-225-0"></span>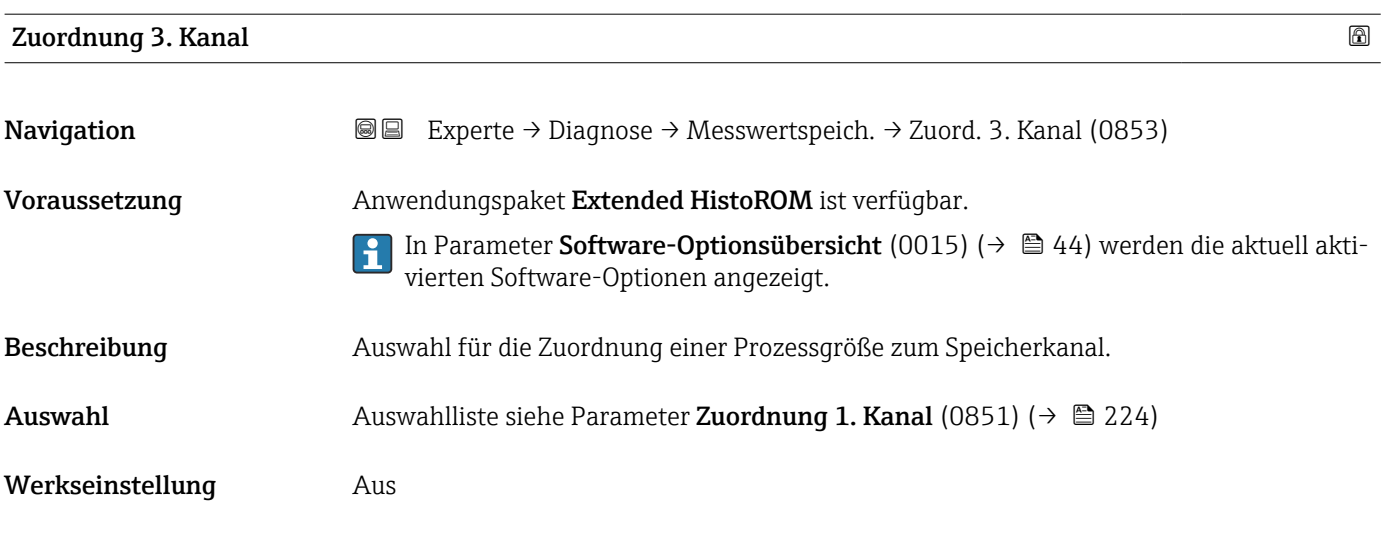

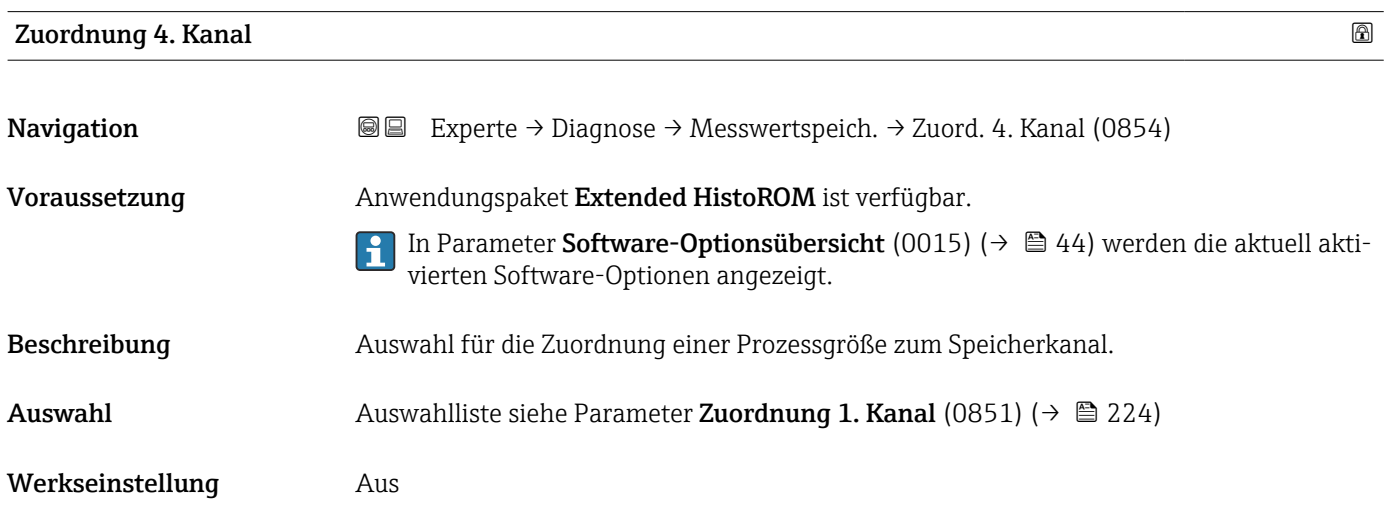

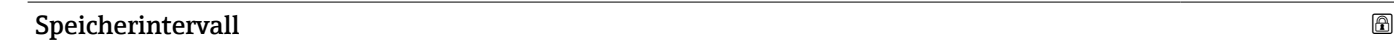

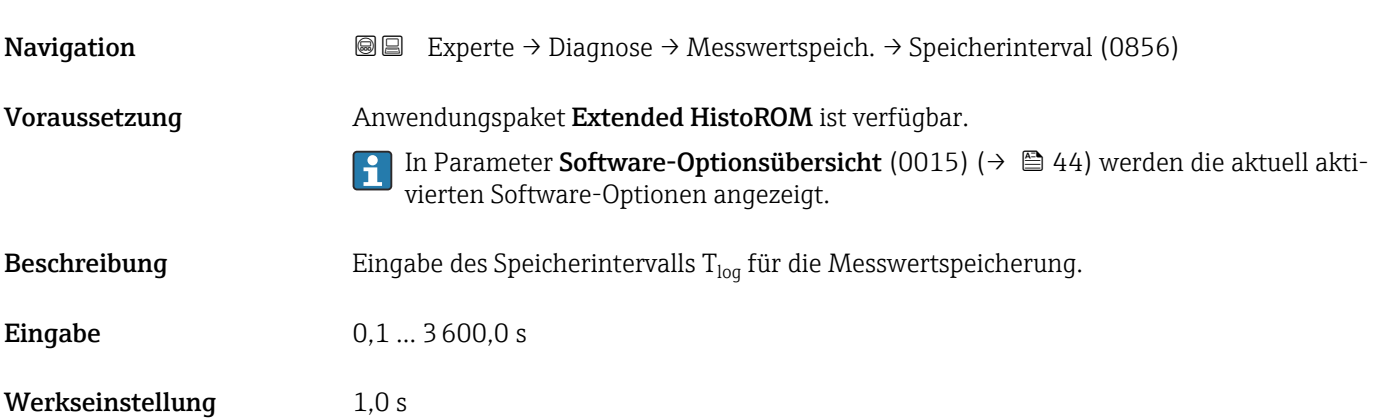

#### <span id="page-226-0"></span>Zusätzliche Information *Beschreibung*

Dieses bestimmt den zeitlichen Abstand der einzelnen Datenpunkte im Datenspeicher und somit die maximale speicherbare Prozesszeit  $T_{log}:$ 

- $\bullet$  Bei Nutzung von 1 Speicherkanal: T $_{\text{log}}$  = 1000  $\times$  t<sub>log</sub>
- $\bullet$  Bei Nutzung von 2 Speicherkanälen: T $_{\text{log}}$  = 500  $\times$  t<sub>log</sub>
- Bei Nutzung von 3 Speicherkanälen:  $T_{\text{log}} = 333 \times t_{\text{log}}$
- Bei Nutzung von 4 Speicherkanälen:  $T_{\text{log}} = 250 \times t_{\text{log}}$

Nach Ablauf dieser Zeit werden die ältesten im Speicher vorhandenen Datenpunkte zyklisch überschrieben, so dass immer eine Zeit von  $T_{log}$  im Speicher bleibt (Ringspeicher-Prinzip).

Wenn die Länge des Speicherintervalls geändert wird, wird der Inhalt des Messwert- $|\mathbf{f}|$ speichers gelöscht.

*Beispiel*

Bei Nutzung von 1 Speicherkanal:

- $T_{\text{log}} = 1000 \times 1 \text{ s} = 1000 \text{ s} \approx 15 \text{ min}$
- $\bullet$  T<sub>log</sub> = 1000 × 10 s = 10 000 s  $\approx$  3 h
- $T_{\text{log}}$  = 1000 × 80 s = 80 000 s ≈ 1 d
- $T_{\text{log}}$  = 1000 × 3 600 s = 3 600 000 s ≈ 41 d

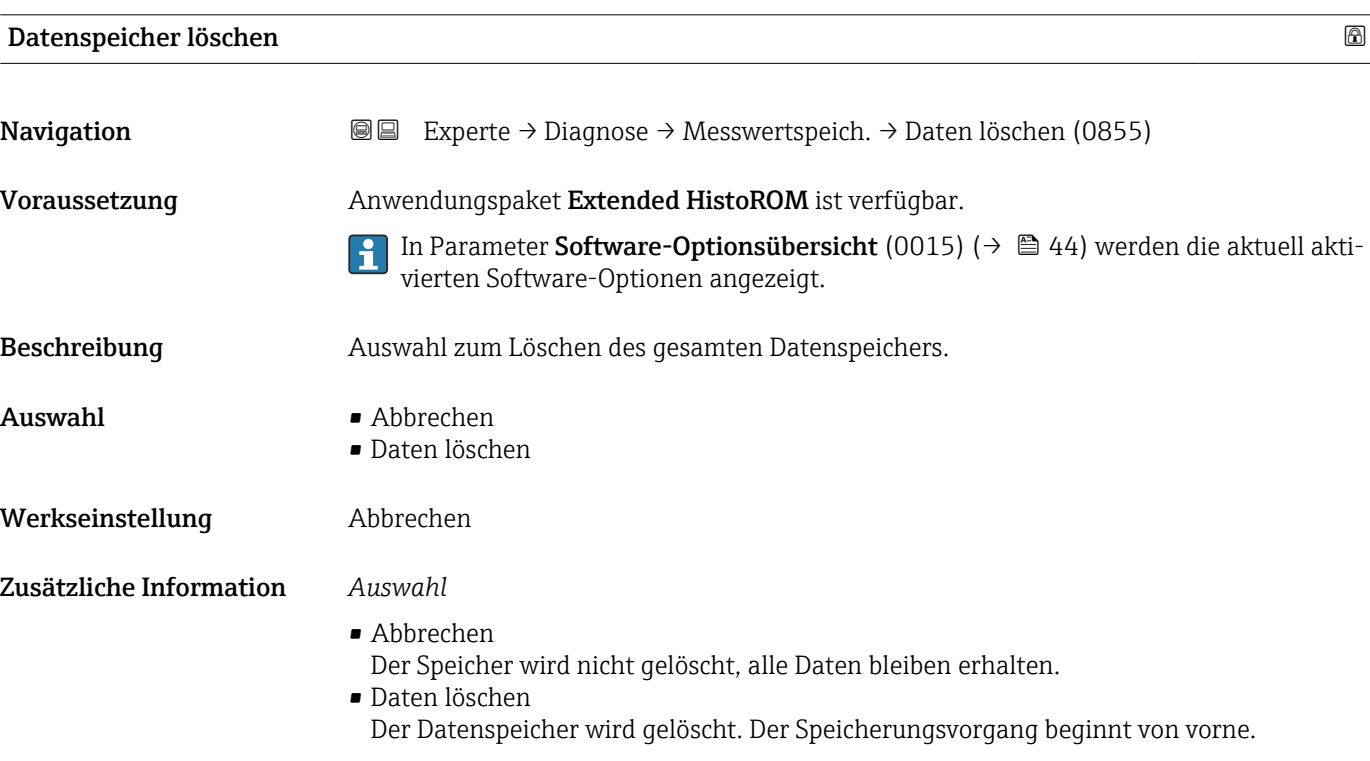

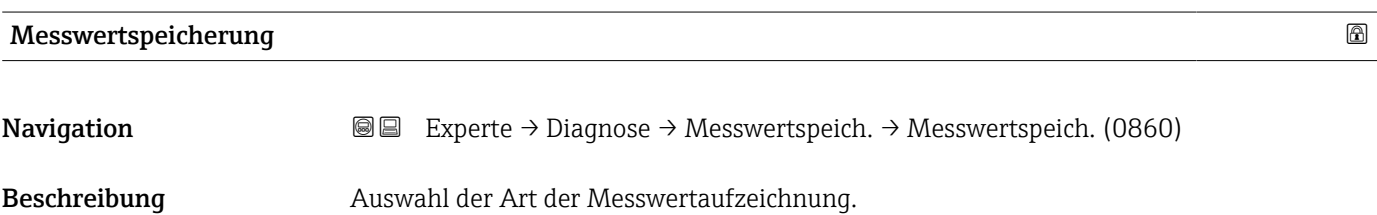

<span id="page-227-0"></span>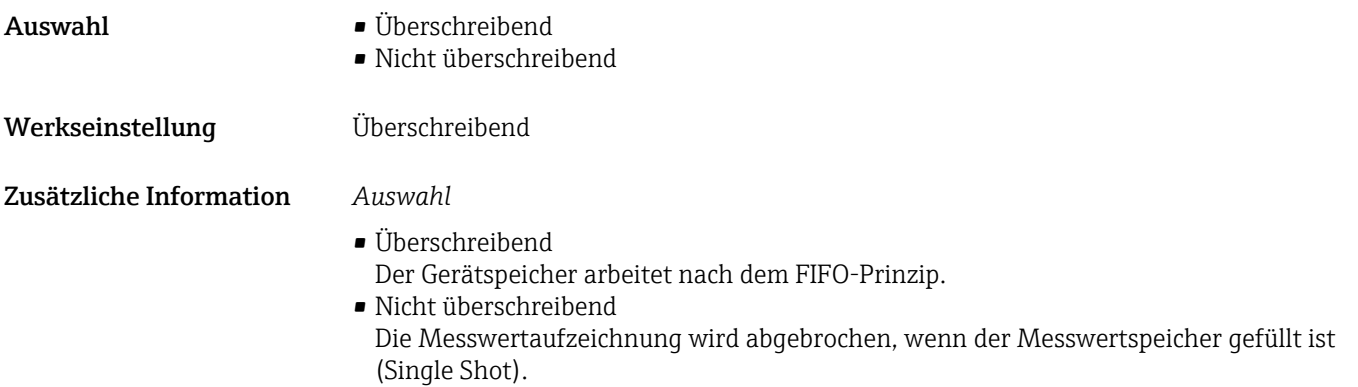

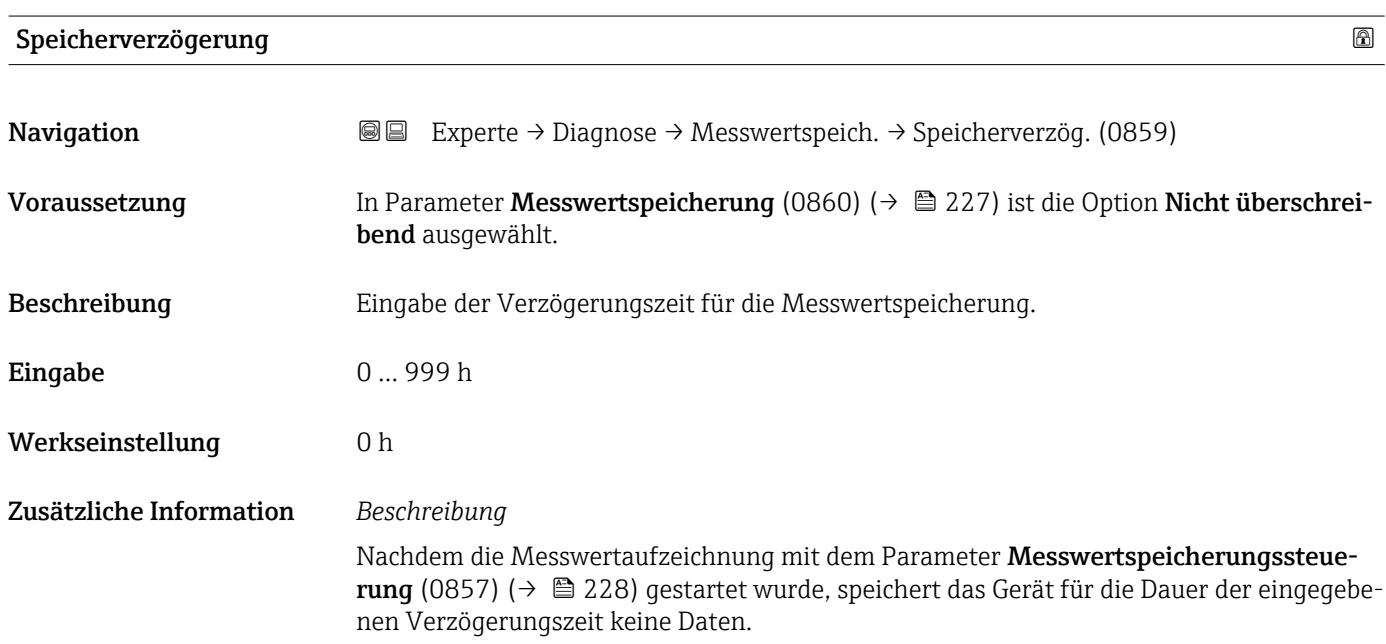

## Messwertspeicherungssteuerung

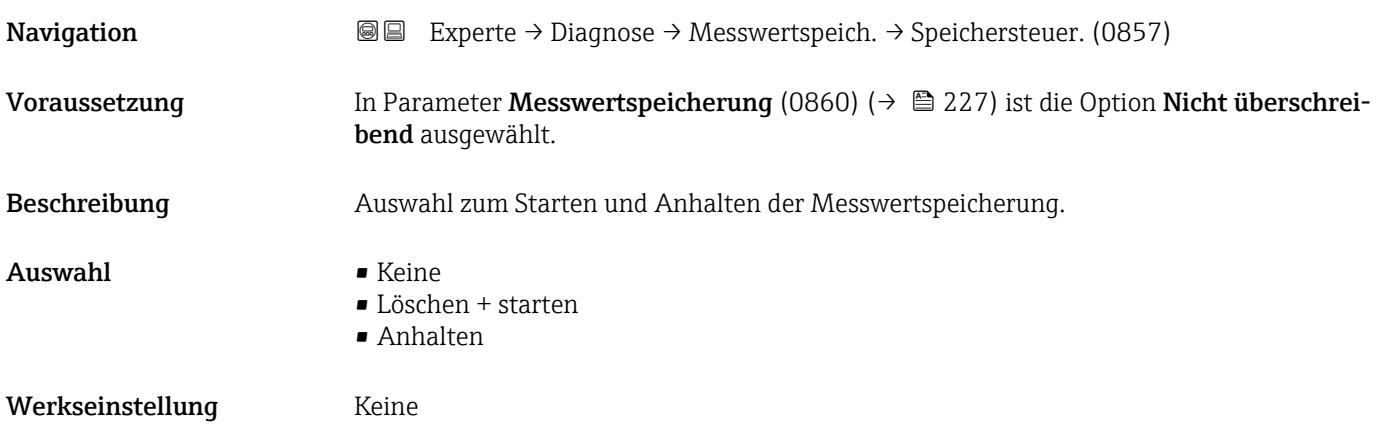

#### <span id="page-228-0"></span>Zusätzliche Information *Auswahl*

# • Keine

Initialzustand der Messwertspeicherung.

- Löschen + starten Alle aufgezeichneten Messwerte aller Kanäle werden gelöscht und eine erneute Messwertaufzeichnung wird gestartet.
- Anhalten Die Messwertaufzeichnung wird angehalten.

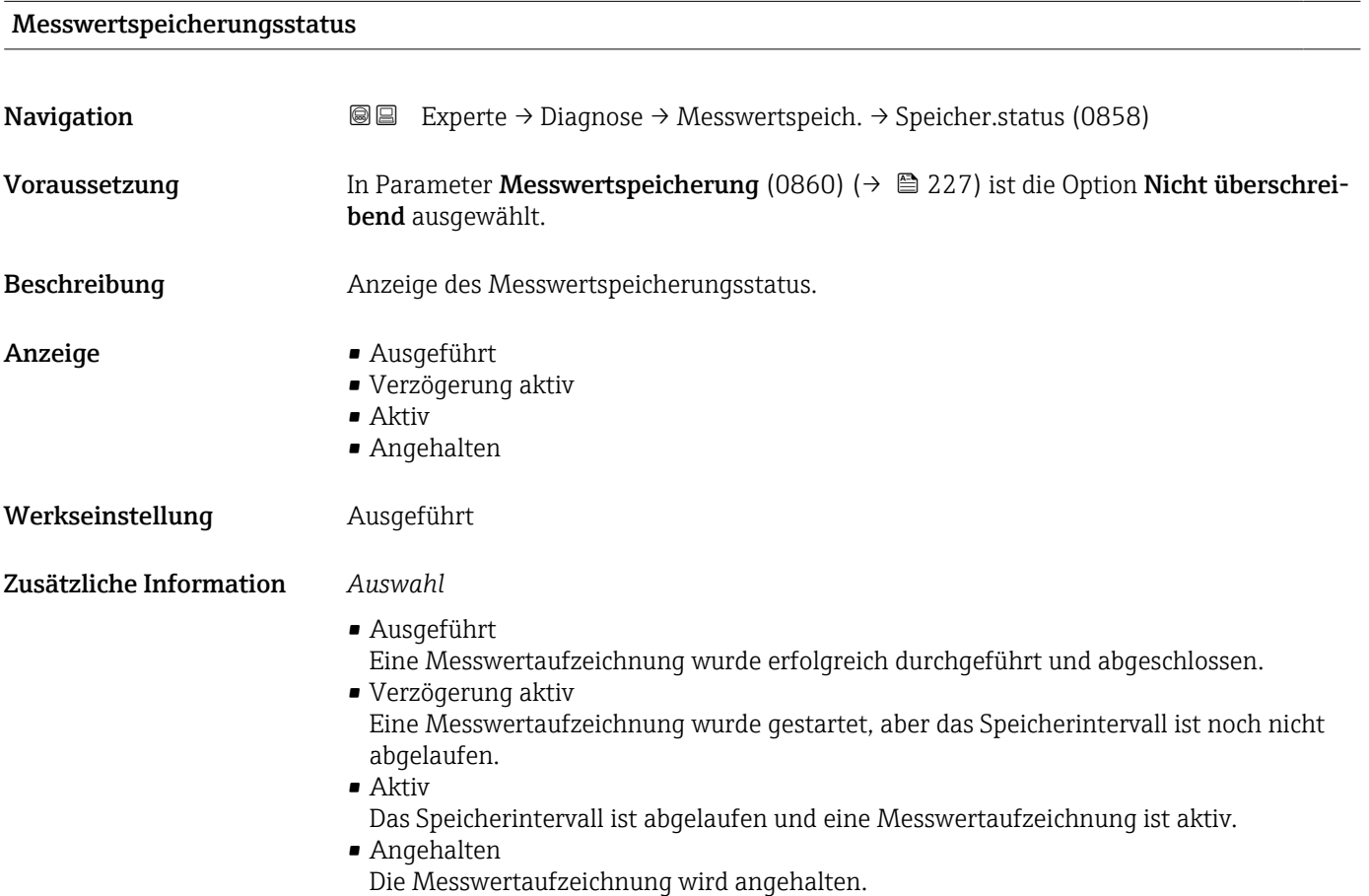

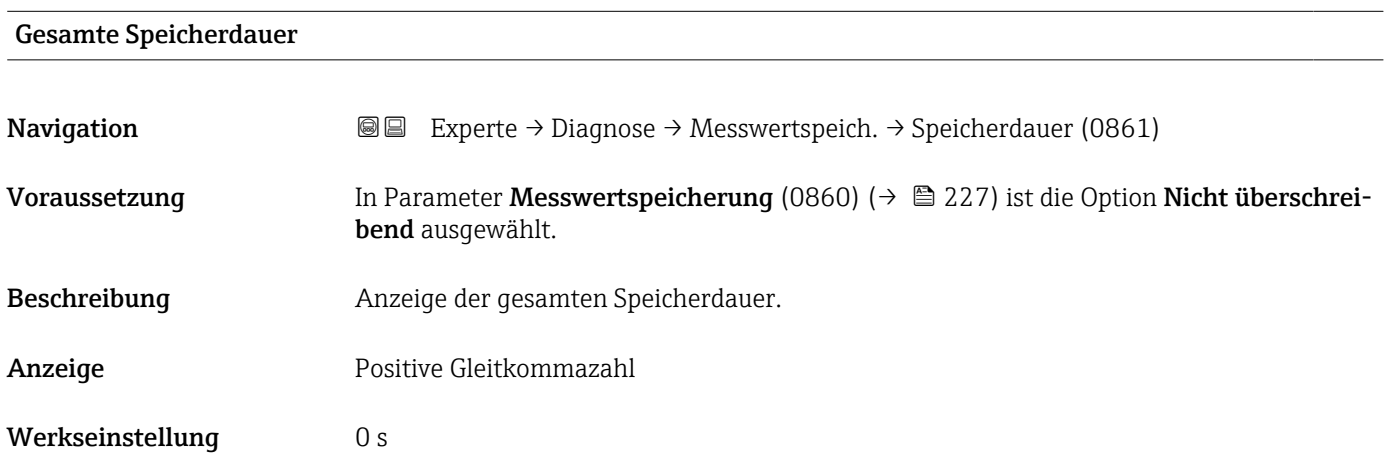

#### <span id="page-229-0"></span>Untermenü "Anzeige 1. Kanal"

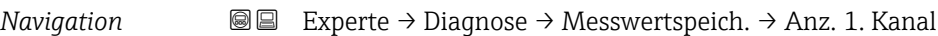

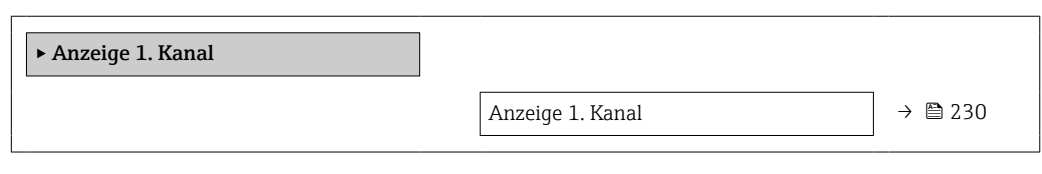

#### Anzeige 1. Kanal

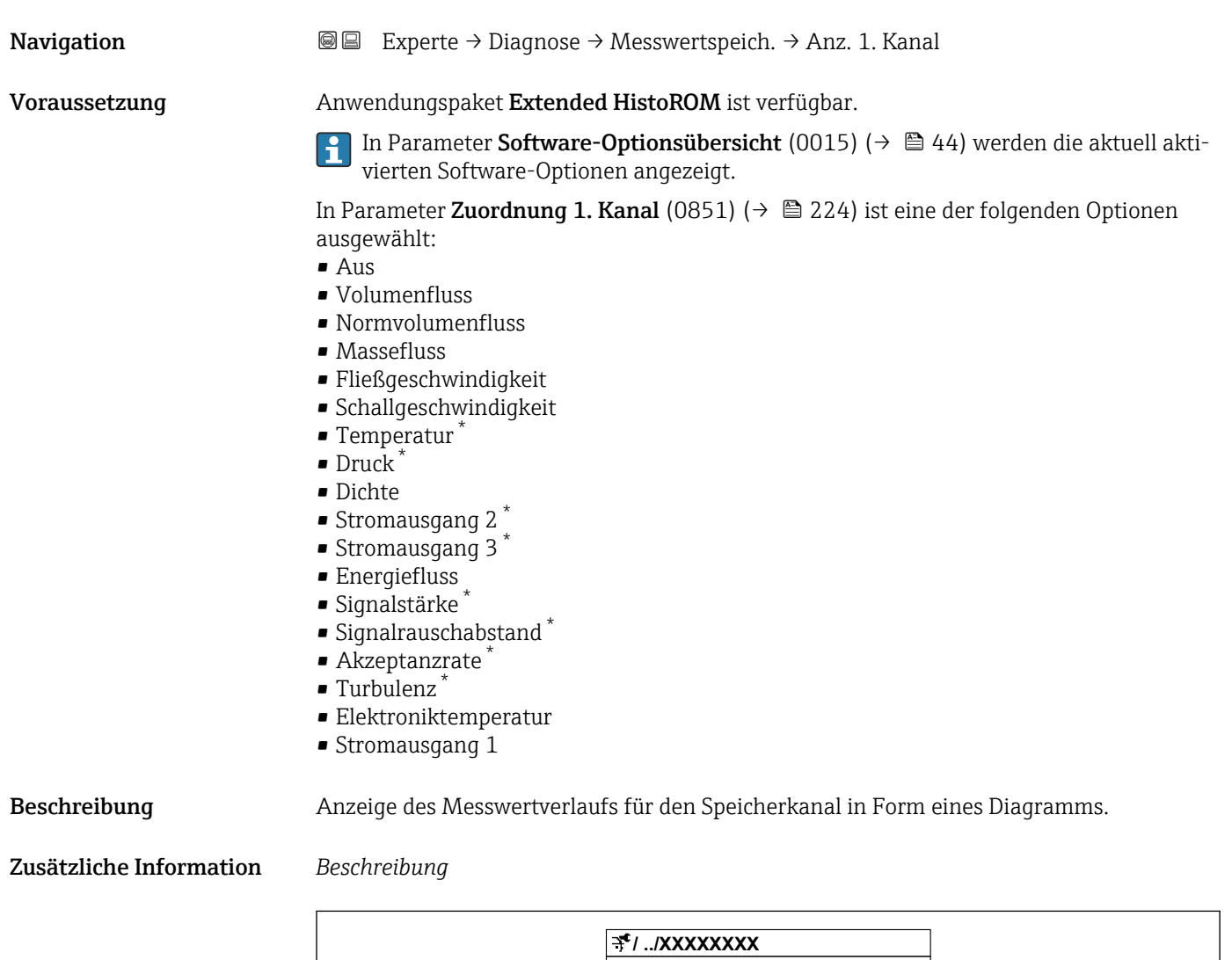

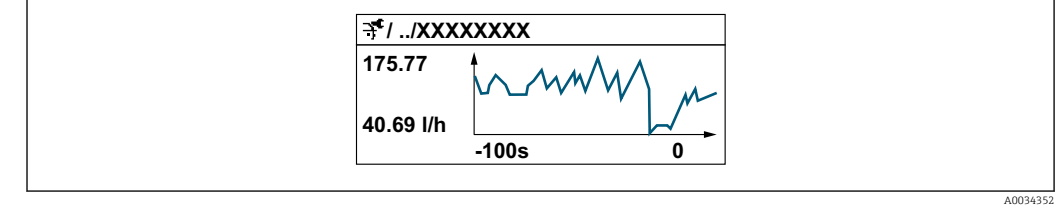

 *10 Diagramm eines Messwertverlaufs*

<sup>\*</sup> Sichtbar in Abhängigkeit von Bestelloptionen oder Geräteeinstellungen

- x-Achse: Zeigt je nach Anzahl der gewählten Kanäle 250 bis 1000 Messwerte einer Prozessgröße.
- y-Achse: Zeigt die ungefähre Messwertspanne und passt diese kontinuierlich an die laufende Messung an.

#### Untermenü "Anzeige 2. Kanal"

*Navigation* **I** I Experte → Diagnose → Messwertspeich. → Anz. 2. Kanal

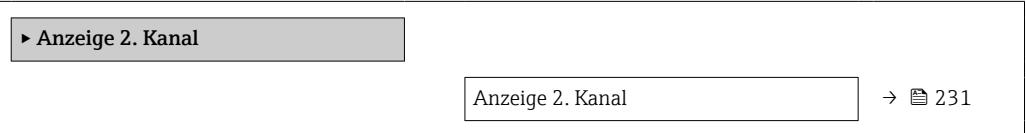

# Anzeige 2. Kanal Navigation  $\text{□}$  Experte → Diagnose → Messwertspeich. → Anz. 2. Kanal Voraussetzung In Parameter Zuordnung 2. Kanal (0851) ist eine Prozessgröße festgelegt. Beschreibung Siehe Parameter Anzeige 1. Kanal  $\rightarrow \blacksquare$  230

#### Untermenü "Anzeige 3. Kanal"

*Navigation* **III** III Experte → Diagnose → Messwertspeich. → Anz. 3. Kanal

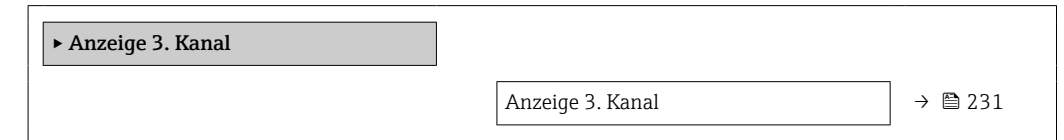

#### Anzeige 3. Kanal

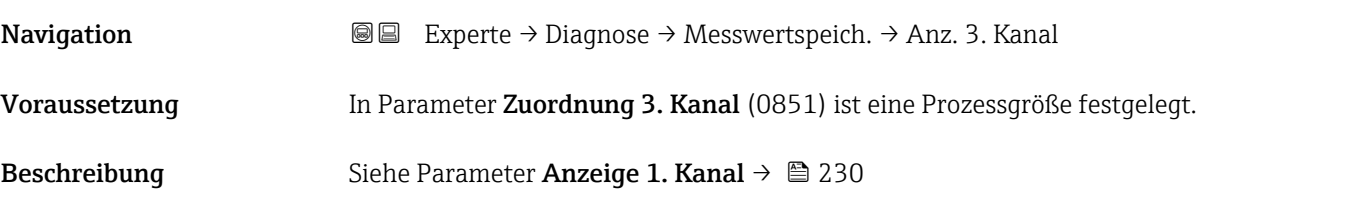

#### Untermenü "Anzeige 4. Kanal"

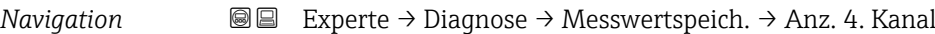

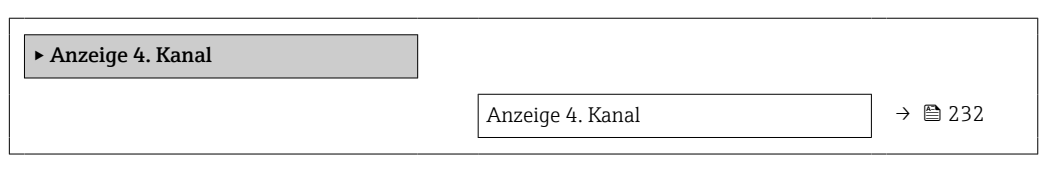

#### Anzeige 4. Kanal

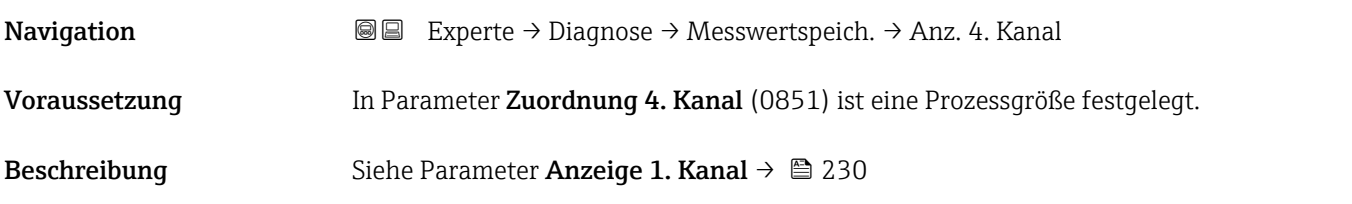

## 3.8.11 Untermenü "Heartbeat Technology"

Detaillierte Angaben zu den Parameterbeschreibungen des Anwendungspakets Heartbeat Verification+Monitoring: Sonderdokumentation zum Gerät →  $\triangleq$  7

*Navigation*  $\text{Q} \text{Q}$  Experte  $\rightarrow$  Diagnose  $\rightarrow$  Heartbeat Techn.

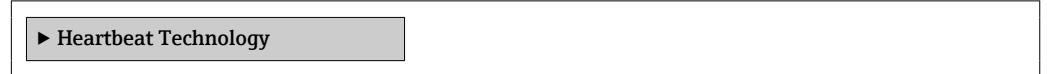

#### Untermenü "Heartbeat Grundeinstellungen"

*Navigation* **III** III Experte → Diagnose → Heartbeat Techn. → Grundeinstellung

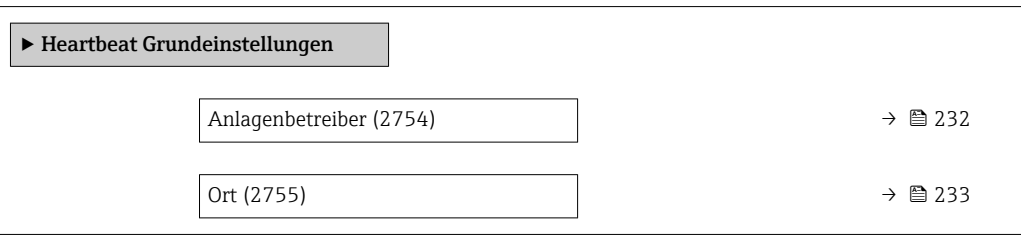

Anlagenbetreiber

Navigation 
■■ Experte → Diagnose → Heartbeat Techn. → Grundeinstellung → Anlagenbetreiber (2754)

Beschreibung Eingabe des Anlagenbetreibers.

<span id="page-232-0"></span>Eingabe Max. 32 Zeichen wie Buchstaben, Zahlen oder Sonderzeichen (z.B. @, %, /)

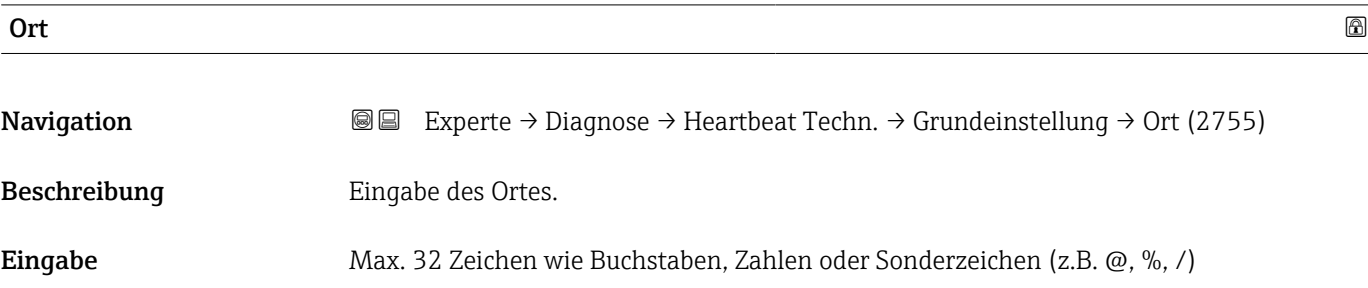

#### Assistent "Verifizierungsausführung"

*Navigation* **I** I Experte → Diagnose → Heartbeat Techn. → Verifiz.ausführ.

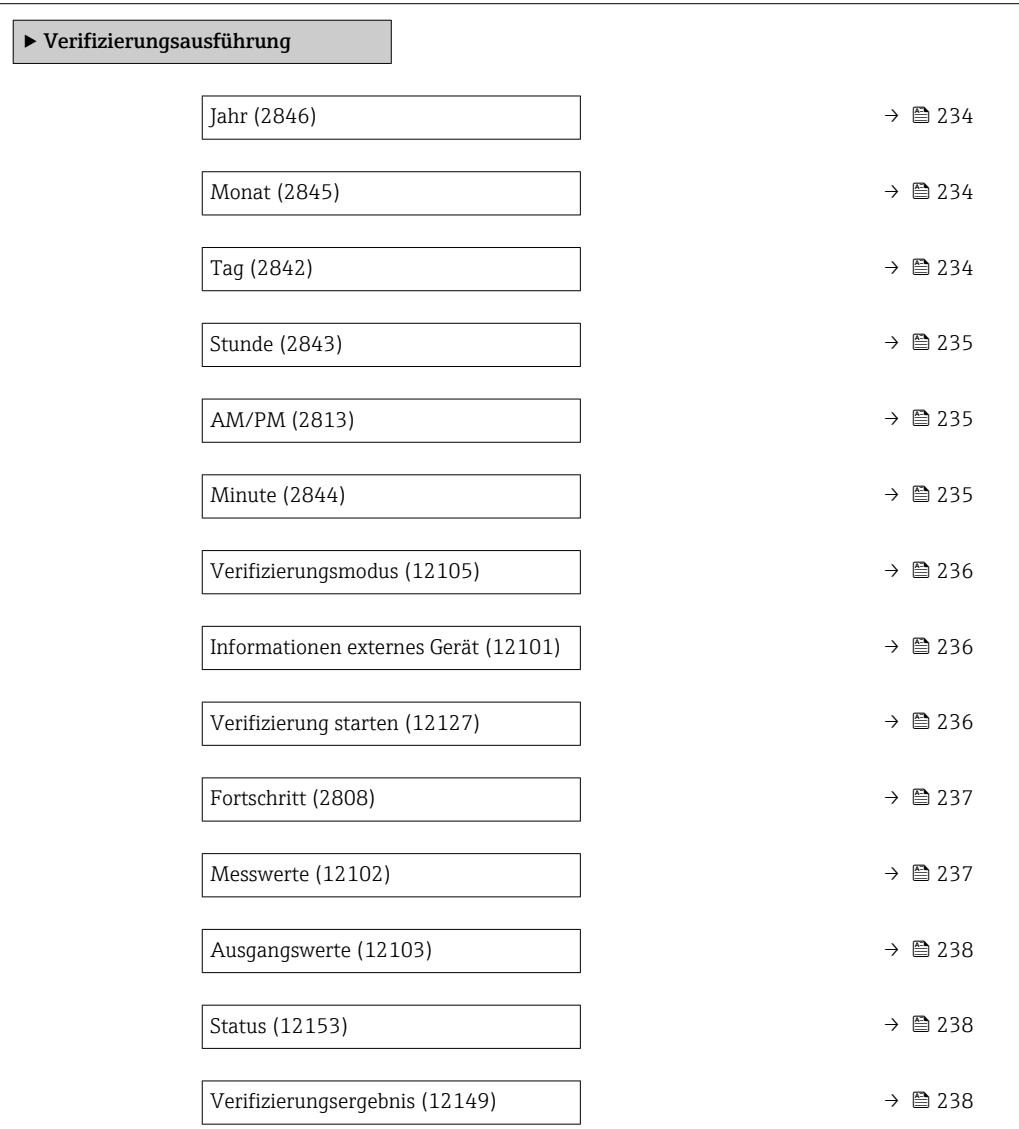

<span id="page-233-0"></span>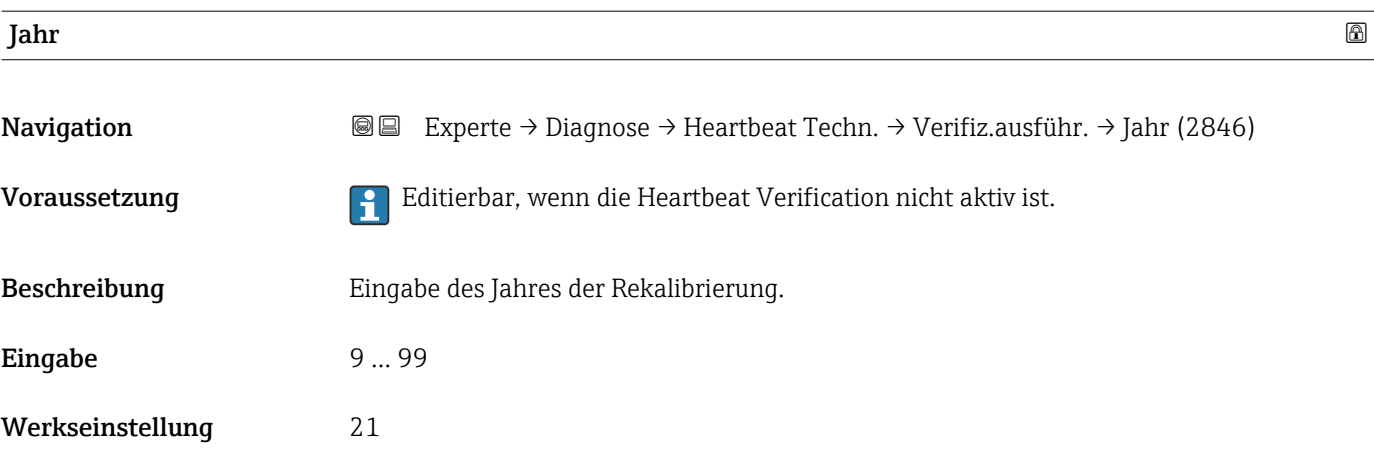

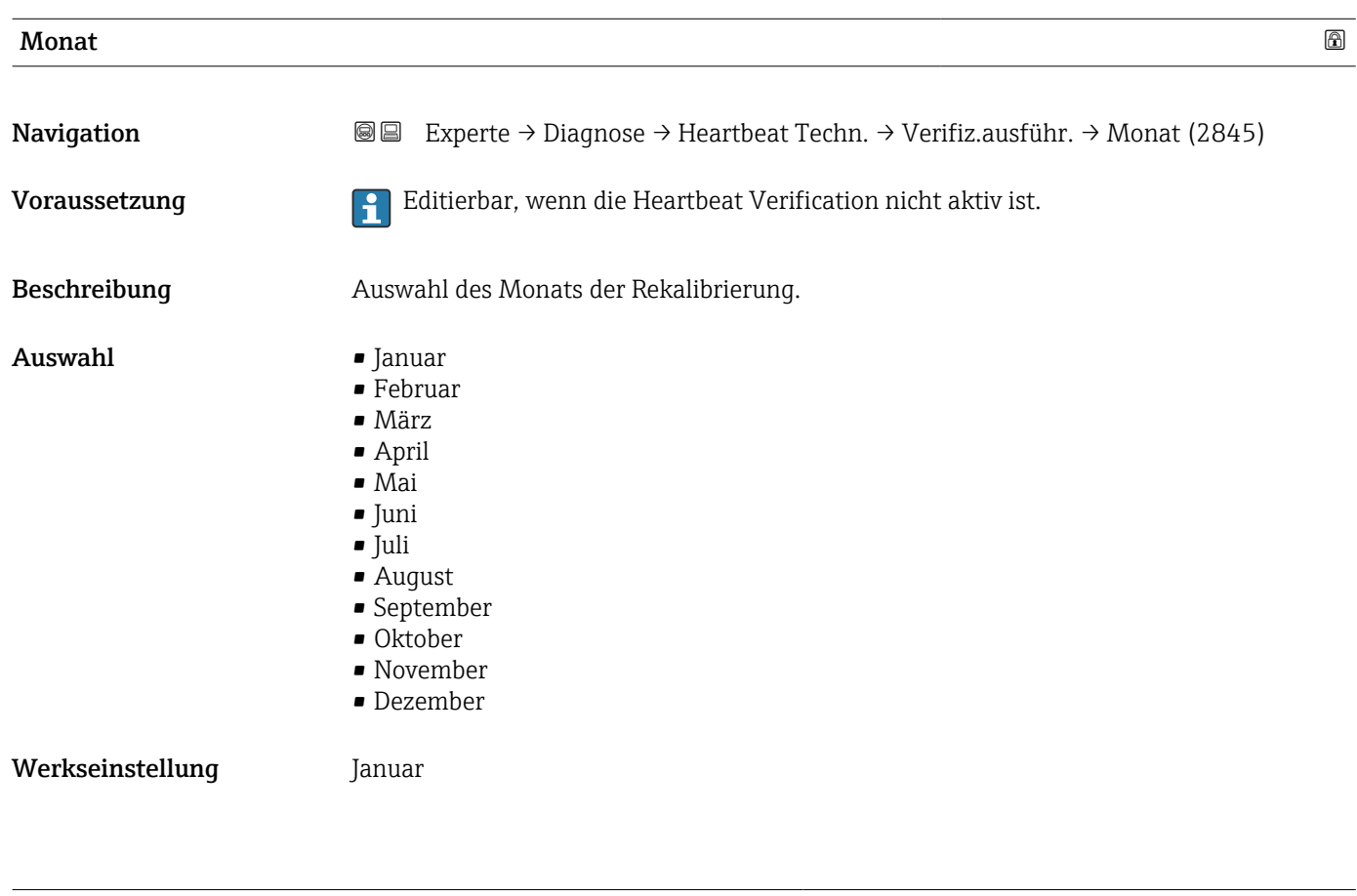

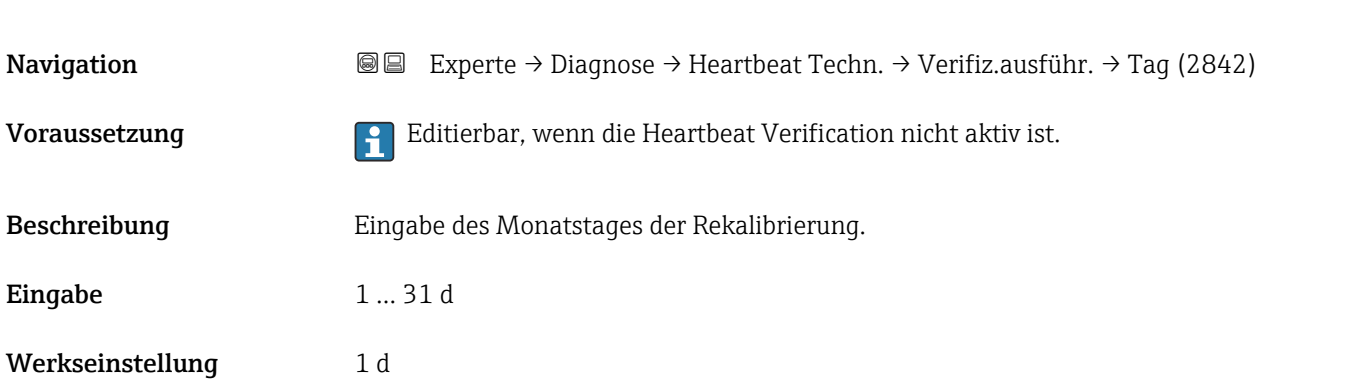

 $\Box$  Tag and the contract of the contract of the contract of the contract of the contract of  $\Box$ 

<span id="page-234-0"></span>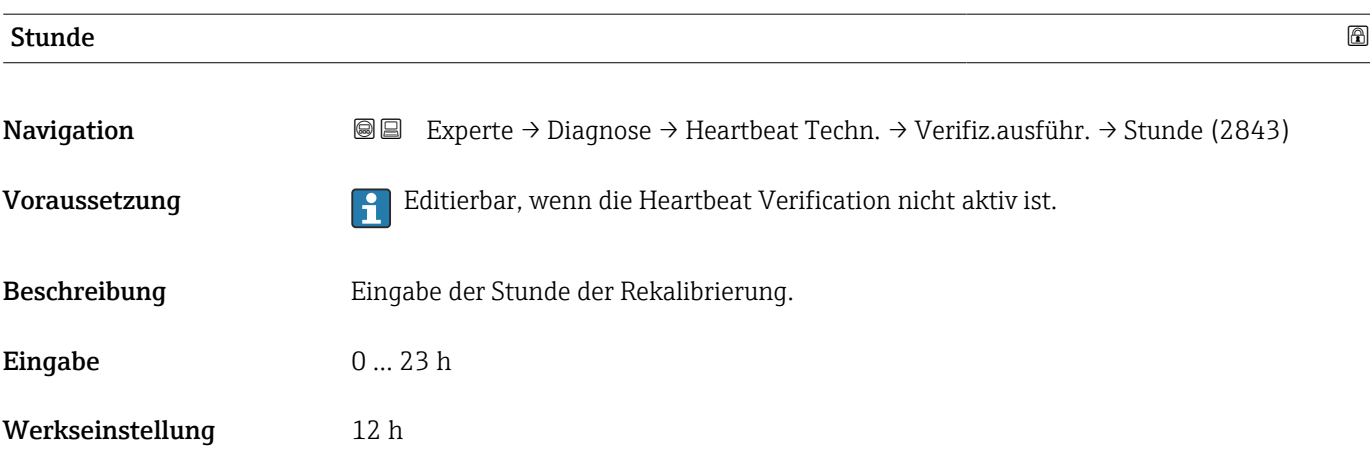

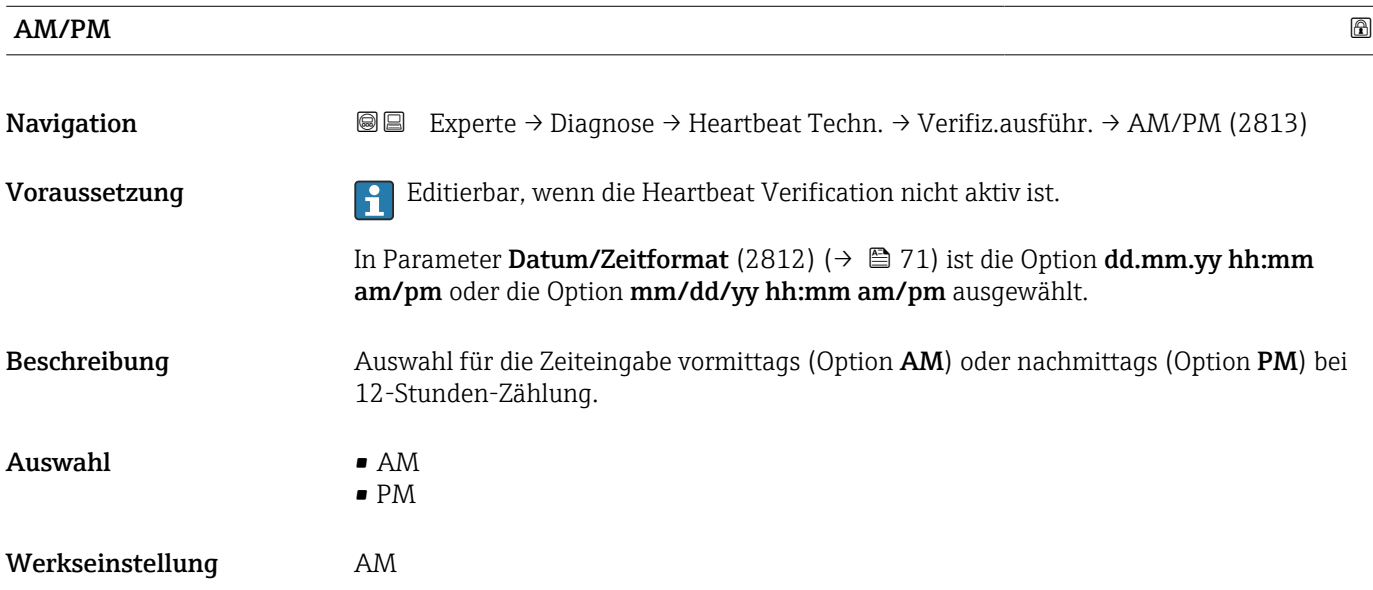

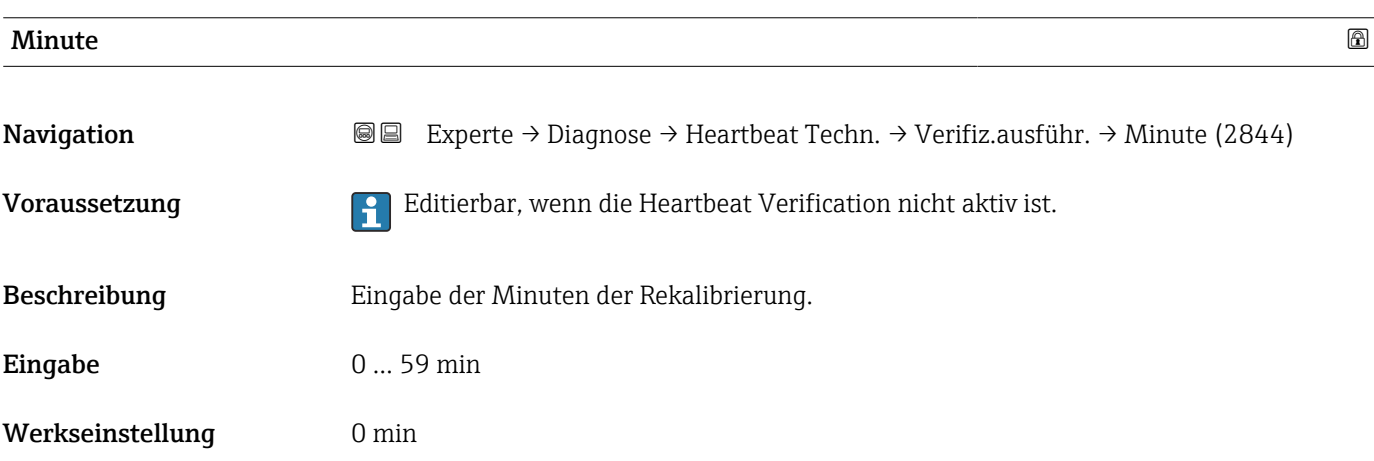

# <span id="page-235-0"></span>Verifizierungsmodus

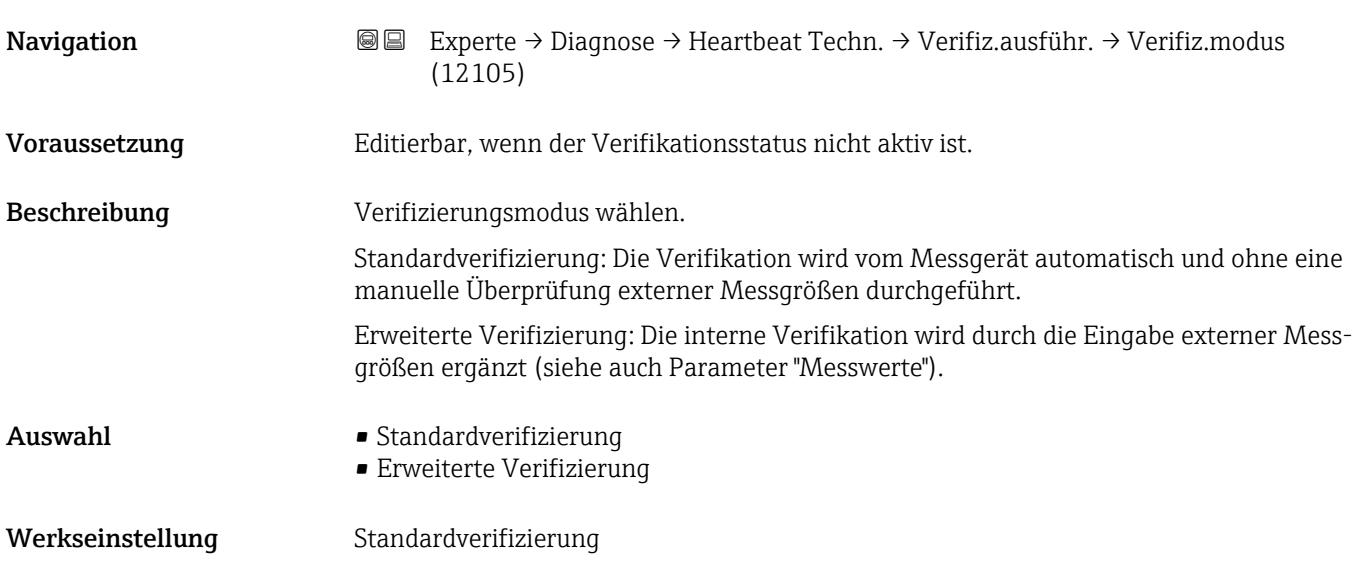

#### Informationen externes Gerät

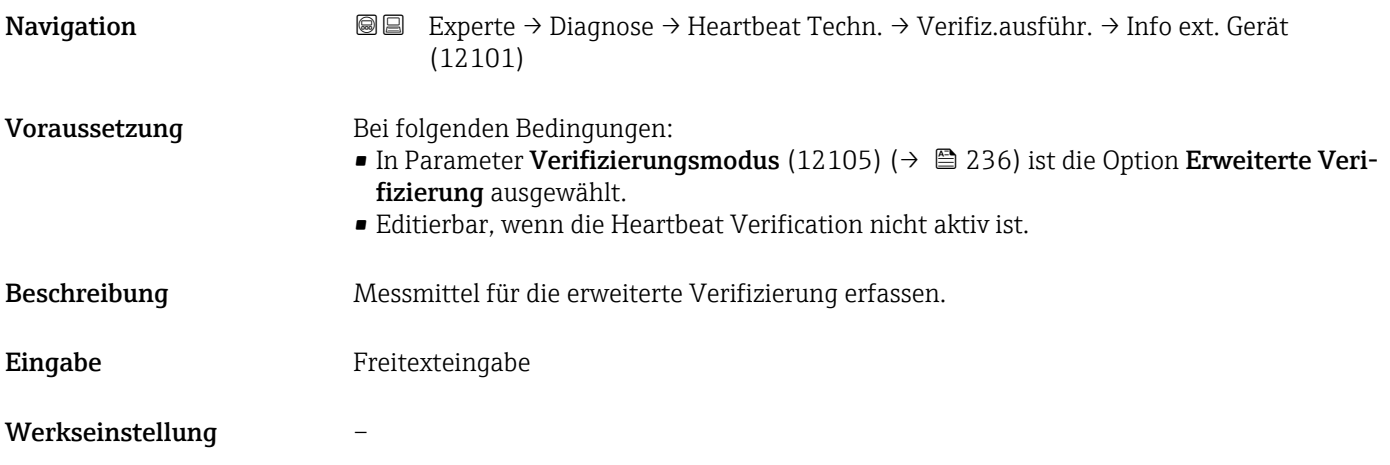

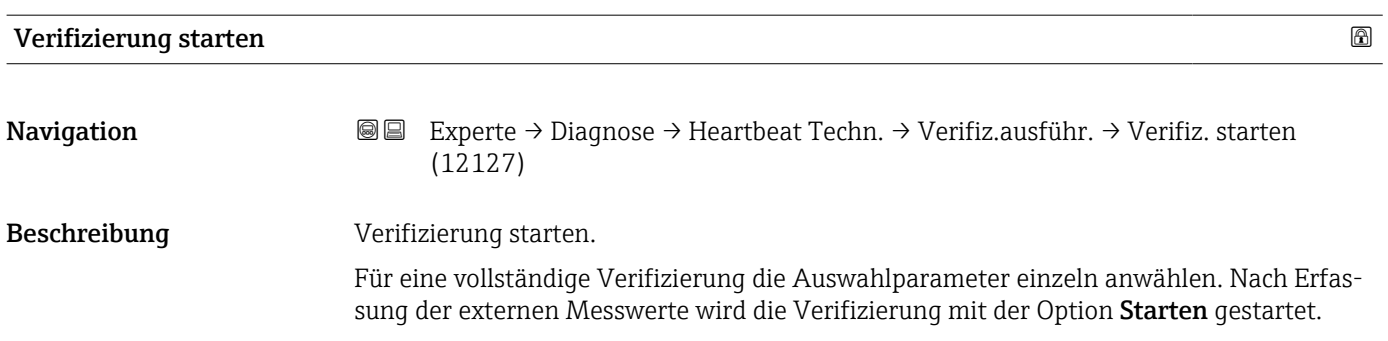

<span id="page-236-0"></span>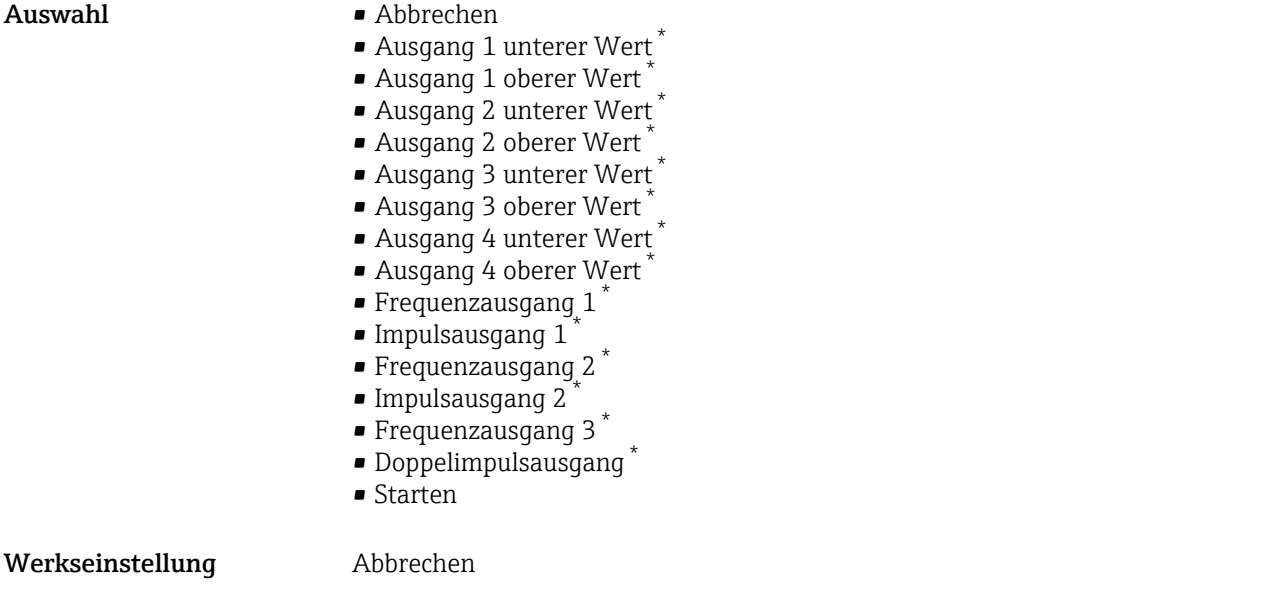

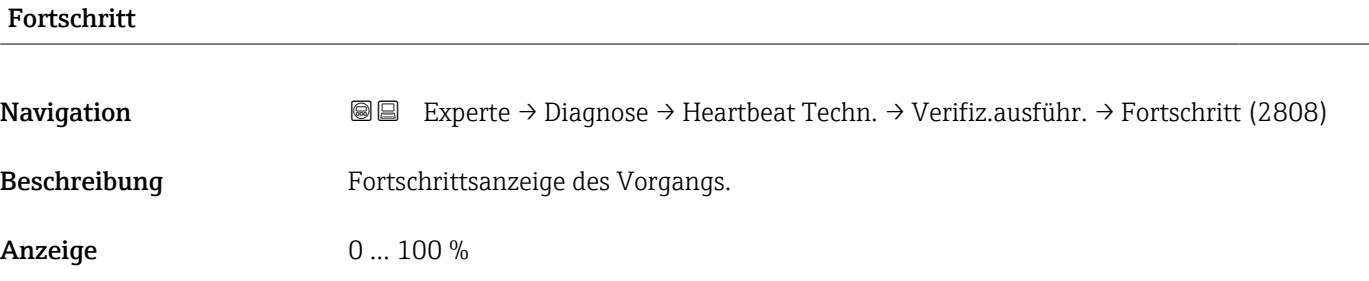

| <b>Messwerte</b> | ⋒                                                                                                    |
|------------------|----------------------------------------------------------------------------------------------------|
| Navigation       | Experte → Diagnose → Heartbeat Techn. → Verifiz.ausführ. → Messwerte (12102)<br>88                                                                                                    |
| Voraussetzung    | In Parameter Verifizierung starten (12127) ( $\rightarrow \Box$ 236) ist eine der folgenden Optionen<br>ausgewählt:<br>• Ausgang 1 unterer Wert<br>• Ausgang 1 oberer Wert<br>• Ausgang 2 unterer Wert<br>• Ausgang 2 oberer Wert<br>• Ausgang 3 unterer Wert<br>• Ausgang 3 oberer Wert<br>• Ausgang 4 unterer Wert<br>• Ausgang 4 oberer Wert<br>$\blacksquare$ Frequenzausgang 1<br>· Impulsausgang 1<br>■ Frequenzausgang 2<br>• Impulsausgang 2<br>■ Frequenzausgang 3<br>· Doppelimpulsausgang |
| Beschreibung     | Eingabe der Messwerte (Istwerte) für die externen Messgrößen:.                                                                                                    |

<sup>\*</sup> Sichtbar in Abhängigkeit von Bestelloptionen oder Geräteeinstellungen

<span id="page-237-0"></span>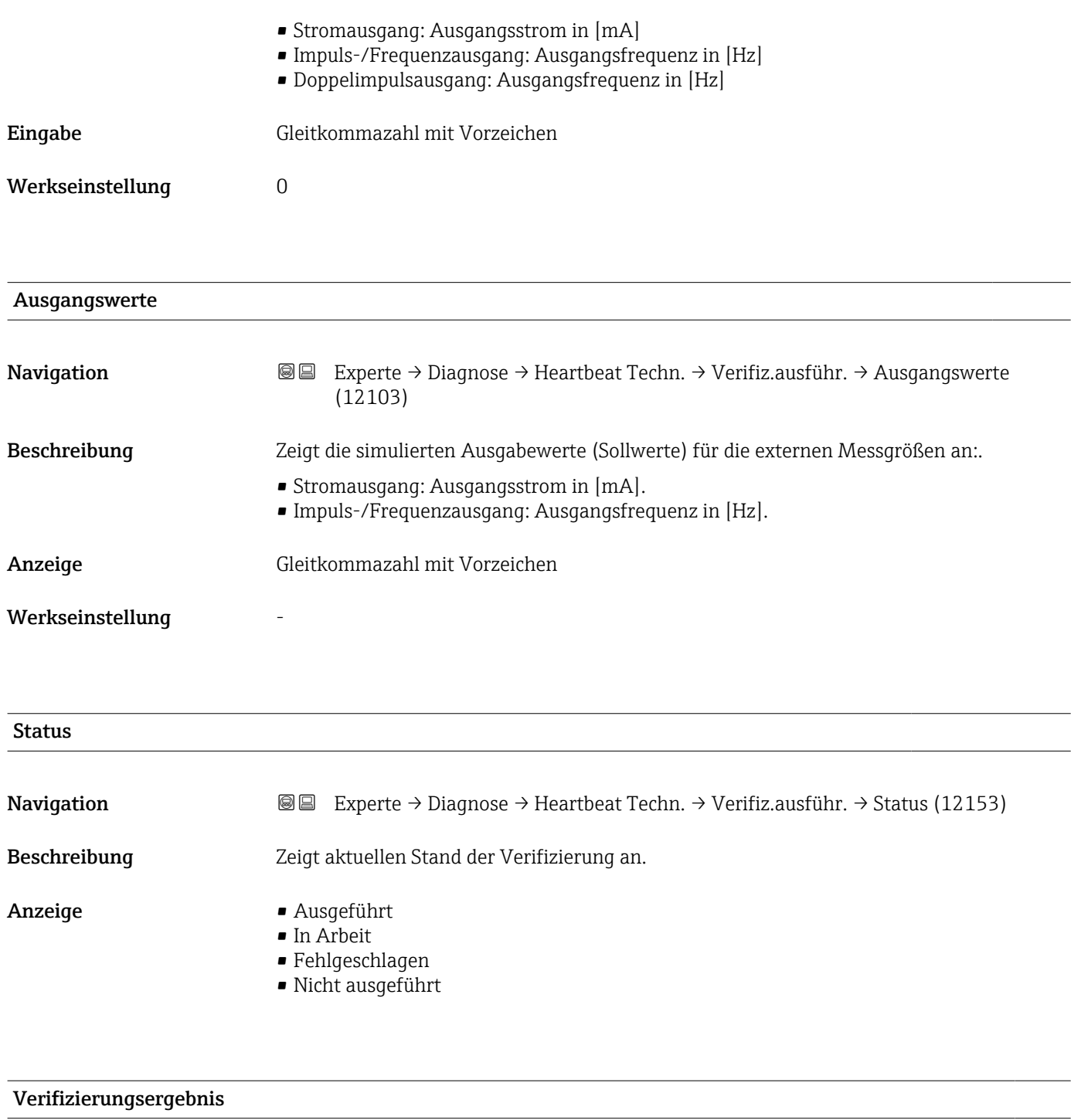

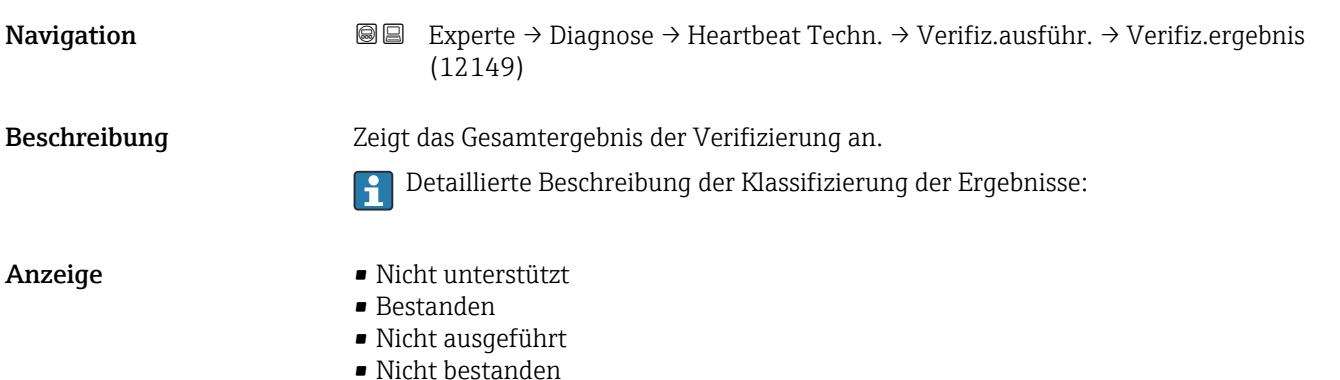

#### Untermenü "Verifizierungsergebnisse"

*Navigation* **I** I Experte → Diagnose → Heartbeat Techn. → Verifiz.ergebnis

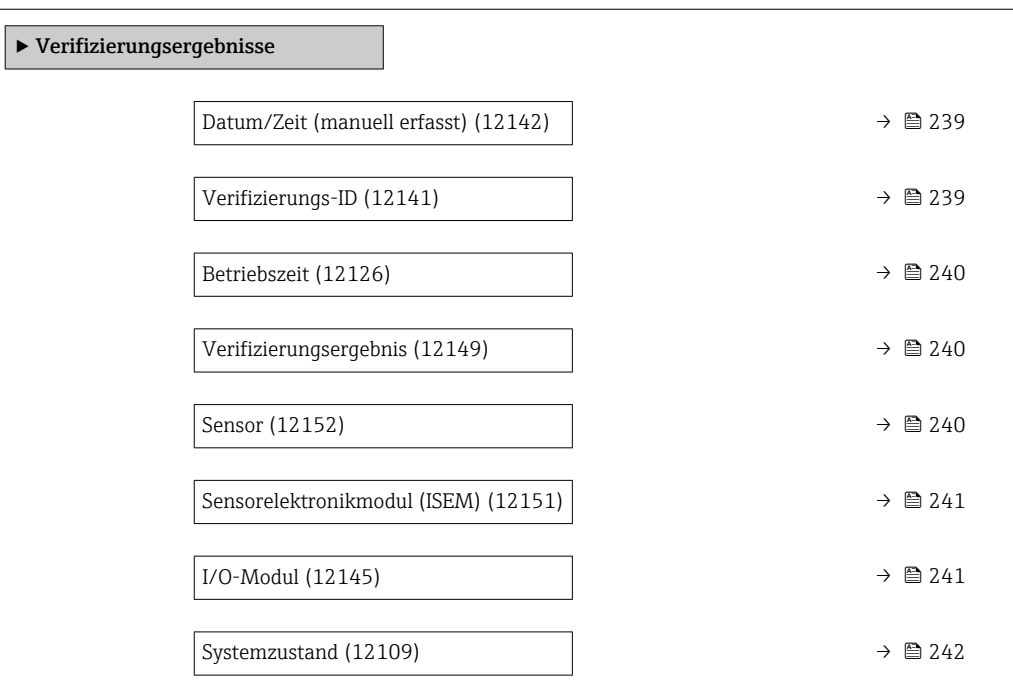

## Datum/Zeit (manuell erfasst)

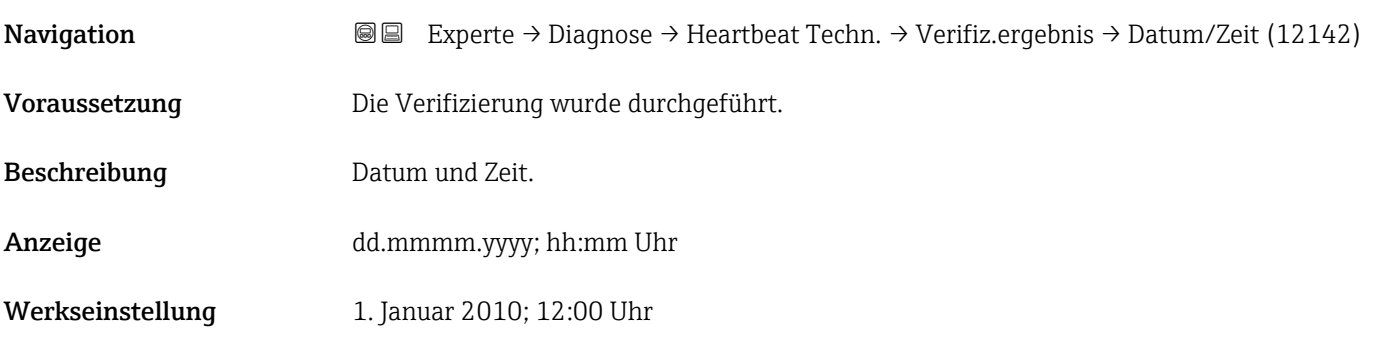

#### Verifizierungs-ID

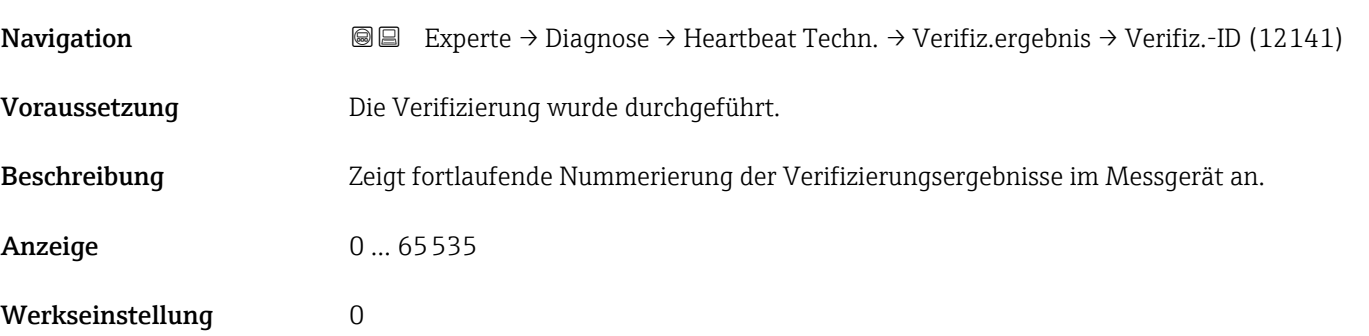

<span id="page-239-0"></span>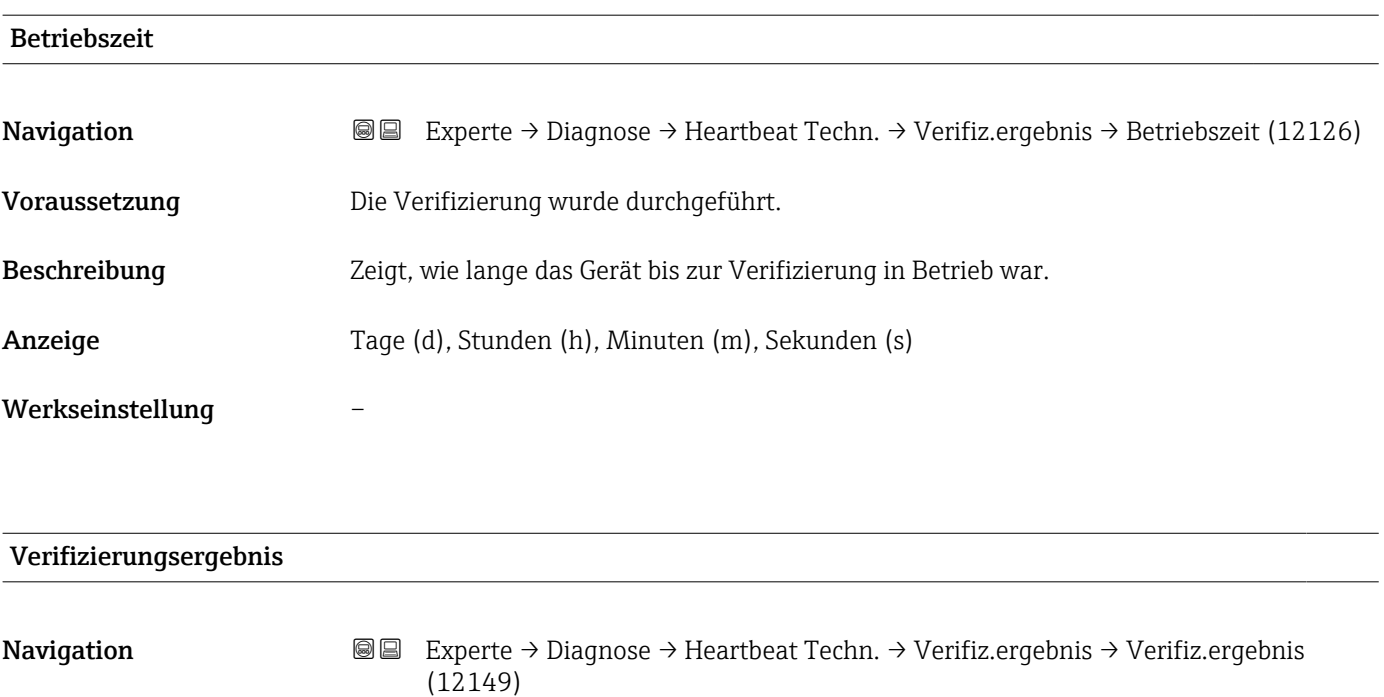

Detaillierte Beschreibung der Klassifizierung der Ergebnisse:

Beschreibung Zeigt das Gesamtergebnis der Verifizierung an.

Anzeige • Nicht unterstützt

- Bestanden
- Nicht ausgeführt
- Nicht bestanden

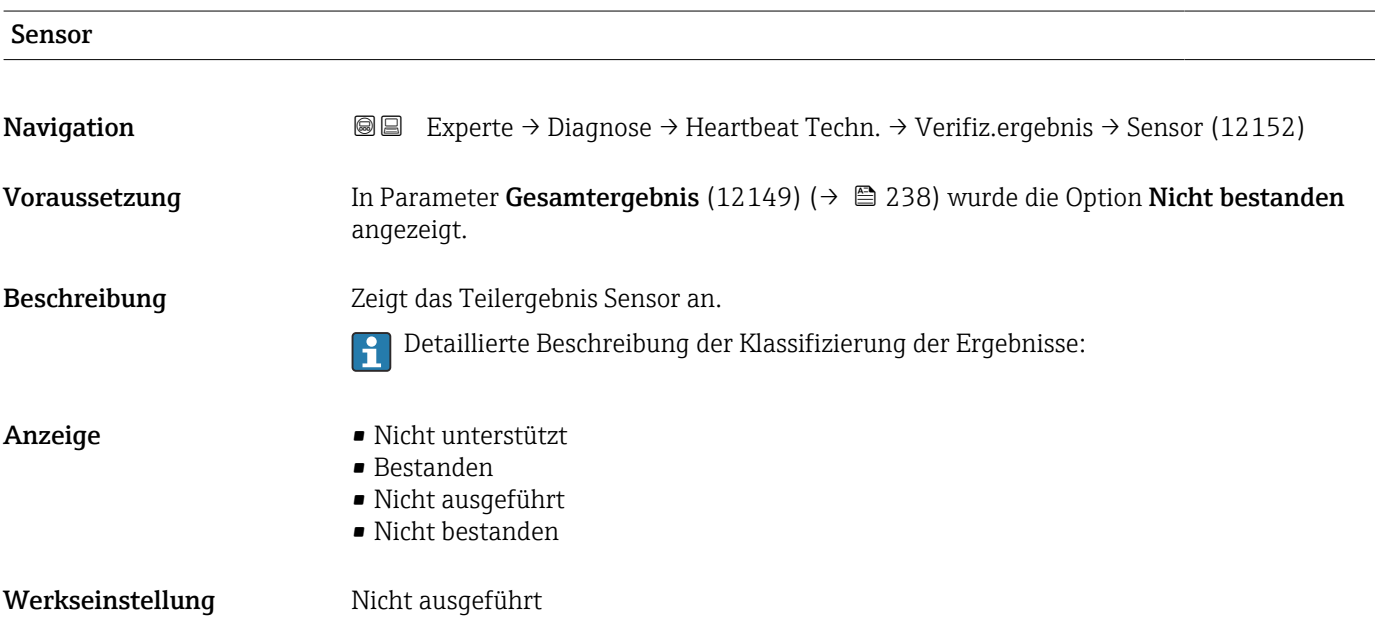

<span id="page-240-0"></span>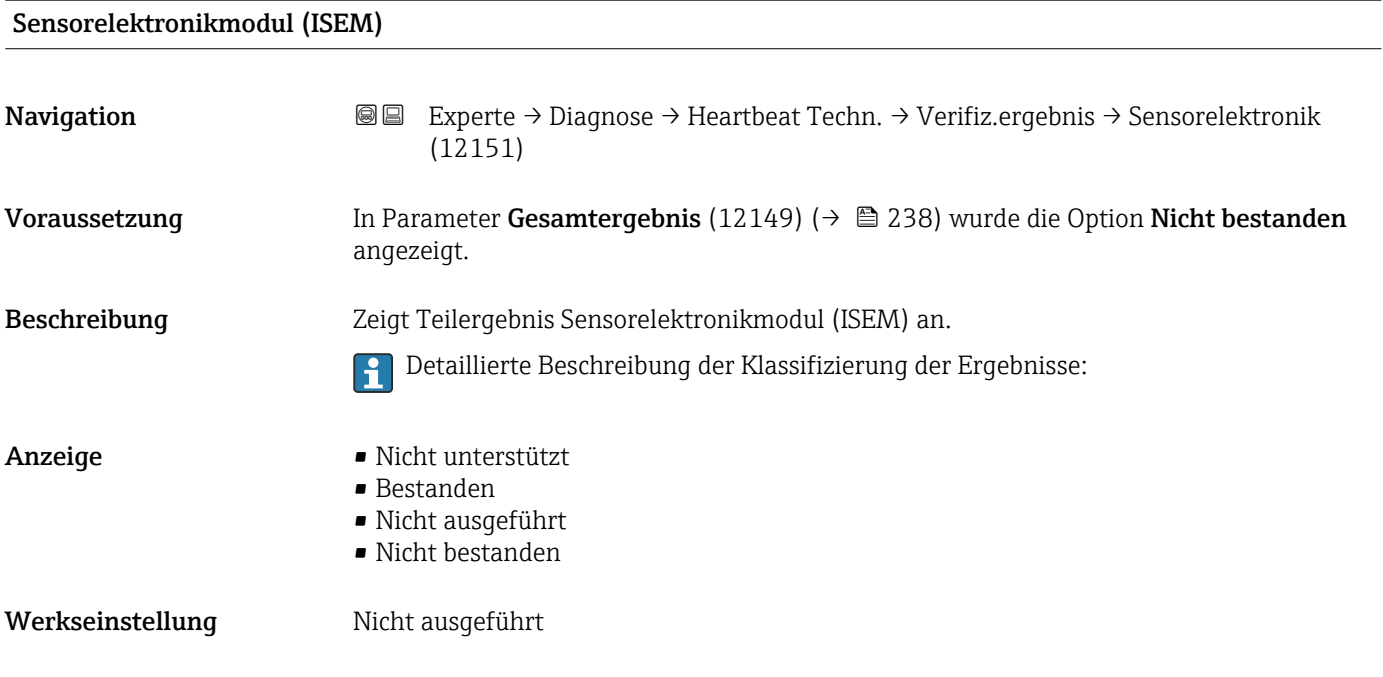

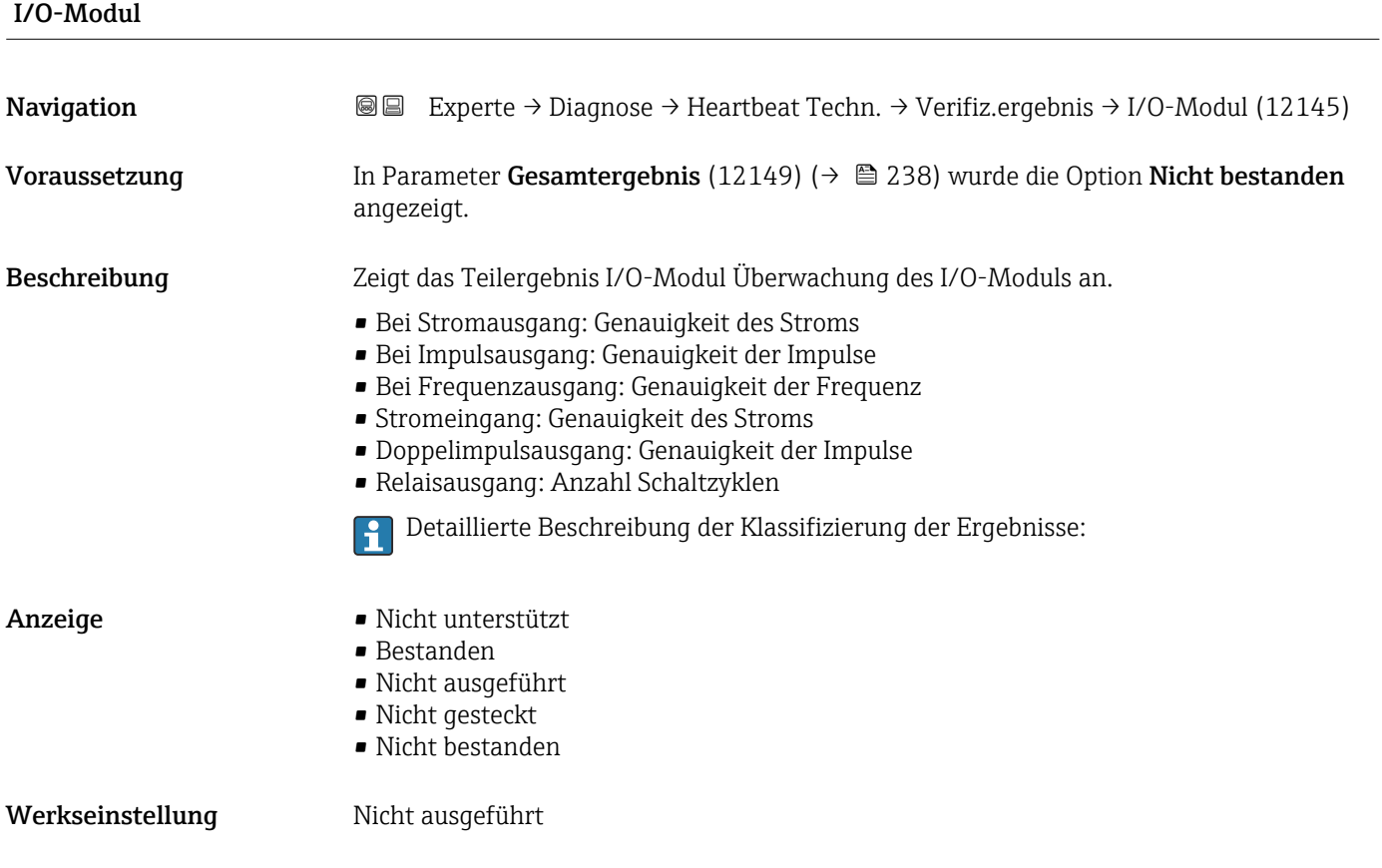

<span id="page-241-0"></span>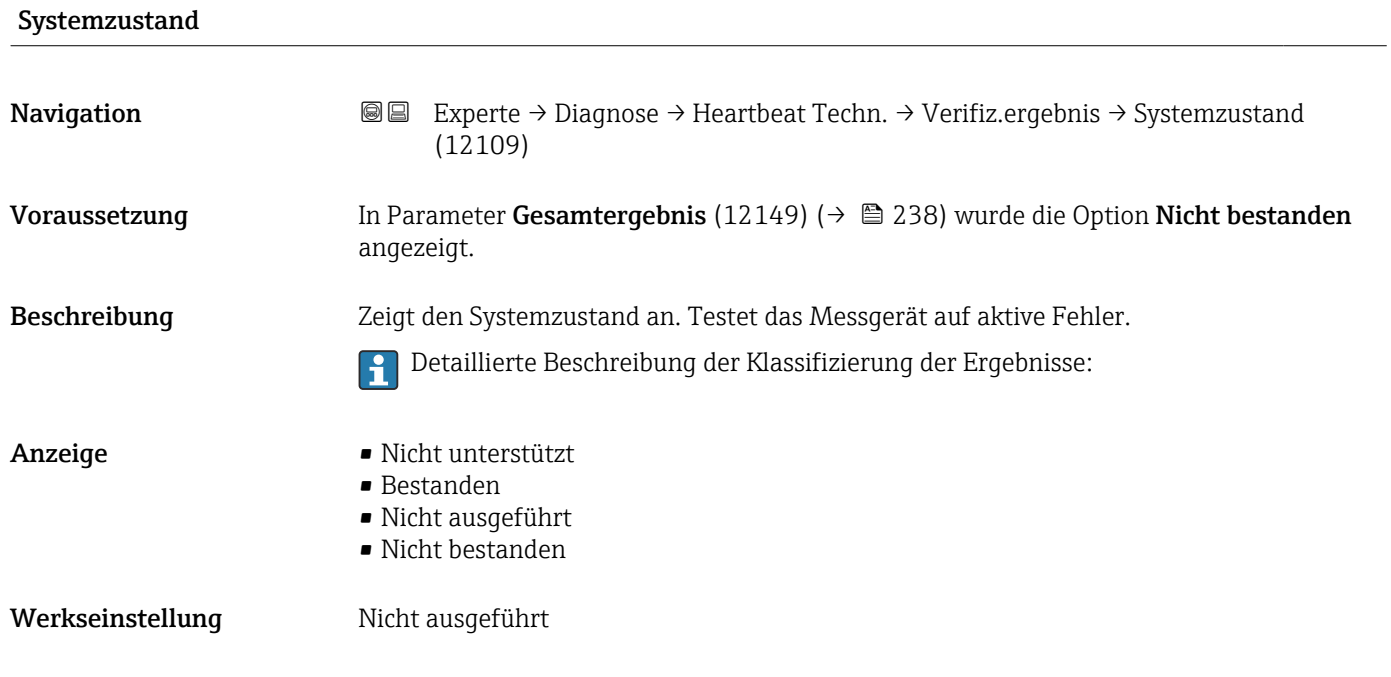

Untermenü "Monitoring-Ergebnisse"

*Navigation* **III** III Experte → Diagnose → Heartbeat Techn. → Monitor.Ergebnis

 $\blacktriangleright$  Monitoring-Ergebnisse

# 3.8.12 Untermenü "Simulation"

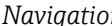

*Navigation* Experte → Diagnose → Simulation

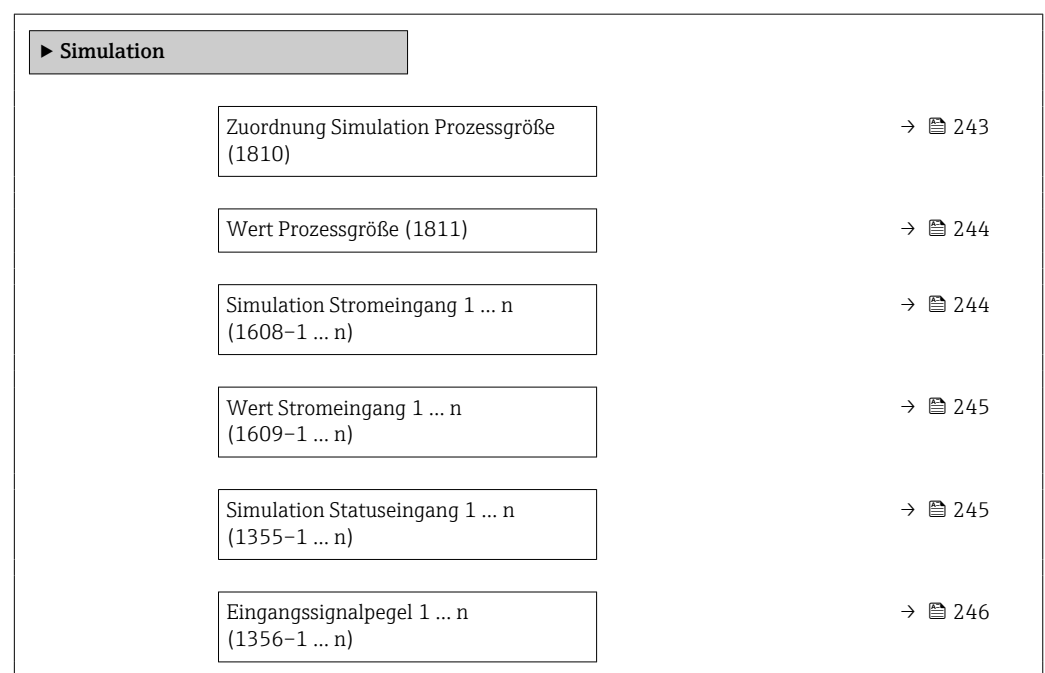

<span id="page-242-0"></span>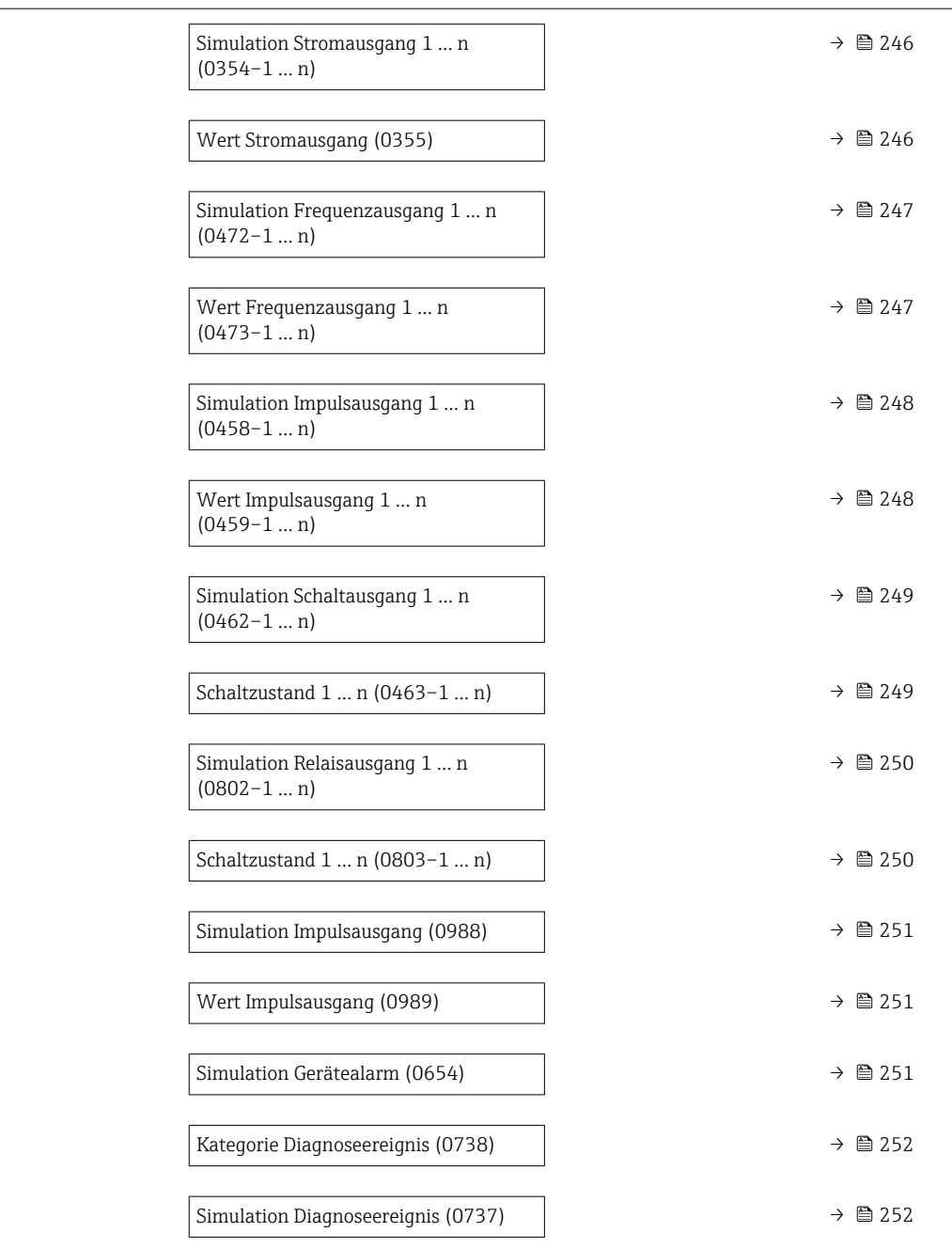

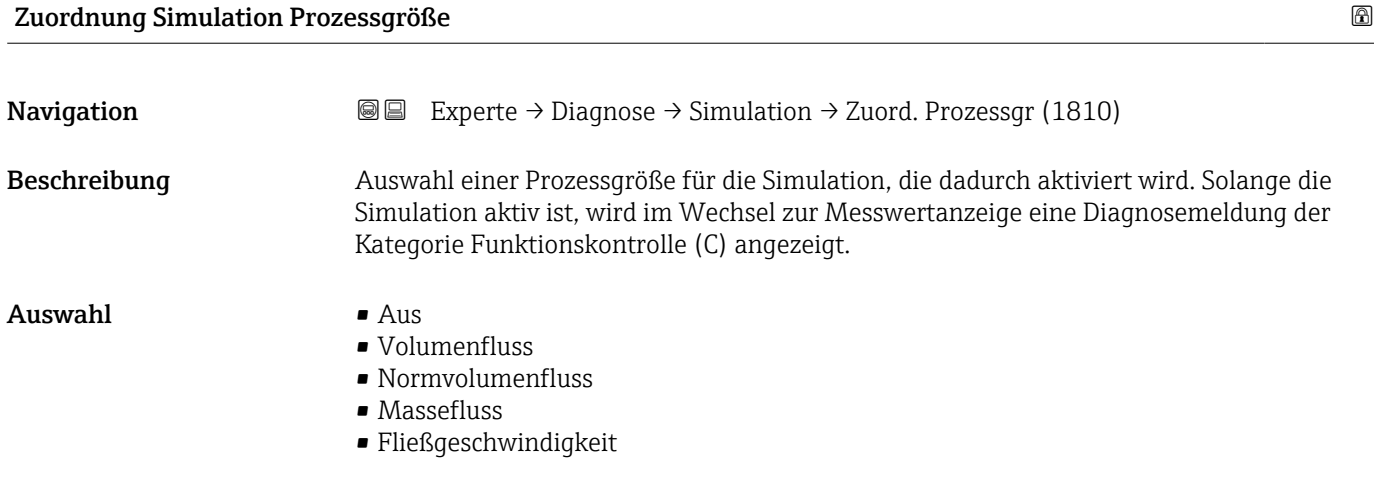

- <span id="page-243-0"></span>• Schallgeschwindigkeit
- Temperatur \*
- $\bullet$  Druck<sup>\*</sup>
- $\bullet$  Methananteil<sup>\*</sup>
- Molare Masse \*
- Dichte
- Dynamische Viskosität \*
- Brennwert \*
- Wobbe-Index \*
- Energiefluss

Werkseinstellung Aus

Zusätzliche Information *Beschreibung*

Der Simulationswert der ausgewählten Prozessgröße wird in Parameter Wert Prozessgröße (1811) (→  $\oplus$  244) festgelegt.

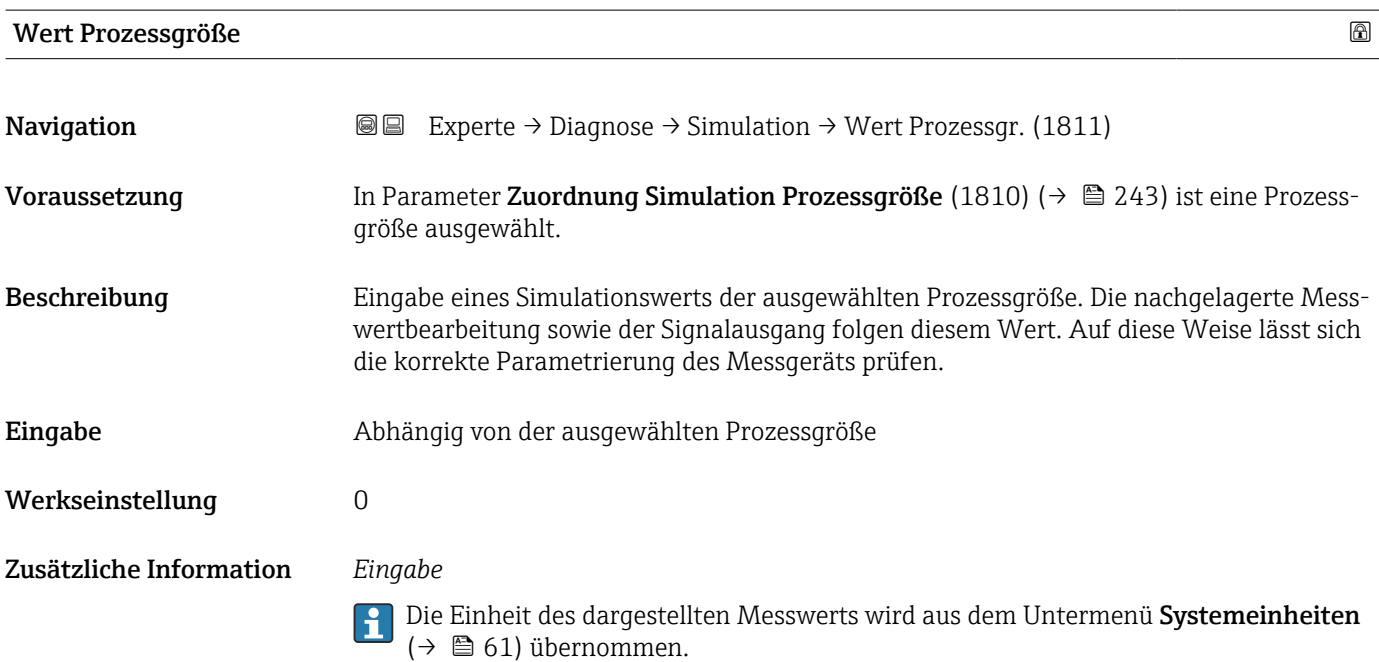

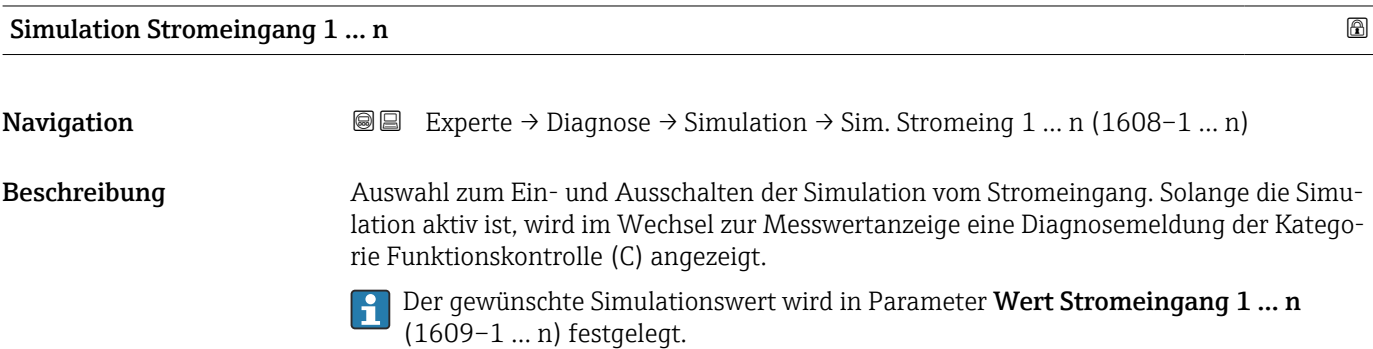

Sichtbar in Abhängigkeit von Bestelloptionen oder Geräteeinstellungen

<span id="page-244-0"></span>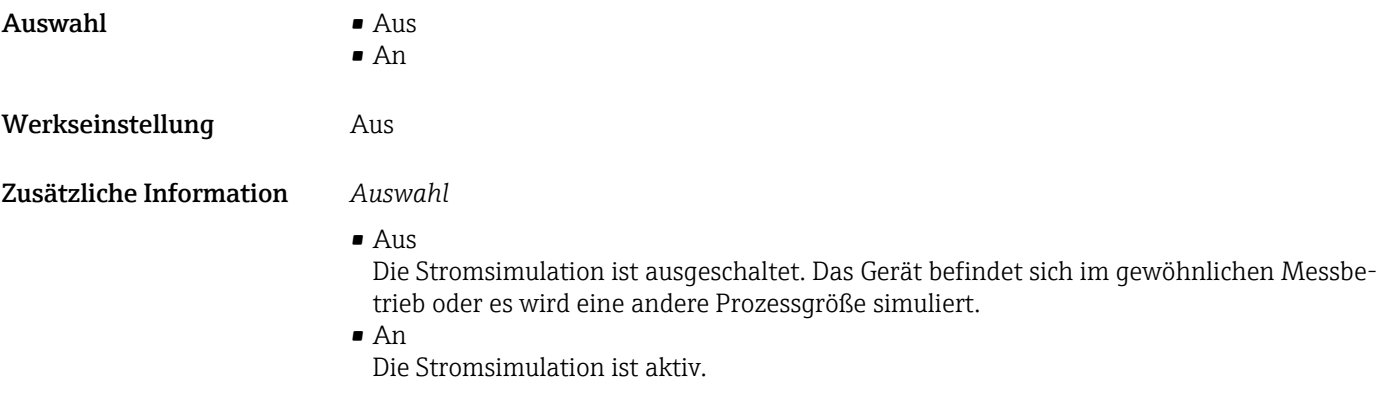

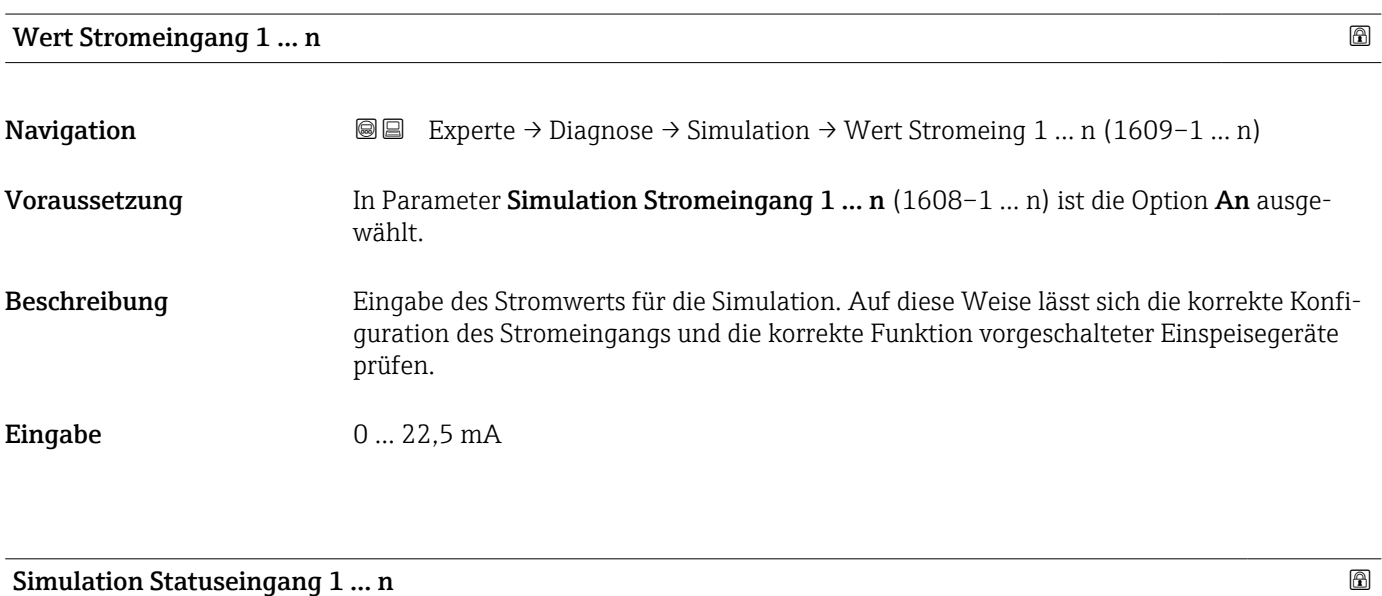

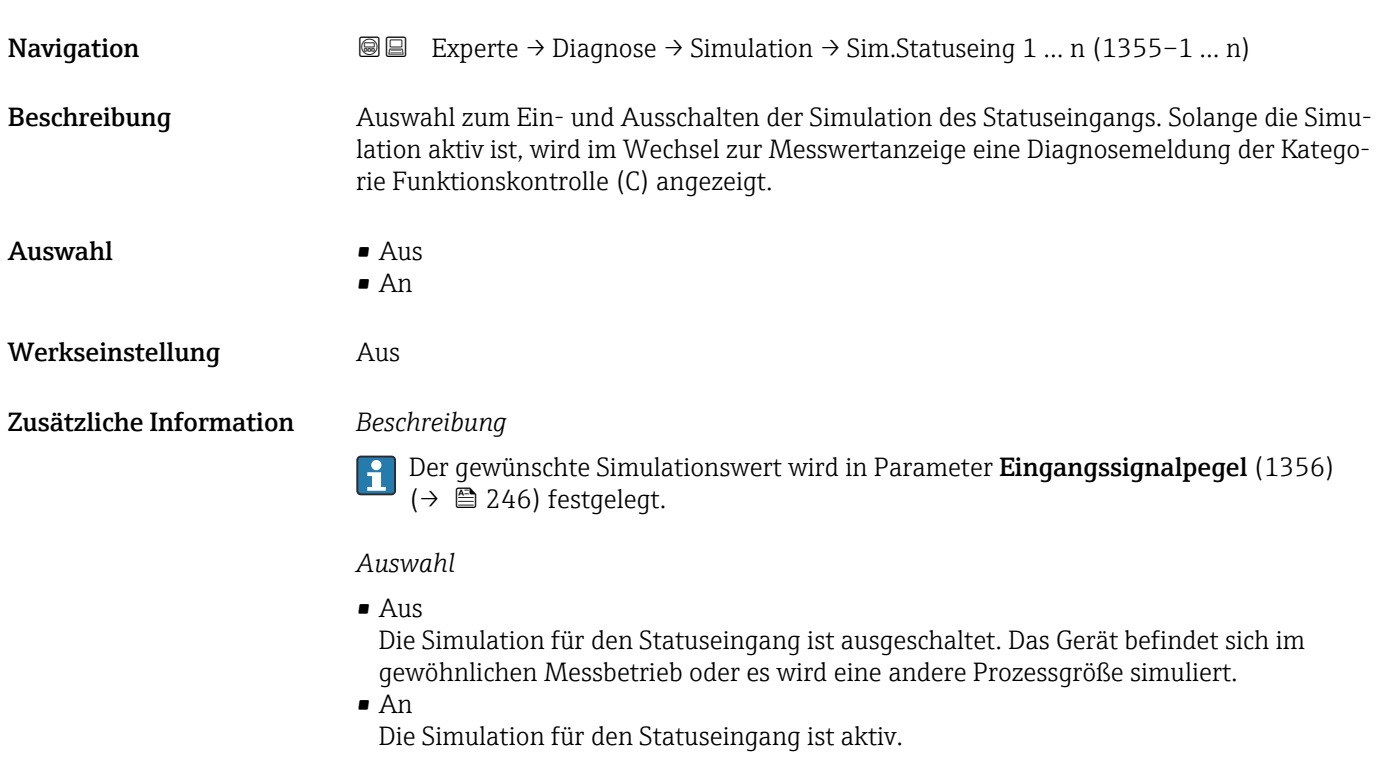

<span id="page-245-0"></span>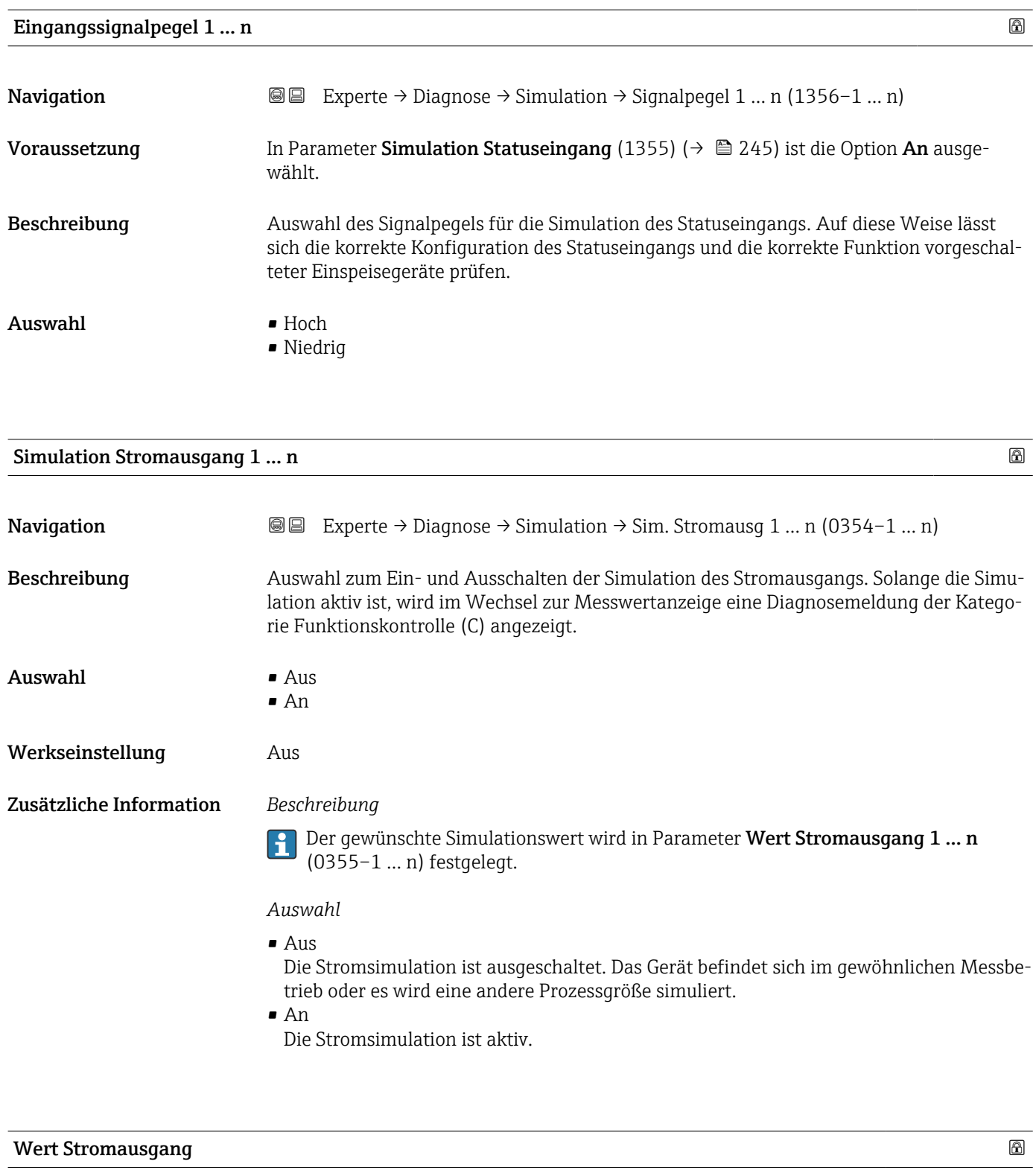

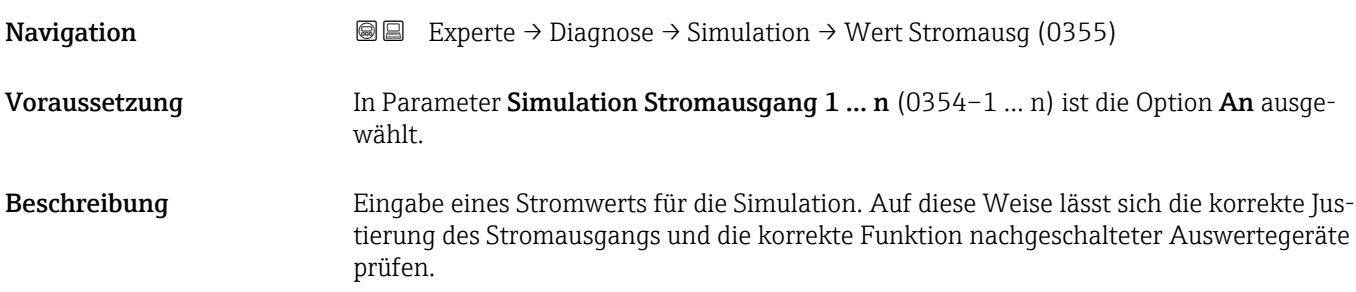

## <span id="page-246-0"></span>Eingabe 3,59 ... 22,5 mA

Zusätzliche Information *Abhängigkeit*

Der Eingabebereich ist abhängig von der in Parameter Strombereich (0353) (→  $\triangleq 110$ ) ausgewählten Option.

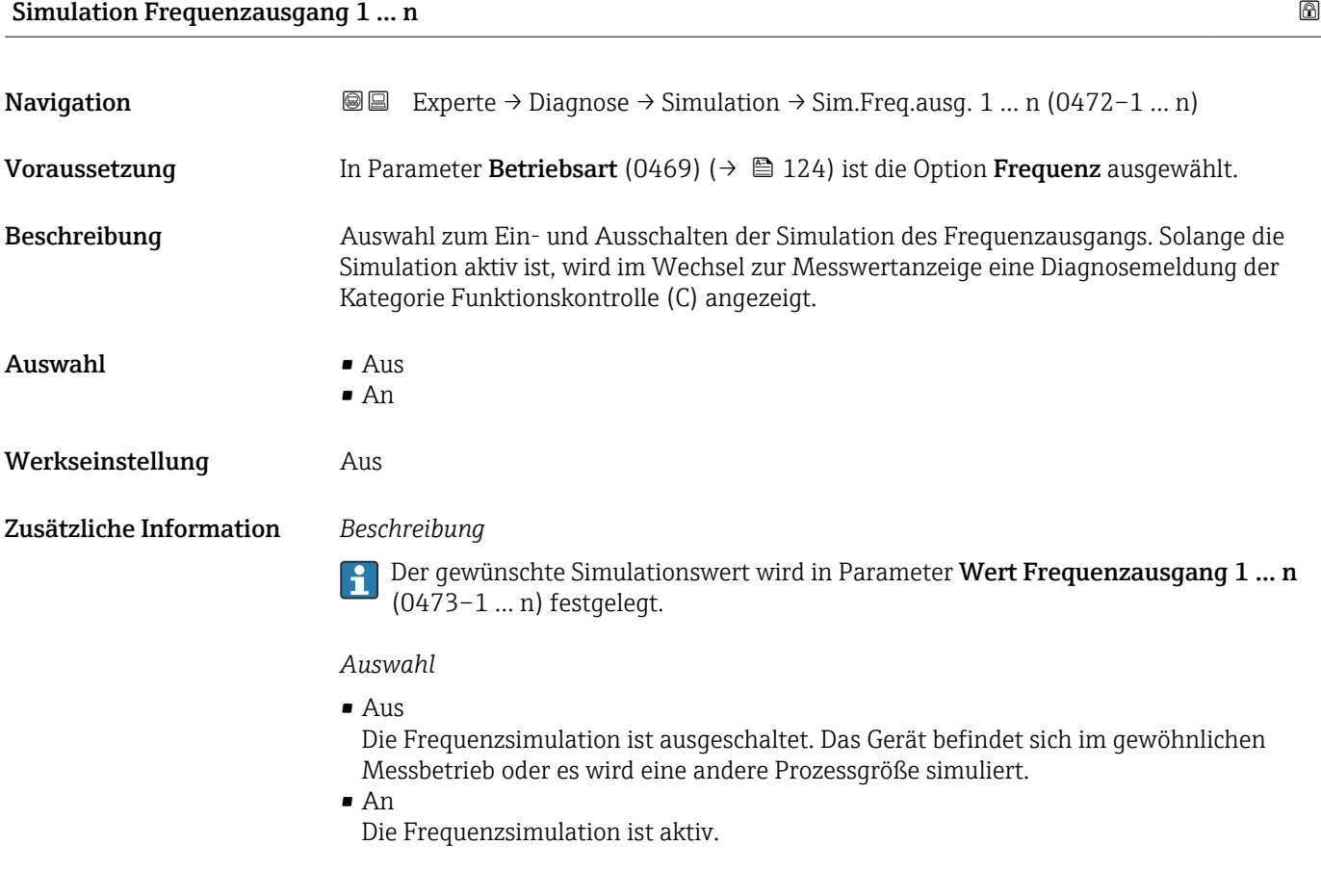

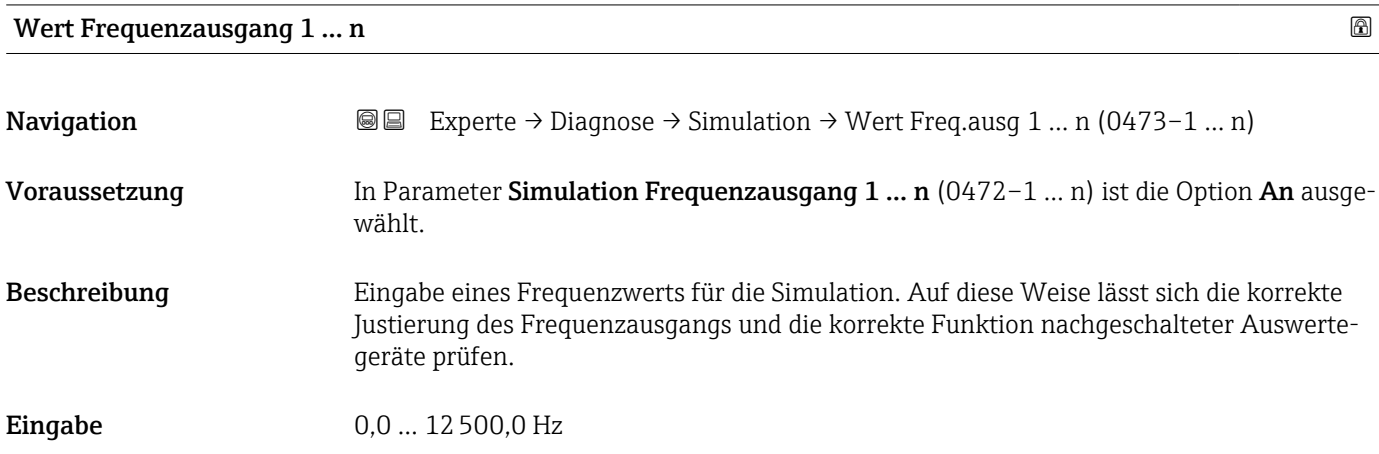

<span id="page-247-0"></span>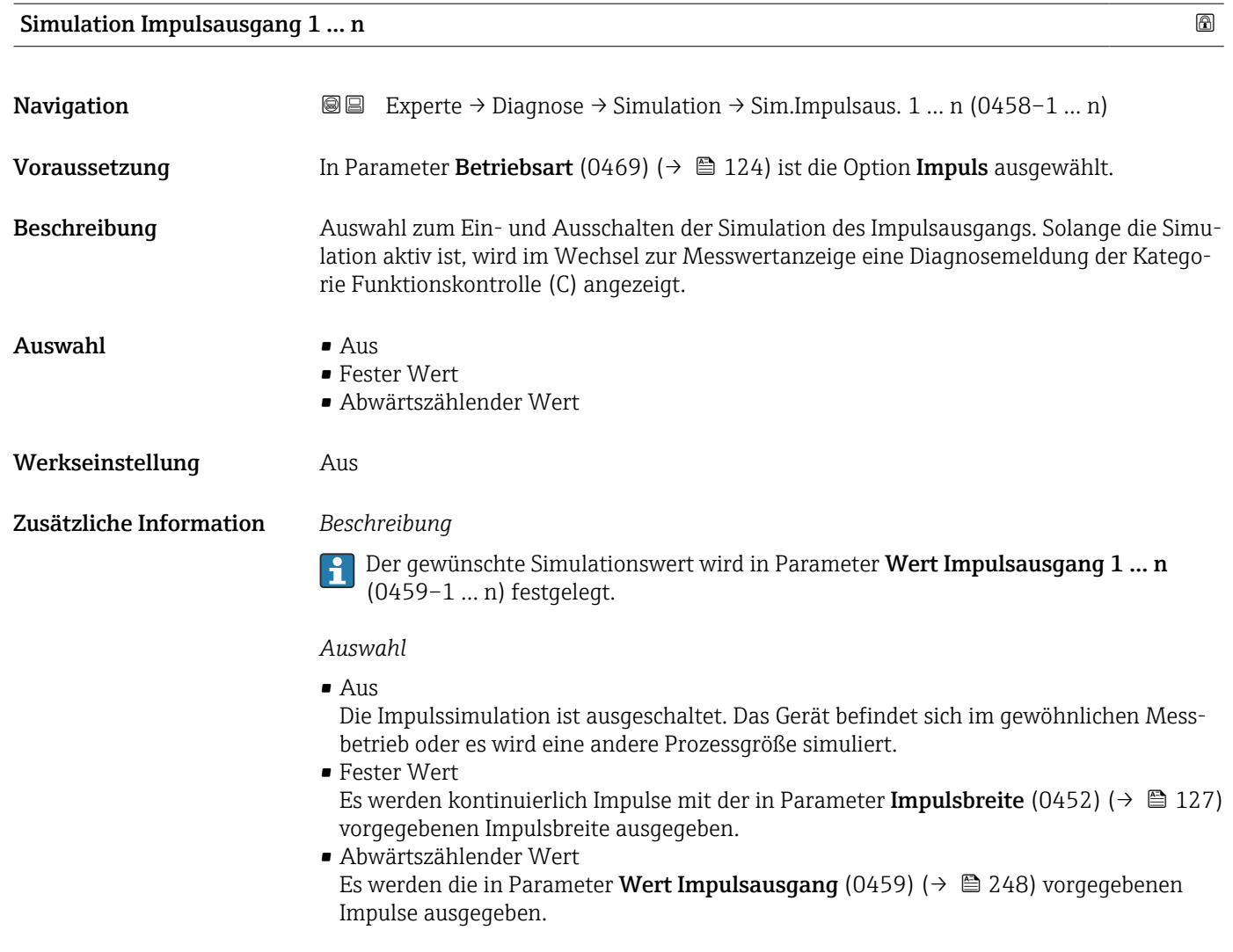

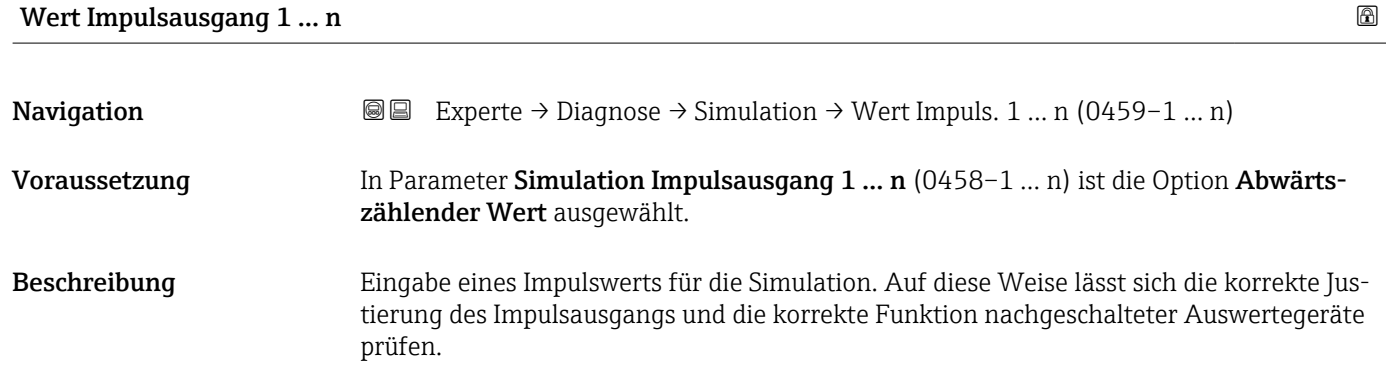

**Eingabe** 0 ... 65535

<span id="page-248-0"></span>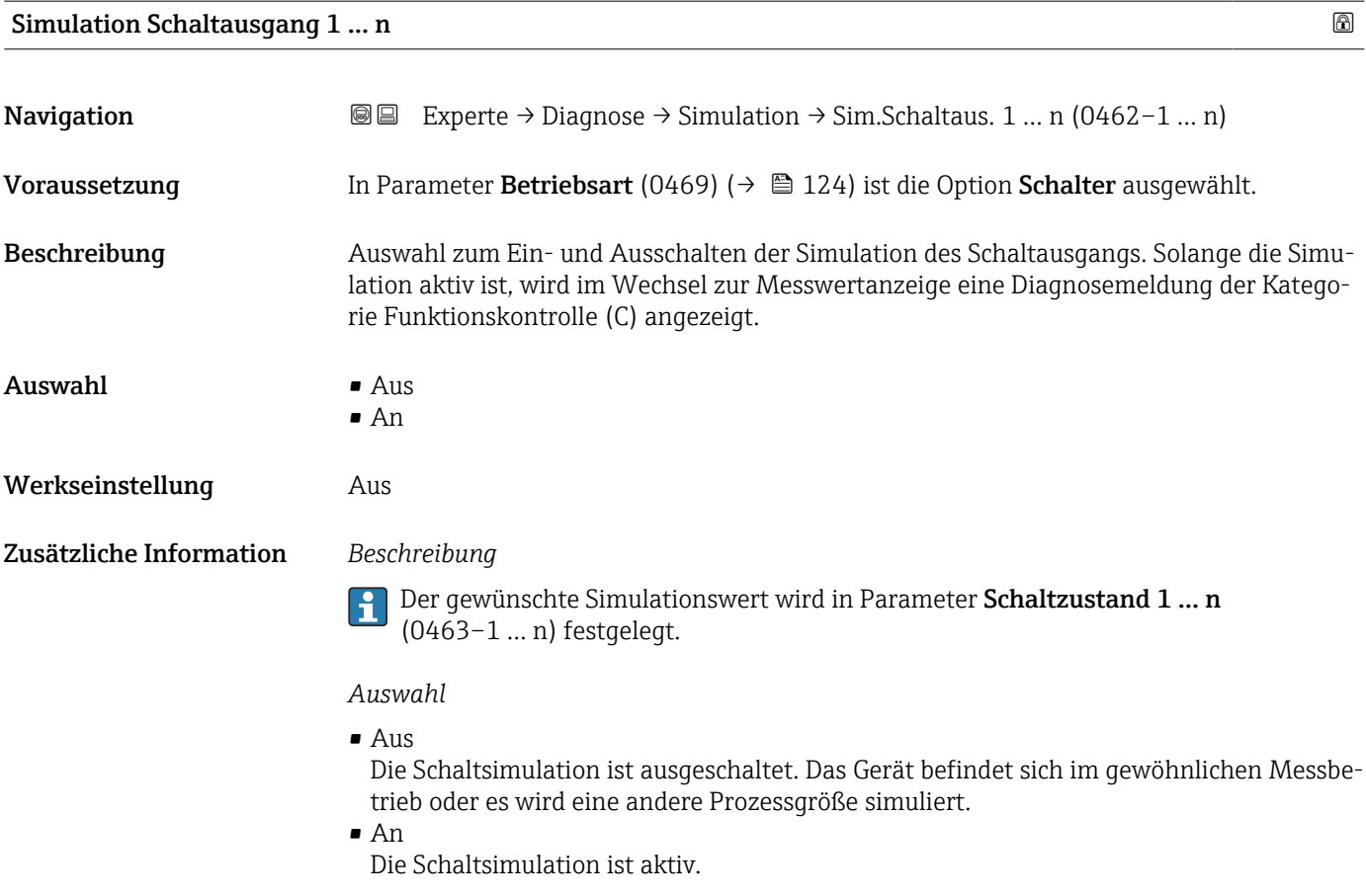

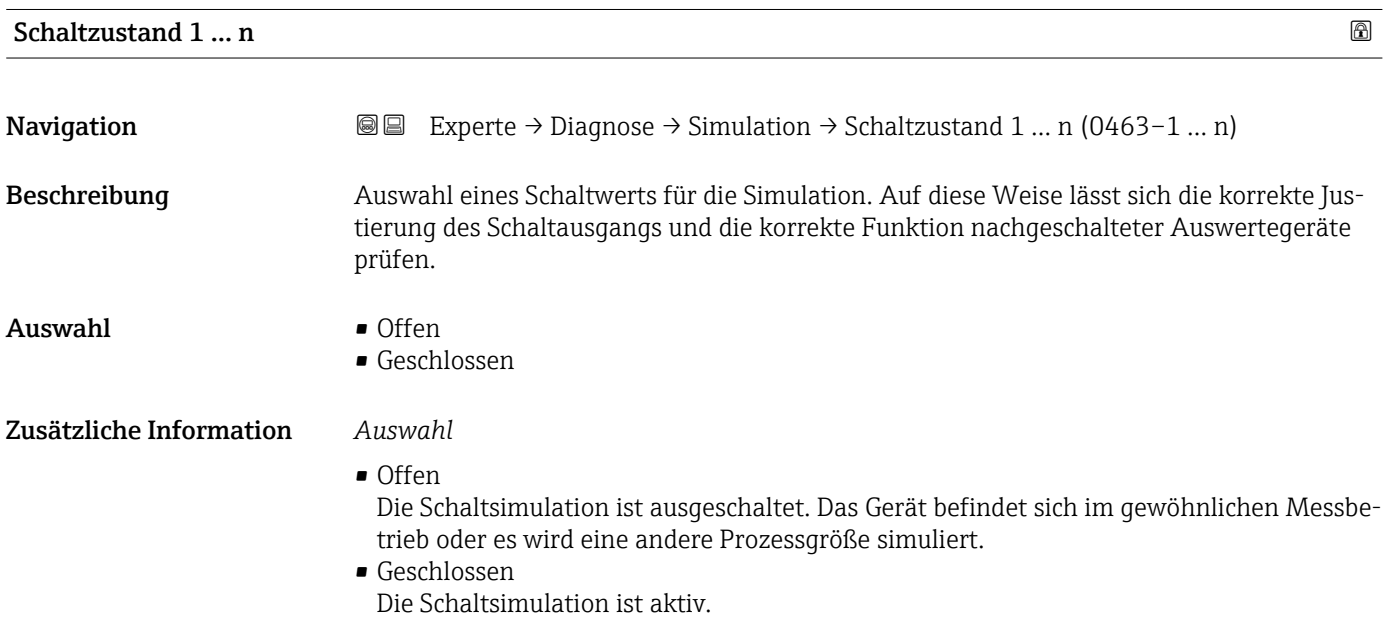

<span id="page-249-0"></span>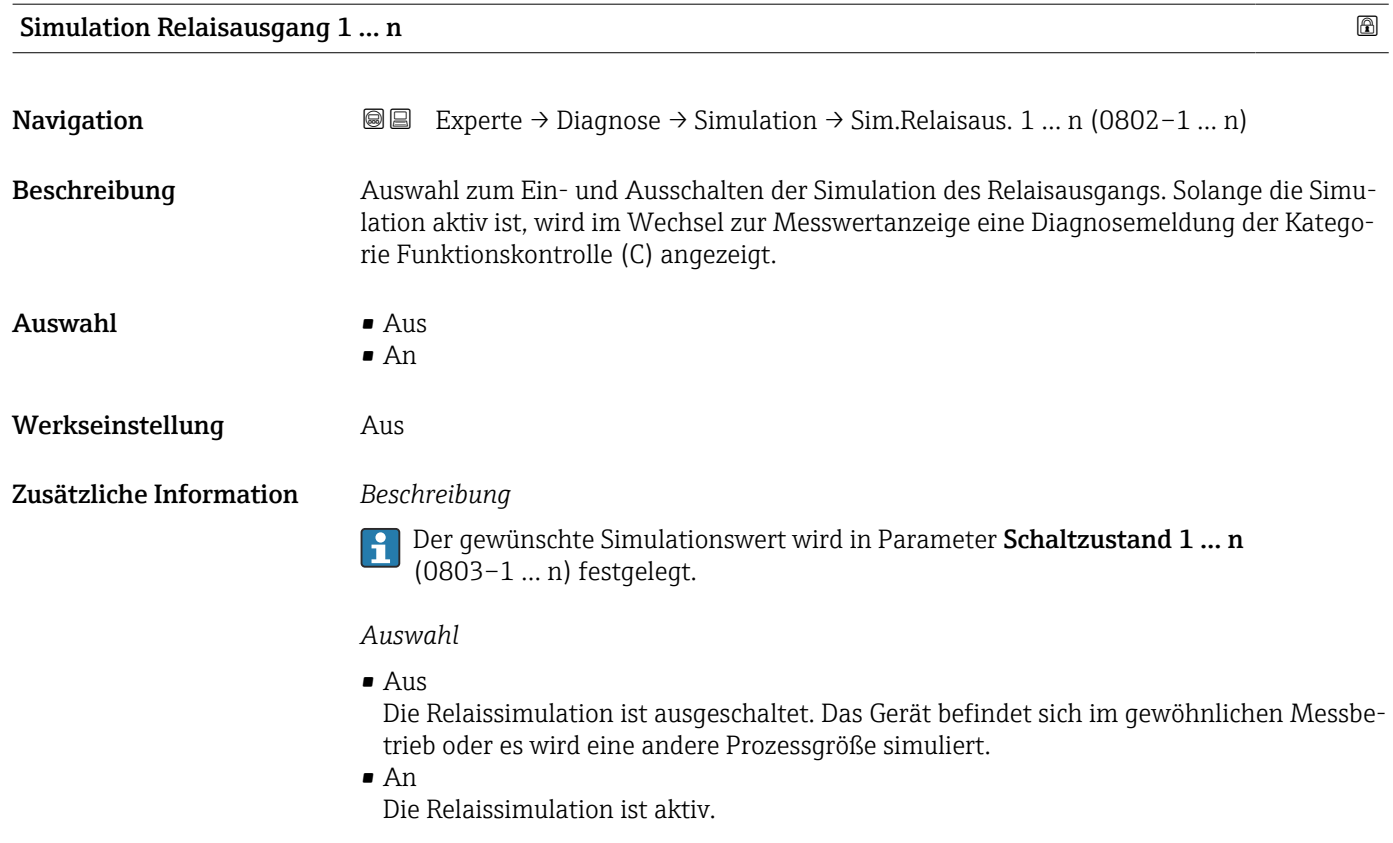

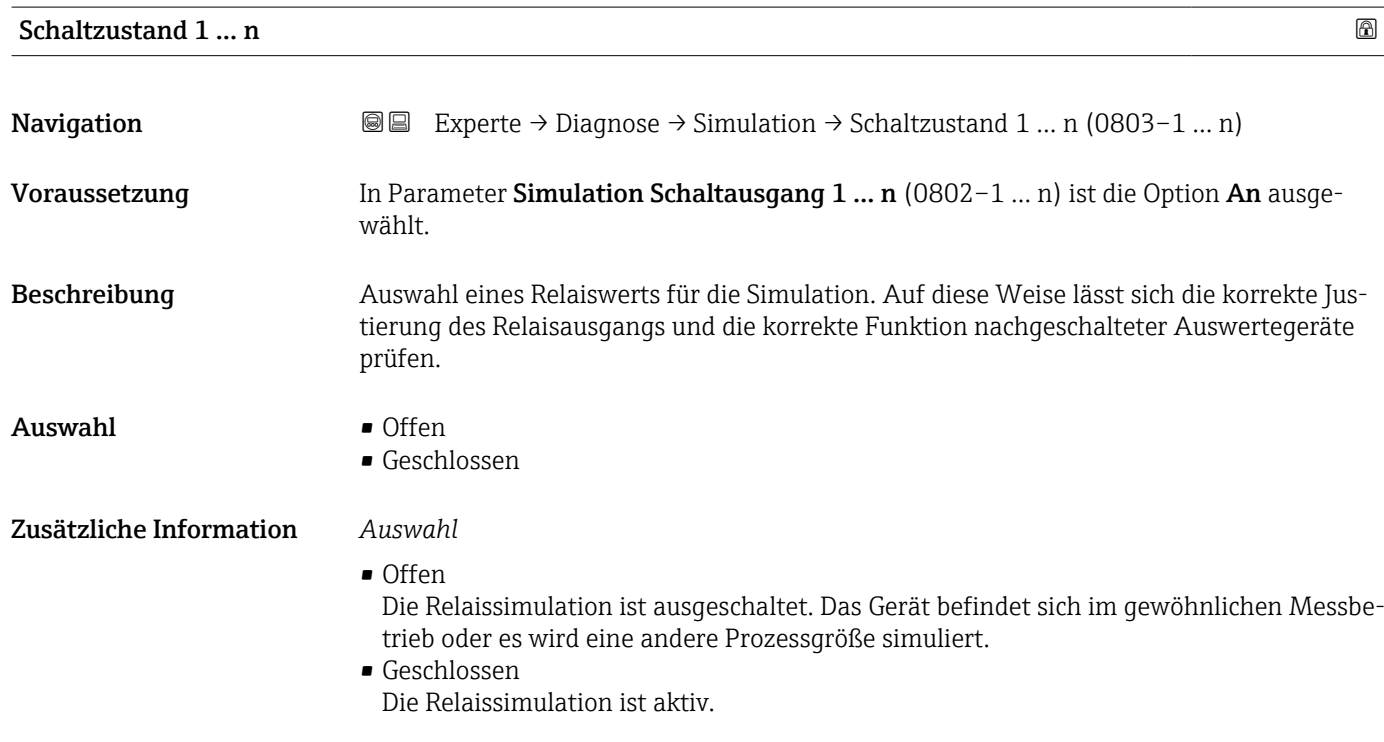

<span id="page-250-0"></span>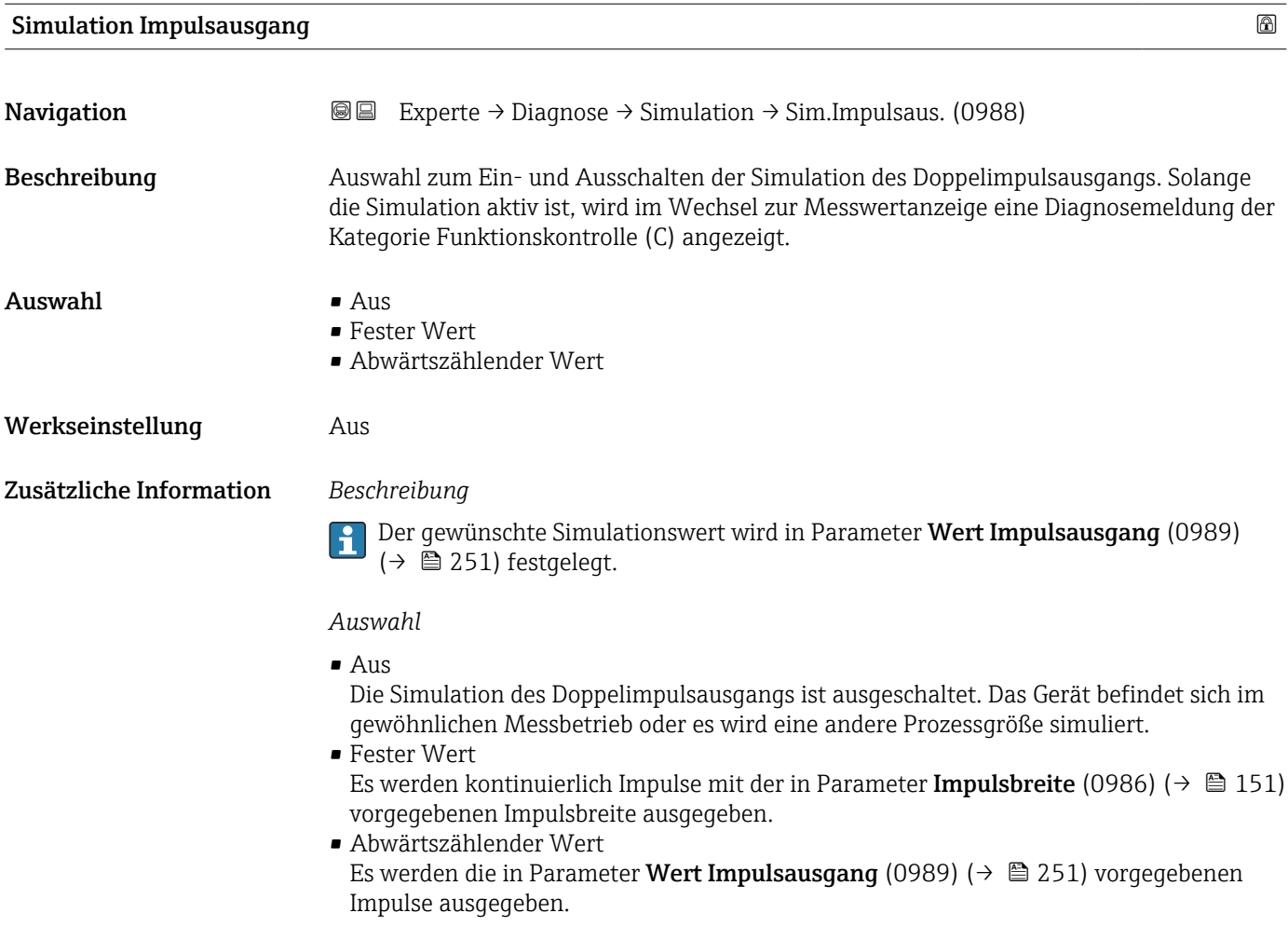

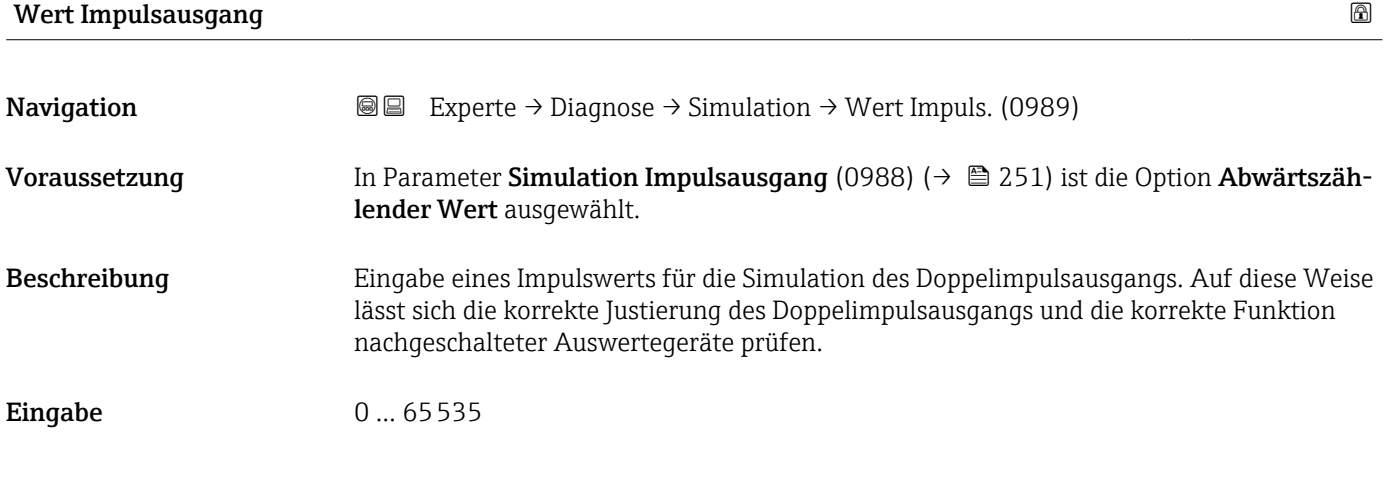

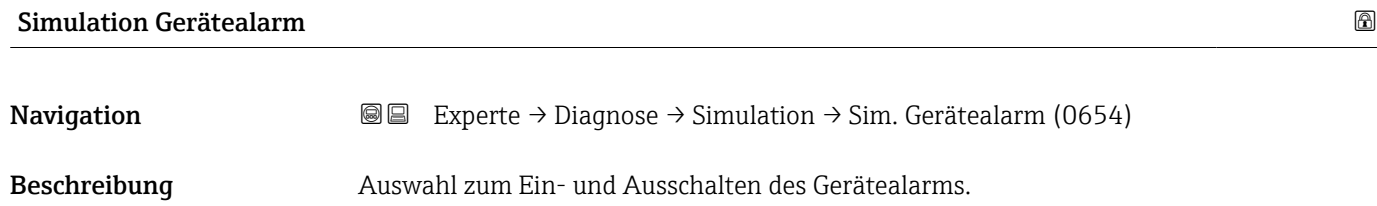

<span id="page-251-0"></span>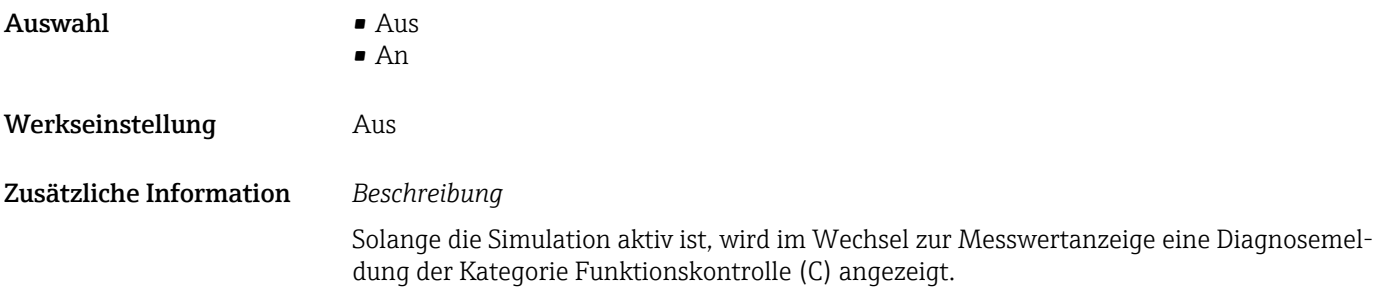

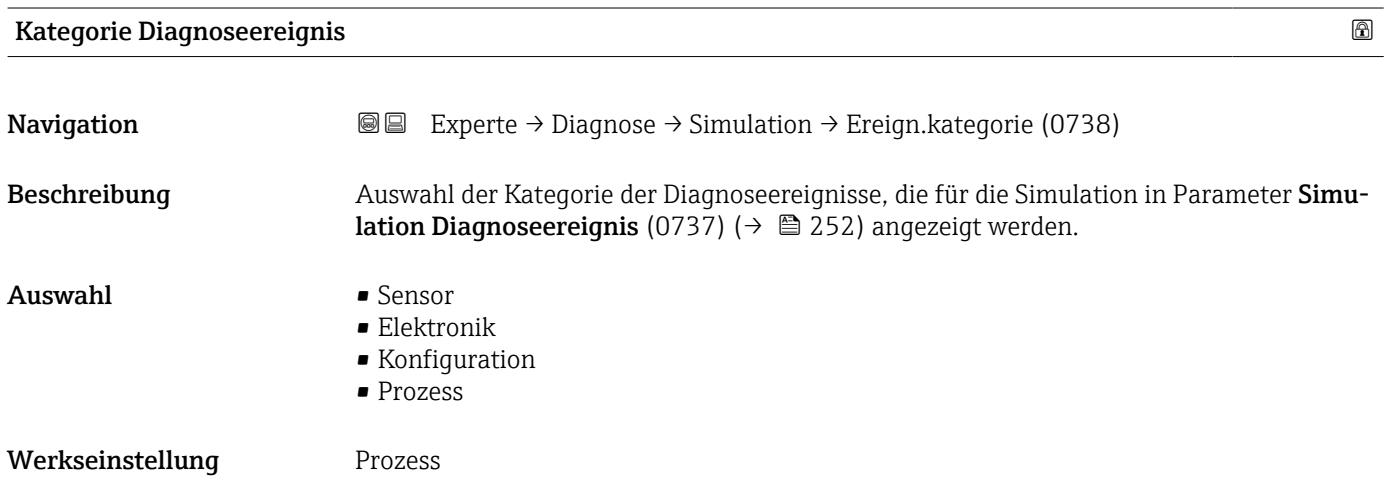

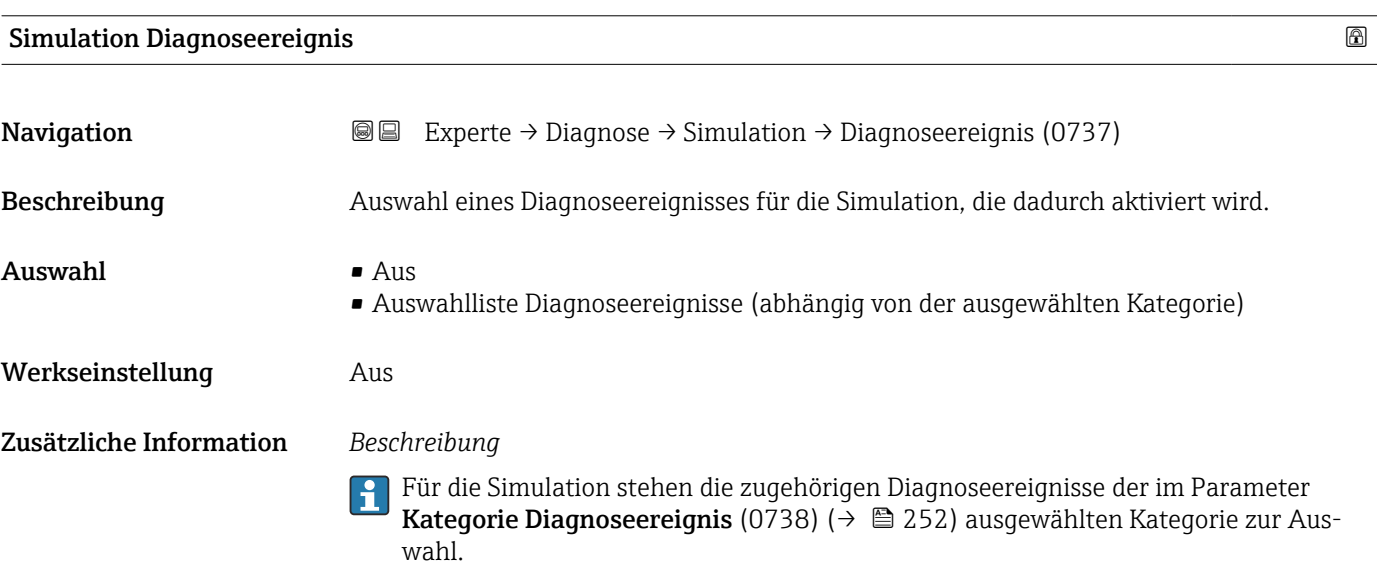
# <span id="page-252-0"></span>4 Länderspezifische Werkseinstellungen

### 4.1 SI-Einheiten

Nicht für USA und Kanada gültig.

#### 4.1.1 Systemeinheiten

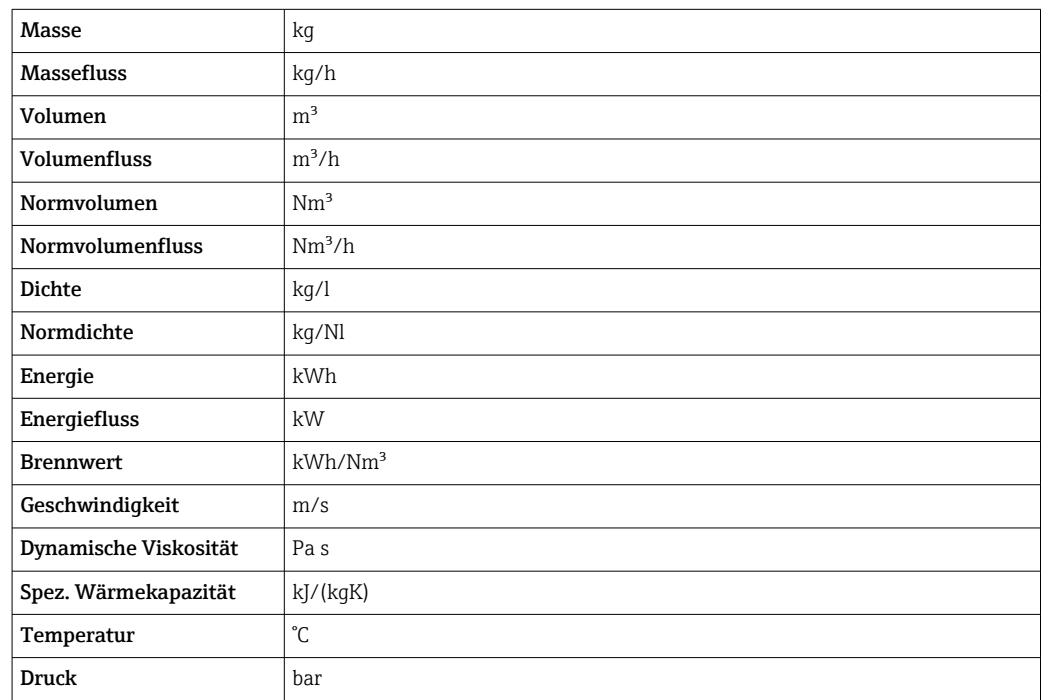

### 4.1.2 Endwerte

Die Werkseinstellungen gelten für folgende Parameter:

- 20 mA-Wert (Endwert des Stromausgang)
	- 1.Wert 100%-Bargraph

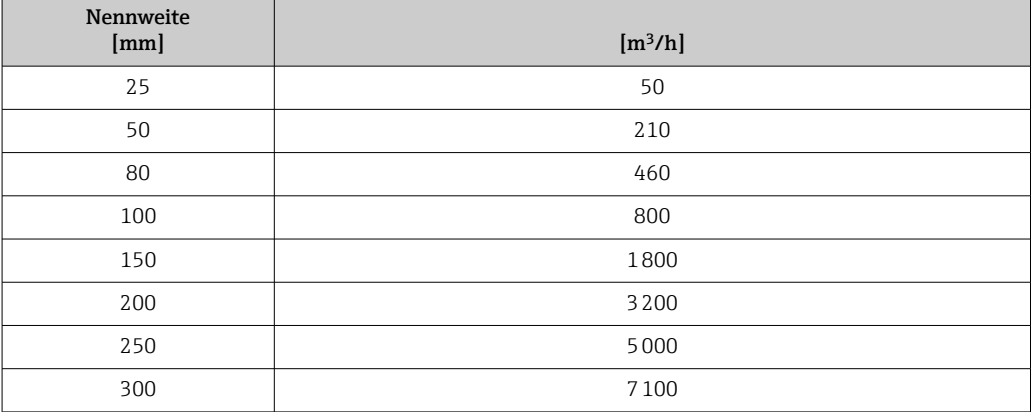

#### 4.1.3 Strombereich Ausgänge

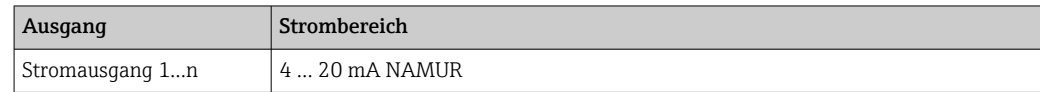

#### <span id="page-253-0"></span>4.1.4 Impulswertigkeit

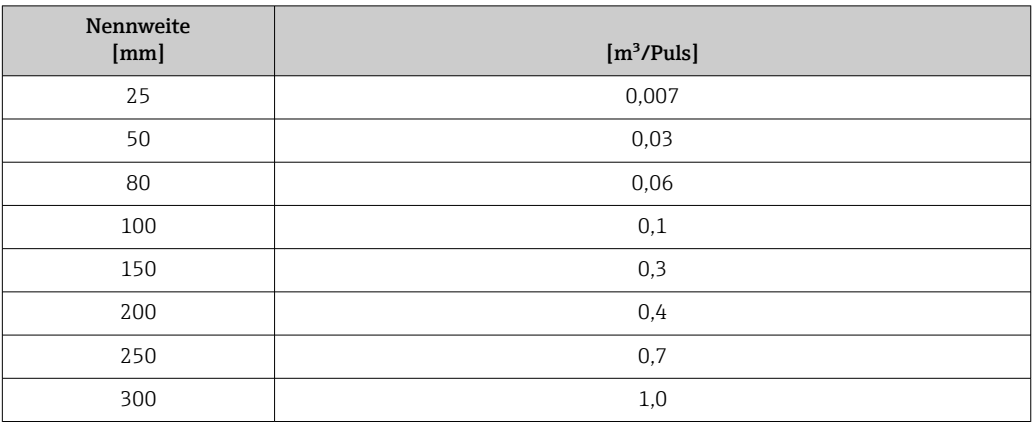

#### 4.1.5 Einschaltpunkt Schleichmengenunterdrückung

Der Einschaltpunkt ist abhängig von Messstoffart und Nennweite.

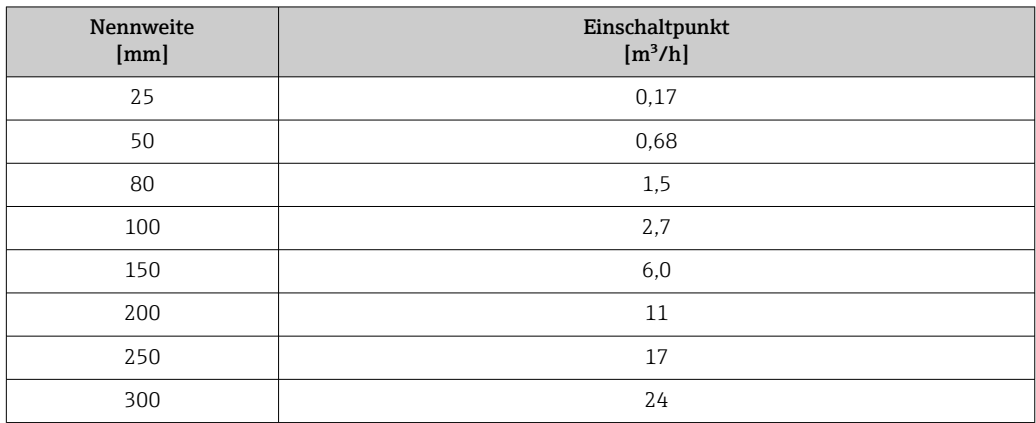

## 4.2 US-Einheiten

Nur für USA und Kanada gültig.

#### 4.2.1 Systemeinheiten

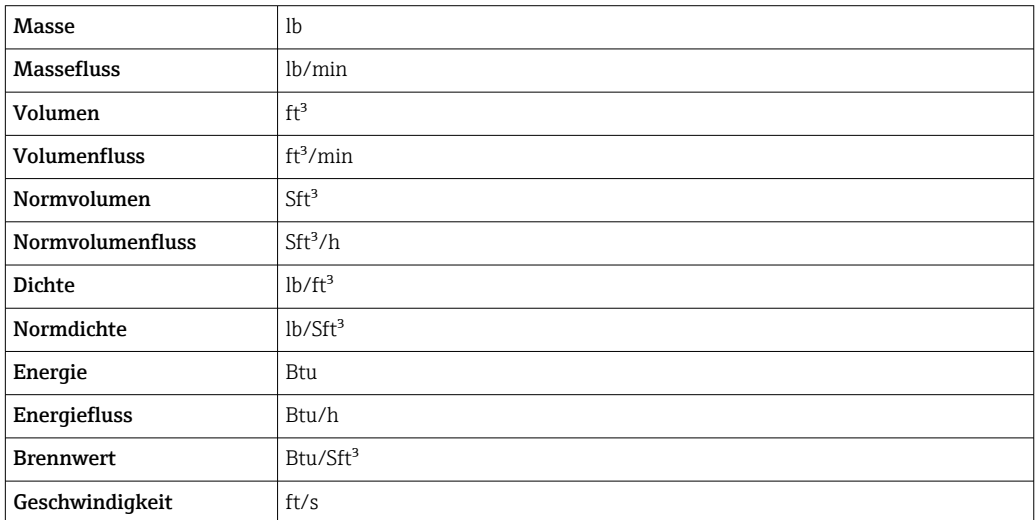

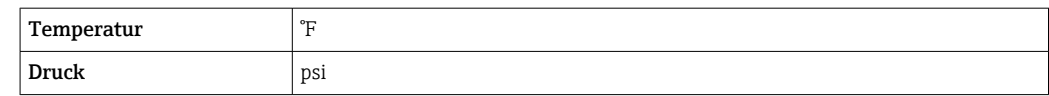

#### 4.2.2 Endwerte

Die Werkseinstellungen gelten für folgende Parameter:

• 20 mA-Wert (Endwert des Stromausgang)

• 1.Wert 100%-Bargraph

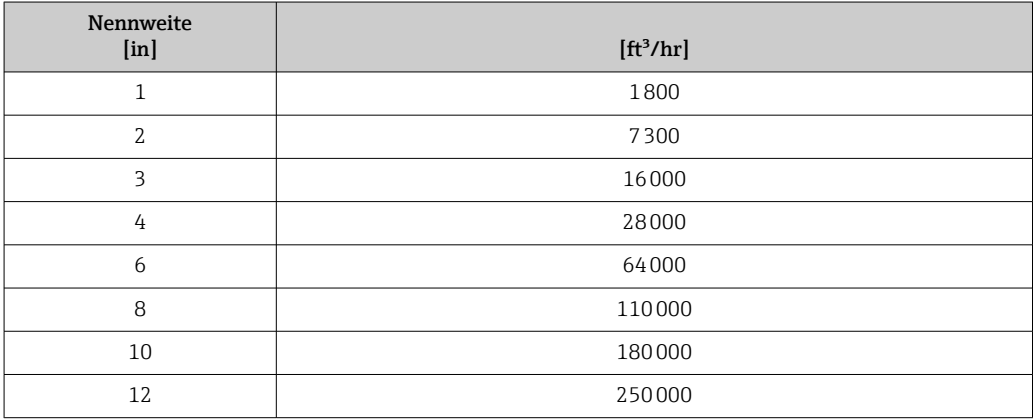

#### 4.2.3 Strombereich Ausgänge

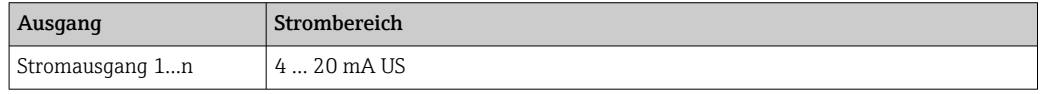

#### 4.2.4 Impulswertigkeit

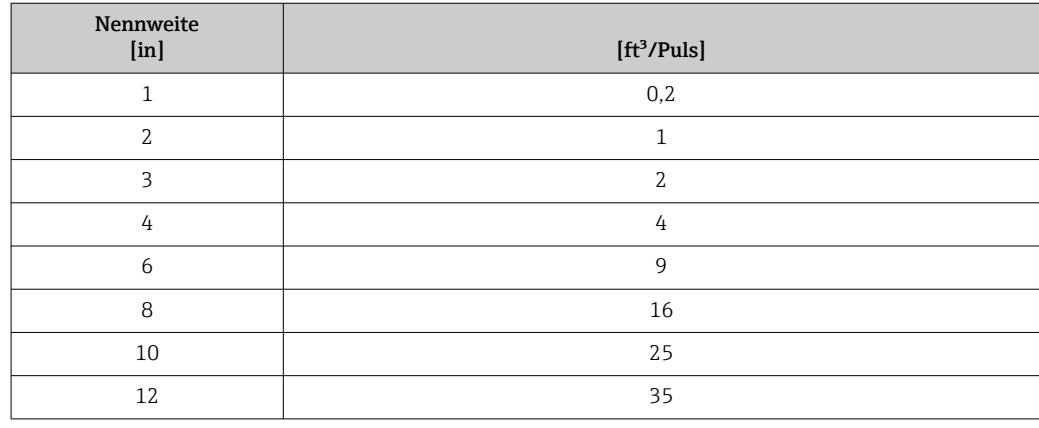

#### 4.2.5 Einschaltpunkt Schleichmengenunterdrückung

Der Einschaltpunkt ist abhängig von Messstoffart und Nennweite.

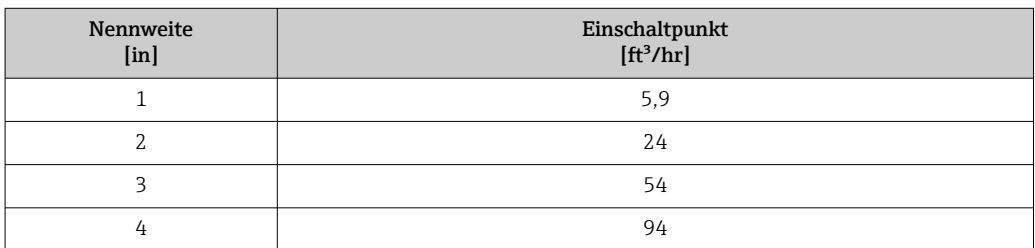

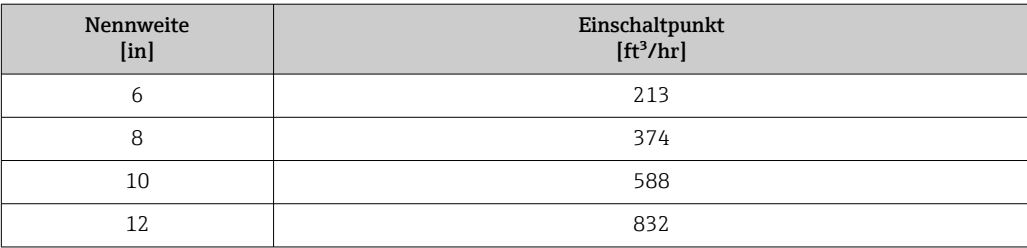

# 5 Erläuterung der Einheitenabkürzungen

## 5.1 SI-Einheiten

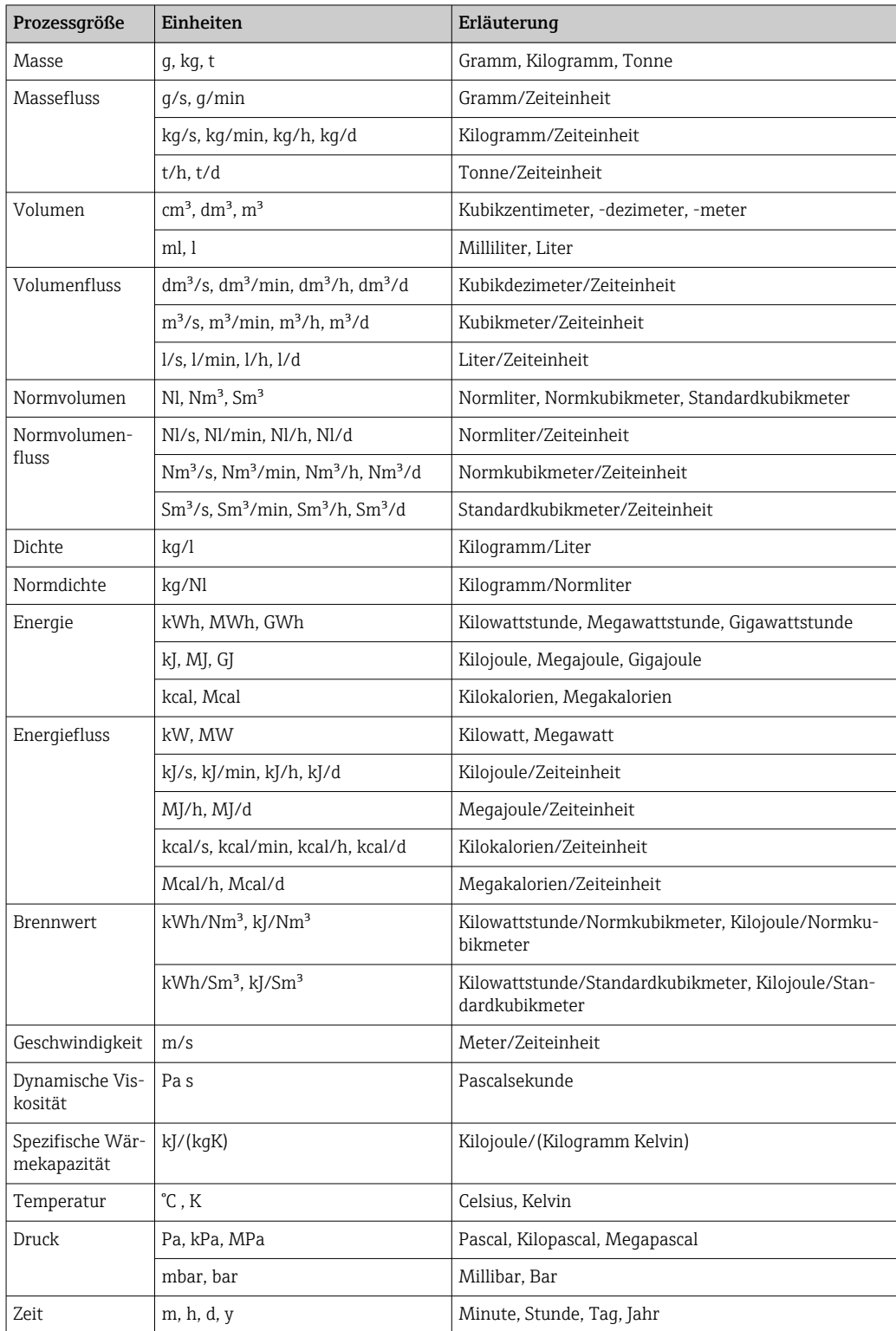

# 5.2 US-Einheiten

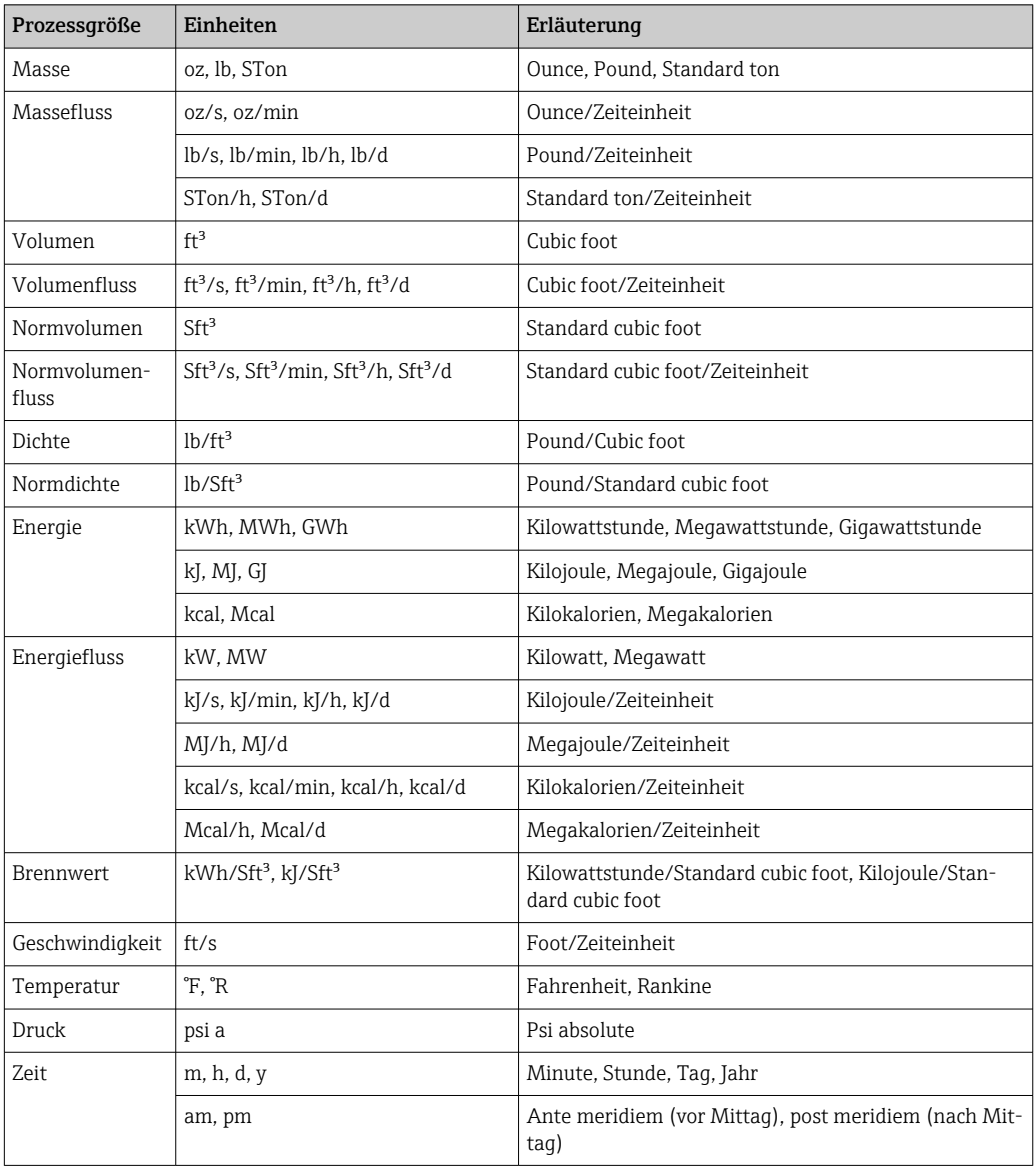

# 5.3 Imperial-Einheiten

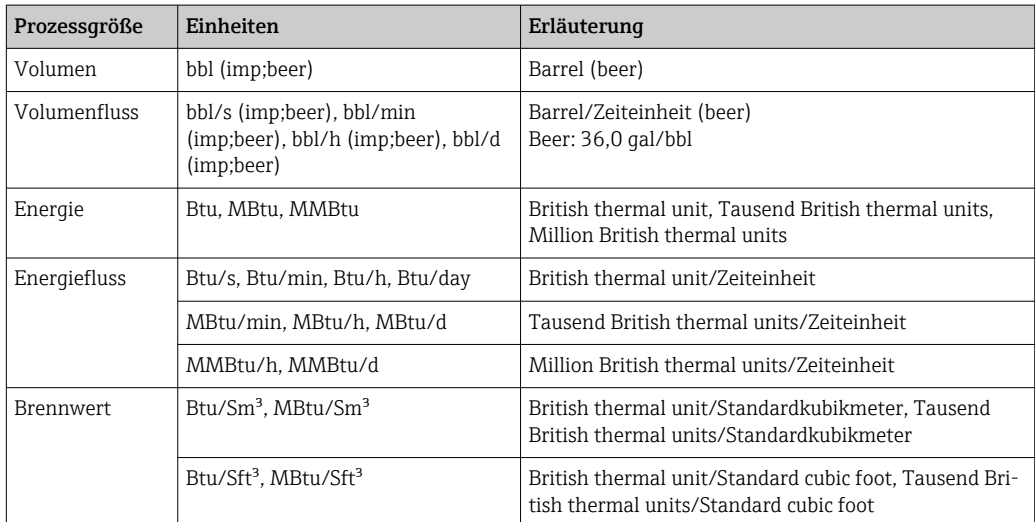

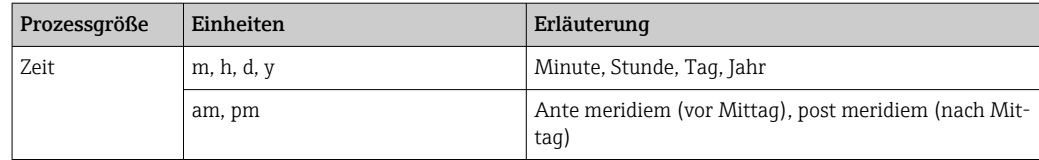

# Stichwortverzeichnis

## 0 … 9

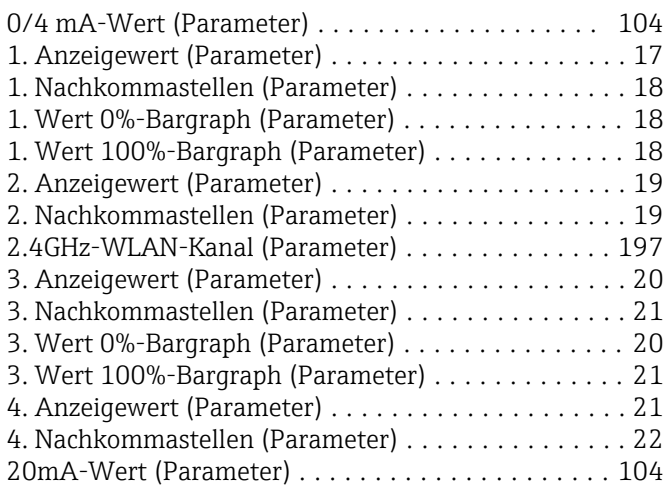

#### A

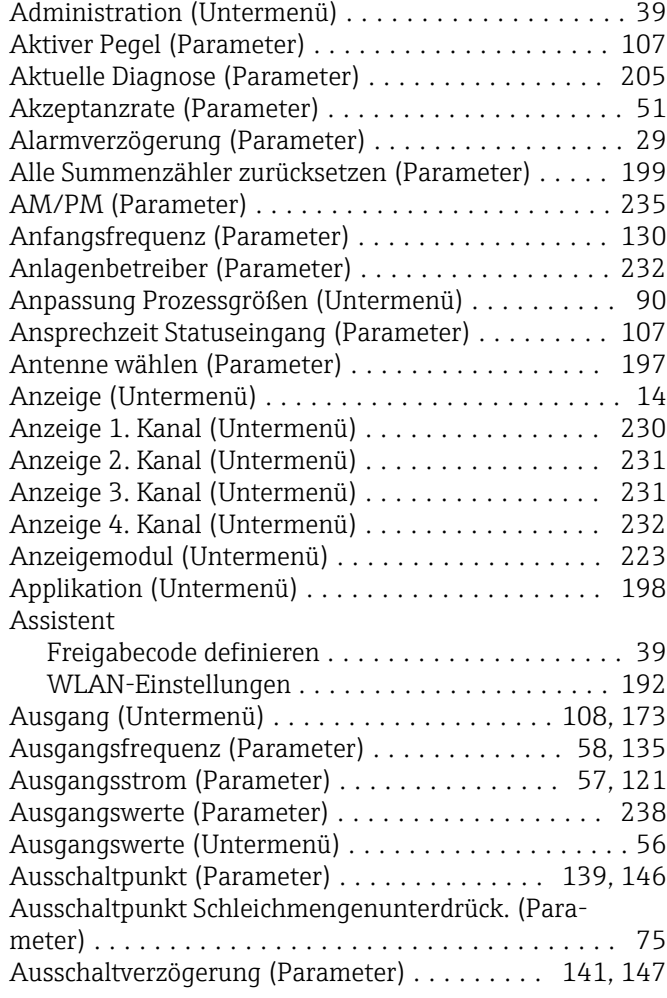

#### B

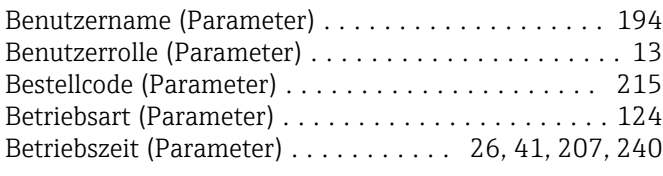

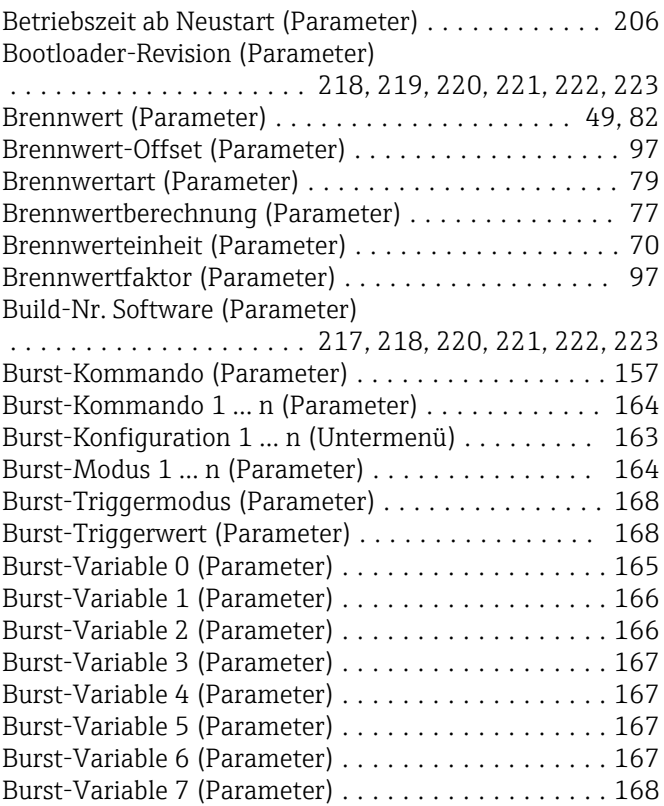

### $\mathbf D$

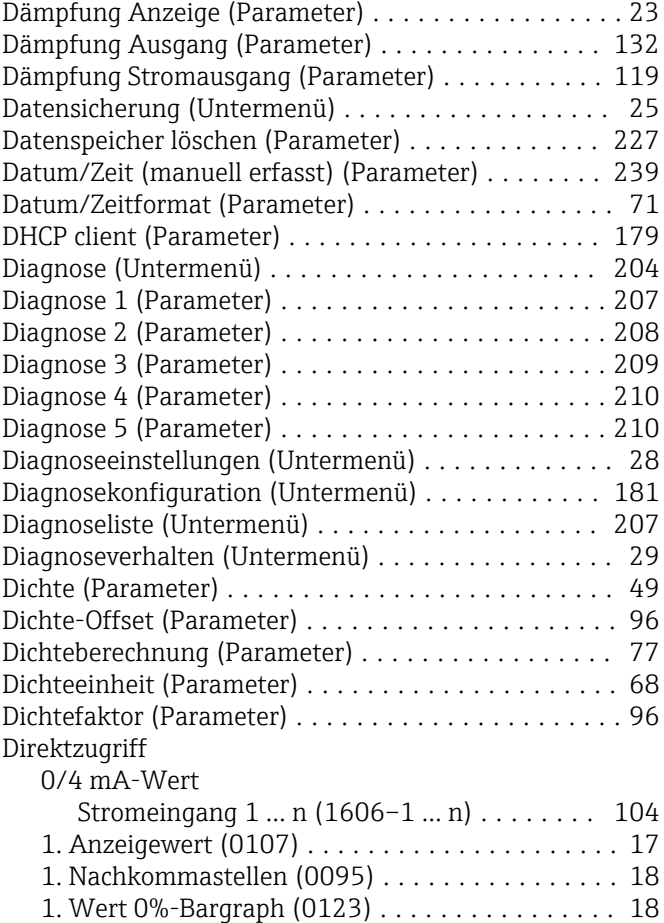

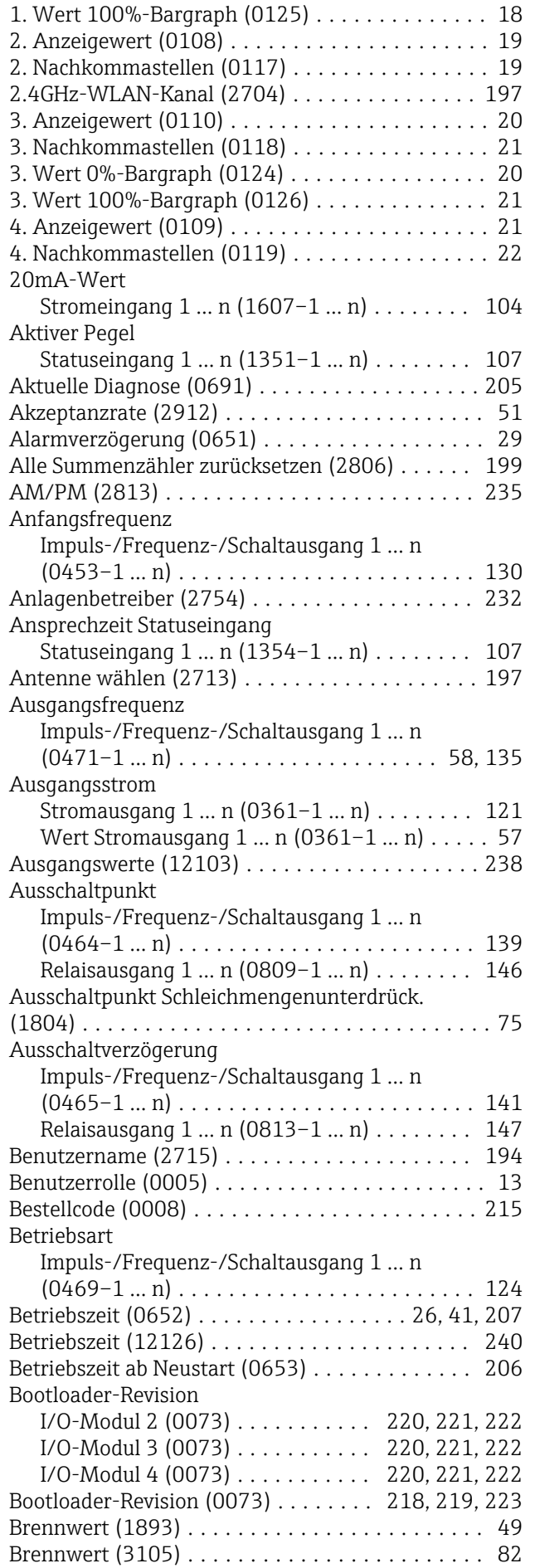

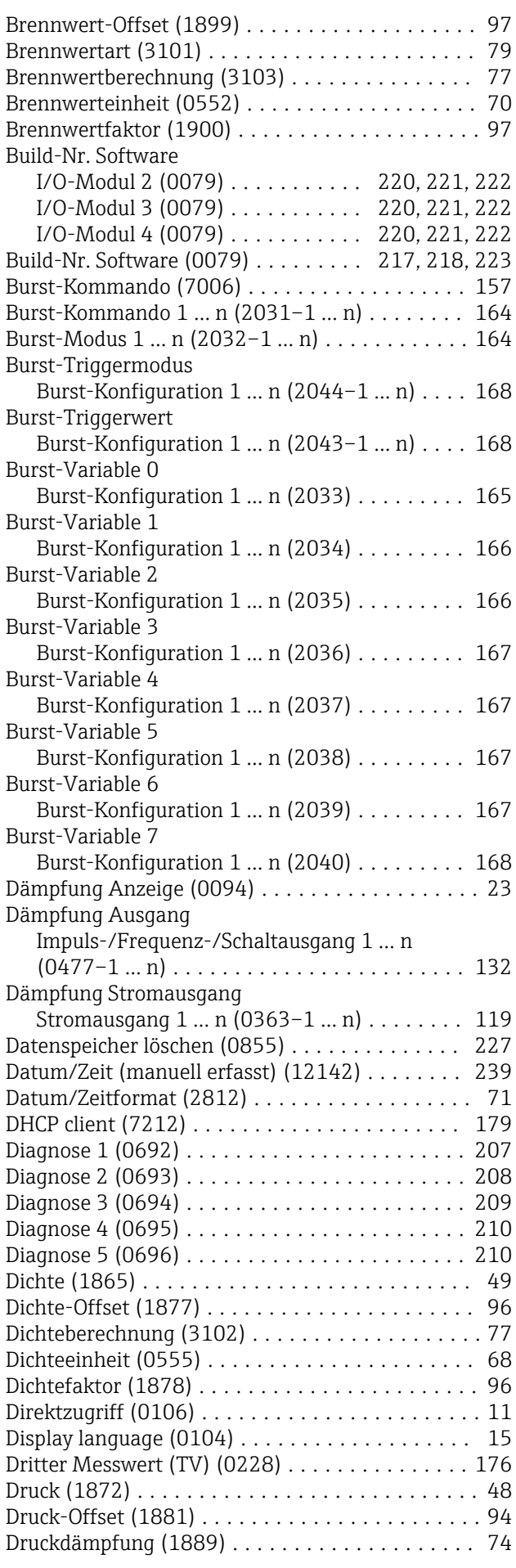

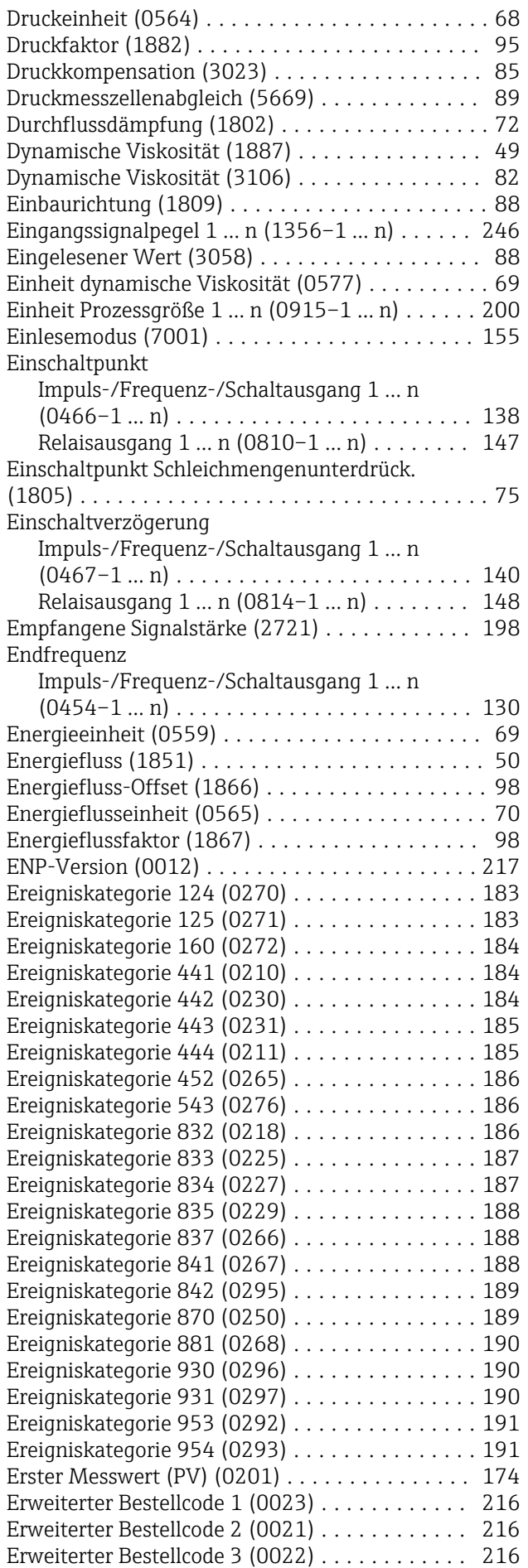

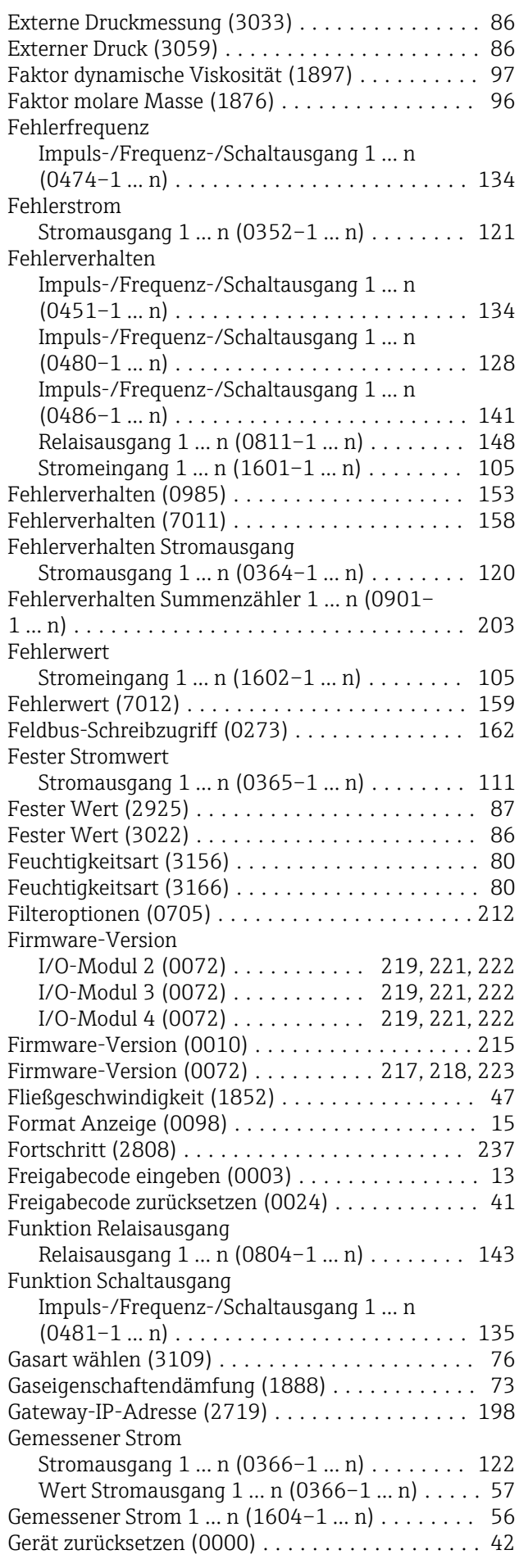

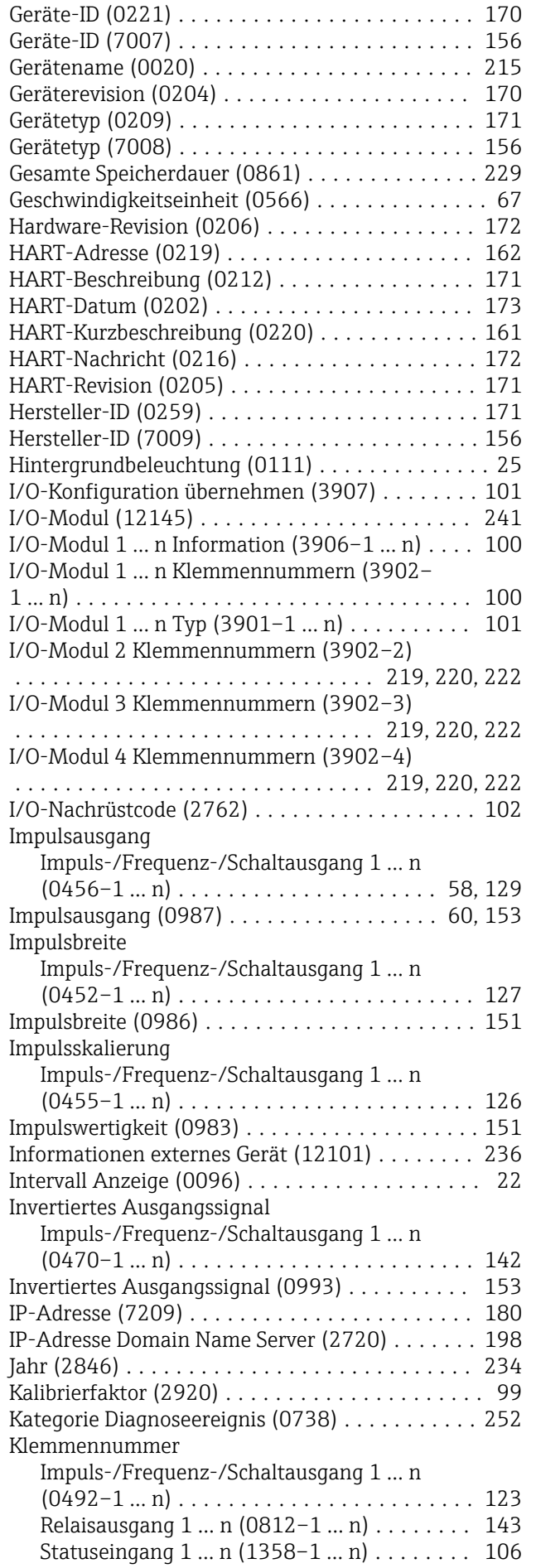

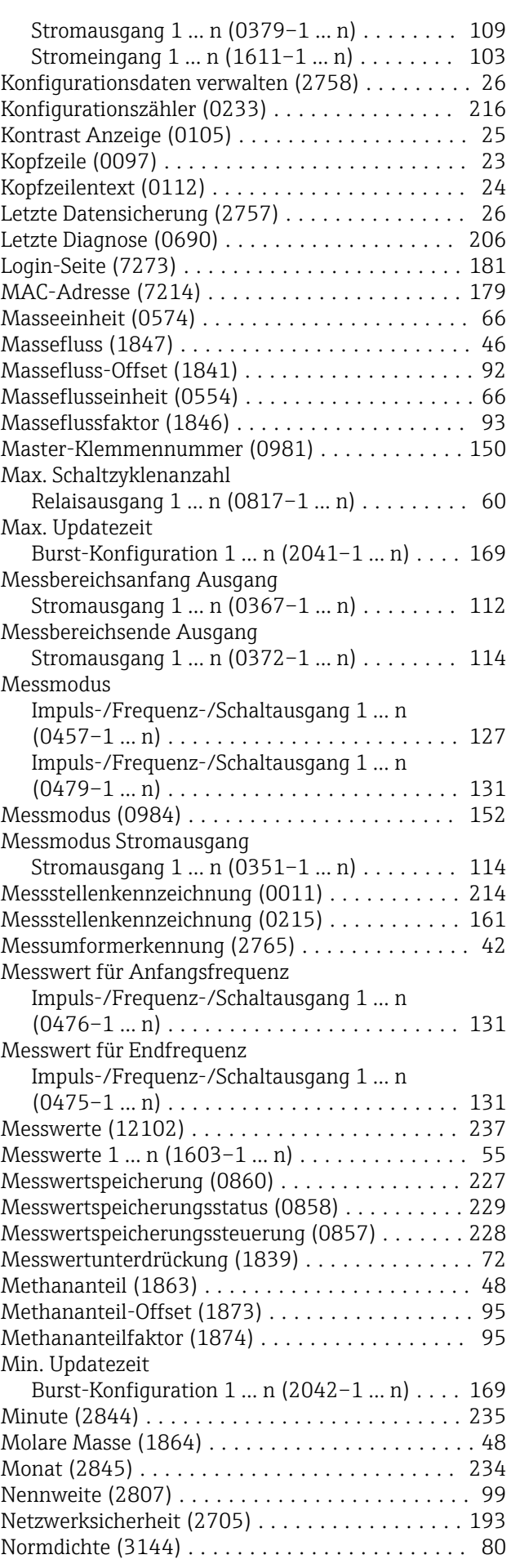

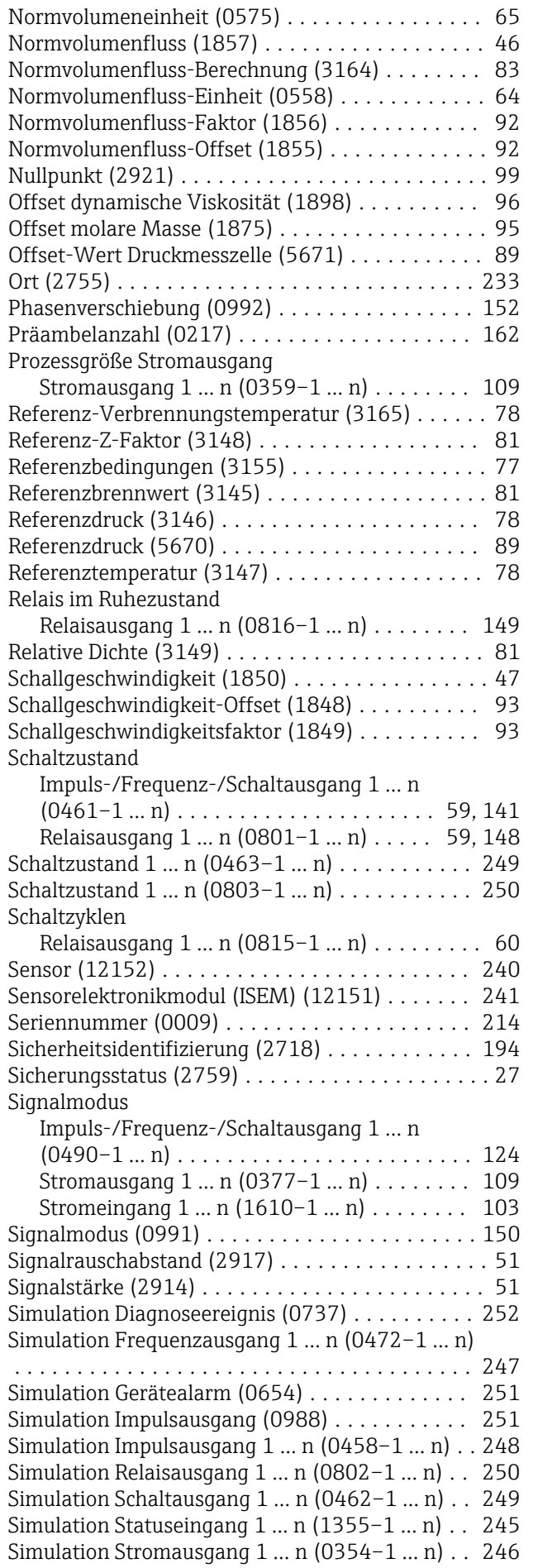

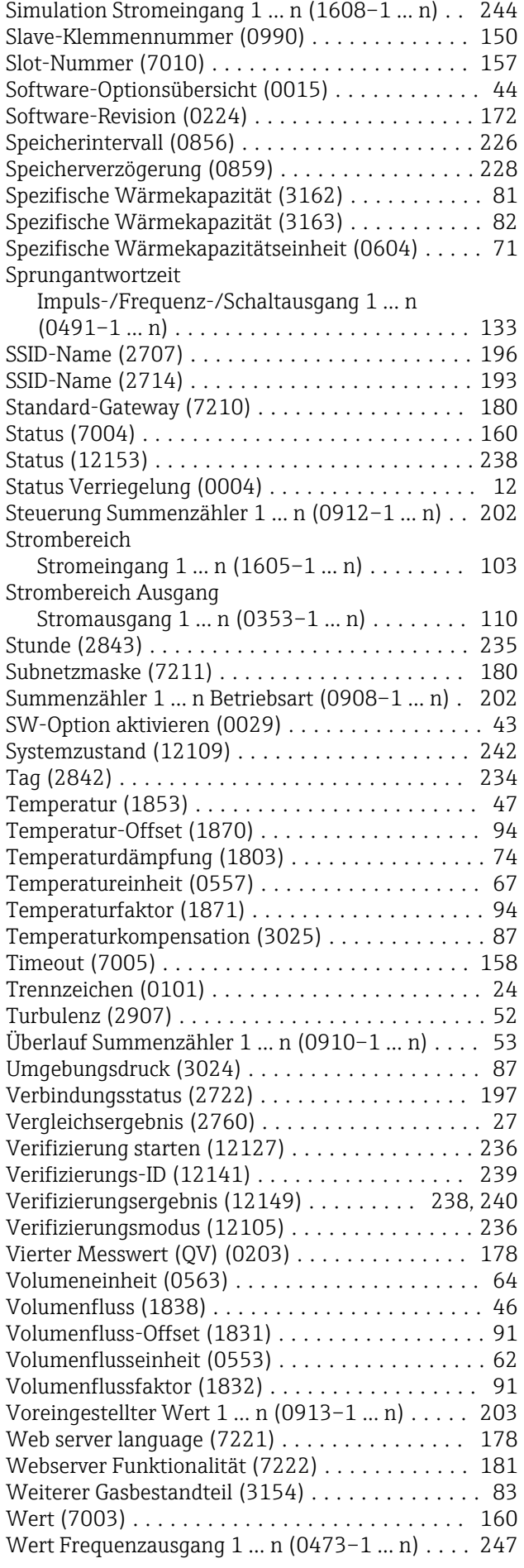

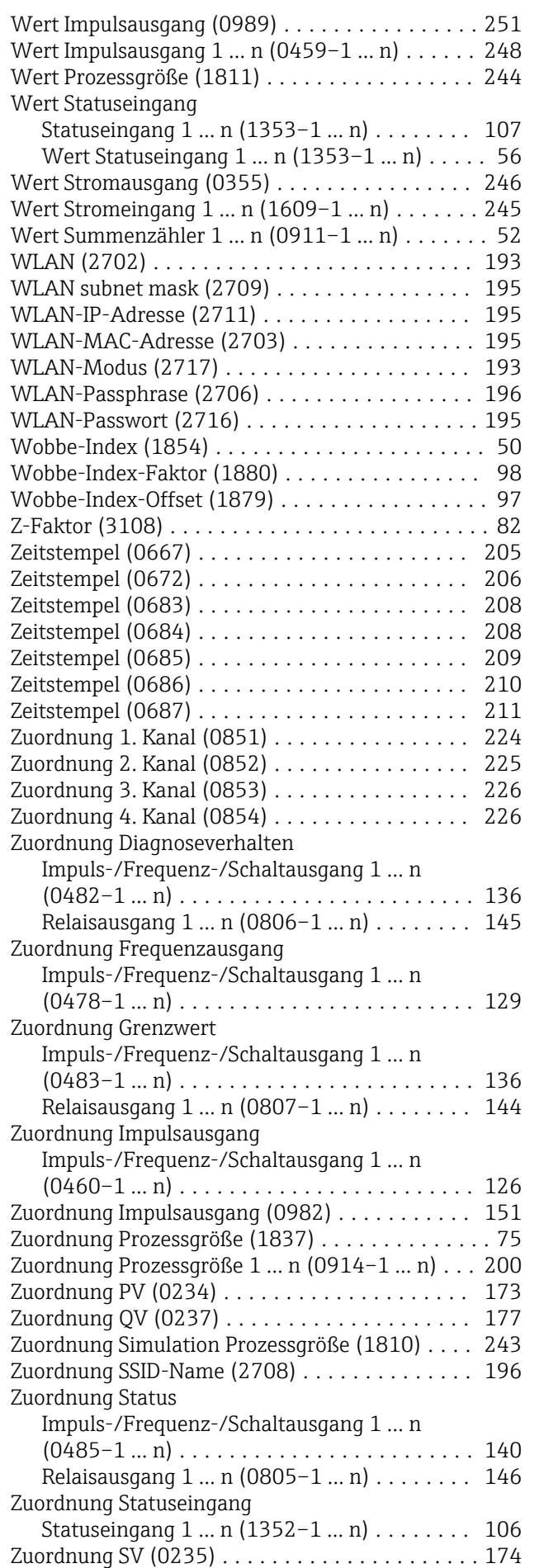

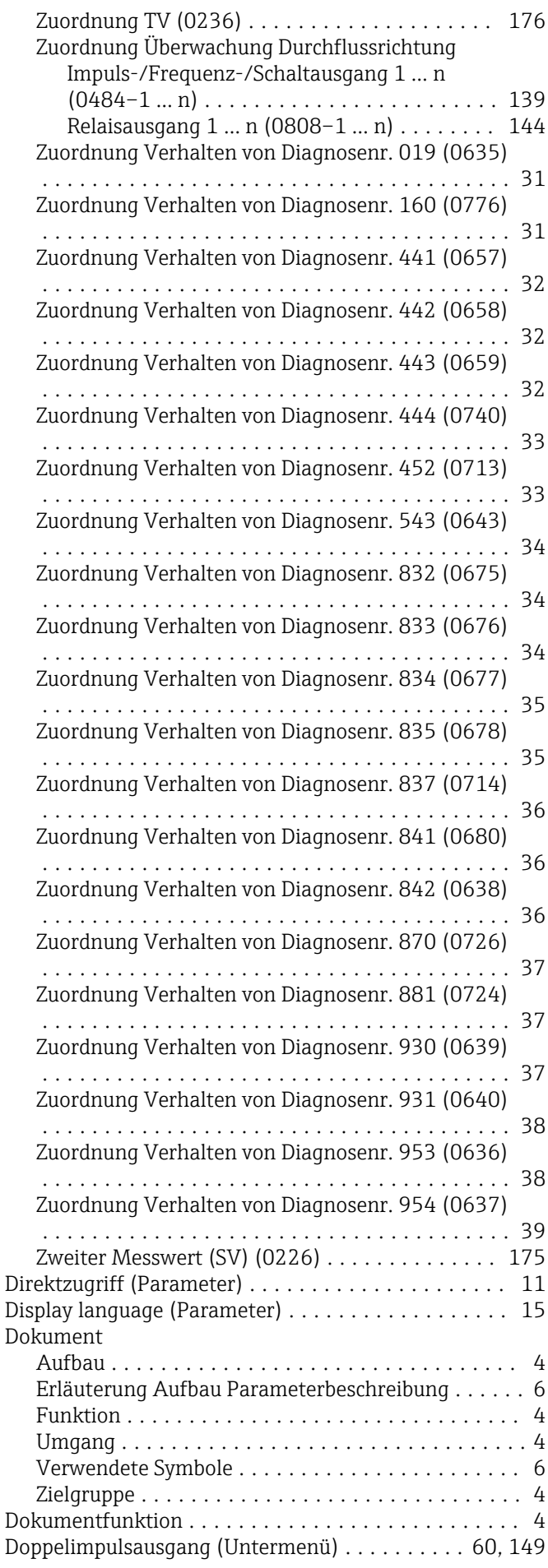

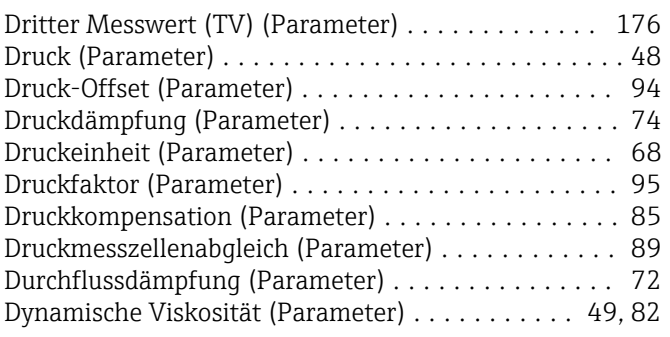

#### E

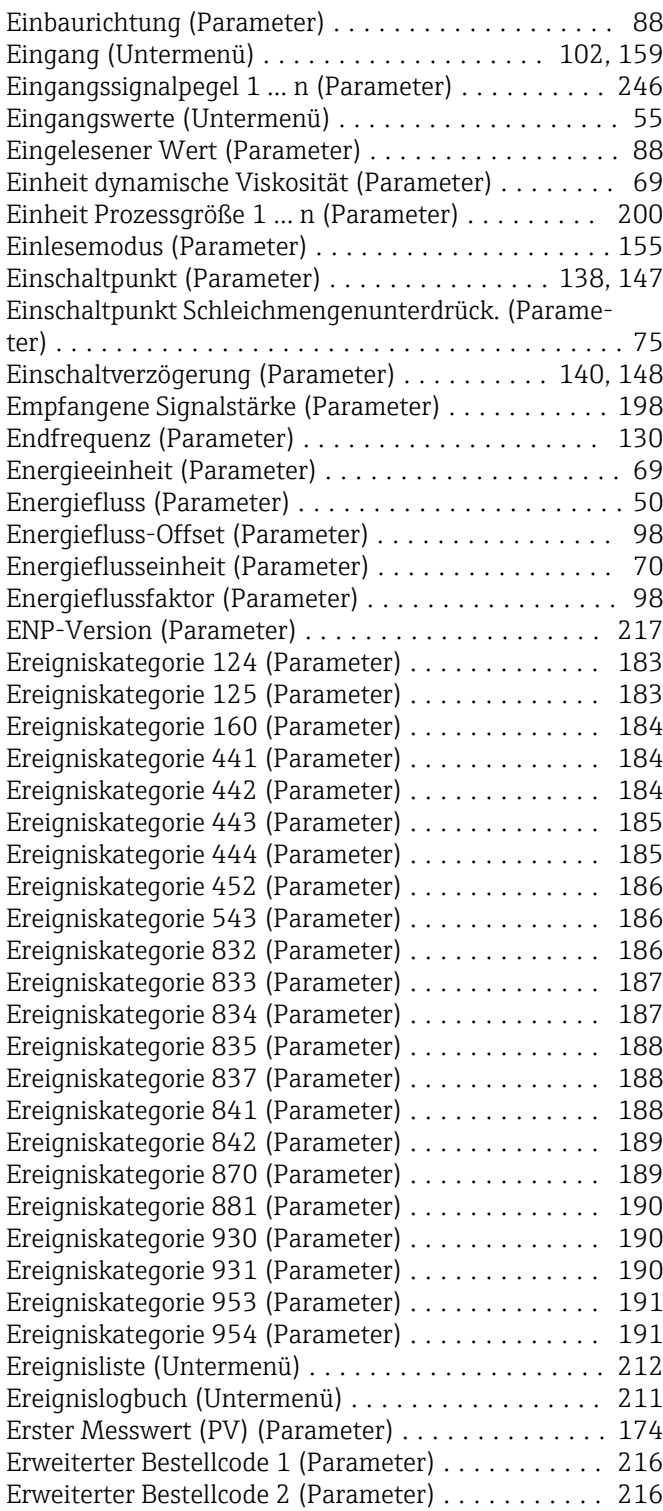

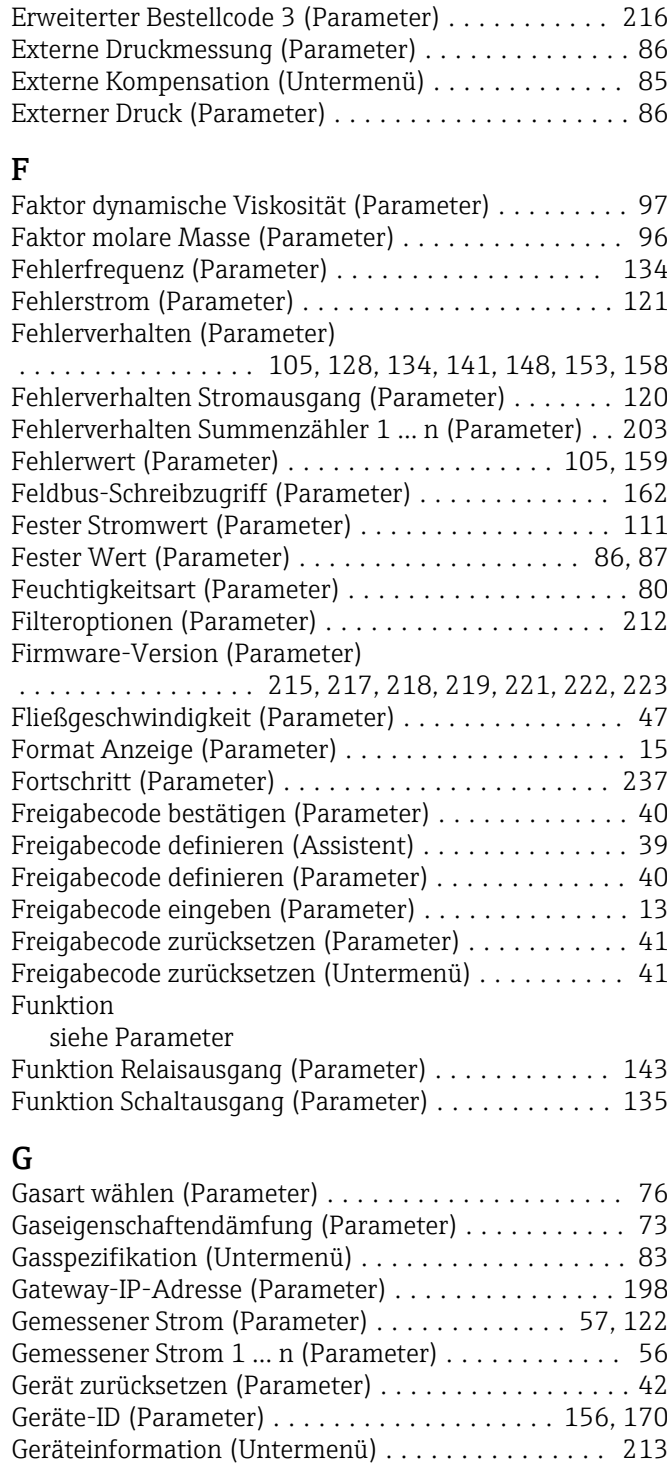

#### H

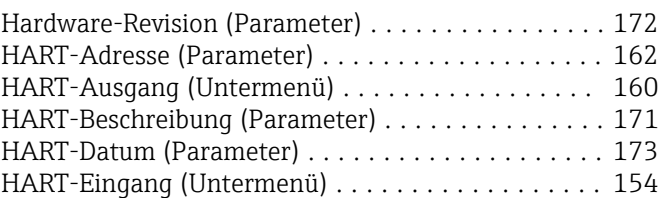

Gerätename (Parameter) ..................... [215](#page-214-0) Geräterevision (Parameter) ................... [170](#page-169-0) Gerätetyp (Parameter) ................... [156](#page-155-0), [171](#page-170-0) Gesamte Speicherdauer (Parameter) ............ [229](#page-228-0) Geschwindigkeitseinheit (Parameter) ............. [67](#page-66-0)

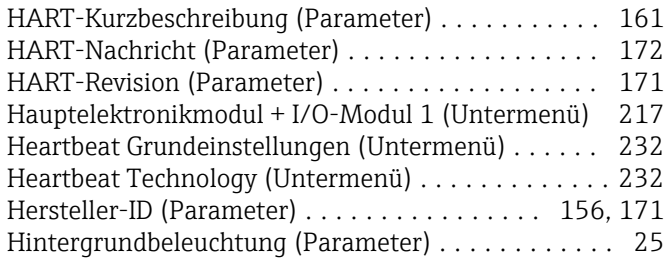

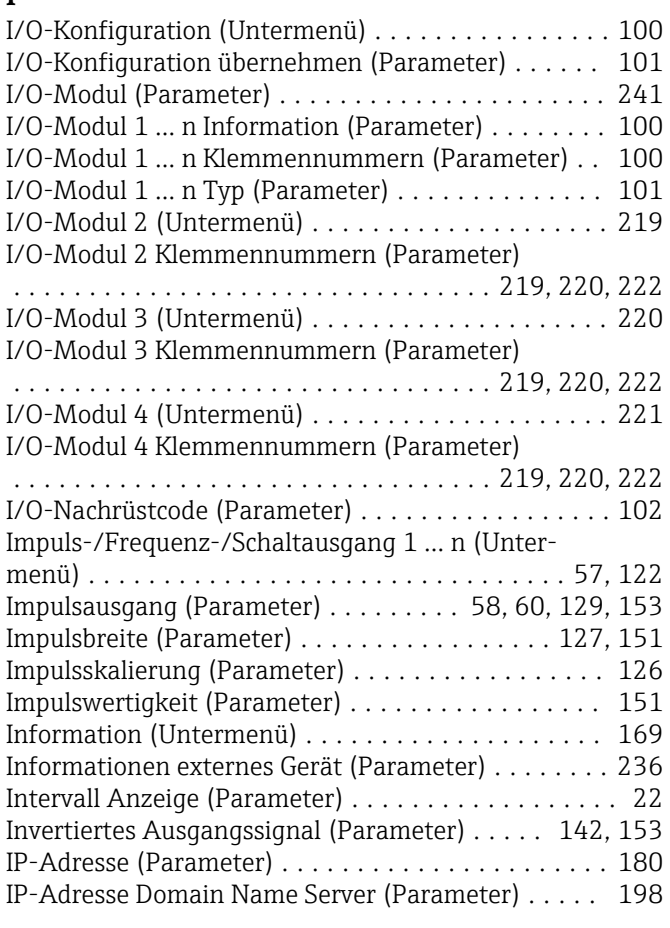

# J

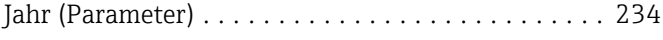

## K

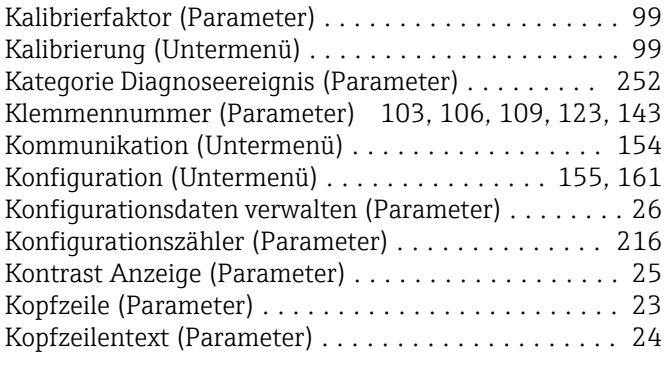

# L

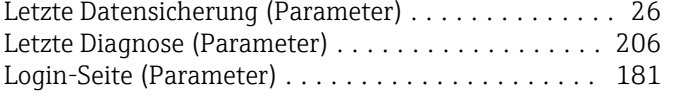

M

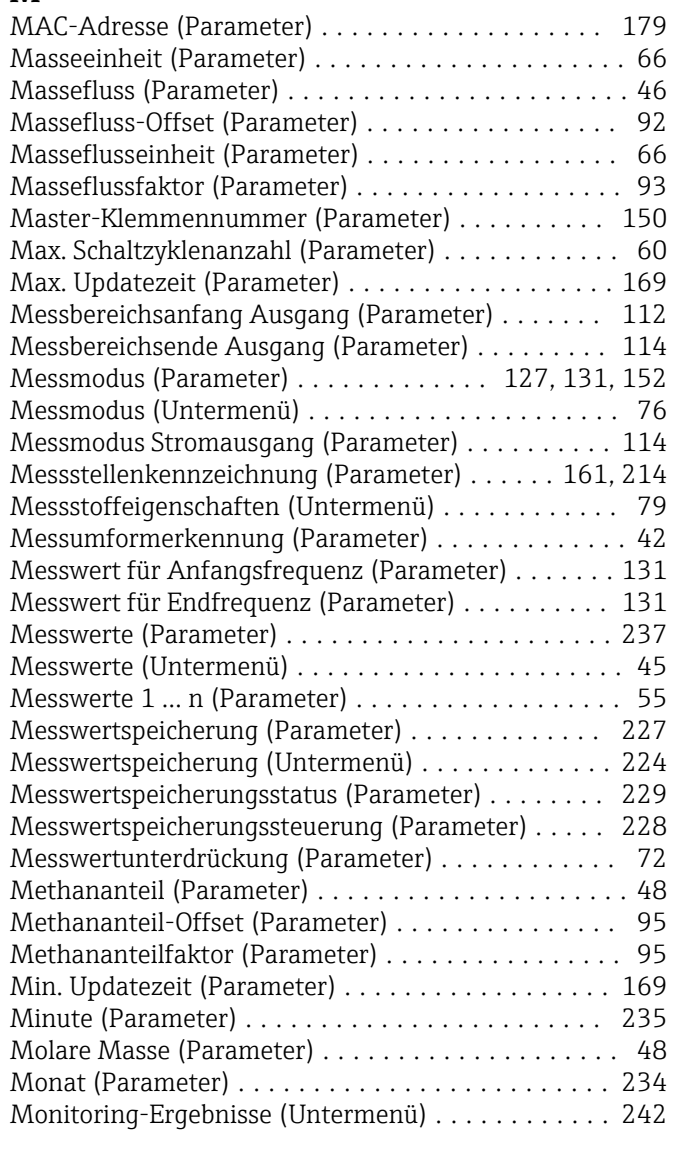

### N

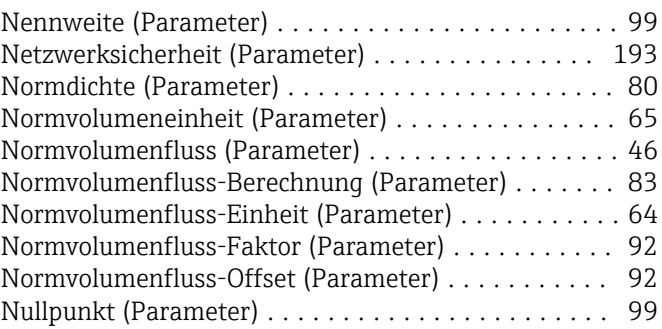

### O

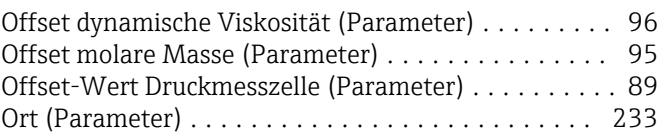

## P

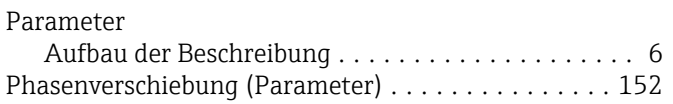

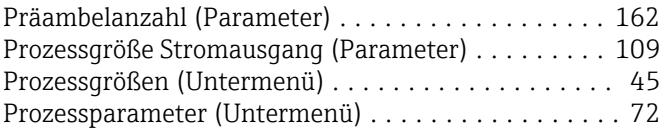

#### R

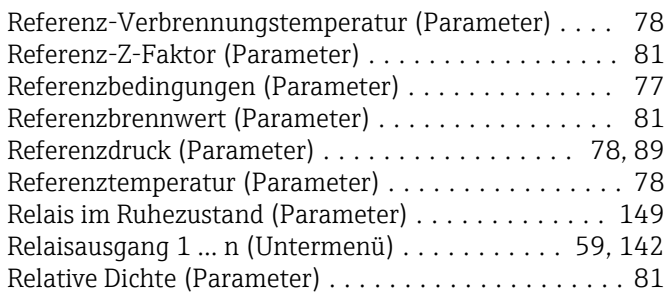

## S

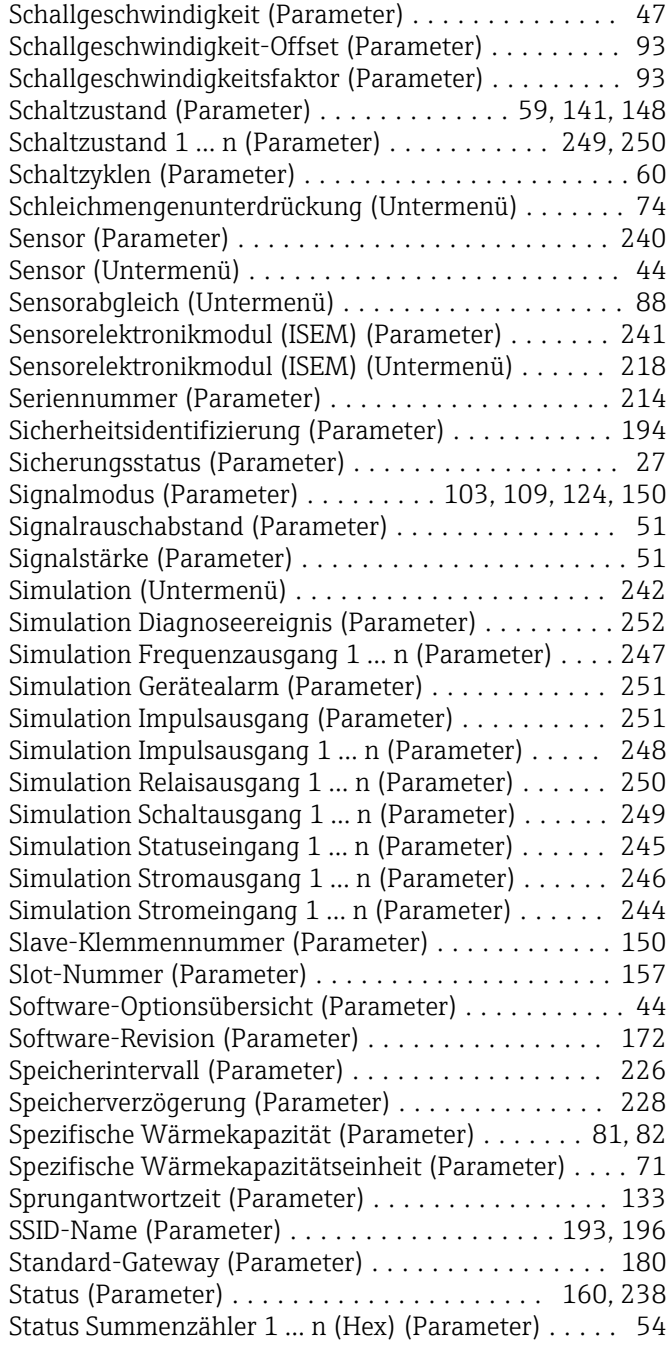

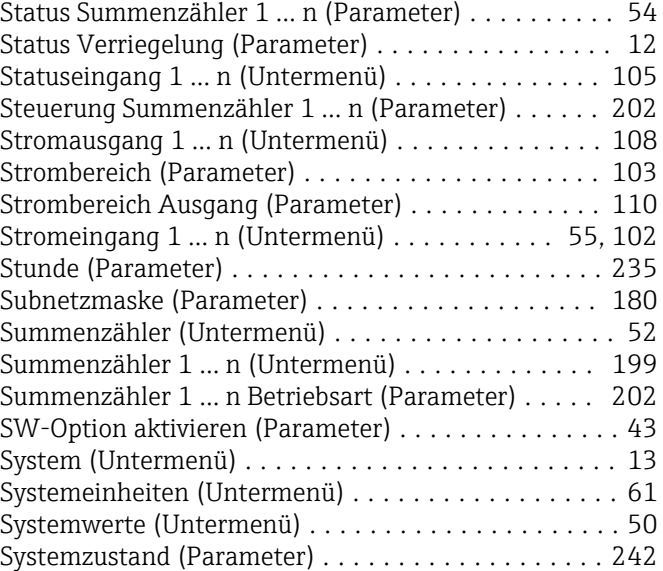

### T

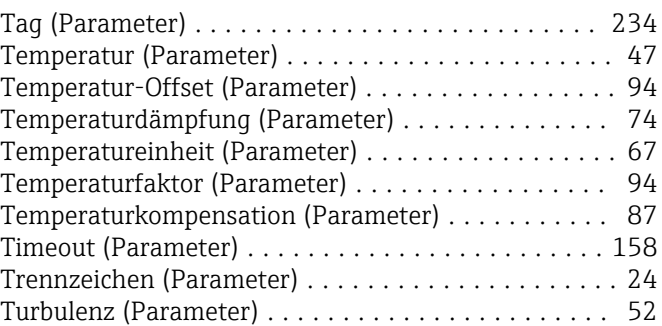

## $\overline{U}$

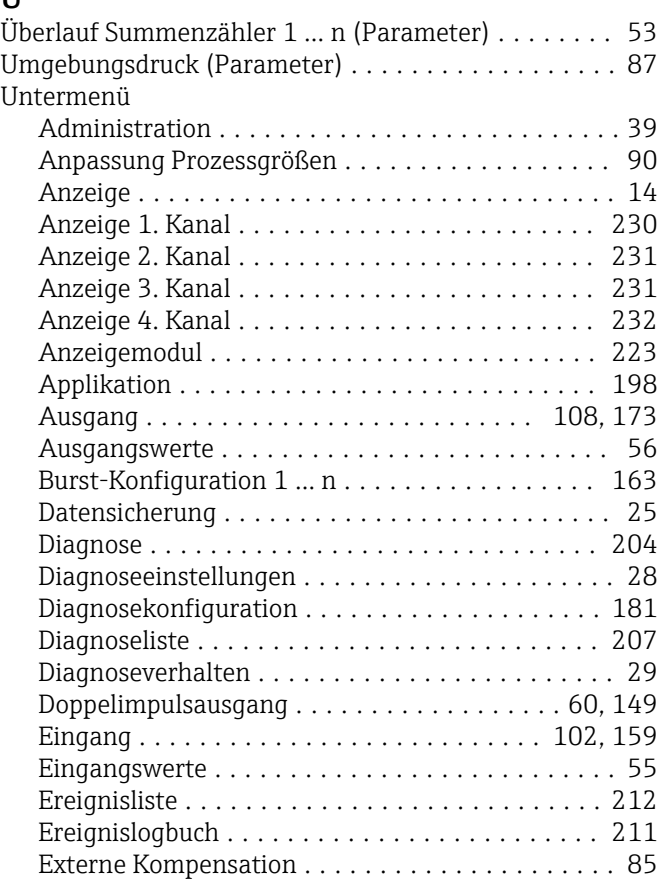

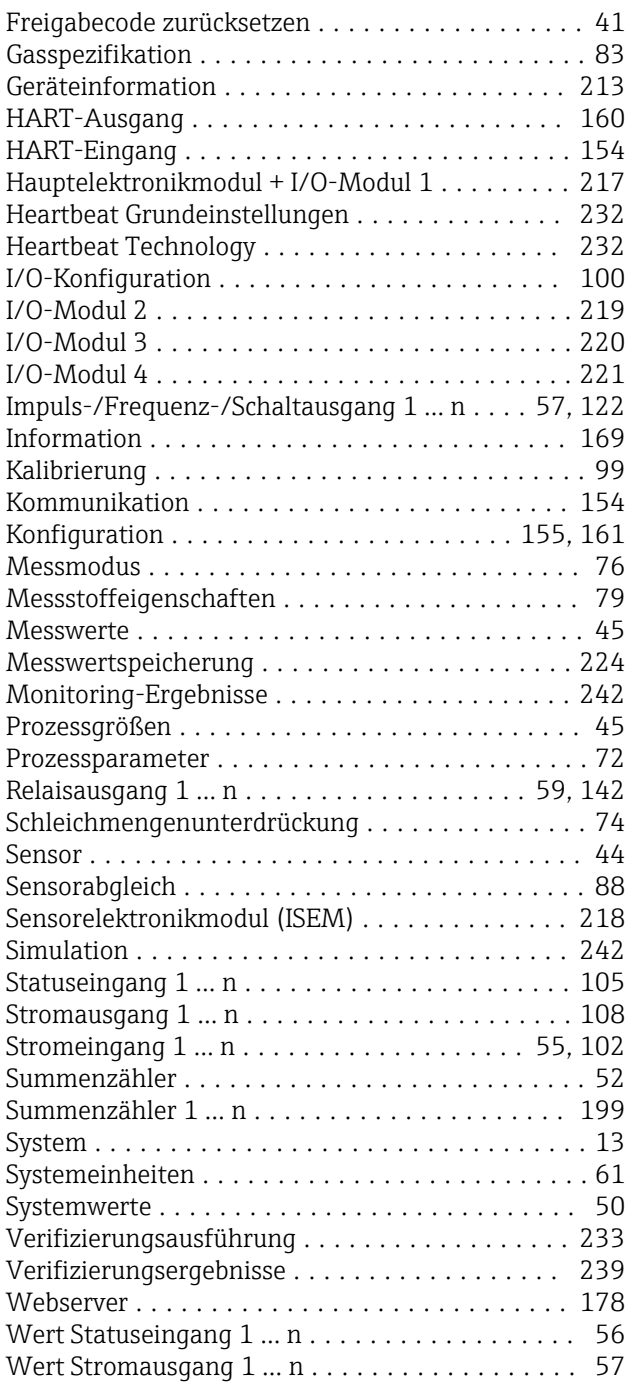

#### V

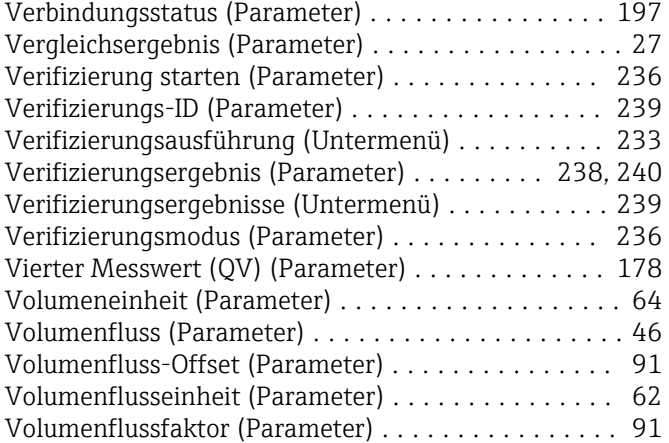

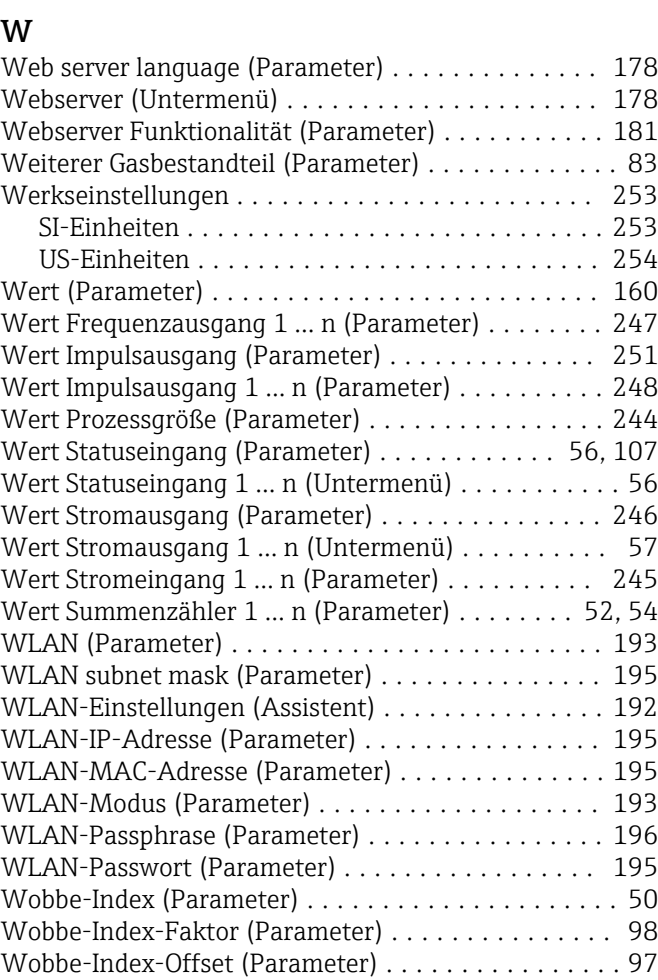

Voreingestellter Wert 1 … n (Parameter) ......... [203](#page-202-0)

#### Z

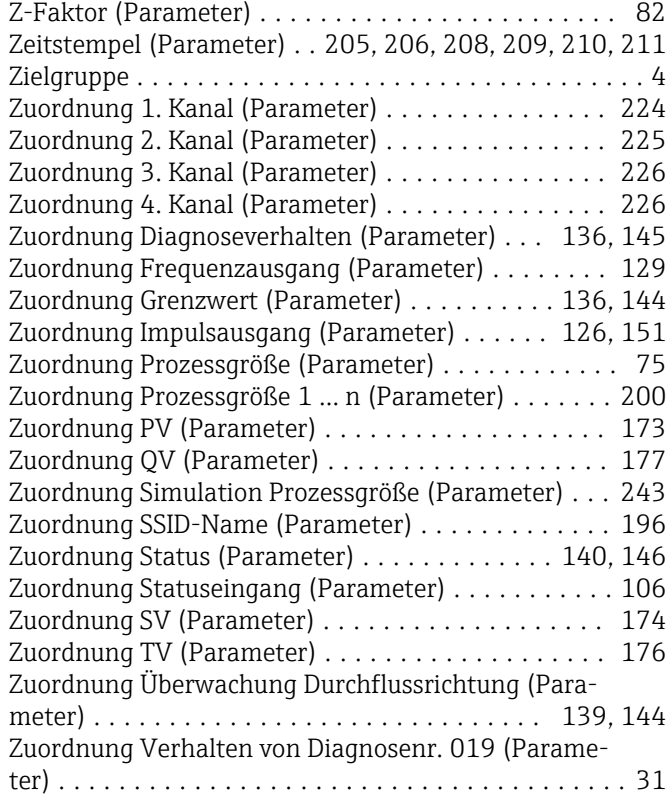

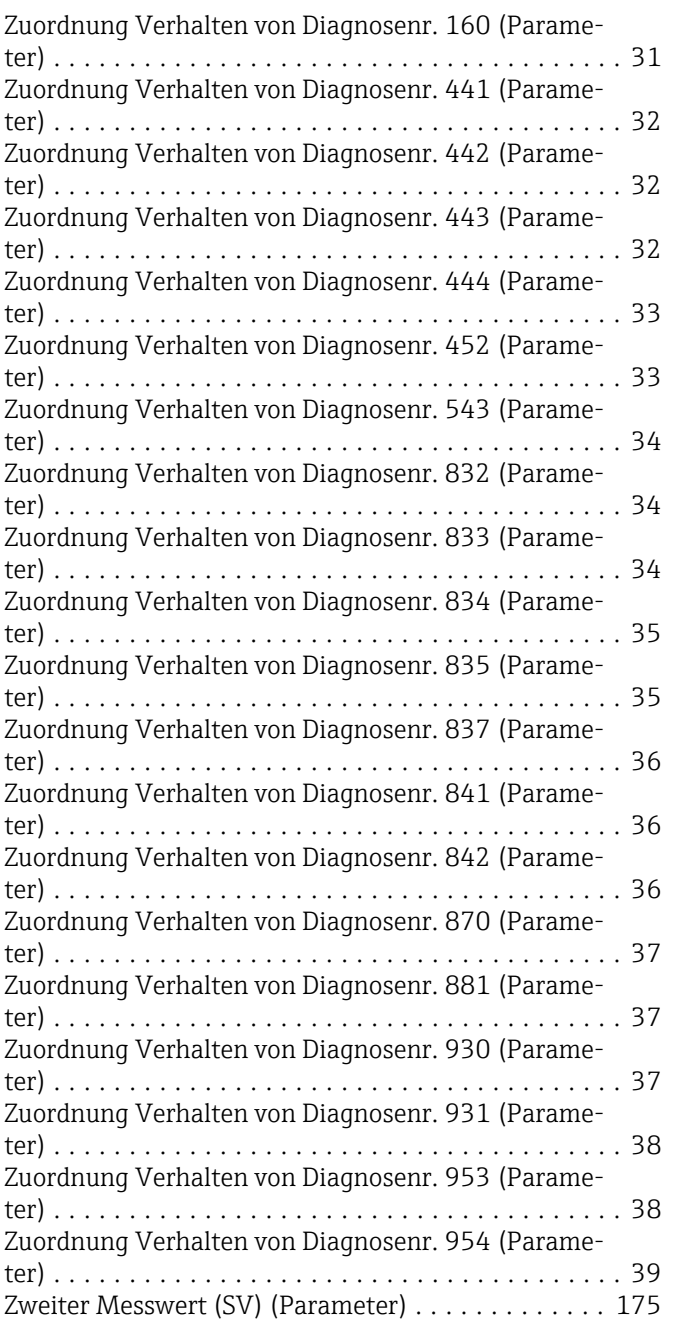

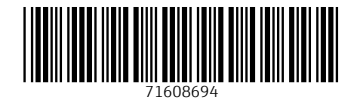

www.addresses.endress.com

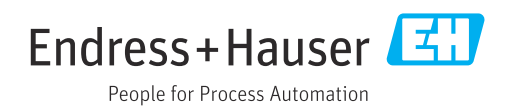